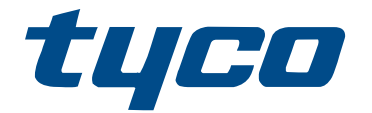

# Manual de referencia del controlador de alarma PowerSeries Neo HS2016/HS2032/ HS2064/HS2128

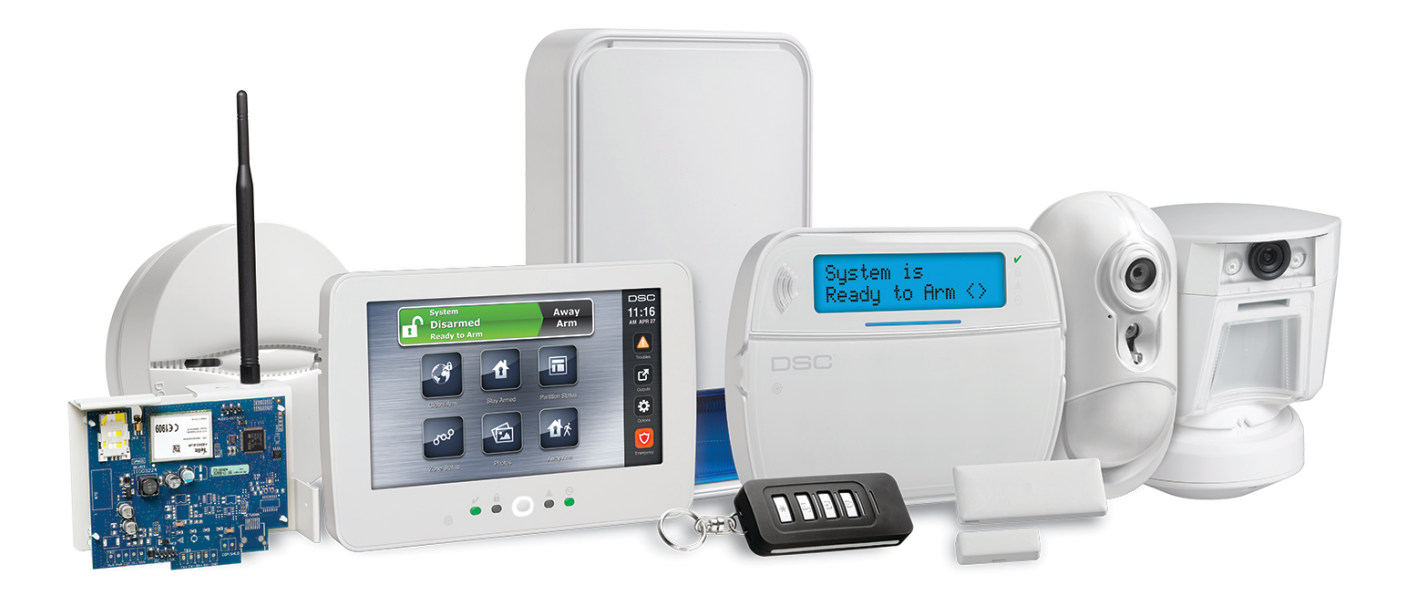

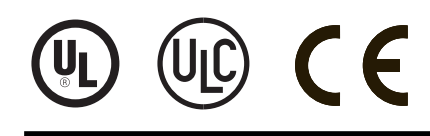

29009814R004

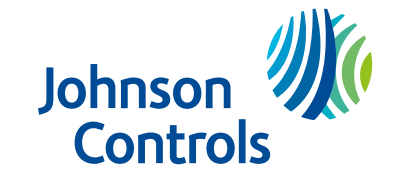

ADVERTENCIA: Este manual contiene información sobre las limitaciones con respecto al uso y función del producto, así como información sobre las limitaciones relacionadas con la responsabilidad civil del fabricante. Debe leerse todo el manual cuidadosamente.

# Contenido

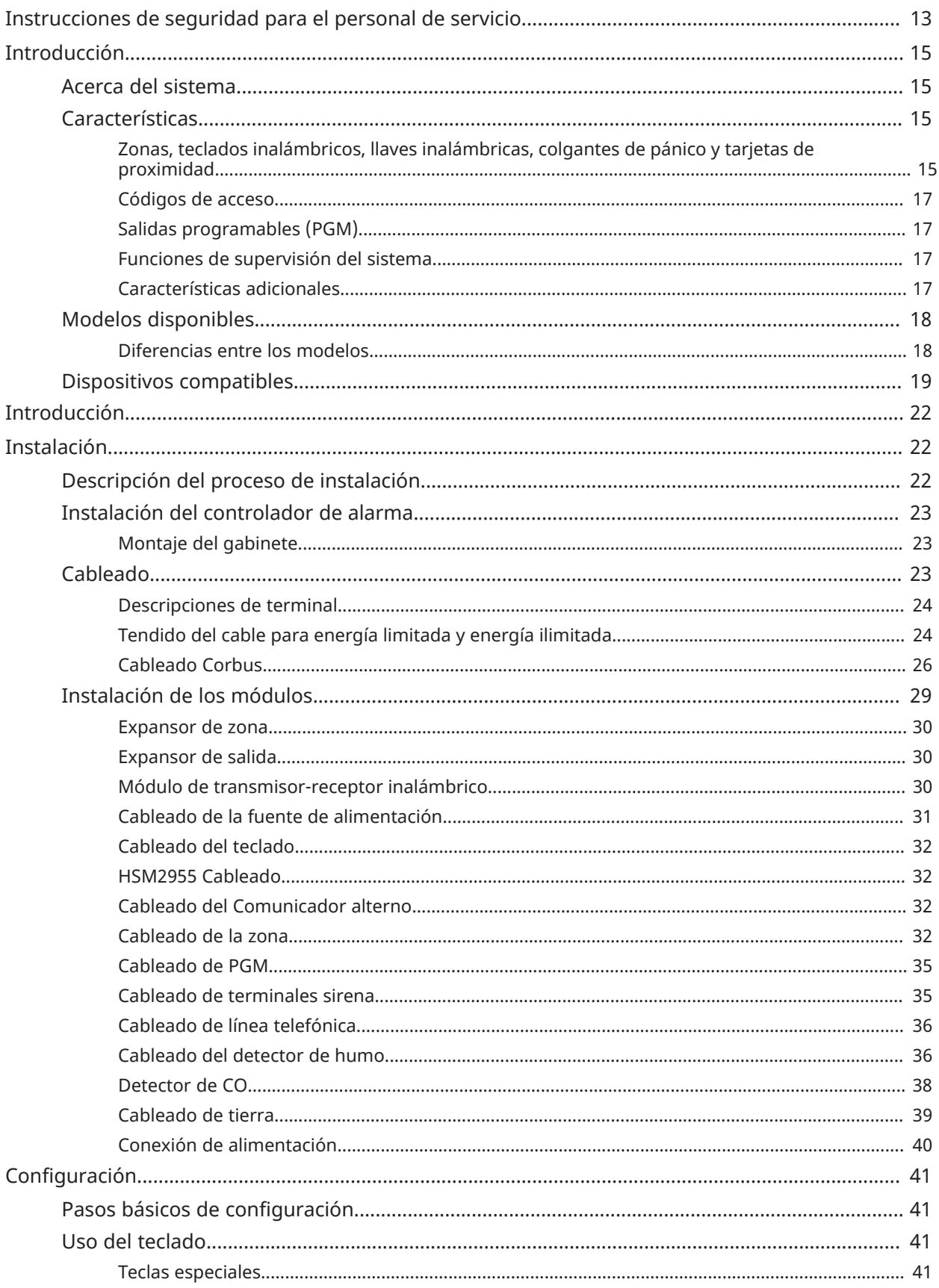

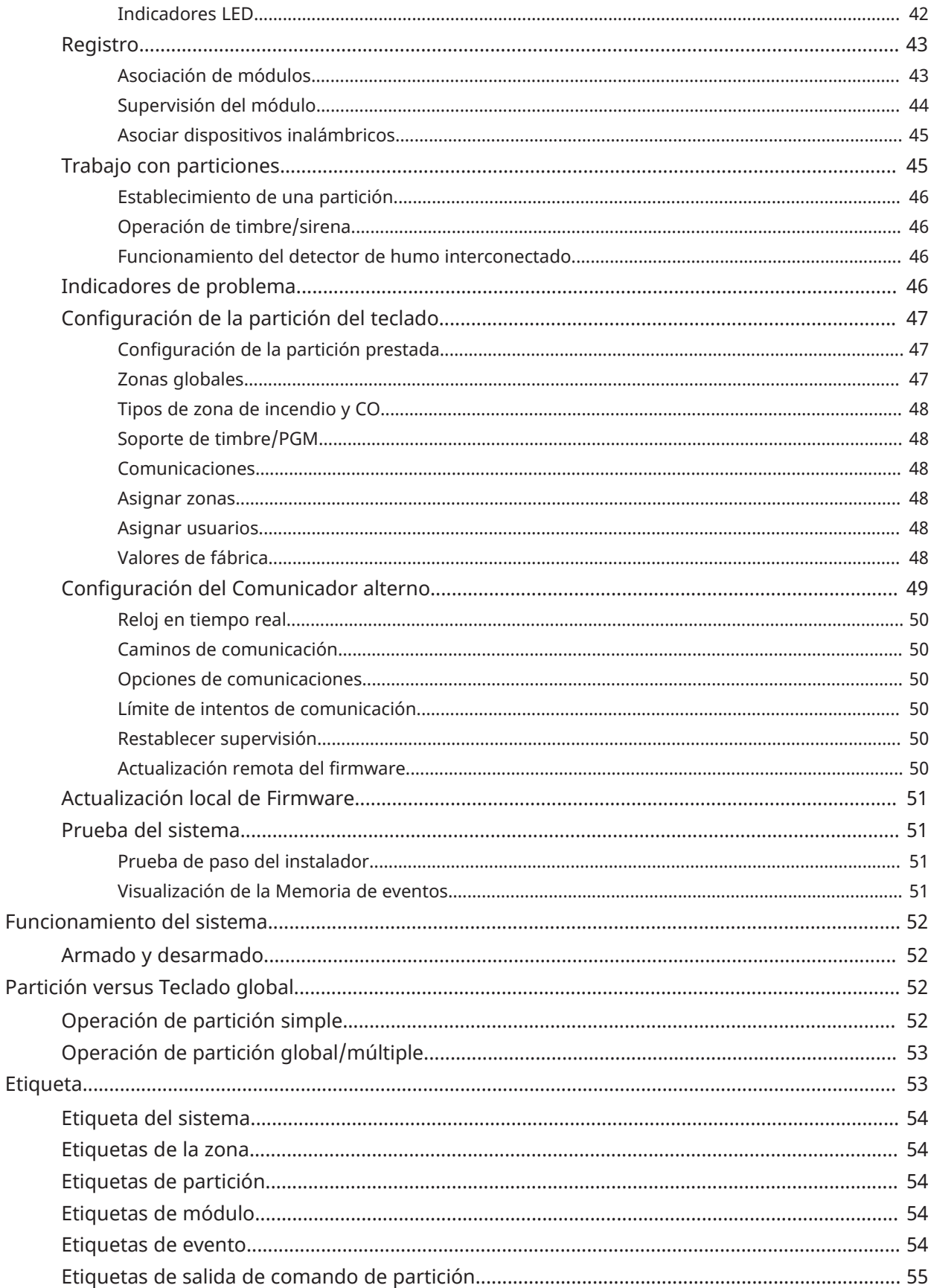

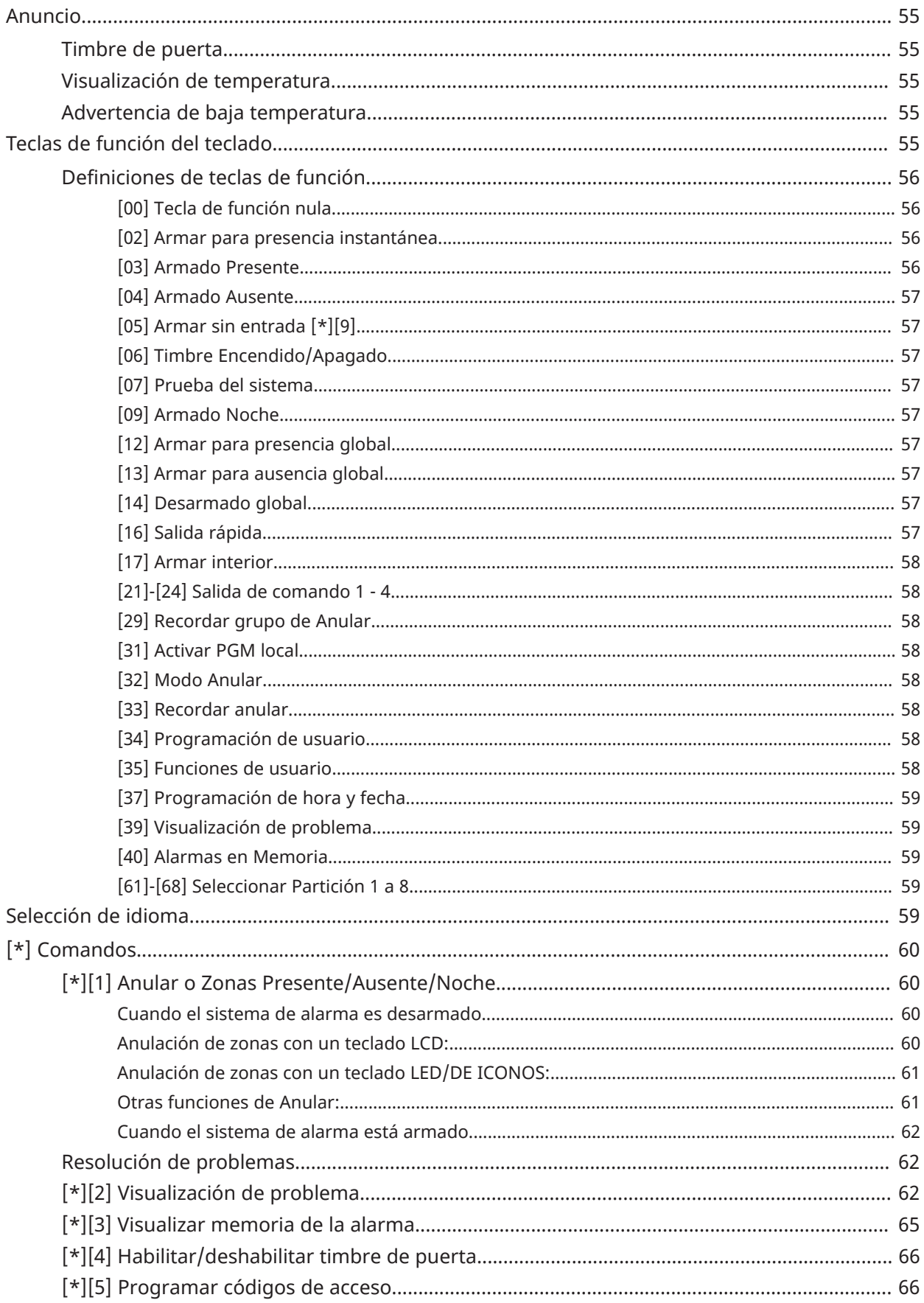

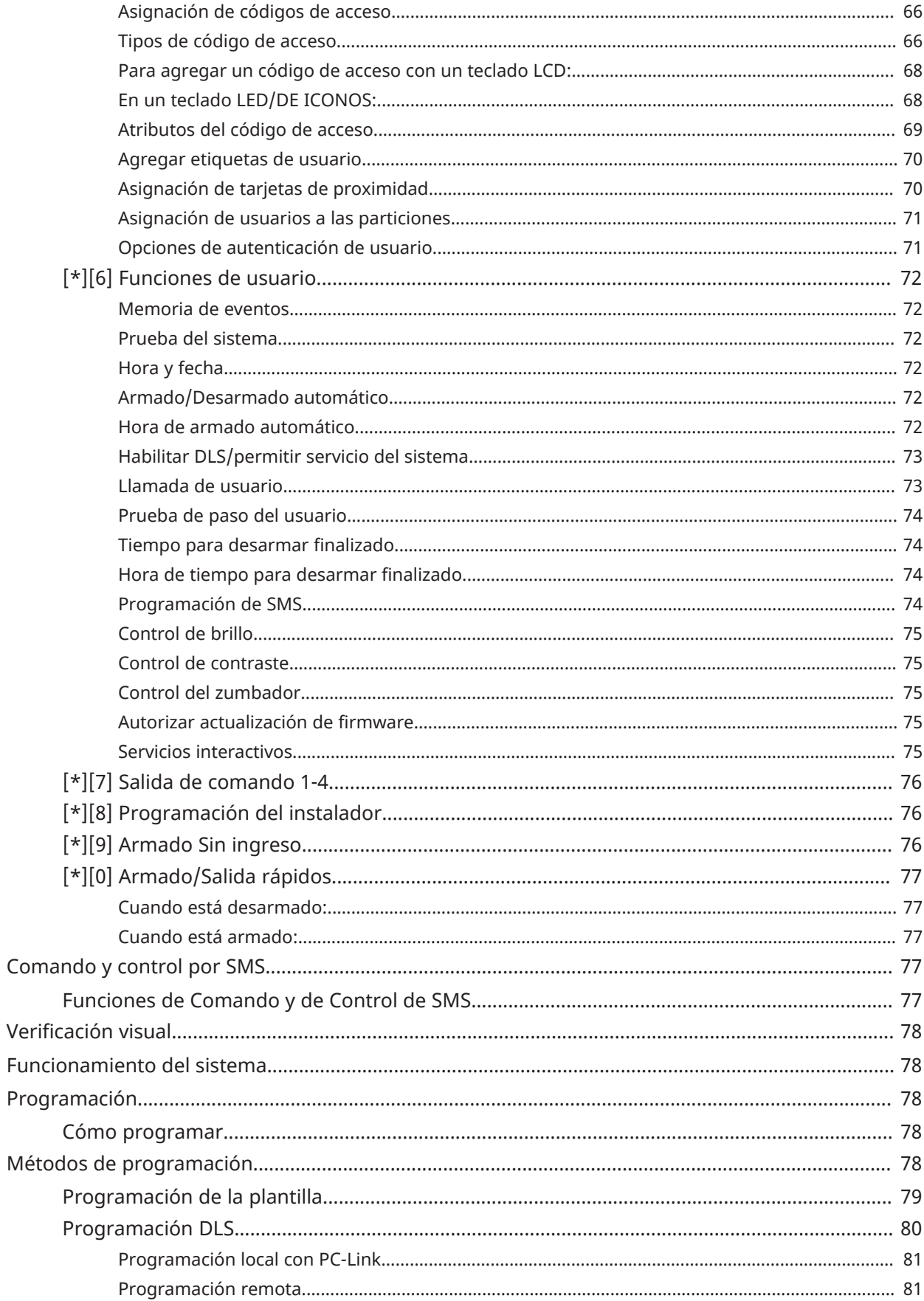

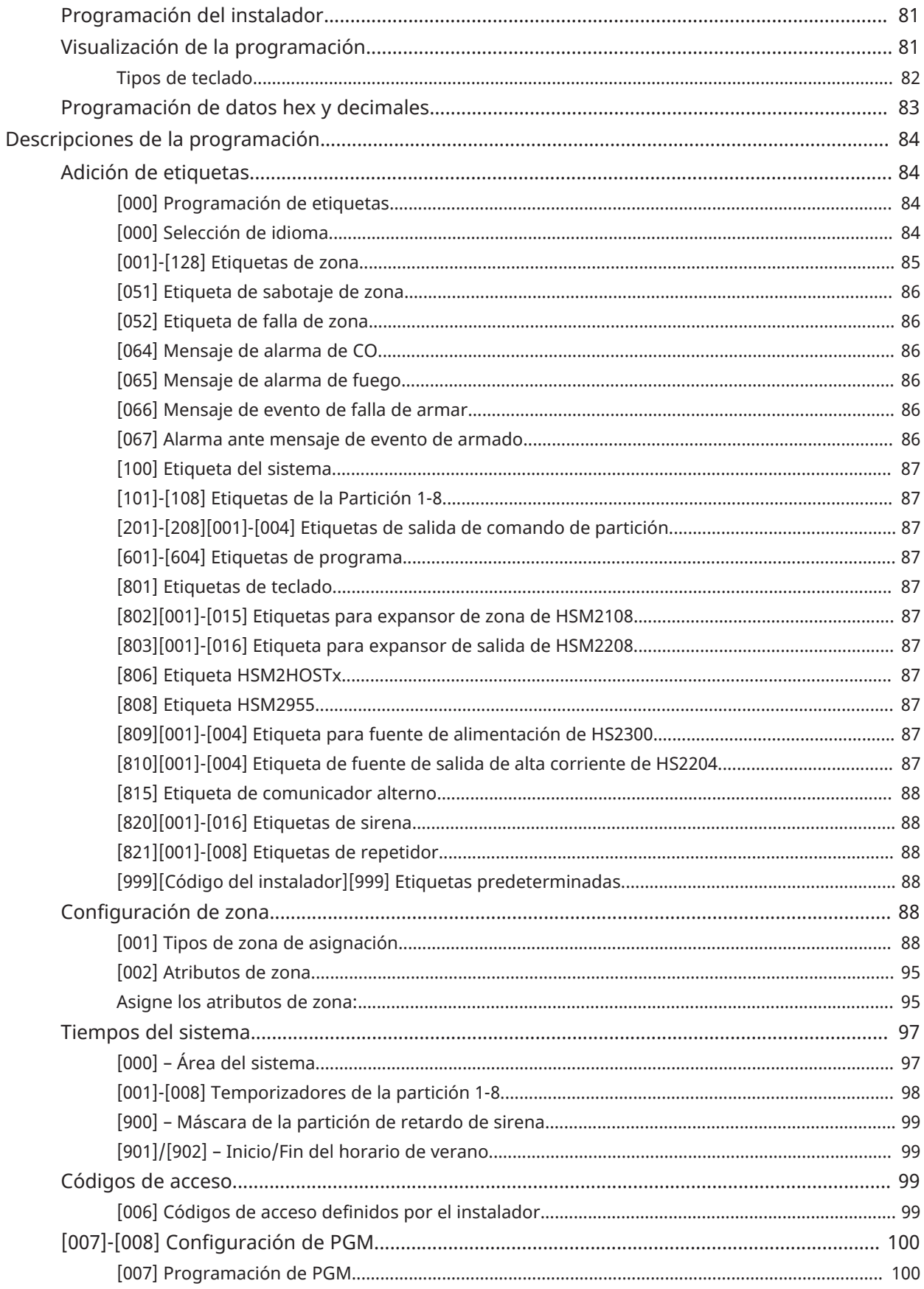

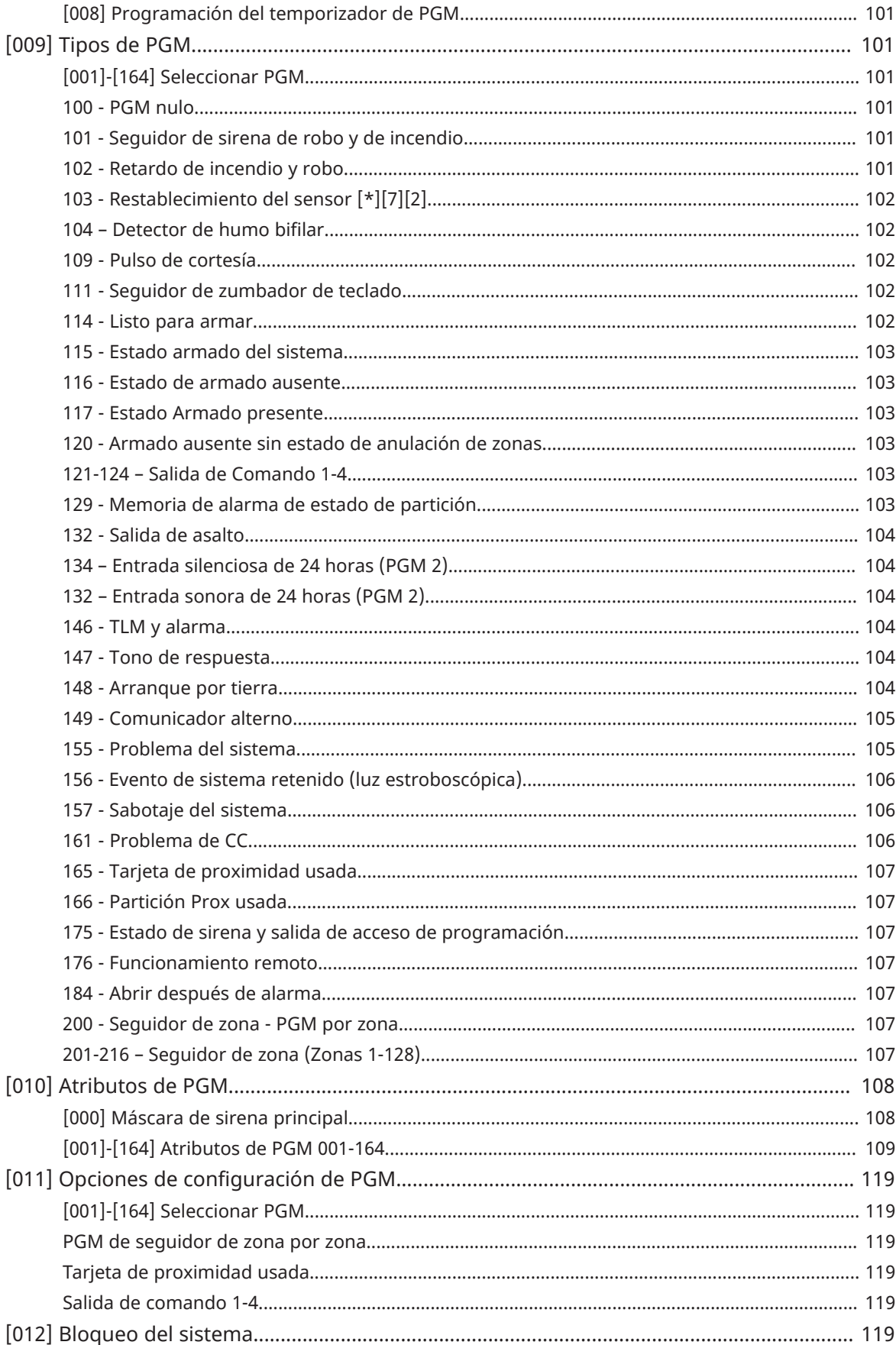

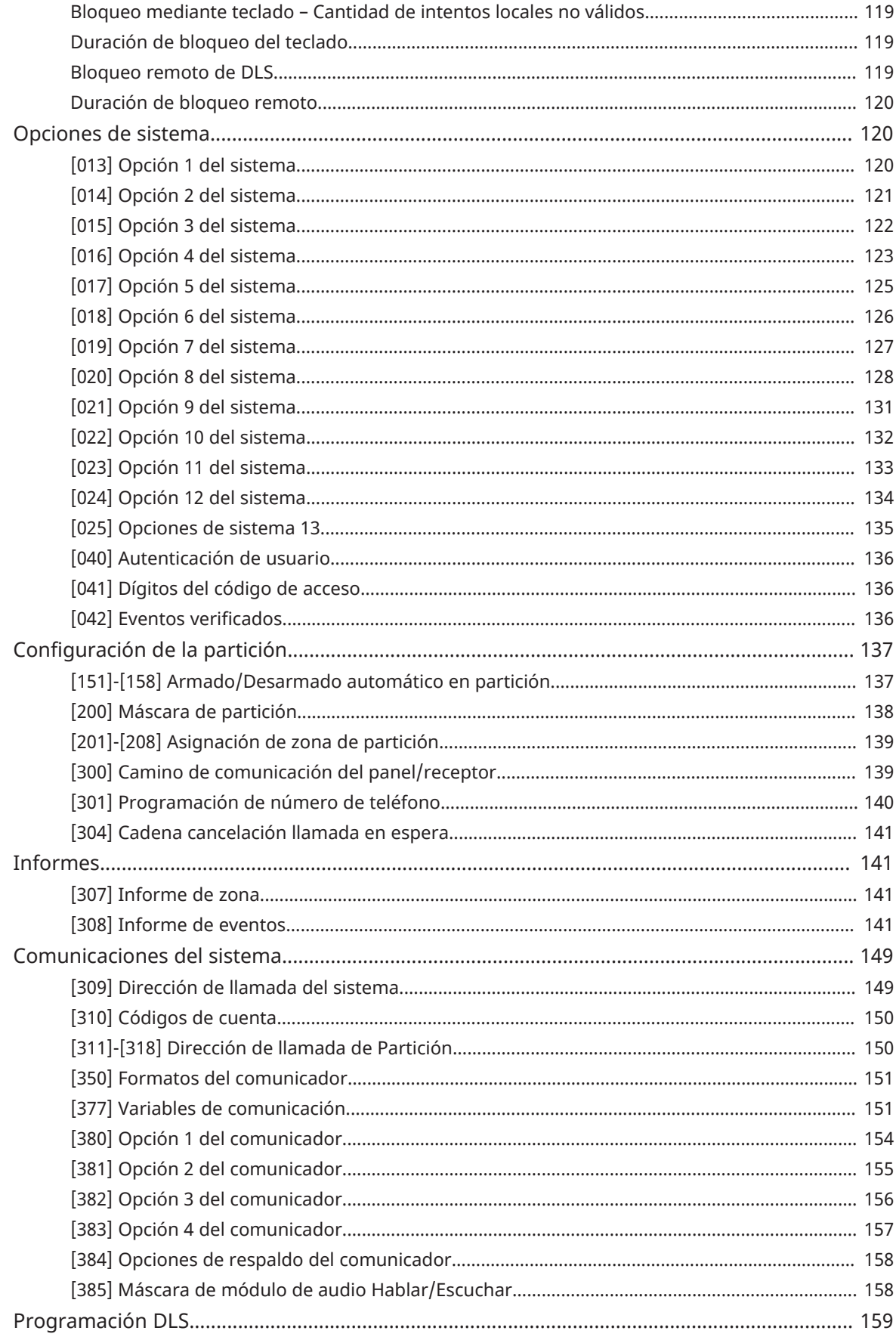

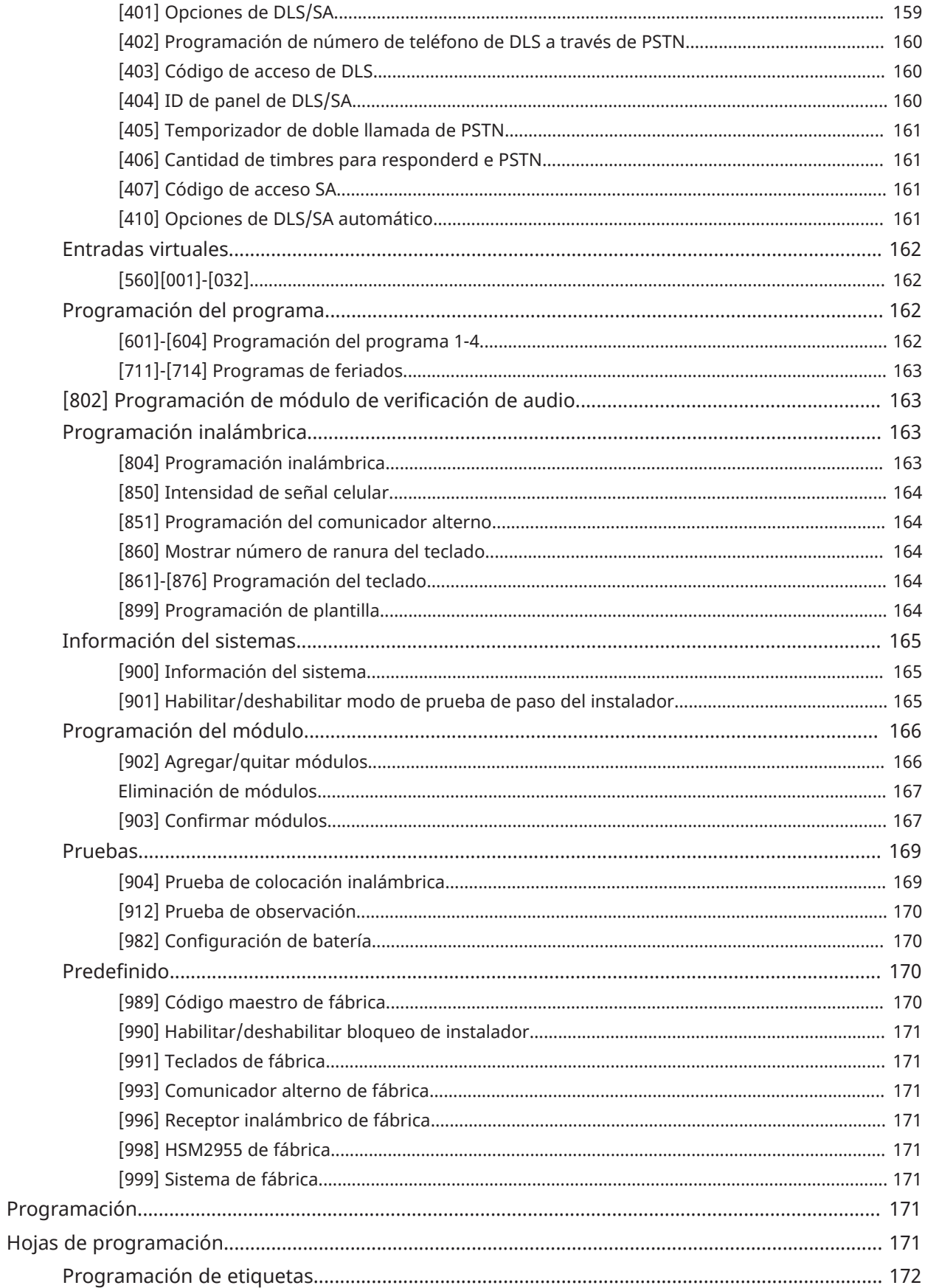

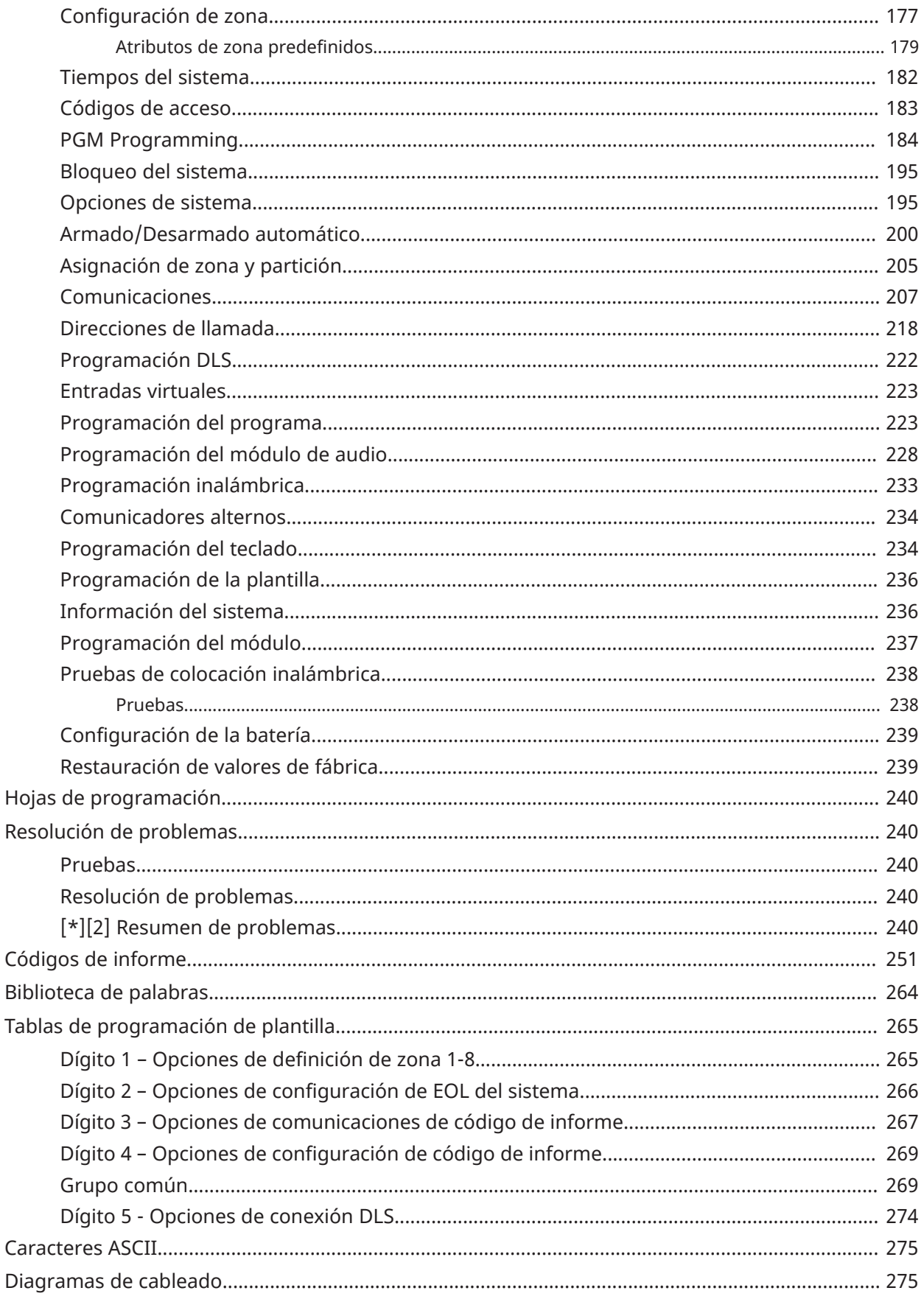

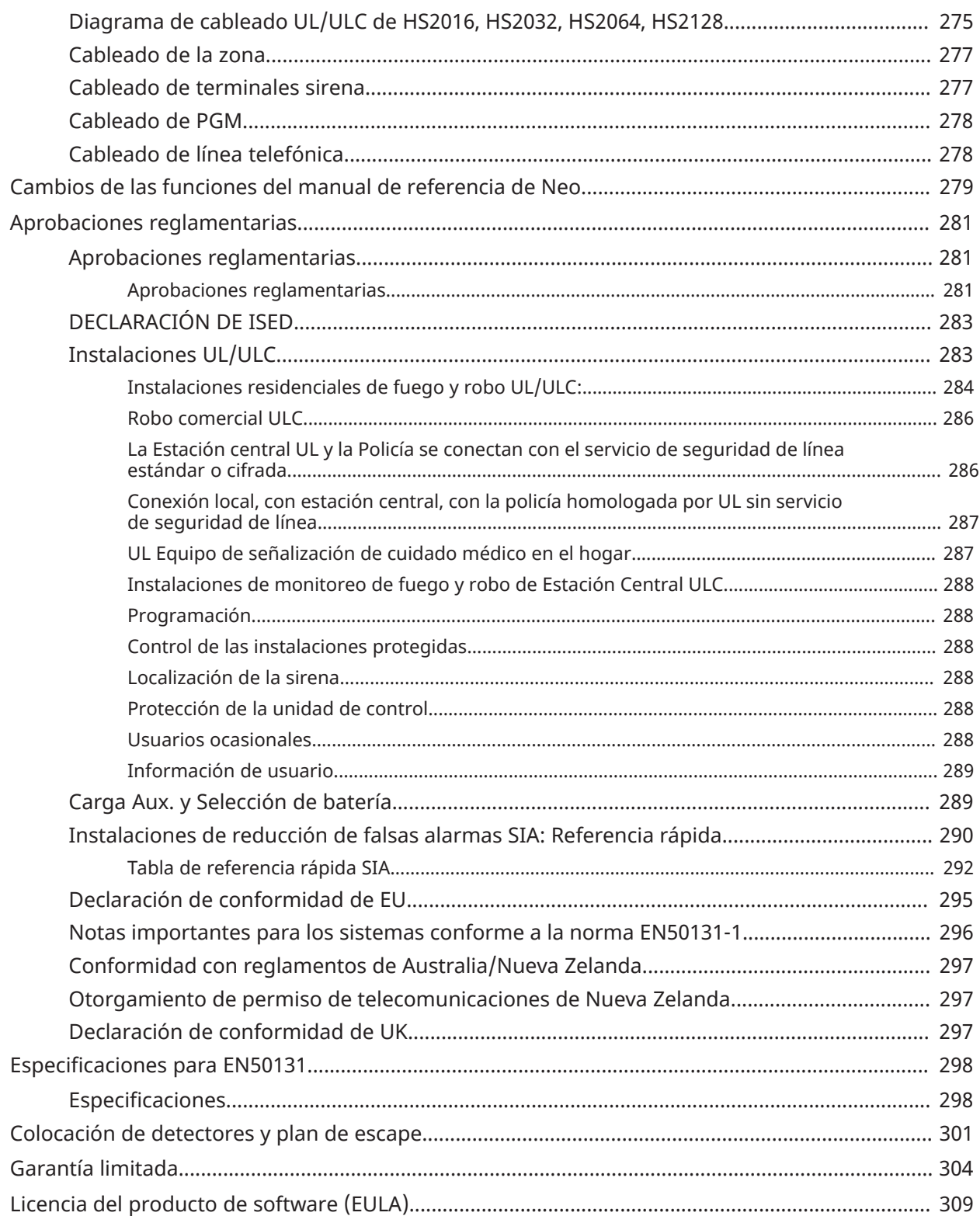

# <span id="page-12-0"></span>Instrucciones de seguridad para el personal de servicio

Al usar equipo conectado con la red de teléfonos, siga siempre las instrucciones de seguridad básicas proporcionadas con este producto. Informe al usuario final de las precauciones de seguridad que deben observarse al operar este equipo.

# **Antes de instalar el equipo**

Asegúrese de que su paquete incluya los siguientes elementos:

- Controlador de alarma HS2016-4/HS-2016/2032/2064/2128
- Fuente de alimentación, conexión directa
- Manuales de instalación y del usuario, incluidas las instrucciones de seguridad

# **Selección de una ubicación adecuada para el controlador de alarma**

Consulte la lista que sigue para buscar una ubicación adecuada para instalar estos equipos:

- Ubíquelo cerca de una toma de teléfono y de una toma de alimentación.
- Seleccione una ubicación sin vibraciones ni impactos.
- Coloque el controlador de alarma sobre una superficie plana, estable y siga las instrucciones de instalación.
- No ubique este producto donde las personas puedan caminar sobre los cables del circuito secundario.
- No conecte el controlador de alarma en el mismo circuito eléctrico utilizado por artefactos de mayor tamaño.
- No seleccione un lugar que exponga su controlador de alarma a la luz solar directa, calor excesivo, humedad, vapores, productos químicos o polvo.
- No instale este equipo cerca de agua.(por ejemplo, tina de baño, fregadero de cocina/ lavandería, sótano húmedo, cerca de una piscina).
- No instale este equipo ni sus accesorios en áreas donde haya riesgo de explosión.
- No conecte este equipo en tomas de corriente controladas por interruptores de pared o temporizadores automáticos.
- Evite fuentes de interferencia.
- Evite instalar el equipo cerca de calentadores, acondicionadores de aire, ventiladores y refrigeradores.
- Evite ubicar el equipo cerca o encima de objetos grandes de metal (por ejemplo, montantes de estructuras).

[Colocación](#page-300-1) de detectores y plan de escape para obtener información sobre la ubicación de detectores de humo y CO.

#### **Medidas de seguridad requeridas durante la instalación**

- Nunca instale este equipo y/o el cableado del teléfono durante una tormenta eléctrica.
- Nunca toque alambres o terminales sin aislar del teléfono a menos que la línea telefónica se haya desconectado en la interfaz de red.
- Coloque los cables de modo que no puedan ocurrir accidentes. Los cables conectados no deben estar sujetos a demasiada tensión mecánica.
- Use solo la fuente de alimentación suministrada con este equipo. El uso de fuentes de alimentación no autorizadas puede dañar el equipo.
- Para versiones de conexión directa, utilice el módulo de alimentación proporcionado con el dispositivo.
- **ADVERTENCIA:** Este equipo no tiene interruptor de conexión o desconexión con la red. El enchufe de la fuente de alimentación está diseñado para servir como el dispositivo de desconexión si el equipo debe desconectarse rápidamente. Es imprescindible que ese acceso al enchufe y a la toma de corriente correspondiente jamás esté obstruido.

#### **NOTAS IMPORTANTES**

- Este equipo se instala de froma fija con un transformador externo de enchufe directo o un transformador interno conectado de forma permanente en la región. Debe ser instalado por personas calificadas únicamente (una persona calificada se define como una persona con conocimientos o experiencia relevante que le permitan identificar los peligros y tomar las medidas adecuadas para reducir los riesgos de lesiones para sí y para los demás). Debe ser instalado y utilizado dentro de un ambiente que proporcione como máximo un grado de contaminación 2 y en lugares no peligrosos con voltajes de categoría II, y solo en ambientes interiores.
- En el caso de versiones de este equipo conectadas permanentemente, el fusible presente en el conector de alimentación es el dispositivo de desconexión. El dispositivo de desconexión solo cortará la alimentación principal y no la alimentación de la batería. El instalador es responsable de asegurarse de que se incorpore un dispositivo de desconexión de la red general fácilmente accesible en el edificio para instalaciones de conexión permanente.
- Este equipo no incluye ninguna pieza que el usuario pueda reemplazar.
- Antes de dar servicio, desconecte la alimentación de la red general, la batería y la conexión de teléfono.
- El gabinete del equipo se debe asegurar a la estructura del edificio antes de la operación.
- Siga todas las reglas nacionales de cableado.

Asegúrese de que los cables estén colocados de modo que no puedan ocurrir accidentes.

- El cableado interno debe enrutarse de manera que se evite lo siguiente
	- - Exceso de tensión o aflojamiento del alambre en las conexiones de las terminales
		- Daño al conductor o al aislamiento.
- El cableado (cables) usado para la instalación del sistema de alarma y los accesorios debe estar aislado con PVC, TFE, PTFE, FEP, neopreno o poliamida.
- No tienda ningún cable sobre placas de circuitos
- El desecho de las baterías usadas debe realizarse de acuerdo con las reglamentaciones de recuperación y reciclaje.
- Utilice solamente accesorios autorizados para este equipo.
- No coloque ningún objeto encima del gabinete.
- No derrame ningún líquido sobre el gabinete.
- No toque el equipo ni sus cables conectados durante una tormenta eléctrica, ya que puede haber riesgo de descarga eléctrica.
- Guarde estas instrucciones de seguridad para uso futuro.
- Estas instrucciones de seguridad no deberán impedir que se ponga en contacto con el distribuidor y/o el fabricante para obtener cualquier aclaración adicional y/o respuestas a sus dudas.

# <span id="page-14-0"></span>Introducción

# <span id="page-14-1"></span>Acerca del sistema

El panel de alarma PowerSeries Neo es un sistema de alarma escalable con abundantes funciones, diseñado para uso residencial y comercial ligero. El panel de alarma es compatible con dispositivos cableados e inalámbricos. Esta sección enumera las características del panel de alarma, de los modelos disponibles, y de los dispositivos compatibles.

Los siguientes símbolos se utilizan para indicar las características o los métodos de funcionamiento que solo están disponibles en un mercado determinado. Ningún símbolo indica que la función u operación está disponible para todos los mercados, a menos que se indique específicamente de otra manera.

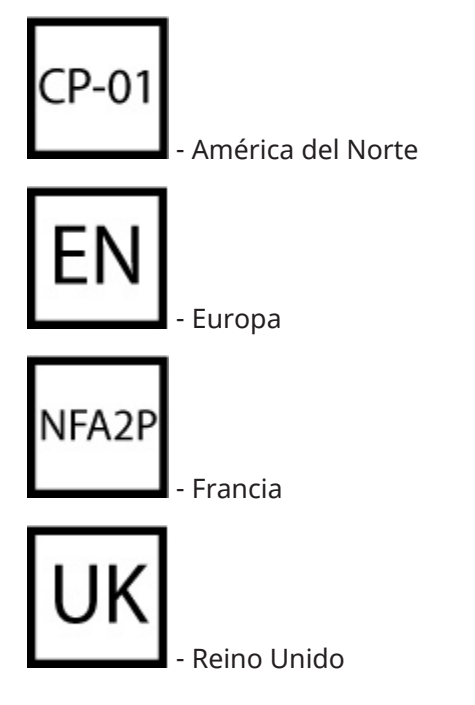

# <span id="page-14-2"></span>Características

Las características siguientes están disponibles en el controlador de alarma PowerSeries Neo.

<span id="page-14-3"></span>Zonas, teclados inalámbricos, llaves inalámbricas, colgantes de pánico y tarjetas de proximidad

- Compatible con 16, 32, 64 o 128 zonas inalámbricas o cableadas, incluidas 6 u 8 zonas cableadas disponibles en el controlador.
- tipos de zonas y 14 atributos de zona programables
- Compatible hasta con 16 teclados inalámbricos separados
- Compatible hasta con 32 llaves inalámbricos separadas

• Compatible hasta con 94 tarjetas de proximidad separadas

# <span id="page-16-0"></span>Códigos de acceso

- Hasta 1002 códigos de acceso: 1000 (nivel 2-EN) que incluye un código maestro de sistema (nivel 3-EN). Además, un código de instalador (nivel 3-EN), y un código de mantenimiento están disponibles.
- **Nota:** Los sistemas que cumplen con la norma EN50131-1 que usan códigos de acceso 1000 deberán ajustar el código de acceso a 8 dígitos (sección [041], opción 02).
	- Atributos programables para cada código de usuario. Consulte [Atributos del código de acceso.](#page-68-1)

# <span id="page-16-1"></span>Salidas programables (PGM)

- Hasta 4 salidas programables (PGM) en el controlador de alarma con 49 opciones disponibles
- 22, 38, 80, 148 salidas programables como máximo[6 Visualización de armado](#page-130-1)

# <span id="page-16-2"></span>Funciones de supervisión del sistema

El sistema PowerSeries Neo monitorea continuamente una cantidad de condiciones posibles de avería y proporciona indicación auditiva y visual en el teclado. Las condiciones de problema incluyen:

- Falla de alimentación de CA
- Problema de zona
- Problema de incendio
- Problema de línea telefónica
- Problema del comunicador
- Condición de batería baja
- Interferencia de RF
- Falla de fuente de alimentación AUX
- Fallo de comunicación
- Fallo del módulo (supervisión o antisabotaje)

### <span id="page-16-3"></span>Características adicionales

- Compatible con dispositivo inalámbrico bidireccional
- Verificación visual (imágenes + audio)
- Compatible con tag di prossimità
- Programación de PGM
- Armado rápido
- Etiquetas de usuario, partición, módulo, zona y sistema
- Respuesta de bucle de sistema programable
- Versiones del teclado y del software del panel directamente visibles mediante el teclado
- Tipo de zona de sirena de puerta
- Baja batería tipo PGM

# <span id="page-17-0"></span>Modelos disponibles

Se encuentran disponibles los siguientes modelos de controlador de alarma:

- HS2016-4
- HS2016
- HS2032
- HS2064
- HS2064 E
- HS2128
- HS2128 E

```
Nota: No todos los modelos están disponibles en todos los mercados.
```
# <span id="page-17-1"></span>Diferencias entre los modelos

La tabla siguiente enumera las características de cada modelo de sistema de alarma.

### **Tabla 1: Diferencias entre los modelos**

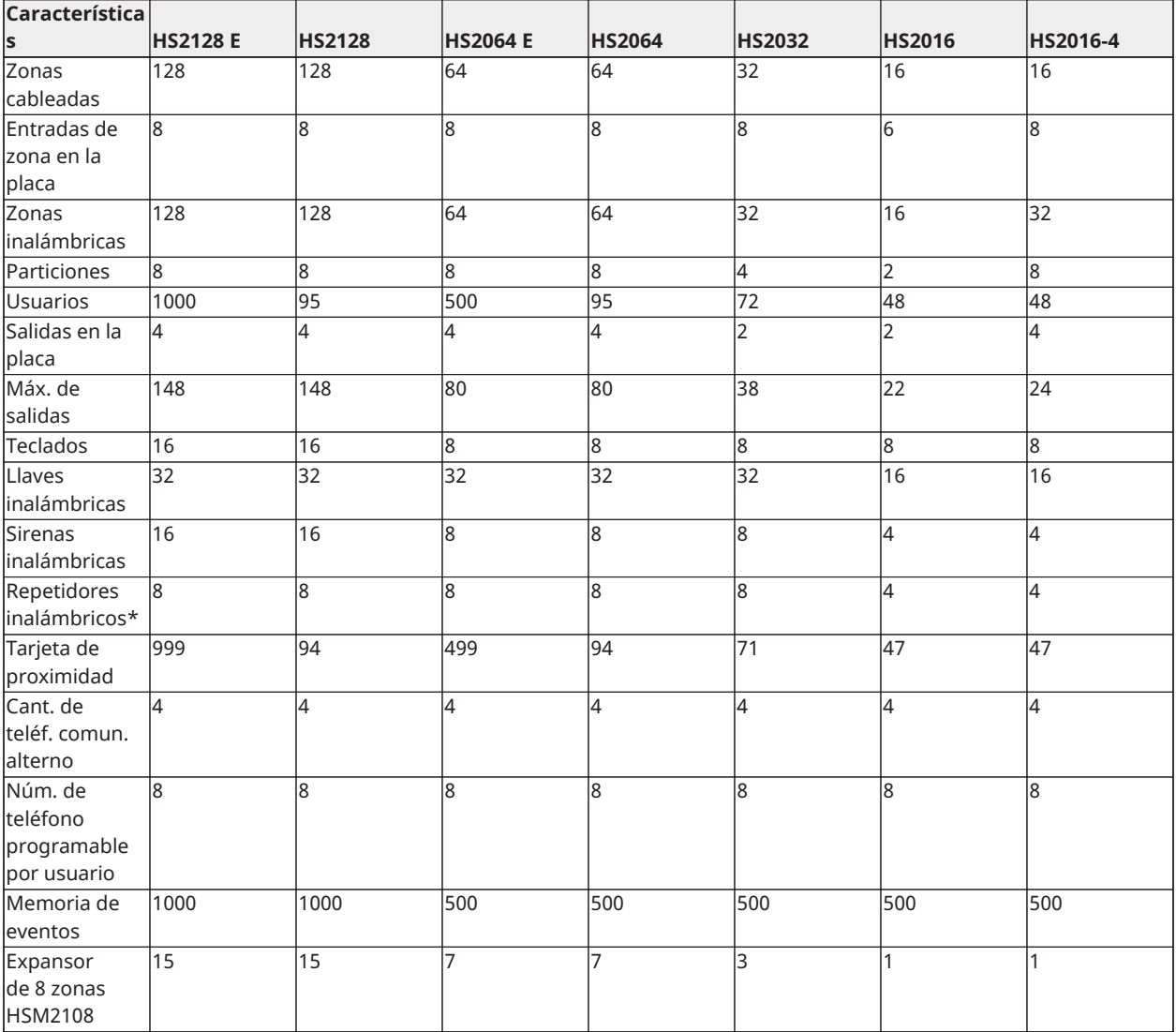

#### **Tabla 1: Diferencias entre los modelos**

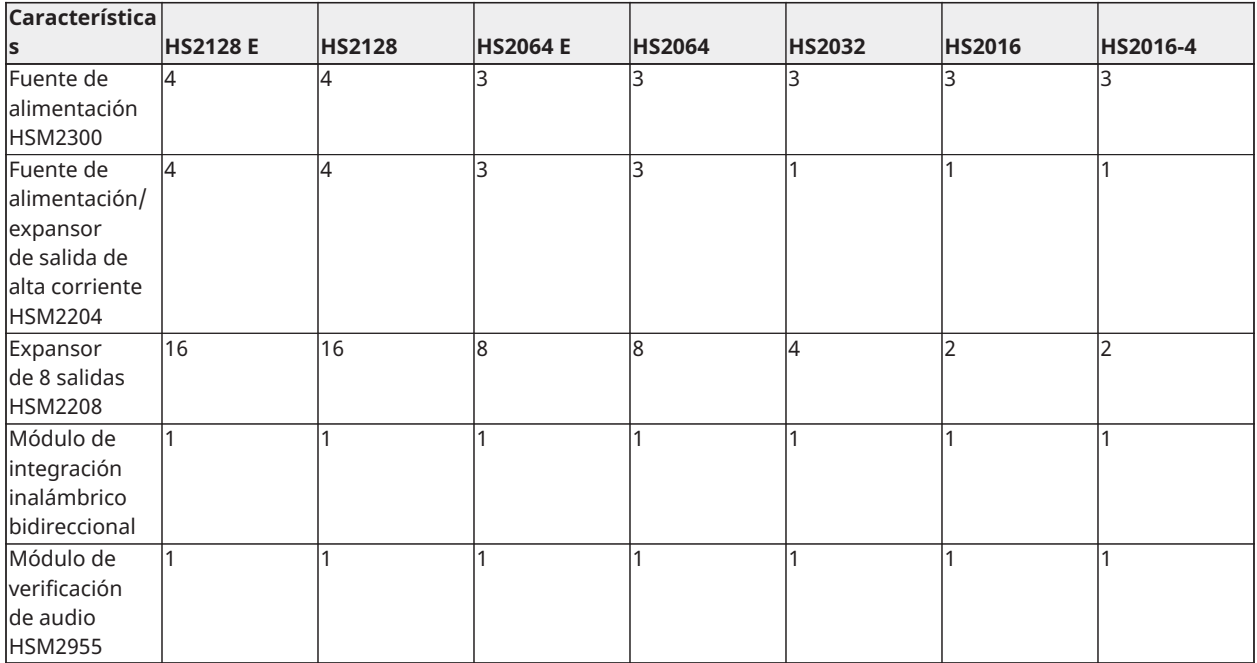

\*Para instalaciones UL, se debe instalar 2 repetidores para el enrutamiento apropiado de la señal.

\* La referencia "E" junto al nombre de modelo HS2128 o HS2064 es una referencia de código de pedido. El modelo HS2016-4 no está homologado por UL/ULC.

# <span id="page-18-0"></span>Dispositivos compatibles

Los dispositivos siguientes son compatibles con este controlador de alarma.

- **Nota:** En la tabla siguiente y en la totalidad de este documento, x en el número de modelo representa la frecuencia de funcionamiento del dispositivo: 9 (912-919 MHz), 8 (868 MHz), 4 (433 MHz).
- **Nota:** Solamente los modelos que operan en la banda de 912-919 MHz son homologados por UL/ULC cuando se indica. Solo deben usarse dispositivos aprobados por UL con sistemas homologados por UL/ULC.

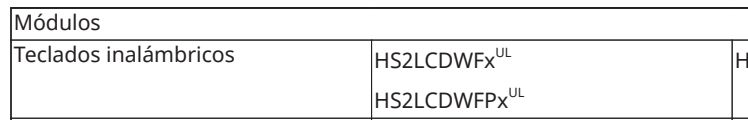

#### **Tabla 2: Dispositivos compatibles**

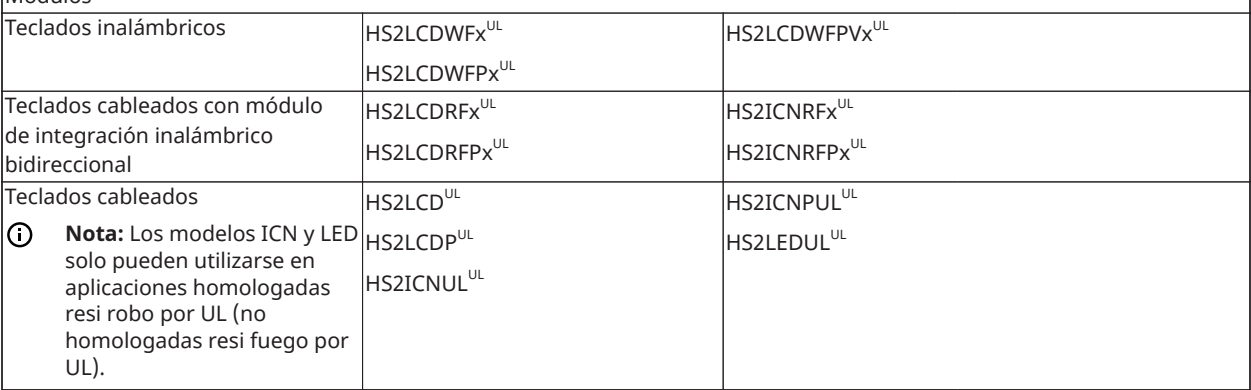

٦

# **Tabla 2: Dispositivos compatibles**

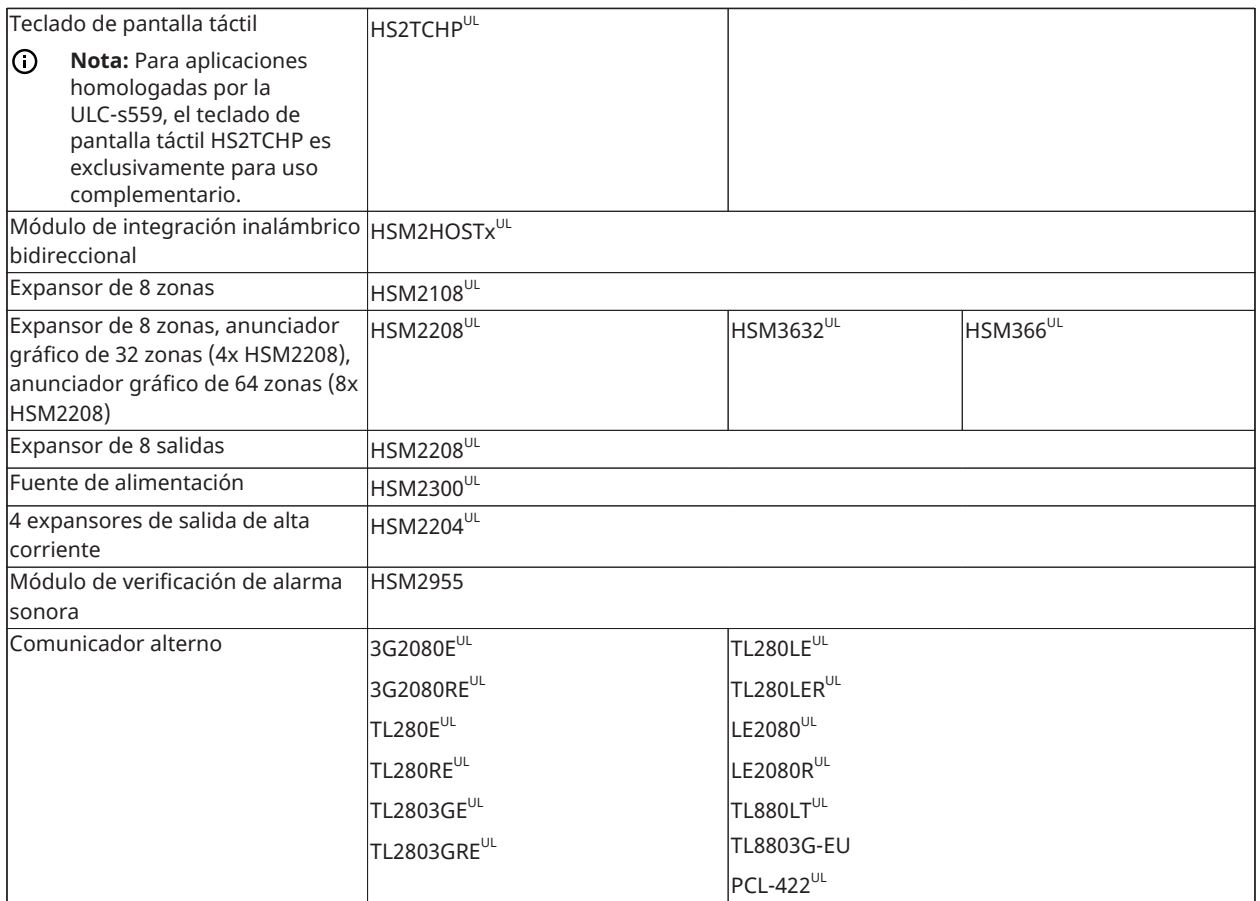

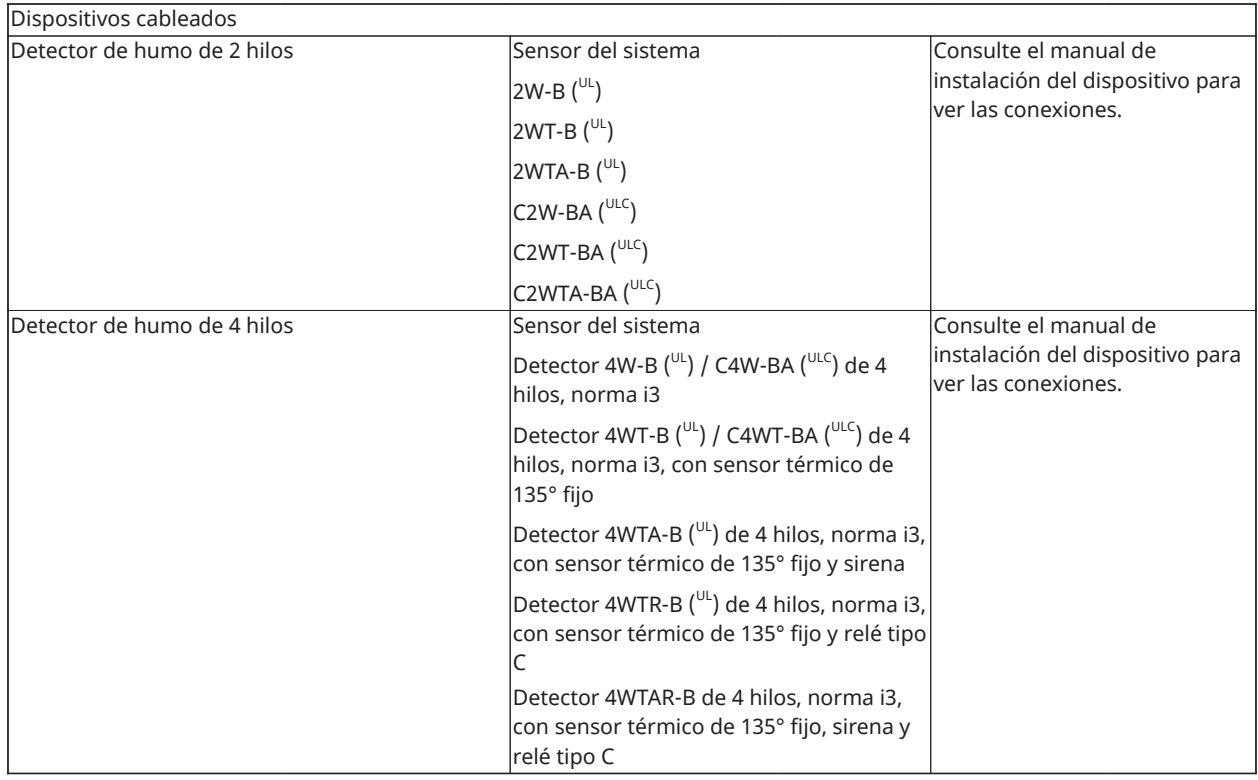

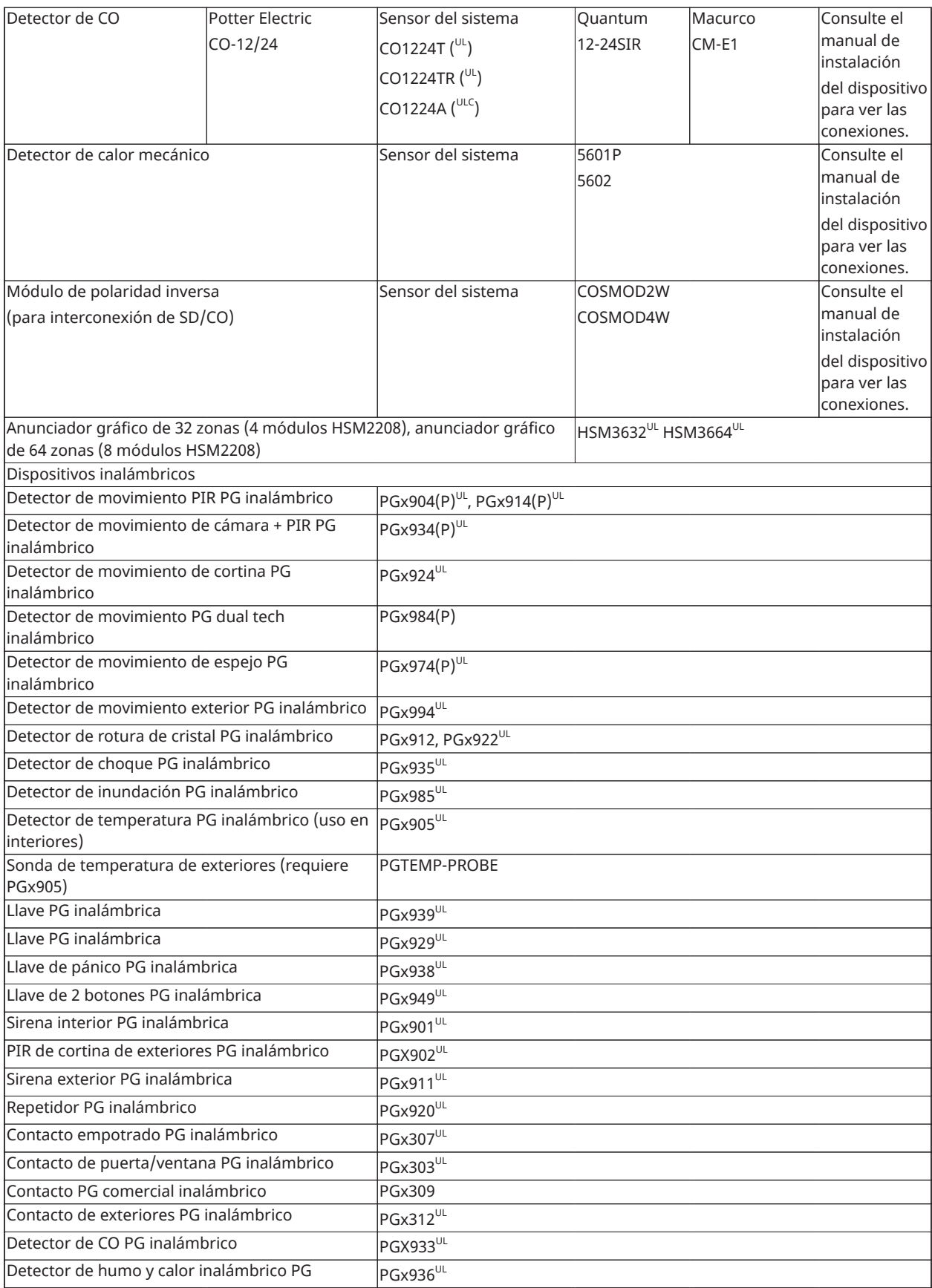

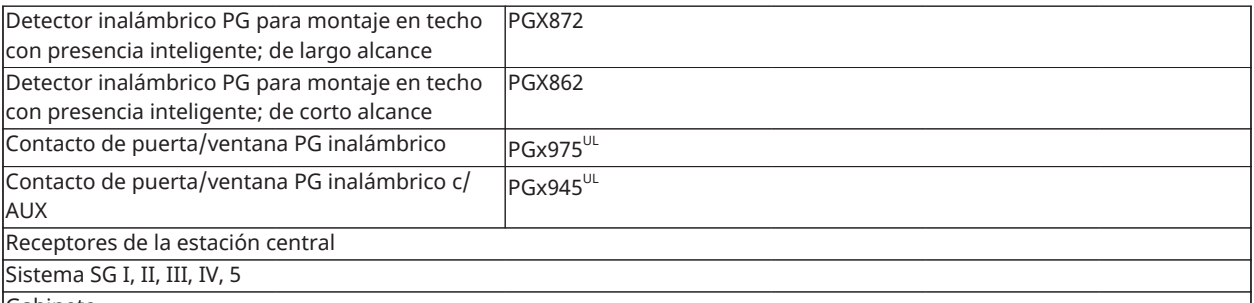

Gabinete

La placa madre PowerSeries Neo puede instalarse en los gabinetes metálicos indicados a continuación: Los interruptores de protección antisabotaje pueden instalarse en todos los gabinetes, incluyendo la protección contra apertura de puertas y/o extracción desde la posición de montaje. Las puertas pueden asegurarse utilizando tornillos o cerraduras.

Modelo PC4050C (puerta con bisagra) hecho de acero de 18Ga, pintado de color beige, dimensiones 305 mm [L]) x 376 mm [An] x 124 mm [Al])

Modelo CMC-1 (puerta con bisagra) hecho de acero de 18Ga (base) y 16Ga (puerta), pintado de color beige, dimensiones 287 mm [L]) x 298 mm [An] x 94 mm [Al])

Modelo PC5006C (puerta con bisagra) hecho de acero de 18Ga, pintado de color blanco, dimensiones 403 mm [L]) x 338 mm [An] x 100 mm [Al])

Modelo PC5003C (puerta desmontable) hecho de acero de 22 Ga, pintado; dimensiones: 248mm (largo) x 298mm (ancho) x 76mm (alto)

Para instalaciones que cumplen con EN50131-1 Grado 2, todos los agujeros en el lado de los gabinetes estarán cubiertos (tapados) si no se instala ningún accesorio en el gabinete que utilizará estos agujeros de montaje.

El gabinete del equipo se debe asegurar a la estructura del edificio antes de la operación. Use 4 tornillos (apropiados para el material de la pared en el cual se fijan) insertados a través de los cuatro agujeros de montaje de la parte posterior de la base del gabinete.

# <span id="page-21-0"></span>Introducción

# <span id="page-21-1"></span>Instalación

# <span id="page-21-2"></span>Descripción del proceso de instalación

A continuación se proporcionan los pasos para ayudar en la instalación del sistema de alarma. Revise esta sección para lograr una comprensión general del orden de instalación. Este plan de trabajo puede ayudar a reducir los problemas y el tiempo total requerido para la instalación.

#### **Paso 1 – Cree un esquema de disposición**

Dibuje un bosquejo aproximado del lugar e incluya todos los dispositivos de detección de alarmas, los expansores de zona, teclados y otros módulos requeridos.

#### **Paso 2 – Monte el panel**

Decida sobre una ubicación para el panel de alarma y asegúrelo a la pared con los componentes de montaje adecuados. [Montaje del gabinete](#page-22-3).

#### **Paso 3 – Cablee el controlador de la alarma**

Cablee cada uno de los módulos al controlador de alarma siguiendo las indicaciones proporcionadas en [Cableado Corbus](#page-25-1).

### **Paso 4 – Cablee las zonas**

Complete todo el cableado de la zona. Siga las indicaciones proporcionadas en [Cableado de la](#page-31-4) [zona](#page-31-4) para conectar las zonas utilizando bucles normalmente cerrados, resistencias de fin de línea simples, resistencias de fin de línea dobles, zonas de incendio y zonas de armado con interruptor de llave.

### **Paso 5 – Complete el cableado**

Complete todo el restante cableado, incluyendo timbres o sirenas, conexiones de línea telefónica, conexiones de tierra o cualquier otro cableado necesario. Siga las indicaciones proporcionadas en [Descripciones de terminal](#page-23-2)

### **Paso 6 – Encienda el panel de control**

Una vez que todo el cableado de la zona y del controlador de la alarma está completo, conecte la batería antes de conectar la alimentación CA y encienda el sistema. El controlador de la alarma no se encenderá si solamente la batería está conectada.

### **Paso 7 – Registre los teclados y módulos**

Todos los teclados se deben registrar para operar en el sistema. Para registrar el primer teclado, consulte [Asociación del primer teclado.](#page-43-1) Para registrar teclados adicionales, ingrese a la sección de programación del instalador [902][000]. Para más información, consulte [Programación](#page-165-2) del módulo.

# **Paso 8 – Confirme la supervisión del módulo**

De forma predeterminada, todos los módulos están supervisados en el momento de la instalación. La supervisión está habilitada siempre. Para confirmar que cada módulo está supervisado correctamente, consulte [\[903\] Confirmar módulos](#page-166-2).

# **Paso 9 – Registre los dispositivos inalámbricos**

Los dispositivos inalámbricos se registran vía el módulo de transmisor-receptor inalámbrico (HSM2HOSTx) o teclado RF y la sección [804] de Programación del instalador. Vea [Programación](#page-162-4) [inalámbrica](#page-162-4) para asociar los dispositivos inalámbricos.

#### **Paso 10 – Programe el sistema**

[5 - Tono de identificación](#page-134-1) en [Programación](#page-77-5) proporciona una descripción completa sobre cómo programar el controlador de alarma. Contiene descripciones completas de las distintas características y opciones programables. Complete todas las hojas de programación a partir de Hojas de [programación](#page-170-8) antes de intentar programar el sistema.

#### **Paso 11 – Pruebe el sistema**

Pruebe el panel totalmente para asegurarse de que todas las características y funciones operan según lo programado.

# <span id="page-22-0"></span>Instalación del controlador de alarma

Comience la instalación montando el controlador de la alarma en el gabinete de metal usando los separadores proporcionados. Los módulos opcionales, tales como el HSM2108 y el HSM2208, también se pueden montar en el gabinete.

Instale el hardware en la secuencia indicada en las páginas siguientes.

# <span id="page-22-3"></span><span id="page-22-1"></span>Montaje del gabinete

Coloque el panel en un área seca, preferiblemente cerca de una fuente de alimentación de CA no conmutada y de la línea telefónica entrante. Complete todo el cableado antes de aplicar CA o de conectar la batería.

# <span id="page-22-2"></span>Cableado

Todos los puntos de entrada del cableado en el gabinete están indicados por flechas. Todos los circuitos están clasificados como de energía limitada UL, a excepción de los cables de la batería. Debe mantenerse un mínimo de 1/4 pulg. (6,4 mm) de separación en todos los puntos entre el cableado y las conexiones con energía limitada y los que tienen energía ilimitada.

# <span id="page-23-2"></span><span id="page-23-0"></span>Descripciones de terminal

Las terminales siguientes están disponibles en el controlador de alarma PowerSeries Neo.

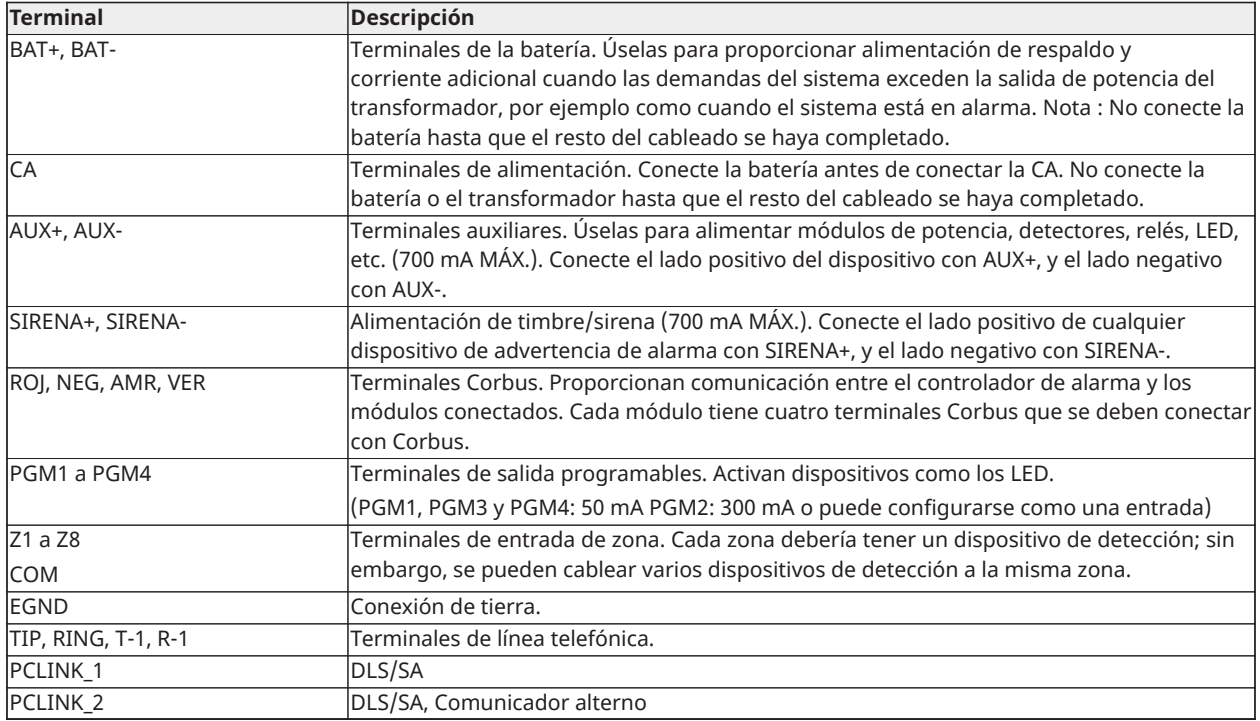

# <span id="page-23-1"></span>Tendido del cable para energía limitada y energía ilimitada

Todos los puntos de entrada del cableado están indicados por flechas. Todos los circuitos están clasificados como instalación UL de energía limitada, a excepción de los cables de la batería que son de energía ilimitada.

Debe mantenerse un mínimo de 1/4 pulg. (6,4 mm) de separación en todos los puntos entre el cableado y las conexiones con energía limitada y los que tienen energía ilimitada. Vea [Diagramas](#page-274-3) [de cableado](#page-274-3) para los diagramas ampliados.

**Nota:** La entrada del cable para el cableado de energía limitada debe estar separado por un acceso de entrada diferente del cableado de energía ilimitada.

# **Figura 1: Enrutamiento de cableado (América del Norte solamente)**

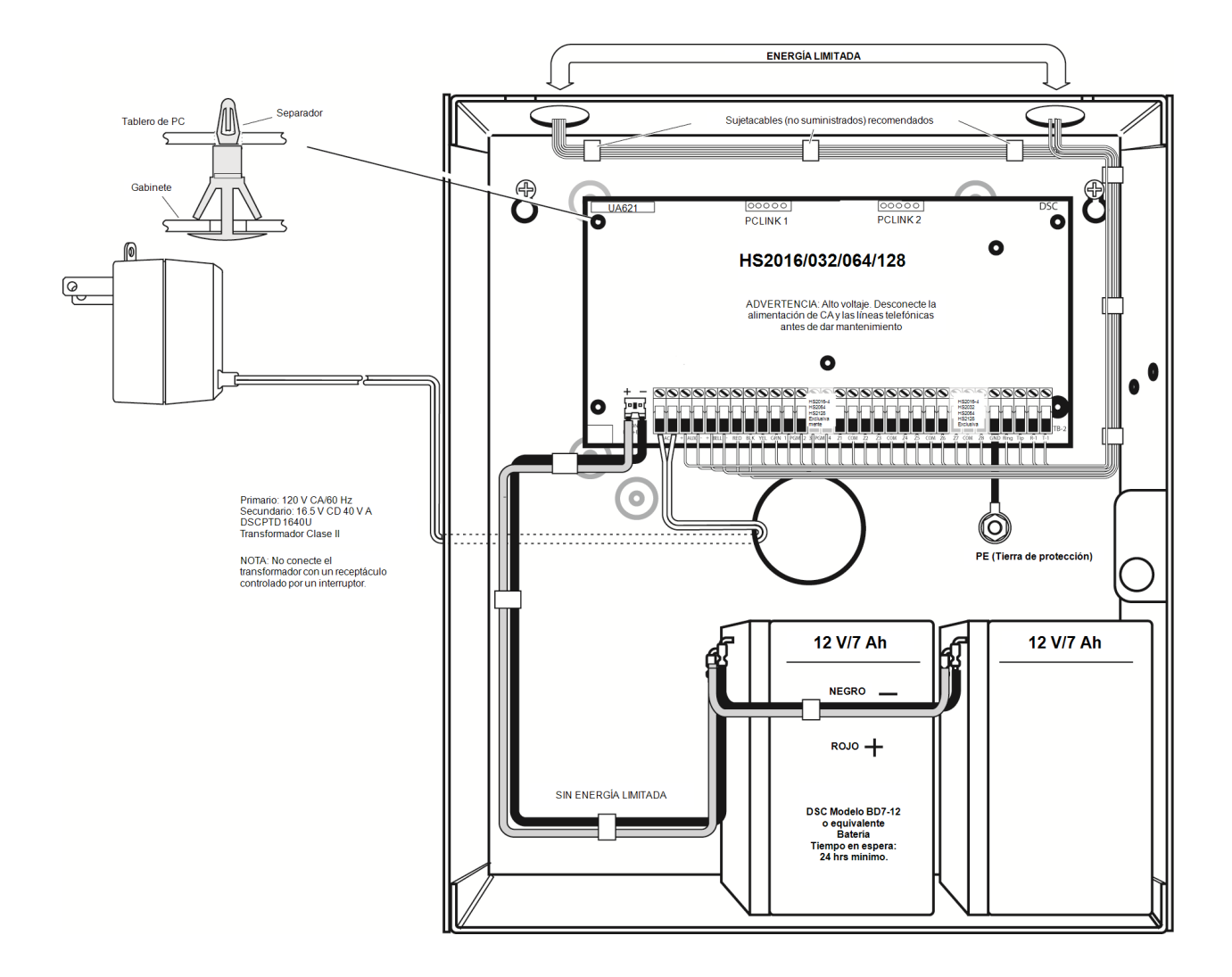

### **Figura 2: Enrutamiento de cableado (exclusivo para EN50131)**

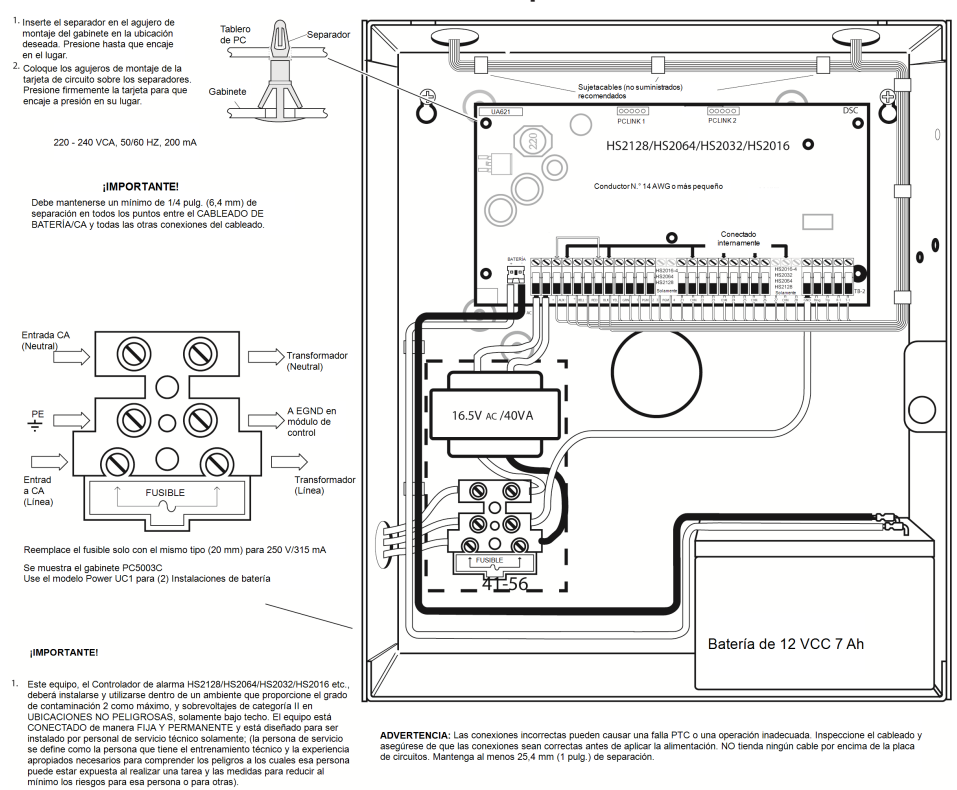

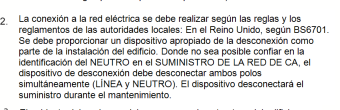

- El gabinete del equipo se debe asegurar a la estructura del edificio
- El cableado interno debe ser enrutado de manera tal que evite<br>- Tensión excesiva en el cable o en las conexiones de terminale<br>- Que se aflojen las conexiones de terminales;<br>- Daño al aislante del conductor
- 5. El desecho de las baterías usadas debe realizarse según las regulaciones de recuperación y reciclaje de residuos que se aplican al mercado previsto
- 6. Antes de dar servicio, DESCONECTE la CONEXIÓN DE TELÉFONO.
- 7. Se pueden utilizar dos baterías para proporcionar el tiempo de respaldo

```
ADVERTENCIA<br>Alto voltaje, Dese<br>de dar mantenim
                                                                tión de CA y las lín
```
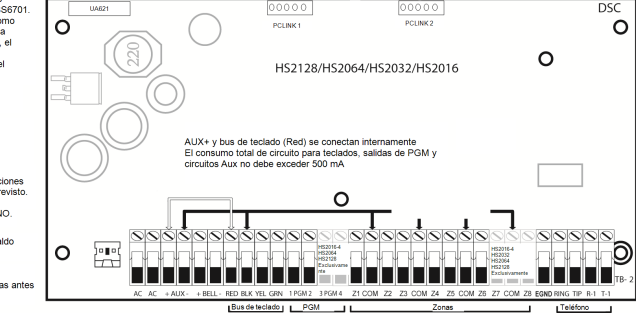

# <span id="page-25-1"></span><span id="page-25-0"></span>Cableado Corbus

Las terminales Corbus ROJ y NEG se utilizan para proporcionar alimentación mientras que AMR y VER se usan para comunicaciones de datos. Las 4 terminales Corbus del controlador de alarma se deben conectar con las 4 terminales Corbus o con los alambres de cada módulo.

Las condiciones siguientes se aplican:

- Corbus debe tenderse con cuatro hilos de calibre 22 como mínimo, de preferencia con dos pares trenzados.
- Los módulos pueden tenderse hasta el panel, conectarse en serie o derivados en T.
- No utilice alambre blindado para el cableado de Corbus.
- **Nota:** Cualquier módulo se puede conectar en cualquier lugar en el Corbus. No se requieren tendidos separados para teclados, ampliadores de zona, etc.
- $\Omega$ **Nota:** Ningún módulo puede tener más de 1,000 pies/305 m (en longitud del alambre) desde el panel. No utilice alambre blindado para el cableado de Corbus.

#### **Figura 3: Cableado Corbus**

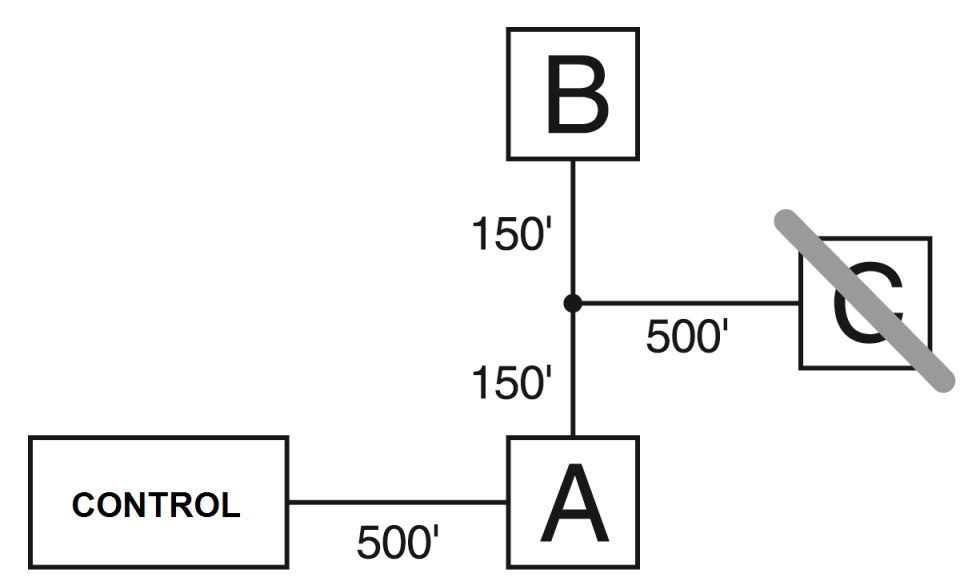

El módulo (A) está cableado correctamente porque está dentro de 1,000 pies/305 m desde el panel, en distancia de alambre. El módulo (B) está cableado correctamente porque está dentro de 1,000 pies/305 m desde el panel, en distancia de alambre. El módulo (C) NO está cableado correctamente porque está a más de 1,000 pies/305 m desde el panel.

# Corrientes nominales

Para que el sistema funcione correctamente, la salida de potencia del controlador de alarma y los módulos de fuente de alimentación no pueden excederse. Utilice los datos siguientes para asegurarse de que la corriente disponible no se exceda.

| Dispositivo                  | Salida  | Valor nominal (12 VCC)                                                                                                    |
|------------------------------|---------|----------------------------------------------------------------------------------------------------|
| HS2016-4<br>HS2016<br>HS2032 | AUX:    | 700 mA Reste el valor nominal mencionado para cada<br>teclado, módulo de expansión y accesorio conectado con<br>AUX o Corbus. Por lo menos debe reservarse 100 mA para el<br>Corbus. |
| HS2064                       | SIRENA: | 700 mA Consumo continuo de corriente. 2,0 A por períodos<br>cortos. Disponible solamente con la batería de reserva                                                                   |
| <b>HS2064 E</b>              |         | conectada. No para aplicaciones homologadas por UL/ULC o<br>EN.                                                                                                    |
| <b>HS2128</b>                |         |                                                                                                    |
| <b>HS2128 E</b>              |         |                                                                                                    |
| <b>HSM2208</b>               | AUX:    | 250 mA Consumo continuo de corriente. Reste para cada<br>dispositivo conectado. Reste la carga total en esta terminal de<br>la salida AUX/Corbus del panel de alarma.                |
| <b>HSM2108</b>               | AUX:    | 100 mA Reste para cada dispositivo conectado. Reste la carga<br>total en esta terminal de la salida AUX/Corbus del panel.                                                            |

**Tabla 3: Valores nominales de salida del sistema**

Cálculo de la corriente del controlador de la alarma

# Cálculo del panel Máxima (en espera o en alarma)

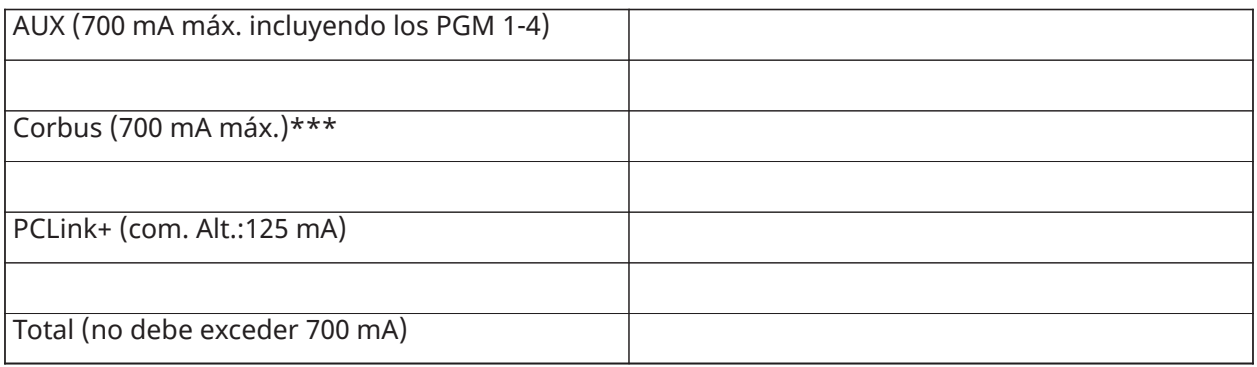

\*\*\*Consulte "Tabla de cálculo de corriente del Corbus"

Para aplicaciones homologadas por UL, ULC y comerciales, la corriente total en espera y de alarma no puede exceder los valores de [Tabla](#page-27-0) 4.

| <b>Artículo</b>                                                           | <b>Corriente (mA)</b> | $\boldsymbol{\mathsf{X}}$ | <b>Cantidad</b> | Total (mA) |
|---------------------------------------------------------------------------|-----------------------|---------------------------|-----------------|------------|
| HS2016-4/HS2016/<br>HS2032/HS2064/<br>HS2064 E/HS2128/<br><b>HS2128 E</b> | 85                    | X                         | 1               | 85         |
| HS2LCD                                                                    | 105                   | $\overline{X}$            |                 |            |
| HS2ICN                                                                    | 105                   | $\overline{X}$            |                 |            |
| HS2LED                                                                    | 105                   | $\overline{X}$            |                 |            |
| HS2LCDP                                                                   | 105                   | $\overline{X}$            |                 |            |
| <b>HS2ICNP</b>                                                            | 105                   | X                         |                 |            |
| HS2LCDRF                                                                  | 105                   | $\sf X$                   |                 |            |
| <b>HS2ICNRF</b>                                                           | 105                   | $\overline{X}$            |                 |            |
| HS2ICNRFP                                                                 | 105                   | $\sf X$                   |                 |            |
| HS2TCHP                                                                   | 160                   | $\times$                  |                 |            |
| Corriente requerida para los dispositivos conectados =                    |                       |                           |                 |            |
| HSM2300*                                                                  | 30                    | X                         |                 |            |
| Corriente de salida AUX del HSM2108                                       |                       |                           |                 |            |
| HSM2208*                                                                  | 40                    | $\overline{X}$            |                 |            |
| Corriente de salida AUX del HSM2208                                       |                       |                           |                 |            |
| HSM2300/2204*                                                             | 35                    | $\mathsf X$               |                 |            |
| HSM2HOSTx                                                                 | 35                    | $\overline{X}$            |                 |            |

<span id="page-27-0"></span>**Tabla 4: Tabla de cálculo de corriente del Corbus**

# **Tabla 4: Tabla de cálculo de corriente del Corbus**

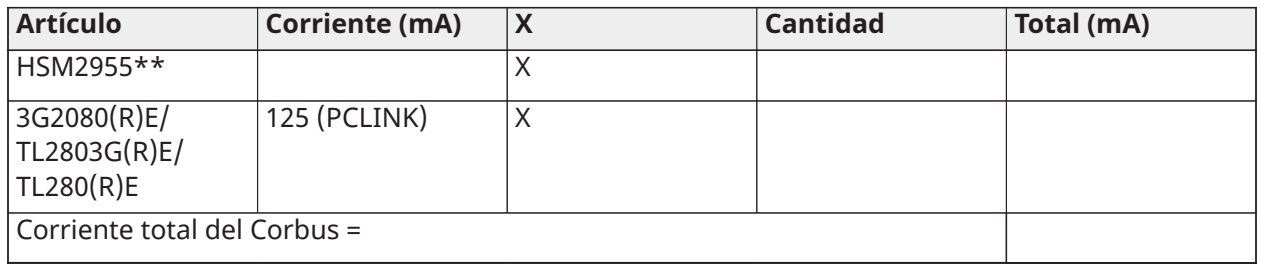

\*Estas unidades extraen corriente del Corbus para alimentar los dispositivos externos al módulo. Esta corriente se debe agregar a la corriente total de Corbus. Vea las especificaciones del fabricante para el consumo de corriente de cada dispositivo.

\*\* Para el consumo de corriente del HSM2955 consulte el manual de instalación del HSM2955.

# Pérdida en la línea

Debe considerarse la pérdida del voltaje a través de la resistencia del alambre para todas las instalaciones. Para asegurar la operación apropiada, al menos 12,5 VCC deben estar aplicados a todos los módulos en el sistema (cuando la CA está conectada y la batería está cargada completamente). Si hay menos de 12,5 VCC aplicados, la operación del sistema se verá afectada.

Para corregir el problema, trate alguna de las opciones siguientes:

- 1. Conecte una fuente de alimentación PowerSeries Neo entre el controlador de la alarma y el módulo para proporcionar alimentación adicional al Corbus.
- 2. Reduzca la longitud del tendido del Corbus al módulo.
- 3. Aumente el calibre del cable.

#### Límites de capacitancia

Un aumento de capacitancia en el Corbus afecta la transmisión de datos y hace que el sistema sea más lento. La capacitancia aumenta por cada pie de alambre agregado al Corbus. El grado de la capacitancia del cable usado determinará la longitud máxima del Corbus.

Por ejemplo, un cable de calibre 22, no blindado y con 4 conductores tiene una capacitancia típica de 20 picofaradios por pie (es decir, 20 nF/1000 pies). Por cada 1000 pies de cable agregado – sin importar donde está tendido – la capacitancia del Corbus aumenta en 20 nF.

La tabla siguiente indica la distancia total del alambre permisible para el valor de capacitancia del alambre usado:

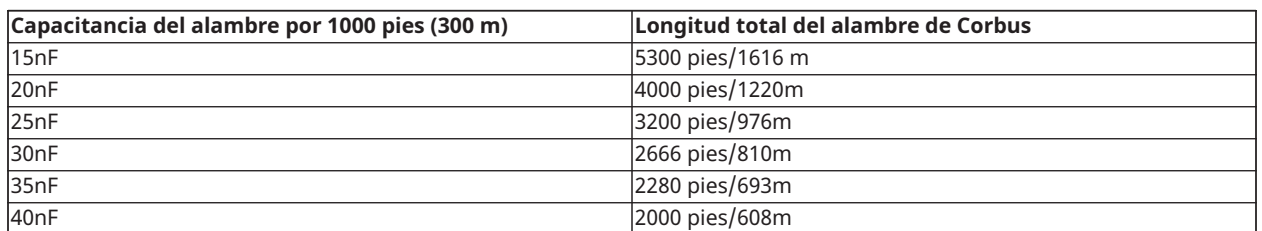

#### **Tabla 5: Capacitancia del alambre**

# <span id="page-28-0"></span>Instalación de los módulos

Quite toda la alimentación del sistema mientras conecta los módulos con el controlador de la alarma.

# <span id="page-29-0"></span>Expansor de zona

El controlador de la alarma principal tiene terminales de conexión para las zonas 1 a 8. Puede agregarse expansores de zona HSM2108 adicionales para aumentar el número de zonas en el sistema. Cada expansor de zona consta de un grupo de 8 zonas. En el registro, el expansor de zona se asigna automáticamente a la siguiente ranura de zona disponible. Conecte las terminales ROJ, NEG, AMR y VER a las terminales Corbus en el panel de alarma. Consumo de corriente del tablero: 30mA

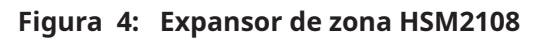

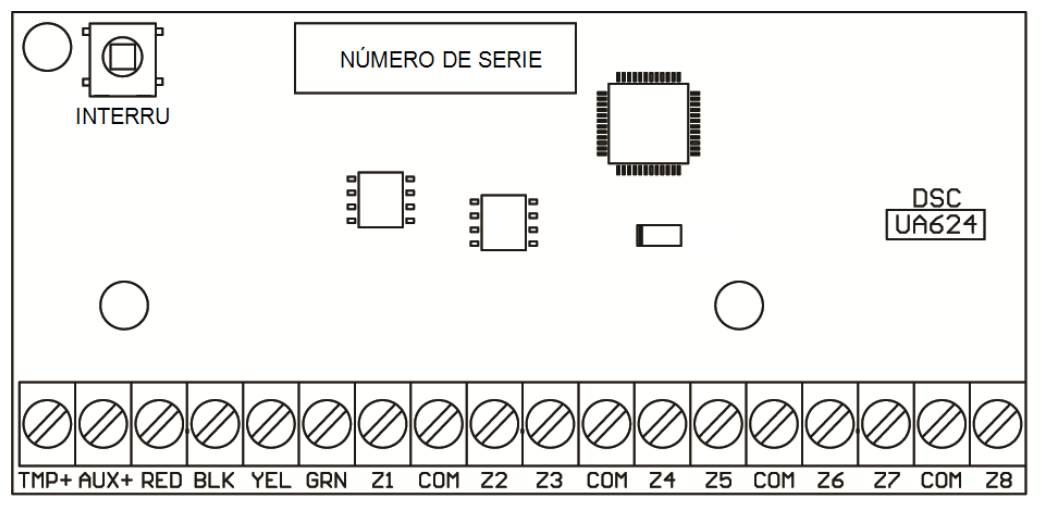

Consulte la hoja de instalación del HSM2108 para obtener más información.

# <span id="page-29-1"></span>Expansor de salida

El módulo HSM2208 se utiliza para agregar hasta 8 salidas programables de baja corriente al sistema de alarma.

El panel usa la conexión Corbus de 4 hilos para comunicarse con el módulo. Conecte las terminales ROJ, NEG, AMR y VER a las terminales Corbus en el panel de alarma. Consumo de corriente del tablero: 40mA

**Figura 5: HSM2208 Expansor de salida**

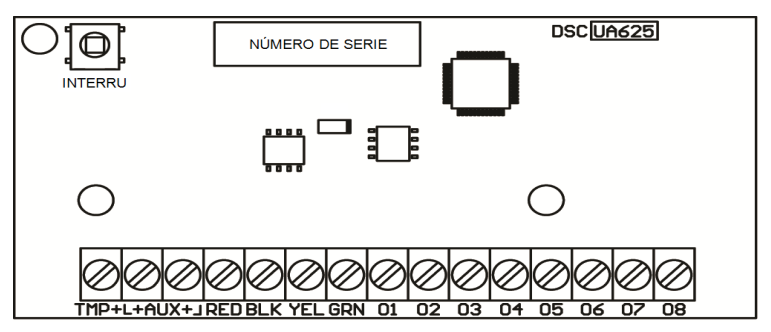

<span id="page-29-2"></span>Módulo de transmisor-receptor inalámbrico

El módulo de integración inalámbrico bidireccional HSM2HOSTx proporciona comunicación entre los dispositivos inalámbricos y el controlador de la alarma.

Conecte el HSM2HOSTx al Corbus de 4 hilos del controlador de la alarma de acuerdo con el diagrama siguiente.

#### **Figura 6: Diagrama de cableado del HSM2HOSTx**

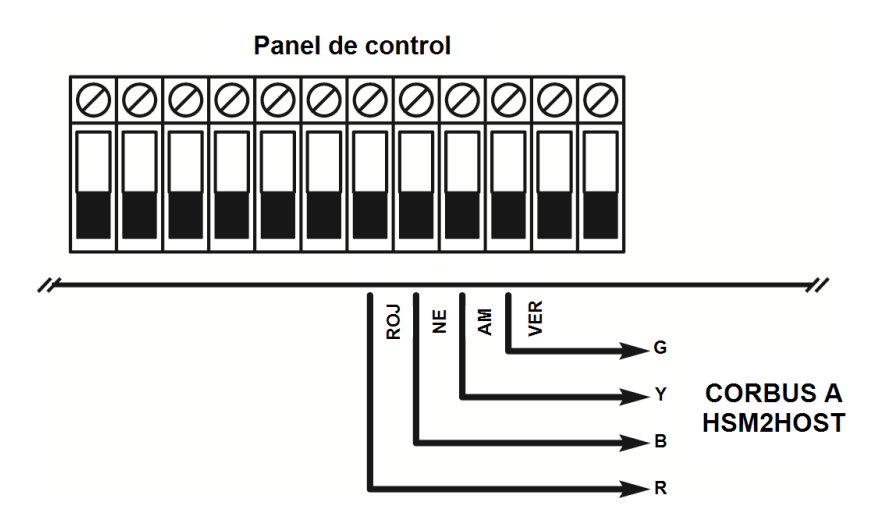

Después de que haya terminado el cableado, vuelva a conectar la alimentación al sistema de seguridad. Consumo de corriente del tablero: 35mA

# <span id="page-30-0"></span>Cableado de la fuente de alimentación

El módulo de salida de fuente de alimentación/alta corriente HSM2300/2204 proporciona hasta 1.0 A de corriente adicional y puede ser utilizado para agregar hasta cuatro salidas programables (HSM2204 solamente) al sistema de alarma.

La conexión Corbus de 4 hilos proporciona comunicación entre el módulo y el panel de alarma. Conecte las terminales ROJ, NEG, AMR y VER a las terminales Corbus en el controlador de alarma. Si no se utiliza O1, conectarse a Aux con una resistencia de 1 K. Consumo de corriente del tablero: 1,2A

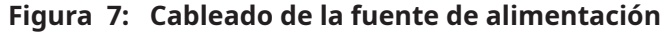

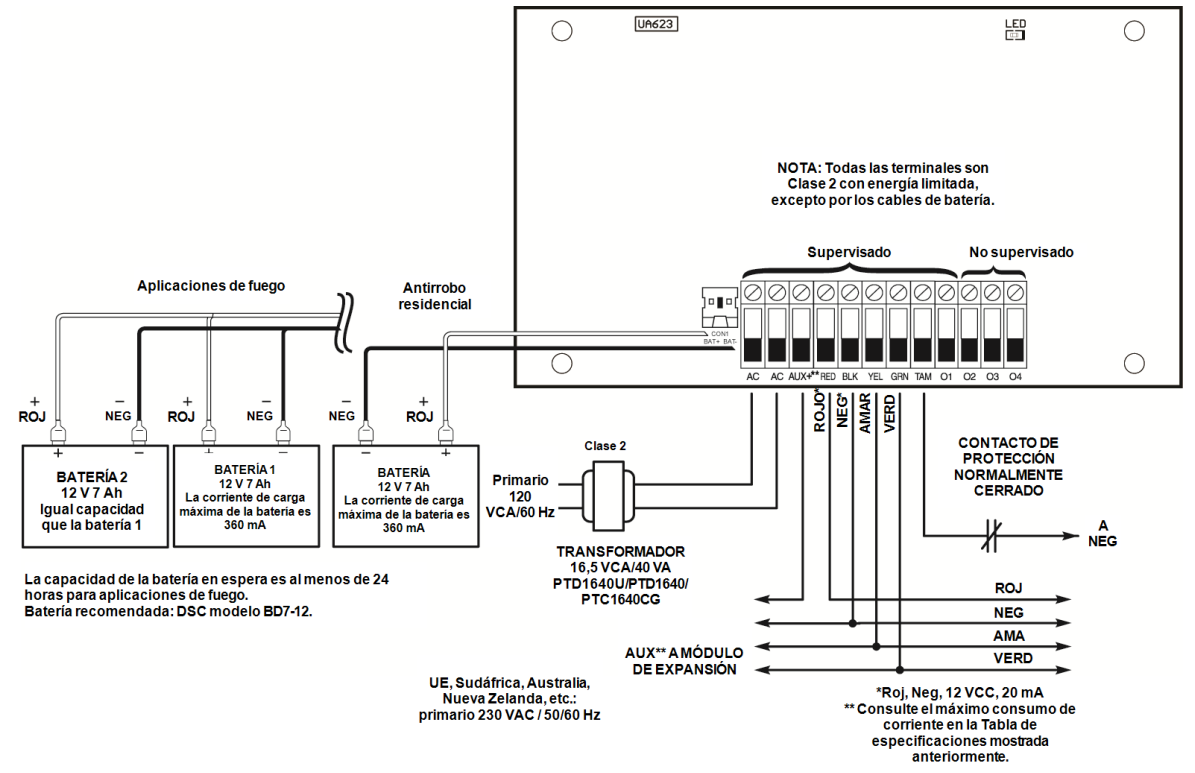

# <span id="page-31-0"></span>Cableado del teclado

Para cablear un teclado al controlador de la alarma, quite la placa posterior del teclado (consulte la hoja de instalación del teclado) y conecte las terminales RED, BLK, YEL y GRN a las terminales correspondientes en el controlador de la alarma.

# Zona de teclado/Cableado PGM

Los dispositivos cableados pueden conectarse a teclados cableados con entradas (zona) o salidas (PGM). Esto evita tener que tender cables de regreso al panel de control para cada dispositivo.

Para conectar un dispositivo de zona a teclados HS2LCD, HS2ICON, HS2LED y HS2TCHP tienda un alambre a la terminal P/Z y el otro a B. Para dispositivos alimentados, use rojo y negro para suministrar potencia al dispositivo. Lleve el cable rojo al borne R (positivo) y el cable negro al borne B (negativo).

Las zonas de teclado soportan bucles normalmente cerrados, fin de línea simple y fin de línea doble.

Para conectar la salida PGM, tienda un alambre a la terminal P/Z y el otro a la terminal R.

**Nota:** Cuando utilice la supervisión de final de línea, conecte la zona de acuerdo con una de las configuraciones descritas en el [Cableado de la zona.](#page-31-4) Las resistencias de fin de línea deben colocarse en el extremo del dispositivo del bucle, no en el teclado.

# Asignación de zonas de teclado

Al usar entradas de zona de teclado, a cada entrada usada se debe asignar un número de zona en la programación del instalador.

Primero, asegúrese de que haya asociado todos los teclados instalados en las ranuras deseadas [\(\[902\] Agregar/quitar módulos](#page-165-3)). Después, asigne las zonas de teclado incorporando la sección de programación [861]-[876], subsección 011 para los teclados 1-16. Ingrese un número de zona de 3 dígitos para cada una de las zonas de teclado. Este número se debe programar en la ubicación de la ranura a la que el teclado está asignado.

∩ **Nota:** Si una entrada de zona de teclado se asigna a la zona número 1 a 8, la zona correspondiente no se puede utilizar en el panel de control principal.

Una vez que se asignan las zonas de teclado, usted también debe programar definiciones de zona y atributos de zona. [\[001\] Tipos de zona de asignación](#page-87-6) Y [Configuración de zona.](#page-87-7)

# <span id="page-31-1"></span>HSM2955 Cableado

Para ver información sobre el cableado, consulte el Manual de instalación de HSM2955.

<span id="page-31-2"></span>Cableado del Comunicador alterno

Véase el manual de instalación del Comunicador alterno.

# <span id="page-31-4"></span><span id="page-31-3"></span>Cableado de la zona

Apague el controlador de la alarma y complete todo el cableado de la zona.

Las zonas se pueden cablear para supervisar dispositivos normalmente abiertos (como detectores de humo) o dispositivos normalmente cerrados (como contactos de puerta). El panel de alarma también se puede programar para resistencias de fin de línea simples o de fin de línea dobles.

La programación de la zona se realiza usando las siguientes secciones de programación:

• [001] selecciona la definición de la zona

- [013] Opción [1] para normalmente cerrado o EOL; Opción [2] para SEOL o DEOL
- [201 208] asignación de partición.

Observe las pautas siguientes al cablear zonas:

- Para instalaciones homologadas por UL, use solamente SEOL o DEOL
- Alambre de calibre 22 AWG mínimo, 18 AWG máximo
- No utilice alambre blindado
- No exceda 100 Ω de resistencia del alambre. Consulte la tabla siguiente:

# **Tabla 6: Tabla de cableado de Zona de robo**

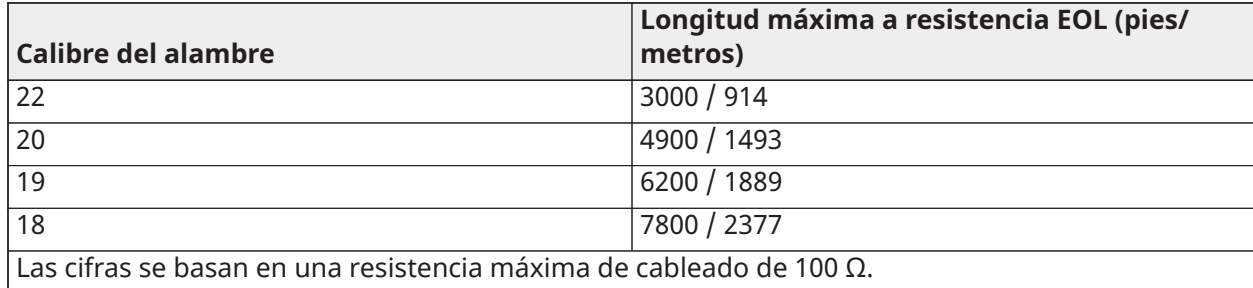

# Normalmente cerrado

Conecte los dispositivos cableados con cualquier terminal Z y cualquier terminal COM. Conecte los dispositivos normalmente cerrados en serie.

 $\odot$ **Nota:** Para instalaciones UL, no use bucles normalmente cerrados.

# **Figura 9: Normalmente cerrado**

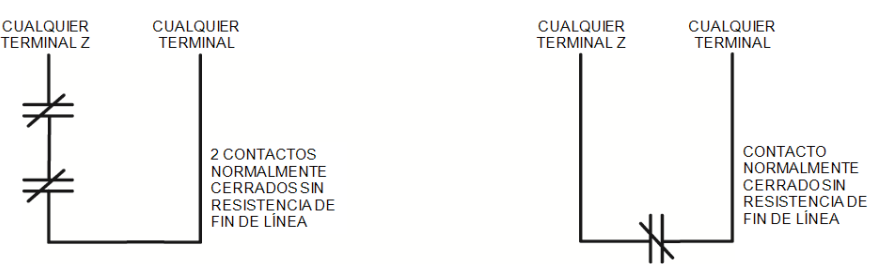

La siguiente tabla muestra el estatus de la zona bajo ciertas condiciones para los bucles NC:

# **Tabla 7: Estatus del bucle NC**

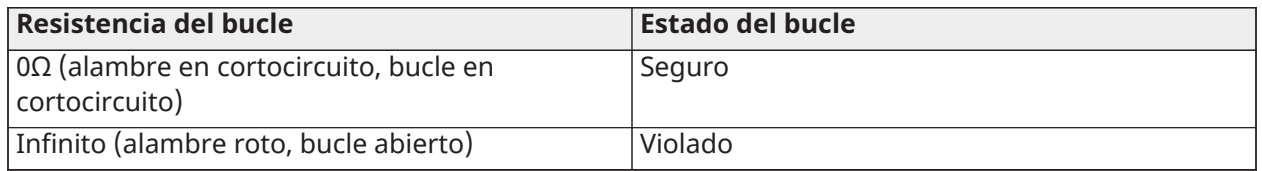

Resistencia de Fin de línea simple (SEOL)

Cuando las resistencias SEOL se instalan al final de un bucle de zona, el panel de alarma detecta si el circuito está seguro, abierto, o en cortocircuito. La resistencia SEOL debe instalarse al final del bucle para una supervisión apropiada.

Para habilitar la supervisión SEOL, programe la sección [013], opciones [1] y [2] a APAGADO.

 $\circ$ **Nota:** Esta opción debe seleccionarse si se utilizan dispositivos de detección o contactos normalmente cerrados o normalmente abiertos.

#### **Figura 10: Cableado de SEOL**

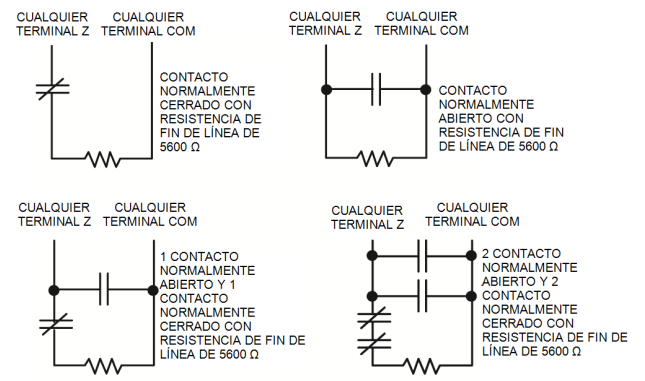

La siguiente tabla muestra el estatus de la zona bajo ciertas condiciones para SEOL:

#### **Tabla 8: Estatus del bucle SEOL**

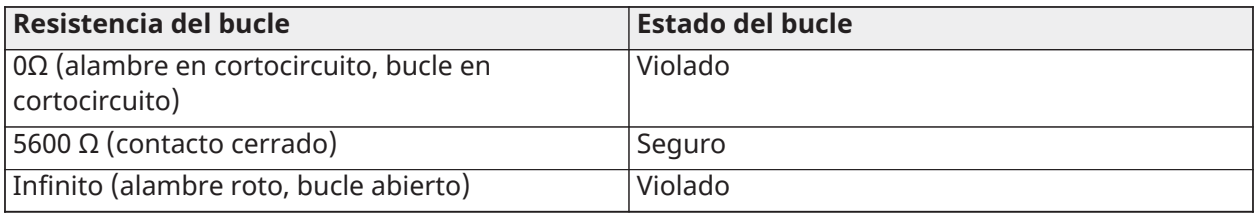

# Resistencias de Fin de línea doble (DEOL)

Cuando las resistencias de fin de línea doble (DEOL) se instalan al final de un bucle de zona, la segunda resistencia habilita al panel para determinar si la zona está abierta, cerrada, con sabotaje o con falla.

O. **Nota:** Cualquier zona programada para fuego o supervisión de 24 horas se debe cablear con una resistencia SEOL sin importar el tipo de supervisión del cableado de zona seleccionado para el panel. Si cambia las opciones de supervisión de zona de DEOL a SEOL o de NC a DEOL, apague el sistema por completo y luego vuelva a encenderlo para que funcione correctamente. Para habilitar la supervisión DEOL, programe la sección [013], opción [1] en OFF y la opción [2] en ON.

#### **Figura 11: Cableado de DEOL**

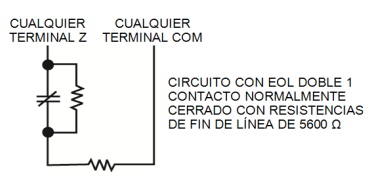

- **Nota:** Si se permite la opción de supervisión DEOL, todas las zonas cableadas se deben conectar con resistencias DEOL, a excepción de las zonas de fuego y de supervisión de 24 horas. No use resistencias DEOL para zonas de fuego o zonas de supervisión de 24 horas.
- **Nota:** No conecte las zonas de fuego a las terminales de la zona de teclado si está seleccionada la opción de supervisión DEOL.
- $\circ$ **Nota:** Esta opción solo puede seleccionarse si se utilizan dispositivos de detección o contactos NC. Solamente se puede conectar un contacto NC a cada zona.

La siguiente tabla muestra el estatus de la zona bajo ciertas condiciones para DEOL:

### **Tabla 9: Estatus del bucle DEOL**

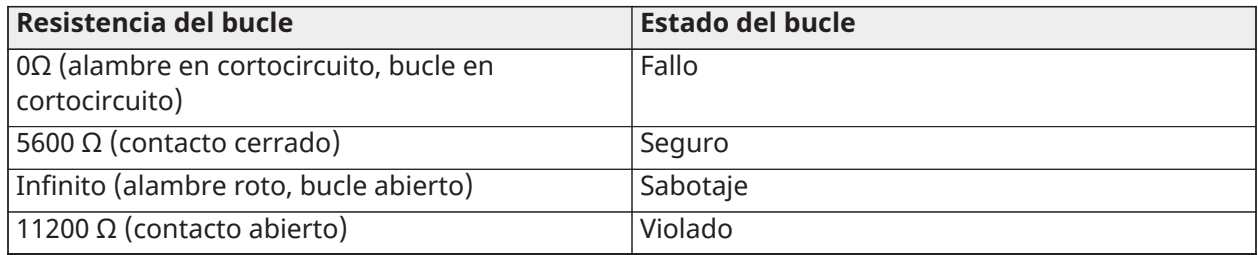

# <span id="page-34-0"></span>Cableado de PGM

Los voltajes de operación mínimos/máximos para dispositivos, sensores y módulos son 9,5 VCC - 14 VCC. Las PGM cambian a tierra cuando se activan desde el controlador de alarma. Conecte el lado positivo del dispositivo con la terminal AUX+, y el lado negativo con la terminal PGM. PGM 1, 3, 4 suministran hasta 50 mA; PGM 2 suministra hasta 300 mA.

Se necesita un relé para corrientes mayores de 50 mA o 300 mA. PGM2 también puede usarse para detectores de humo de 2 hilos, alarma de entrada de robo 24 horas.

**Nota:** Use resistencias SEOL solamente en zonas de fuego. റ

### **Figura 12: Salida LED con resistencia limitadora de corriente y salida opcional de controlador de relé.**

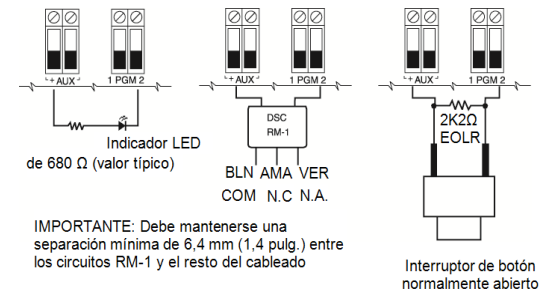

# <span id="page-34-1"></span>Cableado de terminales sirena

Estos terminales suministran 700 mA de corriente a 10,4-12,5 VCC para instalaciones comerciales/ residenciales. Para cumplir con los requisitos del patrón temporal de tres pulsos de NFPA 72, la sección [013] opción [8] debe estar ENCENDIDA. Observe que también se soportan alarmas de pulsos constantes.

# **Figura 13: Cableado de terminales sirena**

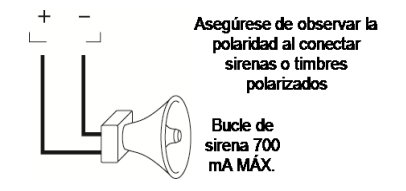

La salida de la Sirena está supervisada y limitada en potencia por un termistor de 2 A. Si no se usa, conecte una resistencia de 1000 Ω entre Timbre+ y Timbre- para evitar que el panel visualice una avería. [Resolución de problemas](#page-61-3).

# <span id="page-35-0"></span>Cableado de línea telefónica

Cablee las terminales de la conexión de teléfono (TIP, Ring, T-1, R-1) a un conector RJ-31x como se indica en el diagrama siguiente. Para la conexión de dispositivos múltiples a la línea telefónica, cablee en la secuencia indicada. Use un alambre 26 AWG como mínimo para cableado.

# **Figura 14: Cableado de línea telefónica**

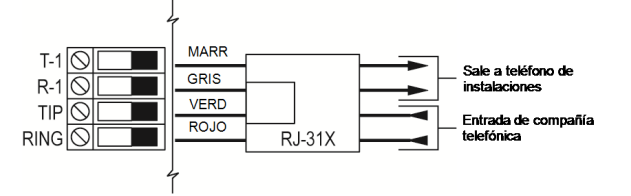

**Nota:** Asegúrese de que todos los enchufes y conectores cumplan los requisitos de dimensión, tolerancia y enchapado metálico de 47 C.F.R. Parte 68, Subparte F. Para una operación apropiada, ningún otro equipo de teléfono se debe conectar entre el panel de control y las instalaciones de la compañía telefónica.

# <span id="page-35-1"></span>Cableado del detector de humo

Todas las zonas definidas como incendio se deben cablear según el diagrama siguiente:

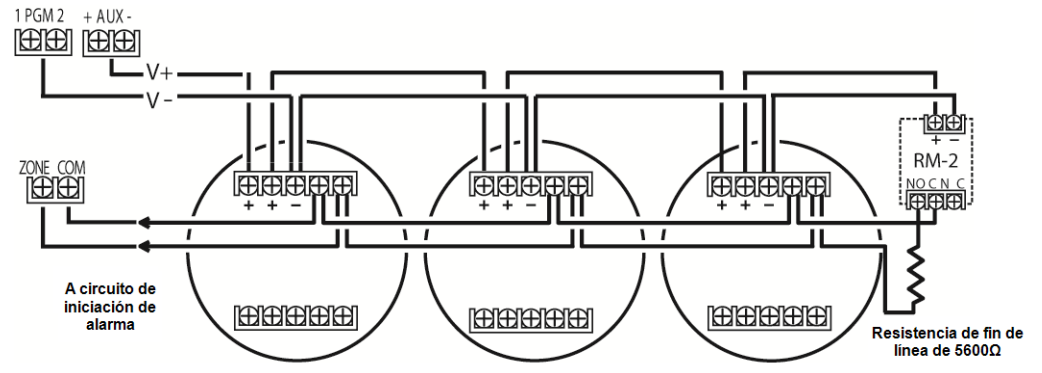

**Figura 15: Cableado del detector de humo**

Consulte [\[001\] Tipos de zona de asignación](#page-87-6) para la operación en la zona de incendio.

**Nota:** Los detectores de humos deben ser del tipo con retención. Para restablecer un detector de humo, ingrese [\*][7][2].

#### **Tabla 10: [Tabla 19](#page-62-0) Detectores de humo de 4 hilos compatibles**

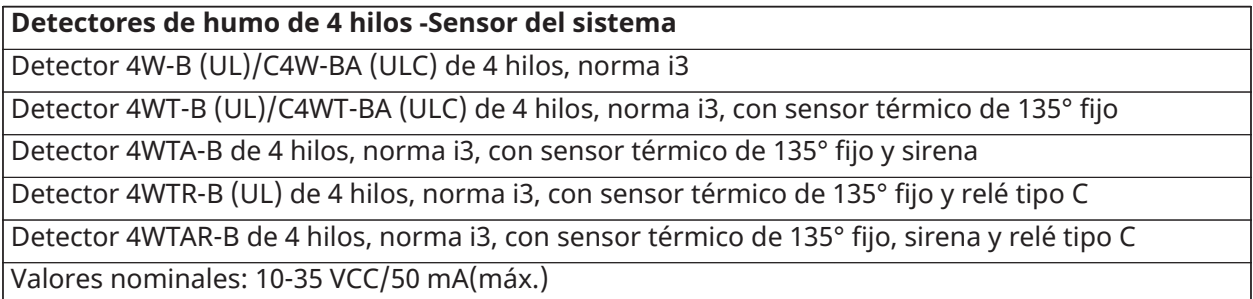
**Nota:** Si se usa un detector de calor sin fuente de alimentación, como uno de temperatura fija o del tipo de tasa de aumento, no se requiere relé de supervisión y no se debe cablear el detector a una salida de alimentación o PGM2. Para el cableado de un detector de humo, calor o CO de 4 hilos, vea la figura anterior.

Cableado de la zona de fuego: Detector de humo de 2 hilos

Si PGM 2 se programa para la conexión del detector de humo de dos hilos, los detectores se deben cablear según el diagrama siguiente:

#### **Figura 16: Cableado de detector de humos de dos hilos**

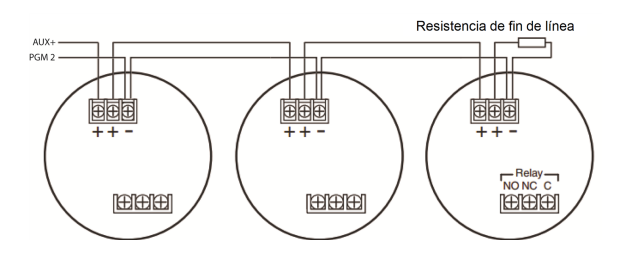

- **Nota:** Adicionales detectores de humo de dos hilos se deben conectar en paralelo como se muestra arriba. El número máximo de detectores de humo en un bucle de dos hilos es 18.
- **Nota:** No combine modelos de detectores de humo de fabricantes diferentes en el mismo circuito. La operación puede afectarse. Consulte la hoja de instalación del detector de humo al colocar detectores.

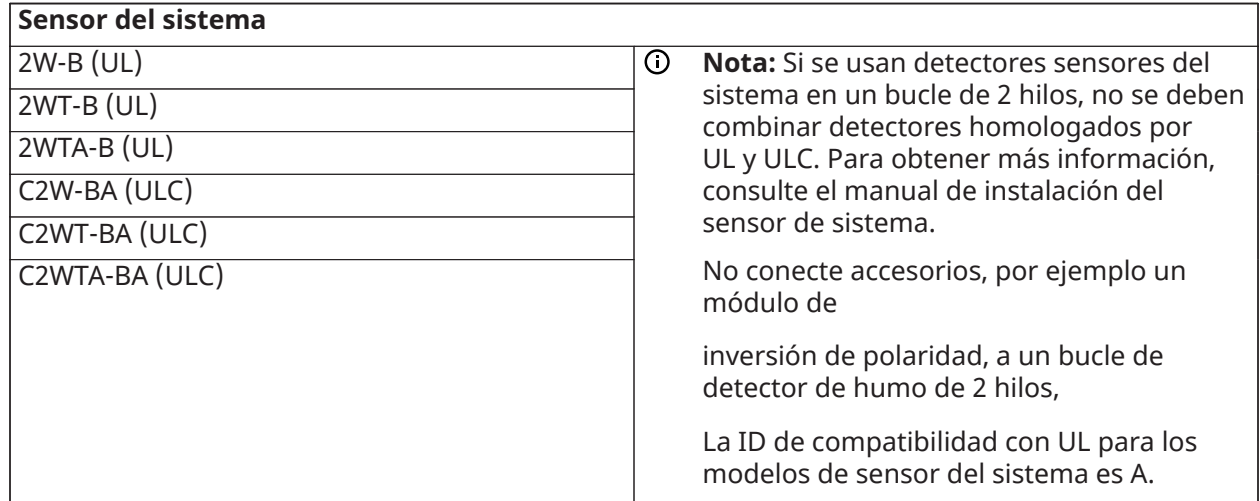

#### **Tabla 11: [Tabla 19](#page-62-0) Detectores de humo de 2 hilos compatibles**

#### **Tabla 12: Tabla 1-2 Circuito de iniciación de detectores de humo de 2 hilos**

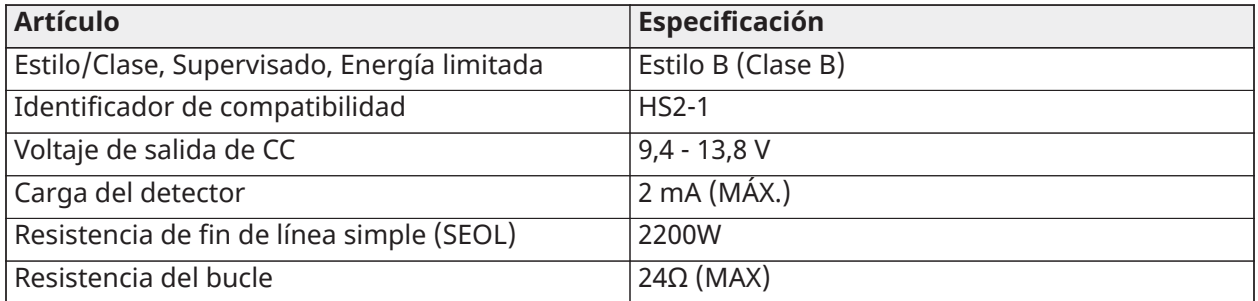

#### **Tabla 12: Tabla 1-2 Circuito de iniciación de detectores de humo de 2 hilos**

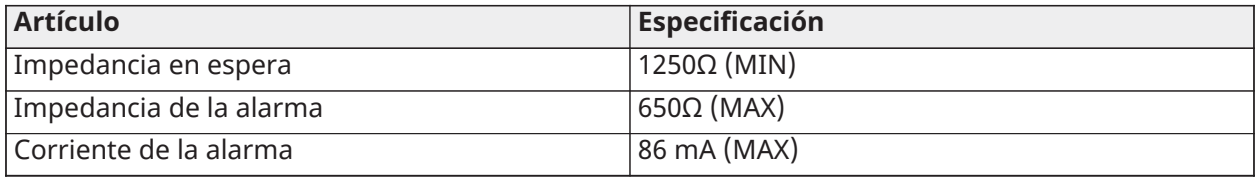

## Detector de CO

Los siguientes modelos de detectores de CO cableados pueden usarse con los controladores de alarma PowerSeries Neo:

- System Sensor, modelos CO1224, CO1224T, CO1224TR, homologados por UL en el archivo E307195; modelo CO1224A, homologado por ULC en el archivo E304075
- Macurco, modelo CM-E1, archivo de UL E354878
- Potter, modelo CO-12/24, archivo de UL E321434
- Quantum, modelo 12-24SIR, archivo de UL E186246
- **Nota:** Para conexiones de unidades múltiples, los cables entre los detectores de CO deben estar abiertos. El relé de supervisión de alimentación debe estar alimentado del último detector en el bucle.

También hay detectores de CO inalámbricos disponibles. Al instalar detectores de CO inalámbricos, use solamente el modelo PG9913UL, PG8913, PG4913. Se necesita un receptor inalámbrico HSM2HOSTx (x=9UL/8/4) o un teclado inalámbrico HS2LCDRF(P)x/HS2ICNRF(P)x (x=9UL/8/4) al instalar detectores de CO inalámbricos. Para más detalles sobre estos dispositivos inalámbricos, consulte sus manuales de instalación respectivos.

**Nota:** Use solo dispositivos aprobados por UL con sistemas listados por UL/ULC.

#### **Tabla 13: [Tabla](#page-62-0) 19 Clasificaciones nominales de de detectores de CO**

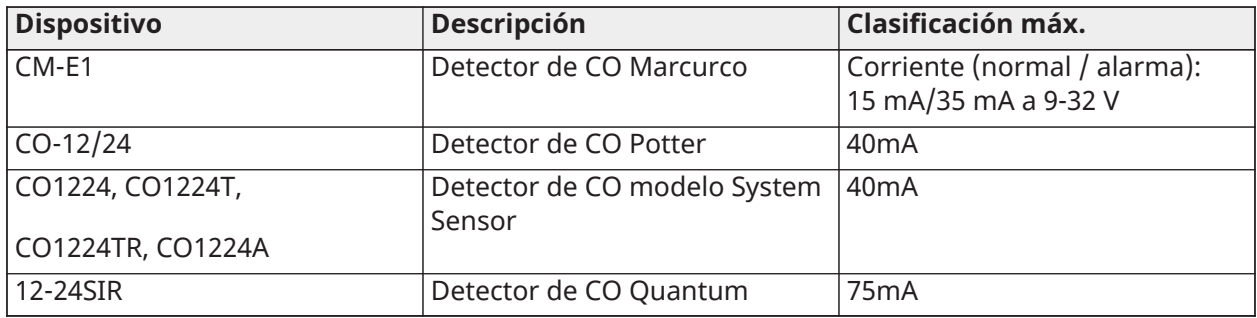

#### **Figura 17: Cableado del detector de CO**

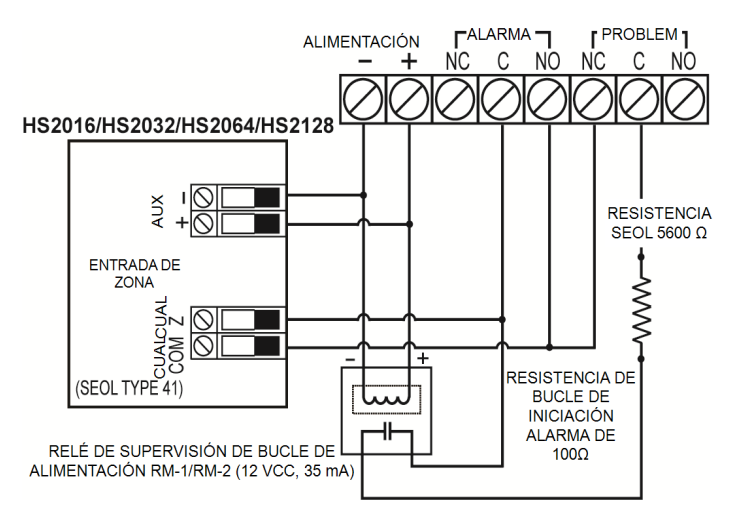

## Cableado de tierra

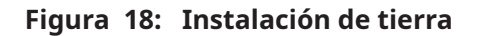

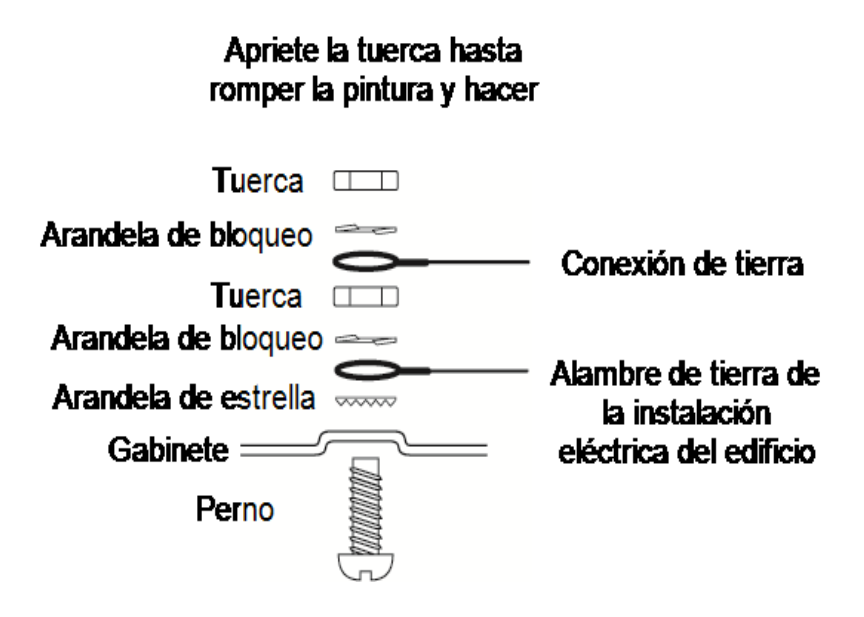

- **Nota:** Usando un alambre verde aislado (mínimo 22AWG), conecte la terminal EGND en el Corbus y el alambre de tierra de la instalación eléctrica del edificio a cualquiera de los agujeros disponibles en la parte posterior o lateral del gabinete de metal. Véase el diagrama fijado al gabinete para la ubicación del punto de TIERRA y las recomendaciones de los componentes de fijación.
- **Nota:** No se incluyen el alambre ni los componentes de la instalación.

# Conexión de alimentación

## Baterías

No conecte la batería hasta que el resto del cableado se haya completado.

**Nota:** Se requiere una batería sellada, recargable, de plomo-ácido o tipo gel para cumplir los requisitos de UL para alimentar el tiempo en espera.

Conecte el cable ROJO de la batería a la terminal positiva de la batería y el cable NEGRO de la batería a la terminal negativa de la batería.

El panel se puede programar para cargar la batería a 400mA o 700 mA. [\(\[982\] Configuración de](#page-169-0) [batería](#page-169-0)).

## **Nota:** Carga Aux. y [Selección](#page-288-0) de batería

#### Tablas de selección de batería

Después de calcular la capacidad de la batería **(B)** para cada instalación específica, utilice la siguiente tabla para determinar la capacidad necesaria de batería para mantener el panel principal en modo de espera para:

- 4 horas (robo comercial UL/robo residencial),
- 12 horas (EN50131)
- 24 horas (fuego residencial UL/ULC, robo residencial ULC, robo comercial ULC, monitoreo de fuego comerical ULC - no se permite carga de sirena; INCERT [Bélgica])

La capacidad de la batería se mide en amperios hora (Ah). Los valores de corriente de la tabla denotan el consumo máximo de corriente permitido para obtener el tiempo de espera deseado con los tipos de batería listados.

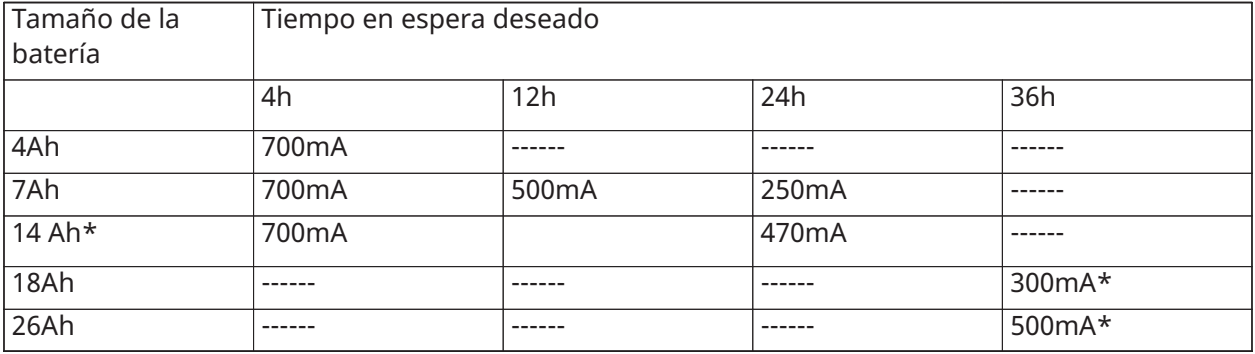

#### **Tabla 14: [Tabla](#page-62-0) 19 Guía de batería para modo de espera**

\*use baterías 2 x 7 Ah conectadas en paralelo, exclusivo para instalaciones UL/ULC

La capacidad de la batería se deteriora con el tiempo y la cantidad de ciclos de carga/descarga. Reemplace cada 3 o 5 años.

Puede consultar información detallada sobre carga auxiliar y carga de la batería en [Aprobaciones](#page-280-0) [reglamentarias](#page-280-0).

## Conexión de alimentación de CA

El controlador de la alarma requiere un transformador de 16,5 V y 40 VA. Mientras está desenchufado, conecte el transformador con las terminales de CA en el controlador. El controlador de la alarma se puede programar para aceptar una frecuencia de la línea eléctrica de 50 Hz o 60 Hz de CA. Véase la sección de programación [024], opción [1].

**Nota:** Para instalaciones UL/ULC use solamente 60 Hz.

**Nota:** Para aplicaciones ULC S559, deberá emplear el transformador Standex (Modelo FTC3716) para conexión directa.

# Configuración

# Pasos básicos de configuración

Una vez que la instalación básica del panel de alarma está completa, pueden establecerse las siguientes opciones de configuración general:

- crear las particiones, Trabajo con [particiones](#page-44-0)
- asignar sirenas a las particiones, [Configuración](#page-46-0) de la partición del teclado
- asignar sirenas a las particiones, Operación de [timbre/sirena](#page-45-0)
- crear las zonas globales, [Zonas globales](#page-46-1)
- configurar los códigos de cuenta de la partición, [Comunicaciones](#page-47-0)
- configurar temporizadores de partición, [Tiempos del sistema](#page-96-0)
- asociar módulos y dispositivos inalámbricos, [Asociación de módulos](#page-42-0)
- asignar tipos de zona, [\[001\] Tipos de zona de asignación](#page-87-0), y atributos, [\[002\] Atributos de zona](#page-94-0)
- crear etiquetas de zona, [Adición de etiquetas](#page-83-0)
- agregar usuario, [Asignación de códigos de acceso](#page-65-0)
- configurar el comunicador alterno si cuenta con él, [Configuración](#page-48-0) del Comunicador alterno
- programar números de teléfono, [Comunicaciones del sistema](#page-148-0)
- configurar las direcciones de llamada para la estación de monitoreo central, [Comunicaciones](#page-148-0) [del sistema](#page-148-0)
- configurar temporizadores de partición, [Tiempos del sistema](#page-96-0)
- configurar los códigos de informes, [Informes](#page-140-0)
- probar el sistema, [Prueba del sistema](#page-50-0)

# Uso del teclado

El panel de alarma PowerSeries Neo es compatible con varios tipos de teclado diferentes ([Dispositivos compatibles\)](#page-18-0); sin embargo, todos los teclados tienen ciertas funciones básicas en común.

## Teclas especiales

Los símbolos de desplazamiento < > en los teclados con pantallas LCD indican que las opciones pueden verse presionando las teclas de desplazamiento  $\odot$   $\odot$ . Estas teclas también se pueden utilizar para posicionar el cursor.

La tecla [\*] es similar en función a la tecla "Entrar" en una computadora personal. Se utiliza generalmente para aceptar la opción de programación existente. También es la primera entrada de tecla para los comandos [\*] y puede usarse para ingresar las letras A-F durante el modo de Programación del instalador.

La tecla [#] es similar en función a la tecla "ESC" (escape) en una computadora personal. Se utiliza generalmente para salir de la sección de programación actual o para volver a la anterior.

# Indicadores LED

Los teclados tienen las siguientes luces de estado que proporcionan una indicación visual del estatus básico del sistema:

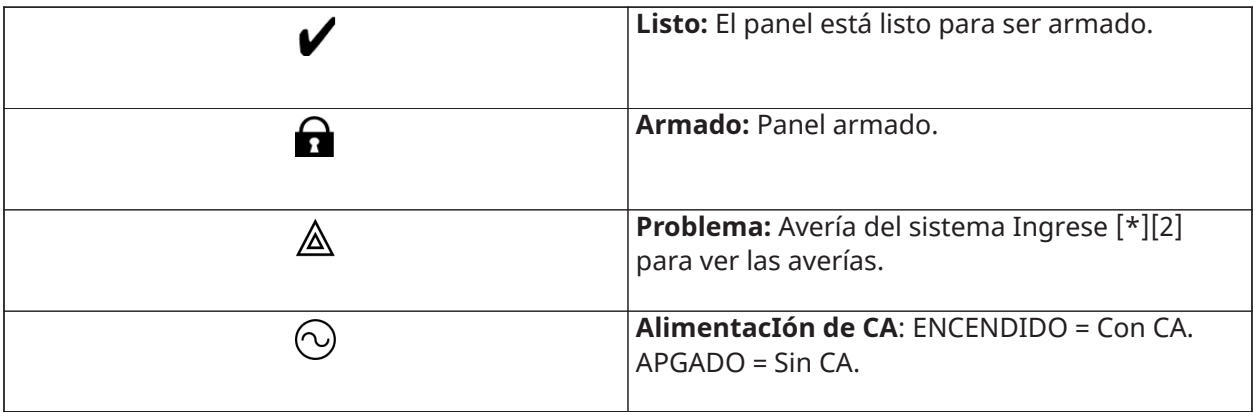

# Operación del LED de estado del panel

El LED de estado rojo, situado en el PCB del controlador de la alarma, indica lo siguiente:

- Secuencia de encendido destella rápidamente hasta el final de la secuencia de encendido.
- Indicación de firmware destella durante el proceso de actualización del firmware. Si falla la actualización del firmware, el LED destella rápidamente.
- Indicación de problema destella cuando hay problemas. Los problemas se indican según la siguiente prioridad:
- 1 destello no hay teclados registrados
- 2 destellos problema de supervisión del módulo
- 3 destellos bajo voltaje de bus
- 4 destellos problema de batería baja
- 5 destellos problema de CA
- 6 destellos problema de AUX
- 7 destellos problema de sirena
- 8 destellos problema de TLM
- Cómo ingresar datos

Convenciones usadas en este manual

Los corchetes [ ] indican números o símbolos que se deben ingresar con el teclado.

por ej., [\*][8][Código del instalador][804] requiere las siguientes entradas de teclas:

[\*][8][5555][804]

[\*] inicia un comando especial.

[5555] es el código de instalador de fábrica. El código de instalador de fábrica se debe cambiar durante la programación inicial del sistema.

[804] indica la sección de programación determinada que se está accediendo.

Ingreso de las letras manualmente (Etiquetas de sistema)

- 1. En la Programación del instalador, ingrese a la sección que requiere entrada de texto.
- 2. Use las teclas de flecha [<][>] para mover el cursor a un espacio en blanco o a un carácter existente.
- 3. Pulse la tecla del número correspondiente a la letra apropiada. Cada botón de número tiene acceso a tres letras y a un número. La primera presión de la tecla del número visualiza la primera letra. La segunda presión visualiza la segunda letra, etc.

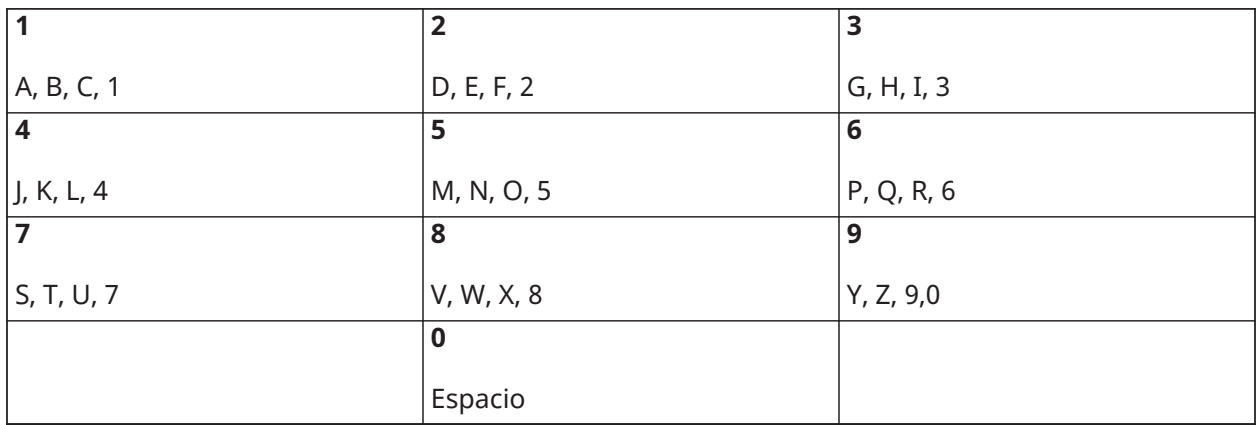

4. Para seleccionar letras minúsculas pulse [\*]. Se abre la lista de Seleccionar opciones. Desplácese hasta "minúsculas" y pulse [\*] otra vez para seleccionar.

- 5. Cuando se muestre la letra o número requerido, utilice las teclas de flecha [<][>] para avanzar hasta la siguiente letra.
- 6. Al terminar, pulse la tecla [\*], use las teclas [<][>] para desplazarse hasta "Guardar" y pulse [\*].
- 7. Continúe a partir del paso 2 hasta que estén programadas todas las etiquetas. Para información sobre el ingreso de datos hexadecimales, vea [Programación](#page-82-0) de datos hex y [decimales](#page-82-0).

# Registro

Todos los módulos y dispositivos opcionales se deben registrar en el sistema. Durante la asociación, el número de serie electrónico (ESN) de cada dispositivo se identifica en el panel de control y se asignan las zonas. Debe asociarse primero un transmisor-receptor inalámbrico HSM2HOST o un teclado RF antes de que se asocien los dispositivos inalámbricos.

# <span id="page-42-0"></span>Asociación de módulos

Durante la asociación automática y manual, si se intenta asociar más del número máximo de módulos, sonará un tono de error y se visualizará un mensaje en los teclados LCD.

## **Tabla 15: Capacidad del módulo**

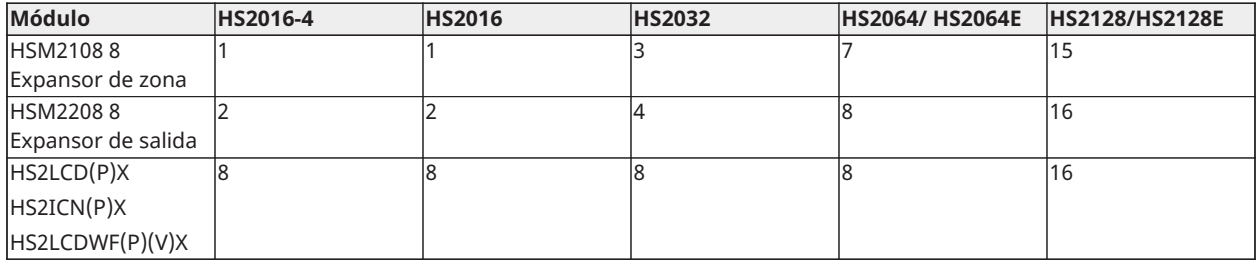

#### **Tabla 15: Capacidad del módulo**

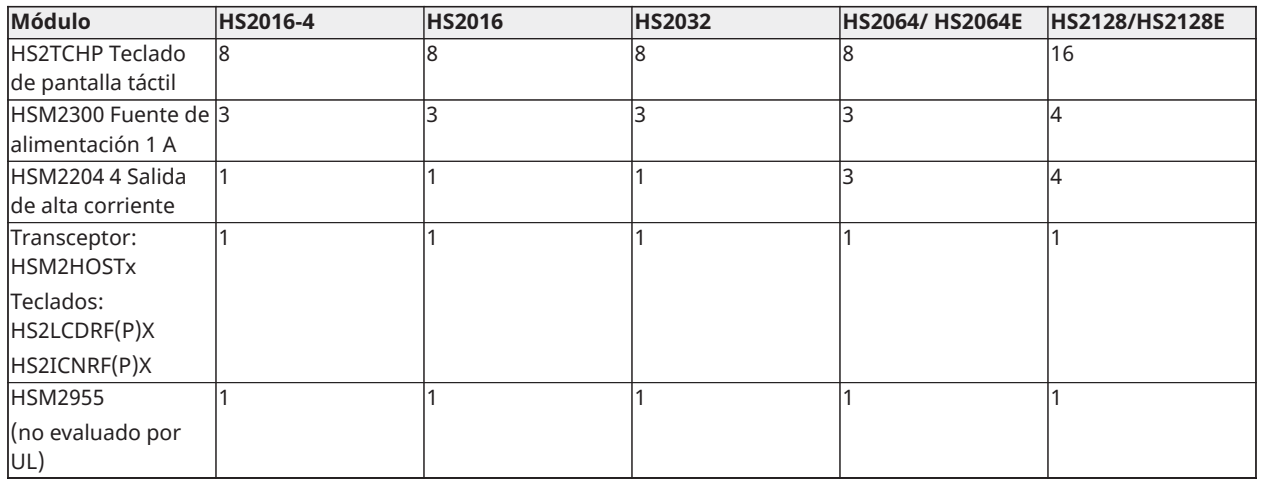

Los módulos se pueden asociar automática o manualmente usando la sección [902] de la programación del instalador. Para ver instrucciones sobre asociación de módulos, [Programación](#page-165-0) [del módulo](#page-165-0).

Para confirmar que un módulo se ha asociado con éxito, utilice la sección de programación del instalador [903]. [\[903\] Confirmar módulos](#page-166-0) para detalles.

#### Asociación del primer teclado

Para registrar un teclado cableado, conecte el teclado con el controlador de la alarma, encienda el panel de alarma y después pulse cualquier botón en el teclado.

Para registrar un teclado inalámbrico, primero conecte el módulo de integración inalámbrico HSM2HOSTx al controlador de la alarma. Después, encienda el panel de alarma y el teclado inalámbrico. Pulse cualquier botón en el teclado para registrarlo al HSM2HOSTx. El HSM2HOSTx se registra al panel de alarma. Para registrar otros teclados, consulte [Programación](#page-165-0) del módulo.

## Supervisión del módulo

De forma predeterminada, todos los módulos están supervisados en el momento de la instalación. La supervisión está habilitada en todo momento, de modo que el panel pueda indicar un problema si un módulo se quita del sistema.

Para comprobar qué módulos están conectados y supervisados actualmente, consulte [\[903\]](#page-166-0) [Confirmar módulos](#page-166-0).

Si un módulo está conectado pero no es reconocido por el sistema, puede deberse a una de las razones siguientes:

- el módulo está cableado incorrectamente al controlador de la alarma
- el módulo ha excedido su longitud máxima de tendido del cable
- el módulo no tiene suficiente potencia
- el módulo no está registrado en el receptor inalámbrico

#### Retiro de módulos

Los módulos registrados se pueden eliminar del sistema mediante la sección de programación [902]. Para instrucciones, consulte [\[902\] Agregar/quitar módulos.](#page-165-1)

# Asociar dispositivos inalámbricos

Los dispositivos inalámbricos se asocian vía el módulo de transmisor-receptor inalámbrico y la sección de programación del instalador [804][000]. [Dispositivos compatibles](#page-18-0) para una lista de dispositivos inalámbricos compatibles.

Los dispositivos inalámbricos se registran usando uno de los métodos siguientes:

#### Registro automático

Para asociar un dispositivo inalámbrico con este método, presione y mantenga presionado el botón Asociar en el dispositivo durante 2 a 5 segundos hasta que el LED se encienda y luego suelte el botón. El panel de alarma reconoce automáticamente el dispositivo y el teclado muestra un mensaje de confirmación. Se visualizan la ID del dispositivo y el siguiente número disponible de zona. Pulse [\*] para aceptar o desplácese a otro número disponible de zona. El dispositivo inalámbrico debe tener instaladas las baterías para registrarse.

Varias características de zona son programables de acuerdo con el tipo de dispositivo. [Configuración](#page-87-1) de zona para detalles.

#### Preasociación

El preregistro es un proceso de dos etapas. El primer paso requiere ingresar la clave de identificación de cada dispositivo ([804][001]-[716]). Cada dispositivo inalámbrico tiene una identificación impresa en la etiqueta fijada al dispositivo. El formato es XXX-YYYY, donde:

- XXX identifica el tipo o modelo del dispositivo
- YYYY es una identificación cifrada corta usada por el sistema para identificar el dispositivo específico

La preasociación se puede hacer en una ubicación remota y usando DLS/SA. El segundo paso es pulsar el botón de registro en el dispositivo, lo que se hace generalmente en el lugar. No se tiene que ingresar la programación del instalador en este paso. Ambos pasos se deben realizar para terminar el registro.

# <span id="page-44-0"></span>Trabajo con particiones

Una partición es un área limitada de las instalaciones que funciona independientemente de las otras áreas. La división de un sistema en particiones puede ser beneficiosa si la propiedad tiene edificaciones anexas que necesiten ser aseguradas independientemente de un área principal o si el hogar tiene un apartamento separado.

Cada partición puede tener su propio teclado, o un teclado puede tener acceso a todas las particiones (solamente si todas las particiones pertenecen al mismo propietario). El acceso de usuario a las particiones es controlado mediante un código de acceso. Un código maestro puede acceder a todo el sistema y a las particiones, mientras que un código de usuario está limitado a las particiones asignadas.

La configuración de una partición requiere lo siguiente:

- crear la partición
- definir la operación del timbre/sirena
- asignar teclados
- asignar zonas
- asignar usuarios

# Establecimiento de una partición

Las particiones se agregan o retiran del sistema aplicando o retirando una máscara de partición mediante la sección de programación del instalador [200]. El número de particiones disponibles depende del modelo del panel de alarma. [\[200\] Máscara de partición](#page-137-0) para más información.

# <span id="page-45-0"></span>Operación de timbre/sirena

Cada partición debe tener una sirena. La sirena del sistema conectada con la salida del timbre del controlador de la alarma se puede montar en una ubicación central dentro del rango de audición de todas las particiones. Cada partición puede también tener sirenas inalámbricas activadas solamente en la partición asignada. Consulte [Programación](#page-162-0) inalámbrica para obtener más detalles.

#### Operación de salida de sirena simple

Con una sirena compartida a través de todas las particiones, el control sobre la activación/ desactivación de la salida depende de la partición que inició la secuencia de alarma. Solamente la partición que originó la alarma puede desactivar la salida del timbre.

Las zonas globales, tales como detectores de humo compartidos por particiones múltiples, pueden desactivar la sirena en todas las particiones a las que está asignada la zona.

## Operación de salida de sirena múltiple

Cuando se utilizan múltiples sirenas en la instalación, pueden programarse para tocar condiciones de alarma para todas las particiones, o para particiones individuales mediante el uso de una máscara que habilita la partición.

Si se utiliza sirenas cableadas, esto se logra mediante fuentes de alimentación de bus con una salida de alta corriente supervisada. La salida entonces se programa como un tipo de salida de fuego y robo PGM.

**Nota:** Solamente la primera salida del módulo de salida HSM2204 tiene supervisión del timbre. Algunas condiciones, tales como una prueba del sistema del instalador, pueden anular la asignación de partición y activar todas las sirenas. Las pruebas del sistema del usuario activan solamente las sirenas/salidas asignadas a esa partición.

## Funcionamiento del detector de humo interconectado

Cuando se activa el interruptor de la alarma de incendio (opción [804] [001] - [128] 14) en una zona que cuenta con un detector de humo PowerG, cualquiera de las alarma de incendio en una partición asignada al detector activará la sirena. Las alarmas globales contra incendios activan la sirena en todos los detectores de humo. La sirena en los detectores de humo interconectados sigue a la campana del panel durante el tiempo de activación ([014] opción 8, Tiempo de espera de la campana de incendio). Si esta opción está desactivada, los detectores de humo interconectados continuarán haciendo sonar la alarma hasta que se desactive la campana en el panel.

Los siguientes tipos de alarmas activan las alarmas de humo interconectadas:

- Zonas de fuego
- [F] alarmas de tecla
- Entrada de humo de 2 hilos

# Indicadores de problema

Las indicaciones audibles y visuales de problema están disponibles en todas las particiones. Para más información consulte [Resolución](#page-61-0) de problemas.

La sección de programación [013] opción 3 controla si los problemas se indican o no cuando el sistema de alarma está armado.

# <span id="page-46-0"></span>Configuración de la partición del teclado

Los teclados se pueden configurar para controlar una partición individual o todas las particiones. Por lo general, un teclado de la partición controla la partición a la que está asignado. Un teclado global controla todas las particiones. Debe colocarse teclados globales en las áreas comunes de las instalaciones, tales como puntos de entrada o áreas de recepción, donde se requiere la capacidad de armar y desarmar más de una partición al mismo tiempo. Los teclados de partición también se pueden prestar temporalmente a otras particiones. Para seleccionar un modo de funcionamiento del teclado:

- 1. Ingrese a la programación del instalador: [\*][8][Código de Instalador].
- 2. Seleccione [861]-[876] para programar los teclados 1-16.
	- Pulse [000] para la asignación de la partición.
	- Para la operación global, ingrese 00.
	- Para asignar un teclado a una partición, ingrese 01-08 para la partición 1-8.
- 3. Pulse [#] y repita el paso 2 para el siguiente teclado. Cuando termine de programar todos los teclados, pulse la tecla [#] dos veces para salir de la programación.

Se asigna derechos de acceso a la partición a los usuarios mediante el menú [\*][5].

# Configuración de la partición prestada

Para prestar un teclado a otra partición:

- 1. Pulse y mantenga pulsada [#] luego ingrese un código de acceso válido. El teclado cambia a Visualización global.
- 2. Use las teclas de flecha para desplazarse a través de las particiones disponibles. Pulse [\*] para seleccionar. El teclado se presta temporalmente a otra partición.

Si el teclado está inactivo por más de 30 segundos, revierte a su partición asignada.

## <span id="page-46-1"></span>Zonas globales

Si una zona se agrega a más de una partición, se convierte en una zona global. Una zona global solamente se arma cuando todas las particiones asignadas se arman y se desarma cuando cualquier partición asignada se desarma.

Las zonas globales se comportan de la manera siguiente:

- Una zona de tipo Presente/Ausente global no está activada hasta que todas las particiones a las que está asignada la zona están armadas en el modo Ausente. Los interiores se deben activar en todas las particiones para que la zona global Presente/Ausente esté activa.
- Una zona compartida anulada en una partición se anula en todas las particiones a las que la zona está asignada.
- Un retardo de entrada iniciado en una zona global suena un retardo de entrada en todos los teclados asignados a las particiones a las que la zona global está asignada.
- Una zona de tipo retardo global sigue el tiempo de retardo programado más largo de las particiones a las que está asignada.

Tipos de zona de incendio y CO

- Las zonas de incendio solo ponen en alarma la partición a la que están asignadas. Otras particiones conservan su estado actual. Un reinicio de alarma de incendio solo reinicia las particiones asignadas.
- Una o más zonas de incendio pueden estar ubicadas en cualquier partición.
- En alarma, la pantalla autodesplazable de incendio aparece en todos los teclados de la partición y en todos los teclados globales. El silenciado de la alarma de incendio y el reinicio del sistema de incendio se pueden hacer directamente en cualquier teclado de la partición.
- Para silenciar una alarma de incendio o de CO desde un teclado global, se requiere que el teclado global esté prestado a una de las particiones a las que está asignada la zona.
- **Nota:** El teclado LCD muestra "Sirena silenciada" después de que se silencia una alarma de incendio o de CO con un código de usuario. El mensaje se borra cuando todas las zonas de incendio o de CO se han restaurado en el sistema.

## Soporte de timbre/PGM

Los PGM se deben asignar a una o más las particiones. Consulte la sección [007] para la asignación de la partición.

**Nota:** El timbre tipo PGM requiere supervisión y sigue a los graznidos de armado por partición.

## <span id="page-47-0"></span>Comunicaciones

Se asignan códigos de cuenta a todos los eventos de sistema y de partición.

Para las comunicaciones SIA, se usa un solo código de cuenta (programado en la sección [310] [000]) para todos los eventos. La partición se identifica mediante Nri1-8. Los eventos de sistema usan Nri0.

Al usar formatos de comunicación distintos de SIA, los códigos de cuenta individuales se pueden programar para cada partición. [\[310\] Códigos de cuenta](#page-149-0).

## Asignar zonas

Las asignaciones de zonas de partición se completan usando las secciones [201] - [208] para las particiones 1 - 8. Luego se usan las subsecciones [001 - 016] para habilitar o deshabilitar bancos de 8 zonas en la partición.

## Asignar usuarios

Acceda a [\*][5] usando el código maestro, seleccione el código de usado deseado e ingrese el dígito 4 para modificar las particiones que pueden aceptar el código de usuario.

## Valores de fábrica

Los módulos individuales, así como el panel de alarma mismo, pueden tener su programación devuelta a las configuraciones de fábrica. El hardware es regresado a su configuración de fábrica a través de las siguientes secciones de programación del instalador:

- [991] Teclados de fábrica
	- - Programación de fábrica de todos los teclados
	- 001-016 Teclados de fábrica 1-8
- [993] Comunicador alterno de fábrica
- [996] Receptor inalámbrico de fábrica
- [998] HSM2955 de fábrica
- [999] Sistema de fábrica

Consulte [Predefinido](#page-169-1) para obtener más información.

Todas las etiquetas de fábrica

Use la sección de programación [000][999]. Las siguientes etiquetas se devuelven a los ajustes predefinidos de fábrica:

- Etiqueta de la zona
- Etiquetas de partición
- Etiquetas de módulo
- Etiquetas de Partición 1-8 Salida de comando 1 a 4
- Etiquetas de programa 1 a 4
- Etiquetas de evento
- Etiquetas de usuario

La programación del sistema y del módulo no se afecta.

Reinicio de hardware del panel de control principal

Realice los siguientes pasos para restablecer el panel de control principal a las configuraciones de fábrica:

- 1. Apague el sistema.
- 2. Retire todos los cables entre la Zona 1 y el PGM 1 en el controlador de la alarma.
- 3. Conecte un puente entre la Zona 1 y el PGM.
- 4. Encienda el sistema (CA solamente) por 60 segundos.
- 5. Apague el sistema y quite el cortocircuito.
- 6. Encienda el sistema otra vez. Los valores de fábrica se han restablecido.

El regreso a la configuración de fábrica del hardware se registra en la memoria de eventos.

∩ **Nota:** El regreso a la configuración de fábrica del hardware no está disponible si está habilitado el bloqueo del instalador

# <span id="page-48-0"></span>Configuración del Comunicador alterno

El comunicador alterno es un dispositivo de comunicaciones inalámbrico o ethernet opcional que se puede utilizar como respaldo a la conexión PSTN o como medio principal de comunicación entre el panel de alarma y la estación de monitoreo central. El comunicador alterno se comunica vía 3G (HSPA) o Ethernet.

Se requieren los pasos siguientes para la configuración del comunicador alterno:

- Instale el comunicador alterno y conéctelo con el panel de alarma (utilizar cabezal del PCLINK\_2)
- Asocie el comunicador celular alterno con Connect 24
- Establezca el camino de comunicaciones: [300]
- Habilite el comunicador alterno: [382] opción 5
- Habilite los informes de eventos: [307]/[308]
- Programe el temporizador de retardo de la comunicación: [377]
- Programe el acceso DLS: [401] opción 07

Consulte más detalles en el manual de instalación de 3G2080(R)E/ TL2803G(R)E/ TL280(R)E.

# Reloj en tiempo real

Esta función sincroniza la hora y fecha del panel de alarma con la del comunicador alterno, siempre que haya compatibilidad con el reloj en tiempo real disponible. La hora y la fecha se actualizan a las 4:05 PM o cuando se pierde la hora del sistema. Esta función se habilita/deshabilita en la programación del instalador sección [024], opción 5.

# Caminos de comunicación

El camino de comunicaciones entre el panel de alarma y la estación central debe establecerse a través de la conexión de la Red de Teléfonos Pública Conmutada (PSTN) en el tablero del panel de alarma o mediante el comunicador alterno (celular o Ethernet), si cuenta con uno.

Los caminos a cuatro receptores se pueden programar en la Programación del instalador sección [300] opciones 001 - 004.

Para más información, consulte [\[300\] Camino de comunicación del panel/receptor.](#page-138-0)

# Opciones de comunicaciones

Las siguientes opciones del panel de alarma deben ser programadas al configurar el comunicador alterno:

[300] opción 02: vía de comunicación [\(\[300\] Camino de comunicación del panel/receptor\)](#page-138-0)

[380] opción 01: comunicaciones habilitadas/deshabilitadas ([\[380\] Opción 1 del comunicador](#page-153-0))

[382] opción 05: habilita el comunicador y todas las opciones asociadas: número de teléfono, código de informe y dirección de llamada ([\[382\] Opción 3 del comunicador\)](#page-155-0)

[308][351]-[356] códigos de informes [\(\[351\] Comunicador alterno 1](#page-146-0))

[401] opción 7: Acceso DLS ([\[401\] Eventos de prueba de sistema\)](#page-147-0)

# Límite de intentos de comunicación

Si hay un problema de Monitoreo de Línea Telefónica (TLM), la cantidad de intentos de marcado de PSTN se reduce desde el valor programado hasta 0 intentos. Consulte la sección de programación [\[380\] Opción 1 del comunicador](#page-153-0) para obtener más detalles.

## Restablecer supervisión

Si el sistema de alarma experimenta una falla de comunicación (FTC) con la estación de monitoreo central, automáticamente trata de transmitir el evento cuando se restablecen las comunicaciones.

## Actualización remota del firmware

Las actualizaciones de firmware se notifican automáticamente al panel de alarma y a los módulos desde Connect 24 o por DLS. Se visualiza un mensaje en los teclados LCD que indican que una actualización del firmware está disponible. En todos los teclados, la barra azul de la Tag di prossimità destella un segundo encendido - un segundo apagado.

Los usuarios autorizan la actualización del firmware a través de [\*][6][código maestro][17].

Durante la actualización, un mensaje que indica que hay una actualización del firmware en progreso se visualiza en el teclado LCD. Si la actualización del firmware falla, se visualiza un mensaje de error en los teclados LCD.

Las actualizaciones de firmware se realizan bajo las condiciones siguientes:

- El sistema no está armado
- No hay problema de CA
- No hay problema de baja batería
- No hay problema FTC
- Cada alarma en memoria se ha visualizado
- No se está comunicando ningún evento
- Hay comunicador alterno presente

La actualización remota del firmware es posible para los siguientes módulos:

- teclados cableados, incluyendo HS2LCDRF
- transmisores-receptores inalámbricos
- comunicadors alterno
- **Nota:** Para instalaciones homologadas por UL, no use la programación remota a menos que haya un instalador en el lugar.

# Actualización local de Firmware

El firmware del panel de alarma puede actualizarse localmente a través de DLS. Las reglas de prevención de actualización del firmware se ignoran al realizar una actualización local del firmware.

Para realizar una actualización local del firmware:

- **Nota:** [382][5] debe estar habilitado para realizar una actualización local de firmware.
	- 1. Quite la cubierta delantera del panel de alarma y enchufe el conector DLS en el conector PCLink 2 en el controlador de la alarma.
	- 2. Abra la Utilidad Flash dentro de DLS, seleccione el archivo de firmware más reciente de la Web o navegue a un archivo flash guardado en su disco duro. Siga los pasos que le indique la aplicación Utilidad Flash. Cuando se termine la descarga se mostrará un mensaje.
	- 3. Una vez que la actualización del firmware esté completa, el sistema se enciende.

# <span id="page-50-0"></span>Prueba del sistema

# Prueba de paso del instalador

La prueba de paso permite al instalador probar la operación de cada detector mediante el disparo de zonas lo que causa una alarma real. Ingrese la sección [901] para iniciar una prueba de paso. Cuando se activa una zona, todas las sirenas del sistema emiten un tono para indicar que la zona está trabajando correctamente.

Después de 15 minutos sin actividad de la zona, la prueba de paso termina automáticamente. Para salir manualmente del modo de prueba de paso, ingrese [901] nuevamente.

# Visualización de la Memoria de eventos

La memoria de eventos contiene registros de los eventos que han ocurrido en el sistema de alarma, comenzando con el más reciente. La capacidad de la memoria de eventos es escalable y puede contener 500/1000 eventos (según el modelo del panel) antes de sustituirla. La memoria visualiza los eventos según su hora de registro, comenzando con el más reciente. La memoria de eventos puede ser cargada usando DLS.

Cada evento visualiza la hora y la fecha, una descripción del evento, la etiqueta de la zona, el número del código de acceso o cualquier otra información pertinente. Para ver la memoria de eventos, pulse [\*][6][Código maestro][\*].

# Funcionamiento del sistema

# Armado y desarmado

La tabla siguiente describe los varios métodos de armado y desarmado disponibles.

#### **Tabla 16: Métodos de armado/desarmado**

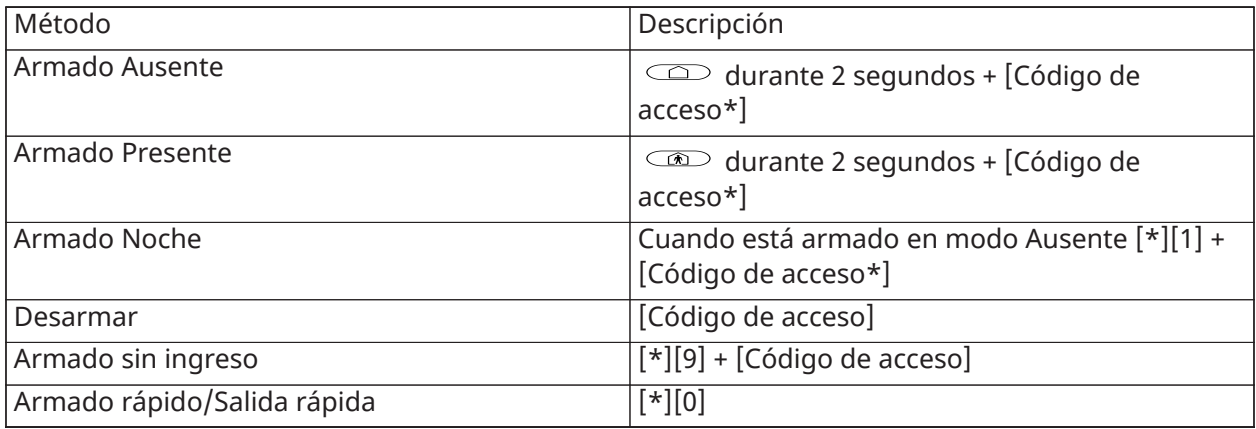

\* - la opción de solicitar un código de acceso se puede programar en la Sección [015]

Para instrucciones detalladas del armado/desarmado, véase el Manual del usuario de PowerSeries Neo.

# Partición versus Teclado global

Los teclados pueden configurarse para controlar una partición individual o todas las particiones [\(Configuración](#page-46-0) de la partición del teclado). Prestar un teclado a otra partición no requiere un código de acceso; sin embargo, ninguna función que requiera un código de acceso se puede realizar en esa partición a menos que el código de usuario tenga suficientes permisos.

# Operación de partición simple

Los teclados de partición simple proporcionan acceso a las funciones de alarma para una partición asignada. Los teclados de partición simple se comportan de la siguiente manera:

- Visualiza el estado armado de la partición.
- Muestra las zonas abiertas, si están asignadas a la partición en que el teclado está conectado.
- Muestra las zonas anuladas y permite anular zonas o crear grupos para Anular zonas asignadas a la partición del teclado.
- Muestra averías del sistema (batería baja del sistema, fallas/sabotajes de componentes del sistema).
- Muestra las alarmas en memoria que se activaron en la partición.
- Permite habilitar/inhabilitar el timbre de puerta.
- Activa la prueba del sistema (suena timbres/PGM asignados a la partición).
- Permite la programación de etiquetas (usuario para la partición).
- Controla las salidas de comandos (salidas asignadas a la partición, o salidas globales como el reinicio del detector de humo).
- Visualiza la temperatura (no evaluada por UL)

# Operación de partición global/múltiple

Los teclados globales visualizan una lista de todas las particiones activas o particiones asignadas junto con su estado actual. Se requiere un código de acceso válido para ver el estado de partición. La pantalla de estado global muestra lo siguiente:

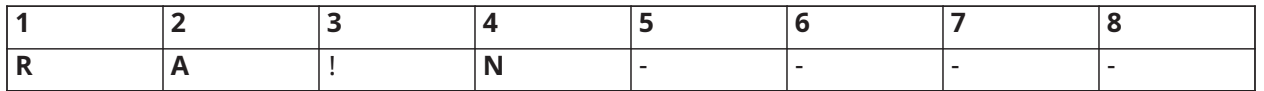

 $R = Listo$ 

A = Armado

 $l =$ Alarma

N = No listo

X = Retardo de salida

E = Retardo de entrada

P = Pre-Alerta

- = Partición no habilitada

En el siguiente ejemplo, la partición 1 está armada, la partición 2 está desarmada y lista, la partición 3 está desarmada y no lista, la partición 4 está en alarma, la partición 5 está indicando retardo de salida, la partición 6 está en retardo de entrada, la partición 7 está en pre-alerta de autoarmado y la partición 8 no está habilitada.

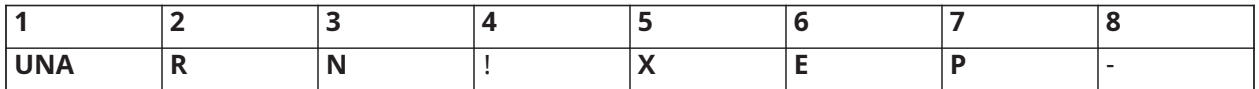

Los teclados globales se comportan de la manera siguiente:

- Los problemas se visualizan y suenan en el teclado global. Los problemas se pueden ver desde la pantalla del teclado global pulsando la tecla derecha de desplazamiento y después (\*). Se muestra el menú Problemas. Puede ser necesario un código de acceso para ingresar al menú [\*][2] según la programación del sistema.
- Las teclas de función del teclado pueden programarse para Armado Presente Global, Armado Ausente Global y Desarmado Global.
- El armado/desarmado múltiple de particiones se puede hacer desde el teclado global, asignado a las mismas particiones que las del usuario, al introducir un código de acceso y luego pulsar [\*].

# **Etiqueta**

Puede crearse varias etiquetas personalizadas para facilitar la identificación del sistema de alarma, de las particiones, de las zonas y de los módulos. Las etiquetas se crean ingresando el texto manualmente, seleccionando palabras de la Biblioteca de palabras o descargando/cargando mediante DLS. Consulte [\[000\] Programación de etiquetas](#page-83-1).

# Etiqueta del sistema

Esta característica se utiliza para programar una etiqueta personalizada para el sistema de seguridad. Esta etiqueta se utiliza en la memoria de eventos cuando suceden eventos del sistema. El tamaño máximo de la etiqueta es 14 caracteres ASCII.

Vea [\[100\] Etiqueta del sistema](#page-86-0) para los detalles de programación.

# Etiquetas de la zona

Puede crearse etiquetas personalizadas para cada zona en el sistema de alarma. Estas etiquetas se utilizan en varias visualizaciones y eventos para identificar la zona. El tamaño máximo de la etiqueta es 14 x 2 caracteres ASCII.

Véase [\[001\]-\[128\] Etiquetas de zona](#page-84-0) para más detalles.

# Etiquetas de partición

Cada partición en el sistema de alarma puede tener una etiqueta única para identificarla. Esta etiqueta se visualiza en teclados de partición y mensajes de evento. El tamaño máximo de la etiqueta es 14 x 2 caracteres ASCII.

Véase [\[101\]-\[108\] Etiquetas de la Partición 1-8](#page-86-1) para más detalles.

# Etiquetas de módulo

Se pueden crear etiquetas para los siguientes módulos de sistema opcionales:

- teclados
- módulos del expansor de zona
- módulos de expansión de salidas
- transmisor-receptor inalámbrico
- fuente de alimentación
- módulo con salidas de alta corriente
- módulo del comunicador alterno
- módulo de audio
- sirena
- repetidor

El tamaño máximo de la etiqueta es 14 caracteres ASCII.

Véase [\[801\] Etiquetas de teclado](#page-86-2) para más detalles.

# Etiquetas de evento

Puede crearse etiquetas personalizables para los eventos siguientes:

- Alarma de incendio
- Falla de armar
- Alarma ante armado
- Alarma CO

El tamaño máximo de la etiqueta es 14 caracteres ASCII. Véase [\[001\]-\[128\] Etiquetas de zona](#page-84-0) para más detalles.

# Etiquetas de salida de comando de partición

Esta característica se utiliza para programar etiquetas personalizadas para salidas de comando. Estas etiquetas se utilizan con eventos de activación de salida en la memoria de eventos. El tamaño máximo de la etiqueta es 14 x 2 caracteres ASCII. Véase [\[201\]-\[208\]\[001\]-\[004\] Etiquetas de salida de](#page-86-3) [comando de partición](#page-86-3) para más detalles.

# Anuncio

# Timbre de puerta

El teclado se puede programar para utilizar uno de cuatro diferentes tonos de timbre de puerta para cada zona en el sistema. El timbre está activo solamente durante el estado desarmado. Solamente puede habilitarse una opción de timbre de puerta para cada zona.

- Pitidos
- Bing-Bong
- Ding-Dong
- Tono de alarma
- Nombre de zona Anuncio de voz (exclusivo de teclados HS2LCDWF)

El timbre se habilita/deshabilita en una partición usando el comando [\*][4].

# Visualización de temperatura

La temperatura de interiores y exteriores se puede visualizar en los teclados del sistema si está configurada en las secciones de programación del teclado [861]-[876] > [023] opción 7, y en las secciones [041]-[042]. La temperatura se detecta usando sensores de temperatura inalámbricos instalados en el sistema. [Dispositivos compatibles](#page-18-0)

Los teclados globales solo muestran la temperatura de exteriores.

# Advertencia de baja temperatura

Los teclados se pueden configurar para detectar una baja temperatura ambiente.

Si la temperatura en el teclado cae a 6° C ± 2° C (43° F ± 3°F), la zona del teclado entra en alarma. Cuando la temperatura sube por encima de 9° C  $\pm$  2° C (48° F  $\pm$  3° F), se restablece la zona del teclado.

Cuando se habilita esta opción, las funciones de entrada de la zona del teclado se deshabilitan.

Consulte la sección [861]-[876] > [023] opción 8 para obtener más información.

**Nota:** Esta característica no ha sido evaluada por UL/ULC.

# <span id="page-54-0"></span>Teclas de función del teclado

#### **Por qué y cuándo se efectúa esta tarea:**

Los teclados tienen 5 teclas de función programables que se puedan configurar para realizar una de las acciones siguientes:

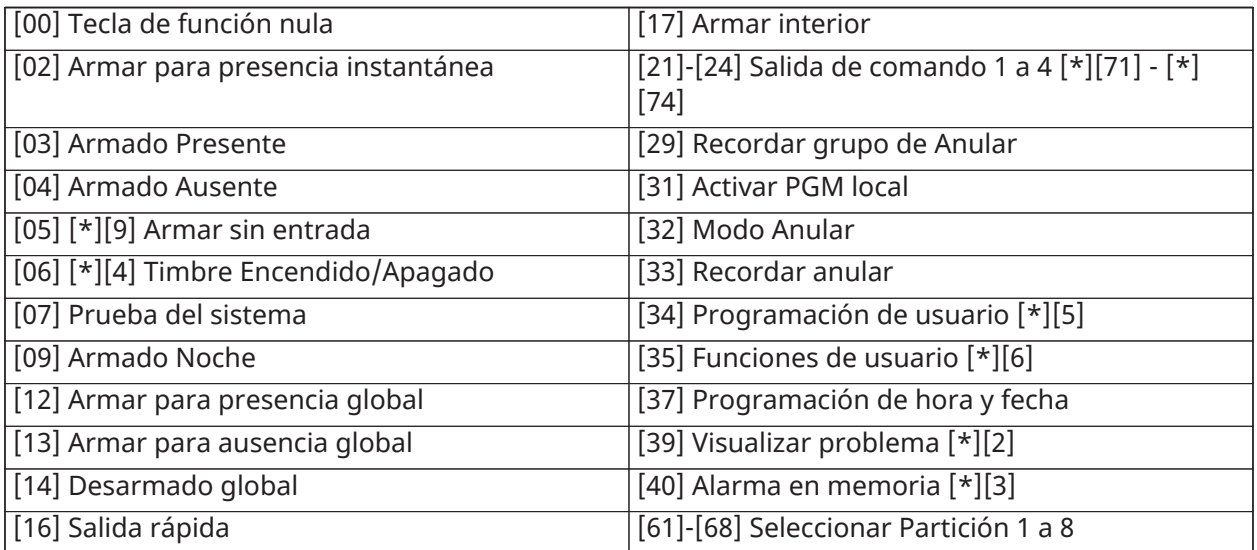

## **Tabla 17: Opciones de programación de tecla de función**

Para programar una tecla de función:

- 1. Ingrese a la programación del instalador [\*][8].
- 2. Ingrese a la sección [861] para la programación de la tecla de función del teclado 1.
- 3. Ingrese [001] a [005] para seleccionar una tecla de función para programar.
- 4. Ingrese un número de 2 dígitos para asignar una operación de tecla de función [00]-[68]. Consulte la tabla anterior.
- 5. Continúe desde el paso 3 hasta que se haya programado todas las teclas de función.
- 6. Pulse la tecla [#] dos veces para salir de la Programación del instalador. Las teclas de función programadas se deben pulsar 2 segundos para activar la función.

# Definiciones de teclas de función

Esta sección proporciona descripciones detalladas de cada opción de tecla de función programable.

# [00] Tecla de función nula

Esta opción desactiva la tecla de función. Esta tecla no realiza ninguna función cuando se presiona.

## [02] Armar para presencia instantánea

Esta característica es similar a la tecla de función Armado presente, excepto que no se aplica retardo de salida y el sistema se arma de inmediato.

Si no se han programado tipos de zona Presente/Ausente, el sistema de alarma se arma en modo Ausente.

**Nota:** No use esta función con instalaciones CP-01.

## [03] Armado Presente

Solamente las zonas del perímetro están armadas. Las zonas interiores se anulan, independientemente de si las zonas de retardo se activan o no durante el retardo de salida.

# [04] Armado Ausente

Todas las zonas interiores y del perímetro están armadas. Los paneles CP-01 requieren una salida a través de una zona de retardo durante el retardo de salida o el sistema armará solamente las zonas perimetrales.

# [05] Armar sin entrada [\*][9]

Todas las zonas de Retardo 1 y Retardo 2 se convierten en zonas instantáneas. Si se abre una puerta o una ventana, el sistema entra inmediatamente en alarma. Esta función se usa por lo general cuando no se espera que ningún ocupante vuelva al sitio durante el período de armado. La activación de esta tecla de función requiere un código de acceso.

[\[\\*\]\[9\] Armado Sin ingreso](#page-75-0) para más información.

# [06] Timbre Encendido/Apagado

Esta función enciende o apaga el timbre de puerta y es equivalente a pulsar [\*][4]. El sistema de alarma debe estar desarmado para utilizar esta función. Si la opción 7 en la sección [023] está habilitada, esta tecla de función requiere un código de acceso.

## [07] Prueba del sistema

Esta función realiza una prueba del sistema cuando está presionada y es equivalente a ingresar [\*] [6][Código de acceso][04]. El sistema de alarma debe estar desarmado para utilizar esta función. [\[\\*\]](#page-71-0) [\[6\] Funciones de usuario](#page-71-0) para más información.

## [09] Armado Noche

Todas las zonas del perímetro e interiores, a excepción de las zonas Nocturnas, están armadas. Esta tecla solo funciona mientras el sistema está desarmado o armado en modo Presente.

Si no hay zonas de tipo Nocturnas programadas, el sistema de alarma se arma en modo Ausente con un retardo de salida sonoro. El retardo de salida es silencioso.

El armado en este modo activa la salida de PGM de Armado Ausente.

## [12] Armar para presencia global

Esta función arma todas las particiones asignadas al usuario en modo Presente, siempre que estén listas para armar. Si una partición no está lista, el sistema no puede armarse. Se requiere un código de acceso con esta opción.

## [13] Armar para ausencia global

Esta función arma todas las particiones asignadas al usuario en modo Ausente, siempre que estén listas para armar. Si una partición no está lista, el sistema no puede armarse. Se requiere un código de acceso con esta opción.

## [14] Desarmado global

Esta función desarma todas las particiones asignadas al usuario. Se requiere un código de acceso con esta opción.

## [16] Salida rápida

Pulsar esta tecla permite al usuario abrir y cerrar una puerta de entrada/salida sin desarmar el sistema. Esta función es equivalente a ingresar [\*][0] en el teclado mientras la partición está armada. Si no está habilitada la Salida rápida en el sistema, o si el sistema está desarmado, pulsar esta tecla causará un tono de error. No se requiere un código de acceso para utilizar esta tecla. [\[015\] Opción 3 del sistema](#page-121-0) para más información.

# [17] Armar interior

Esta tecla retira o habilita la anulación automática en todas las zonas Presente/Ausente (es equivalente a pulsar [\*][1] mientras está armado).

Si esta función se realiza durante el Armado presente y, hay programadas Zonas nocturnas, el sistema se arma en modo Nocturno. Si no hay zonas nocturnas programadas, el sistema se arma en modo Ausente. Si está armado en modo Nocturno o Ausente, esta tecla cambiar el sistema de nuevo al modo Presente. Pulsar esta tecla no cambia el modo de armado de Nocturno a Ausente.

Esta tecla solo funciona mientras el sistema está armado y requiere el ingreso del código de acceso si la opción 4 de la sección [015] está deshabilitada.

# [21]-[24] Salida de comando 1 - 4

Esta función controla las salidas de comandos 1-4 y es el equivalente de ingresar [\*][7][X], donde X es 1, 3 o 4.

Se requiere un código de acceso para utilizar esta función.

Seleccionar la salida de comando 2 es el equivalente de pulsar [\*][7][2] reinicio de sensor. [103 -](#page-101-0) [Restablecimiento del sensor \[\\*\]\[7\]\[2\]](#page-101-0) para más información.

# [29] Recordar grupo de Anular

Esta función anula todas las zonas que pertenecen al grupo de anulación.

Las zonas se deben guardar en el grupo de anulación para que esta tecla de función funcione. Se requiere un código de acceso para utilizar esta característica si la sección [023] opción 4 está habilitada.

**Nota:** No utilizar con llaves inalámbricas.

# [31] Activar PGM local

Esta función controla un PGM conectado con un teclado.

# [32] Modo Anular

Esta función coloca el teclado en modo Anulación de zonas. La selección de esta función es el equivalente de pulsar [\*][1] mientras está desarmado. Si se requiere un código de acceso para la anulación, el usuario debe introducir el código de acceso antes de usar esta función. Se requiere un código de acceso si la sección [023] opción 4 está habilitada.

# [33] Recordar anular

Esta función anula el mismo conjunto de zonas anuladas la última vez que la partición estaba armada. Esta función es equivalente a pulsar [999] mientras está en el menú [\*][1]. Se requiere un código de acceso para utilizar esta característica si la sección [023] opción 4 está habilitada.

# [34] Programación de usuario

Esta función es el equivalente de ingresar [\*][5]. Se requiere un código maestro o de acceso de supervisor para utilizar esta función. Esta tecla funciona solamente cuando el sistema está desarmado.

# [35] Funciones de usuario

Esta función coloca el teclado en modo programación de usuario y es el equivalente de ingresar [\*][6]. Se requiere un código de acceso para utilizar esta función. Si la sección [023] opción 8 está desactivada, solo el código maestro o de supervisor pueden acceder al menú [\*][6].

# [37] Programación de hora y fecha

Esta función coloca el teclado en modo programación de fecha/hora. Se requiere un código de acceso válido.

## [39] Visualización de problema

Esta función coloca el teclado en modo Visualización de problema y es el equivalente de ingresar [\*][2]. Esta función funciona solamente cuando el sistema está desarmado. Esta tecla de función requiere un código si la sección [023] opción 5 está habilitada.

## [40] Alarmas en Memoria

Esta función coloca el teclado en modo Visualización de alarmas en memoria y es el equivalente de ingresar [\*][3]. Esta función funciona solamente cuando el sistema está desarmado. Esta tecla de función requiere un código si la sección [023] opción 6 está habilitada.

# [61]-[68] Seleccionar Partición 1 a 8

Esta función selecciona la partición 1-8 cuando se presiona la tecla asignada. Al pulsar y mantener pulsada la tecla por 2 segundos, se selecciona la partición siguiente.

# Selección de idioma

El teclado se puede programar para visualizar mensajes y etiquetas en diferentes idiomas. Realice lo siguiente desde el menú Programación del instalador:

- 1. Ingrese al modo de Programación de instalador [\*][8][Código del instalador].
- 2. Ingrese a la sección [000]>[000].
- 3. Seleccione un idioma usando los botones de desplazamiento o ingresando una tecla de acceso directa:

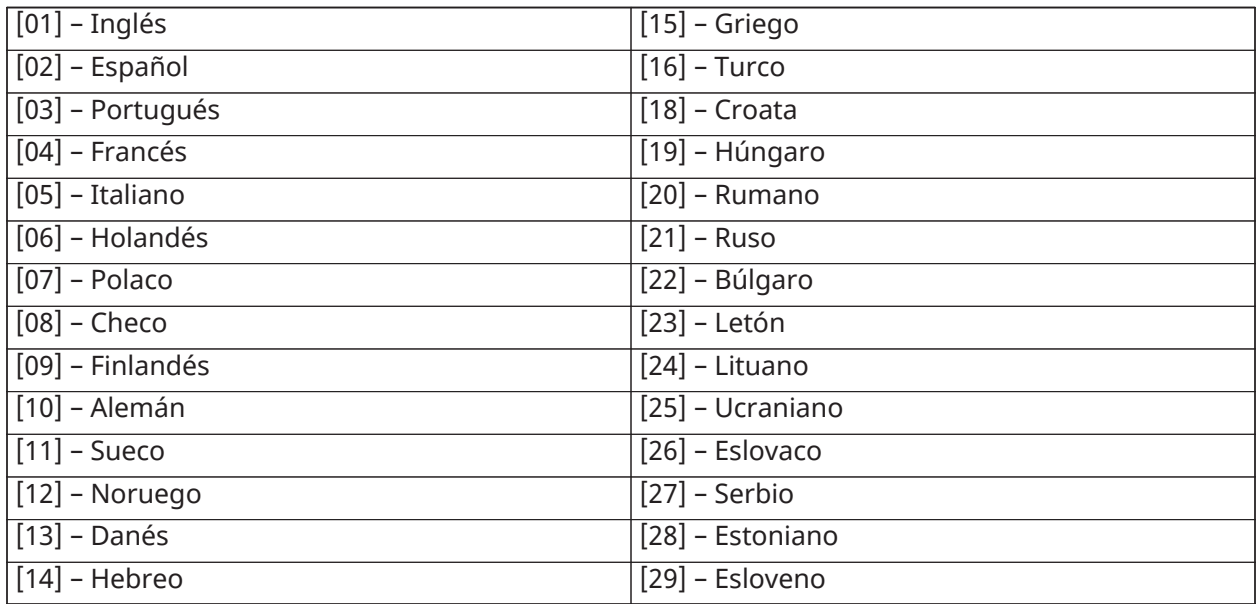

## **Tabla 18: [Tabla](#page-62-0) 19 Idiomas**

4. Pulse [#] para salir.

# [\*] Comandos

[\*] los comandos proporcionan un práctico acceso a las funciones del sistema de alarma. Los comandos siguientes están disponibles:

[\*][1] Zonas de anular

[\*][2] Ver averías

[\*][3] Ver alarmas en memoria

[\*][4] Timbre de puerta encendido/apagado

[\*][5] Programación de usuario

[\*][6] Funciones de usuario

[\*][7] Salida de comando 1-4 encendida/apagada

[\*][8] Modo Programación del instalador

[\*][9] Armado sin ingreso

[\*][0] Armado/Salida rápidos

Mientras está en un menú de comandos [\*], use la tecla [#] para seleccionar una opción y la tecla [#] para salir a la pantalla anterior. En un teclado LCD, use las teclas de desplazamiento para ver las opciones.

# [\*][1] Anular o Zonas Presente/Ausente/Noche

Los comandos [\*][1] funcionan de forma diferente según el sistema esté armado o desarmado.

**Nota:** Para instalaciones homologadas por UL/ULC, no se permite anular en grupo.

# Cuando el sistema de alarma es desarmado

Los usuarios pueden anular zonas individuales o un grupo programado de zonas usando el comando de teclado [\*][1]. Usualmente, las zonas se anulan si los usuarios quieren tener acceso a un área mientras la partición está armada, o para anular una zona defectuosa (mal contacto, cableado dañado) hasta que se pueda proporcionar servicio. Una zona anulada no causa una alarma.

Cuando se desarma la partición, todas las zonas que fueron anuladas usando [\*][1] ya no estarán anuladas, a excepción de las zonas de 24 horas.

Si el código requerido para la opción de anular está habilitado, se requiere un código de acceso para entrar al modo de Anular. Solo los códigos de acceso con el atributo de Anular habilitado pueden anular zonas (vea [Atributos del código de acceso\)](#page-68-0).

## Anulación de zonas con un teclado LCD:

- 1. Asegúrese de que el sistema esté desarmado.
- 2. Pulse [\*] para ingresar al menú de función. El teclado muestra "Pulse [\*] para < > Anular zona."
- 3. Presione [1] o [\*] y después ingrese su código de acceso (si es necesario).
- 4. Desplácese a una zona o ingrese el número de la zona de tres dígitos. Solamente se visualizan las zonas habilitadas para anulación de zona. Ingrese el número de zona de 3 dígitos o desplácese hasta la zona deseada y pulse [\*] para anular la zona.

Aparecerá "B" en la pantalla para indicar que la zona está anulada. Si una zona está abierta, aparece "O" en la pantalla. Cuando una zona abierta se anula, la "O" se reemplaza por una "B."

- 5. Para borrar una zona anulada, repita el procedimiento antedicho. La "B" desaparece de la pantalla indicando que la zona ya no está anulada.
- 6. Para salir del modo Anular y volver al estado de Listo, pulse [#].

# Anulación de zonas con un teclado LED/DE ICONOS:

- 1. Asegúrese de que el sistema esté desarmado.
- 2. Presione [\*][1] y después ingrese su código de acceso (si es necesario).
- 3. Ingrese el número de tres dígitos de la(s) zona(s) a ser anulada(s). La luz de zona se enciende para indicar que la zona está anulada.
- 4. Para borrar una zona anulada, repita el procedimiento antedicho. En los teclados LED, la luz de zona se apaga para indicar que la zona ya no está anulada.
- 5. Para salir del modo Anular y volver al estado de Listo, pulse [#].
	- **Nota:** Los teclados LED muestran el estado de Anular de las zonas 1-16 solamente. ∩

## Otras funciones de Anular:

Las características siguientes también están disponibles en el menú de Anular zona [\*][1]:

#### Anular zonas abiertas

Muestra todas las zonas actualmente abiertas o anuladas. Use las teclas de desplazamiento para ver las zonas. Las zonas abiertas se indican por una (O). Para anular una zona, presione [\*]. Una zona anulada se identifica por una (B).

**Nota:** Las zonas con sabotajes o fallas deben ser anuladas manualmente.

## Grupo de anulación

Muestra un grupo programado de zonas (grupo de Anular) usualmente anuladas. Presione [\*] para anular todas las zonas en el grupo.

## Programación de grupo de anulación

Para programar un grupo de anulación, anule todas las zonas que desee y seleccione Opciones de Anular; Programar Grupo de Anular. Las zonas seleccionadas se guardan al grupo de Anular. Al terminar, presione [#] para salir.

Para programar un grupo de anular, debe usarse un código maestro o un código de supervisor con acceso a la partición apropiada.

#### Recordar anular

Presione [\*] mientras está en este menú para anular el mismo grupo de zonas que fueron anuladas la última vez que la partición estaba armada.

#### Borrado de anulaciones

Presione [\*] para borrar todas las anulaciones.

Atajos del menú base [\*][1]:

991 = anular grupo

- 995 = grupo de programa 1
- 998 = Anular zonas abiertas
- 999 = Recordar anular
- 000 = borrar grupo

# Cuando el sistema de alarma está armado

Cuando el sistema está armado, pulsar [\*][1] alterna entre armado Presente, Ausente o Noche. Si una zona de noche está activada en el sistema, presionar [\*][1] pide un código de acceso al usuario si es necesario, o emite un tono de reconocimiento y cambia el modo de armado.

**Nota:** Si la sección [022], Opción 5 [Alternar Presente/Ausente] está activada, el sistema no cambia de modo Ausente a Presente.

El atributo de zona para anulación de zona debe estar habilitado (véase la sección [002] Atributos de zona, Opción 04).

Las zonas de Asalto no deben ser parte de los grupos de Anular.

Una zona que está anulada manualmente vía [\*][1] anulará la alarma, la falla, y las condiciones de sabotaje cuando se usa DEOL.

Si una zona de 24 horas está anulada, asegúrese de que la zona sea restablecida o deshabilitada antes de eliminar la anulación.

# <span id="page-61-0"></span>Resolución de problemas

Teclado LCD con mensaje programable:

- Pulse [\*][2] seguido de un código de acceso si es necesario para ver una condición de problema
- La luz de problema destella y el LCD muestra la primera condición de problema
- Use las teclas de flecha para ver todas las condiciones de problemas presentes en el sistema.
- **Nota:** Cuando hay información adicional disponible para una condición de problema específico, se visualiza un [\*]. Pulse la tecla [\*] para ver la información adicional.

Teclados LED y de ICONOS:

- Pulse [\*][2] para ver una condición de problema
- La luz de problema destella
- Consulte la lista Resumen de problemas a continuación para determinar las condiciones del problema existente en el sistema

# [\*][2] Visualización de problema

Esta característica se utiliza para ver las averías del sistema. Si hay una avería, el indicador de avería del teclado se ilumina y se emite una indicación audible (dos pitidos cortos cada 10 segundos, excepto mientras está en falla de CA). Silencie el indicador audible presionando [#].

Las averías pueden visualizarse mientras el sistema está armado o desarmado. El sistema se puede programar para mostrar todas las averías mientras está armado o solamente los problemas de fuego. Vea la sección [13] opción 3 en la [\[013\] Opción 1 del sistema](#page-119-0) para obtener más detalles.

El sistema se puede configurar para requerir un código de usuario para ver [\*][2] averías del sistema. Vea la sección [023] opción 5.

- **Nota:** Para instalaciones homologadas por UL, la sección [023] opción 5 debe estar ACTIVADA. ∩ Cuando esta opción opción está activada, los pitidos de problemas se silencian únicamente después de ingresar y luego salir del menú [\*][2].
- **Nota:** Para instalaciones homologadas por UL, la sección [019] opción 2 Problemas con retención debe estar ACTIVADA.
- **Nota:** Si no se eliminan los problemas de incendio o CO, batería baja/sabotaje inalámbricos, los pitidos de problemas se reinician cada 4 horas después de ser silenciados.

Para ver las condiciones de avería:

- Presione [\*][2] para ingresar al menú de Averías.
- En un teclado LCD, desplácese hasta un tipo de avería y después presione [\*] para ver la avería específica. El nombre de la zona y la condición de la avería para cada avería se visualizan en la pantalla.
- En teclados LED/DE ICONOS, las luces del indicador de zona se iluminan para identificar los tipos existentes de avería (por ejemplo, Luz de la zona 1 representa Servicio requerido Tipo de avería). Presione la tecla del número correspondiente a una luz de zona para ver la avería específica. Las luces 1-12 se iluminan para indicar la avería de la siguiente manera:

#### <span id="page-62-0"></span>**Tabla 19: Indicaciones de problemas**

#### **Problema 01 – Servicio requerido:**

**[01]** Problema Circuito Sirena: El circuito de la sirena está abierto. **[02]** Interferencia de RF: El HSM2HOSTx detectó una condición de interferencia de RF. **[03]** Avería de fuente aux.: El controlador de alarma, HSM2204 o HSM2300 tiene una condición de sobrecorriente en Aux. **[04]** Pérdida de reloj: La hora y la fecha del sistema requieren programación. **[05]** Falla de salida 1: Un módulo HSM2204 ha detectado una condición abierta en la salida n.° 1. **Problema 02 – Problema de batería: [01]** Avería de baja batería de panel: El voltaje de la batería (bajo carga) está por debajo de 11,5 V. Se restablece a 12,5 V. **[02]** Panel sin batería: Ninguna batería conectada con el controlador de la alarma. **[04]** HSM2204 01 - 04 Baja batería: Un HSM2204 tiene un voltaje de batería de menos de 11,5 V. **[05]** HSM2204 01 - 04 Sin batería: Ninguna batería conectada con el HSM2204. **[07]** HSM2300 01 - 04 Baja batería: Un HSM2300 tiene un voltaje de batería de menos de 11,5 V **[08]** HSM2300 01 - 04 Sin batería: Ninguna batería conectada con el HSM2300. **Problema 03 – Voltaje de bus: [01]** Bajo voltaje de bus de HSM2HOSTx: El módulo HSM2HOSTx ha medido menos de 6,3 V en su entrada Aux. **[02]** Bajo voltaje de bus de teclado 01 - 16: Un teclado cableado tiene un voltaje de bus de menos de 6,9 V para los modelos de ICONO/LCD (versión RF) y 7,7 V para modelos que no son RF. **[04]** Bajo voltaje de bus de HSM2108 01 - 15: Un expansor de zona tiene un voltaje de bus de menos de 5,9 V. **[05]** Bajo voltaje de bus de HSM2300 01 - 04: Una fuente de alimentación tiene un voltaje de bus de menos de 6,9 V. **[06]** Bajo voltaje de bus de HSM2204 01 - 04: Un módulo de salida de alta corriente tiene un voltaje de bus de menos de 6,9 V. **[08]** Bajo voltaje de bus de HSM2208 01 - 16: El módulo de salida de baja corriente ha detectado un voltaje menor de 5.9 V en su entrada auxiliar. **[09]** Bajo voltaje de bus de HSM2955: El módulo de audio ha detectado un voltaje menor de 9.65 V en su entrada auxiliar. **Problema 04 – Problema de CA: [01]** Zona 001 - 128 Avería de CA: Se ha detectado una avería de CA en un PGX934 PIR + Cámara. **[03]** Sirena 01 - 16 CA: Una sirena tiene una avería de CA. **[04]** Repetidor 01 - 08 CA: Un repetidor inalámbrico tiene una avería de CA. **[05]** CA HSM2300 01 - 04: Un HSM2300 tiene una avería de CA. **[06]** CA HSM2204 01 - 04: Un HSM2204 tiene una avería de CA. **[07]** CA de panel: El controlador de la alarma tiene una condición de falla de CA. **Problema 05 – Fallas de dispositivo: [01]** Zonas 001 - 128: Una zona está en avería. Información adicional visualizada en los teclados LCD para las averías siguientes: Avería de fuego (Humo 2 hilos, PGX916, PGX926), congelación (PGX905), autoprueba (PGX984), CO (PGX913) y sonda desconectada (PGX905). También generada por un cortocircuito en zonas cableadas cuando se usa DEOL o por una falla de supervisión inalámbrica.

**[02]** Teclado 01 - 16: Un teclado inalámbrico o cableado está en avería.

**[03]** Sirena 01 - 16: Una sirena está en avería.

**[04]** Repetidor 01 - 08: Un repetidor inalámbrico está en avería (de supervisión o pérdida de CA/CC).

# **Tabla 19: Indicaciones de problemas**

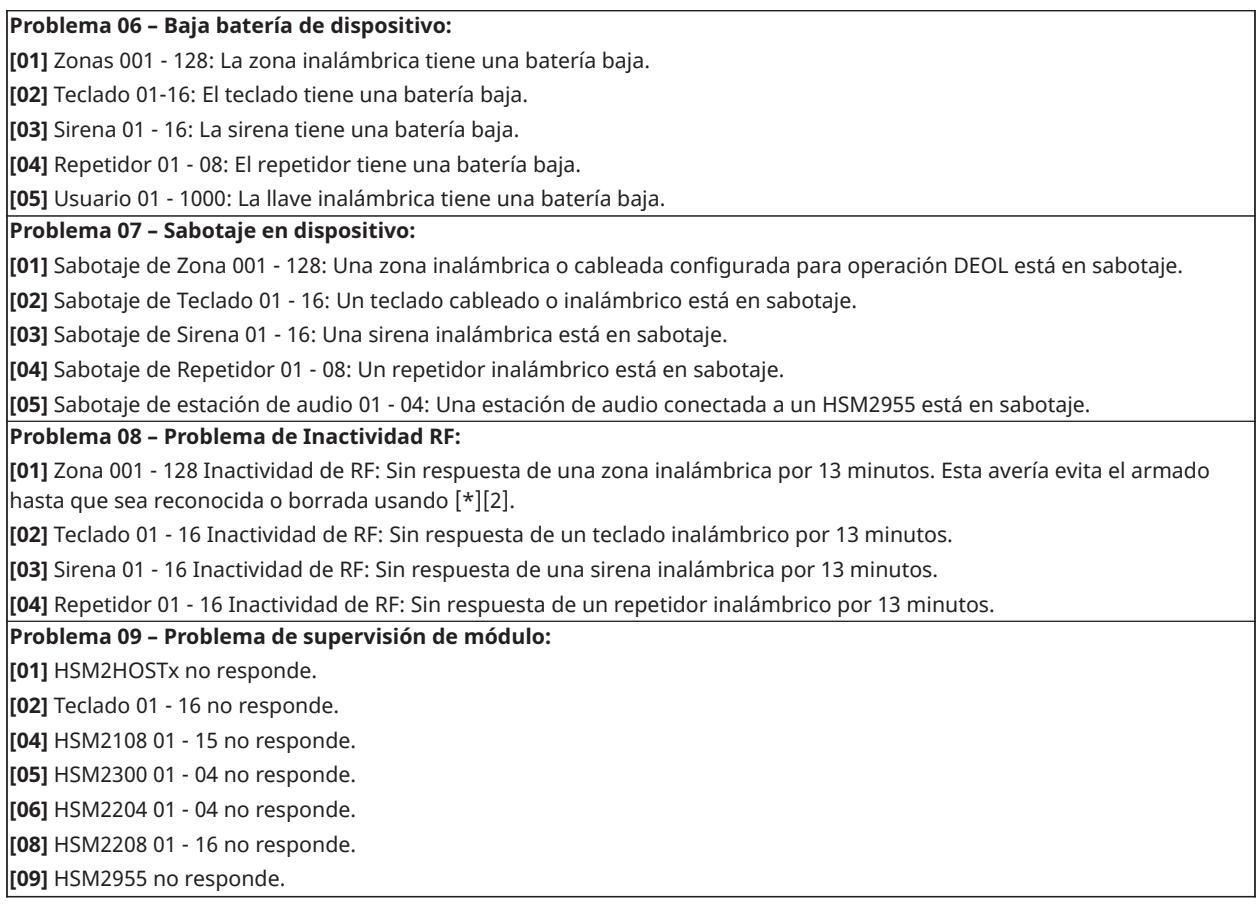

#### **Tabla 19: Indicaciones de problemas**

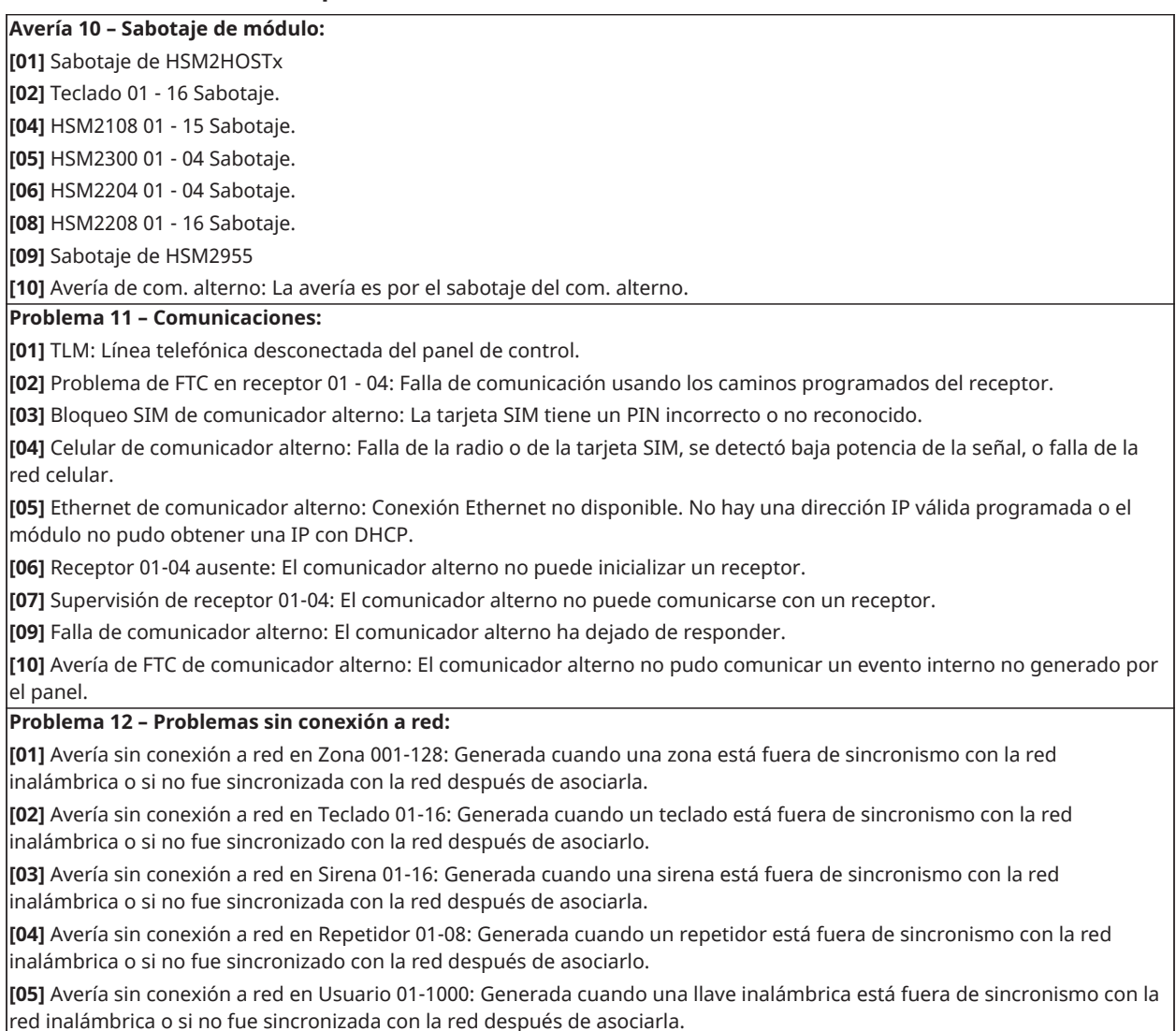

#### **¡IMPORTANTE!**

Asegúrese de tener la información siguiente disponible antes de ponerse en contacto con Soporte al cliente:

- Tipo y versión del controlador de alarma (por ejemplo, HS2064 1.3):
	- $\circ$ **Nota:** El número de versión puede obtenerse ingresando [\*][Código del instalador][900] en cualquier teclado LCD. Esta información también se encuentra en una etiqueta en la tarjeta de circuitos impresos.
- Lista de módulos conectados con el panel de control, (por ej., HSM2108, HSM2HOSTx, etc.).

# [\*][3] Visualizar memoria de la alarma

La luz de la memoria destella si un evento de alarma, sabotaje o falla ocurrió durante el último período armado o mientras el panel estaba desarmado (zonas de 24 horas). Pulse [\*][3] para ver las zonas de la alarma en memoria. Para borrar la memoria, arme y desarme el sistema. Al ver las alarmas en la memoria, los teclados LCD indicar la última zona que entró en alarma primero, seguida por otras alarmas por orden numérico.

Esta función se puede programar para requerir un código de acceso. Consulte [\[023\] Opción 11 del](#page-132-0) [sistema](#page-132-0), opción 6 para obtener más detalles.

Una tecla de función programable se puede configurar para visualizar las alarmas en memoria. Teclas de [función](#page-54-0) del teclado para detalles.

# [\*][4] Habilitar/deshabilitar timbre de puerta

Cuando se habilita esta función, el teclado emite un tono siempre que una zona programada como tipo Timbre se abra o se cierra. Al pulsar [\*][4] se alterna entre habilitado y deshabilitado. El atributo de timbre de puerta para cada zona se programa en la sección [861]-[876], subsecciones [101]-[228].

También se puede programar una tecla de función para habilitar/deshabilitar esta función. [Teclas](#page-54-0) [de función del teclado](#page-54-0) para detalles. Esta función puede requerir un código de acceso. Consulte [\[023\] Opción 11 del sistema](#page-132-0), opción 7 para obtener más detalles.

Se pueden seleccionar los siguientes sonidos del timbre de puerta:

- Pitidos
- "Bing-Bong"
- "Ding-Dong"
- Tono de alarma
- Nombre de zona Anuncio de voz (exclusivo de teclados HS2LCDWF)

# [\*][5] Programar códigos de acceso

Use esta sección para realizar las funciones siguientes:

- presione [1] para programar los códigos de usuario 0002-1000, y el código maestro 0001
- presione [2] para asociar una tarjeta de proximidad
- presione [3] para agregar una etiqueta personalizada para cada usuario
- presione [4] para asignar usuarios a particiones
- presione [5] para programar atributos de usuario

## <span id="page-65-0"></span>Asignación de códigos de acceso

Para tener acceso a las funciones del sistema de alarma, debe agregarse los usuarios al sistema. Esto implica crear un código de acceso único y asignar atributos a cada usuario. Los códigos de acceso se programan mediante el menú [\*][5].

## <span id="page-65-1"></span>Tipos de código de acceso

El sistema de alarma proporciona los siguientes tipos de códigos de acceso de usuario:

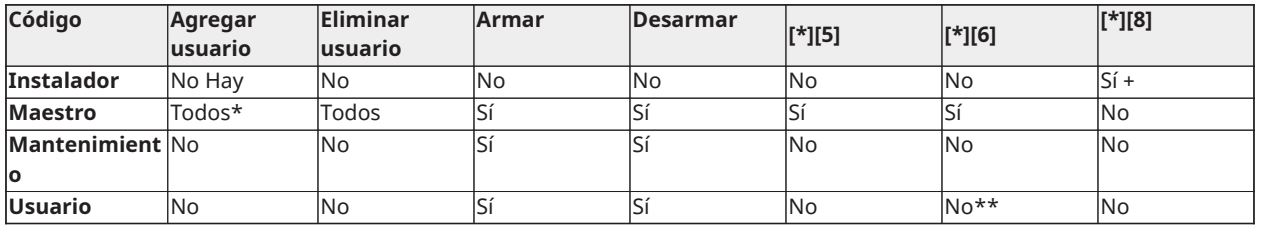

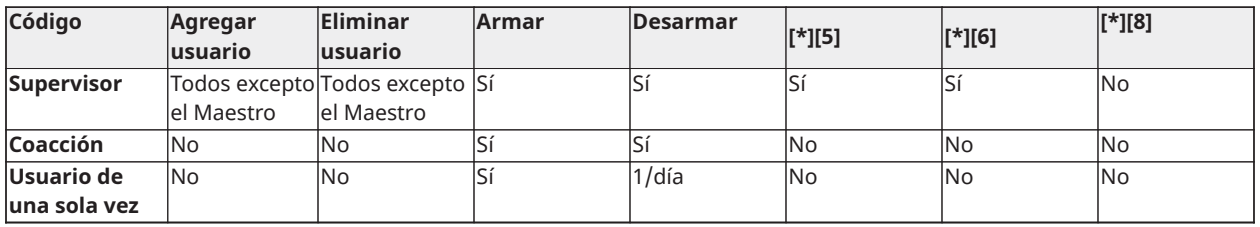

+ Si la sección [020] opción 7 está activada, un usuario debe ingresar [\*][6][Código maestro][05] para dar permiso al instalador para tener acceso a la programación.

\*Solo puede cambiar el código maestro si la sección [015] opción 6 está desactivada.

\*\*Sí, si [023] opción 8 está activada.

Los códigos maestros y de instalador son códigos del sistema que pueden modificarse pero no eliminarse. Los otros códigos son definidos por el usuario y se pueden agregar o eliminar según sea necesario. En forma predeterminada, los códigos de acceso tienen la misma partición y programación de atributo que el código usado para programarlos.

Los códigos de acceso son de 4, 6 o 8 dígitos, dependiendo del ajuste de la sección de programación [041]. Los códigos duplicados no son válidos.

**Nota:** Los sistemas que cumplen con la norma EN50131-1 que usan códigos de acceso 1000 deberán ajustar el código de acceso a 8 dígitos (sección [041], opción 02).

#### Código de instalador

Este código proporciona acceso a la Programación del instalador [\*][8]. El código del instalador puede tener acceso a todas las particiones y realizar cualquier función del teclado. Este código se puede programar por el instalador en la sección [006][001]. El valor de fábrica es 5555 (4 dígitos), 555555 (6 dígitos) o 55555555 (8 dígitos).

**Nota:** Para instalaciones aprobadas por la norma EN50131-1, el código de instalador no  $\circ$ puede cambiar el código maestro ni ningún otro código de nivel 3. Tratar de acceder al código maestro desde el código de instalador genera un tono de error del sistema.

## Código maestro - Código de acceso [0001]

En forma predeterminada, el código maestro puede tener acceso a todas las particiones y realizar cualquier función del teclado. Este código se puede utilizar para programar todos los códigos de acceso, incluyendo los códigos de supervisor y de coacción.

Si la sección [015] opción 6 está activada, el código maestro solo puede ser cambiado por el instalador mediante la Programación del instalador.

El valor de fábrica es 1234 (4 dígitos), 123456 (6 dígitos) o 12345678 (8 dígitos).

El código maestro puede reiniciarse a los ajustes de fábrica usando la Programación del instalador sección [989].

#### Código de mantenimiento

El código de mantenimiento se puede utilizar solamente para armar y desarmar el sistema. No puede anular zonas. Use [\*][9] para armar el sistema, cancelar el armado automático, o realizar funciones de comando [\*][7]. No suenan graznidos de sirena de armado/desarmado cuando se usa el código de mantenimiento. El código de mantenimiento se puede programar por el instalador en la sección [006][003]. El valor de fábrica es AAAA (4 dígitos), AAAAAA (6 dígitos) o AAAAAAAA (8 dígitos).

# Códigos de usuario - Códigos de acceso [0002] a [1000]

Este tipo de código de acceso se utiliza para armar y desarmar las particiones asignadas y realizar otras funciones según lo programado. Puede acceder al menú [\*][6] si la opción de programación [023] opción 8 está activada. Este código no puede tener acceso a los menús [\*][5] y [\*][8].

Los códigos de acceso de usuario son creados por el usuario maestro o por los usuarios supervisores. El valor de fábrica es AAAA (4 dígitos), AAAAAA (6 dígitos) o AAAAAAAA (8 dígitos).

## Códigos de supervisor - Códigos de acceso [0002] a [1000]

Un código de supervisor es un código de usuario con el atributo de Supervisor habilitado. Los usuarios con este atributo pueden tener acceso a la sección de programación de código de usuario [\*][5] y [\*][6] para la partición a la que están asignados. Sin embargo, estos códigos solo pueden programar los códigos que tienen iguales o menos atributos. Estos atributos se pueden cambiar mediante el menú [\*][5]. Un código de supervisor es creado por el usuario maestro o por otros usuarios supervisores.

## Códigos de coacción - Códigos de acceso [0002] a [1000]

Los códigos de coacción funcionan igual que los códigos de acceso de usuario, excepto que transmiten un código de informe de coacción cuando se utilizan para realizar cualquier función en el sistema.

Los códigos de coacción no se pueden utilizar para tener acceso a los menús [\*][5], [\*][6] o [\*][8].

Los códigos de coacción son creados por el usuario maestro o por los usuarios supervisores.

 $\bigcirc$ **Nota:** La sección [019] opción 6 debe estar activada para seleccionar el atributo de Códigos de coacción.

## Código de usuario de una sola vez

Un código de usuario de una sola vez es un código de usuario con el atributo Usuario de una sola vez habilitado. Este código de acceso permite al usuario armar el sistema de alarma un número ilimitado de veces. Sin embargo, un usuario con este código puede desarmar el sistema solamente una vez por día. La capacidad de desarmar se restablece a la medianoche o cuando el código de usuario de una sola vez es ingresado por el usuario del código maestro.

**Nota:** Un código de usuario de una sola vez no se puede aplicar a las llaves inalámbricas.

Los códigos de usuario de una sola vez son creados por el usuario maestro o por los usuarios supervisores.

Para agregar un código de acceso con un teclado LCD:

- 1. Pulse [\*][5][código maestro/de supervisor] para editar los códigos de acceso 0002-1000.
- 2. Use las teclas de desplazamiento para seleccionar un usuario y después pulse [\*] para editar.
- 3. En el menú "Pulse (\*) para Código de acceso", presione [\*]. Se visualiza el código de acceso actual.
- 4. Ingrese el nuevo código de acceso. El código se guarda cuando se ingresa el último número.

Para borrar un código de acceso, seleccione el número de usuario e introduzca [\*] como el primer dígito. Se deben introducir todos los dígitos del código de acceso. Un "-" al lado de un código de usuario indica que no está programado. Un "P" indica que el código está programado. Una "T" indica que el código está programado y una tarjeta de proximidad está registrada.

En un teclado LED/DE ICONOS:

- 1. Pulse [\*][5][Código maestro/de supervisor]
- 2. Ingrese un número de usuario de 4 dígitos.
- 3. Pulse [1] para seleccionar el código de acceso.
- 4. Ingrese un nuevo código de acceso.

## <span id="page-68-0"></span>Atributos del código de acceso

Cada código de usuario tiene 6 atributos que puedan activarse o desactivarse.

Los atributos de fábrica de un código de acceso son iguales al código usado para ingresar [\*][5], ya sea que se programa un nuevo código o que se edita uno existente. Los atributos disponibles son los siguientes:

- Supervisor
- Código de coacción
- Anulación de zona
- Acceso remoto
- Graznido de sirena
- Código de usuario de una sola vez

#### 1 - Supervisor

Convierte al usuario estándar en usuario supervisor. Consulte [Tipos de código de acceso](#page-65-1) para obtener más detalles.

#### 2 - Código de coacción

Convierte el código de usuario estándar en código de coacción. Consulte [Tipos de código de acceso](#page-65-1) para obtener más detalles.

#### 3 - Anulación de zona

Los usuarios con este atributo pueden anular zonas. La sección [023] opción 4, Código de acceso requerido para [\*][1], debe estar activado para usar este atributo.

#### 4 - Acceso remoto

Los usuarios con este atributo pueden acceder al sistema de alarma remotamente vía SMS.

#### 7 - Graznido de sirena

Cuando se asigna esta opción, la sirena principal emite un graznido cuando el sistema de alarma se arma como Ausente. Por ejemplo, use el atributo de graznido de sirena de armado/desarmado para que los códigos de acceso de llave inalámbrica emitan un graznido, mientras otros códigos son silenciosos. Para esto, habilite este atributo en todos los códigos de acceso asociados con llaves inalámbricas. Esta opción está desactivada de fábrica para todos los códigos de acceso.

- **Nota:** Un graznido indica armado completado; dos graznidos indican desarmado completado.
- **Nota:** Esta función es independiente de la opción del sistema "Graznido de sirena en armado ausente". Consulte [\[017\] Opción 5 del sistema](#page-124-0)

Los atributos del código maestro no se pueden cambiar desde los de fábrica. El graznido de sirena está apagado en los valores de fábrica.

#### 8 - Código de usuario de una sola vez

Convierte el código de usuario estándar en código de uso de una sola vez. [Tipos de código de](#page-65-1) [acceso](#page-65-1) para detalles. No aplique este código a los usuarios con llaves inalámbricas asignadas.

Usando un teclado LCD:

1. Pulse [\*][5][Código maestro].

- 2. Use las teclas de desplazamiento para seleccionar un usuario (02-1000) y después pulse [\*] para seleccionar.
- 3. Desplácese a "Pulse [\*] para las Opciones de usuario" y presione [\*] para seleccionar.
- 4. Desplácese a un atributo de usuario y pulse [\*] para activarlo o desactivarlo.

Usando un teclado LED/de ICONOS:

- 1. Pulse [\*][5][Código maestro].
- 2. Ingrese un código de acceso válido para editar. Pulse [5] para la programación del teclado.
- 3. Presione la tecla de número del teclado que corresponde a un atributo para activarlo o desactivarlo.

# Agregar etiquetas de usuario

Las etiquetas personalizadas se pueden programar para cada usuario para identificarlos más fácilmente en el sistema de alarma. Las etiquetas pueden tener un máximo de 16 caracteres.

Usando un teclado LCD:

- 1. Pulse [\*][5] y después seleccione un usuario (02-1000).
- 2. En la pantalla "Pulse [\*] para Etiquetas de usuario", presione [\*].
- 3. Ingrese la etiqueta de usuario personalizada. Para instrucciones sobre cómo introducir etiquetas, consulte [\[000\] Programación de etiquetas](#page-83-1)

## Asignación de tarjetas de proximidad

Esta sección se utiliza para asignar tarjetas de proximidad a los usuarios.

**Nota:** Una tarjeta de proximidad no se puede asignar al código maestro.

## **Usando un teclado LCD:**

- 1. En el menú [\*][5], seleccione un usuario o ingrese un número de usuario.
- 2. Seleccione "Pulse [\*] para la tarjeta de proximidad" y pase la tarjeta registrada cerca del lector de tarjetas en el teclado. Una tarjeta de proximidad se puede asignar solamente a un usuario al mismo tiempo. No pueden usarse tarjetas de proximidad inválidas (no asociadas).

Eliminación de una tarjeta de proximidad:

Para eliminar una tarjeta de proximidad:

- 1. Seleccione un usuario y después seleccione Pulse [\*] para la tarjeta de proximidad.
- 2. Presione la tecla [\*] cuando se le pida eliminar la tarjeta de proximidad.

Uso de un teclado LED/de ICONOS Para usar un teclado LED/de ICONOS:

- 1. Pulse [\*][5][Código maestro/de supervisor].
- 2. Ingrese un código de usuario de 4 dígitos.
- 3. Ingrese [2].
- 4. Pase la tarjeta asociada cerca del lector de tarjetas en el teclado.

Para aumentar la flexibilidad de la autenticación, el acceso de usuario puede obtenerse introduciendo un código de usuario válido o pasando una tarjeta de proximidad. De forma alternativa, se les puede pedir a los usuarios que introduzcan un código

de acceso válido y que presenten una tarjeta de proximidad. [\[040\] Autenticación de](#page-135-0) [usuario](#page-135-0).

**Nota:** Una tarjeta de proximidad no se puede asignar al código maestro. Si un código de usuario con una tarjeta de proximidad es eliminado, la tarjeta de proximidad debe asociarse nuevamente.

## Asignación de usuarios a las particiones

#### **Por qué y cuándo se efectúa esta tarea:**

Cada código de usuario se debe asignar a una partición para que el usuario sea reconocido por el sistema de alarma. De forma predeterminada, cada código tiene los atributos del código usado para programarlo.

#### **Usando un teclado LCD:**

- 1. Pulse [\*][5][Código maestro] y después seleccione un usuario (0002-1000). Una "N" indica que aún no se les ha asignado a una partición. Una "Y" indica que se les ha asignado a una partición.
- 2. Desplácese a la pantalla de asignación de la partición y pulse [\*].
- 3. Use las teclas de números para asignar particiones.
- 4. Pulse [#] para salir.
	- **Nota:** El código maestro tiene acceso a todas las particiones y no puede ser modificado.

## **Usando un teclado LED/de ICONOS:**

- 5. Pulse [\*][5][Código maestro/de supervisor].
- 6. Ingrese el código de acceso del usuario.
- 7. Ingrese [4]. La luz de una zona se ilumina para indicar la partición a la que está asignado el usuario actual. (por ejemplo, si la luz de la zona 1 está encendida, el código se asigna a la partición 1).
- 8. Presione la tecla del número del teclado que corresponde a la partición apropiada (por ejemplo, pulse 1 para asignar al usuario a la partición 1).

# Opciones de autenticación de usuario

#### **Por qué y cuándo se efectúa esta tarea:**

El panel de alarma se puede configurar para aceptar uno de dos métodos de autenticación de usuario:

- 1. Código de usuario o tarjeta de proximidad el usuario puede tener acceso al sistema introduciendo un código válido o presentando una tarjeta de proximidad.
- 2. Código de usuario y tarjeta de proximidad el usuario debe introducir un código válido y presentar una tarjeta de proximidad para tener acceso al sistema. El código de usuario y la tarjeta de proximidad deben coincidir. Por ejemplo, si la tarjeta está asociada con el usuario 0004, se debe introducir el código de usuario 0004 después de presentar la tarjeta. Cualquier otro código de usuario se trata como no válido.

Véase [\[040\] Autenticación de usuario](#page-135-0).

**Nota:** Un código de acceso no tiene que ser programado para que una tarjeta de  $\odot$ proximidad o una llave inalámbrica estén operativas.

# <span id="page-71-0"></span>[\*][6] Funciones de usuario

El comando [\*][6] proporciona acceso a las funciones descritas a continuación. Si la sección [023] opción 8 está activa, cualquier código de usuario puede tener acceso a este menú. Si la opción 7 está desactivada, solamente el código maestro puede tener acceso a este menú.

Memoria de eventos

Menú: [\*][6][código maestro]; Memoria de eventos

Teclado: [\*][6][código maestro]; [\*]

Esta opción se utiliza para ver los eventos de sistema guardados en la memoria de eventos.

Los eventos se enumeran en el orden que ocurrieron, comenzando con el más reciente. La hora y la fecha se incluyen para todos los eventos. Algunos eventos pueden tener una segunda pantalla con una descripción. Un asterisco (\*) en la primera pantalla indica que hay una segunda pantalla disponible.

Si se ha programado, la memoria de eventos carga automáticamente a DLS/SA cuando alcanza el 75 % de la capacidad.[Programación](#page-79-0) DLS.

Prueba del sistema

Menú: [\*][6][Código maestro] > Prueba del sistema

Teclado: [\*][6][Código maestro] + 04

Seleccione esta opción para probar la salida de la sirena del sistema de alarma, el zumbador y las luces del teclado, el comunicador y la batería en modo de espera.

Hora y fecha

Utilice esta sección para programar el reloj del sistema de alarma.

Menú: [\*][6][Código maestro] > Hora y fecha

Teclado: [\*][6][Código maestro] + 01

Ingrese la hora y la fecha usando el formato siguiente: (HH:MM); (MM-DD-AA). Las entradas de tiempo válido son 00-23 horas, 00-59 minutos. Las entradas de tiempo válido son 01-12 meses, 01-31 días.

Otras opciones de programación que pueden afectar esta función del usuario:

[\[901\]/\[902\] – Inicio/Fin del horario de verano](#page-98-0).

Armado/Desarmado automático

Menú: [\*][6][Código maestro] > Armado/Desarmado automático

Teclado: [\*][6][Código maestro] + 02

Con esta función habilitada, el sistema de alarma se arma automáticamente en modo ausente (zonas Presente/Ausente activas) o se desarma a una hora programada cada día (véase Hora de armado automático). El teclado emite tres pitidos para indicar que el sistema es armado está armado y un pitido largo para indicar que está desarmado.

Todas las funciones que inhiben el armado, tales como sabotaje con retención, inhibición de CA, etc., también inhiben el Armado automático y envían el código de Cancelación de armado automático.

Hora de armado automático

Menú: [\*][6][Código maestro] > Hora de armado automático

Teclado: [\*][6][Código maestro] + 03
Esta función se utiliza para programar la hora del día en que cada partición del sistema de alarma se arma automáticamente. Para programar una hora de armado automático, seleccione un día de la semana y después ingrese la hora. En teclados LED/DE ICONOS, las luces de zona 1-7 representan domingo a sábado. Las entradas de tiempo válido son 00-23 horas: 00 - 59 minutos.

A la hora programada, los zumbadores del teclado emiten un sonido por una duración programada (para instalaciones comerciales contra robo ULC, la duración mínima es 10 minutos) para advertir que el armado automático está en curso. La sirena también emite un pitido una vez cada 10 segundos durante este período de advertencia si está programada para hacerlo. Cuando el período de advertencia está completo, el retardo de salida transcurre y después el sistema se arma en modo ausente.

El armado automático puede cancelarse o posponerse solamente introduciendo un código de acceso válido durante el período de advertencia programado. Cuando se introduce un código, la advertencia es silenciada y el armado automático se cancela o se pospone, dependiendo del temporizador que pospone el armado automático. El código de reporte de la cancelación del armado automático se transmite (si está programado).

- $\bigcirc$ **Nota:** El armado automático no silenciará una sirena activa.
- **Nota:** El código de reporte de la cancelación del armado automático también se transmite si el armado es inhibido por alguna de las situaciones siguientes:
	- CA/CC inhiben el armado
	- Sabotaje del sistema con retención
	- Fallo de supervisión del ampliador de zona

Otras opciones de programación que pueden afectar esta función son:

[\[151\]-\[158\] Armado/Desarmado automático en partición](#page-136-0)

[\[014\] Opción 2 del sistema](#page-120-0)

Habilitar DLS/permitir servicio del sistema

Menú: [\*][6][Código maestro] > Serv. del sistema/DLS

Teclado: [\*][6][Código maestro] + 05

Esta función habilita y deshabilita la ventana DLS, ya sea por 1 o 6 horas, dependiendo de la programación de la sección [025] opción [7].

Esta función también permite al usuario final proporcionar o negar acceso a [\*][8] Programación del instalador. Cuando está habilitada, el instalador puede acceder a la Programación del instalador mediante DLS o a través de [\*8] si se ha configurado una ventana previamente programada. Después de que expira la ventana, la programación del instalador no está disponible otra vez hasta que se abra de nuevo la ventana.

**Nota:** La programación DLS no está probada por UL.

Otras opciones de programación que pueden afectar esta función son:

[\[020\] Opción 8 del sistema,](#page-127-0) y [\[021\] Opción 9 del sistema](#page-130-0)

[\[025\] Opciones de sistema 13](#page-134-0), bit [\[025\] Opciones de sistema 13](#page-134-0)

Llamada de usuario

Menú: [\*][6][Código maestro] ; Llamada de usuario

Teclado: [\*][6][Código maestro] + 06

Cuando está seleccionada, esta función hace un solo intento de llamar a la computadora que va a descargar. La computadora de descarga debe estar esperando la llamada antes de comenzar la descarga. Se intenta solamente una llamada. Si un número de teléfono DLS no está programado, el panel de alarma intenta alcanzar la computadora DLS a través de la conexión IP. Si el comunicador no está configurado correctamente para IP, suena un tono de error.

Prueba de paso del usuario

Menú: [\*][6][código de acceso] > Prueba de paso

Teclado: [\*][6][código de acceso] + 08

La selección de esta función coloca al panel de alarma en modo de prueba de paso del usuario. Los LED Listo, Armado y Problema en el teclado destellan para indicar que la prueba está activa. Si las zonas se disparan durante una prueba de paso, el sistema suena un tono constante de 2 segundos en todos los teclados para indicar que la zona está trabajando correctamente.

La prueba de paso se puede detener en cualquier momento reingresando [\*][6][Código maestro] [08] en el teclado. La prueba termina automáticamente después de 15 minutos de inactividad. Una alerta audible comienza 5 minutos antes del término automático.

 $\Omega$ **Nota:** Las alarmas de fuego y CO no son ensayadas en la prueba de paso del usuario. Si se detecta una alarma de fuego o CO, la prueba de paso termina automáticamente y los códigos de informe apropiados se envían inmediatamente a la estación de monitoreo. Consulte las instrucciones proporcionadas por el fabricante con los detectores de CO y de fuego para la prueba. Esta característica no está disponible en los sistemas CP-01.

Tiempo para desarmar finalizado

Menú: [\*][6][Código maestro] > Tiempo para desarmar finalizado

Teclado: [\*][6][Código maestro] + 09

Esta función habilita o deshabilita la opción Tiempo para desarmar finalizado. Esta opción envía un código de informe a la estación de monitoreo central si la partición no se ha desarmado para una hora programada.

Otras opciones de programación que pueden afectar esta función son:

[\[201\] Eventos de apertura/cierre 1](#page-142-0), opción [\[211\] Eventos de abrir/cerrar misceláneos](#page-142-1).

Hora de tiempo para desarmar finalizado

Menú: [\*][6][Código maestro] > Hora de tiempo para desarmar finalizado

Teclado: [\*][6][Código maestro] + 10

Esta función se utiliza para programar la hora del día en que la partición se debe desarmar cuando se activa la opción Tiempo para desarmar finalizado. Puede programarse una hora separada para cada día de la semana. Las entradas de datos válidas son entre 00:00 - 23:59. 99:99 inhabilita la función Tiempo Para Desarmar Finalizado para el día seleccionado.

Seleccione un día de la semana desplazándose mientras está en el menú Tiempo para desarmar finalizado, o use las teclas 1-7 para seleccionar Domingo a Sábado, respectivamente.

Programación de SMS

Menú: [\*][6][código maestro] > Programación de SMS

Teclado: [\*][6][Código maestro] + 11

Esta función se utiliza para programar hasta 8 números de teléfono para el acceso y las comunicaciones de comandos SMS. SMS permite a los usuarios enviar comandos al panel de alarma a través de un dispositivo móvil.

Deje un espacio en blanco en el número de teléfono SMS para deshabilitarlo. Los números de teléfono de SMS no se relacionan con los números de teléfono usados para marcar a la estación de monitoreo central.

**Nota:** Si el comando de SMS y las características de control están deshabilitadas, esta función no es accesible. Consulte el manual de instalación del comunicador alterno para obtener más información.

Control de brillo

Menú: [\*][6][Código maestro] > Control de brillo

Teclado: [\*][6][Código maestro] + 12

Esta función se utiliza para cambiar el nivel de brillo de la luz posterior de la pantalla del teclado. Use las teclas de desplazamiento para aumentar y disminuir el brillo o para ingresar un valor entre 00 y 15. La selección de 00 apaga la luz posterior del teclado.

Control de contraste

Menú: [\*][6][Código maestro] > Contraste

Teclado: [\*][6][Código maestro] + 13

Esta función se utiliza para cambiar el nivel de contraste de las pantallas del teclado. Utilice las teclas de desplazamiento para aumentar y disminuir el contraste o para ingresar un valor entre 00 y 15. La selección de 00 apaga el contraste del teclado.

Control del zumbador

Menú: [\*][6][Código maestro] > Control de zumbador

Teclado: [\*][6][Código maestro] + 14

Esta función se utiliza para cambiar el nivel de volumen de los zumbadores del teclado.

Use las teclas de desplazamiento (teclados LCD) o la tecla [\*] (teclados LED/DE ICONOS) para aumentar y disminuir el volumen o ingrese un valor entre 00 y 15. La selección de 00 apaga el zumbador del teclado.

**Nota:** Para instalaciones homologadas por UL/ULC, no apague el dispositivo sonoro del ⋒ teclado.

Autorizar actualización de firmware

Menú: [\*][6][Código maestro] > Autorizar actualización

Teclado: [\*][6][Código maestro] + 17

Esta función se utiliza para autorizar al sistema a iniciar el proceso de actualización de firmware después de que se hayan descargado completamente todos los archivos de actualización de firmware para los teclados, HSM2HOST, panel de control y comunicador alterno.

Una vez que se activa esta opción, los teclados y el sistema automáticamente salen [\*][6] e indican que la actualización de firmware está en curso.

Servicios interactivos

Menú: [\*][6][Código maestro] > Serv. interactivos

Teclado: [\*][6][Código maestro] + 18

Esta función es utilizada por el comunicador alterno para abrir el menú de Servicios interactivos.

# [\*][7] Salida de comando 1-4

Menú: [\*][7][código maestro si es requerido] > Control de salida

Teclado: [\*][7][código maestro si es requerido]

Esta opción se utiliza para activar o desactivar las salidas de comando 1 a 4 para cada partición y habilitar las salidas de comando para seguir un programa

### **Usando un teclado LCD:**

- 1. Pulse [\*][7] para entrar en el modo Control de salida.
- 2. Desplácese a una salida y pulse [\*] para seleccionarla, o introduzca un número de salida de comando. La salida está activada o desactivada o puede activarse para un periodo de tiempo fijo.
- 3. Pulse [\*] [7] [9] e introduzca el código maestro del sistema o el código de supervisor. Desplácese a cada salida de comando y pulse [\*] para habilitar o deshabilitar el uso de un horario programado para controlar la salida. **Usando un teclado LED/de ICONOS:**
- 4. Pulse [\*][7] para entrar en el modo Control de salida.
- 5. Ingrese un número de salida de comando. La salida se activa o se desactiva.
- 6. Pulse [\*] [7] [9] e introduzca el código maestro del sistema o el código de supervisor. Pulse los dígitos 1 a 4 para habilitar o deshabilitar el uso de un horario programado para controlar la salida.
	- $\bigcirc$ **Nota:** Si no está programada ninguna salida de comando, esta función no está disponible. Otras opciones de programación que pueden afectar esta función del usuario: Véase [121-124 – Salida de Comando 1-4](#page-102-0).

# [\*][8] Programación del instalador

Use esta opción para poner al sistema de alarma en modo Programación del instalador. La Programación del instalador se utiliza para programar manualmente las opciones del panel y del módulo de alarma. Se requiere un código de instalador para tener acceso a esta función.

La Programación del instalador sale automáticamente después de 20 minutos de inactividad.

Al ver datos en secciones con un teclado LCD, use las teclas [<] y [>] para desplazarse.

Otras opciones de programación que pueden afectar esta función del usuario:

[\[990\] Habilitar/deshabilitar bloqueo de instalador](#page-170-0)

# [\*][9] Armado Sin ingreso

Esta función se usa para armar el sistema de alarma mientras los ocupantes están en las instalaciones. Si presiona [\*][9] y después ingresa un código de acceso, se arma el panel sin retardo de entrada en las zonas de tipo retardo y anula las zonas Presente/Ausente y tipo Noche.

Después del retardo de salida, las zonas de tipo retardo 1 y retardo 2 se comportan igual que las zonas inmediatas. Las zonas Presente/Ausente siguen anuladas. El retardo de entrada puede activarse o desactivarse en cualquier momento mientras el sistema está armado usando [\*][9].

**Nota:** Si el sistema de alarma está armado usando [\*][9], el desarmado solo es posible desde  $\odot$ un teclado dentro de las instalaciones a menos que se use una llave inalámbrica.

**Nota:** Se requiere la entrada de un código de acceso válido después de esta llave solamente cuando el sistema está desarmado. Cuando está armado, si la sección de programación [015] opción 4 (Armado rápido/Tecla de función) está desactivada, se requiere ingresar un código de acceso.

Las zonas de retardo global siempre tienen un retardo de entrada, incluso si el sistema se arma usando [\*][9].

# [\*][0] Armado/Salida rápidos

Esta característica funciona de forma diferente dependiendo de si el sistema de alarma está armado o desarmado.

## Cuando está desarmado:

Pulsar [\*][0] arma el sistema de alarma sin tener que introducir un código de acceso. Esto proporciona un método rápido de armado para los usuarios habituales y permite que los usuarios sin un código de acceso armen el sistema.

**Nota:** La característica Armado rápido (sección [015] opción 4) debe estar habilitada para que funcione según lo previsto. Del mismo modo, las teclas de función no necesitarán un código de acceso cuando esta opción está habilitada.

### Cuando está armado:

Esta característica proporciona un medio para salir de las instalaciones mientras el sistema de alarma está armado sin tener que desarmarlo y rearmarlo.

Pulsar [\*][0] iniciar un temporizador de 2 minutos que habilita cualquier puerta programada como zona de retardo para abrirse y cerrarse una vez sin accionar una alarma.

Si la puerta no está cerrada al expirar el temporizador de 2 minutos, comienza la secuencia de retardo de entrada. Cualquier actividad adicional en otra zona dispara la secuencia de alarma o de retardo asociadas.

# Comando y control por SMS

El usuario puede realizar ciertas funciones en el panel de alarma de forma remota usando mensajes de texto SMS. Además, el sistema envía mensajes SMS al usuario para confirmar comandos. Las opciones de programación de SMS se acceden a través de la sección de programación [851].

El sistema de seguridad responde solamente a mensajes SMS enviados desde números de teléfono designados (programados en la sección [851]>[311]-[342]).

Para más información sobre comandos y control de los SMS, y para un listado completo de las opciones de programación del comunicador, consulte el manual de instalación del comunicador alterno.

# Funciones de Comando y de Control de SMS

Las siguientes funciones del sistema de alarma son controlables vía SMS:

- Arma el sistema para Presencia
- Arma el sistema para Ausencia
- Arma el sistema en modo Nocturno
- Desarma el sistema
- Activar/Desactivar Comando de Salida 1-4
- Petición de Estado del sistema
- Petición de memoria de Alarma
- Anular zona
- Zona Desanulada

Los mensajes de texto SMS deben formatearse de la manera siguiente:

<nombre de función><espacio><partición #><espacio><código de acceso>

por ejemplo, Partición de armado presente 1 1234

Después de que el comando es recibido y ejecutado por el sistema de alarma, el usuario recibe un mensaje de texto de confirmación.

∩ **Nota:** No use Armado ausente si las zonas Presionar para fijar [001][072] o Ajuste final de puerta [001][016] están programadas.

# Verificación visual

Permite que la estación de monitoreo utilice videoclips capturados de las cámaras de movimiento del sistema para la verificación de cualquier alarma.

- $\circ$ **Nota:** Esta es una característica complementaria que no ha sido investigada por UL/ULC.
- ∩ **Nota:** Debe ser habilitada y configurada por el instalador.

# Funcionamiento del sistema

# <span id="page-77-0"></span>Programación

## Cómo programar

Esta sección describe cómo ver las opciones de programación del sistema de alarma usando los tipos de teclado compatibles.

# Métodos de programación

El sistema de alarma se puede programar mediante los métodos siguientes:

#### **Tabla 20: Métodos de programación**

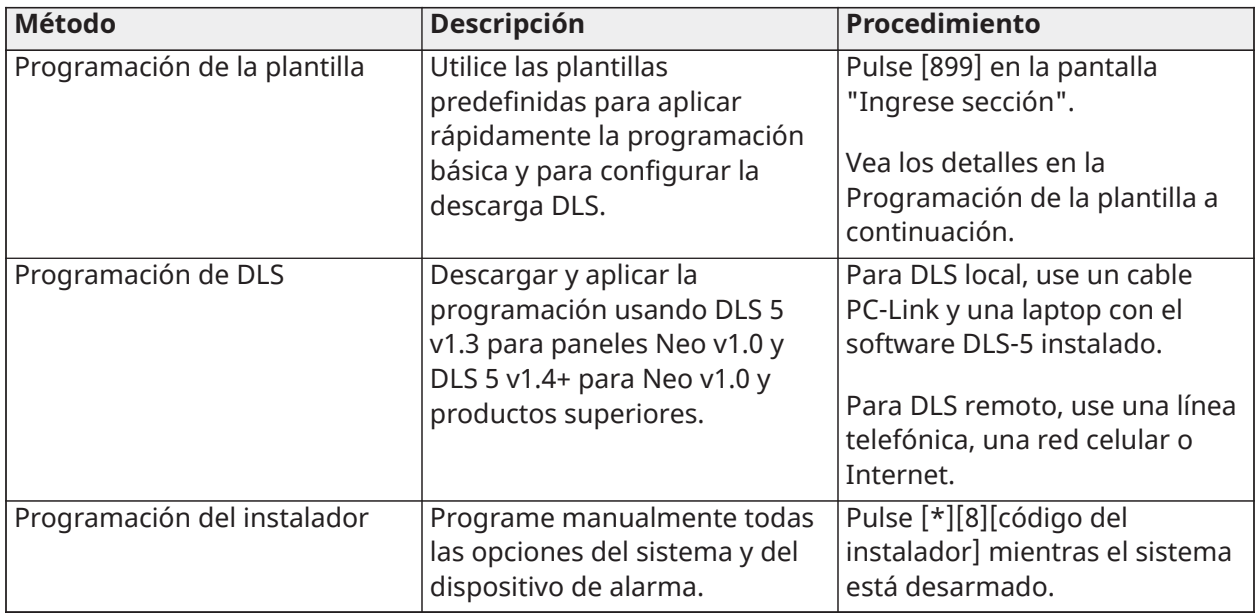

## Programación de la plantilla

#### **Por qué y cuándo se efectúa esta tarea:**

La programación de la plantilla permite al instalador programar rápidamente las funciones mínimas requeridas para la operación básica. Al instalador se le pide introducir un código de 5 dígitos que selecciona configuraciones de programación predefinidas:

Dígito 1 – opciones de definición de zona 1-8

Dígito 2 – opciones EOL del sistema

Dígito 3 – opciones de comunicaciones de controlador de alarma

Dígito 4 – direcciones de llamada del controlador de alarma

Dígito 5 – opciones de conexión DLS

Realice la programación de la plantilla después de terminar la instalación del hardware. Asegúrese de tener la información enumerada a continuación disponible. Registre esta información en las hojas de trabajo de programación para referencia futura:

- Número de teléfono de estación de monitoreo proporcionado por el servicio de monitoreo de alarma.
- Código de cuenta de estación de monitoreo proporcionado por el servicio de monitoreo de alarma.
- Código de acceso de la descarga.
- Retardo de entrada definido por el instalador.
- Retardo de salida definido por el instalador.
- Código del instalador programable, código único de 4 dígitos. El valor de fábrica es [5555].

Para realizar la programación de la plantilla:

- 1. Ingrese [\*][8][Código de instalador][899]. Si ha ingresado a esta sección accidentalmente, pulse # para salir y no se cambiará la programación del sistema.
- 2. En la pantalla "Ingresar datos", ingrese el valor de 5 dígitos que represente las opciones de programación deseadas. Consulte las tablas de programación de la plantilla para determinar qué valores se requieren para la instalación.
- 3. Una vez que se ha ingresado el número de 5 dígitos, el instalador no puede salir hasta que se completen todas las secciones. Ingrese datos nuevos y/o pulse le tecla [#] para aceptar los datos visualizados y proceder a la sección siguiente. El cambio de un solo dígito, y pulsar después la tecla [#] avanza a la sección siguiente pero no guarda los datos cambiados.
- 4. Después de ingresar un valor de programación de la plantilla de 5 dígitos, se muestra el primer número de teléfono. Ingrese el número de teléfono de la estación de monitoreo después de la "D". Pulse [#] para terminar la entrada.
- 5. Después de programar el primer número de teléfono, introduzca un código de cuenta del sistema.
- El código de cuenta del sistema puede ser cualquier combinación de 4 o 6 dígitos de los números (0-9) y de las letras (A-F).
- Para ingresar las letras A a F, pulse [\*] y después los números 1 a 6 para las letras A hasta F respectivamente. Pulse [\*] otra vez para revertir de nuevo a la entrada decimal. Por ejemplo, para ingresar "1234FF" pulse [1234\*66].

[\[310\] Códigos de cuenta](#page-149-0) para detalles adicionales: Cuando la programación del código de cuenta del sistema esté completa, ingrese un código de cuenta de la partición 1 usando el mismo método que para el código de cuenta del sistema.

- 1. Después de programar el código de cuenta del partición 1, se visualiza el código de acceso de la descarga. Ingrese el nuevo código de acceso de descarga o pulse [#] para proceder al paso siguiente. El código de acceso para descarga debe ser diferente al de su valor de fábrica.
- 2. El siguiente valor es un tiempo de retardo de entrada de la partición 1 de 3 dígitos. Pulse [>][>][>] para aceptar el tiempo por defecto de 30 segundos (030) o ingrese un retardo de entrada entre 001 y 255. Por ejemplo, pulse 020 para un retardo de 20 segundos. para detalles adicionales: Los modelos CP-01 del panel Neo no aceptarán un valor menor que 30 segundos.
- 3. El siguiente valor es un tiempo de retardo de salida de la partición 1 de 3 dígitos. Pulse  $[>][>]$ [>] para aceptar el tiempo por defecto de 120 segundos o ingrese un retardo de salida entre 001 y 255. Por ejemplo, pulse 030 para un retardo de 30 segundos. para detalles adicionales: Los modelos CP-01 del panel Neo no aceptarán un valor menor que 45 segundos.
- 4. Después de programar el retardo de salida, introduzca un código de instalador de 4, 6 u 8 dígitos, dependiendo del valor en [\[041\] Dígitos del código de acceso.](#page-135-0) [\[006\] Códigos de acceso](#page-98-0) [definidos por el instalador](#page-98-0) para ver los detalles del código de instalador.
- 5. Se saldrá automáticamente de la Programación de la plantilla después de que se haya programado el código de instalador.
	- **Nota:** Los sistemas que cumplen con la norma EN50131-1 que usan códigos de acceso  $\Omega$ 1000 deberán ajustar el código de acceso a 8 dígitos (sección [041], opción 02).

# Programación DLS

La programación DLS implica descargar una programación personalizada usando software DLS y una computadora. Esto se puede hacer de forma local o remota.

**Nota:** Para sistemas homologados por UL, debe haber un instalador en las instalaciones.

## Programación local con PC-Link

Siga los pasos que se indican a continuación en la secuencia indicada para configurar la programación local usando DLS:

1. Conecte el cableado de CA.

En una nueva instalación, la batería de espera requiere 24 horas de carga. Se requiere alimentación de CA para la programación de PC-Link hasta que se cargue la batería.

- 2. Enchufe el conector de PC-Link en el controlador de la alarma. Una sesión de DLS es iniciado en la computadora DLS.
- 3. Cuando la sesión está completa, retire el cable PC-Link del controlador de la alarma.
- 4. Complete la instalación.

#### Programación remota

La programación de DLS puede realizarse de forma remota conectándose con el sistema de alarma a través de la línea telefónica, red celular o Ethernet.

Consulte [\[401\] Opciones de DLS/SA](#page-158-0) para obtener más detalles.

 $\circ$ **Nota:** Debe haber alimentación de CA para que el sistema de alarma conteste las llamadas entrantes de DLS.

## Programación del instalador

La Programación del instalador se utiliza para programar manualmente las opciones del sistema de alarma. Acceda a este modo ingresando [\*][8][Código del instalador]. Use las teclas de desplazamiento para navegar a través de los menús o salte directamente a una sección específica ingresando un número de sección.

La programación consiste en activar o desactivar opciones en cada sección o llenar campos de datos. Para descripciones de todas las opciones de programación, [Descripciones de la](#page-83-0) [programación.](#page-83-0)

## Visualización de la programación

Las secciones de programación se pueden ver desde cualquier teclado del sistema. El método para visualizar y seleccionar opciones de programación con teclados LCD, LED y de ICONOS depende del tipo de teclado utilizado. Vea a continuación instrucciones específicas sobre la programación con cada tipo de teclado.

Generalmente, las opciones de programación se acceden de la siguiente manera:

- 1. Ingrese al modo de programación del instalador ([\*][8]).
- 2. Navegue a una sección de programación específica.
- 3. Seleccione una opción para ver o cambiar su programación.

Todas las opciones de programación se numeran y pueden accederse navegando a través del menú (LCD) o ingresando el número de sección del programa. Para las opciones conmutables, se visualiza el nombre de la opción (LCD) o los LED 1-8 se iluminan (LED e ICONOS).

Utilice los números del teclado para habilitar o inhabilitar las opciones. Las secciones que requieren la entrada de datos, tales como números de teléfono, visualizan todos los datos en campos de hasta 32 caracteres de largo (LCD). Para ingresar datos, utilice las teclas de desplazamiento para seleccionar un carácter y después presione el botón del teclado que corresponde al número o letra requerido. Desplácese al carácter

siguiente y repita el procedimiento según sea necesario. Presione la tecla [#] para guardar los cambios y salir de la sección del programa.

Las hojas de trabajo y las descripciones de programación más adelante en esta sección proporcionan un lugar para registrar la configuración de programación personalizada y se listan en orden numérico para ayudar a localizar secciones específicas.

#### Tipos de teclado

Las secciones siguientes describen cómo la programación se ve y se interpreta usando cada uno de los tipos de teclado compatibles. Para más información sobre cada tipo de teclado, vea la hoja de instrucciones incluida con el teclado.

#### LED e ICONOS

Ambos teclados utilizan los LED para comunicar información. El icono de programación se ilumina para indicar que el sistema de alarma está en modo de Programación del instalador. La luz Armado se apaga y la luz Listo se enciende mientras está en una sección de programación.

Las secciones de programación se encuentran en dos categorías: las que requieren que las opciones sean activadas o desactivadas, y las que requieren el ingreso de datos.

Las opciones de alternancia se indican en la parte superior de la pantalla usando los números de zona 1-8. Por ejemplo, si las opciones 1 y 4 están activadas, la visualización será de la siguiente manera en teclados diferentes:

#### **Figura 19: Pantallas LED y de ICONOS**

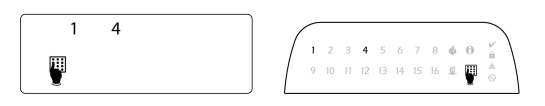

Para activar o desactivar una opción de alternancia, pulse la tecla de número en el teclado que corresponda a la opción.

Las secciones que requieren ingreso de datos, tal como números de teléfono, muestran la información en un formato binario usando los LED de zona 1-4 según lo descrito en la tabla siguiente:

#### <span id="page-81-0"></span>**Figura 20:**

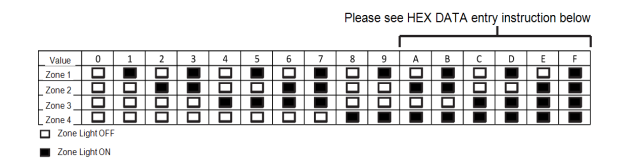

Cuando se ingresa una sección, el teclado visualiza inmediatamente el primer dígito de la información programada. Usando el ejemplo de [Figura](#page-81-0) 20, si las zonas 1 y 4 están iluminadas, el primer dígito programado en la sección es 9. Use la tecla de desplazamiento [>] para avanzar al dígito siguiente.

Para secciones que requieren múltiples números de dos o tres dígitos, el teclado emite pitidos tres veces después de cada ingreso y se mueve al elemento siguiente en la lista. Después de que se ingresa el último dígito en la sección, el teclado emite pitidos rápidamente ocho veces y sale de la sección de programación. La luz Listo se apaga y la luz Armado se enciende.

Para salir de la programación en cualquier momento, pulse la tecla [#]. Todos los cambios hechos hasta ese momento se guardan.

## Teclado LCD

Los teclados LCD usan una visualización de mensaje completo que proporciona navegación visual y numérica a través de las secciones de programación. La luz Armado se ilumina cuando se activa el modo de Programación del instalador. Use las teclas de desplazamiento para moverse por las opciones del menú y pulse [\*] para seleccionar. Alternativamente, ingrese un número de sección específica. La luz Armado destella para indicar que se ha seleccionado una subsección. Pulse [\*] para seleccionar una subsección. La luz Listo se ilumina y la información programada en la sección se visualiza.

Para las secciones de programación con opciones de alternancia, pulse el número correspondiente en el teclado para activar o desactivar la opción. La visualización cambia de forma correspondiente.

Las secciones que requieren la entrada de datos, tales como números de teléfono, visualizan todos los datos en campos de hasta 32 caracteres de largo.

Para ingresar datos, utilice las teclas de desplazamiento para seleccionar un carácter y después presione el botón del teclado que corresponde al número o letra requerido. Desplácese al carácter siguiente y repita el procedimiento según sea necesario.

Para información sobre el ingreso de datos HEX, vea a continuación.

Si pulsa una tecla inválida, suena un tono de error de 2 segundos.

Pulse la tecla [#] para salir de la sección del programa en cualquier momento. Todos los cambios hechos hasta ese momento se guardan.

## Programación de datos hex y decimales

Puede requerirse dígitos hexadecimales (HEX) durante la programación. Para programar un dígito HEX, pulse la tecla [\*] mientras está en una sección de programación que requiere un ingreso de datos. El modo de programación HEX se activa y la luz Listo comienza a destellar.

La tabla siguiente indica qué número se debe presionar para ingresar el dígito HEX correspondiente:

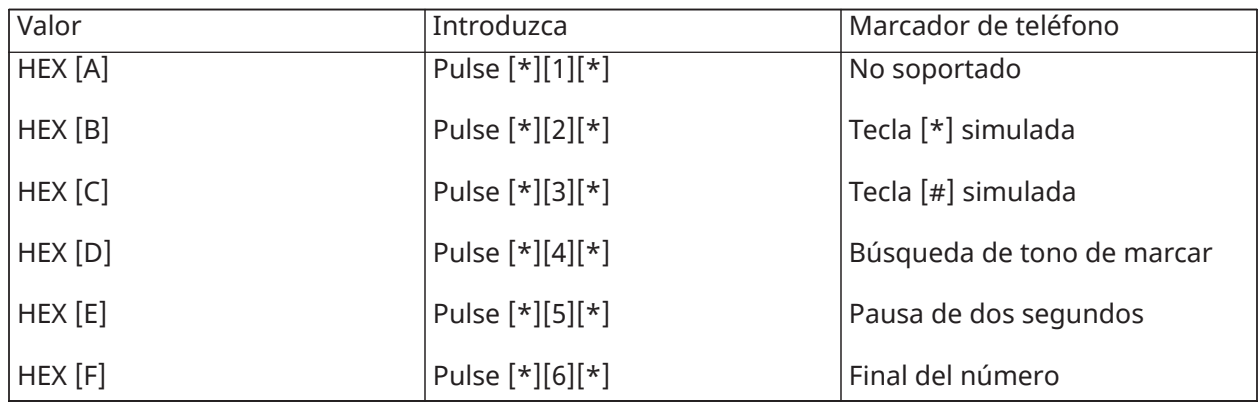

#### **Tabla 21: [Tabla](#page-62-0) 19 Programación de dígitos HEX**

La luz Listo continúa destellando después de que se ingresa el dígito HEX. Si se requiere otro dígito HEX, presione el número correspondiente. Si se requiere un dígito decimal, pulse la tecla [\*] otra vez. La luz Listo se ilumina y el panel vuelve a la programación decimal regular.

Ejemplo: Para ingresar 'C1' para un cierre por el usuario 1, ingrese [\*] [3] [\*], [1]

[\*] para entrar al modo hexadecimal (la luz Listo destella)

[3] para ingresar C

[\*] para volver al modo decimal (luz Listo está encendida)

[1] para ingresar el dígito 1

Si se comete un error al ingresar los datos, pulse la tecla [#] para salir de la sección. Seleccione esa sección otra vez e ingrese la información de nuevo correctamente.

Al usar un formato de ID de contacto, un cero decimal [0] no transmite para códigos de cuenta y de reporte. Programar un cero [0] le indica al sistema de alarma que no envíe ningún pulso para ese dígito. El cero decimal [0] es un dígito de relleno. Para transmitir un cero [0], debe programarse como una 'A' hexadecimal.

Ejemplo: Para el número de cuenta de 4 dígitos '4032', ingrese [4] [\*] [1] [\*] [3], [2].

- [4] para ingresar el dígito 4
- [\*] para entrar al modo hexadecimal (la luz Listo destella)
- [1] para ingresar A
- [\*] para volver al modo decimal (luz Listo está encendida continuamente)
- [3] para ingresar el dígito 3
- [2] para ingresar el dígito 2

# <span id="page-83-0"></span>Descripciones de la programación

Esta sección proporciona descripciones de todas las opciones del controlador de la alarma programables por el instalador.

## Adición de etiquetas

#### [000] Programación de etiquetas

Las etiquetas de zona y otras en el sistema de alarma se pueden personalizar. Programe las etiquetas localmente o descárguelas/cárguelas usando DLS.

La programación local de etiquetas se hace a través de un teclado del sistema, como se describe más adelante.

#### [000] Selección de idioma

(solo para teclados LCD)

Utilice esta sección para establecer el idioma mostrado por los teclados LCD. Para seleccionar un idioma:

- 1. Entre en la programación del instalador: [\*][8][Código de Instalador].
- 2. Entre en la sección [000]>[000] de la programación.
- 3. Ingrese el número de 2 dígitos que corresponde al idioma requerido. Vea a continuación:

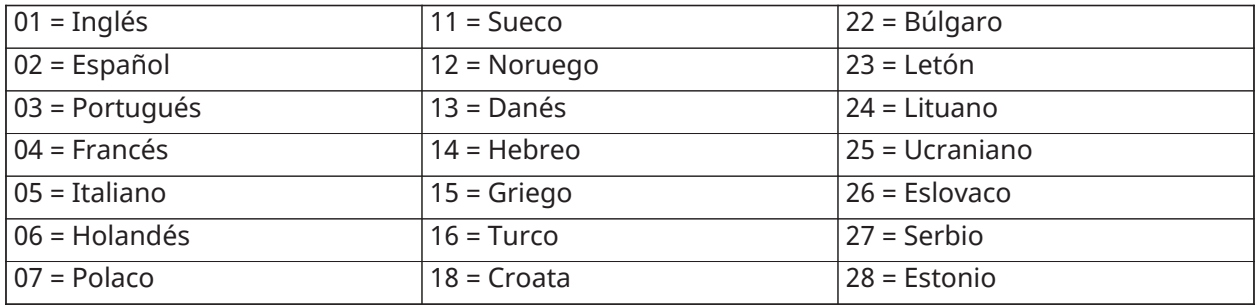

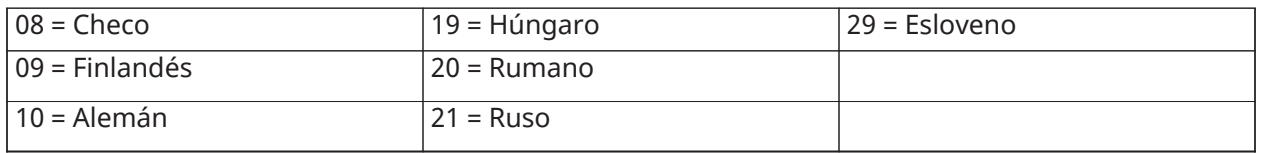

## [001]-[128] Etiquetas de zona

Pueden crearse etiquetas personalizadas para cada zona disponible. Las etiquetas se pueden programar en el teclado o descargarse/cargarse usando DLS. El tamaño máximo de la etiqueta es 14 x 2 caracteres ASCII.

#### Etiquetas manuales

El procedimiento siguiente describe cómo agregar etiquetas de zona usando el teclado LCD:

- 1. Entre en la programación del instalador: [\*][8][Código de Instalador].
- 2. Pulse [\*], desplácese la Etiquetas de zona y pulse [\*] otra vez. Se visualiza la primera zona. Alternativamente, pulse [000][001].
- 3. Desplácese a la etiqueta de zona a programar o ingrese el número de zona. (por ejemplo, 001 para la etiqueta de la zona 1).
- 4. Desplácese a la ubicación del carácter deseado mediante las teclas [<] [>].
- 5. Ingrese el número del grupo del carácter correspondiente hasta que se visualice el carácter deseado (véase la tabla siguiente).

Ejemplo: Pulse la tecla "2" 3 veces para ingresar la letra "**F**".

Pulse la tecla "2" 4 veces para ingresar el número "**2**".

Para eliminar un carácter, use las teclas  $\lfloor$   $\leq$   $\rfloor$  para mover el cursor debajo del carácter, y después pulse [0].

Si presiona cualquier otra tecla distinta de  $\leq$ ] o  $\geq$ ] antes de  $[0]$ , el cursor se mueve un espacio a la derecha y borra ese carácter.

6. Pulse [#] para guardar los cambios y salir.

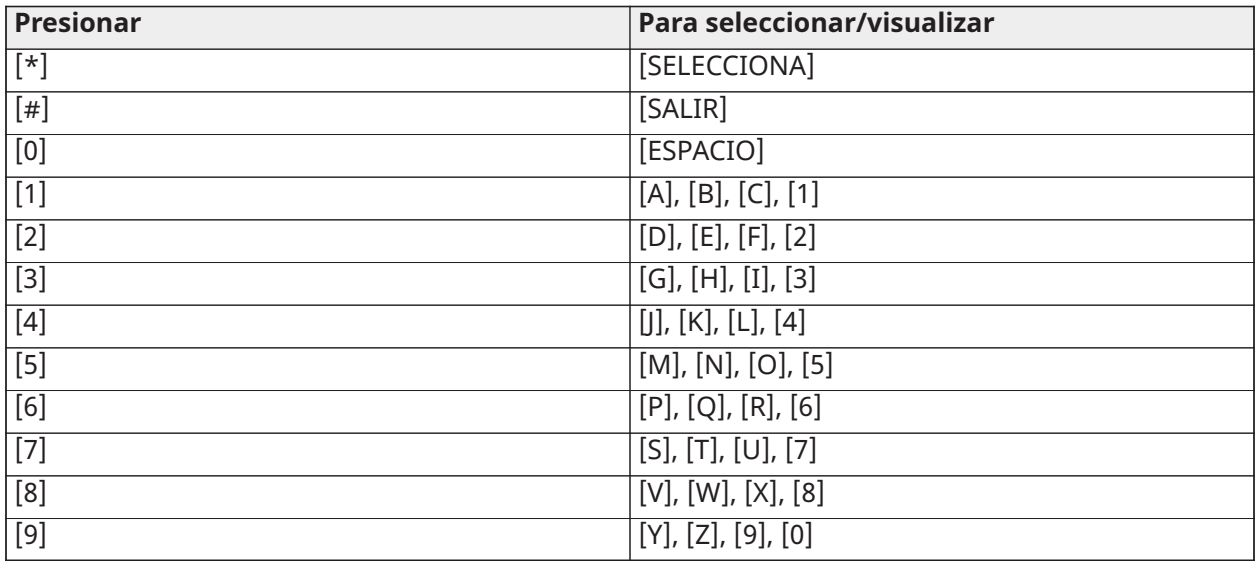

Opciones de etiquetas de zona

Para acceder a opciones de etiquetas de zona tales como usar caracteres ASCII, cambiar a mayúsculas o minúsculas y borrar la pantalla, pulse [\*] mientras programa la Etiqueta de zona. Se visualiza el menú Seleccionar opción. Use las teclas [<] [>] para tener acceso a las opciones siguientes:

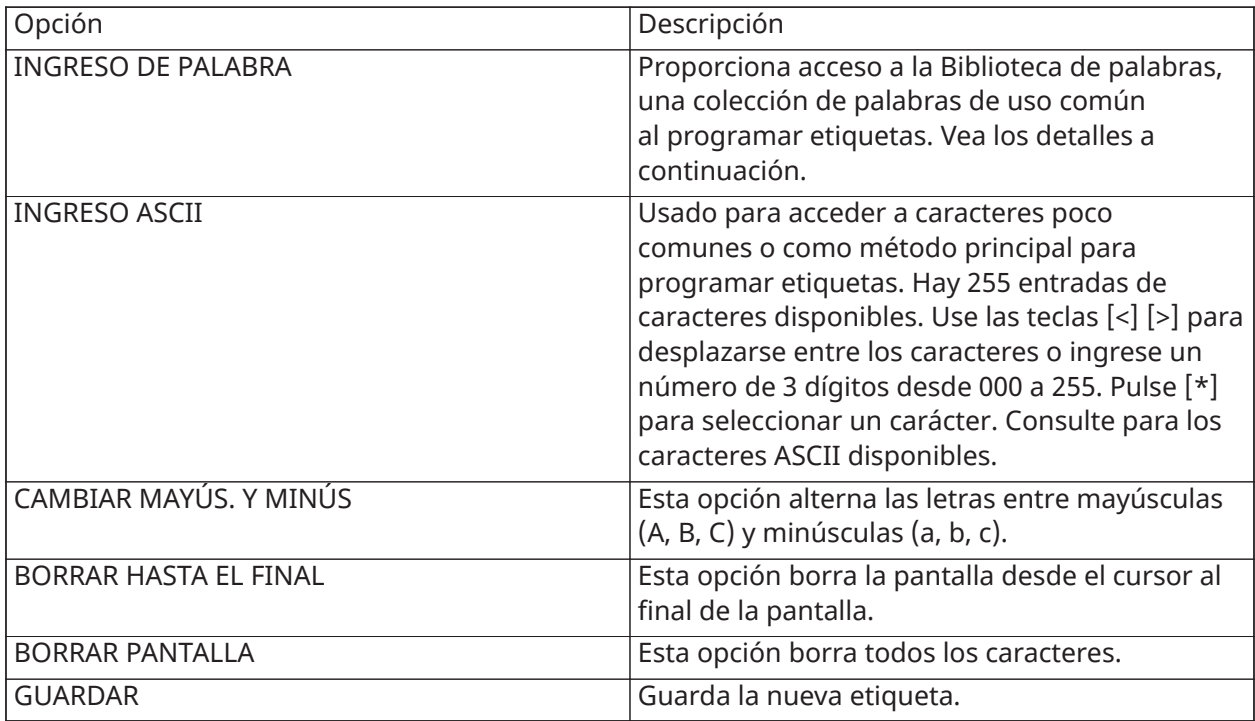

## [051] Etiqueta de sabotaje de zona

Esta etiqueta se visualiza cuando se sabotea una zona. El tamaño máximo de la etiqueta es 14 x 1 caracteres ASCII.

### [052] Etiqueta de falla de zona

Esta etiqueta se visualiza cuando falla una zona. El tamaño máximo de la etiqueta es 14 x 1 caracteres ASCII.

## [064] Mensaje de alarma de CO

Use esta sección para programar una etiqueta personalizada que se visualice en teclados durante una alarma de monóxido de carbono. El tamaño máximo de la etiqueta es 14 x 2 caracteres.

## [065] Mensaje de alarma de fuego

Use esta sección para programar una etiqueta personalizada que se visualice en teclados durante una alarma de fuego. El tamaño máximo de la etiqueta es 14 x 2 caracteres.

## [066] Mensaje de evento de falla de armar

Este mensaje se visualiza en todos los teclados de la partición si un usuario intenta armar el sistema cuando no está listo para armar. Este mensaje se borra después de cinco segundos. El tamaño máximo de la etiqueta es 16 x 2 caracteres.

## [067] Alarma ante mensaje de evento de armado

Este mensaje se visualiza si ocurrió una alarma mientras el sistema estaba armado. El mensaje se visualiza cuando el sistema está desarmado y queda en la pantalla por 5 segundos. Después de esto, se visualizan las zonas que entraron en alarma. El tamaño máximo de la etiqueta es 16 x 2 caracteres.

## [100] Etiqueta del sistema

Use esta sección para programar una etiqueta personalizada para el sistema de seguridad. Esta etiqueta se utiliza en la memoria de eventos cuando ocurren eventos del sistema. El tamaño máximo de la etiqueta es 14 x 1 caracteres.

## [101]-[108] Etiquetas de la Partición 1-8

Use esta sección para programar un nombre para cada partición para su visualización en teclados de la partición y mensajes de eventos. El tamaño máximo de la etiqueta es 14 x 2 caracteres. [Programación](#page-77-0) para instrucciones específicas sobre cómo programar etiquetas.

## [201]-[208][001]-[004] Etiquetas de salida de comando de partición

Use esta sección para programar etiquetas personalizadas para salidas de comandos. Estas etiquetas se utilizan con eventos de activación de salida en la memoria de eventos. Ingrese la subsección [201] a [208] para seleccionar la partición 1 a 8, después ingrese la subsección [001] a [004] para seleccionar la etiqueta de salida de comando 1 a 4.

El tamaño máximo de la etiqueta es 14 x 2 caracteres. [Programación](#page-77-0) para instrucciones específicas sobre cómo programar etiquetas.

## <span id="page-86-0"></span>[601]-[604] Etiquetas de programa

Use esta sección para programar etiquetas personalizadas para programas de salidas de comandos. Estas etiquetas se usan para identificar programas para salidas de comando PGM 1-4. El tamaño máximo de la etiqueta es 16 caracteres. [Programación](#page-77-0) para instrucciones específicas sobre cómo programar etiquetas.

## [801] Etiquetas de teclado

Use esta sección para crear etiquetas personalizadas para teclados en el sistema. Seleccione 001-016 para los teclados 1-16.

#### [802][001]-[015] Etiquetas para expansor de zona de HSM2108

Use esta sección para crear etiquetas personalizadas para expansores de zona en el sistema. Seleccione 001-015 para los expansores de zona 1-15.

## [803][001]-[016] Etiqueta para expansor de salida de HSM2208

Use esta sección para crear una etiqueta personalizada para el expansor de salida. Seleccione 001 para HSM2208. Seleccione 001-015 para los expansores de zona 1-15.

#### [806] Etiqueta HSM2HOSTx

Use esta sección para crear una etiqueta personalizada para el transmisor-receptor inalámbrico bidireccional.

#### [808] Etiqueta HSM2955

Use esta sección para crear una etiqueta personalizada para el transmisor-receptor inalámbrico bidireccional.

## [809][001]-[004] Etiqueta para fuente de alimentación de HS2300

Use esta sección para crear etiquetas personalizadas para fuentes de alimentación en el sistema. Seleccione 001-004 para fuentes de alimentación 1-4.

#### [810][001]-[004] Etiqueta de fuente de salida de alta corriente de HS2204

Use esta sección para crear etiquetas personalizadas para fuentes de salida de alta corriente en el sistema. Seleccione 001-004 para fuentes de salida 1-4.

## [815] Etiqueta de comunicador alterno

Use esta sección para crear una etiqueta personalizada para el comunicador alterno.

## [820][001]-[016] Etiquetas de sirena

Use esta sección para crear etiquetas personalizadas para sirenas en el sistema. Seleccione 001-016 para las sirenas 1-16.

## [821][001]-[008] Etiquetas de repetidor

Use esta sección para crear etiquetas personalizadas para repetidores inalámbricos en el sistema. Seleccione 001-008 para los repetidores 1-8.

## [999][Código del instalador][999] Etiquetas predeterminadas

Esta sección se utiliza para regresar todas las etiquetas a las configuraciones de fábrica. Se requiere el código del instalador para verificar la eliminación.

## Configuración de zona

La sección siguiente describe las opciones de programación de zonas. Para programar un tipo de zona, primero ingrese la sección [001] y luego ingrese un número de zona de 3 dígitos desde 001 hasta 128. Después de ingresar un nuevo tipo de zona para el número de zona deseado el teclado avanzará automáticamente a la siguiente zona.

## [001] Tipos de zona de asignación

Un tipo de zona define cómo funciona una zona dentro del sistema y cómo responde cuando es activada.

- 000 Zona nula
- 040 Gas 24 horas
- 001 Retardo 1
- 041 CO 24 horas
- 002 Retardo 2
- 042 Atraco 24 horas\*
- 003 Instantáneo
- 043 Alarma de pánico de 24 horas
- 004 Interior
- 045 Alarma de calor de 24 horas
- 005 Presente/Ausente interior
- 046 Médica 24 horas\*
- 006 Retardo presente/ausente
- 047 Emergencia 24 horas
- 007 Fuego retardado 24 horas
- 048 Sprinkler 24 horas\*
- 008 Fuego estándar 24 horas
- 049 Inundación 24 horas
- 009 Presente/ausente instantáneo
- 051 Sabotaje con retención de 24 horas
- 010 Retardo interior
- 052 24 horas sin alarma
- 011 Zona de día
- 056 24 horas alta temperatura
- 012 Zona de noche
- 057 Baja temperatura 24 horas
- 016 Ajuste final de puerta
- 060 Sabotaje sin retención de 24 horas
- 017 Robo 24 horas
- 066 Armado momentáneo de interr. de llave
- 018 Sirena/zumbador de 24 horas
- 067 Armado sostenido de interr. de llave
- 023 Supervisión 24 horas
- 068 Desarmado momentáneo de interr. de llave
- 024 Zumbador de supervisión de 24 horas
- 069 Desarmado sostenido de interr. de llave
- 025 Fuego autoverificado
- 071 Sirena de puerta
- 027 Supervisión de Fuego
- 072 Presione para fijar
- \* No evaluado por UL

[001]-[128] Seleccionar zona

Cada zona en el sistema debe tener asignada un tipo de zona. Los tipos de zona disponibles se enumeran a continuación.

*–* Zona nula

Asigna a todas las zonas no utilizadas.

#### *–* Retardo 1

Asignado comúnmente a los puntos de entrada principal. Sigue a los temporizadores de retardo de entrada 1 y retardo de salida (sección [005]). Al armar el sistema de alarma se inicia el temporizador de retardo de salida. Después de que ha expirado el retardo de salida, abrir la puerta inicia el temporizador de retardo de entrada. Durante el retardo de entrada, el zumbador del teclado indica al usuario que desarme el sistema.

#### *–* Retardo 2

Asignado comúnmente a puntos de entrada secundarios (aparte del teclado). Sigue al temporizador de retardo de entrada 2 (sección [005]).

#### *–* Instantánea

Usados comúnmente para puertas y ventanas del perímetro, este tipo de zona sigue al retardo de salida. La alarma se dispara inmediatamente si la zona se activa después de que expira el retardo de salida.

#### *–* Interior

Asignado comúnmente a sensores de movimiento interiores cerca de un punto de entrada, tal como un salón o vestíbulo, que se debe acceder para alcanzar el teclado. La alarma se activa si el sistema está armado y una zona de tipo retardo (por ej., la puerta principal) no se dispara primero, o si el temporizador de entrada/salida expira antes de que la alarma se desarme. De lo contrario, la zona es inmediata si se dispara.

#### *–* Presente/Ausente interior

Similar al tipo de zona Interior excepto que el sistema anula la zona cuando está armado en modo Presente. Usado comúnmente para activar zonas del perímetro mientras permite la libre circulación en el interior.

#### *–* Retardo presente/ausente

Similar al retardo 1 excepto que la zona se anula cuando está armado en modo Presente. Usado comúnmente con detectores de movimiento que cubren un punto de entrada.

#### *–* Incendio retardado de 24 horas

Esta zona se utiliza con detectores de humo y funcione de manera similar a la zona de fuego estándar, excepto que el comunicador retarda la memoria y la transmisión de la alarma en 30 segundos. Si la alarma es reconocida pulsando cualquier tecla, se silencia la sirena y se aborta la transmisión. Si el detector de humo no se restablece después de que se haya reconocido la alarma, la salida de la sirena se activa después de 90 segundos y comienza otro retardo de 30 segundos. Se requiere un código para silenciar la alarma. Un sabotaje o una falla hacen que se registre y transmita un Problema de Fuego.

**Nota:** Las opciones de supervisión (NC, EOL, DEOL) no afectan la funcionalidad de esta zona. El ∩ estado restaurado de este tipo de zona es 5,6 k, el estado de alarma está en corto y el estado de problema está abierto.

#### *–* Incendio estándar de 24 horas

Esta zona se utiliza con detectores de humo. La sirena suena inmediatamente cuando se activa el detector de humo. Si está habilitado, el comunicador transmite inmediatamente la alarma a la estación de monitoreo. Un sabotaje o una falla de este tipo de zona hacen que se registre y transmita un problema de incendio.

**Nota:** Las opciones de supervisión (NC, EOL, DEOL) no afectan la funcionalidad de esta zona. El ⋒ estado restaurado de este tipo de zona es 5,6 kΩ, el estado de alarma está en corto y el estado de problema está abierto.

#### *–* Presente/Ausente instantáneo

Asignado comúnmente a sensores de movimiento interiores. Este tipo de zona se anula cuando está armado en modo Presente, pero funciona como una zona Inmediata [003] cuando está armado en modo Ausente.

#### *–* Retardo interior

Asignado comúnmente a sensores de movimiento interiores. Cuando está armado como Ausente, este tipo de zona funciona como el tipo de zona Interior. Cuando está armado como Presente o Noche, disparar la zona activa el retardo de entrada 1. Disparar esta zona durante el retardo de salida no hace que el sistema se arme en modo Ausente, como si lo hace disparar una zona regular de tipo retardo.

#### *–* Zona diurna

Usado comúnmente en áreas donde se desea la notificación inmediata de la entrada. Cuando está desarmado, disparar esta zona activa el zumbador del teclado pero no registra ni informa el evento. Cuando está armado, disparar esta zona activa la sirena y después registra e informa el evento.

**Nota:** Una alarma durante el retardo de salida hace que la sirena se active y quede activada cuando expira el retardo de salida.

#### *–* Zona noctura

Asignado comúnmente a detectores de movimiento interiores en áreas accedidas durante la noche. Esta zona funciona como una zona Presente/Ausente interior [005] cuando se arma usando cualquier método excepto el siguiente: Si está armado Presente, esta zona se anula; si está armado usado [\*][1], esta zona se anula.

#### *–* Ajuste final de puerta (exclusivo para paneles que no sean CP-01)

Este tipo de zona no utiliza un temporizador de salida (retardo de salida infinito). La puerta se debe abrir y después cerrar para completar la secuencia de armado. El método de armado determina si se aplica el retardo de salida infinito. Vea la tabla siguiente.

**Nota:** Deshabilitar Terminación de retardo de salida con este tipo de zona.

Si se anula este tipo de zona, el sistema de alarma no se puede armar en modo Ausente.

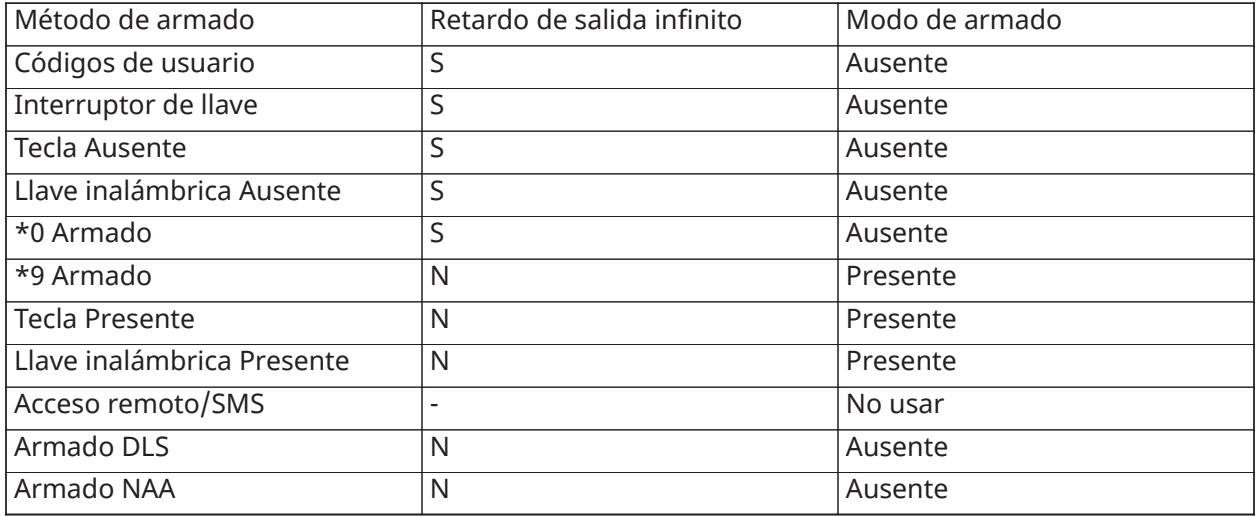

#### **Nota:** Cuando Averías/Zonas abiertas cancelan armado está habilitado con esta zona, cualquier avería o zona abierta en el sistema cancela el armado cuando la zona se dispara y restablece.

Debido a los potenciales requisitos de energía del retardo de salida infinito, los teclados inalámbricos DEBEN estar alimentados por un transformador.

Si se utiliza una llave inalámbrica para armar como Ausente el sistema, la puerta aún debe abrirse y después cerrarse para completar la secuencia de armado. La sirena de interior se activará hasta que haya expirado el retardo de salida.

#### *–* Robo 24 horas

Este tipo de zona está activo siempre. Informa una alarma si el sistema de alarma está armado o desarmado. Este tipo de zona suena la sirena durante el tiempo de espera del timbre si el atributo sonoro está habilitado.

#### Sirena/Zumbador 24 horas

Cuando el sistema de alarma está armado y este tipo de zona se dispara, la sirena se activa durante el tiempo de espera de la alarma. Si el sistema de alarma está desarmado cuando este tipo de zona se dispara, el zumbador del teclado se activa hasta que se ingrese un código de acceso.

#### *–* Supervisión de 24 horas

Esta zona está activa e informa alarmas en todo momento cuando se dispara. La sirena y el zumbador del teclado no se activan.

 $\Omega$ **Nota:** Las opciones de supervisión (NC, EOL, DEOL) no afectan la funcionalidad de esta zona. El estado restaurado de este tipo de zona es 5,6 kΩ, el estado de alarma está en corto y el estado de problema está abierto. Para uso con contactos normalmente abiertos.

#### *–* Zumbador de supervisión 24 horas

Cuando see dispara, el zumbador del teclado emite un tono constante hasta que se ingrese un código de acceso válido.

#### *–* Incendio autoverificado

#### (Detectores de humo cableados)

Cuando se activa la zona, comienza un retardo de 30 segundos pero no suena ninguna alarma de fuego. Si la misma zona se activa otra vez hasta 60 segundos después de que expira el retardo, la alarma se acciona inmediatamente. Si la misma zona se activa después de 60 segundos, la secuencia completa comienza otra vez.

Si una segunda zona de fuego se viola durante la secuencia de autoverificación, ambas zonas disparan una alarma de fuego inmediatamente.

#### (Detector de humo inalámbrico)

Cuando se activa la zona, comienza un retardo de 40 segundos. La alarma se dispara si la zona todavía está en falla después de 30 segundos. Si la zona ya no está más en alarma, se inicia un temporizador de verificación de 80 segundos. Si alguna zona de incendio se activa durante este período, la alarma se dispara.

Si otra zona de incendio se activa durante la secuencia de verificación automática, ambas zonas entran en alarma inmediatamente.

- **Nota:** Los detectores de humo inalámbricos usados con este tipo de zona deben tener una sirena integrada para actuar como pre-alerta de la alarma del sistema.
- $\Omega$ **Nota:** Las opciones de supervisión (NC, EOL, DEOL) no afectan la funcionalidad de esta zona. El estado restaurado de este tipo de zona es 5,6 kΩ, el estado de alarma está en corto y el estado de problema está abierto.

#### *–* Supervisión de incendio

Cuando se dispara esta zona, el zumbador del teclado se activa y una alarma de supervisión se envía a la estación de monitoreo. Debe ingresarse un código de acceso válido para silenciar el zumbador.

 $\Omega$ **Nota:** Las opciones de supervisión (NC, EOL, DEOL) no afectan la funcionalidad de esta zona. El estado restaurado de este tipo de zona es 5,6 kΩ, el estado de alarma está en corto y el estado de problema está abierto.

#### *–* Gas de 24 horas

Alarma inmediata cuando está activado, alarma audible por defecto. Este tipo de zona se puede asignar a cualquier tipo de dispositivo.

#### *–* CO de 24 horas

Este tipo de zona se utiliza con detectores de CO. En caso de alarma, suena una cadencia distintiva de la sirena. Esto es seguido por una pausa de 5 segundos y después se repite. Después de 4 minutos, la pausa de 5 segundos se amplía a 60 segundos; sin embargo, BTO se debe programar con un valor de 5 minutos o más. La sirena se silencia cuando se ingresa un código de acceso o cuando la sirena excede el tiempo de espera.

**Nota:** Las opciones de supervisión (NC, EOL, DEOL) no afectan la funcionalidad de esta zona. El estado restaurado de este tipo de zona es 5,6 k, el estado de alarma está en corto y el estado de problema está abierto. Para uso con contactos normalmente abiertos.

#### *–* Atraco 24 horas

Alarma inmediata cuando está activado, alarma silenciosa de forma predeterminada.

**Nota:** No es para uso en instalaciones homologadas por UL.

#### *–* Pánico 24 horas

Alarma instantánea cuando está activado, alarma sonora conforme a la configuración de fábrica.

#### *–* Calor 24 horas

Alarma instantánea cuando está activado, alarma sonora conforme a la configuración de fábrica.

**Nota:** Para uso con contactos normalmente cerrados.

#### *–* Médica 24 horas

Alarma instantánea cuando está activado, alarma sonora conforme a la configuración de fábrica.

#### *–* Emergencia 24 horas

Alarma instantánea cuando está activado, alarma sonora conforme a la configuración de fábrica.

#### *–* Rociador 24 horas

Alarma instantánea cuando está activado, alarma sonora conforme a la configuración de fábrica.

#### *–* Inundación de 24 horas

Alarma instantánea cuando está activado, alarma sonora conforme a la configuración de fábrica.

#### *–* Sabotaje con retención 24 horas

Alarma instantánea cuando está activado, alarma sonora conforme a la configuración de fábrica. El sistema de alarma no puede armarse hasta que se ingrese a la Programación del instalador después de que la restauración de la zona.

#### *–* Sin alarma 24 horas

Esta zona está activa siempre pero no produce una alarma. Los atributos de zona como Anulación de zona y Timbre de puerta afectan las funciones de esta zona. Este tipo de zona también se puede asignar a un sensor de temperatura si se requiere la visualización de la temperatura de interiores/ de exteriores sin advertencias de temperatura ni condiciones de alarma.

#### *–*Alta temperatura 24 horas

Este tipo de zona se utiliza con sensores de temperatura y se activa cuando la temperatura se eleva por encima de un umbral programado (establecido en la sección [804][xxx][019-020]). Alarma instantánea cuando está activado, alarma sonora conforme a la configuración de fábrica. Este tipo de zona genera una alarma cuando el sistema está armado o desarmado.

 $\Omega$ **Nota:** Este tipo de zona se puede utilizar solo con detectores de temperatura inalámbricos PGx905. El umbral de temperatura incluye una diferencia de 3 °C (5 - 6 °F) entre un estado determinado y su condición restablecida. Por ejemplo, una alarma a 6 °C se restablece en 3 °C (alta temperatura) u 9 °C (baja temperatura), dependiendo del tipo de zona seleccionado.

El tipo de zona para los sensores de temperatura debe ser Alta/Baja temperatura de 24 horas para que el sensor funcione correctamente.

#### *–* Baja temperatura 24 horas

Este tipo de zona se utiliza con sensores de temperatura y se activa cuando la temperatura cae por debajo de un umbral programado (establecido en la sección [804][xxx][019-020]). Alarma

instantánea cuando está activado, alarma sonora conforme a la configuración de fábrica. Este tipo de zona genera una alarma cuando el sistema está armado o desarmado.

**Nota:** Este tipo de zona se puede utilizar solo con detectores de temperatura inalámbricos PGx905.

#### *–* Sabotaje sin retención 24 horas

Esta zona siempre está activa e informa una condición de sabotaje sin alarma sonora cuando se abre o ante sabotaje/falla.

#### *–* Armado momentáneo con interruptor de llave

De uso frecuente con un módulo de interruptor de llave\*, al girar la llave alternativamente se arma y desarma el sistema y silencia las alarmas. Los sabotajes y las fallas solamente inician su secuencia respectiva de avería. El teclado no da ninguna indicación cuando se activa este tipo de zona.

 $\bigcirc$ **Nota:** Con una alarma audible activa, usar el interruptor de llave cuando está desarmada es igual que introducir un código de acceso en el teclado. Usar el interruptor de llave durante los primeros 30 segundos de una alarma de fuego retardada es igual que pulsar una tecla en el teclado (comienza el retardo de 90 segundos). La activación de una zona del interruptor de llave arma o desarma el sistema. La activación de este tipo de zona NO se registra ni transmite el código de Policía. Las zonas anuladas de este tipo no se desanulan cuando se desarma el sistema. Cuando se anula la zona, se produce inmediatamente un registro de memoria del evento y una comunicación, NO cuando se arma el sistema.

\*Módulo del interruptor de llave no para uso en instalaciones homologadas por UL/ULC.

#### *–* Armado sostenido con interruptor de llave

Usado con frecuencia con un módulo de interruptor de llave, al girar la llave (estado abierto) se arma el sistema. Al girar la llave de regreso (estado restaurado) se desarma el sistema. Los sabotajes y las fallas solamente inician su secuencia respectiva de avería.

**Nota:** NO utilizar para zonas inalámbricas. La activación de la zona no registra o transmite el código de Policía. Las zonas anuladas de este tipo no se desanulan cuando se desarma el sistema. Cuando se anula la zona, se produce inmediatamente un registro de memoria del evento y una comunicación, NO cuando se arma el sistema.

Con una alarma audible activa, usar el interruptor de llave cuando está desarmada es igual que introducir un código de acceso en el teclado. Activar este tipo de zona durante los primeros 30 segundos de una alarma de fuego retardada es igual que pulsar una tecla en el teclado (comienza el retardo de 90 segundos). Si se deja en estado abierto, el sistema no arma hasta que la zona se restablezca y sea disparada otra vez.

*–* Desarmado momentáneo con interruptor de llave

Uso con un módulo del interruptor de llave. Activar y restablecer esta zona desarma la partición y silencia las alarmas. Sabotajes o fallas no desarman la zona.

**Nota:** No use como zona global.

*–* Desarmado sostenido de interr. de llave

Utilizado con un interruptor de llave mantenido. Activar esta zona desarma la partición.

Sabotajes o fallas en esta zona no desarman la partición.

#### *–* Zona de sirena de puerta

Este tipo de zona hace sonar un timbre a través de los teclados de la partición cuando se activa. No se genera ninguna alarma. Puede programarse varios tonos de timbre. Deshabilitar el timbre de puerta en la partición también deshabilita el timbre en esta zona.

**Nota:** No use como zona global.

*–* Pulse para establecer (Exclusivo para paneles que no sean CP-01)

Al activar esta zona comienza un retardo de salida infinito cuando está armado según los métodos descritos en la tabla siguiente. Para completar la secuencia de armado, esta zona debe ser activada y restablecida. Una vez realizada, se inicia el temporizador de retardo de salida.

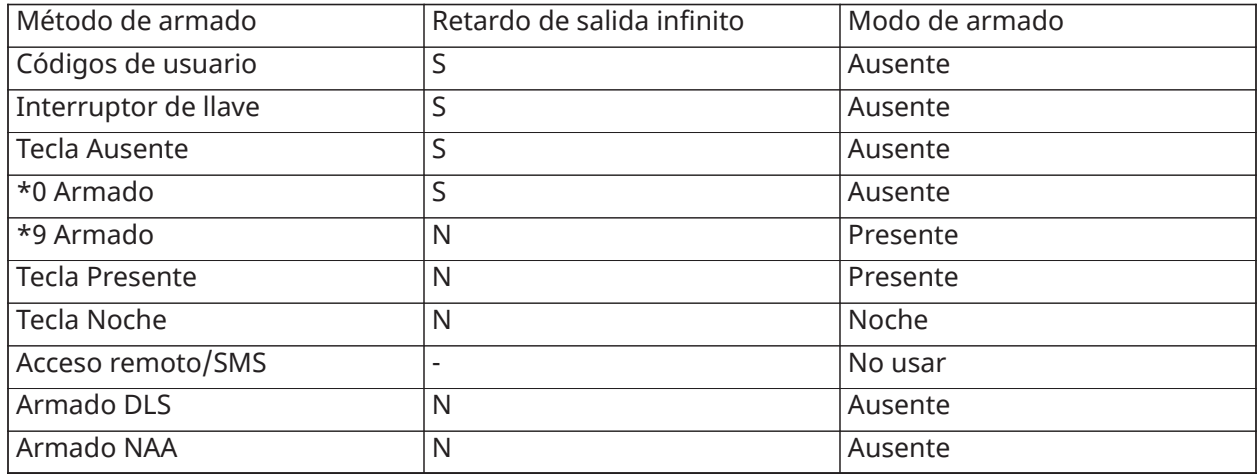

No utilice la Terminación de retardo de salida con este tipo de zona. El armado Ausente con esta zona anulada no permite el armado.

#### [002] Atributos de zona

Los atributos de zona se utilizan para personalizar la operación de zonas. Cuando se programa un tipo de zona (sección [001]), el atributo de la zona de fábrica se asigna automáticamente.

Al programar atributos usando teclados LED/DE ICONOS:

- Luz Listo ENCENDIDA: Atributos de programa [1-8]
- Luz Listo y Luz Armado ENCENDIDAS: Programar atributo [9-16] (pulse [1] para la opción 9, pulse [6] para opción 14, etc.)
- Pulse [9] para cambiar entre atributos [1-8] y atributos [9-16].
- **Nota:** Estos atributos pasan por alto las configuraciones de fábrica. NO cambie los atributos de la zona de fuego de su configuración de fábrica.

#### [001]-[128] Seleccionar zona

Los atributos enumerados a continuación se pueden habilitar o inhabilitar para cada zona.

#### Asigne los atributos de zona:

[002]>[001]-[128]>Seleccione uno de los siguientes atributos de zona:

- 1 Sirena audible
- 2 Sirena constante
- 3 Función de timbre
- 4 Anular habilitado
- 5 Forzar armado
- 6 Exclusión de zona
- 7 Retardo de transmisión
- 8 Verificación de robo
- 9 Normalmente cerrado
- 10 EOL simple
- 11 EOL doble
- 12 Respuesta de bucle rápida/normal
- 13 Activación de audio de 2 vías de zona
- 14 Verificación de atraco

*–* Sirena audible ACTIVADO: Una alarma activa la sirena.

DESACTIVADO: Alarma silenciosa.

*–* Sirena constante

ACTIVADO: La salida de la sirena es constante en alarma.

DESACTIVADO: La salida de la sirena pulsa en alarma.

*–* Timbre de puerta

ACTIVADO: El teclado timbra cuando la zona está abierta y cuando la zona está segura.

DESACTIVADO: La zona no timbra.

*–* Anulación habilitada

ACTIVADO: La zona puede ser anulada manualmente.

DESACTIVADO: La zona no puede ser anulada.

**Nota:** La anulación no deberá ser habilitada para las zonas de fuego.

#### *–* Forzar armado

ACTIVADO: El sistema se puede armar con la zona abierta. La zona está anulada temporalmente y, cuando está asegurada, es monitoreada por el sistema.

∩ **Nota:** Si cancelar armado de zonas abiertas está habilitado [021][7], el sistema puede iniciar el armado con una zona abierta de armado forzado, pero si la zona sigue abierta cuando expire el temporizador de retardo de salida, el armado será cancelado.

DESACTIVADO: El sistema no se puede armar con la zona abierta.

#### *–* Exclusión de zona

ACTIVADO: Cuando la zona entra en alarma el número de veces programado en el Contador de exclusión de zona [\(\[377\] Variables de comunicación\)](#page-150-0), se cierra sin otras transmisiones enviadas a la estación de monitoreo. La sirena sigue a la exclusión de zona si está programada.

DESACTIVADO: La exclusión de zona está deshabilitada. Se transmiten todas las alarmas.

#### *–* Retardo de transmisión

ACTIVADO: El informe de las alarmas de zona se retarda durante el tiempo programado en la sección 377 ([\[377\] Variables de comunicación](#page-150-0)). Si se introduce un código de acceso válido dentro de este tiempo, no se comunica ninguna señal de alarma.

DESACTIVADO: Cuando ocurre una alarma, el código de reporte se transmite inmediatamente.

#### Verificación de robo

El sistema PowerSeries Neo incluye características de detección secuencial y de cruce de zona que requieren una activación en dos o más zonas, dentro de un tiempo determinado, para generar una alarma confirmada y una respuesta policial inmediata.

**Nota:** Esta característica debe ser habilitada y configurada por el instalador.

*–* Normalmente cerrado (NC)

ACTIVADO: La zona requiere un bucle normalmente cerrado.

DESACTIVADO: La zona sigue la programación en la sección [013] opción 2.

Vea la nota después de la opción 11.

*–* Resistencias de fin de línea simple (SEOL)

ACTIVADO: La zona requiere una resistencia de fin de línea simple (5,6 K).

DESACTIVADO: La zona sigue la programación en la sección [013] opción 2.

Vea la nota después de la opción 11.

*–* Fin de línea doble (DEOL)

ACTIVADO: La zona requiere resistencias de fin de línea doble (5,6 K).

DESACTIVADO: La zona sigue la programación en la sección [013] opción 2.

**Nota:** Si más de 1 opción se habilita para las opciones 09, 10 y 11, el número más bajo del atributo toma precedencia. Si las opciones 09 y 10 están habilitadas, la zona sigue la configuración de bucle normalmente cerrado.

*–* Respuesta de bucle rápida/normal

ACTIVADO: Sigue una respuesta de bucle rápida de 50 ms.

DESACTIVADO: Sigue una respuesta de bucle normal según lo programado en la sección Tiempo de respuesta del bucle de la zona.

#### *–* Atributo de audio bidireccional

ACTIVADO: El panel es capaz de iniciar una sesión de audio bidireccional.

DESACTIVADO: Solo enciende el micrófono, iniciando una sesión de solo Escucha. El altavoz permanece apagado.

#### *–* Verificación de asalto

ACTIVADO: Una alarma de zonas de este tipo puede contribuir a una alarma de asalto verificado. Use este atributo con zonas de pánico y atraco.

DESACTIVADO: Una alarma de zonas de este tipo no contribuye a una alarma de asalto verificado. La zona no causa que el temporizador de verificación de atraco comience el conteo regresivo, o genere un atraco verificado si se detecta la alarma mientras el temporizador se está ejecutando.

## Tiempos del sistema

Esta sección describe cómo programar los varios temporizadores aplicables a todo el sistema de alarma.

### [000] – Área del sistema

#### Tiempo de corte de sirena

Las sirenas del sistema siguen este temporizador. Las alarmas de incendio siguen este temporizador si la sección [014] opción 8 (Opción Sirena de incendio continúa) está desactivada. Los Sabotajes del sistema siguen este temporizador. El tiempo de corte de la sirena se programa en minutos. Las entradas válidas son 001 o 255 minutos.

Las alarmas del zumbador del teclado no siguen este temporizador.

#### Tiempo de retardo de la sirena

El Temporizador de retardo de sirena determina cuánto tiempo se retardará la sirena después de un evento de alarma. Las entradas válidas son 000-255 donde 000 deshabilita esta función.

#### Temporizador de verificación de robo

Si otra zona con el atributo de Verificación de robo habilitado se viola dentro de la duración de este temporizador, se comunica y registra un evento de robo verificado. Se visualiza "Robo Verificado" en el teclado cuando el sistema es desarmado.

El temporizador de verificación de robo se programa en minutos. Las entradas válidas son 000 o 255 minutos.

#### Temporizador de verificación de asalto

Una alarma de asalto se comunica inmediatamente a la estación de monitoreo y se inicia el temporizador de verificación de asalto. Un contador programable determina el número de eventos de asalto adicionales que deben ocurrir antes de que el temporizador expire para crear un evento de asalto verificado. Una vez que sucede esto, se registra y comunica el evento de asalto.

**Nota:** No es para uso con instalaciones homologadas por UL/ULC. 000 deshabilita esta característica.

#### Tiempo de respuesta de bucle de zona

El tiempo de respuesta del bucle es una entrada de 3 dígitos desde 005 a 255 programados en incrementos de 10 ms. El tiempo de respuesta de bucle mínimo disponible es 50 ms (por ej., programe 005 para 50 ms).

#### Ajuste automático del reloj

Este valor agrega o resta segundos del reloj del sistema al final de cada día para compensar inexactitudes. Para determinar el valor del ajuste, monitoree el tiempo perdido o ganado por el sistema de alarma durante un tiempo y calcule las ganancias o pérdidas promedio.

Ejemplo #1: El reloj pierde un promedio de 9 segundos por día. Programe el controlador de la alarma para ajustar el reloj en 51 segundos en el último minuto de cada día. Esto acelera el reloj del controlador de la alarma en 9 segundos, corrigiendo el problema.

Ejemplo #2: El reloj gana un promedio de 11 segundos por día. Programe el controlador de la alarma para ajustar el reloj en 71 segundos en el último minuto de cada día. Esto retarda el reloj del controlador de la alarma en 11 segundos, corrigiendo el problema.

Si la Hora de armado automático se establece a las 23:59, cualquier cambio a la opción Ajuste del reloj afectará directamente al tiempo de pre-alerta del Armado automático.

## [001]-[008] Temporizadores de la partición 1-8

Los siguientes temporizadores se pueden aplicar a cada partición.

**Nota:** Para instalaciones homologadas por UL, el retardo de ingreso más el retardo de las comunicaciones no puede exceder los 60 segundos.

#### Retardo de entrada 1:

Este valor determina el tiempo de retardo de entrada para las zonas de tipo 1 de retardo. Las entradas válidas son 001 a 255 segundos.

#### Retardo de entrada 2:

Este valor determina el tiempo de retardo de entrada para las zonas de tipo 2 de retardo. Las entradas válidas son 001 a 255 segundos.

**Nota:** El sistema sigue al temporizador de entrada que se activa primero.

#### Retardo de salida:

Este valor determina el tiempo de retardo de salida al armar el sistema. Durante EL retardo de salida, los LED Listo a Armado están encendidos. Cuando expira el retardo de salida, se apagan ambos LED.

**Nota:** Los productos europeos sólo activarán el LED armado al final del retardo de salida.

#### Retardo de reinicio:

Este temporizador habilita una anulación programable de corta duración de todas las zonas en la partición en el momento del armado. Permite que los detectores de movimiento se restauren cuando el sistema se arma para ayudar a prevenir falsas alarmas.

El valor típico para este temporizador es de 5 segundos, pero puede aumentarse si persisten las falsas alarmas. Programe 000 para establecer ningún retardo de reinicio.

La duración del retardo de reinicio se programa en segundos. Las entradas válidas son 000 o 010 segundos.

#### [900] – Máscara de la partición de retardo de sirena

Esta opción habilita o deshabilita la función Retardo de sirena para las particiones individuales. Cuando esta opción está habilitada, el retardo de sirena se aplica a la partición seleccionada durante las condiciones de alarma. Cuando esta opción está deshabilitada, el retardo de sirena no se aplica. La configuración de fábrica es (Y): habilitado.

#### [901]/[902] – Inicio/Fin del horario de verano

Inicio horario de verano [001] y Fin horario de verano[002]:

Establezca la fecha y hora en que comienza y termina el horario de verano.

Mes

Las entradas válidas son 001-012 (enero a diciembre).

#### Semana

Las entradas válidas son 000-005

Ingrese "000" para programar una fecha específica (1-31) en el campo Día. Ingrese 001-005 para programar la semana específica del mes. 005 es la última semana del mes.

#### Día

1-31 (si programa 000 en el campo Semana). 0-6 (Domingo a sábado) si 001-005 se programa en el campo Semana.

#### **Horas**

Las entradas válidas son 00-23 horas. Ésta es la hora del día para avanzar o retroceder el reloj.

#### Incremento

Las entradas válidas son 1 o 2 horas. Ésta es la cantidad de horas para avanzar o retroceder el reloj.

## Códigos de acceso

Esta es la sección usada por los instaladores para programar el código de instalador, el código maestro y el código de mantenimiento. Para obtener información sobre la programación de otros códigos de acceso, [\[\\*\]\[5\] Programar códigos de acceso.](#page-65-0)

#### <span id="page-98-0"></span>[006] Códigos de acceso definidos por el instalador

Este es el menú base usado por los instaladores para programar el código de instalador [001], el código maestro [002] y el código de mantenimiento [003]. Vea los detalles a continuación.

#### [001] – Código de Instalador

Este código es utilizado por el instalador para acceder a la Programación del instalador [\*][8]. Los usuarios con este código de acceso tienen acceso a todos los niveles de programación del sistema. **Nota:** Para instalaciones aprobadas por la norma EN50131-1, el código de instalador no puede cambiar el código maestro ni ningún otro código de nivel 3.

#### [002] – Código maestro

Este código es utilizado por el usuario principal, una persona designada para realizar tareas operativas que exceden las del usuario estándar. Este código maestro brinda acceso a las funciones en los menús [\*][5] y [\*][6].

#### [003] – Código de mantenimiento

Este código se asigna por lo general temporalmente al personal de mantenimiento que debe desactivar la alarma para ingresar a las instalaciones. El código de mantenimiento puede armar y desarmar el sistema, pero no concede acceso a ninguna otra función.

#### [005] – Versión de código

Se requiere un pin programable de 3 "dígitos" para calcular el código de reinicio remoto de 5 "dígitos". El rango del pin es 000-255 en

decimales. El valor de fábrica del código pin es 000.

## <span id="page-99-0"></span>[007]-[008] Configuración de PGM

#### **Por qué y cuándo se efectúa esta tarea:**

Esta sección describe cómo fijar y configurar las salidas programables.

Los PGM se usan para enviar corriente eléctrica a los dispositivos externos tales como luces y sirenas, generalmente cuando ocurre un evento de alarma. El controlador de la alarma proporciona hasta tres PGM de 50 mA y un PGM de 300 mA. Las salidas PGM se pueden ampliar usando el expansor opcional de 8 salidas (HSM2208) y el expansor de 4 salidas de alta corriente (HSM2204). La programación de una salida es un proceso de 4 pasos:

- 1. Programe el PGM
- 2. Asigne el PGM a una partición.
- 3. Asigne un atributo de salida.
- 4. Asigne una opción de salida.

[\[011\] Opciones de configuración de PGM](#page-118-0) para la alineación de ranura PGM.

## [007] Programación de PGM

Este es el menú base usado por el instalador para asignar los PGM a la sirena principal y a una partición.

#### [000] Asignación de partición de sirena principal

Esta sección de programación se utiliza para definir qué particiones activan la sirena principal cuando entran en alarma. Todas las particiones están seleccionadas por defecto.

#### [001]-[164] Asignación de partición de PGM

Esta opción habilita al instalador asignar cada salida de PGM a una partición. Para asignar un PGM a una partición, primero seleccione la salida del PGM (PGM 1-164), y después seleccione la partición  $(1-8)$ .

**Nota:** Este campo es admitido solamente por los tipos de PGM que tienen capacidades de partición múltiple (por ej., salidas de comandos, armado Ausente). No afecta las salidas del sistema (por ejemplo, pulso de arranque por tierra).

## <span id="page-100-1"></span>[008] Programación del temporizador de PGM

## [000] Minutos/segundos de PGM

Esta opción determina si el temporizador está en minutos o segundos.

#### [001]-[164] Temporizador de PGM

Este temporizador programa la duración (en segundos o minutos) que los PGM 1-164 se activan si están programados para seguir al Temporizador de PGM.

Seleccione la opción 001-164 para PGM 1-164.

Esta opción no afecta las salidas programadas como Restablecimiento del sensor.

## <span id="page-100-0"></span>[009] Tipos de PGM

Los tipos de salida descritos en esta sección se pueden asignar a los PGM del controlador de la alarma y del módulo de expansión de salida. Cada controlador de la alarma soporta hasta 2 o 4 PGM y pueden expandirse usando los módulos expansores de salida HSM2208 y de salida de alta corriente HSM2204. Los atributos del PGM se definen en la sección [\[010\] Atributos de PGM](#page-107-0).

[001]-[164] Seleccionar PGM

#### 100 - PGM nulo

Esta opción desactiva la salida de PGM.

### 101 - Seguidor de sirena de robo y de incendio

Esta salida de PGM sigue:

- Pre-alertas de fuego
- Señalización de fuego temporal de tres (si está habilitada)
- Todas las alarmas audibles de robo y fuego por partición
- Tiempo de corte de sirena
- Condiciones de graznido de sirena
- Falla de salida audible

Esta salida se activa cuando la salida de la alarma está activa y se apaga cuando se silencia la salida de la alarma. El patrón de la sirena se corresponde con la cadencia programada para la zona que entró en alarma. La prioridad de la cadencia es como sigue:

- cadencia de alarma de fuego
- cadencia de alarma de CO
- otras cadencias de alarma

La sirena principal todavía se activa para todas las alarmas.

#### 102 - Retardo de incendio y robo

Este tipo de salida funciona igual que el Seguidor de sirena de robo y de fuego (PGM tipo 01), pero no se activa hasta que el tiempo de retardo de la transmisión expira.

Cuando una zona con retardo de transmisión habilitado dispara, los PGM de la Sirena, Fuego y Robo Regular se activan. Al final del retardo de la transmisión, se activa la salida retardada de Fuego y Robo.

Este PGM se utiliza generalmente para controlar las sirenas de exteriores. Si ocurre una falsa alarma, el usuario tiene tiempo para desarmar el sistema antes de que las sirenas externas se activen.

∩ **Nota:** Si ocurre una alarma de zona pero no sigue el retardo de transmisión, este PGM se activa inmediatamente, incluso si el retardo de la transmisión está activo para una alarma de zona diferente.

Esta salida se activa para la falla de salida audible y no interfiere con la operación de ninguna otra salida programable.

## 103 - Restablecimiento del sensor [\*][7][2]

Esta salida está normalmente activa y se desactiva por 5 segundos cuando se ingresa un comando de reinicio de fuego [\*][7][2] o cuando se detecta una alarma de incendio autoverificado. Esta opción se utiliza para reiniciar la alimentación para detectores de humo con retención. El zumbador del teclado no suena durante el período de 5 segundos. Consulte [Cableado del detector de humo](#page-35-0) para ver las instrucciones sobre el cableado de los detectores de humo.

## 104 – Detector de humo bifilar

Cuando este PGM es programado, el PGM en la placa funciona como una entrada en vez de una salida. Los detectores de humo de dos hilos se pueden conectar con esta entrada, lo que significa que no necesita usarse una entrada de zona.

El PGM también está supervisado, y se genera una condición de avería si una resistencia de 2,2 KΩ no está presente entre la terminal de PGM y Aux+.

La entrada del detector de humo de dos hilos crea una alarma inmediata y con retención.

## 109 - Pulso de cortesía

El pulso de cortesía causa que una salida se active durante los tiempos de entrada y de salida, más 2 minutos. Esta opción se usa típicamente para activar una luz de cortesía cerca de la puerta de salida durante los tiempos de entrada/salida.

## 111 - Seguidor de zumbador de teclado

La salida de PGM se activa con el zumbador del teclado cuando es accionada por los eventos que se indican a continuación. La salida de PGM permanece activa por la duración del zumbador del teclado.

- Zona de alarma de zumbador de supervisión de 24 horas
- Pre-alerta de autoarmado y armado sin actividad.
- Pre-alerta de armado sin actividad
- Retardo de entrada
- Falla de salida audible
- Retardo de salida audible
- Timbre de puerta

Este tipo de PGM no se activa para pulsaciones de teclas locales o pitidos de avería.

#### 114 - Listo para armar

Este PGM se activa cuando el sistema está listo para ser armado (todas las zonas armadas no forzadas en el sistema se restablecen). La salida de PGM se desactiva cuando se ingresa un código de acceso para armar el sistema y el retardo de salida comienza. Este PGM funciona según lo descrito durante el modo de prueba de paso (si se restablecen todas las zonas).

### 115 - Estado armado del sistema

Esta salida se activa cuando todas las particiones seleccionadas están armadas (fin del retardo de salida) ya sea en el modo Presente o Ausente. La salida se desactiva cuando se desarma el sistema.

#### 116 - Estado de armado ausente

Este PGM se enciende cuando el sistema se arma con las zonas presente/ausente activadas. Si el sistema se arma con las zonas Presente/Ausente siempre activas, entonces la salida Ausente está activa.

#### 117 - Estado Armado presente

Esta salida de PGM se activa si el sistema se arma con las zonas Presente/Ausente anuladas.

#### 120 - Armado ausente sin estado de anulación de zonas

Cuando se asigna a una sola partición, esta salida de PGM se activa cuando el sistema se arma con las zonas Presente/Ausente y Noche activas, y sin zonas anuladas.

Si se asigna a particiones múltiples, todas las particiones se deben armar en modo Ausente sin zonas anuladas antes de que el PGM se active. Si una zona que se puede armar por la fuerza se viola en el momento del armado, el PGM no se activa. Cuando se restablece la zona, el PGM se activa.

#### <span id="page-102-0"></span>121-124 – Salida de Comando 1-4

Las salidas de comando 1-4 son activadas por el usuario introduciendo [\*] [7] [1-4] en cualquier teclado. Cuando se activa una salida, suenan tres pitidos de reconocimiento.

Las salidas de PGM de este tipo se pueden programar para seguir un programa predefinido (programado en la sección [\[601\]-\[604\] Etiquetas de programa\)](#page-86-0). Incluso si la salida sigue un programa, puede activarse o desactivarse manualmente, o seguir el programa mediante [\*][7].

Para seleccionar un programa para seguir estas salidas PGM, consulte [\[009\] Tipos de PGM](#page-100-0)

#### 129 - Memoria de alarma de estado de partición

Esta función tiene el objeto de usarse en una placa de interruptor de llave, con una luz controlada por este PGM para indicar el estado del sistema. Si la partición está armada, la salida se activa (constante) al:

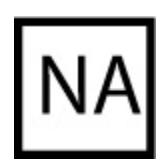

inicio del retardo de salida

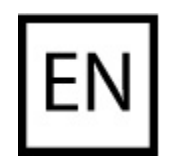

final del retardo de salida.

Si una alarma ocurre en la partición armada, la salida destella por lo que queda del período armado. Si una alarma ocurre en una partición desarmada (zona de 24 horas), la salida destella hasta que se reconozca la alarma.

Esta salida no se activará durante una prueba de paso ni para la tecla FMP, asalto, o alarmas de entrada PGM2 audibles/silenciosas.

### 132 - Salida de asalto

Cuando una zona de Asalto (tipo [042]) entra en alarma, esta salida se activa hasta que la partición es armada (código de acceso, interruptor de llave, [\*][0], etc.) o desarmada. Un sabotaje o una falla en un tipo de zona de asalto no activan esta salida. Esta salida no se activa en modo de Prueba de paso. Si ocurre una alarma global de asalto, cada partición con zonas de asalto asignadas debe ser armada o desarmada antes de que la salida de asalto se desactive. Si las alarmas de asalto ocurren en particiones múltiples, se debe ingresar un código de acceso en cada partición antes de que la salida se desactive.

#### **Nota:** No es para uso con instalaciones homologadas por UL/ULC.

## 134 – Entrada silenciosa de 24 horas (PGM 2)

Con esta entrada el teclado no indica una alarma, la sirena permanece silenciosa, y la señal se envía a la estación central. Esta entrada no sigue la exclusión de zona. Se requiere una resistencia EOL de 2,2 KΩ para esta entrada de información (a Aux+). Si ocurre un cortocircuito o un circuito abierto, se genera una alarma.

**Nota:** No es para su uso con instalaciones homologadas por UL.  $\odot$ 

## 132 – Entrada sonora de 24 horas (PGM 2)

Los teclados LCD indican que el sistema está en alarma, la sirena suena la duración del tiempo de espera del timbre, y la señal se envía a la estación central. Esta entrada no sigue la exclusión de zona. Se requiere una resistencia EOL de 2,2 KΩ para esta entrada de información (a Aux+). Si ocurre un cortocircuito o un circuito abierto, se genera una alarma para todas las particiones y sirenas. La asignación de la partición de PGM no afecta a este tipo de PGM.

## 146 - TLM y alarma

Esta salida se activa cuando se presenta una condición de falla de la línea telefónica Y ocurre una alarma. La salida permanece activa hasta que se ingresa un código de acceso para desarmar o cuando la avería de TLM se restablece. La salida se activa para todas las alarmas audibles y silenciosas (excepto la coacción) si hay una avería de TLM. Si una alarma activa esta salida en el estado desarmado, se desactivará cuando el sistema esté armado o cuando se restablezca la línea telefónica. Este tipo de salida también se activa si las alarmas están en memoria (no sólo para las alarmas activas actualmente) cuando ocurre la avería de TLM. Las alarmas en memoria deben haber excedido el tiempo de espera de la sirena.

#### 147 - Tono de respuesta

Esta salida de PGM se activa por dos segundos después de que el sistema de alarma recibe una señal de tono de respuesta de la estación central.

#### 148 - Arranque por tierra

Esta salida se activa por dos segundos antes de que el sistema de alarma intente marcar para obtener un tono de marcado en el equipo de teléfono de Arranque por tierra. Deben insertarse pausas de 2 segundos al inicio del número de teléfono al usar esta opción.

## 149 - Comunicador alterno

Esta salida se puede usar para activar entradas en el comunicador de terceros para el propósito de activar comunicaciones de alarma para una estación de monitoreo. Esta salida se puede programar para activar cuando ocurre cualquiera de los siguientes eventos de sistema (alarmas):

- Fuego (Tecla Fuego, Zonas de fuego)
- Pánico (Tecla Pánico y Zonas de pánico)
- Robo (Retardo, Instantánea, Interior, Presente/Ausente y zonas de robo de 24 horas)
- Abrir/Cerrar eventos
- Anulación automática de zona. (Vea [149 Comunicador alterno](#page-110-0) para obtener más detalles).
- Médica (Tecla Médica, Zonas médicas y de emergencia)
- Robo Verificado
- Apertura después de la alarma
- Alarma de Emergencia
- Alarma de coacción
- Atraco verificado

En el estado armado, esta salida se desactiva cuando se desarma el sistema. Si una alarma activa esta salida en el estado desarmado, la salida se desactiva si se ingresa un código de acceso válido dentro del tiempo de espera de la sirena o si el sistema es armado después de que haya expirado el tiempo de espera de la sirena.

Esta salida se activa para alarmas silenciosas y audibles o condiciones médicas solamente. No se activará durante pre-alertas o retardos.

- $\circ$ **Nota:** Los atributos de PGM para esta opción, programados en la sección [010], se diferencian de la selección estándar de atributos programados normalmente.
- **Nota:** Si este PGM está configurado para proporcionar estado de Apertura/Cierre, el PGM  $\odot$ debe estar programado como salida temporizada, sin retención.

#### 155 - Problema del sistema

Esta salida se puede programar para activar cuando ocurre cualquiera de las siguientes condiciones de avería:

- Servicio necesario
- Pérdida de reloj
- Problema de CC
- Voltaje de bus
- Problema de CA
- Falla en dispositivo
- Baja batería de dispositivo
- Sabotaje en dispositivo
- Inactividad de RF
- Supervisión de módulo
- Sabotaje en módulo
- Comunicaciones

• No conectado

Esta salida se desactiva cuando se borran todas las condiciones de avería seleccionadas.

## 156 - Evento de sistema retenido (luz estroboscópica)

Esta salida se puede utilizar para notificar al propietario, antes de que ingrese al edificio, que ha ocurrido una alarma. Esta salida se puede programar para activar cuando ocurre cualquiera de las siguientes alarmas en el sistema:

- Robo (Retardo, Instantánea, Interior, Presente/Ausente y zonas de robo de 24 horas)
- Fuego (Tecla Fuego, Zonas de fuego)
- Pánico (Tecla Pánico y Zonas de pánico)
- Médica (Tecla Médica, Zonas médicas y de emergencia)
- De supervisión (zonas de supervisión, congelación y agua)
- Prioridad (zonas de gas, calor, rociador y retención de 24 horas)
- Asalto (zonas de asalto)
- La salida sigue el temporizador de pulso [\(\[008\] Programación del temporizador de PGM](#page-100-1)).
- Coacción
- Emergencia
- Alarma de CO
- Supervisión de incendio
- Problema de incendio

Esta salida no se activa durante pre-alertas o retardos.

En el estado armado, la salida se desactiva solo cuando se desarma el sistema.

Si una alarma activa esta salida en el estado desarmado, la salida se desactiva cuando un usuario introduce un código de acceso válido durante el tiempo de espera de la sirena. La salida también se desactiva si alguien arma el sistema después de que haya expirado el tiempo de descanso de la sirena.

Si está asignada a una sola partición, la salida se activa cuando un evento de alarma habilitado ocurre en la partición asignada. Cuando se asigna a particiones múltiples, la salida se activa cuando ocurre una alarma en cualquier partición y, si está configurado para retención, se desactivará cuando se desarma cualquier partición. (o si se utiliza un procedimiento de desarme válido).

#### 157 - Sabotaje del sistema

Esta salida se activa cuando existe cualquier condición de sabotaje y se desactiva cuando se eliminan todas las condiciones de sabotaje (si está configurado para operación constante). Si se ha configurado para una operación pulsada, la salida se desactiva cuando expira el temporizador de la salida del PGM. Estos sabotajes incluyen sabotajes de zona (DEOL), sabotajes de la caja, avería de TLM, interferencia de RF, y todos los sabotajes de zona y dispositivos.

**Nota:** Este PGM no se activa para fallo de comunicador activo.

## 161 - Problema de CC

Esta salida se activa cuando se detecta una de las siguientes condiciones de baja batería:

- Batería baja o ausente del controlador de la alarma
- Batería baja o ausente del módulo
- Batería baja de zona inalámbrica
- Batería baja de teclado inalámbrico
- Batería baja de sirena inalámbrica
- Batería baja de llave inalámbrica

La salida se puede configurar para seguir el estado de las averías de baja batería o se puede activar por un periodo de tiempo y restablecer automáticamente.

#### 165 - Tarjeta de proximidad usada

Esta salida se activa cuando se presenta la tarjeta de proximidad seleccionada.

Asigne esta salida a un usuario ingresando un número de usuario entre 0002 y 1000. Para habilitar este atributo para todas las tarjetas de proximidad, ingrese 000 en el atributo PGM [011]. [\[007\]-](#page-99-0) [\[008\] Configuración de PGM.](#page-99-0)

#### 166 - Partición Prox usada

Esta salida se activa si se presenta una tarjeta de proximidad en un teclado de sistema equipado con un lector de tarjetas de proximidad, incluyendo teclados globales. La tarjeta de proximidad debe ser asignada a un usuario válido y el PGM debe ser asignado a una partición a la que el usuario tenga permiso de acceder.

Asigne esta salida a una partición en la sección [007], Asignación de particiones PGM. Use la sección [011], Opciones de configuración PGM, para asignar un programa. Si [011] está programado como 000, la salida se activa en todo momento que se presente una tarjeta de proximidad válida. Si [011] está programado como 1-4, la salida se activa sólo si se presenta la tarjeta de proximidad durante el intervalo programado.

#### 175 - Estado de sirena y salida de acceso de programación

Este PGM se activa cuando la sirena, el modo de Programación del instalador o el DLS/SA están activos. Se desactiva después del tiempo de espera de la sirena, cuando se sale de la Programación del instalador o cuando la programación de DLS/SA es desconectada.

#### 176 - Funcionamiento remoto

Esta salida se activa y desactiva remotamente con un comando del software DLS.

**Nota:** No es para uso con instalaciones homologadas por UL/ULC.

#### 184 - Abrir después de alarma

Esta salida se activa cuando el sistema se ha desarmado después de una alarma. Se desactiva cuando se ingresa un código de usuario válido o cuando expira el temporizador de la salida de PGM.

#### 200 - Seguidor de zona - PGM por zona

Esta opción permite que el PGM se active cuando se abre la zona asignada y que se desactive cuando se restablece la zona o, si está programada, cuando se introduce un código de acceso válido. Este PGM sigue al estado de la zona asignada, sin importar la partición a la que está asignada la zona o el PGM.

Para programar la zona a la que seguirá el PGM, consulte [\[011\] Opciones de configuración de PGM](#page-118-0).

#### 201-216 – Seguidor de zona (Zonas 1-128)

Este tipo de salida se asigna a un grupo de zonas y normalmente está activado, pero se desactiva cuando se dispara una zona. Las zonas se asignan a esta salida en los grupos siguientes:

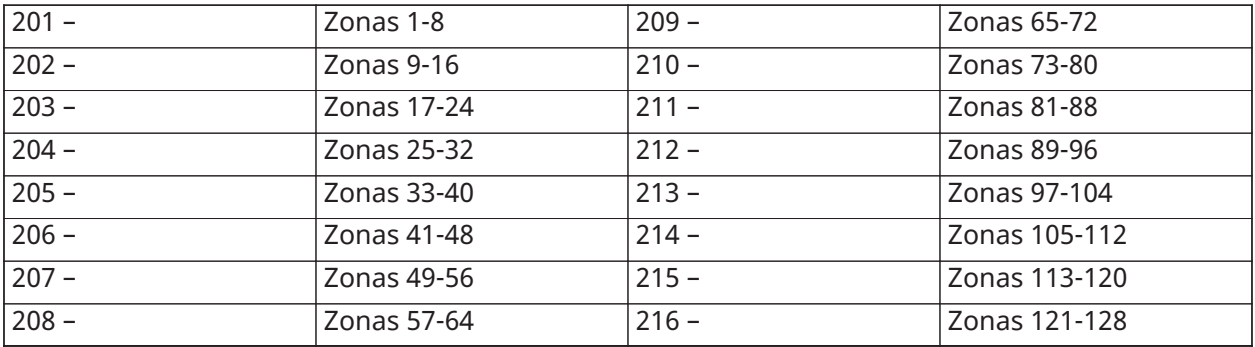

Si hay varias zonas habilitadas, cualquier zona activa de ese grupo dispara la salida. El PGM no se activará otra vez hasta que se restauren todas las zonas.

# <span id="page-107-0"></span>[010] Atributos de PGM

Las siguientes opciones se utilizan para programar las características de funcionamiento de la sirena principal y de las salidas de PGM.

## [000] Máscara de sirena principal

Esta sección de programación se utiliza para configurar los tipos de alarmas sonoras que accionen la salida de la sirena principal en el controlador de la alarma. Todas las opciones están seleccionadas por defecto.

#### Alarma de incendio

ACTIVADO: La alarma de fuego (tecla [F], zonas de fuego) activa la sirena principal.

DESACTIVADO: La alarma de fuego no activa la sirena principal.

#### Alarma de CO

ACTIVADO: La alarma de CO activa la sirena principal.

DESACTIVADO: La alarma de CO no activa la sirena principal.

#### Alarma de robo

ACTIVADO: La alarma de robo (Retardo, Instantánea, Interior, Presente/Ausente, Noche, Retardo Interior, Presente/Ausente Instantáneo, Día, Robo 24 horas) activa la sirena principal.

DESACTIVADO: La alarma de robo no activa la sirena principal.

#### Alarma de inundación de 24 horas

ACTIVADO: La alarma principal se activa en caso de una Alarma de inundación de 24 horas.

DESACTIVADO: La alarma principal no se activa en caso de una Alarma de inundación de 24 horas.

#### Graznido de sirena

ACTIVADO: Los graznidos activan la sirena principal. Los graznidos de la sirena deben estar habilitados para usar las opciones siguientes:

- Graznido de sirena al Armar (simple)
- Graznido de sirena al Desarmar (doble)
- Duración sirena Armado autom.(simple cada segundo)
- Graznido de sirena al Salir (simple cada segundo)
- Graznido de sirena al Entrar (simple cada segundo)
- Graznido de sirena en Avería (simple cada 10 segundos)
DESACTIVADO: Los graznidos no activan la sirena principal.

[001]-[164] Atributos de PGM 001-164

Los siguientes atributos de PGM se pueden asignar a un PGM. Cada atributo tiene varias opciones de conmutación, según el tipo de PGM seleccionado (sección [009]).

#### 101 - Incendio y robo

01 - Salida verdadera/Invertida

ENCENDIDO: desactivado durante operación normal. Activado cuando dispara.

APAGADO: activo durante operación normal. Desactivado cuando dispara.

102 - Retardo de incendio y robo

#### 01 - Salida verdadera/Invertida

ENCENDIDO: desactivado durante operación normal. Activado cuando dispara.

APAGADO: activo durante operación normal. Desactivado cuando dispara.

103 - Restablecimiento del sensor [\*][7][2]

01 - Salida verdadera/Invertida

ENCENDIDO: desactivado durante operación normal. Activado cuando dispara.

APAGADO: activo durante operación normal. Desactivado cuando dispara.

03 - Se requiere código de acceso/No se requiere código ACTIVADO: Código de acceso requerido para activación DESACTIVADO: No se requiere código de acceso para activación

109 - Pulso de cortesía

01 - Salida verdadera/Invertida

ENCENDIDO: desactivado durante operación normal. Activado cuando dispara. APAGADO: activo durante operación normal. Desactivado cuando dispara.

111 - Seguidor de zumbador de teclado

01 - Salida verdadera/Invertida

ENCENDIDO: desactivado durante operación normal, activado cuando está disparado.

APAGADO: activado durante operación normal, desactivado cuando está disparado.

02 - Salida temporizada

ENCENDIDO: la salida permanece activa hasta que expire el temporizador de la salida del PGM. APAGADO: salida permanece activa hasta que la condición de zumbador termina.

09 - Retardo de entrada ENCENDIDO: se activa ante retardo de entrada. APAGADO: no se activa con la entrada.

10 - Retardo de salida ENCENDIDO: se activa ante retardo de salida. APAGADO: no se activa ante retardo de salida.

### 11 - Timbre de puerta

ENCENDIDO: se activa cuando se habilita el timbre.

APAGADO: no se activa cuando se habilita el timbre.

# 12 - Zona de zumbador de teclado

ENCENDIDO: se activa cuando el zumbador del teclado entra en alarma. APAGADO: no se activa cuando el zumbador del teclado entra en alarma.

### 13 - Fallo de salida sonoro

ENCENDIDO: se activa cuando comienza prealerta audible de falla de salida. APAGADO: no se activa cuando comienza prealerta audible de falla de salida.

# 14 - Pre-alerta de armado automático

ENCENDIDO: se activa cuando comienza prealerta de armado automático. APAGADO: no se activa cuando comienza prealerta de armado automático.

# 114 - Listo para armar

Salida verdadera/Invertida ENCENDIDO: desactivado durante operación normal. Activado cuando dispara. APAGADO: activo durante operación normal. Desactivado cuando dispara.

# 115 - Estado armado

01 - Salida verdadera/Invertida ENCENDIDO: desactivado durante operación normal. Activado cuando dispara. APAGADO: activo durante operación normal. Desactivado cuando dispara.

116 - Modo Armado ausente

#### 01 - Salida verdadera/Invertida

ENCENDIDO: desactivado durante operación normal. Activado cuando dispara. APAGADO: activo durante operación normal. Desactivado cuando dispara.

# 117 - Modo Armado presente

# 01 - Salida verdadera/Invertida

ENCENDIDO: desactivado durante operación normal. Activado cuando dispara. APAGADO: activo durante operación normal. Desactivado cuando dispara.

121-124 – Salida de Comando 1-4

# 01 - Salida verdadera/Invertida

ENCENDIDO: desactivado durante operación normal, activado cuando está disparado.

APAGADO: activado durante operación normal, desactivado cuando está disparado.

# 02 - Salida temporizada/Salida retenida

ENCENDIDO: la salida permanece activa hasta que expire el temporizador de la salida del PGM.

APAGADO: la salida permanece activa hasta que se ingrese un código de acceso.

03 - Se requiere código de acceso/No se requiere código ACTIVADO: Código de acceso requerido para activación.

DESACTIVADO: no se requiere código de acceso para activación.

129 - Memoria de alarma de estado de partición

01 - Salida verdadera/Invertida ENCENDIDO: desactivado durante operación normal. Activado cuando dispara. APAGADO: activo durante operación normal. Desactivado cuando dispara.

132 - Salida de asalto

01 - Salida verdadera/Invertida

ENCENDIDO: desactivado durante operación normal. Activado cuando dispara. APAGADO: activo durante operación normal. Desactivado cuando dispara.

146 - Alarma de TLM

01 - Salida verdadera/Invertida

ENCENDIDO: desactivado durante operación normal. Activado cuando dispara. APAGADO: activo durante operación normal. Desactivado cuando dispara.

147 - Salida de tono de respuesta

01 - Salida verdadera/Invertida ENCENDIDO: desactivado durante operación normal. Activado cuando dispara. APAGADO: activo durante operación normal. Desactivado cuando dispara.

148 - Arranque por tierra

01 - Salida verdadera/Invertida

ENCENDIDO: desactivado durante operación normal. Activado cuando dispara.

APAGADO: activo durante operación normal. Desactivado cuando dispara.

149 - Comunicador alterno

01 - Salida verdadera/Invertida

ENCENDIDO: desactivado durante operación normal, activado cuando está disparado. APAGADO: activado durante operación normal, desactivado cuando está disparado.

02 - Salida temporizada/Salida retenida

ENCENDIDO: la salida permanece activa hasta que expire el temporizador de la salida del PGM.

APAGADO: la salida permanece activa hasta que se ingrese un código de acceso.

04 - Alarma de incendio

**ADVERTENCIA:** En caso de una alarma de incendio, siga su plan de evacuación de emergencia inmediatamente.

05 - Alarma de pánico

ENCENDIDO: se activa con alarma de pánico, tecla [P], zonas de pánico.

APAGADO: no se activa con alarma de pánico.

06 - Alarma de robo

ENCENDIDO: se activa con alarma de robo.

APAGADO: no se activa con alarma de robo.

07 - Abrir/Cerrar ENCENDIDO: se activa al abrir o cerrar. APAGADO: no se activa al abrir o cerrar.

08 - Anulación automática de zona ENCENDIDO: se activa cuando una zona es anulada automáticamente. APAGADO: no se activa cuando una zona es anulada automáticamente.

09 - Alarma médica ENCENDIDO: se activa ante alarma médica, tecla [+], zonas médicas. APAGADO: no se activa ante alarma médica.

10 – Robo Verificado ENCENDIDO: se activa ante alarma de robo verificada (o código de policía). APAGADO: no se activa ante alarma de robo verificada.

11 - Abrir después de alarma ENCENDIDO: se activa cuando el sistema se desarma con una alarma en memoria. APAGADO: no se activa cuando el sistema se desarma con una alarma en memoria.

12 - Alarma de emergencia ENCENDIDO: se activa ante alarma de emergencia de zona. APAGADO: no se activa ante alarma de emergencia de zona.

13 - Alarma de coacción ENCENDIDO: se activa ante alarma de coacción. APAGADO: no se activa ante alarma de coacción.

14 - Asalto verificado ENCENDIDO: se activa cuando se detecta un evento de asalto verificado. APAGADO: no se activa cuando se detecta un evento de asalto verificado.

155 - Problema del sistema

01 - Salida verdadera/Invertida

ENCENDIDO: desactivado durante operación normal, activado cuando está disparado.

APAGADO: activado durante operación normal, desactivado cuando está disparado.

02 - Salida temporizada/Salida retenida

ENCENDIDO: la salida permanece activa hasta que expire el temporizador de la salida del PGM. APAGADO: la salida permanece activa hasta que se ingrese un código de acceso.

04 - Servicio requerido

ENCENDIDO: se activa ante condición de problema que requiere servicio.

APAGADO: no se activa ante condición de problema que requiere servicio.

05 - Pérdida de reloj

ENCENDIDO: se activa ante condición de problema de pérdida de reloj.

APAGADO: no se activa ante condición de problema de pérdida de reloj.

#### 06 - Problema de CC

ENCENDIDO: se activa si se detecta un problema de batería baja o ausencia de batería, o si se detecta un problema de batería baja o ausencia de batería del HSM2204/2300 1-4.

APAGADO: no se activa ante condición de problema de CC.

#### 07 - Voltaje de bus

ENCENDIDO: se activa cuando un módulo de sistema ha medido un voltaje Aux. bajo.

APAGADO: no se activa para un problema de bajo voltaje de módulo.

#### 08 - Problema con CA

ENCENDIDO: se activa cuando cualquier dispositivo de sistema detecta una condición de falla de CA.

APAGADO: no se activa ante condiciones de falla de CA.

#### 09 - Falla del dispositivo

ENCENDIDO: se activa si existe una de las siguientes condiciones de falla de dispositivo:

- falla de zona 001 128
- falla de teclado 01 16
- falla de sirena 01 16
- falla de repetidor 01 08
- problema de incendio
- problema de CO
- problema de gas
- problema de calor
- problema de congelación
- problema de sonda desconectada
- problema de autoprueba

APAGADO: no se activa si existe una condición de falla de dispositivo.

#### 10 - Batería baja del dispositivo

ENCENDIDO: se activa si existe alguna de las siguientes condiciones de batería baja de dispositivo:

- $•$  zona 001 128
- $\cdot$  teclado 01 16
- $\cdot$  sirena 01 16
- repetidor 01 08
- usuario 01 32 (llaves inalámbricas)

APAGADO: no se activa si existe una condición de batería baja de dispositivo.

#### 11 - Sabotaje de dispositivo

ENCENDIDO: se activa si existe alguna de las siguientes condiciones de sabotaje de dispositivo:

- $•$  zona 001 128
- $\cdot$  teclado 01 16
- $\cdot$  sirena 01 16

• repetidor 01 – 08

APAGADO – no se activa si existe una condición de sabotaje de dispositivo.

12 - Interferencia de RF

ENCENDIDO: se activa si se detecta alguno de los siguientes problemas de Inactividad RF:

- $•$  zona 001 128
- $\cdot$  teclado 01 16
- $\cdot$  sirena 01 16
- repetidor 01 08

APAGADO – no se activa si existe una condición de Inactividad RF.

#### 13 - Supervisión del módulo

ENCENDIDO – se activa si se detecta alguno de los siguientes problemas de supervisión de módulo:

- HSM2HOST
- $\cdot$  teclado 01 16
- expansor de zona 01 15
- HSM2204 1 4
- HSM2300 1 4
- HSM2208 01 16

APAGADO – no se activa si se detecta un problema de supervisión de módulo.

#### 14 - Sabotaje del módulo

ENCENDIDO – se activa si existe alguna de las siguientes condiciones de sabotaje de módulo:

- HSM2HOST
- $\cdot$  Teclado 01 16
- Expansor de zona 01 15
- HSM22041-4
- HSM2300 1 4
- Problema de sabotaje en HSM2208 01 16

APAGADO – no se activa si existe una condición de sabotaje de módulo.

#### 15 - Comunicaciones

ENCENDIDO – se activa si existe alguna de las siguientes condiciones de comunicaciones:

- Problema de TLM
- FTC de receptor  $1 4$
- Problema de bloqueo de SIM
- Problema de celular
- Problema de Ethernet
- Receptor 1 4 ausente
- Problema de supervisión de receptor 1 4
- Problema de configuración de SMS

• Comunicador Alt Falla

APAGADO – no se activa si existe una condición de problema de comunicaciones.

16 -– Sin conexión de red

ENCENDIDO – se activa si existe alguna de las siguientes condiciones sin conexión a red:

- $\cdot$  Zona 001 128
- $\cdot$  Teclado 01 16
- $\cdot$  Sirena 01 16
- Repetidor 01 08
- Problemas sin conexión a red de usuario 01 1000 (llaves inalámbricas)

APAGADO – no se activa si existe una condición de problema sin conexión a red.

156 - Evento de sistema retenido

01 - Salida verdadera/Invertida ENCENDIDO: desactivado durante operación normal. Activado cuando dispara. APAGADO: activado durante operación normal. Desactivado cuando dispara.

02 - Salida temporizada/Salida retenida

ENCENDIDO: la salida permanece activa hasta que expire el temporizador de la salida del PGM. APAGADO: la salida permanece activa hasta que se ingrese un código de acceso.

04 - Alarma de incendio ENCENDIDO: se activa con alarma de fuego, tecla [F], zonas de fuego, humo de 2 hilos. APAGADO: no se activa con alarma de fuego.

05 - Alarma de pánico ENCENDIDO: se activa ante alarma de pánico (audible o silenciosa).

APAGADO: no se activa ante alarma de pánico.

06 - Alarma de robo ENCENDIDO: se activa ante alarma de robo. APAGADO: no se activa ante alarma de robo.

07 - Alarma médica ENCENDIDO: se activa ante alarma médica. APAGADO: no se activa ante alarma médica.

08 Alarma de supervisión ENCENDIDO: se activa ante alarma de supervisión. APAGADO: no se activa ante alarma de supervisión.

09 - Evento de prioridad ENCENDIDO: se activa ante alarma de prioridad. APAGADO: no se activa ante alarma de prioridad.

10 - Asalto ENCENDIDO: se activa ante alarma de atraco. APAGADO: no se activa ante alarma de atraco.

11 - Alarma de coacción ENCENDIDO: se activa ante alarma de coacción. APAGADO: no se activa ante alarma de coacción.

12 - Alarma de emergencia ENCENDIDO: se activa ante alarma de emergencia. APAGADO: no se activa ante alarma de emergencia.

13 - Supervisión de Fuego ENCENDIDO: se activa ante alarma de supervisión de fuego. APAGADO: no se activa ante alarma de supervisión de fuego.

14 - Problema de incendio ENCENDIDO: se activa ante condición de Problema de Fuego. APAGADO: no se activa ante condición de Problema de Fuego.

15 – Alarma de CO ACTIVADO: se activa ante la alarma de CO. DESACTIVADO: no se activa ante la alarma de CO.

157 - Sabotaje del sistema

01 - Salida verdadera/Invertida ENCENDIDO: desactivado durante operación normal. Activado cuando dispara. APAGADO: activado durante operación normal. Desactivado cuando dispara.

09 - Sabotajes de sistema/módulo

ENCENDIDO: se activa cuando ocurre alguna condición de sabotaje de módulo. APAGADO: no se activa cuando ocurre alguna condición de sabotaje de módulo.

10 - Sabotajes de zona ENCENDIDO: se activa cuando ocurre alguna condición de sabotaje de zona. APAGADO: no se activa cuando ocurre alguna condición de sabotaje de zona.

161 - Problema de CC

01 - Salida verdadera/Invertida ENCENDIDO: desactivado durante operación normal. Activado cuando dispara. APAGADO: activado durante operación normal. Desactivado cuando dispara.

02 - Temporizador de PGM ENCENDIDO: la salida permanece activa hasta que se ingrese un código de acceso o se cumplan ciertos criterios, según el tipo de PGM.

APAGADO: la salida permanece activa hasta que expire el temporizador de la salida del PGM.

09 - Batería baja

ENCENDIDO: se activa cuando ocurre un Problema de Batería baja.

APAGADO: no se activa cuando ocurre un Problema de Batería baja.

#### 10 - Batería ausente

ENCENDIDO: se activa cuando ocurre un Problema de Batería ausente. APAGADO: no se activa cuando ocurre un Problema de Batería ausente.

#### 165 - Prox. usado

01 - Salida verdadera/salida retenida ENCENDIDO: desactivado durante operación normal. Activado cuando dispara. APAGADO: activado durante operación normal. Desactivado cuando dispara.

#### 166 - Partición Prox usada

01 - Salida verdadera/salida retenida ENCENDIDO: desactivado durante operación normal. Activado cuando dispara. APAGADO: activado durante operación normal. Desactivado cuando dispara.

#### 175 - Acceso a prog. de sirena

01 - Salida verdadera/Invertida

ENCENDIDO: desactivado durante operación normal. Activado cuando dispara. APAGADO: activado durante operación normal. Desactivado cuando dispara.

# 176 - Funcionamiento remoto

#### 01 - Salida verdadera/Invertida

ENCENDIDO: desactivado durante operación normal. Activado cuando dispara. APAGADO: activado durante operación normal. Desactivado cuando dispara.

184 - Abrir después de alarma

#### 01 - Salida verdadera/Invertida

ENCENDIDO: desactivado durante operación normal. Activado cuando dispara. APAGADO: activado durante operación normal. Desactivado cuando dispara.

200 – Seguidor de zona - Zona simple

#### 01 - Salida verdadera/Invertida

ENCENDIDO: desactivado durante operación normal, activado cuando está disparado.

APAGADO: activado durante operación normal, desactivado cuando está disparado.

#### 02 - Salida temporizada

ENCENDIDO: la salida permanece activa hasta que expire el temporizador de la salida del PGM. APAGADO: la salida permanece activa hasta que se restaura la zona.

#### 04 - Retención

ENCENDIDO: la salida permanece retenida hasta que se ingresa un código de acceso válido o se presenta una tarjeta de proximidad válida.

APAGADO: la salida sigue el ajuste del atributo Salida sincronizada.

#### 05 - Seguir alarma

ENCENDIDO: la salida está activada en la alarma de zona y permanece activa hasta que la sirena se apaga. Véase la tabla para operación con los bits 2 y 4.

APAGADO: la salida está activada en la apertura de zona y desactivada cuando la zona está cerrada.

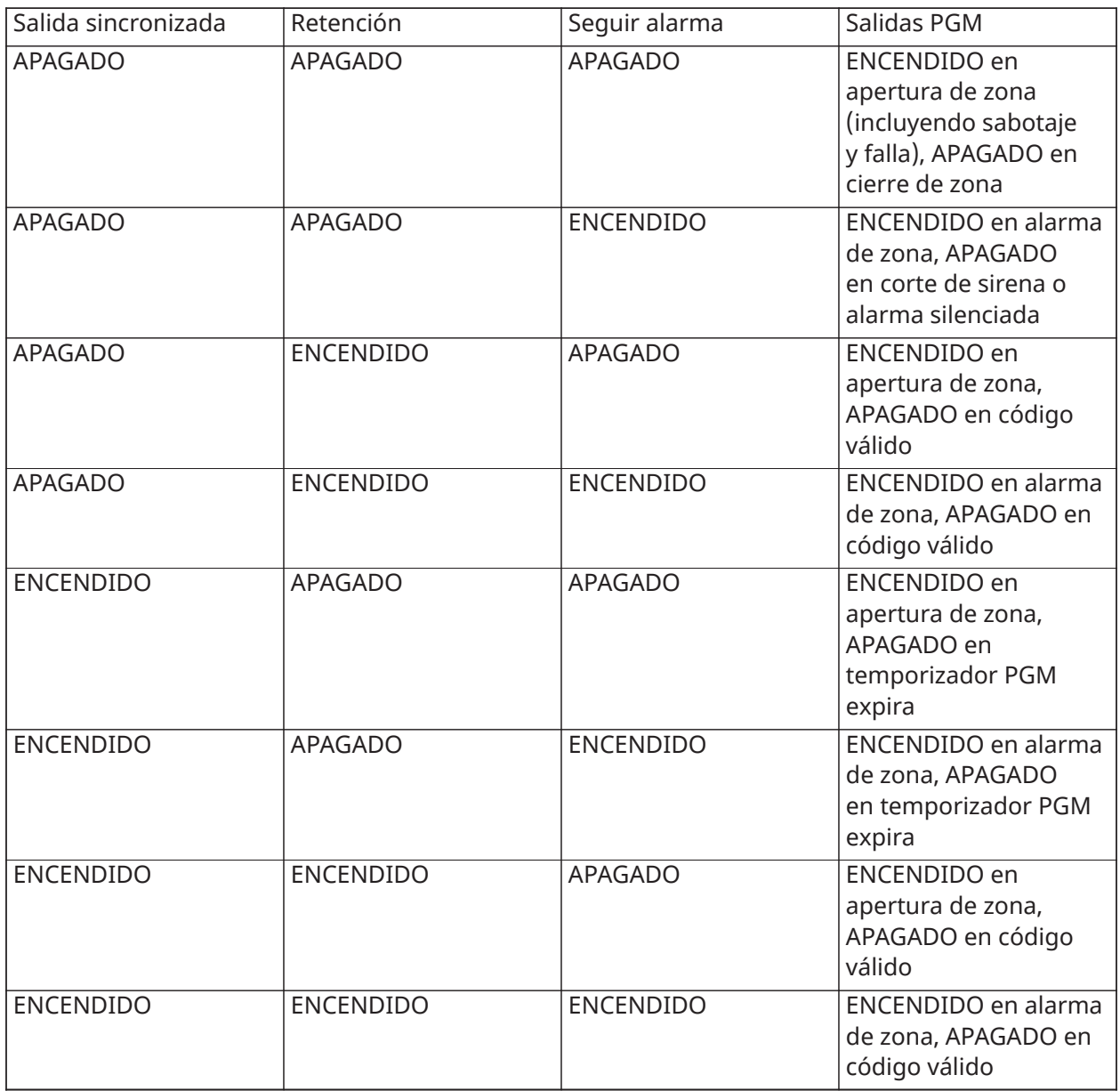

201 - 216 Seguidor de zona - Zonas 1-128

01 - Salida verdadera/Invertida

ENCENDIDO: desactivado durante operación normal. Activado cuando dispara.

APAGADO: activado durante operación normal. Desactivado cuando dispara.

02 - Salida temporizada

ENCENDIDO: la salida permanece activa hasta que expire el temporizador de la salida del PGM. APAGADO: la salida permanece activa hasta que se ingrese un código de acceso.

09-16 – Terminales de zona 1-8

ENCENDIDO: zonas asociadas a las terminales 1-8 están habilitadas para operación de seguidor de zona.

DESACTIVADO: las zonas no están habilitadas para el funcionamiento del seguidor de zona.

# [011] Opciones de configuración de PGM

Esta sección se usa para configurar los tipos de PGM que ofrecen varias opciones.

# [001]-[164] Seleccionar PGM

Las siguientes opciones se pueden seleccionar para cada PGM:

# PGM de seguidor de zona por zona

Esta opción se usa para especificar la zona que el tipo 200 de PGM sigue. Ingrese 001-128 para seleccionar la zona 1-128.

#### Tarjeta de proximidad usada

Esta opción se usa para definir cuál tarjeta de proximidad activará las salidas de PGM programadas como [165] Prox usado. Ingrese 000 para habilitar este atributo de PGM para todas las tarjetas de proximidad de usuario, o ingrese el número de usuario 0002-1000 para que este atributo sea activado por una tarjeta de proximidad de usuario específica.

#### Salida de comando 1-4

Esta opción se usa para asignar un programa, programado en la sección [601]-[604], para que siga la salida de comando PGM. Programa 001-004 para asignar programas 1-4. Programa 000 para activar el PGM si se presenta una tarjeta de proximidad.

# [012] Bloqueo del sistema

# Bloqueo mediante teclado – Cantidad de intentos locales no válidos

Esta opción controla el número de entradas inválidas del código de acceso permitidas antes de que el teclado sea bloqueado.

Cuando se produce el bloqueo del teclado, no se puede acceder al sistema mediante el teclado durante el tiempo programado. Si no se alcanza el número de intentos inválidos en el plazo de una hora, o si se introduce un código de acceso válido, el contador se reinicia a 0. Las entradas válidas son 000 o 255 minutos. Si ingresa 000 se deshabilita esta función. La presentación de una tarjeta inválida cuenta hacia el Bloqueo de Teclado.

 $\Omega$ **Nota:** Para instalaciones certificadas por la norma EN50131, la máxima cantidad de intentos es 10.

#### Duración de bloqueo del teclado

Esta opción de programación determina el tiempo que el teclado está bloqueado. Si el sistema es activado en frío durante un Bloqueo de teclado, el bloqueo se anula. Las entradas válidas son 000 o 255 minutos. Si ingresa 000 se deshabilita el Bloqueo de teclado.

**Nota:** Para instalaciones certificadas por la norma EN50131, la duración mínima es 2 minutos.

# Bloqueo remoto de DLS

Esta opción de programación determina el número de entradas inválidas del código de acceso permitidas vía SMS o DLS antes de que el acceso remoto sea bloqueado por la duración programada (véase abajo). Si no se alcanza el número de intentos inválidos en el plazo de una hora, o si se introduce un código de acceso válido a través de SMS o DLS, el contador se reinicia a 0. Las entradas válidas son 003 a 255 intentos. El valor de fábrica es 6 intentos. El número de intentos inválidos se establece en 5 cuando se usa el Software del administrador del sistema y la duración del bloqueo es de 1 hora.

**Nota:** DLS intenta conectarse usando el código de acceso programado de DLS primero y, si falla, con el código de acceso predeterminado de DLS. Se cuentan dos intentos fallidos si ambos códigos son incorrectos.

#### Duración de bloqueo remoto

Esta opción de programación determina cuánto tiempo dura el bloqueo remoto. Si el sistema es activado en frío durante un bloqueo remoto, el bloqueo se reinicia por la duración programada. Las entradas válidas son 001 o 255 minutos. Si ingresa 000 se deshabilita el Bloqueo remoto.

# Opciones de sistema

# [013] Opción 1 del sistema

#### 1 - Bucle NC/EOL

ACTIVADO: Todas las zonas se cablean como circuitos normalmente cerrados con los retornos conectados con una terminal COM. No se requiere una resistencia de fin de línea. Se genera una alarma cuando se abre el circuito.

DESACTIVADO: Todas las zonas se deben cablear con una configuración de resistencia de fin de línea, determinada por la opción 2 a continuación.

**Nota:** El valor de EOL válido es 5600 Ohmios (5.6KΩ).

#### 2 - DEOL/SEOL

ACTIVADO: Todas las zonas usan resistencia de fin de línea dobles, excepto Fuego estándar, Fuego retardado, Fuego autoverificado, CO y los tipos de zona de Supervisión. Las resistencias DEOL habilitan la detección de fallas y sabotajes de zona. La resistencia de sabotaje (5.6KΩ) se coloca en paralelo a través del dispositivo que activa la alarma, y la resistencia EOL simple (5.6KΩ) se coloca entre la alarma y los contactos de sabotaje.

Esto permite la detección de fallas en la zona (zona en cortocircuito), sabotajes (zona abierta), alarmas (11.2KΩ), y zonas restablecidas (5.6KΩ).

Si la zona se desarma y se coloca en estado de sabotaje o falla, suenan pitidos de problema en todos los teclados del sistema hasta que se pulse una tecla en cada partición. Si está programado, se envía un sabotaje de zona a la estación de monitoreo. Si la zona está armada y se activan un sabotaje, se registran y se transmiten la alarma de sabotaje y la alarma de la zona.

DESACTIVADO: Todas las zonas deben tener una resistencia de 5,6 KΩ. Si la zona está en cortocircuito o abierta, está en estado disparado. Si la zona está abierta y programada como zona de incendio, está en estado de problema. Los atributos de zona EOL y DEOL reemplazan esta opción del sistema.

**Nota:** Los fallos de zona (de supervisión) en zonas inalámbricas no causan una alarma audible  $\odot$ mientras están armados.

#### 3 - Mostrar todos los problemas cuando está armado

ACTIVADO: El LED de avería se ilumina cuando hay averías en el sistema tanto en el estado armado como desarmado.

DESACTIVADO: El LED de avería se ilumina para todas las averías mientras está desarmado, pero solamente para Problemas de Fuego mientras está armado.

#### 4 - Sabotaje/fallos no se muestran como abierto

ACTIVADO: El LED de zona no se ilumina si la zona está en los estados de sabotaje o falla. Solamente se ilumina el LED de problema.

DESACTIVADO: El LED de la zona respectiva se ilumina si la zona está en los estados de sabotaje o falla. El LED de problema también se ilumina.

# 5 - Programa de armado automático en [\*][6]

ACTIVADO: Los programas de armado automático ([151] - [158]) son accesibles a los instaladores mediante [\*][6] así como de la Programación del instalador.

DESACTIVADO: Los programas de armado automático ([151] - [158]) solo son accesibles a los instaladores mediante la Programación del instalador.

**Nota:** Este conmutador controla el acceso para las ocho particiones.

#### 6 - Fallo de salida sonoro

ACTIVADO: Si se viola una zona de tipo retardo después de que haya expirado el retardo de salida, suena una advertencia de retardo de entrada a través del teclado y de la sirena que indica que se hizo una salida incorrecta. Si el sistema de alarma se desarma dentro del período de retardo de entrada no se envía ninguna señal.

DESACTIVADO: La advertencia del retardo de entrada suena solamente a través del teclado.

#### 7 - Memoria de eventos sigue exclusión

ACTIVADO: Una vez que un evento alcanza su límite de exclusión de zona programado en [\[377\]](#page-150-0) [Variables de comunicación](#page-150-0), ya no registrará más eventos a la memoria de eventos hasta que se reinicie la exclusión de zona. Esto evita llenar la memoria de eventos con falsos eventos.

DESACTIVADO: La memoria de eventos continúa registrando eventos incluso después de que el evento ha entrado en la exclusión de zona.

#### 8 - Señalización triple temporal de incendio

ACTIVADO: Todas las sirenas de fuego suenan en el patrón temporal de tres. La cadencia es como sigue: (500 ms ENCENDIDO, 500 ms APAGADO, 500 ms ENCENDIDO, 500 ms APAGADO, 500 ms ENCENDIDO, 1,5 seg. APAGADO).

DESACTIVADO: Todas las sirenas de fuego sonarán con la cadencia estándar de sirena de fuego de 1 segundo encendido/1 segundo apagado.

**Nota:** Debe estar en instalaciones UL/ULC.

# [014] Opción 2 del sistema

#### Graznido de sirena

ACTIVADO: La sirena emite un solo graznido cuando está armada de cualquier manera, incluyendo Armado automático, y un graznido doble cuando está desarmada.

Cuando se desarma el sistema, la sirena emite una serie de tres pares de graznidos para indicar alarmas en memoria.

DESACTIVADO: La sirena no grazna al armar o desarmar.

**Nota:** Para UL/ULC, debe estar habilitado si se usan llaves inalámbricas con el sistema de  $\odot$ alarma.

#### 2 - Graznido de sirena de armado automático

ACTIVADO: La sirena grazna una vez cada 10 segundos durante el tiempo de pre-alerta del armado automático.

DESACTIVADO: La sirena no grazna durante la pre-alerta del armado automático.

# 3 - Graznido de sirena al salir

ACTIVADO: La sirena grazna una vez por segundo durante el retardo de salida, cambiando a 3 graznidos por segundo para los 10 segundos finales.

DESACTIVADO: La sirena no grazna para las condiciones de retardo de salida.

#### 4 - Graznido de sirena al entrar

ACTIVADO: La sirena pulsa con la misma temporización que el zumbador del teclado durante el retardo de entrada, cambiando a 3 graznidos por segundo para los 10 segundos finales.

DESACTIVADO: La sirena no se activa durante el retardo de entrada.

#### 4 - Graznido de sirena ante problema

ACTIVADO: Cuando hay una condición de avería en el sistema, la sirena grazna 2 veces cada 10 segundos (según el zumbador del teclado).

La sirena está silenciada cuando los pitidos del teclado están silenciados (cualquier tecla pulsada en el teclado).

DESACTIVADO: La sirena no se activa con una condición de avería.

#### 6 - No utilizado

#### 7 - Terminación de retardo de salida

ACTIVADO: El retardo de salida se reduce a 5 segundos una vez que se restablece una zona de retardo 1. Las zonas de tipo Retardo de armado forzado 1 también terminan el retardo de salida.

DESACTIVADO: El temporizador de retardo de salida sigue contando incluso después de que se restablece la zona de retardo.

Todas las opciones audibles asociadas con la función del retardo de salida se silencian hasta que haya transcurrido el tiempo programado para el retardo de salida.

#### 8 - Sirena de fuego continua

ACTIVADO: Para todos los tipo de alarmas de fuego, la sirena suena hasta que se ingresa un código de acceso para silenciar la alarma o desarmar el sistema sin importar el tiempo programado para el tiempo de espera de la alarma.

DESACTIVADO: Para todas las alarmas tipo Incendio, la sirena suena durante el Tiempo de espera del timbre o hasta que se ingresa un código de acceso.

**Nota:** Debe estar deshabilitado para instalaciones ULC.

#### [015] Opción 3 del sistema

#### 1 - Tecla [F] habilitada

ACTIVADO: Pulsar y mantener pulsada la tecla [F] por 2 segundos dispara una alarma de fuego.

DESACTIVADO: La tecla [F] no suena ni reporta una alarma cuando se presiona.

**Nota:** Utilice solamente para protección contra incendios en instalaciones residenciales.

#### 2 - Tecla [P] habilitada

ACTIVADO: Cuando se genera una alarma válida de tecla [P], el zumbador del teclado emite una serie de 3 pitidos para reconocer la alarma y la sirena suena durante el tiempo de espera del timbre.

DESACTIVADO: Cuando se genera una alarma de tecla [P] válida, el zumbador del teclado y la sirena están en silencio, pero la alarma todavía se transmite (si está programado).

**Nota:** Las transmisiones de las teclas de Incendio, Médica y Pánico siguen las opciones de dirección de llamada de alarma/restauración de la partición 1 (teclas de emergencia de Incendio, Médica y Pánico). Las teclas de emergencia de Incendio, Médica y Pánico siguen activas durante el teclado en blanco y el bloqueo del teclado.

#### 3 - Salida rápida

ACTIVADO: Cuando el sistema está armado, los usuarios pueden ingresar el comando [\*][0] para anular temporalmente una sola zona de retardo 1 o de retardo 2 para salir de las instalaciones. Solo se puede activar una zona de retardo. La actividad en otra zona de retardo inicia la secuencia de alarma correspondiente. Si la zona de retardo todavía está abierta dos minutos después de que se ingresa el comando [\*][0], se inicia el retardo de entrada. Si está armado en modo Presente, permanece la anulación automática en las zonas Presente/Ausente.

DESACTIVADO: Cuando el sistema está armado, los usuarios no pueden realizar una salida rápida usando [\*][0].

#### 4 - Armado rápido/Tecla de función

ACTIVADO: Se puede usar el armado con [\*][0] y las teclas de función Presente/Ausente para armar el sistema sin el ingreso de un código de acceso válido.

DESACTIVADO: No se permite el armado con [\*][0]. Todas las funciones de armado requieren el ingreso de un código de acceso para activarse (incluyendo las teclas Presente/Ausente).

#### 5 - No utilizado

#### 6 - Código maestro no modificable por el usuario

ACTIVADO: El código maestro (código de acceso 01) no se puede cambiar por el usuario y puede ser programado solamente en la Programación del instalador.

DESACTIVADO: El código maestro se puede programar por el usuario usando el comando [\*] [5][Código maestro]. El código maestro también puede programarse en la Programación del instalador.

#### 7 - Monitor de línea telefónica habilitado

ACTIVADO: La función TLM está activa y el sistema indica una condición de avería al usar el comando [\*][2] Ver condiciones de avería.

DESACTIVADO: La función de TLM está desactivada y las averías de línea telefónica no se indican por el sistema.

#### **Nota:** Debe estar ACTIVADA para instalaciones homologadas por UL/ULC.  $\circ$

#### 8 - Monitor de línea telefónica sonoro tras armado

ACTIVADO: Cuando el sistema está desarmado, una avería del monitor de línea telefónica genera una indicación de avería como se describe anteriormente. Si el sistema está armado, un problema del monitor de línea telefónica genera una alarma audible en la sirena durante el tiempo programado para el tiempo de espera de la sirena o hasta que se ingrese un código de acceso para desarmarlo.

DESACTIVADO: Las averías de la línea telefónica genera una indicación de avería, el LED de avería se ilumina, y el zumbador del teclado emite pitidos hasta que se pulse una tecla.

#### [016] Opción 4 del sistema

#### 1 - Visualización de problema de CA

ACTIVADO: Si falla la alimentación CA, la condición es reportada a la estación de monitoreo e indicada como condición de avería en los teclados del sistema.

DESACTIVADO: Si falla la alimentación CA, la condición es reportada, pero la luz de avería en los teclados del sistema está apagada. El problema se visualiza en [\*][2].

#### **Nota:** Debe estar ACTIVADA para instalaciones homologadas por UL/ULC.  $\Omega$

# 2 - Luz de problema de CA destella

ACTIVADO: Cuando se pierde la alimentación de CA, la luz de Avería destella en la base "Listo" y "Armado" dentro de 30 segundos de la pérdida de alimentación. Cuando se restablece la CA, la luz de problema deja de destellar en 30 segundos. Si está habilitada, esta opción reemplaza a la opción de visualización de CA.

DESACTIVADO: Cuando se pierde la alimentación de CA, la luz de avería se ilumina pero no destella.

#### 5 - Teclado en blanco

ACTIVADO: Si no presiona ninguna tecla en 30 segundos, todas las luces del teclado, excepto la luz posterior (si está habilitada), se apagan hasta la siguiente presión de una tecla, o siguiente condición de retardo de entrada, alarma audible o zumbador de teclado.

Las teclas de función del teclado todavía funcionan cuando el teclado está en blanco, a menos que la tecla de función esté programada para requerir un código de acceso. El teclado en blanco durante el armado omite esta función. Cuando una partición está armada y en alarma, el ingreso de un código para eliminar la opción de teclado en blanco silencia la alarma y desarma el sistema.

DESACTIVADO: Las luces del teclado quedan ENCENDIDAS en todo momento.

#### 4 - Teclado en blanco requiere código

ACTIVADO: Debe ingresarse un código de acceso válido antes de que pueda usarse un teclado en blanco. La información se vuelve inaccesible a usuarios de nivel 1.

DESACTIVADO: Pulsar cualquier tecla en un teclado en blanco elimina la puesta en blanco del teclado.

**Nota:** Teclado en blanco requiere código debe ajustarse en apagado para instalaciones ∩ homologadas CP-01.

#### 5 - Retroiluminación de teclado

ACTIVADO: Todos los teclados en el sistema tienen luz posterior en todo momento.

DESACTIVADO: Todos los teclados en el sistema tienen la luz posterior apagada.

#### 6 - Modo de ahorro de energía

ACTIVADO: Si falla la alimentación de CA, todas las luces del teclado, incluyendo la luz posterior, se APAGAN. Las luces del teclado se vuelven a ENCENDER después de la presión de una tecla, o de una condición de retardo de entrada, alarma audible o zumbador de teclado (excepto timbre de puerta). Las luces del teclado vuelven a apagarse después de 30 segundos de inactividad.

DESACTIVADO: Si falla la alimentación de CA, los teclados no entran en modo de ahorro de energía.

#### 7 - Visualización de anulación ante armado

ACTIVADO: La luz de estatus de Anular está encendida si hay zonas anuladas cuando el sistema está armado.

DESACTIVADO: La luz de Anular está encendida solamente mientras el sistema está desarmado para indicar que hay zonas anuladas en el sistema. Cuando el sistema está armado, la luz de Anular está apagada.

La luz de estatus de Anular está encendida si hay zonas Presente/Ausente anuladas automáticamente en el momento de armar independientemente de si esta opción está habilitada. Esta opción solamente habilita y deshabilita la visualización manual de Anular.

# 8 - Sabotajes de teclado habilitados

ACTIVADO: Todos los teclados que contienen interruptores de sabotaje generan alarmas y restauraciones de sabotaje.

DESACTIVADO: Los interruptores de sabotaje en todos los teclados no generan alarmas de sabotaje.

- $\circ$ **Nota:** Si se utiliza esta opción, todos los teclados deben instalarse y asegurarse correctamente (sabotaje restablecido) antes de habilitar la opción.
- **Nota:** Debe estar ENCENDIDO para instalaciones comerciales contra robo homologadas  $\circ$ por UL/ULC.

# [017] Opción 5 del sistema

#### 1 - Timbre al abrir

ACTIVADO: Cuando se abre una zona con el atributo de timbre de puerta ENCENDIDO, los teclados del sistema y las sirenas emiten un pitido.

DESACTIVADO: Cuando se abre una zona con el atributo de timbre de puerta ENCENDIDO, los teclados del sistema y las sirenas no emiten un pitido.

#### 2 - Timbre al cerrar

ACTIVADO: Cuando se cierra una zona con el atributo de timbre de puerta ENCENDIDO, los teclados del sistema y las sirenas (si están habilitados) emiten un pitido.

DESACTIVADO: Cuando se cierra una zona con el atributo de timbre de puerta ENCENDIDO, los teclados del sistema y las sirenas (si están habilitados) no emiten un pitido.

#### 3 - Pitidos de problema de interferencia de RF

ACTIVADO: Los pitidos de problema suenan si se detecta un Problema de interferencia de RF

DESACTIVADO: Los pitidos de problema no suenan si se detecta un Problema de interferencia de RF

#### 4 - Múltiple detección positiva

ACTIVADO: Las alarmas de la misma zona dentro de la duración del temporizador de verificación de robo causan que el código de policía o de robo verificado se registre y se transmita. La cantidad de disparos de zona requeridos para crear una alarma confirmada depende del valor del contador programable de verificación de robo.

DESACTIVADO: Las alarmas de la misma zona dentro de la duración del temporizador de verificación de robo no causan que el código de policía o de robo verificado se registre y se transmita.

 $\Omega$ **Nota:** Esta función solo se aplica a las zonas definidas como Interior, Retardo interior, Presente/Ausente Interior, Presente/Ausente Instantáneo, Retardo Presente/Ausente, o Zonas Noche (zonas PIR). No habilite esta opción si la sección [380], opción 2 - Restablecer en tiempo de espera de sirena está habilitada.

#### 5 - Tarde para cerrar

ACTIVADO: Proporciona una advertencia audible si el sistema de alarma no se ha armado para una hora del día programada pero no arma el sistema de alarma. El sistema de alarma comunica y registra un evento Tarde p/ cerrar al final de la pre-alerta de Armado automático/Posponer para cada partición.

DESACTIVADO: El sistema de alarma no comunicará ni registrará un evento Tarde p/ cerrar a la hora programada para Armado automático para cada partición.

**Nota:** Si la opción de alternancia de Armado automático está deshabilitada, aún ocurre la prealerta del Armado automático cuando se programa una hora para ese día (si está habilitado) y el evento se registra y se comunica. Esta opción no afecta directamente a las funciones del Armado automático. Si Tarde p/ cerrar está habilitado y Armado automático no lo está, los teclados LCD muestran "Armado de sistema en curso" durante la pre-alerta de Tarde p/cerrar.

#### 6 - Hora de horario de verano

ACTIVADO: El sistema de alarma ajusta entre horas de horario de verano y horas estándar según las horas programadas en los temporizadores del sistema ([005] opciones 001-002).

**Nota:** No debe realizarse el Armado automático ni las Transmisiones de prueba entre las 0200 y 0300 horas, pues fallarán durante un ajuste de reloj en horario de verano. Los eventos programados para ocurrir entre 0100 y 0200 ocurrirán dos veces durante un ajuste del reloj en horario de verano. La programación del horario de verano no debe estar en conflicto con la programación de Armado automático ni las Transmisiones de prueba.

DESACTIVADO: El sistema de alarma no hace ningún ajuste automático de la hora para el horario de verano.

7 - Silenciar timbre durante retardo de salida rápida

ACTIVADO: El timbre de la puerta no suena durante la salida rápida.

DESACTIVADO: El timbre de la puerta suena durante la salida rápida, conforme a la configuración de zona.

8 - Graznido de sirena solo ante armado/desarmado ausente

ACTIVADO: Los graznidos de la sirena se oyen solamente al armar Ausente, así como al desarmar desde modo Ausente. Esta función evita que la sirena se active al armar en modos Presente y Ausente.

DESACTIVADO: Los graznidos de la sirena se oyen durante todos los tipos de armado y desarmado.

**Nota:** Esta opción sigue las funciones del "atributo de graznido de sirena" si está habilitada.

[018] Opción 6 del sistema

1 - Excepción de transmisión de prueba

ACTIVADO: El sistema de alarma no envía una transmisión de prueba si una transmisión fue enviada al receptor dentro del intervalo programado como se fija en la sección [377]>[\[003\] – Ciclo](#page-152-0) [de Transmisión de Prueba de Diagnóstico](#page-152-0).

DESACTIVADO: Las transmisiones de prueba se envían siempre en el intervalo programado.

#### 2 - Informe de anulación en tiempo real

ACTIVADO: Cuando una zona que no es de 24 horas se anulada en [\*][1], el sistema registra y comunica inmediatamente el estatus de anulación de la zona.

Zonas globales: Las anulaciones de zonas de 24 horas y zonas que no son de 24 horas se registran y comunican en tiempo real. Se generan eventos de Desanular zonas que no son de 24 horas cuando se desarma la última partición asignada.

DESACTIVADO: Cuando se anula una zona que no es de 24 horas en [\*][1], el sistema registra y comunica el estatus de anulación de la zona solamente después de que la partición está armada. Esta opción se aplica sin importar cómo se anulan las zonas en [\*][1], recordar grupo de anulación, borrar todas las anulaciones, anular zonas abiertas, recordar anulaciones, así como otros métodos tales como Anular vía ITv2 o DLS.

Zonas globales: Las anulaciones de zonas de 24 horas se registran y comunican en tiempo real. Los eventos de Anular zonas que no son de 24 horas se registran y comunican cuando la partición está

armada. Los eventos de Desanular zonas que no son de 24 horas se registran y comunican cuando se desarma la última partición.

#### 3 - Estado armado PGM ENCENDIO al final del retardo de salida

ACTIVADO: Los PGM están activos al final del retardo de salida. Esto aplica para los PGM con uno de los siguientes atributos de estado armado:

- Estado armado de sistema PGM
- Estado armado ausente PGM
- Estado armado presente PGM
- Armado ausente sin estado de anulación de zonas
- Memoria de alarma de estado de partición

DESACTIVADO: Los PGM están activados al inicio del retardo de salida. Esto aplica para los PGM con uno de los siguientes atributos de estado armado listados arriba.

4 - No utilizado

#### 5 - Zumbador de teclado sigue sirena

ACTIVADO: El zumbador del teclado se activa con toda la actividad de la sirena para la partición seleccionada.

DESACTIVADO: El zumbador del teclado se activa solamente con las alarmas programadas para hacerlo.

6 - No utilizado

#### 7 - Reinicio del retardo de salida

ACTIVADO: Abrir una puerta de una zona de retardo después de que se haya abierto y cerrado durante un retardo de salida reinicia el temporizador del retardo de salida. Aberturas y cierres posteriores no reinician el temporizador.

DESACTIVADO: Las aberturas y cierres posteriores de zonas de retardo no reinician el retardo de salida.

8 – Pitidos de problema por falla de CA

ACTIVADO: Los teclados del sistema emiten pitidos cuando ocurre un evento de avería de CA.

DESACTIVADO: Los teclados del sistema están en silencio durante las averías de CA.

# [019] Opción 7 del sistema

#### 1 - Fallo de dispositivo inalámbrico sonoro

ACTIVADO: Si ocurre un Fallo de Zona inalámbrico mientras está armado, la sirena suena durante el tiempo de espera del timbre. Esta opción afecta solamente las definiciones de zona que se consideran armadas. Los siguientes tipos de zona no generan una alarma cuando fallan mientras están armados como Presente: zona Presente/Ausente interior, zona de retardo Presente/Ausente, zona Presente/Ausente instantánea, zona de noche. Los siguientes tipos de zona no generan una alarma audible en ningún estado armado (Presente, Ausente, o Noche): Supervisión de 24 horas, sin alarma de 24 horas, CO de 24 horas, fuego de 24 horas retardado, fuego de 24 horas estándar, fuego autoverificado.

Cuando la partición está armada, los problemas de supervisión inalámbrica de las sirenas, teclados y repetidores generan condiciones de alarmas audibles.

Si Detección de sabotaje/Fallo está habilitado, estos eventos pueden iniciar el temporizador de Robo Verificado y afectan al contador de Robo Verificado.

DESACTIVADO: Las fallas de dispositivos inalámbricos a no hacen sonar la sirena.

### 2 - Problemas con retención

ACTIVADO: Las averías permanecen en el sistema hasta que son vistos mediante [\*][2], incluso si se han restablecido. La condición de problema se elimina cuando se presiona la tecla [#] desde el menú [\*][2] después de que se ha restaurado el problema. El LED de problema se apaga a menos que haya otros problemas. El problema no se elimina si el menú [\*][2] expira antes de que se presione la tecla [#].

DESACTIVADO: Las averías se eliminan cuando son restablecidas.

**Nota:** Para instalaciones homologadas por UL, esta opción debe estar ON.

#### 3 - No utilizado

#### 4 - Botón R

ACTIVADO: Cuando el panel se descuelga para comunicarse, realiza una comprobación de tono de marcado. Si no se detecta tono de marcado, el panel esperará 20 segundos y realizará otra búsqueda de tono de marcado de 5 segundos. Si aún no hay tono para marcar, el panel fuerza el marcado si está programado para hacerlo. Esta secuencia completa cuenta como un intento de marcar.

DESACTIVADO: Si no hay tono para marcar, el panel no intenta cambiar a una segunda línea de teléfono.

#### 5 - Fallo de bus sonoro

ACTIVADO: Todas las condiciones de problemas de supervisión dek módulo activan la sirena.

DESACTIVADO: Solo las condiciones de problemas de supervisión del expansor, si está armado, activan la sirena.

#### 6 - Códigos de coacción

ACTIVADO: El atributo del código de coacción puede ser habilitado/deshabilitado desde el menú [\*] [5]. Para instalaciones de UK BS8243 el valor de fábrica es desactivado.

DESACTIVADO: El atributo del código de coacción no puede programarse desde el menú [\*][5].

#### 7 - Temperatura en Celsius

ACTIVADO: La temperatura se visualiza en Celsius en los teclados LCD.

DESACTIVADO: La temperatura se visualiza en Fahrenheit en los teclados LCD.

#### 8 - Restablecimiento después de activación de zona

ACTIVADO: Solo una alarma de código de policía\detección secuencial requiere un reinicio remoto una vez que la partición ha sido desarmada.

DESACTIVADO: Cualquier alarma de robo requiere un reinicio remoto una vez que la partición se ha desarmado.

#### [020] Opción 8 del sistema

#### 1 – Entrada de código de acceso durante retardo de entrada

ACTIVADO: Durante el retardo de entrada, el sistema de alarma se puede desarmar solamente utilizando un interruptor de llave o una tarjeta de proximidad. Cuando la sirena está activa, todavía se puede utilizar un código de acceso para desarmar el sistema.

DESACTIVADO: Puede usarse un código de acceso para desarmar el sistema durante el retardo de entrada.

# 2 - Procedimiento de entrada en UE

ACTIVADO: Si se produce una alarma en una zona cuando el retardo de entrada no está activo, la sirena se activa y la alarma se comunica de forma inmediata, dependiendo del tipo de zona disparado.

Cuando el retardo de entrada está activo, todas las alarmas de robo activan la sirena, pero la comunicación de la alarma se retarda 30 segundos. Cuando expira el retardo de entrada, la alarma no se comunica al menos que la sirena haya sido activada durante al menos 30 segundos.

El código de policía no se genera como resultado de las alarmas disparadas durante el retardo de entrada, aunque el temporizador de verificación de robo se inicia después de que el retardo de entrada y el retardo de comunicación de 30 segundos expiran.

Esta característica solamente se activa cuando la partición está armada.

DESACTIVADO: Las alarmas de robo que ocurren durante un retardo de entrada activan la sirena y son comunicadas inmediatamente. Hay dos excepciones, cuando el temporizador de retardo de la sirena está programado y si el retardo de transmisión está habilitado para la zona en alarma. En ambos casos, la alarma sigue al temporizador.

# 3 - [\*][8] Acceso mientras está armado

ACTIVADO: Esta opción permite que pueda accederse a la programación del instalador [\*][8] desde un teclado en una partición desarmada mientras otras particiones en el sistema todavía están armadas.

#### UL  $\odot$ **Nota:** Para instalaciones homologadas por UL, esta opción debe estar deshabilitada.

DESACTIVADO: La programación del instalador [\*][8] no está disponible cuando cualquier partición en el sistema está armada. Todas las particiones deben estar desarmadas y la sirena debe estar apagada antes de que [\*] [8] sea accesible.

#### 4 - Reinicio remoto

ACTIVADO: Si se produce una alarma en una zona de robo, el sistema se bloquea después de desarmarlo. Permanece bloqueado hasta que se ingresa un código de reinicio de 5 dígitos proporcionado por el instalador o la estación central. Si se utiliza un código de coacción para desarmar la partición, el sistema no se bloquea.

En el estado de desarmado, solo las zonas de robo audible de 24 horas, las zonas de sabotaje con retención audible de 24 Horas y la zona audible de 24 horas en PGM 2 causan el bloqueo.

Para obtener el código de reinicio, el usuario debe proporcionar un código de bloqueo del sistema correspondiente, que se visualiza en el teclado cuando ocurre una de las condiciones siguientes:

- se ha desarmado el sistema (Código de coacción excluido)
- el tiempo de la sirena ha expirado (zonas de 24 horas)
- se ha ingresado un código de acceso (zonas de 24 horas)

En el teclado LCD, se muestra el mensaje "REINICIO REMOTO RQD" en la línea superior y se muestra "CÓDIGO" junto con el código real en la línea inferior.

En el teclado LED, el número de reinicio se desplaza por la pantalla.

Mientras el sistema está bloqueado, las únicas opciones disponibles son [\*][3], [\*][6], [\*][7] y [\*][8]. El acceso a Programación del instalador [\*][8] desbloquea el sistema de alarma. El sistema sigue funcionando (alarmas, sabotajes, etc.) mientras el sistema está bloqueado. El bloqueo sigue los retardos de la transmisión y de la sirena.

DESACTIVADO: El sistema no está bloqueado después de que ocurre una alarma.

#### **Nota:** No es para uso con instalaciones homologadas por UL/ULC.  $\odot$

# 5 - Reinicio del ingeniero (UE)

ACTIVADO: Si el sistema de alarma ha entrado en alarma durante el período armado anterior, o si ha ocurrido una alarma de 24 horas (armado o desarmado), el sistema no puede ser armado (luz Listo APAGADA) hasta que se ingrese a la Programación del instalador o que se realice el Reinicio del ingeniero vía DLS. En el teclado se muestra "Reinicio requerido". Esta función se aplica a sabotajes y fallas en los estados de armado y desarmado y no se aplica a sabotajes del módulo, supervisión del sistema, alarmas de ampliador de zona ni alarmas con entrada de PGM 2.

∩ା **Nota:** El sistema se armará incluso si el Reinicio del ingeniero se dispara durante el retardo de salida. Los problemas no pueden omitirse mientras el Reinicio del ingeniero está habilitado.

DESACTIVADO: El sistema no requiere el Reinicio del ingeniero o ser colocado en Programación del instalador para armar el sistema de alarma después de una alarma.

#### 6 - Desarmado mediante interruptor de llave durante retardo de entrada

ACTIVADO: Los interruptores de llave, las tarjetas de proximidad y las llaves inalámbricas desarman el sistema de alarma solamente si un retardo de entrada está activo.

DESACTIVADO: Los interruptores de llave, las tarjetas de proximidad y las llaves inalámbricas desarman el sistema de alarma independientemente del retardo de entrada.

#### 7 - Acceso de instalador y DLS

ACTIVADO: El usuario debe ingresar [\*][6][código de acceso][05] antes de que el instalador pueda acceder a la Programación del instalador mediante DLS o por el teclado ([\*][8]).

La Programación del instalador permanece accesible por 6 horas, y durante este tiempo el instalador puede entrar/salir o conectarse con DLS un número ilimitado de veces.

DESACTIVADO: El instalador puede acceder a la Programación del instalador sin que el usuario ingrese [\*][6].

# 8 - Problemas inhiben armado

ACTIVADO: Las siguientes averías evitan el armado hasta que sean restablecidas:

- Sabotajes en el sistema, módulos y zonas de alarma
- Problema del Corbus
- Problema de CA en el sistema y los módulos de alarma
- Problemas en el sistema, módulos y zonas de alarma
- Problema de transmisión (FTC, TLM, GPRS, Ethernet)
- Problema de sirena

El sistema de alarma todavía puede ser armado si se omiten los problemas. Para realizar una cancelación de problemas, en el menú Problemas ([\*][2]), desplácese a la derecha o a la izquierda y pulse [\*] cuando el teclado visualice Reconocimiento de problemas. De forma alternativa, presione la tecla [9] para reconocer y cancelar los problemas existentes.

Para cancelar zonas abiertas, zonas con fallas o zonas saboteadas, utilice la función Anular zona.

DESACTIVADO: El sistema puede ser armado incluso cuando hay averías están presentes.

- റ **Nota:** Si el Reinicio del ingeniero está activado, las condiciones de problemas no pueden cancelarse. Los problemas del ampliador de zona no pueden ser reconocidos ni cancelados. Estas condiciones deben ser restauradas antes de que el panel pueda ser armado.
- $\circ$ **Nota:** Cuando [024][3] está habilitado, CA/CC inhibe armado, el problema de CA o CC debe ser restaurado antes de que el sistema pueda ser armado.

# [021] Opción 9 del sistema

### 1 - Visualización de problema

ACTIVADO: Si el panel está armado y el teclado en blanco está activo, cuando haya un problema el LED de problemas del teclado permanecerá apagado. Cuando el sistema está desarmado, o si se elimina el teclado en blanco, el LED de problemas estará activo si se detecta un problema.

DESACTIVADO: El LED de problema se apagará si el teclado en blanco está activo exclusivamente mientras está armado.

#### Teclado en blanco mientras está armado

ACTIVADO: Si [016][3] está deshabilitado, 30 segundos después que termina el retardo de salida, el teclado se pone en blanco (sin luces indicadoras).

APAGADO: El teclado se pone en blanco cuando el sistema se arma o se desarma.

**Nota:** Para sistemas que cumplen las normas EN50131-1 y EN50131-3, la opción [021] bit 2 ∩ "Teclado en blanco mientras armado" debe estar ACTIVADA.

#### 3 – Anular armado automático

ACTIVADO: Todas las zonas abiertas al final del retardo de salida de armado automático son armadas automáticamente a la fuerza.

DESACTIVADO: Solo las zonas con el atributo Forzar Armado habilitado se arman automáticamente a la fuerza.

**Nota:** El armado forzado no se utiliza para instalaciones homologadas por UL/ULC (requiere Anular manual).

#### 4 - Visualización de estado Listo

ACTIVADO: El LED de listo del teclado continuará mostrando el estado de sistema listo mientras el teclado en blanco esté activo.

DESACTIVADO: El LED de listo del teclado se apagará si el teclado en blanco está activo.

#### 55 - Teclado en blando de PGM

Esta actividad está concebida para ser usada en conjunto con el teclado en blanco con la característica armado.

ENCENDIDO: Esta característica es necesaria para cumplir con la norma EN50131-1:2006.

Si el sistema entre en el modo en blanco, no se desactivará ninguno de los PGM programados como Estado armado, Estado listo, Estado armado ausente o Estado armado presente. Si se borra el teclado en blanco al presionar una tecla, o al introducir un código de acceso dependiendo de cómo esté configurado el panel, estos PGM deben ser reactivados si hubieran estado normalmente ENCENDIDOS si el teclado en blanco estuviera deshabilitado.

DESACTIVADO: Cuando el sistema se pone en blanco, los PGM programados como Estado Armado, Estado Listo, Estado Armado ausente y Estado Armado presente, operan normalmente.

#### 6 - Visualización de armado

ACTIVADO: El LED de armado del teclado continuará mostrando el estado Armado si el teclado en blanco está activo.

DESACTIVADO: El LED de armado del teclado se apagará si el teclado en blanco está activo.

#### 7 - Abrir zonas cancela el armado

ACTIVADO: El sistema no se puede armar mientras las zonas están abiertas a menos que las anule usando [\*][1]. El atributo de anulación necesita estar habilitado para la zona a fin de anular las zonas abiertas.

DESACTIVADO: Las zonas abiertas no evitan el armado.

8 - Retardo de salida sonoro para Armado Presente

ACTIVADO: Cuando el sistema se arma en modo Presente, el retardo de salida emite 1 pitido cada 3 segundos.

DESACTIVADO: Cuando el sistema se arma en modo Presente, el retardo de salida es silencioso.

[022] Opción 10 del sistema

1 - Opción de tecla [F]

ACTIVADO: Cuando se presiona la tecla [F], los pitidos de reconocimiento solo se emiten desde el teclado. La sirena no suena.

DESACTIVADO: Los pitidos de reconocimiento de la tecla [F] son emitidos desde el teclado y de la sirena.

- 2 No utilizado
- 3 No utilizado

4 - Contador de transmisión en horas

ACTIVADO: El sistema de alarma envía una transmisión de prueba después del número de horas programado en el ciclo de transmisión de prueba (Sección [377], opción 003).

DESACTIVADO: El sistema de alarma envía una transmisión de prueba después del número de días programado.

#### 5 - Opción de conmutación de Ausente a Presente

ACTIVADO: El sistema de alarma no se puede cambiar del modo Ausente a Presente presionando la tecla de función [Presente].

DESACTIVADO: El sistema de alarma se puede cambiar del modo Ausente a Presente presionando la tecla de función [Presente].

#### 6 – Desconexión del audio bidireccional

ACTIVADO: El sistema no desconecta la sesión de audio bidireccional si se tiene que comunicar un nuevo evento.

 $\bigcirc$ **Nota:** Esta opción se aplica a nuevos eventos de alarma solamente. Todos los eventos que no son de alarma (excepto Problemas de Incendio) se comunican después de que la sesión bidireccional ha terminado.

DESACTIVADO: El sistema desconecta la sesión de audio bidireccional si ocurre un nuevo evento.

#### 7 - Los pitidos de problema son silenciosos

ACTIVADO: Cuando se detecta una avería en el sistema, los pitidos de avería no suenan en el teclado a excepción de los Problemas de Fuego.

DESACTIVADO: Cuando se detecta una avería en el sistema, los pitidos de avería suenan en el teclado.

**Nota:** Esta opción debe estar APAGADA para las aplicaciones residenciales de incendio de UL.

8 - Interruptor de llave arma en modo Ausente

ACTIVADO: El armado con interruptor de llave arma el sistema de alarma en modo Ausente.

DESACTIVADO: Los interruptores de llave arman exclusivamente el sistema en modo ausente si una zona de entrada/salida se viola durante el retardo de salida.

**Nota:** El armado de la tarjeta de proximidad sigue a esta sección.

# [023] Opción 11 del sistema

# 1 - LED Listo destella para el armado forzado

ACTIVADO: Si una zona en la que se puede armar forzar el armado dispara, los teclados de la partición destellan el LED Listo en el estado desarmado en vez de iluminarlo constantemente. Si se dispara una zona en la que no se puede realizar el armado forzado, el LED Listo se apaga.

DESACTIVADO: Si una zona en la que se puede armar forzar el armado dispara, el LED Listo se ilumina constantemente. Si se dispara una zona en la que no se puede realizar el armado forzado, el LED Listo se apaga.

#### 2 - No utilizado

#### 3 - Detección de sabotaje/fallo

ACTIVADO: Las siguientes condiciones de problemas, si están configuradas para generar condiciones de alarma audible, contribuirán a una secuencia de verificación de robo si se utiliza la detección secuencial. Si está activada, un problema de circuito de sirena también generará una condición de alarma audible utilizando otras sirenas distintas a la asignada a la partición.

- Problema de TLM
- Problema de circuito de sirena
- Fallo de zona
- Problema de supervisión de módulo
- Fallo del comunicador alterno
- Problema de Ethernet

DESACTIVADO: Las condiciones de la avería se visualizan y procesan como una operación estándar.

**Nota:** Esta opción se aplica a la función Detección secuencial solamente.

#### 4 - Código de acceso requerido para [\*][1]

ACTIVADO: Al usar el comando [\*][1] Anular zonas, debe ingresar un código de acceso antes de que se anulen las zonas.

DESACTIVADO: No se requiere un código de acceso para anular zonas usando [\*][1].

#### 5 - Código de acceso requerido para [\*][2]

ACTIVADO: Al usar el comando [\*][2] Ver averías, debe ingresar un código de acceso antes de que puedan verse las averías del sistema.

DESACTIVADO: No se requiere un código de acceso para ver averías usando [\*][2].

 $\bigcirc$ **Nota:** Cuando esta característica está activada, los pitidos de problemas se silencian únicamente después de entrar y salir del menú [\*][2].

#### 6 - Código de acceso requerido para [\*][3]

ACTIVADO: Al usar el comando [\*][3] Ver alarmas en memoria, debe ingresar un código de acceso antes de que puedan verse la memoria de la alarma.

DESACTIVADO: No se requiere un código de acceso para ver alarmas en memoria usando [\*][3].

#### 7 - Código de acceso requerido para [\*][4]

ACTIVADO: Al usar el comando [\*][4] Timbres, debe ingresarse un código de acceso antes de que los timbres pueden activarse o desactivarse.

DESACTIVADO: No se requiere un código de acceso para activar/desactivar los timbres usando [\*]  $[4]$ .

# 8 - [\*][6] Accesibilidad

ACTIVADO: Todos los códigos de usuario proporcionan acceso al menú [\*] [6]. DESACTIVADO: Solo el código maestro proporciona acceso al menú [\*] [6].

[024] Opción 12 del sistema

# 50 Hz CA/60 Hz CA

ACTIVADO: La frecuencia de la alimentación de CA es 50 Hz.

DESACTIVADO: Ciclos de alimentación de CA entrante a 60 Hz.

**Nota:**  $\overline{M}$ Para sistemas homologados por UL/ULC, use solamente el ajuste 60 Hz.  $\Omega$ 

# 2 - Base de tiempo a cristal

ACTIVADO: En situaciones donde la entrada de alimentación de CA no es estable, el cristal interno del controlador de la alarma se utiliza como base de tiempo.

DESACTIVADO: La entrada de la alimentación de CA de 50 o 60 Hz se usa como la base de tiempo.

# 3 - CA/CC inhibe armado

ACTIVADO: El sistema no puede armarse cuando hay una avería de CA o CC. Esto incluye el teclado, el interruptor de llave, armado automático y armado DLS. Se genera un tono de error si el usuario intenta armar el sistema durante un problema de CA/CC.

∩ **Nota:** Se recomienda encarecidamente visualizar los problemas de CA ([016] opción 2) si esta opción está habilitada.

DESACTIVADO: El sistema puede armarse, independientemente de la existencia de una avería de CA o de CC y no verifica la batería del sistema en el momento del armado.

# 4 - Sabotaje inhibe armado

ACTIVADO: Los sabotajes deben reiniciarse mediante la Programación del instalador antes de que el sistema pueda armarse (incluyendo armado sin actividad y por interruptor de llave).

Cuando esta opción está habilitada, Anular la zona manualmente no anula los estados de sabotaje o de falla (DEOL). Esta función también se aplica a los fallos de zona.

DESACTIVADO: Las averías de sabotaje no retienen y no evitan el armado.

# 5 - Reloj en tiempo real

ACTIVADO: El sistema de alarma envía un pedido del reloj en tiempo real al comunicador alterno a las 4:05 p. m. o cuando se pierde la hora del sistema. El sistema utiliza la hora adquirida como hora del sistema.

DESACTIVADO: El sistema de alarma no envía una petición de reloj en tiempo real al comunicador alterno. La configuración de la hora local se utiliza como el tiempo del sistema.

# 6 - No utilizado

7 - Detección de caída de tensión

ACTIVADO: Si la CA cae por debajo del nivel aceptable, el sistema de alarma genera un problema de CA.

DESACTIVADO: La detección de caída de tensión de CA está deshabilitada.

**Nota:** Esta opción debe ser habilitada para las instalaciones de Fuego comercial UL/ULC.

# 8 - Desconexión del DLS

ACTIVADO: Todos los eventos, excepto la Transmisión de Prueba periódica, Prueba periódica con problema, y Área de Sistema se consideran eventos prioritarios. Si DLS está activo cuando se

produce un evento, el sistema de alarma termina inmediatamente la conexión a fin de comunicar los nuevos eventos.

DESACTIVADO: Solo los siguientes eventos de tipo de alarma terminan una sesión DLS:

- Alarmas de zona
- Alarmas de tecla FMP
- Alarmas de coacción
- Alarma superv expansor zona
- Alarma de humo de 2 hilos

### [025] Opciones de sistema 13

#### 1 - Marcado europeo

ACTIVADO: La relación de conexión/ruptura del marcado de pulso es 33/67.

DESACTIVADO: La relación de conexión/ruptura del marcado de pulso es 40/60.

#### 2 - Forzar marcado

ACTIVADO: El sistema marca el número de teléfono de la estación central incluso si no hay tono para marcar. El proceso es como sigue:

- 1. Marcar número de teléfono programado.
- 2. Si no se detecta tono para marcar, terminar llamada.
- 3. Buscar tono para marcar por 5 segundos.
- 4. Si no se detecta tono para marcar, colgar por 20 segundos.
- 5. Buscar tono para marcar por 5 segundos.
- 6. Si no se detecta tono para marcar, marcar de todos modos.

DESACTIVADO: No se hace ningún intento de contactar con la estación central si no hay tono para marcar.

**Nota:** Forzar marcado debe estar habilitado para instalaciones UL. ∩

#### 3 - Contador de transmisión de prueba en minutos

ENCENDIDO – Si la función está encendida, el intervalo de Transmisión de prueba periódica programado en la sección [377][003] será de 000-255 minutos en lugar de 000-255 días u horas.

APAGADO – Si la opción está apagada, el intervalo de Transmisión de prueba periódica programado en la sección [377][003] será de 000-255 días, u horas si la opción 4 en la sección [022] está habilitada.

4 - No utilizado

#### 5 - Tono de identificación

ACTIVADO: Después de marcar el número de teléfono, el sistema de alarma emite un tono (según lo especificado por la opción Frecuencia del tono de identidad) durante 500 ms cada dos segundos para indicar que hay una llamada de equipo digital en curso.

DESACTIVADO: El tono de ID. está deshabilitado.

6 - Tono generado-2100 Hz

ACTIVADO: Tono de ID. de 2100 Hz.

DESACTIVADO: Tono de ID. de 1300 Hz.

# 7 - Ventana DLS de 1 hora

ACTIVADO: Cuando se habilita el acceso a DLS ([\*][6] opción 5 ACTIVADA), la Programación del instalador es accesible a través de DLS o del menú [\*][8] solamente una vez durante una ventana de una hora.

DESACTIVADO: Cuando se habilita el acceso a DLS, la Programación del instalador es accesible a través de DLS o el menú [\*][8] un número ilimitado de veces durante una ventana de seis horas.

#### 8 - Sirena sonora de FTC

ACTIVADO: Si se genera una avería de Falla de comunicación mientras el sistema está armado, la sirena se activa por el tiempo de espera de la sirena o hasta que se desarme el sistema.

DESACTIVADO: Si se genera una avería de Falla de comunicación mientras el sistema está armado, la sirena no se activa pero el zumbador del teclado emite pitidos de avería hasta que se presiona una tecla.

# [040] Autenticación de usuario

Esta característica habilita al instalador o al usuario maestro seleccionar uno de dos métodos de autenticación de usuario:

#### 01 - Código de usuario o tarjeta de proximidad

El usuario puede tener acceso al sistema ingresando un código válido o presentando una tarjeta de proximidad.

#### 02 - Código de usuario y tarjeta de proximidad

El usuario debe introducir un código válido y presentar una tarjeta de proximidad siempre que el sistema pida un código de acceso. No se requiere una tarjeta de proximidad para ingresar a  $[*][8]$ Programación del instalador.

**Nota:** Cuando esta opción está habilitada, la tarjeta de proximidad y el código deben pertenecer al mismo usuario.

#### [041] Dígitos del código de acceso

00 – Códigos de acceso de 4 dígitos

Los códigos de acceso tienen una longitud de 4 dígitos.

01 – Códigos de acceso de 6 dígitos

Los códigos de acceso tienen una longitud de 6 dígitos.

**Nota:** Este ajuste es necesario para instalaciones que cumplen con EN50131-1 que utilizan ⊙ menos de 100 códigos de acceso.

#### 02 Códigos de acceso de 8 dígitos

Los códigos de acceso tienen una longitud de 8 dígitos.

O **Nota:** Esta configuración es necesaria para las instalaciones que cumplen con la norma EN50131-1 y que utilizan 1000 códigos de acceso.

[042] Eventos verificados

#### Contador de robo verificado

Esta opción programa el número de activaciones de zona requeridas para verificar una alarma. Las entradas válidas son 000 a 255.

# Contador de verificación de asalto

Este contador determina la cantidad de alarmas que deben ocurrir dentro de la ventana de verificación de asalto antes de registrar y comunicar una alarma de asalto confirmada. Las zonas con un atributo de zona de verificación de asalto habilitado contribuyen a la generación de una alarma de asalto confirmado, junto con este contador y el temporizador de verificación de asalto.

#### Selección de verificación de robo

Utilice esta sección para seleccionar uno de los modos siguientes del temporizador de verificación de robo:

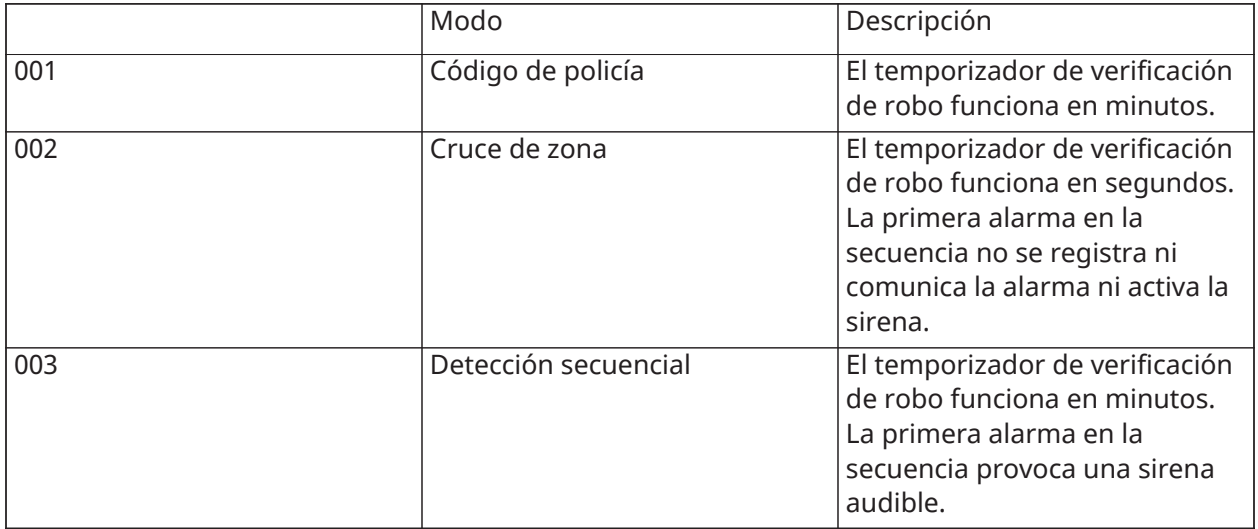

# Configuración de la partición

# [151]-[158] Armado/Desarmado automático en partición

Ingrese la sección 151 a 158 para la configuración de armado/desarmado automático de la partición 1 a 8.

#### [001] – Horas de armado automático de la partición

Use esta sección para programar la hora del día en que una partición se arma automáticamente. Puede programarse una hora de armado automático diferente para cada día de la semana de domingo a sábado. La hora está en formato de 24 horas (HH:MM) y las entradas válidas son de 00:00 a 23:59.

Condiciones que cancelan el armado automático, si está habilitado:

- Zonas abiertas (dependiendo de los ajustes de la zona)
- Problemas relacionados con CA/CC
- Problema del sistema
- Cualquier procedimiento de desarmado válido: tarjeta de proximidad, código de acceso, tecla de desarmado, etc.

#### [002] – Horas de desarmado automático de la partición

Use esta sección para programar la hora del día en que se desarme una partición. Puede programarse una hora de desarmado automático diferente para cada día de la semana de domingo a sábado. La hora está en formato de 24 horas (HH:MM) y las entradas válidas son de 00:00 a 23:59.

**Nota:** Si el retardo de ingreso está activo en la hora del desarmado automático, el sistema no se desarmará. Se requiere un procedimiento de desarmado válido por parte del usuario que inició el retardo de ingreso.

[003] – Programas de feriados de desarmado automático de la partición Use esta sección para seleccionar un grupo del programa de feriados.

[\[711\]-\[714\] Programas de feriados](#page-162-0) para más información.

[004] – Temporizador de prealerta de armado automático de la partición Use esta sección para programar la duración de la prealerta de armado automático. El sistema se arma cuando expira el temporizador de prealerta. Las entradas válidas son 001 - 255 minutos.

Si se ingresa un código de acceso válido, este temporizador se pospone por el tiempo programado en el Temporizador de posposición de armado automático de la partición (consulte a continuación). El temporizador de prealerta puede posponerse varias veces. Los interruptores de llave y las tarjetas de proximidad pueden usarse para cancelar el armado automático.

[005] – Temporizador de posposición de armado automático de la partición Use esta sección para programar la duración de la posposición del temporizado de prealerta de armado automático. Las entradas válidas están entre 001 y 255 minutos. 000 cancela el temporizador de posposición.

Cuando expira el temporizador de posposición, se reinicia el temporizador de prealerta de armado automático (a menos que la partición esté armada). Si se deja ininterrumpida, la partición se arma al final de la prealerta.

Si se ingresa un código durante la prealerta, se registra y se comunica la cancelación/posposición del armado automático y el temporizador de posposición se inicia. Cuando expira el temporizador de posposición, la prealerta suena otra vez y el ciclo se repite. El armado automático puede posponerse varias veces.

#### [006] – Temporizador de armado sin actividad de partición

Use esta sección para programar la duración del temporizador sin actividad. Si expira este temporizador y no se ha activado ninguna zona, la partición se arma en modo Ausente (el retardo de ingreso no sonará). Cuando expira el temporizador, los zumbadores de teclado se activan durante el tiempo programado en Prealerta de armado sin actividad (consulte a continuación).

El temporizador se reinicia cuando se restaura una zona de tipo de retardo. El temporizador no se reinicia cuando se desarma el sistema. El temporizador se detiene si se activa, sabotea o restaura una zona desanulada, o con cualquier actividad del teclado.

Se proporcionan temporizadores separados para el armado sin actividad para cada partición.

Las entradas válidas están entre 000 - 255 minutos. 000 deshabilita esta característica.

#### [007] – Temporizador de prealerta de armado sin actividad de la partición

Use esta sección para programar la duración de la prealerta de armado sin actividad que suena cuando expira el temporizador sin actividad de la partición. Si cualquier tecla se pulsa o si la zona se activa o restablece, la pre-alerta de Armado automático se aborta.

Las entradas válidas son 000 - 255 minutos. 000 deshabilita esta característica.

∩ **Nota:** Las llaves inalámbricas y la tecla de armado no se pueden usar para cancelar la prealerta sin actividad.

# [200] Máscara de partición

Una partición es un área limitada de las instalaciones que funciona independientemente de las otras áreas. Las particiones se agregan o retiran del sistema aplicando o retirando una máscara de partición.

# [001] – Habilitar máscara de partición 1 a 8

Seleccione las opciones 01-08 para habilitar o deshabilitar las particiones.

La partición 1 siempre está habilitada. Las particiones 2 a 8 son seleccionables.

El número de particiones disponibles depende del modelo, como se muestra a continuación:

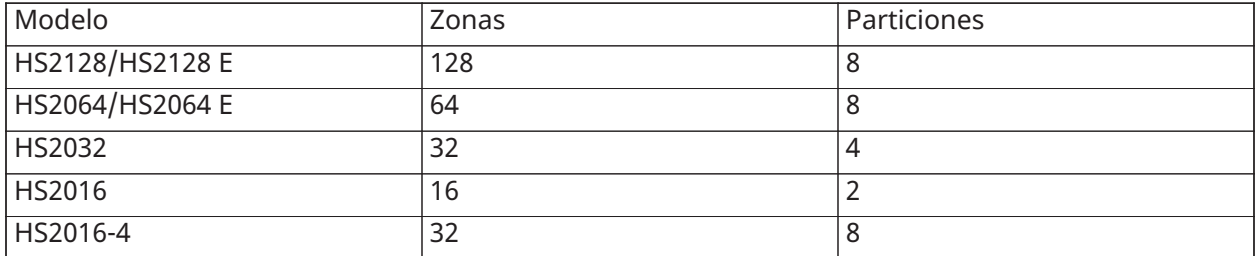

# [201]-[208] Asignación de zona de partición

Las zonas se pueden asignar a cualquier partición. Las zonas globales son zonas asignadas a más de una partición. Una zona global está armada solamente cuando todas las particiones asignadas están armadas. La zona está desarmada cuando cualquiera de las particiones está desarmada. De fábrica, las zonas 1 a 8 se asignan a la partición 1.

Para asignar zonas a las particiones, primero seleccione una partición [201]-[208], después seleccione un grupo de zona [001]-[016] y después una zona (1-8):

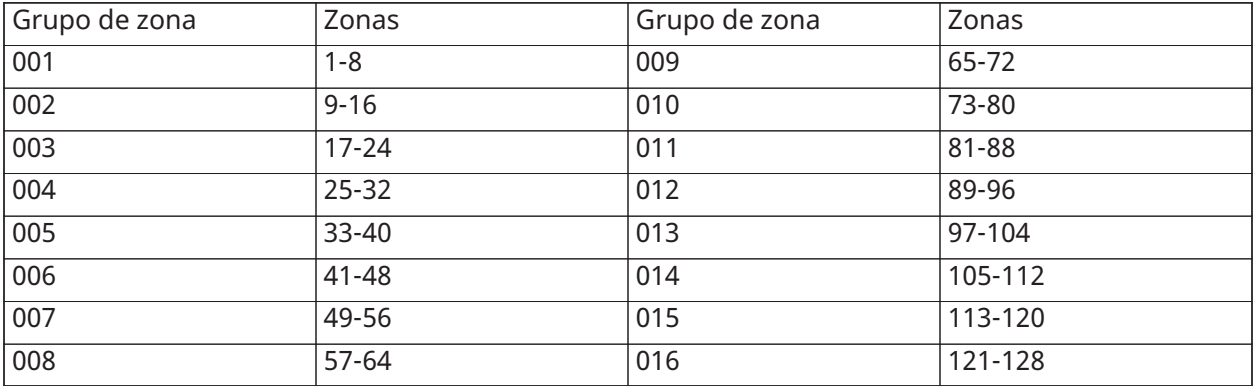

Todas las zonas asignadas a una partición se supervisan y funcionan según el tipo de zona programado. Si una zona no se asigna a una partición, no se supervisa y toda la actividad en la zona es ignorada por el sistema.

#### [300] Camino de comunicación del panel/receptor

Esta sección se utiliza para seleccionar el camino de comunicaciones entre el sistema de alarma y la estación central.

Pueden establecerse caminos ya sea mediante la conexión de la Red de Teléfonos Pública Conmutada (PSTN) del sistema de alarma o a través del comunicador alterno (celular o Ethernet), si cuenta con uno.

Las vías a los cuatro receptores se pueden programar usando las secciones [– Retardo 1](#page-88-0) - [– Interior.](#page-89-0) El camino de comunicaciones para cada receptor se define seleccionando una de las seis opciones siguientes:

#### [01] Línea de teléfono

Los eventos se comunican a través de la línea de teléfono del sistema de alarma programada en la sección [301]. Si se selecciona Línea de teléfono para el receptor 1, se utiliza el número de teléfono programado en opción [001] de la sección [301]. Si se selecciona Línea de teléfono para el receptor 2, se utiliza el número de teléfono programado en opción [002] de la sección [301], y así sucesivamente.

### [02] Enrutamiento automático del comunicador alterno

La selección de esta opción permite al comunicador alterno determinar qué vía de comunicaciones utilizar (Ethernet principal/secundario o celular principal/secundario). Consulte el manual del comunicador alterno para obtener más detalles.

[03] Receptor 1 del comunicador alterno

Los eventos se comunican a través del receptor IP 1.

[04] Receptor 2 del comunicador alterno

Los eventos se comunican a través del receptor IP 2.

[05] Receptor 3 del comunicador alterno

Los eventos se comunican mediante el receptor Ethernet 1.

[06] Receptor 4 del comunicador alterno

Los eventos se comunican mediante el receptor Ethernet 2.

Para utilizar PSTN como el camino de comunicaciones, programe la sección [300] opciones 001 hasta 004 como [01] PSTN 1.

Para utilizar el comunicador alterno para establecer un camino de comunicaciones, programe dos de los receptores (sección [300] opciones 001, 002, 003 o 004) como [03] y [04] para Ethernet, y dos de los receptores como [05] y [06] para celular.

# [301] Programación de número de teléfono

La sección [301] se utiliza para programar hasta 4 números de teléfono usados para comunicarse con la estación central a través de PSTN.

[001] El número de teléfono usado para comunicarse con el receptor 1

[002] El número de teléfono usado para comunicarse con el receptor 2

[003] El número de teléfono usado para comunicarse con el receptor 3

[004] El número de teléfono usado para comunicarse con el receptor 4

Todos los números de teléfono pueden tener un máximo de 32 dígitos. Puede incluirse dígitos hexadecimales para realizar las funciones siguientes:

- HEX B  $([*] [2] [*])$  para marcar "\*"
- HEX C  $([*] [3] [*])$  para marcar "#"
- HEX D ([\*] [4] [\*]) para una búsqueda adicional de tono para marcar, como es requerido por los sistemas de teléfono PBX.
- HEX E ([\*] [5] [\*]) para insertar una pausa de 2 segundos en el número de teléfono. Esto causa un retardo estático de 2 segundos antes de cualquier búsqueda adicional de tono para marcar en un número de teléfono.
- HEX F  $(\lceil * \rceil 6 \rceil \lceil * \rceil)$  representa el final del número de teléfono (todo después de la F se ignora).
- Al pulsar [#] en estas secciones sale y guarda el número de teléfono completo.

El sistema de alarma no intenta comunicarse usando la PSTN si no está programado ningún número de teléfono.

# [304] Cadena cancelación llamada en espera

Use esta sección para programar una cadena que, cuando se presione, deshabilite la llamada en espera en una línea de teléfono. La cancelación de la llamada en espera usualmente es \*70 en la mayoría de áreas. Marcando esta cadena antes de un número de teléfono deshabilita la llamada en espera por la duración de la llamada.

Cuando esta sección está programada y la opción de cancelación de llamada en espera está ENCENDIDO [\(\[382\] Opción 3 del comunicador\)](#page-155-0), el sistema de alarma marca esta cadena antes del número de teléfono. Esto se hace solamente en el primer intento de marcado para cada número de teléfono.

Este es un campo de 6 dígitos. Llene los dígitos no utilizados con Hex F.

# Informes

# [307] Informe de zona

Las alarmas de zona, sabotajes y fallas se transmiten a la estación central usando formatos automáticos de Contact ID o SIA. El reporte puede ser activado o desactivado por zona usando las opciones de alternancia 1-6 en las subsecciones 001-128.

#### [Códigos de informe](#page-250-0).

#### [308] Informe de eventos

Los eventos de sistema se transmiten a la estación central usando formatos automáticos de Contact ID o SIA. El informe puede deshabilitarse a través de opciones de conmutación, programables en las siguientes subsecciones.

Consulte [Códigos de informe](#page-250-0) para ver las descripciones de los códigos de evento.

#### [001] Alarma miscelánea 1

Los códigos de informe en esta sección se envían al grupo de direcciones de convocatoria de Alarma y Restauración.

#### 1 - Alarma de coacción

Enviado cuando un código de coacción se utiliza para realizar cualquier función en el sistema.

#### 2 - Abrir después de alarma

Enviado durante el desarme si una alarma ocurrió durante el período armado anterior.

#### 3 - Alarma de cierre reciente

Enviado si una alarma ocurre dentro de 2 minutos de la expiración del tiempo de salida (para la primera alarma solamente). Los retardos de transmisión de la alarma de zona no afectan este código de reporte.

#### 4/5 - Alarma/restauración de supervisión de expansor de zona

Se envía cuando el sistema pierde la comunicación con los siguientes módulos:

- Módulo del expansor de zona
- Teclado con una E/S en la placa configurada como zona

Este código de informe es independiente del código de supervisión del sistema general enviado al grupo de dirección de llamada de Alarmas y restauraciones.

#### 6 – Robo Verificado

Cuando se usa el cruce de zona, este código de reporte se envía cuando dos zonas cruzadas entran en alarma durante el temporizador de cruce de zona.

Cuando se usa Código de policía, este código de reporte se envía cuando dos zonas cualquiera que tengan el atributo de verificación de robo entran en alarma. Armando el sistema reinicia el conteo de la alarma de zona para el código de policía.

#### 7 - Robo no verificado

Al usar Cruce de zona, este código de reporte se envía si el temporizador de cruce de zona es iniciado por la primera alarma de cruce de zona, pero no es verificada por una segunda alarma antes de que expire el temporizador.

#### 8 - Cancelar alarma

Enviado cuando se ingresa un código de acceso válido durante la ventana de cancelación de las comunicaciones. La estación central reconoce la cancelación proporcionando un retorno de llamada del teclado.

#### [002] Alarma miscelánea 2

#### 1 - Asalto verificado

Enviado cuando se han cumplido las condiciones configuradas de Asalto verificado.

Nota: <sup>NA</sup>No es para uso con instalaciones homologadas por UL/ULC. ⊙

# [011] Alarmas de prioridad 1

Los códigos de informe en esta sección se envían al grupo de direcciones de convocatoria de Alarma y Restauración, y se aplican a todos los teclados del sistema.

1/2 – Alarma/restauración mediante tecla [F] de la alarma de incendio a través del teclado

Se envía cuando ocurre la alarma/restauración mediante la tecla [F].

### 3/4 – Alarma/restauración mediante tecla [M] de la alarma médica a través del teclado

Se envía cuando ocurre una alarma/restauración mediante la tecla [M]. El teclado emite pitidos 10 veces cuando la alarma médica se comunica con éxito a la estación de monitoreo de la alarma.

5/6 – Alarma/restauración mediante tecla [P] de la alarma de pánico a través del teclado

Se envía cuando ocurre una alarma/restauración mediante la tecla [P].

#### 7/8 – Alarma/restauración de entrada auxiliar

Enviado cuando ocurre o se restaura una condición de alarma en PGM 2 (si está configurado como una entrada).

[021] Alarmas de incendio 1

#### 3/4 – Alarma/Reinicio de PGM 2 de 2 hilos

Cuando PGM 2 se programa como alarma de humo bifilar, se envía este código de informe cuando se detecta una condición de alarma y cuando se restaura.

[101] Eventos de sabotaje

## 3/4 – Sabotaje/restauración del módulo

Este código de informe se transmite cuando un módulo de sistema ingresa en estado de alarma de sabotaje y utiliza la dirección de llamada de Alarma/restauración de sabotaje del sistema.

#### 5 - Bloqueo de teclado

Enviado cuando se ha introducido cierta cantidad de códigos inválidos de acceso en un teclado del sistema.

Este código de reporte se envía al grupo de dirección de llamada Alarma de sabotaje y Restaurar sabotaje.

#### 7 - Bloqueo remoto

Enviado cuando se ha introducido cierta cantidad de códigos inválidos de acceso mediante DLS o integración. Este código de reporte se envía al grupo de dirección de llamada Alarma de sabotaje y Restaurar sabotaje.

### [201] Eventos de apertura/cierre 1

#### 1/2 – Apertura/cierre por parte del usuario

Este código de informe se transmite cuando un usuario arma/desarma una partición y usa el grupo de llamada de Apertura y Cierre.

#### 5/6 – Apertura/cierre especial

Este código de reporte se transmite cuando una partición es abierta/cerrada usando armado rápido ([\*][0]), descarga o las teclas de función Presente o Ausente sin un código de acceso. Se usa el grupo de dirección de llamada de Apertura y cierre para este código de informe.

#### 7/8 – Apertura/cierre mediante interruptor de llave

Este código de reporte se transmite cuando una zona de interruptor de llave se usa para armar o desarmar el sistema.

#### [202] Eventos de abrir/cerrar 2

#### 1 - Cierre automático

Este código de reporte se transmite cuando una partición se arma automáticamente o se arma según un programa y usa el grupo de dirección de llamada de Abertura.

#### 2 - Desarmado automático

Este código de reporte se transmite cuando una partición se desarma automáticamente cuando se llega a una hora del día programada.

#### 3 - Cancelación/aplazo del armado automático

Este código de reporte se transmite cuando la secuencia de armado automático está cancelada durante una pre-alerta y usa el grupo de dirección de llamada de Abertura y Cierre.

#### [211] Eventos de abrir/cerrar misceláneos

#### 1/2 – Tarde para cerrar/abrir

Este código de informe se transmite cuando una partición no se desarma antes del tiempo de desarmado automático, cuando la opción Tarde para abrir, ([\*][6], opción 9) está habilitada. Se usa el grupo de dirección de llamada de Apertura y cierre para este código de informe.

#### 5 - Fallo de salida

Este código de reporte se transmite cuando ocurre un error de salida y el retardo de entrada expira antes de que se desarme el sistema. Se usa el grupo de dirección de llamada de Alarmas y Reinicio para este código de reporte.

Si la zona de retardo que causó el error de salida tiene el cruce de zona habilitado, la falla de salida y la alarma de zona se transmiten si una segunda zona no se dispara. La secuencia de alarma local sigue las reglas de cruce de zona. El error de salida se transmite con la alarma de zona que causó la falla, incluso si esa zona tiene retardo de transmisión habilitado.

# [221] Eventos de anulación

# 1/2 – Anular/Desanular Zona Automáticamente

Este código de reporte se transmite cuando una zona es anulada/desanulada automáticamente y usa el grupo de dirección de llamada de Abertura y Cierre.

#### $\odot$ Nota: UK Debe estar habilitado en el Reino Unido.

#### 03 - Cierre parcial

Este código de reporte se transmite si las zonas se anulan manualmente en el momento de armar o si se arman de manera forzada por armado automático. Se usa el grupo de dirección de llamada de apertura y cierre para este código de reporte.

Las anulaciones automáticas causadas por el armado Presente no causan la transmisión de este código.

[301] Eventos de panel 1

#### 1/2 – Problema/restauración de falla de CA del panel

Este código de informe se transmite cuando la alimentación de CA del sistema de alarma falla o se ha restaurado. Un retardo programable se aplica al problema y a la restauración. Este código de informe se envía al grupo de dirección de llamada de Mantenimiento del sistema.

#### 3/4 – Problema/Reinicio de batería baja del panel

Estos códigos de informe se transmiten cuando el voltaje de la batería del panel cae por debajo de 11,5 V CC o si es restablecida. Estos códigos de informe se envían al grupo de dirección de llamada de Mantenimiento del sistema.

#### 5/6 – Problema/restauración de ausencia de batería del panel

Estos códigos de informe se transmiten cuando la batería del panel no está conectada o si se restaura. Estos códigos de informe se envían al grupo de dirección de llamada de Mantenimiento del sistema y se transmiten cuando se detecta que la batería del panel está ausente.

#### [302] Eventos de panel 2

#### 1/2 – Problema/restauración del circuito de sirena

Este código de reporte se transmite cuando ocurre una condición de problema de sirena o se restaura en el sistema. Este código de reporte se envía al grupo de dirección de llamada del Mantenimiento de sistema.

#### 3/4 – Problema y restauración de línea de teléfono

Este código de informe se transmite cuando ocurre un problema relacionado con TLM del controlador de alarmas o si se restaura. El problema de TLM se comunica a través de una vía de comunicación no afectada si está disponible.

Este código de informe se envía al grupo de dirección de llamada de Mantenimiento del sistema.

#### 5/6 – Problema/restauración de fuente de alimentación auxiliar

Este código de informe se transmite cuando ocurre un problema relacionado con la alimentación de voltaje auxiliar o si se restaura. Este código de informe se envía al grupo de dirección de llamada de Mantenimiento del sistema.
**Nota:** Cuando el fusible electrónico incorporado a la fuente de alimentación auxiliar es disparado debido a una alta corriente, el sistema de alarma debe ser apagado y después repuesto para reiniciar el fusible.

#### [305] Eventos de panel 5

#### 3/4 – Problema/Reinicio de PGM 2 de 2 hilos

Este código de informe se transmite cuando ocurre una condición de problema en PGM 2, configurada como detector de humo bifilar, o si se restaura. Este código de informe se envía al grupo de dirección de llamada de Mantenimiento del sistema.

## [311] Eventos de mantenimiento 1

#### 1/2 – Problema/restauración de interferencia de RF

Se envía cuando se producen/restauran problemas de interferencia de RF. Los siguientes eventos causan problemas de interferencia de RF:

- Interferencia del repetidor inalámbrico
- Interferencia de RF

#### 3/4 – Problema/restauración del detector de uncendio

Enviado cuando se detecta/restaura una condición de baja sensibilidad, sabotaje o falla interna en un detector de humo inalámbrico.

#### 5 - Activación en frío

Enviado cuando se restablece la alimentación al sistema de alarma después de un corte total. El código es enviado después de 2 minutos para permitir que el controlador de la alarma se estabilice.

#### <span id="page-144-0"></span>6 - Inactividad

Cuando la opción de Inactividad está desactivada ([6 - Inactividad](#page-144-0)), se transmite este código si el sistema de alarma no se ha armado por el número de días programado en Retardo de Transmisión de Inactividad [\(Retardo de transmisión de inactividad\)](#page-151-0).

Cuando la opción Inactividad está activada, se transmite este código cuando no se ha detectado ninguna actividad en la zona en el sistema por el número de horas programado en Retardo de Transmisión de Inactividad.

#### 7 - Problema de autoprueba

Enviado cuando se produce un problema de autoprueba para un PIR externo.

#### 8 - Restauración de problema de autoprueba

Enviado cuando se restablece un problema de autoprueba para un PIR externo.

#### [312] Eventos de mantenimiento 2

#### 1/2 – Ingreso/salida de la programación del instalador

Los códigos de informe Ingreso/salida de la programación del instalador se envían cuando el sistema de alarma entra y sale de la Programación del instalador respectivamente.

Cuando Programación del Instalador sale automáticamente después de que se activa PC-Link, el evento Salir Instalador no es comunicado hasta después de que se completa la sesión DLS.

# 3/4 – Ingreso/salida de la programación del DLS

Se envía el código de informe Ingreso de DLS:

- después de que la comunicación DLS se haya establecido con éxito, pero antes de que el sistema de alarma devuelva la llamada a la computadora de descarga. Este código se transmite solamente cuando está habilitada la devolución de llamada.
- cuando el usuario inicia la llamada.

El código de informe Salida de DLS se envía cuando una sesión DLS termina correctamente.

**Nota:** Si DLS termina por una alarma, el código de informe Salida de DLS no se transmite.

# 5/6 – Entrar/Salir modo SA

El código de reporte Entrar SA es enviado:

- después de que la comunicación SA se haya establecido con éxito, pero antes de que el sistema de alarma devuelva la llamada a la computadora de la descarga. Este código se transmite solamente cuando está habilitada la devolución de llamada.
- cuando el usuario inicia la llamada.

El código de informe Salida de SA se envía cuando una sesión de SA termina correctamente. El código de informe Salida de SA es enviado aún si la sesión de SA termina por una alarma.

# Memoria de eventos 75% llena

Enviado cuando la memoria de eventos alcanza un umbral de 75% sin estar cargado.

# [313] Eventos de mantenimiento 3

1/2 – Inicio/finalización correctos de la actualización del firmware Se envía cuando una actualización remota de firmware se inicia/finaliza correctamente.

## 3 - Falla al actualizar firmware

Enviado después de una actualización remota de firmware incorrecta.

# [314] Eventos de mantenimiento 4

# 1/2 – Problema/restauración del detector de gas

Se envía cuando sucede un problema o cuando se restaura en un detector de gas inalámbrico.

# 3/4 – Problema/restauración del detector de calor

Se envía cuando sucede un problema en el detector de calor o cuando se restaura en un detector de temperatura inalámbrico.

## 5/6 – Problema/restauración del detector de congelación

Se envía cuando sucede un problema en el detector de congelación o cuando se restaura en un detector de temperatura inalámbrico.

## 7/8 – Problema/restauración de sonda desconectada

Se envía cuando sucede un problema de sonda desconectada o cuando se restaura en un detector de temperatura inalámbrico.

## [321] Eventos de receptor

2/4/6/8 – Restauración de FTC del receptor 1 - 4 Se envía cuando el panel detecta un problema de FTC.

# [331] Eventos de módulo 1

# 1/2 – Problema/restauración del módulo de CA

Este código de informe se transmite cuando la alimentación de CA del módulo falla o se ha restaurado. Un retardo programable se aplica al problema y a la restauración. Este código de informe se envía al grupo de dirección de llamada de Mantenimiento del sistema.

## 3/4 – Problema/restauración de la batería del módulo

Estos códigos de informe se transmiten cuando el voltaje de la batería del módulo cae por debajo de 11.5 V CC o si se restaura. Estos códigos de informe se envían al grupo de dirección de llamada de Mantenimiento del sistema.

#### 5/6 – Ausencia/restauración de la batería del módulo

Estos códigos de informe se transmiten cuando la batería del módulo se detecta como ausente o si se restaura. Estos códigos de informe se envían al grupo de dirección de llamada de Mantenimiento del sistema.

[332] Eventos de módulo 2

1/2 – Problema/restauración de bajo voltaje del módulo

Se envía cuando voltaje de módulo cae por debajo de niveles aceptables o si se restaura.

3/4 – Problema/restauración de la alarma de supervisión del módulo Se envía cuando se pierde o restaura la comunicación con un módulo.

## 5/6 – Problema/restauración del sistema Aux del módulo

Enviado cuando un módulo de salida de alta corriente o módulo de fuente de alimentación experimenta problema de voltaje auxiliar.

[335] Eventos de módulo 5

1/2 – Fallo/restauración de salida 1

Este código de informe se envía cuando la primera salida en el módulo expansor de salida de alta corriente falla (circuito abierto o cortocircuito) o si se restaura.

Solamente la primera salida en el módulo expansor de alta corriente se supervisa.

## [351] Comunicador alterno 1

1/2 – Fallo/restauración de las comunicaciones con el comunicador alterno Se envía cuando el sistema pierde o restaura la comunicación con el comunicador alterno.

3/4 – No utilizado

5/6 – No utilizado

7/8 – Falla/restauración de radio/SIM del comunicador alterno Enviado cuando el comunicador alterno experimenta problema o reinicio de radio/SIM.

[352] Comunicador alterno 2

1/2 – Falla/Reinicio de red de comunicador alterno

Se envía cuando el comunicador alterno pierde o restablece comunicación con la red.

#### 5/6 – Problema/Rest. de Ethernet del comunicador alterno

Enviado cuando el comunicador alterno detecta una condición de red ausente o una falla o reinicio del DHCP.

[354] Comunicador alterno 4

Problema y rest. de Receptor 1 a 4

Enviado cuando el comunicador alterno detecta un problema o restaura la condición en el receptor  $1 - 4$ .

1/2 – Problema/restauración del Receptor 1

3/4 – Problema/restauración del Receptor 2

5/6 – Problema/restauración del Receptor 3

7/8 – Problema/restauración del Receptor 4

[355] Falla y restauración de supervisión del receptor 1 a 4

Falla y rest. de supervisión Receptor 1 a 4

Enviado cuando el comunicador alterno detecta un problema de supervisión para el receptor Ethernet (1, 2) o el receptor GPRS (3, 4).

- 1/2 Falla/rest. de supervisión Receptor 1
- 3/4 Falla/rest. de Supervisión Receptor 2
- 5/6 Falla/rest. de Supervisión Receptor 3
- 7/8 Falla/rest. de Supervisión Receptor 4

[361] Eventos de dispositivo inalámbrico

1/2 – Falla/restauración de CA de dispositivos inalámbricos

Estas opciones se utilizan para habilitar códigos de informe de falla/restauración de CA de dispositivos inalámbricos. Estos códigos de informe se envían cuando un dispositivo inalámbrico experimenta una falla/restauración de CA.

## 3/4 – Problema/restauración de batería baja del dispositivo inalámbrico

Estas opciones se utilizan para habilitar códigos de informe de problema/restauración de batería baja de dispositivos inalámbricos. Estos códigos de informe se envían cuando un dispositivo inalámbrico experimenta un problema/restauración de batería baja.

## 5/6 – Falla/restauración de dispositivos inalámbricos

Estas opciones se utilizan para habilitar códigos de informe de falla/restauración de dispositivos inalámbricos. Este código de informe se envía cuando un dispositivo inalámbrico experimenta una falla de supervisión.

<span id="page-147-0"></span>[401] Eventos de prueba de sistema

## 1/2 – Inicio/fin de prueba de paso

Se envia cuando se inicia y finaliza la prueba de paso del instalador.

Estos códigos de reporte están además de los códigos de reporte de alarma para las zonas que se disparan durante el período de la prueba de paso, si está configurado en la sección [\[382\] Opción 3](#page-155-0) [del comunicador.](#page-155-0)

# 3 - Transmisión periódica de prueba

Enviado cuando se produce una transmisión de prueba programada en la sección [\[401\] Eventos de](#page-147-0) [prueba de sistema](#page-147-0).

# 4 - Transmisión de prueba periódica con problemas

Enviado cuando cualquiera de las siguientes condiciones de problema está presente durante una transmisión de prueba periódica:

- Problema de zona de incendio
- Problema de batería
- Alarma de zona de incendio (humo de dos hilos)
- Problema en AUX
- Problema de incendio
- Problema de sirena
- Sabotaje de incendio/Baja sensibilidad (WLS)
- Supervisión de módulo
- Zonas de incendio anuladas
- Falla de tierra
- Supervisión de incendio (inalámbrica)
- Problema de TLM
- Problema de CA
- Problema de FTC

Este código de reporte se envía en lugar del código estándar de transmisión de prueba periódica.

#### 5 - Prueba del sistema

Enviado cuando se realiza una prueba manual del sistema ([\*][6][Código maestro][04]).

# Comunicaciones del sistema

Las opciones de programación en esta sección se utilizan para configurar las comunicaciones entre el sistema de alarma y la estación central.

# [309] Dirección de llamada del sistema

Utilice esta opción de programación para seleccionar los receptores de la estación central a la que se comunican los eventos de sistema. Un evento de sistema se puede enviar a varios receptores.

#### [001] Eventos de mantenimiento/Restauraciones (todos los problemas excepto sabotajes)

Estas opciones controlan las vías del receptor que están habilitadas para los eventos de mantenimiento. Para asignar un evento de mantenimiento a un receptor, seleccione de la lista siguiente:

- [01] Receptor 1
- [02] Receptor 2
- [03] Receptor 3
- [04] Receptor 4

#### [002] Transmisiones de prueba

Estas opciones controlan las vías del receptor que están habilitadas para los eventos de transmisión de prueba. Para asignar un evento de transmisión de prueba a un receptor, seleccione una de las siguientes opciones:

[01] Receptor 1

- [02] Receptor 2
- [03] Receptor 3
- [04] Receptor 4

# <span id="page-149-0"></span>[310] Códigos de cuenta

Estas secciones de programación se utilizan para configurar los códigos de cuenta del sistema y de la partición.

## [000] Código de cuenta del sistema

El código de cuenta del sistema se utiliza para identificar el sistema de alarma al comunicar los eventos de sistema a la estación central. El código de cuenta del sistema puede tener 4 o 6 dígitos. Programe un código de 6 dígitos solo cuando use el formato de informe SIA. SIA usa este código de cuenta para todas las particiones y los eventos de sistema. Todos los otros formatos de informe usan un código de cuenta del sistema de 4 dígitos para informar el mantenimiento del sistema (por ej., baja batería, fallo de zona) y eventos de transmisión de prueba. Para programar un código de 4 dígitos, agregue FF a los últimos dos dígitos.

#### [001]-[008] Códigos de cuenta de la partición

Use estas secciones para programar los códigos de cuenta para cada partición.

Al usar formatos distintos de SIA, estos códigos de cuenta identifican el sistema de alarma a la estación central al comunicar eventos específicos de la partición.

- $\circ$ **Nota:** El sistema no se comunicará si el código de cuenta no está programado. Cuando ocurre esto, el código de cuenta no programado se visualiza brevemente en el teclado al salir del modo de Programación del instalador.
- **Nota:** Si no hay números de teléfono programados, el mensaje de error no aparece.

# [311]-[318] Dirección de llamada de Partición

Utilice esta opción de programación para seleccionar los receptores de la estación central a la que se comunican los eventos de las particiones. Puede programarse direcciones de llamada para cada partición. Cada evento se puede enviar a uno de cuatro receptores.

#### [001] Alarma/Restauración

Estas opciones controlan los caminos del receptor habilitados para códigos de reporte de eventos de Alarma y Reinicio para la partición 1-8.

Para asignar un evento al receptor, seleccione una de las siguientes opciones:

- [01] Receptor 1
- [02] Receptor 2
- [03] Receptor 3
- [04] Receptor 4

[002] Sabotajes (incluidos Sabotajes del sistema)/Restauración

Estas opciones controlan los caminos del receptor habilitados para códigos de reporte de eventos de Sabotaje y Reinicio para la partición 1-8.

Para asignar un evento a un receptor, seleccione una de las siguientes opciones:

- [01] Receptor 1
- [02] Receptor 2
- [03] Receptor 3
- [04] Receptor 4

# [003] Aperturas/Cierre

Estas opciones controlan los caminos del receptor habilitados para códigos de reporte de eventos de Abertura y Cierre para la partición 1-8. Para asignar un evento a un receptor, seleccione una de las siguientes opciones:

[01] Receptor 1

[02] Receptor 2

[03] Receptor 3

[04] Receptor 4

## [350] Formatos del comunicador

Utilizar esta opción de programación para asignar un formato de comunicador a cada uno de los cuatro receptores programados en la sección [301]. Los formatos del comunicador disponibles son los siguientes:

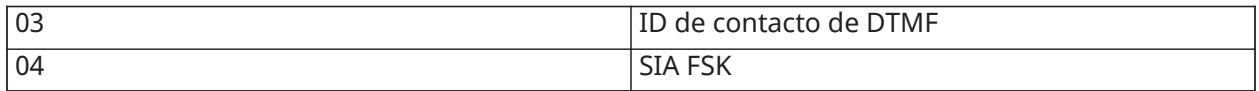

Para asignar un formato de comunicaciones, seleccione un receptor (opción [001]-[004]) y después ingrese el código de 2 dígitos correspondiente al formato elegido. Para obtener descripciones detalladas de cada formato, [Códigos de informe.](#page-250-0)

# [377] Variables de comunicación

#### [001] – Exclusión de zona

#### Alarmas/Reinicios

Este valor define el número de intentos de comunicación realizados para eventos de alarmas/ reinicios, por zona, antes de que la zona entre en exclusión de zona. Las entradas válidas son 000 a 014. Para CP-01, las entradas están entre 001-006.

Una vez que el número programado de eventos de alarma/reinicio se ha comunicado, no se comunica ningún otro evento de alarma/reinicio para la zona hasta que se reinicie la exclusión de zona. El último evento de reinicio no se comunica hasta que se elimine la exclusión. Por ejemplo, si el límite de exclusión de zona para las alarmas de zona se establece en [003], el ciclo es como sigue: alarma/reinicio, alarma/reinicio, alarma… 8 horas o armado/desarmado… reinicio.

La salida de la sirena no se activa para alarmas en zonas que han excedido el límite del contador de exclusión de zona. La exclusión de zona en zonas globales se envía una sola vez a la estación de monitoreo.

∩ **Nota:** La exclusión de zona se reinicia en todas las particiones cuando cualquier partición en el sistema es armada o desarmada, o diariamente a medianoche. Para CP-01, la exclusión de zona se reinicia después de 8 horas de inactividad.

Una vez restablecido, el sistema de alarma comunica normalmente.

**Nota:** La memoria de eventos puede seguir a la exclusión de zona si está habilitada.  $\circ$ 

#### Sabotajes/restauraciones

Este valor define el número de veces que ocurre el mismo evento de sabotaje del sistema antes de entrar en exclusión de zona. Las entradas válidas son 000 a 014.

# Problemas/restauraciones de mantenimiento

Este valor define el número de veces que ocurre el mismo evento de (problema) mantenimiento antes de entrar en exclusión de zona. Los problemas de incendio siguen la variable Exclusión de zona de mantenimiento.

## [002] – Retardos de comunicación

#### Retardo de transmisión (segundos)

Este valor define el retardo antes de que se transmita una alarma.

El retardo es para las zonas que tienen el atributo de retardo de transmisión habilitado. Las entradas válidas están entre 000 y 255 segundos (0-45 segundos para CP-01). Cada partición comparte el mismo temporizador activo. Si el retardo ya está activo debido a una alarma en una partición diferente, cualquier nueva actividad en otra partición no reinicia el temporizador de retardo de las comunicaciones.

Los eventos de Robo verificado son pospuestos hasta después de que expira el retardo de la transmisión. Cuando se usa un procedimiento de desarme válido mientras el retardo de transmisión está activo, se visualiza brevemente un mensaje de comunicaciones canceladas en el teclado cuando el retardo está cancelado.

 $\bigcirc$ **Nota:** Para instalaciones homologadas por UL/ULC, el retardo de entrada más el retardo de las comunicaciones no puede exceder 45 segundos.

#### Retardo de comunicación de falla de CA (minutos u horas)

Este valor determina el retardo antes de que se informe una falla o un reinicio de CA. La falla o reinicio de CA se visualiza inmediatamente. Las entradas válidas están entre 000 y 255 minutos/ hora (máximo 180 minutos para instalaciones comerciales UL). La selección de minutos o de horas para el retardo se establece en la sección [\[382\] Opción 3 del comunicador](#page-155-0).

- $\Omega$ **Nota:** Si el Retardo de comunicaciones de Fallo de CA se programa como 000, el código de reporte de Problema de falla de CA es enviado inmediatamente.
- **Nota:** Para el monitoreo de incendio comercial ULC, la configuración será 180 minutos.  $\circ$

#### Retardo de problema de TLM

Use esta sección para programar el número de comprobaciones válidas (intervalos de 3 segundos) requeridas antes de que se genere un problema de línea telefónica. Las entradas válidas son 000-255 para anuncio del problema y retardos de transmisión de 3 a 765 segundos (12,75 minutos).

#### Retardo de transmisión por baja batería en zona inalámbrica (en días)

Cuando una zona reporta una condición de baja batería, el problema se indica inmediatamente en el teclado, pero la transmisión a la estación de monitoreo es retardada por el número de días programados en esta sección. Si la condición de baja batería no se corrige antes de que expire el retardo, se transmite la condición de baja batería. La transmisión de reinicio de batería baja no se retarda.

#### <span id="page-151-0"></span>Retardo de transmisión de inactividad

El valor en esta sección determina el periodo de tiempo antes de que se genere un evento de inactividad.

El retardo de inactividad se mide en días si usa inactividad de cierre o en horas si usa inactividad de actividad según lo programado en la sección [311] opción 6. Las entradas válidas son [001] - [255] o [000] para deshabilitar.

#### Ventana de cancelación de comunicaciones

Después de que expira el retardo de transmisión y se transmite una alarma de zona, comienza la ventana de cancelación de comunicaciones.

Si se ingresa un código de acceso durante esta ventana, se comunica y registra un código de informe. Si la ventana expira sin una entrada de código de acceso o si se ingresa un código después de la ventana, el evento de comunicaciones canceladas no se registra ni se comunica.

**Nota:** La ventana de cancelación no comienza después de una alarma de tecla [F][M][P].

[003] – Ciclo de Transmisión de Prueba de Diagnóstico

Este valor determina el período entre las transmisiones de prueba. Las entradas válidas son [000]- [255]. Si este intervalo es en horas o días, se determina en la sección [022], opción 4.

- $\odot$ Nota: <sup>NA</sup>Para instalaciones residenciales para incendio homologadas por UL, el intervalo de prueba es de 7 días.
- **Nota:** Para instalaciones homologadas por ULC, el intervalo de prueba es 24 horas.

[004] – Hora del día de transmisión de prueba periódica

Ingrese una hora de 4 dígitos usando el formato de reloj de 24 horas (HH:MM).

Las entradas válidas son desde 00 a 23 para las horas (HH) y 00 a 59 para los minutos (MM).

Para deshabilitar el momento del día de la transmisión de prueba, ingrese [9999] en esta Sección.

- **Nota:** Esta hora no se debe establecer para la misma hora que en el horario de verano.
- **Nota:** Para instalaciones homologadas por UL, la hora predeterminada está programada para las 04:45 a. m. . El panel generará una hora de transmisión de prueba al azar en una ventana de +/- 60 minutos. Cualquier otro valor programado por el instalador no se verá afectado.

[011] – Máximo de intentos de marcado

Esta sección se usa para programar el número de intentos de marcar realizados a cada número de teléfono al comunicarse. Las entradas válidas son 002-005

 $\circ$ **Nota:** NA Para instalaciones homologadas por UL/ULC, este valor se debe fijar en 005.

[012] – Retardo entre intentos de PSTN

Este temporizador programable agrega un retardo antes de que se intente la siguiente llamada a través de la PSTN. Las entradas válidas son 000-255, con un valor predeterminado de 3 segundos (haciendo un total de 8 segundos: retardo de 3 segundos + búsqueda de tono estándar de marcado de 5 segundos).

# [013] – Retardo entre intentos forzados

Esta opción de programación se utiliza para establecer el tiempo que el sistema de alarma espera entre el primer intento de marcado y el intento de marcado forzado.

Las entradas válidas son 001 - 255 segundos. El valor de fábrica es 020.

[014] – Post marcado espera por protocolo de intercambio

Esta opción se usa para programar el tiempo que el comunicador espera para un protocolo de intercambio inicial válido del receptor después de marcar el número de teléfono programado. Las entradas válidas son 001 a 255 segundos.

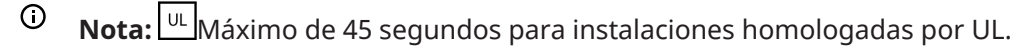

# [015] – IP/GS espera por Recon

Esta opción se usa para programar el tiempo que el comunicador espera un reconocimiento después de transmitir a través de IP/GS. Las entradas válidas son 001 a 255. El valor de fábrica es 60 segundos.

## [016] – Temporizador de comprobación de falla de IP/celular

Esta sección se usa para programar el número de comandos de sondeo enviados sin respuestas de sondeo válidas antes de que el sistema de alarma genere una condición de problema. Las comprobaciones se llevan a cabo a intervalos de 3 segundos.

Las entradas válidas son 003-255 para el anuncio de el problema y la transmisión.

La restauración del problema no se retarda.

## [380] Opción 1 del comunicador

#### 1 - Comunicaciones habilitadas/deshabilitadas

ACTIVADO: (Predeterminado) El comunicador del sistema está habilitado y todos los eventos con código de reporte se reportan a la estación de monitoreo. Consulte la secciones de programación Número de teléfono, Código de reporte y Dirección de llamada.

DESACTIVADO: El comunicador del sistema está deshabilitado y no se reporta ningún evento a la estación de monitoreo.

**Nota:** Si deshabilita el comunicador se eliminan todos los problemas de FTC.

#### 2 - Restauración en tiempo de espera de sirena agotado

ACTIVADO: Los códigos de reporte para reiniciar zonas no se transmiten hasta que se haya restablecido la zona y haya expirado el tiempo de espera de la sirena. Si la zona no se restablece cuando expira el tiempo de corte de la sirena, el reinicio se transmite cuando la zona se restablece físicamente o cuando se desarma el sistema.

**Nota:** Las zonas de 24 horas no restablecerán hasta que la zona se restablezca físicamente

DESACTIVADO: Los códigos de reporte para reiniciar zonas se transmiten cuando la zona se restaura físicamente. Si las zonas aún están activas cuando se desarma el sistema, los códigos de reinicio se transmiten cuando se desarma el sistema.

#### 3 - Marcación de pulso

ACTIVADO: El sistema de alarma marca los números de teléfono usando la marcación (rotatoria) de pulso.

DESACTIVADO: El sistema de alarma marca los números de teléfono usando marcación de tono DTMF (multifrecuencia de doble tono).

#### 4 - Marcación de pulso después del 5.º intento

ACTIVADO: Si la marcación DTMF está habilitada, el sistema de alarma marca los números de teléfono usando marcación DTMF para los 4 primeros intentos. Si no tiene éxito, el sistema de alarma cambia a marcado de pulso (rotatorio) para los intentos restantes.

DESACTIVADO: Si la marcación DTMF está habilitada, el sistema de alarma marca los números de teléfono usando marcación DTMF para todos intentos de marcado.

#### 5 - Comunicaciones en paralelo

ACTIVADO: Las comunicaciones en paralelo están habilitadas. El sistema de alarma intenta comunicarse a través de todos los receptores disponibles al mismo tiempo. Una vez que cualquiera de los receptores proporciona el reconocimiento, el sistema de alarma comunica el evento siguiente. Si más de un receptor se configura para PSTN, se sigue el procedimiento de respaldo descrito a continuación.

DESACTIVADO: Las comunicaciones en paralelo están deshabilitadas. Si el receptor 1 falla, el sistema de alarma intenta comunicarse al receptor disponible siguiente (2-4) en orden.

**Nota:** Vea [\[384\] Opciones de respaldo del comunicador](#page-157-0) para la programación de respaldo del  $\odot$ comunicador.

#### 6 - Marcado alterno

ACTIVADO: Después de cada intento de marcado fallido, el comunicador cambia al receptor de respaldo siguiente en la secuencia:

- El receptor 2 es respaldo del receptor 1
- El receptor 3 es respaldo del receptor 2
- El receptor 4 es respaldo del receptor 3

Esto continúa hasta que la comunicación tenga éxito o cuando la secuencia se repita 5 veces (dependiendo del número máximo de intentos de marcado). Si fallan los 5 intentos, se registra un problema de FTC para el número de teléfono primario. Todos los receptores de respaldo usan automáticamente las mismas direcciones y formato de llamada que el receptor primario.

DESACTIVADO: Después de 5 intentos fallidos de comunicarse al receptor primario, el comunicador cambien al receptor de respaldo siguiente en la secuencia e intenta hasta 5 veces más. Esto continúa hasta que la comunicación tenga éxito o hasta que todos los receptores de respaldo fallen, en cuyo momento se registra un problema de FTC para el número primario.

#### 7 - Intentos de marcado reducidos

ACTIVADO: Si hay una avería TLM, el sistema de alarma inmediatamente intenta llamar el receptor de respaldo. Esta opción se aplica solamente a la PSTN. Las comunicaciones de respaldo deben estar habilitadas. Consulte la opción 5, Comunicaciones en paralelo.

Un mínimo de dos receptores debe estar habilitado para que esta característica funcione según lo previsto. Esta característica no deberá ser habilitada a menos que el panel esté programado para usar vías de comunicación de respaldo.

DESACTIVADO: Si hay una avería TLM, el número de intentos de marcado programados será intentado antes de moverse al receptor de respaldo.

#### 8 - Inactividad de actividad

ACTIVADO: Inactividad en una partición por una duración programada (sección [377] opción 002, Retardo de transmisión de inactividad) transmite un código de inactividad a la estación central. Esta opción se diseña para ayudar a monitorear los antiguos o deshabilitados. El contador se reinicia si se detecta actividad en la zona o si el sistema es armado. El retardo de transmisión de inactividad está en horas.

 $\Omega$ **Nota:** El código de inactividad no se transmite durante el Armado Ausente. La actividad en zonas anuladas no afecta a este temporizador.

DESACTIVADO: Se envía el código de reporte de inactividad cuando el número programado de días para inactividad (sección [377]) expira sin que la partición se haya armado. Una vez que se envía el código, el temporizador no se inicia otra vez hasta que se haya armado la partición. Cada día programado en el contador representa un día más el tiempo que toma para que la partición alcance la medianoche. Para deshabilitar esta función, programe 000 en la sección [377] > [002] opción 5.

## [381] Opción 2 del comunicador

#### 1 - Retorno de llamada de teclado

ACTIVADO: Cuando el código de reporte de Abrir después de alarma se transmite con éxito a un número de teléfono programado, el teclado emite una serie de 8 pitidos para confirmar al ocupante que el código fue enviado y recibido. El retorno de llamada se produce para cada código de Abrir después de alarma correctamente reportado.

DESACTIVADO: Cuando el código de reporte Abrir después de alarma se transmite con éxito a un número de teléfono programado, el teclado no suena el retorno de llamada.

#### 2 - Retorno de llamada de sirena

ACTIVADO: Cuando el código de reporte de Abrir después de alarma se transmite con éxito a un número de teléfono programado, la sirena emite una serie de 8 graznidos para confirmar al ocupante que el código fue enviado y recibido. El retorno de llamada se produce para cada código de Abrir después de alarma correctamente reportado.

DESACTIVADO: Cuando el código de reporte Abrir después de alarma se transmite con éxito a un número de teléfono programado, la sirena no suena el retorno de llamada.

#### 4 - Confirmación de cierre habilitada/deshabilitada

ACTIVADO: Cuando el código de reporte de Cierre se transmite con éxito a un número de teléfono programado, el teclado emite una serie de 8 pitidos para confirmar al ocupante que el código Cierre fue enviado y recibido.

DESACTIVADO: No se genera ningún retorno de llamada del teclado cuando se transmite con éxito un código de reporte de Cierre.

#### 8 - Prioridad de comunicaciones habilitada/deshabilitada

#### **Por qué y cuándo se efectúa esta tarea:**

ACTIVADO: Los eventos siguen el nivel de prioridad indicado en el estándar ULC-S559. Las comunicaciones de eventos concurrentes se priorizan en el orden siguiente (prioridad de la más alta a la más baja):

- 1. Alarmas de Incendio
- 2. Alarma de CO
- 3. Supervisión de Incendio
- 4. Problema de incendio
- 5. Monitoreo (Médica, Pánico o Seguridad)
- 6. Todos los otros como reinicios para alarma de incendio, de supervisión, problemas y monitoreo.
- 7. Eventos de FTC

DESACTIVADO: Los eventos se comunican en el orden que ocurren.

**Nota:** Debe estar ENCENDIDO para instalaciones comerciales de monitoreo de fuego homologadas por ULC.

#### <span id="page-155-0"></span>[382] Opción 3 del comunicador

- 1 No utilizado
- 2 Comunicaciones de la prueba de paso

ACTIVADO: Las alarmas de zona que ocurren durante la Prueba de paso se comunican si están programadas para hacerlo.

DESACTIVADO: Las alarmas de zona durante la Prueba de paso no se comunican. Las alarmas de las teclas de emergencia se siguen comunicando.

## 4 - Cancelación de llamada en espera

ACTIVADO: La cadena de cancelación de llamada en espera ([\[304\] Cadena cancelación llamada en](#page-140-0) [espera\)](#page-140-0) se usa en el primer intento para marcar cada número de teléfono. No se utiliza en ningún otro intento de marcado.

DESACTIVADO: La cadena de cancelación de llamada en espera no se marca.

#### 55 - Habilitación/Deshabilitación del comunicador alterno

ACTIVADO: El sistema se comunica usando el comunicador alterno. Todas las opciones de programación, informe y supervisión relacionadas se habilitan cuando se programan mediante PC-Link2.

DESACTIVADO: El comunicador alterno y todas las funciones programadas asociadas están deshabilitadas. La función de actualización automática del tiempo está deshabilitada.

**Nota:** Si se detectan problemas del comunicador alterno cuando el comunicador está deshabilitado, los problemas se registran, se comunican y se eliminan desde [\*][2]. Cuando el comunicador se habilita nuevamente, las condiciones del problema se registran, se comunican y se indican en [\*][2]. Esta opción debe estar habilitada cuando se intenta realizar una actualización de firmware utilizando el conector PC-link.

#### 6 - Retardo de comunicación de falla de CA en horas/minutos

ACTIVADO: El retardo de la comunicación de la falla de CA (sección [377] > [002] opción 2) se programa en horas.

DESACTIVADO: El retardo de la comunicación de la falla de CA se programa en minutos.

#### 8 - Límite de sabotaje

ACTIVADO: Cuando está desarmado, el sistema solo comunica sabotajes del módulo. No se comunican los sabotajes de zona.

DESACTIVADO: Cuando está desarmado, el sistema comunica todos los sabotajes.

[383] Opción 4 del comunicador

## 1 - Código de cuenta de número de teléfono

ACTIVADO: El código de cuenta comunicado a la estación central sigue al número de teléfono al que el evento está programado para comunicarse (programado en la sección [\[310\] Códigos de cuenta](#page-149-0)):

- Todos los eventos del receptor 1 seguirán al código de cuenta de la partición 1
- Todos los eventos del receptor 2 seguirán al código de cuenta de la partición 2
- Todos los eventos del receptor 3 seguirán al código de cuenta de la partición 3
- Todos los eventos del receptor 4 seguirán al código de cuenta de la partición 4

DESACTIVADO: Los eventos siguen al código de cuenta asignado a cada partición al comunicarse.

**Nota:** Esta característica sólo funciona con CID

Código de cuenta del sistema de 2, 4 o 6 dígitos

ACTIVADO: El código de cuenta programable en la sección [310][000] es de 6 dígitos (usado para formato SIA).

DESACTIVADO: El código de cuenta programable en la sección [310][000] es de 4 dígitos.

## 5 - Comunicar eventos FTC

ACTIVADO: El sistema de alarma comunica eventos de FTC (falla de comunicación). La transmisión del código de reporte de Problema/Reinicio de FTC sigue la dirección de llamada a la que están asignados los eventos.

DESACTIVADO: Los eventos de FTC no se comunican. Los códigos de reporte de Problema/Reinicio de FTC se comunican al grupo de dirección de llamada de mantenimiento después de la siguiente comunicación con éxito.

6 - No utilizado

<span id="page-157-0"></span>[384] Opciones de respaldo del comunicador

## 2 - Opción de respaldo del receptor 2

ACTIVADO: El receptor 2 es respaldo del receptor 1. El receptor 2 se utiliza solamente si se detecta un evento FTC en el receptor 1.

El receptor 2 utiliza el mismo formato programado para el receptor 1.

DESACTIVADO: El receptor 2 es independiente y se comunicará si se programan un número y un formato.

3 - Opción de respaldo del receptor 3

ACTIVADO: El receptor 3 es respaldo del receptor 2. El receptor 3 se utiliza solamente si se detecta un evento FTC en el receptor 2.

El receptor 3 utiliza el mismo formato programado para el receptor 2.

DESACTIVADO: El receptor 3 es independiente y se comunicará si se programan un número y un formato.

Opción Respaldo de receptor 4

ACTIVADO: El receptor 4 es respaldo del receptor 3. El receptor 4 se utiliza solamente si se detecta un evento FTC en el receptor 3.

El receptor 4 utiliza el mismo formato programado para el receptor 3.

DESACTIVADO: El receptor 4 es independiente y se comunicará si se programan un número y un formato.

[385] Máscara de módulo de audio Hablar/Escuchar

1 – Hablar/escuchar en el Receptor 1

ACTIVADO: Pueden iniciarse sesiones de audio bidireccional mediante el receptor 1.

DESACTIVADO: Independientemente de otra programación de audio bidireccional, las sesiones de audio bidireccional no pueden iniciarse mediante el receptor 1.

2 – Hablar/escuchar en el Receptor 2

ACTIVADO: Pueden iniciarse sesiones de audio bidireccional mediante el receptor 2.

DESACTIVADO: Independientemente de otra programación de audio bidireccional, las sesiones de audio bidireccional no pueden iniciarse mediante el receptor 2.

3 – Hablar/escuchar en el Receptor 3

ACTIVADO: Pueden iniciarse sesiones de audio bidireccional mediante el receptor 3.

DESACTIVADO: Independientemente de otra programación de audio bidireccional, las sesiones de audio bidireccional no pueden iniciarse mediante el receptor 3.

4 – Hablar/escuchar en el Receptor 4

ACTIVADO: Pueden iniciarse sesiones de audio bidireccional mediante el receptor 4.

DESACTIVADO: Independientemente de otra programación de audio bidireccional, las sesiones de audio bidireccional no pueden iniciarse mediante el receptor 4.

# Programación DLS

La descarga permite la programación de todo el sistema de alarma vía una computadora. Todas las funciones y características, cambios y estado, tal como condiciones de problema y zonas abiertas, se pueden ver o programar mediante descarga.

Las siguientes opciones de descarga están disponibles:

- Ventana de seis horas al inicio: Cuando el sistema de alarma es encendido, el acceso a descarga está disponible por 6 horas. Esto proporciona la opción de descargar sin tener que completar cualquier programación del teclado.
- Método de doble llamada: El instalador inicia una ventana de descarga llamando al sistema de alarma, colgando y llamando otra vez.
- Ventana DLS habilitada por el usuario: El usuario inicia una ventana de descarga usando [\*] [6][código maestro][05]. Esto puede ser una ventana de seis horas donde el instalador inicia y termina la descarga tantas veces como sea necesario, o puede ser una ventana de una hora, 1 uso.
- El usuario inició la llamada: el usuario puede iniciar una sesión de descarga usando [\*][6] [código maestro][06].
- Descarga en el sitio usando PC-Link: El instalador conecta una computadora directamente con el sistema de alarma para realizar la descarga en el sitio.
- Carga automática de memoria de eventos: La memoria de eventos se carga automáticamente a la computadora de DLS/SA cuando alcanza el 75% llena.

Consulte las secciones de programación de DLS/SA descritas a continuación para información de las opciones de configuración.

# [401] Opciones de DLS/SA

## 1 - Doble llamada

ACTIVADO: Las llamadas para descarga o SA se contestan si se detecta una rutina de doble llamada correcta. Haga que la computadora de descarga llame al sistema y deje que la línea telefónica suene una o dos veces. Después de 1 o 2 timbres de llamada, cuelgue. Si se está devolviendo la llamada dentro de la duración del temporizador de doble llamada (sección [405]), el sistema de alarma responde al primer timbre.

APAGADO: Las llamadas entrantes no se contestan usando la rutina de doble llamada a menos que el usuario habilite la ventana de DLS.

**Nota:** Esta función controla la ventana DLS para las conexiones PSTN solamente.

## 2 - El usuario habilita/deshabilita DLS

ENCENDIDO: El comando [\*][6][código maestro][05] habilita una ventana de seis horas, donde, al encendido, las llamadas de descarga son contestadas si se detecta una rutina correcta de doble llamada.

DESACTIVADO: El usuario no puede habilitar una ventana de descarga.

## 3 - Rellamada del DLS

ENCENDIDO: Cuando se contesta una llamada de descarga, la computadora y el sistema de alarma cuelgan. El sistema de alarma después llama a la computadora de descarga usando el número de teléfono de descarga y comienza la sesión DLS.

**Nota:** Deshabilite esta opción si usa más de una computadora de descarga.

APAGADO: Después de la correcta validación, la computadora de descarga obtiene acceso inmediato al sistema de alarma.

#### 4 - Llamada de usuario

ENCENDIDO: Puede hacerse un solo intento de llamada a la computadora de la descarga usando [\*][6][código maestro][06].

DESACTIVADO: [\*][6][código maestro][06] no permite el inicio de una sesión de descarga.

#### 6 - Llamada de panel y velocidad en baudios

ENCENDIDO: Cuando el usuario inicia una sesión DLS/SA, el encabezado inicial se envía a 300 baudios.

DESACTIVADO: Cuando el usuario inicia una sesión DLS/SA, el encabezado inicial se envía a 110 baudios. El sistema de alarma cambiará a 300 baudios para recibir la respuesta de la computadora DLS.

## 7 - DLS del comunicador alterno

ACTIVADO: Cuando esta función está habilitada, el sistema de alarma responde a las solicitudes de DLS a través del IP del comunicador alterno o de los caminos celulares en cualquier momento, sin importar si la ventana DLS está activa o no.

Sin embargo, si se detecta una cantidad predefinida de códigos de acceso DLS incorrectos consecutivos [\(Bloqueo](#page-118-0) remoto de DLS) mientras se intenta establecer una conexión, el acceso DLS del comunicador alterno se bloquea hasta el siguiente cambio de hora.

DESACTIVADO: Cuando esta función está deshabilitada, el sistema de alarma solamente responde a las solicitudes de DLS a través del IP del comunicador alterno o de los caminos celulares cuando la ventana DLS está activa.

La ventana DLS/SA está activa siguiendo un encendido o si está habilitada usando [\*][6][código maestro][05] (Servicio de sistema/DLS).

**Nota:** Esta opción controla el DLS a través del comunicador alterno solamente.

# [402] Programación de número de teléfono de DLS a través de PSTN

Esta sección se usa para programar el número de teléfono para la descarga de DLS a través de PSTN. Este número de teléfono se utiliza para Llamada de usuario, DLS periódico y Devolución de llamada DLS. Si no se programa ningún número de teléfono, el sistema intenta usar el camino IP del comunicador alterno (si está configurado).

El número máximo tiene 32 dígitos.

## [403] Código de acceso de DLS

Este código hexadecimal de 6 dígitos permite que el sistema de alarma confirme la identidad de la computadora de descarga.

Si el código no se corresponde con la computadora, el sistema de alarma no permite el acceso DLS.

Una vez que se establece una conexión de DLS, el operador tiene tres intentos para ingresar el código de acceso correcto. Si estos intentos no tienen éxito, el sistema de alarma se desconecta y se realiza un nuevo intento.

Si se usan caminos celulares o de IP para la conexión de DLS, una cantidad preprogramada de intentos fallidos causa un bloqueo de DLS de una hora. La cantidad de intentos se programa en la sección [012].

# [404] ID de panel de DLS/SA

Este código hexadecimal de 10 dígitos identifica el sistema de alarma a la computadora de descarga.

# [405] Temporizador de doble llamada de PSTN

Use esta sección para programar la cantidad de tiempo que puede transcurrir entre la primera y segunda llamadas al usar descarga de doble llamada. Las entradas válidas son 001 a 255 (segundos).

# [406] Cantidad de timbres para responderd e PSTN

El valor en esta sección determina cuántos timbres se requieren para establecer una conexión de DLS. El valor de fábrica es 000 timbres. Las entradas válidas son [000]-[020].

 $\bigcirc$ **Nota:** Si las opciones Doble llamada y Cantidad de timbres para responder están habilitadas, cualquiera funcionará, dependiendo de cómo el instalador llame al sistema de alarma.

# [407] Código de acceso SA

Este código hexadecimal de 6 dígitos permite que el sistema de alarma confirme la identidad de la computadora de descarga.

Si el código no se corresponde con la computadora, el sistema de alarma no permite la carga/ descarga.

La programación del código de acceso como FFFFFF deshabilita el acceso a SA.

Una vez que se establece una conexión SA, se permiten múltiples intentos para ingresar el código de acceso de descarga correcto (programado en [012]).

El operador tiene tres intentos para ingresar el código de acceso correcto. Si estos intentos no tienen éxito, el sistema de alarma se desconecta y se realiza un nuevo intento.

Si se utilizan vías celulares o IP para la conexión SA, hasta cinco intentos fallidos provocan un bloqueo de SA de 1 hora ([Bloqueo](#page-118-0) remoto de DLS).

# [410] Opciones de DLS/SA automático

[001] – Opciones de DLS automático

#### DLS periódica

ACTIVADO: Los comandos de carga/descarga programados por adelantado (archivos por lotes) se descargan periódicamente a la computadora DLS.

Vea a continuación para programar las horas y los días en que ocurre esto.

**Nota:** La computadora debe estar esperando una llamada para que esta función trabaje.

DESACTIVADO: El sistema de alarma no llama periódicamente a la computadora de descarga.

#### DLS en memoria de eventos %75 llena

ACTIVADO: El sistema de alarma llama automáticamente a la computadora de descarga con DLS cuando ocurre el evento Memoria de eventos al 75% llena.

Esta opción es independiente de la transmisión real del evento de la memoria de eventos 75% llena (el evento no necesita ser transmitido para que el panel realice la carga automática).

El panel primero comunica el evento Memoria de eventos 75% llena (si está habilitado) usando PSTN o IP y después realiza la descarga automática.

DESACTIVADO: El sistema de alarma no llama automáticamente a la computadora de descarga cuando ocurre el evento Memoria de eventos al 75% llena.

#### Cambio de DLS en programación

ACTIVADO: Si el panel regresa a la pantalla "Listo para armar" después de un cambio de programación, 15 minutos más tarde el sistema de alarma llama automáticamente a la computadora de descarga.

DESACTIVADO: El sistema de alarma no llama automáticamente a la computadora de descarga cuando cambia la programación del sistema.

## [002] Días de descargas de DLS periódicas

Esta sección se utiliza para programar el número de días entre descargas de DLS periódicas. Las entradas válidas están entre 001 y 255 días.

# [003] Hora de descargas de DLS periódicas

Esta sección se utiliza para programar la hora del día en las que se realizan las descargas de DLS periódicas. La hora está en formato de 24 horas y el valor de fábrica es 00:00 (medianoche).

# [007] Ventana de llamada de retardo

Esta sección se utiliza para definir una ventana de llamada del usuario. Los usuarios pueden iniciar solamente una sesión de descarga durante esta ventana. Cuando se ingresa un valor en esta sección, se anula el ajuste en Hora de descargas de DLS periódicas (consulte la opción anterior). Cuando se ingresa 00:00 en este campo, el sistema de alarma inicia una llamada de DLS a la hora programada en Hora de descargas de DLS periódicas. Las horas de inicio y finalización deben definirse usando formato de 24 horas (p. ej., 13:30) y no pueden abarcar un día (p. ej., hora de inicio 23:00 y hora de finalización 01:00).

# Entradas virtuales

Al usar un comunicador alterno, las zonas virtuales pueden asignarse a zonas del sistema configuradas.

# [560][001]-[032]

Asigne el número de zona de 3 dígitos correspondiente a la entrada virtual y entonces la entrada virtual puede ser controlada por un comunicador alterno. Consulte el manual del comunicador para obtener información adicional

# Programación del programa

Las secciones descritas a continuación se utilizan para programar las horas de operación programadas para las salidas del comando de PGM 1-4.

# [601]-[604] Programación del programa 1-4

Estas etiquetas se usan para definir programas para la operación de las salidas de comando PGM 1-4. Cuando un PGM se configura para operación de salida sincronizada, se activa a la hora de inicio programada y se apagará después de la duración programada. Por ejemplo, 5 segundos.

Cada programa contiene 4 intervalos, para Salidas de comando 1-4. Dentro de cada intervalo, se puede programar una hora de inicio y la hora de final para cada día de la semana. También pueden seleccionarse los programas de feriados 1-4. Para habilitar la salida de comando para que siga un programa, programe la salida de comando en la sección [009] y luego ingrese el programa 001 - 004 en la sección [011].

# [101]-[102] Ajuste de hora de inicio/finalización

Se utiliza para programar la hora del día en la que comienza y finaliza el intervalo del programa. (HH:MM). Las entradas válidas son 0000-2359 y 9999. La hora de finalización debe ser igual o mayor que la hora de inicio. Se utiliza 9999 cuando un intervalo debe extenderse más allá de 24 horas. Para esto, programe la hora de inicio del primer intervalo y después la hora de finalización con 9999. Programe la hora de inicio del segundo intervalo como 9999 y la hora de finalización con la hora deseada si la salida debe desactivarse. Seleccione el día de la semana en el que el programa terminará.

**Nota:** Si dos intervalos en un programa se programan con la misma hora de inicio, el programa sigue el intervalo con la hora de finalización más tardía.

## [103] Asignación de días

Se utiliza para programar el día de la semana en el que el intervalo del programa comienza y termina. Use las teclas de desplazamiento para seleccionar un día y después active la opción. Pueden habilitarse varios días de la semana.

## [104] Asignación de feriados

Programe los PGM para seguir al grupo de programa de feriados 1-4. Seleccione (S) para habilitarlo. Si todos los días de la semana para un intervalo están deshabilitados (N), el programa se activa en los feriados habilitados.

# [711]-[714] Programas de feriados

Use esta sección para programar programas de feriados. Durante los programas de feriados, no ocurren otros eventos programados. Ingrese la sección 711 a 714 para el grupo de feriados 1 a 4.

Cada uno de los cuatro grupos de feriados disponibles puede tener hasta 99 programas de feriados programados.

[001]-[099] Fechas de feriados 1-99

Programe las fechas de feriados en el siguiente formato: MMDDAA

MM: las entradas válidas son 01 a 12

Las entradas válidas de DD son 01 a 31

AA: las entradas válidas son 00 a 99

# [802] Programación de módulo de verificación de audio

Este módulo proporciona comunicación de audio bidireccional entre la estación central y los ocupantes de las instalaciones.

 $\Omega$ **Nota:** Consulte el manual de instalación del módulo de Verificación de audio para las descripciones y hojas de trabajo de programación completas.

# Programación inalámbrica

# [804] Programación inalámbrica

Esta sección de programación se utiliza para asociar, programar y eliminar dispositivos inalámbricos. Tenga en cuenta que el transmisor-receptor inalámbrico de HSM2HOSTx o el teclado modelo RF deben estar instalados para registrar los dispositivos inalámbricos.

# [000] – Asociación de dispositivo inalámbrico

Para asociar un dispositivo inalámbrico con este método, presione y mantenga presionado el botón Asociar en el dispositivo durante 2 a 5 segundos hasta que el LED se encienda y luego suelte el botón. El sistema de alarma reconoce automáticamente el dispositivo y el teclado muestra un mensaje de confirmación. Se visualizan la ID del dispositivo, el tipo y el siguiente número de zona disponible. Pulse [\*] para aceptar o desplácese a otro número disponible de zona. El dispositivo inalámbrico debe tener instaladas las baterías para registrarse.

**Nota:** Asegúrese de que la potencia de la señal inalámbrica sea adecuada antes de montar el ∩ dispositivo inalámbrico. Vea las instrucciones proporcionadas con el dispositivo inalámbrico para obtener más detalles.

**Nota:** Para obtener las descripciones y las hojas de trabajo completas de la programación del dispositivo inalámbrico, vea el manual de instalación del transmisor-receptor inalámbrico HSM2Hostx.

# [850] Intensidad de señal celular

Esta sección se usa para ver la potencia de señal celular y la tecnología de radio en uso.

#### **Tabla 22: Tecnología celular**

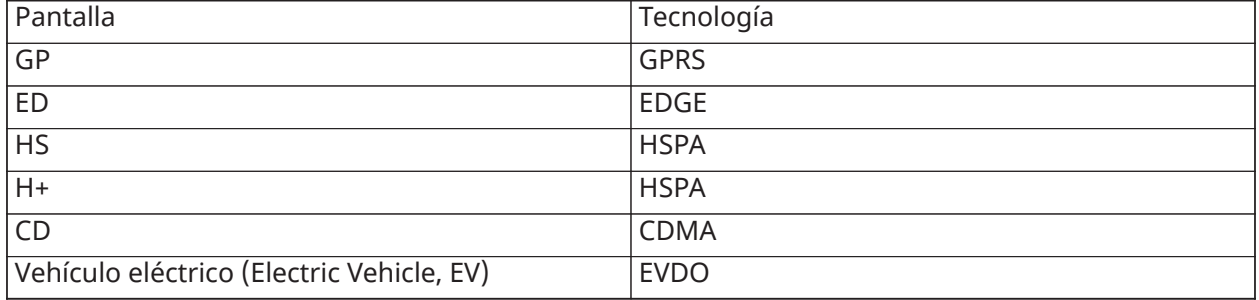

5 barras indican potencia de señal máxima. 0 barras indican que el comunicador no está conectado con la red.

# [851] Programación del comunicador alterno

Consulte el manual de instalación del comunicador alterno para obtener las instrucciones de programación.

## [860] Mostrar número de ranura del teclado

En esta sección de solo lectura se visualiza el número de ranura de 2 dígitos del teclado utilizado.

# [861]-[876] Programación del teclado

Ingrese la sección [861] a [876] para configurar los teclados 1 a 16. Para la información sobre la programación del teclado, consulte la hoja de instalación suministrada con el teclado.

**Nota:** Para las instalaciones conforme a la norma EN50131 [861][021] se deben deshabilitar las opciones 1 y 2.

## [899] Programación de plantilla

La programación de la plantilla permite programar rápidamente las funciones mínimas requeridas para la operación básica. Esta sección se utiliza para ver las opciones actuales de programación de la plantilla y para definir ciertos parámetros del sistema. Pulse la tecla (#) para aceptar el valor visualizado y avanzar a la opción siguiente. Las siguientes opciones están disponibles:

- Códigos de plantilla de 5 dígitos Muestra el código de programación de la plantilla de 5 dígitos actual. 00000). Cada dígito en el código selecciona un conjunto de opciones de programación predefinidas, como se describe a continuación:
	- Dígito 1 opciones de definición de la zona 1-8
	- Dígito 2 opciones de EOL del sistema
	- Dígito 3 opciones de comunicaciones de controlador de alarma
	- Dígito 4 configuraciones del código de informe
	- Dígito 5 opciones de conexión de DLS
- Número de teléfono de la estación central El número de teléfono usado para entrar en contacto con la estación de monitoreo central (límite de 32 caracteres).
- Código de cuenta de la estación central: El código de cuenta usado en la sección de programación [310]. Esta es una entrada de 4 o 6 dígitos.
- Código de cuenta de la partición Utilizado para identificar eventos específicos de la partición. Los 4 dígitos se deben ingresar en orden para completar la entrada.
- Este código de cuenta se ingresa en la sección de programación [310][001].
- Código de acceso de DLS: El código de acceso de DLS de 6 dígitos usado en la sección de programación [403].
- Retardo de entrada de la partición 1: La duración del retardo de entrada de 3 dígitos para la partición 1, en segundos, usado en la programación [005][001] opción 1.
- Retardo de salida de Partición 1: La duración del retardo de salida de 3 dígitos para la partición 1, en segundos, usado en la sección de programación [005][001] opción 3.
- Código de instalador: el código de acceso del instalador de 4, 6 o 8 dígitos usado en la sección de programación [006][001].

Para más información sobre la programación de plantilla, .

# Información del sistemas

# [900] Información del sistema

## [000] – Versión del panel de control

Esta sección de solo lectura contiene el número de modelo, la versión del software, la revisión del hardware del controlador de la alarma. Por ejemplo, una entrada de 1234 se lee como versión 12.34.

#### [001]-[524] – Información del módulo

Esta sección de solo lectura se utiliza para ver el número de modelo, la versión del software, la revisión del hardware de los módulos asociados en el sistema de alarma.

Para ver la información para un módulo específico, desplácese a la sección correspondiente:

[001]-[016] Teclados

[101]-[115] Módulo de expansión de 8 zonas

[201] Módulo de expansión de 8 salidas

[460] Comunicador alterno

[461] Módulo HSM2Host

[501]-[504] Módulo de fuente de alimentación 1 A

[521]-[524] Módulos de salida de alta corriente 1-4

## [901] Habilitar/deshabilitar modo de prueba de paso del instalador

Este modo prueba la operación de cada detector en el sistema. Ingrese la sección [901] para iniciar una prueba de paso. Mientras se encuentra en el modo de Prueba de paso, los LED Listo, Armado y Problema en el teclado destellan para indicar que la prueba está activa. Cuando una zona se dispara durante la prueba, suena un tono de 2 segundos en todos los teclados del sistema para indicar que la zona está trabajando correctamente.

Después de 10 minutos sin actividad de la zona, el sistema de alarma emite 5 pitidos cada 10 segundos desde todos los teclados. Después de otros 5 minutos de inactividad, la prueba de paso termina automáticamente.

Para salir manualmente del modo de prueba de paso, ingrese [901] nuevamente.

# Programación del módulo

Use esta sección para agregar, quitar y confirmar los módulos siguientes:

- Teclados [Dispositivos compatibles](#page-18-0)
- Módulo de expansión de 8 zonas (HSM2108)
- Módulo expansor de 8 salidas (HSM2208)
- Fuente de alimentación (HSM2300)
- Fuente de alimentación de 4 salidas (HSM2204)
- Transmisor-receptor inalámbrico (HSM2HOSTx)
- Módulo de verificación de audio (HSM2955)

Una vez que están agregados, los módulos son supervisados por el sistema.

# [902] Agregar/quitar módulos

Los módulos pueden registrarse manual o automáticamente. En cualquier caso, el número de serie del dispositivo se utiliza como identificador.

Seleccione una de las opciones de registro que se describen a continuación.

#### [000] – Registro automático de módulos

Cuando se selecciona este modo, el sistema de alarma registra automáticamente todos los módulos conectados con el Corbus. El número total de módulos registrados actualmente se visualiza en el teclado numérico.

- Ingrese la subsección [000] para comenzar el registro automático de todos los módulos nuevos. La pantalla de registro automático mostrará lo siguiente:
	- KP = Cantidad de módulos de tipo teclado
	- IO = Cantidad de módulos de tipo zona y salida
	- M = Número de módulos de otro tipo

Los dispositivos se asignan a la siguiente ranura disponible. La asignación de la ranura se puede modificar usando las subsecciones [002] y [003].

#### [001] – Registrar módulos

Para registrar módulos individualmente:

- 1. Ingrese la sección de programación [902][001].
- 2. Cuando se le solicite, ingrese el número de serie del módulo que se encuentra en la PCB. Si se usa un número de serie no válido, sonará un tono de error.
- 3. Para cancelar el registro de un módulo, pulse [#].

## [002] – Asignación de ranura de módulo (LED, LCD, ICONOS)

Esta sección se utiliza para cambiar el número de ranura en la cual se registra un módulo. Para cambiar el número de ranura:

- 1. Ingrese la sección de programación [902][002].
- 2. Ingrese el número de serie del módulo.
- 3. Cuando se le solicite, ingrese el nuevo número de ranura de dos dígitos. La asignación anterior de ranura se sustituye por la nueva. Si se ingresa un número de ranura no válido, sonará un tono de error.

# [003] – Editar asignación de ranura de módulo (solo teclado LCD)

Al igual que [002], esta sección también se utiliza para cambiar el número de ranura de un módulo. Con esta opción, sin embargo, no se requiere el número de serie. Para cambiar el número de ranura:

- 1. Ingrese la sección de programación [902][002].
- 2. Use las teclas de desplazamiento para ubicar el módulo y después pulse [\*] para seleccionarlo.
- 3. Ingrese el nuevo número de ranura de dos dígitos. La asignación anterior de ranura se sustituye por la nueva. Si se ingresa un número de ranura no válido, sonará un tono de error.

# Eliminación de módulos

Las secciones siguientes se utilizan para quitar módulos del sistema:

- [101] Teclados
- [102] Módulos del expansor de 8 zonas
- [103] Módulos del expansor de 8 salidas
- [106] HSM2Host
- [108] HSM2955
- [109] Fuente de alimentación
- [110] 4 salidas de alta corriente
	- 1. Después de ingresar la sección [902], desplácese al tipo de módulo que desea eliminar (101-110).
	- 2. Pulse [\*] para seleccionar el tipo de módulo y desplácese al módulo específico que desea eliminar.
	- 3. Pulse [\*] para seleccionar el módulo y después, cuando se le solicite, pulse [\*] otra vez para eliminarlo.

# [903] Confirmar módulos

#### **Por qué y cuándo se efectúa esta tarea:**

Las secciones siguientes se usan para confirmar el registro de módulos individuales, de sus números de serie y de ranura, y para ubicarlos físicamente:

- **[000] Ver todos los módulos**
- **[101] Teclados**
- **[102] Módulos de expansión de 8 zonas**
- **[103] Módulos de expansión de 8 salidas**
- **[106] HSM2Host**
- **[108] HSM2955**
- **[109] Fuente de alimentación**
- **[110] 4 Salidas de alta corriente**

Para confirmar un módulo:

1. Ingrese la sección [903] > [000] para ver todos los módulos registrados o desplácese al tipo de módulo que desea confirmar (101-110).

- 2. Pulse [\*] para seleccionar el tipo de módulo y desplácese al módulo específico que desea confirmar. Pulse [\*] para entrar al modo de confirmación. El número de serie del módulo y el número de ranura se visualizan en el teclado numérico y los LED de estado del dispositivo destellan. Esto continúa hasta que sale del modo de confirmación para el dispositivo mediante la tecla [#].
	- $\odot$ **Nota:** Teclado en blanco (sección [016], opción 3) debe estar deshabilitado para confirmar los teclados.
	- **Nota:** Al usar un teclado LED o de ICONOS, use la tabla siguiente para asociar el número que aparece en el teclado con un módulo.

| N.º que aparece en el teclado | Modelo #         | Descripción                                             |
|-------------------------------|------------------|---------------------------------------------------------|
| 18                            | <b>HSM2108</b>   | Módulo ampliador de 8 zonas<br>Neo                      |
| 19                            | HSM2HOST         | Módulo de transmisor-receptor<br>inalámbrico PowerG Neo |
| 24                            | <b>HSM2204</b>   | Módulo de 4 salidas de alta<br>corriente Neo            |
| 28                            | <b>HSM2208</b>   | Módulo expansor de 8 salidas<br>Neo                     |
| 30                            | <b>HSM2300</b>   | Módulo de fuente de<br>alimentación de 1A Neo           |
| 50                            | HS2LCD           | Teclado LCD 2x16 Neo                                    |
| $\overline{51}$               | <b>HS2ICN</b>    | Teclado de iconos Neo                                   |
| 52                            | HS2LCDP          | Teclado LCD 2x16 Neo con Prox.                          |
| $\overline{53}$               | <b>HS2ICNP</b>   | Teclado de iconos Neo con<br>Prox.                      |
| 56                            | HS2LED           | Teclado de 16 LED Neo                                   |
| 57                            | <b>HS2TCHP</b>   | Teclado de pantalla táctil Neo<br>con Prox.             |
| 59                            | HS2LCDRF         | Teclado RFK LCD 2x16 Neo                                |
| 5A                            | <b>HS2ICNRF</b>  | Teclado RFK de iconos Neo                               |
| 5B                            | HS2LCDRFP        | Teclado RFK LCD 2x16 Neo con<br>Prox.                   |
| 5C                            | <b>HS2ICNRFP</b> | Teclado RFK de iconos Neo con<br>Prox.                  |
| 60                            | <b>HS2LCDWF</b>  | Teclado inalámbrico LCD 2x16<br>Neo                     |
| 67                            | <b>HS2TCHWF</b>  | Teclado inalámbrico de pantalla<br>táctil Neo           |
| 6B                            | HS2LCDWFP        | Teclado inalámbrico LCD 2x16<br>Neo con Prox.           |

**Tabla 23: [Tabla](#page-62-0) 19Números de módulo al programar con un teclado LED o de ICONOS**

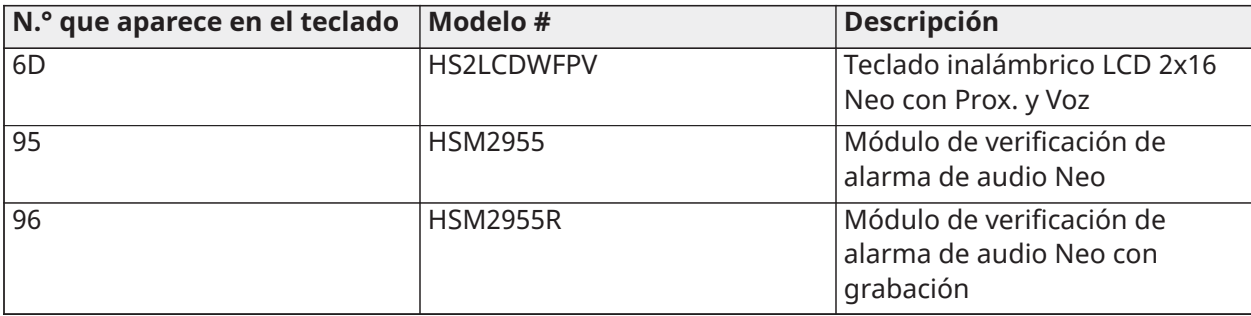

#### **Tabla 23: [Tabla](#page-62-0) 19Números de módulo al programar con un teclado LED o de ICONOS**

# Pruebas

# [904] Prueba de colocación inalámbrica

Esta prueba se utiliza para determinar el estatus de la señal RF para los dispositivos inalámbricos y se puede realizar en un teclado del sistema o en el dispositivo individual. Estas instrucciones pertenecen a la prueba en el teclado. Para instrucciones sobre la prueba de colocación en el dispositivo, consulte la hoja de instalación incluida con el equipo inalámbrico.

Los modos de prueba siguientes están disponibles:

[001]-[128] Prueba de colocación de zonas 1-128

Probar los dispositivos inalámbricos individualmente por zona (solo en teclados LCD).

[521]-[528] Prueba de colocación de repetidores 1-8

Probar cada repetidor inalámbrico asociado (solo en teclados LCD).

[551]-[566] Prueba de colocación de sirenas 1-16

Probar cada sirena inalámbrica asociada (solo en teclados LCD).

[601]-[632] Prueba de colocación de llaves inalámbricas 1-32

Probar llaves inalámbricas individuales. Una vez en esta sección, presione un botón en la llave inalámbrica para comenzar la prueba (solo en teclados LCD).

[701]-[716] Prueba de colocación de teclados inalámbricos 1-16

Probar cada teclado inalámbrico asociado (solo en teclados LCD).

Se proporcionan dos resultados de prueba:

- 24 horas: Resultados del estado promedio de la señal recibidos durante un período de 24 horas.
- Ahora: Resultados del estado de la señal de la prueba actual.

Durante la prueba, los LED Listo y Armado destellan para indicar que se están recibiendo los datos. Un LED de Problema que destella indica interferencia de RF. Puede visualizarse los indicadores de estado siguientes:

#### **Tabla 24: [Tabla](#page-62-0) 19 Indicaciones de estado del dispositivo inalámbrico**

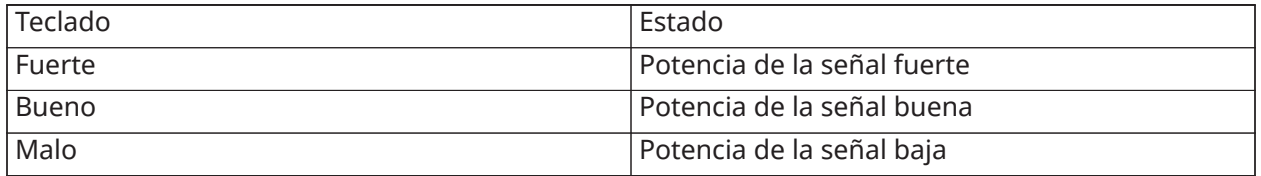

#### **Tabla 24: [Tabla](#page-62-0) 19 Indicaciones de estado del dispositivo inalámbrico**

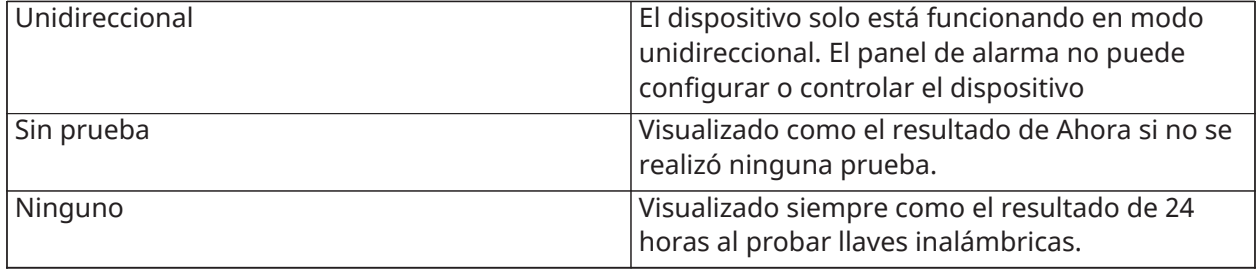

# [912] Prueba de observación

Esta función se utiliza para diagnosticar falsas alarmas. Después de que ha ocurrido una falsa alarma en una zona, el modo Prueba de observación impide cualquier condición de alarma audible o informe adicional de falsa alarma. Se mantiene un registro de la falsa alarma para propósitos de diagnóstico.

# [000] – Duración de la prueba de observación

Esta opción se utiliza para programar el tiempo que el sistema permanece en la prueba de observación. El valor de fábrica es 14 días.

# [001]-[128] Prueba de observación de zona

La prueba de observación puede realizarse en zonas individuales. La zona permanece en prueba de observación, independientemente del estado del sistema, hasta que haya expirado el temporizador de la prueba de observación. Si el sistema se arma cuando expira el temporizador, las zonas se retiran de la prueba de observación cuando se desarma el sistema.

No se realiza ninguna comunicación de eventos desde una zona en prueba de observación, a excepción de los eventos de batería baja y reinicio de batería baja, y las fallas generadas por baja sensibilidad en un detector de humo.

Un mensaje que indica que la zona está en prueba de observación se visualiza al desplazarse a la izquierda o a la derecha en el menú del teclado desarmado base.

**Nota:** La prueba de observación no se aplica a eventos de detector de temperatura si está habilitada.

# [982] Configuración de batería

## [000] – Configuración de batería del panel

01 – Cuando está deshabilitado, la batería del panel se carga a 400mA. Cuando está habilitado, la batería se carga a 700 mA.

[010] – Batería de salida de alta corriente

Habilita y deshabilita la opción de carga de batería con alta corriente para el HSM2204 1-4.

[020] – Batería de fuente de alimentación 1A

Habilita y deshabilita la opción de carga de batería con alta corriente para el HSM2300 1-4.

# Predefinido

## [989] Código maestro de fábrica

Esta sección se utiliza para regresar el código maestro al valor de fábrica. Después de ingresar a esta sección, ingrese el código del instalador y después 989. [989][Código del Instalador][989] o [\*].

**Nota:** La característica está disponible solo para los modelos de NEO. O

# [990] Habilitar/deshabilitar bloqueo de instalador

Cuando se habilita esta opción, un instalador no puede realizar un retorno del hardware a la configuración de fábrica; los intentos de hacerlo se registran en la memoria de eventos.

Al encender el sistema de alarma, se proporciona una indicación audible del bloqueo del instalador (el relé de la línea de teléfono hace clic rápidamente). Aún es posible retornar el software a su configuración de fábrica mientras el bloqueo del instalador está habilitado.

[990][Código de instalador][990] o [\*].

# [991] Teclados de fábrica

Esta opción de programación se utiliza para retornar los teclados del sistema a las configuraciones predeterminadas de fábrica.

## [901]- [916] – Teclado de fábrica 1-16

Esta sección restablece todos los teclados individuales a los valores predeterminados de fábrica. Después de ingresar a esta sección, seleccione el teclado para restablecer a su configuración de fábrica, ingrese el código del instalador y después 991 (o pulse [\*]).

#### [999] – Todos los teclados de fábrica

Esta sección restablece todos los teclados del sistema a los valores predeterminados de fábrica. Después de ingresar a esta sección, ingrese el código del instalador y después (\*) o 991.

#### [993] Comunicador alterno de fábrica

Esta sección restablece el comunicador alterno a los valores predeterminados de fábrica. Ingrese [993][Código de Instalador][993 o \*].

#### [996] Receptor inalámbrico de fábrica

Esta sección restablece el receptor inalámbrico (HSM2HOSTx) a los valores predeterminados de fábrica. Ingrese [996][Código de Instalador][996 o \*].

## [998] HSM2955 de fábrica

Esta sección restablece el módulo de audio (HSM2955) a los valores predeterminados de fábrica. Ingrese [998][Código de Instalador][998 o \*].

## [999] Sistema de fábrica

Esta sección restablece el controlador de la alarma a los valores predeterminados de fábrica. Ingrese [999][Código de Instalador][999 o \*].

# Programación

# Hojas de programación

**Nota:** Las opciones homologadas por EN se requieren para las Instalaciones que cumplen con la norma EN 50131.

# Programación de etiquetas

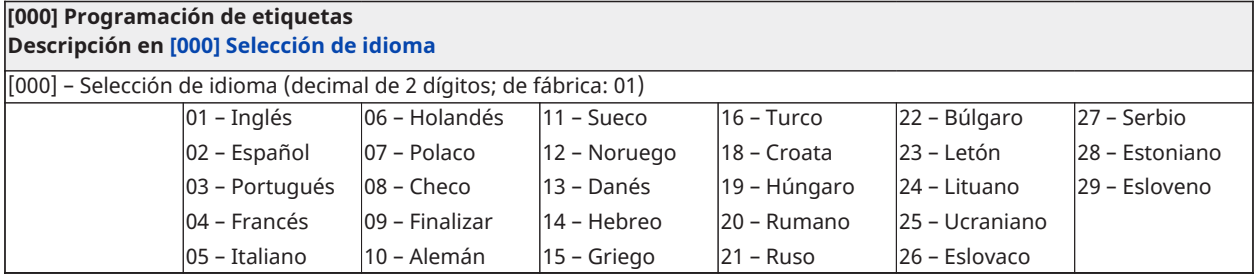

[000] [001] Etiquetas de la zona (2 x 14 caracteres)

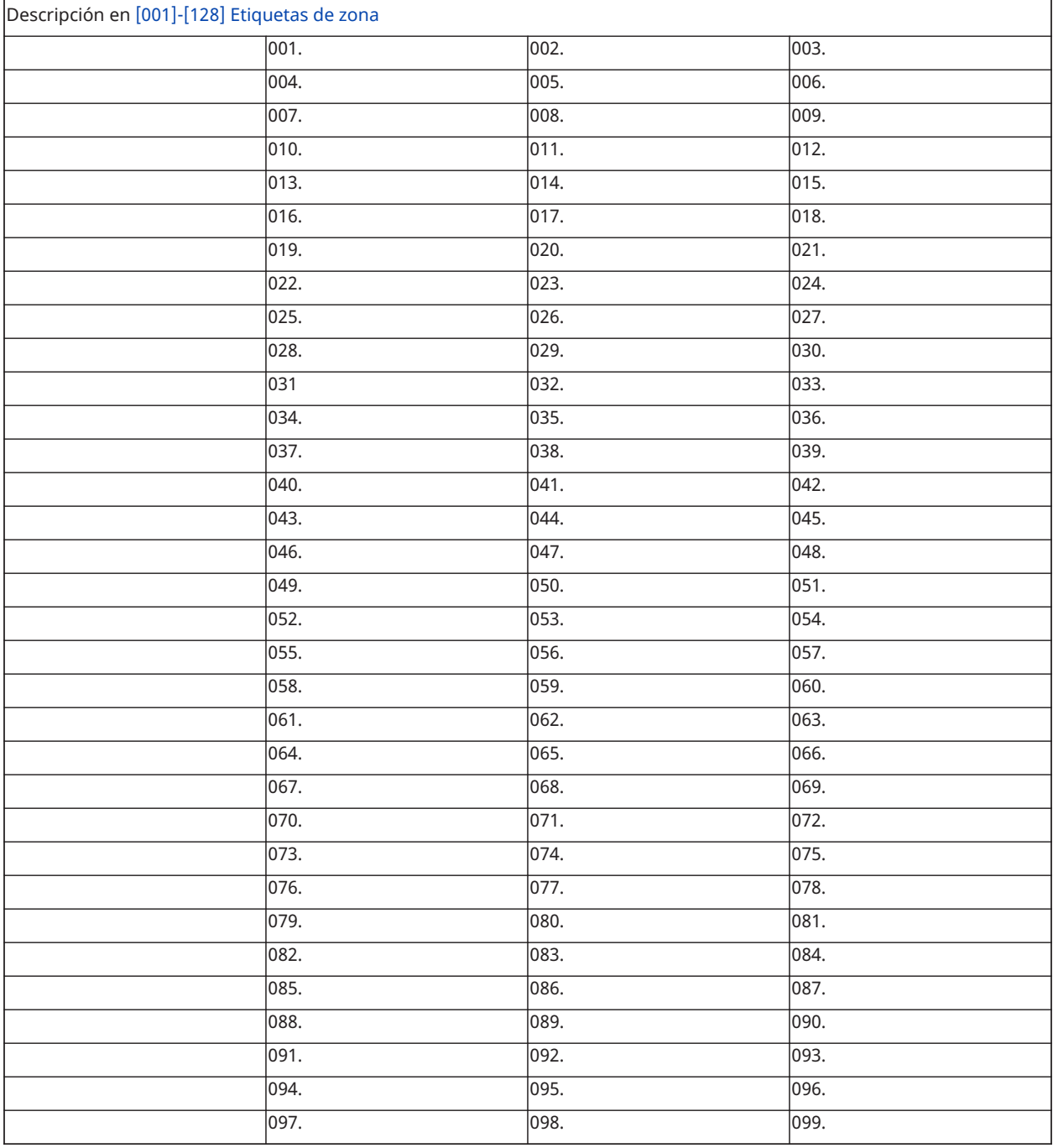

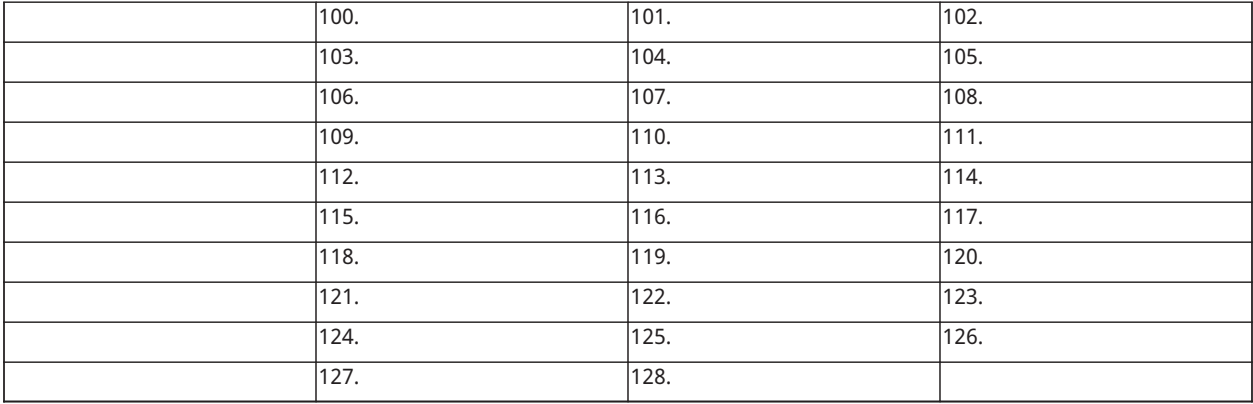

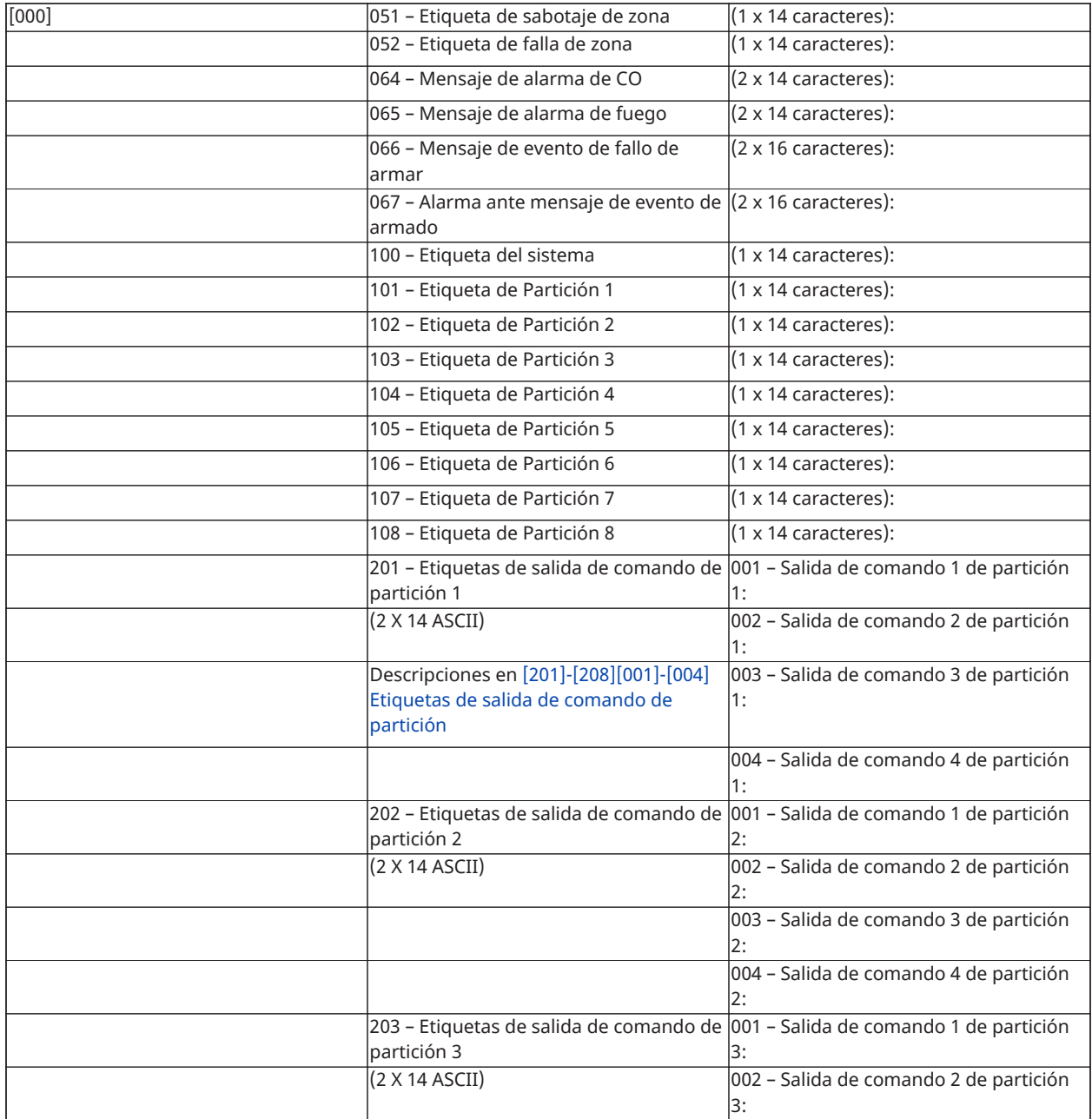

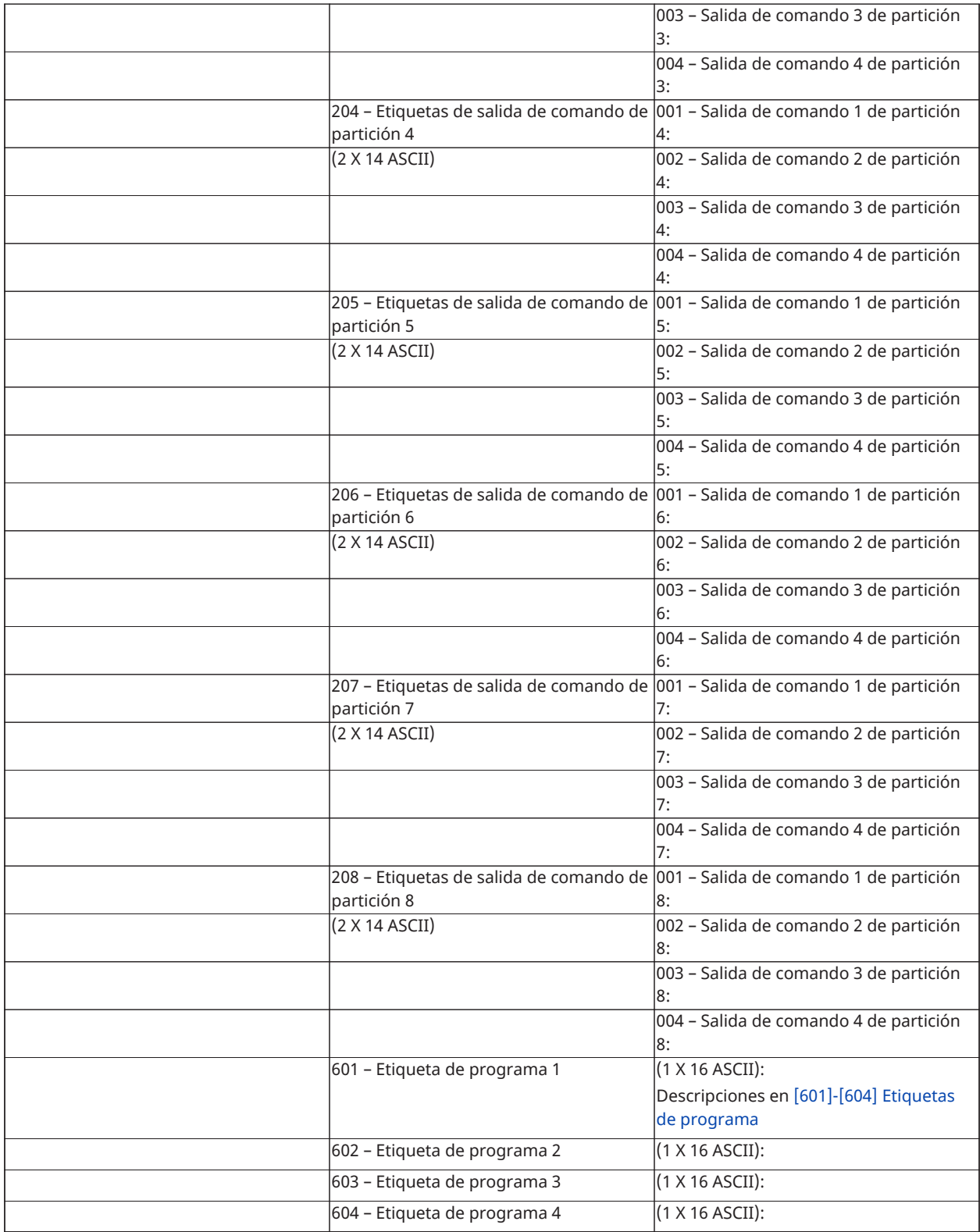

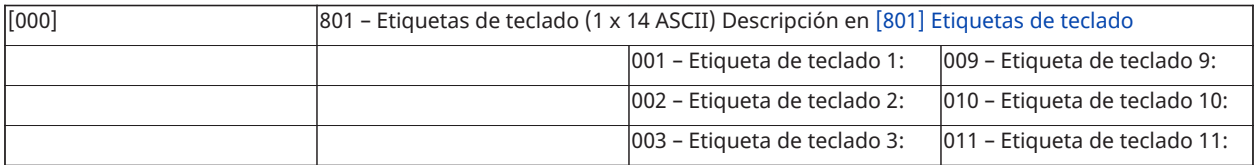

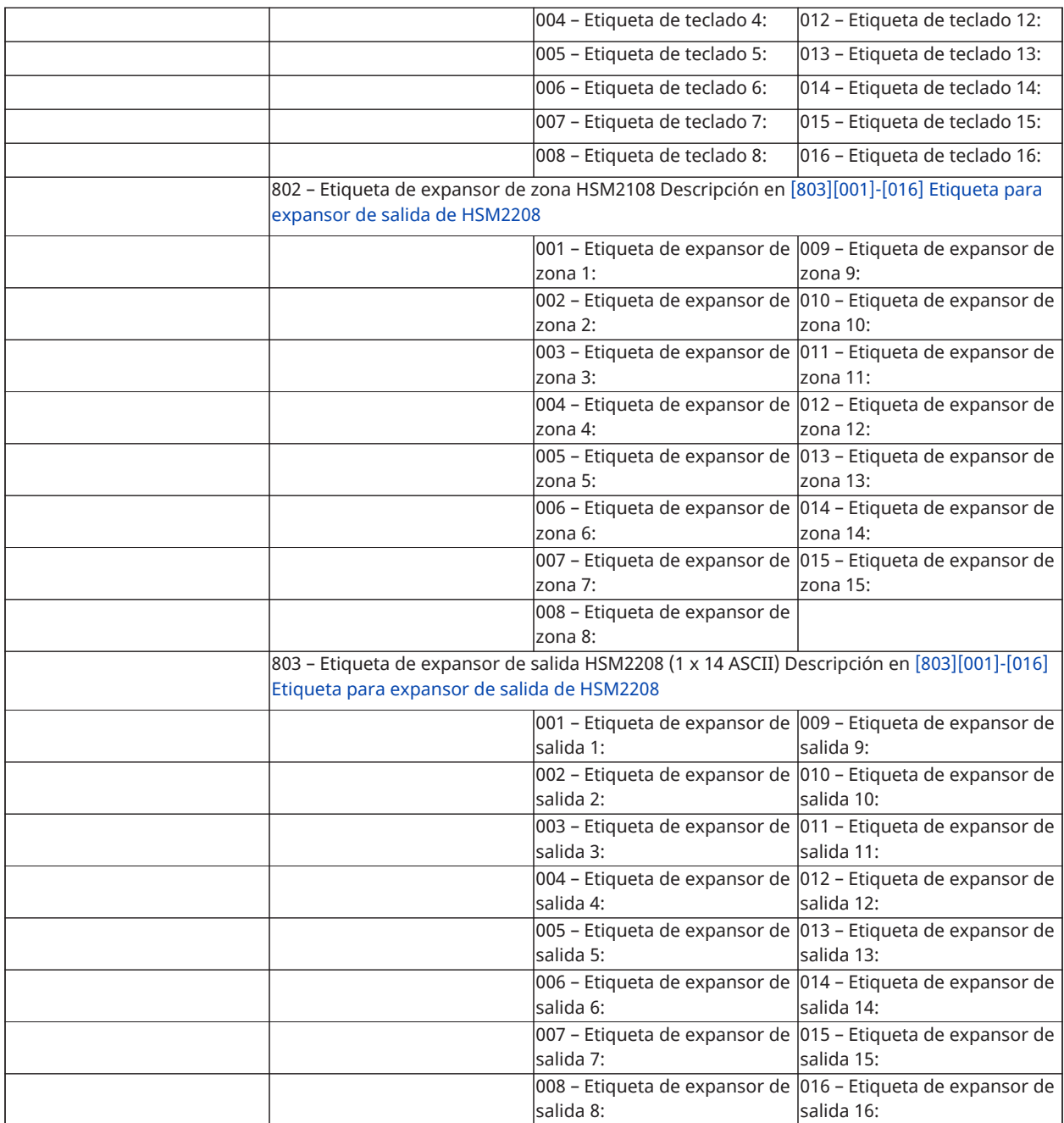

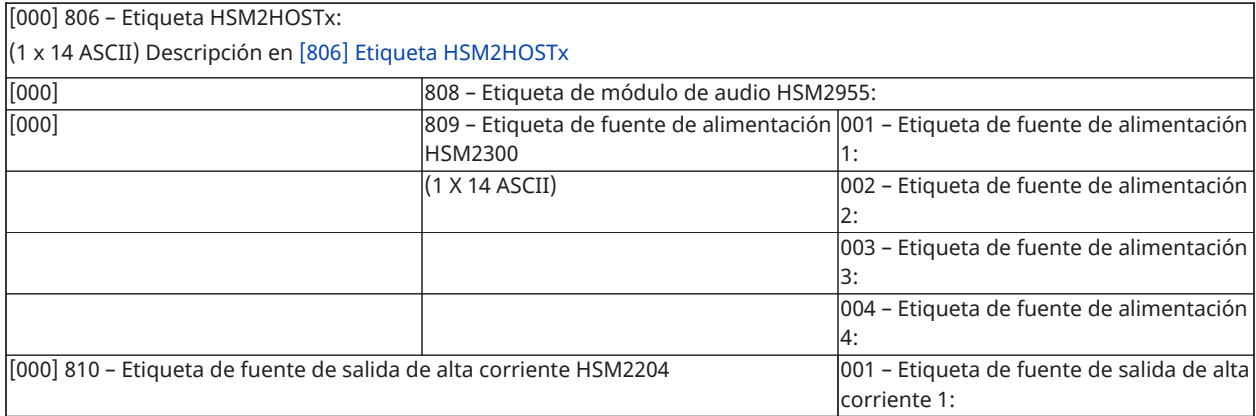

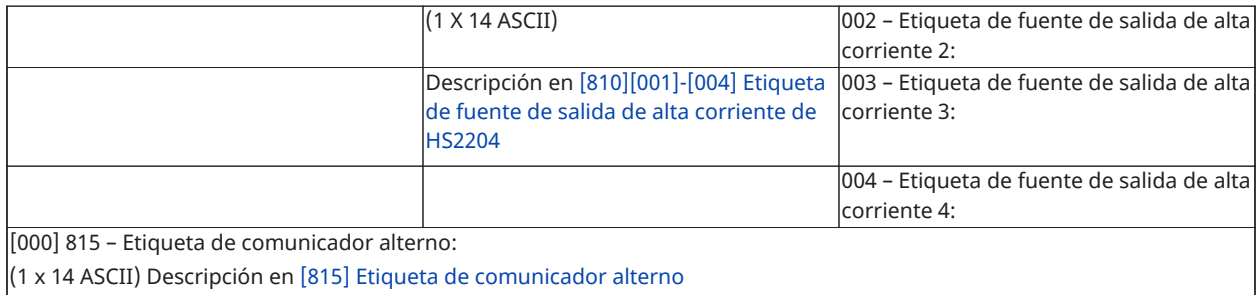

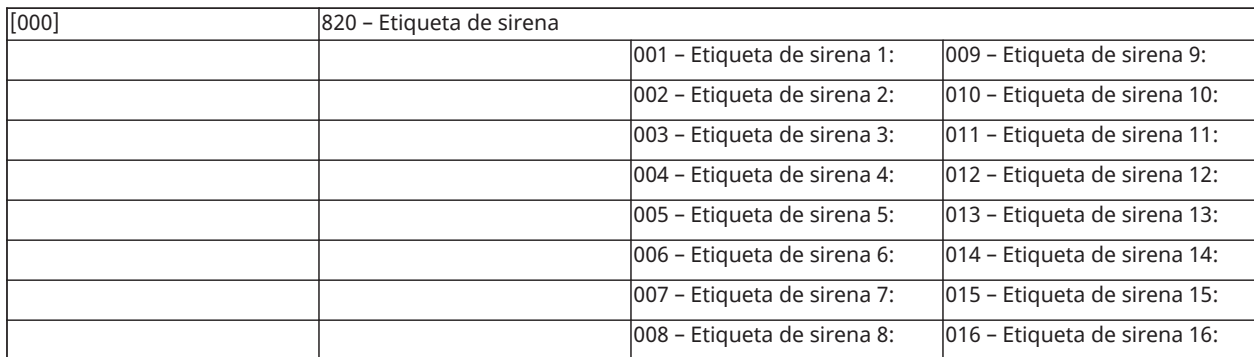

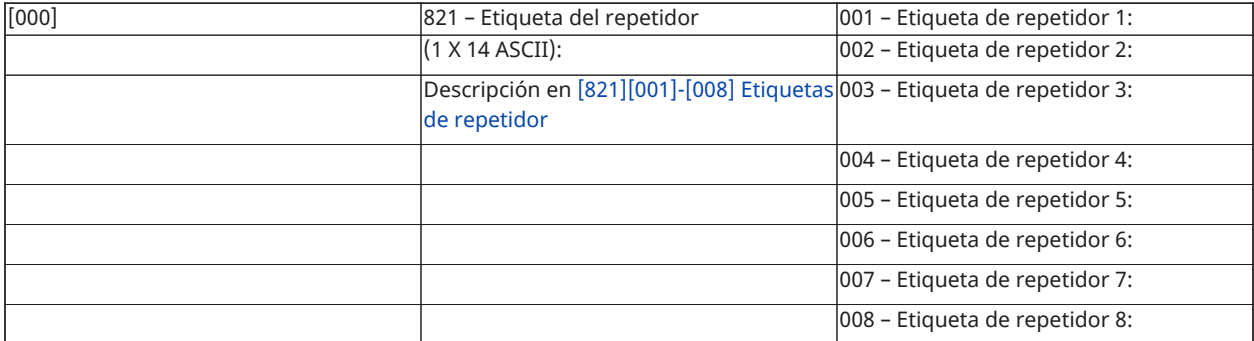

[000] 999 – Etiquetas con configuración de fábrica Descripción en [\[999\]\[Código del instalador\]\[999\] Etiquetas predeterminadas](#page-87-2)

# Configuración de zona

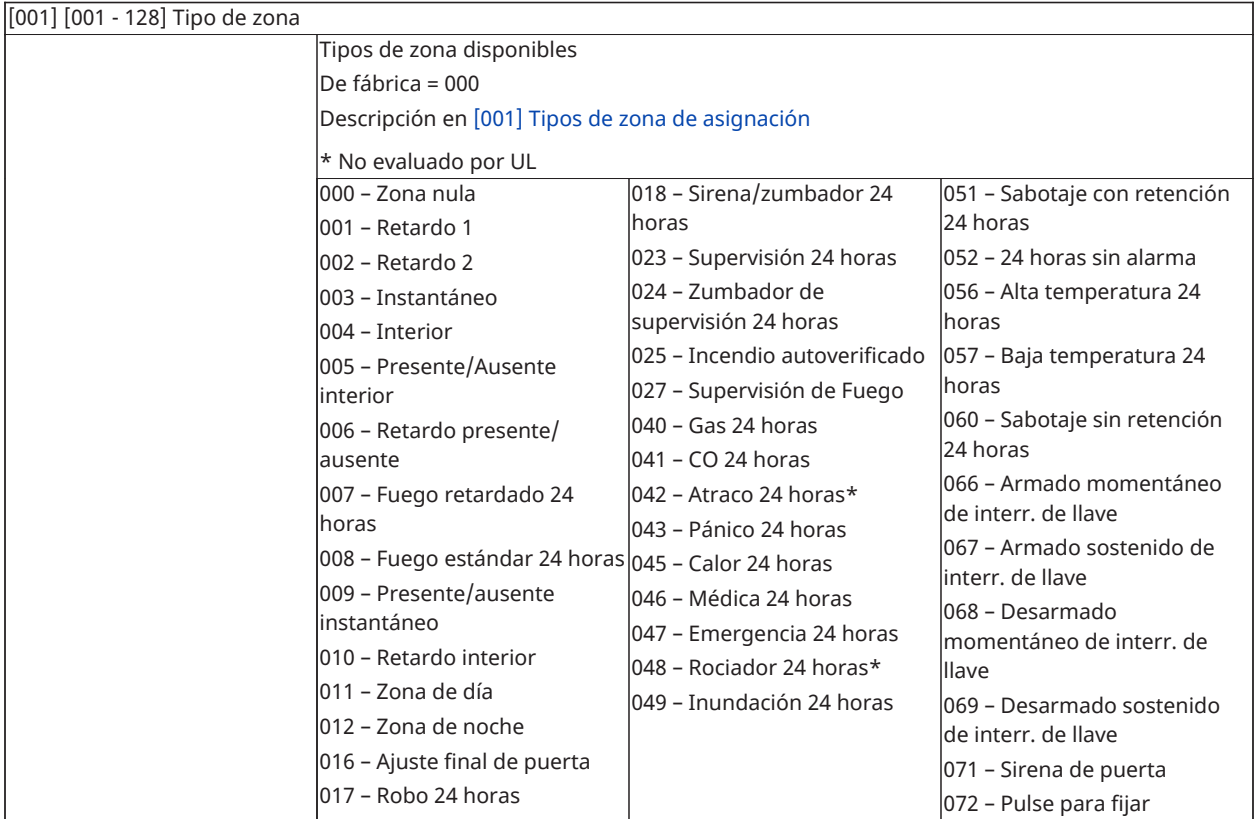

Tipos de zona de fábrica

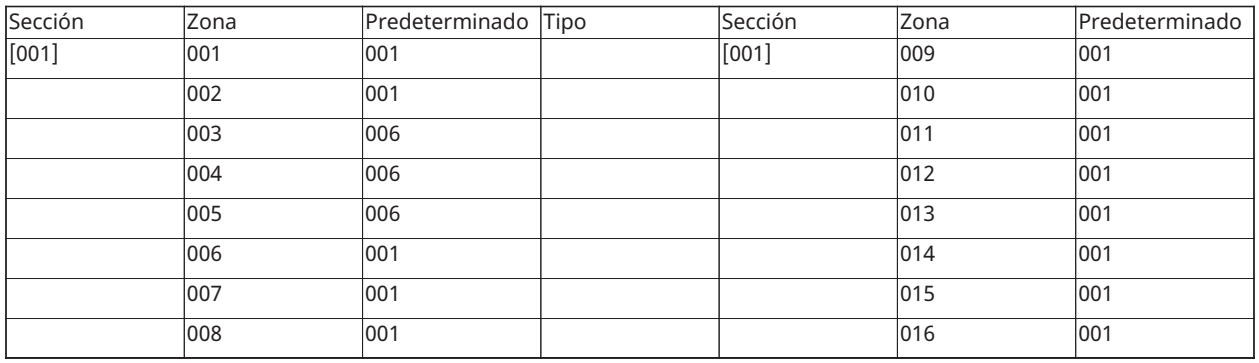

Tipo de zona de fábrica para zonas 017-128: 000

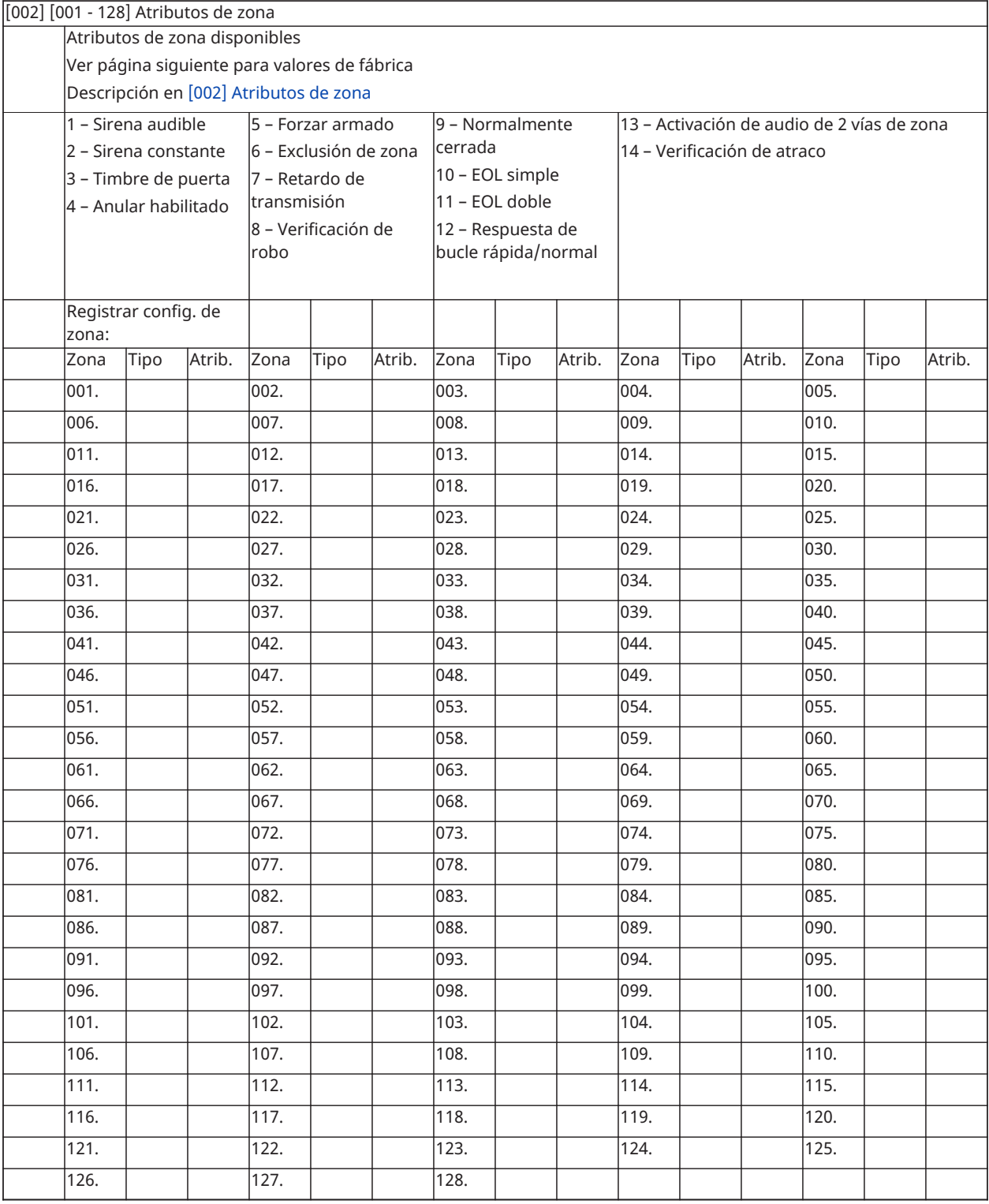

# Atributos de zona predefinidos

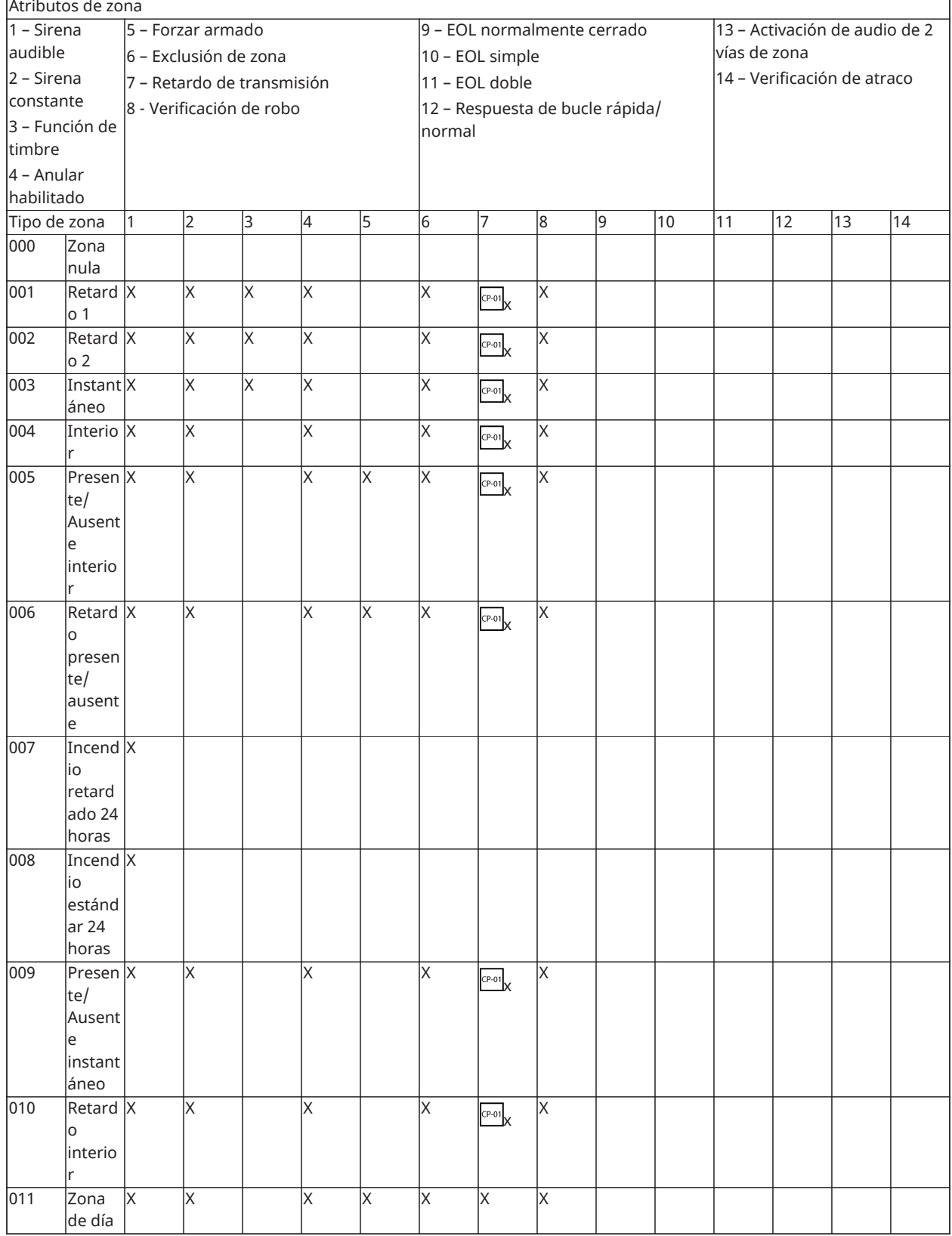

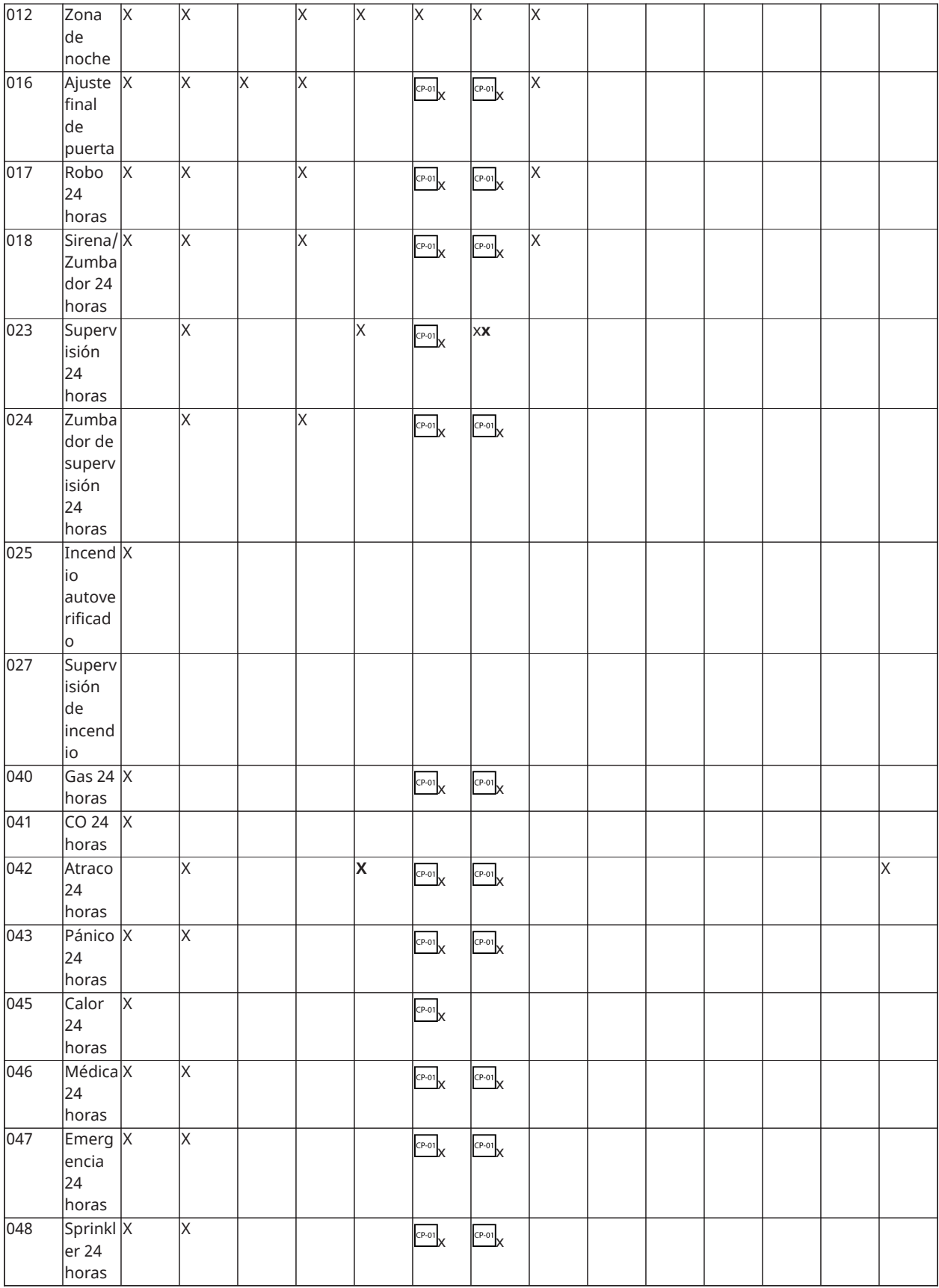
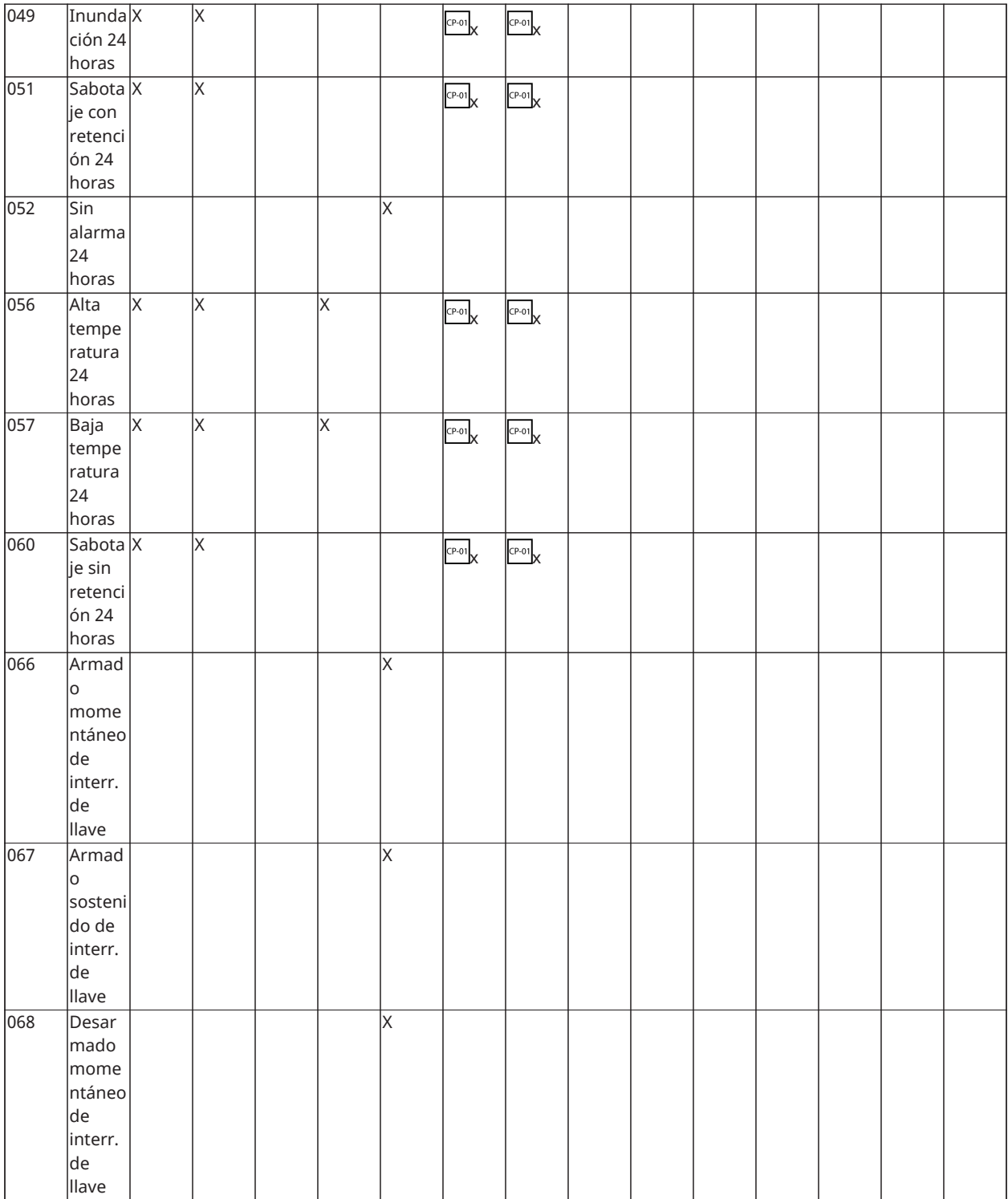

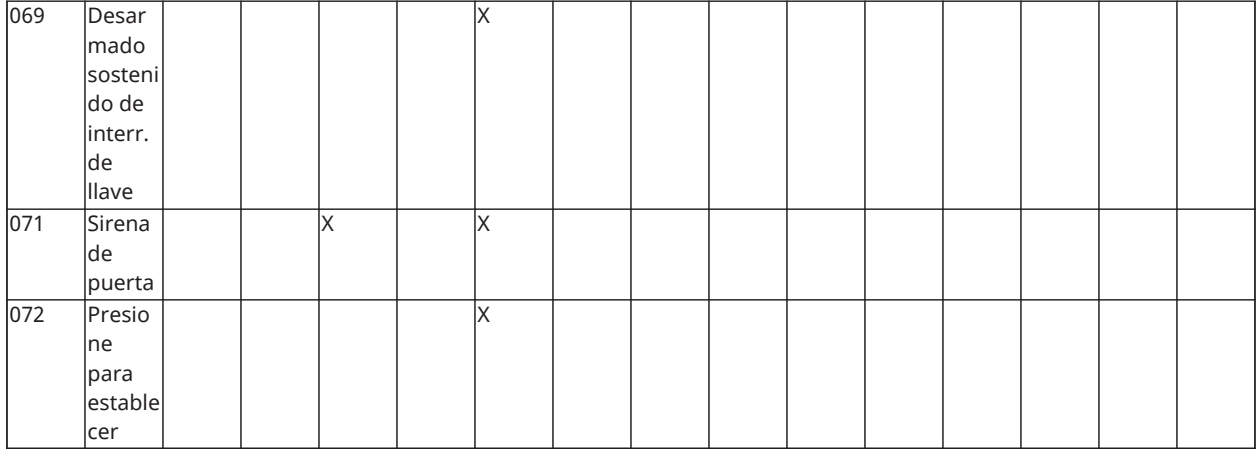

### Tiempos del sistema

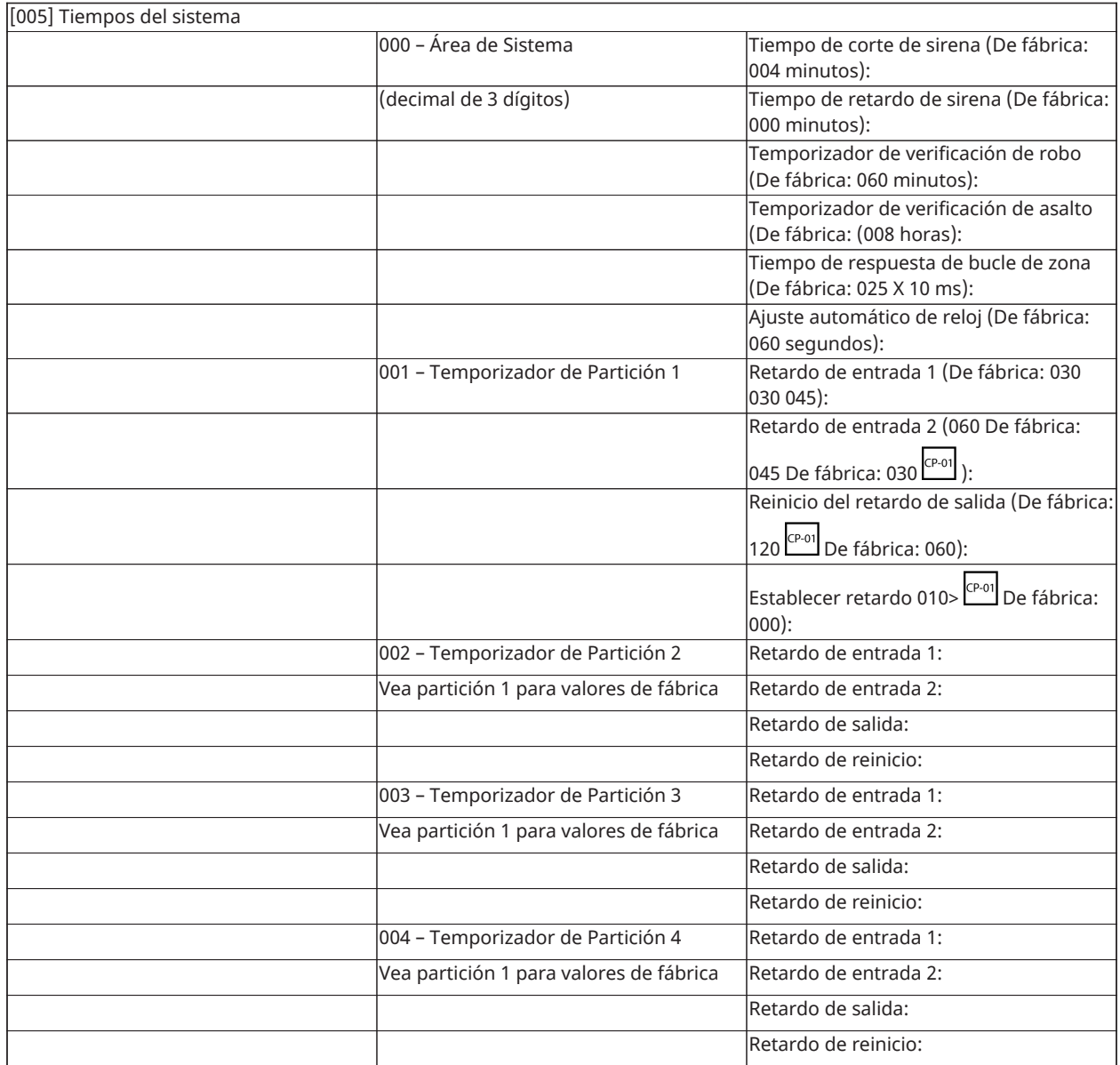

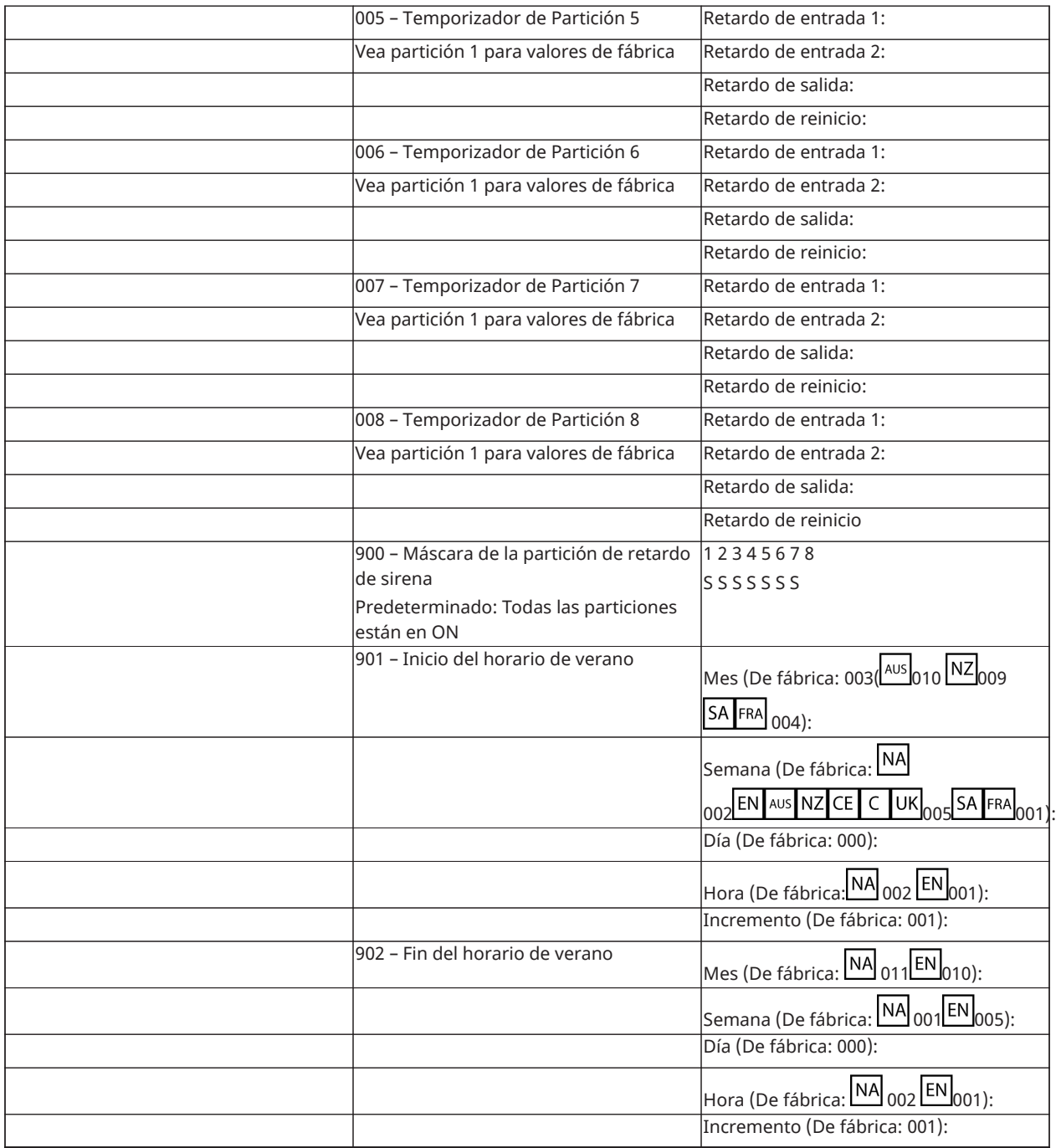

# Códigos de acceso

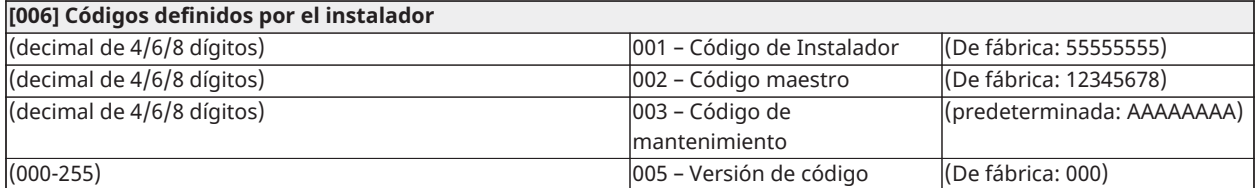

# PGM Programming

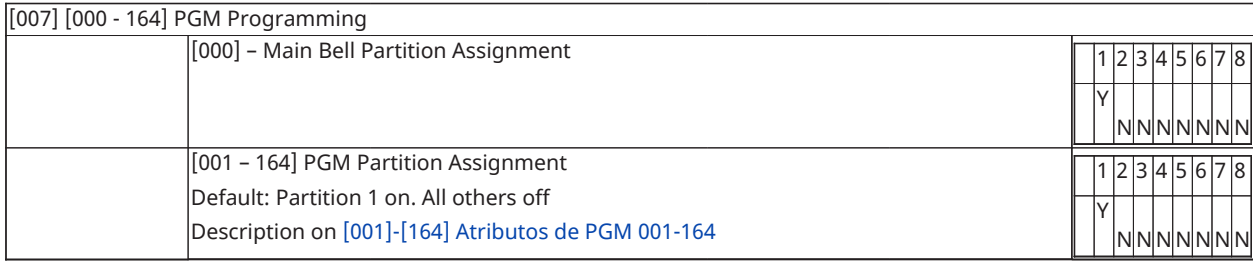

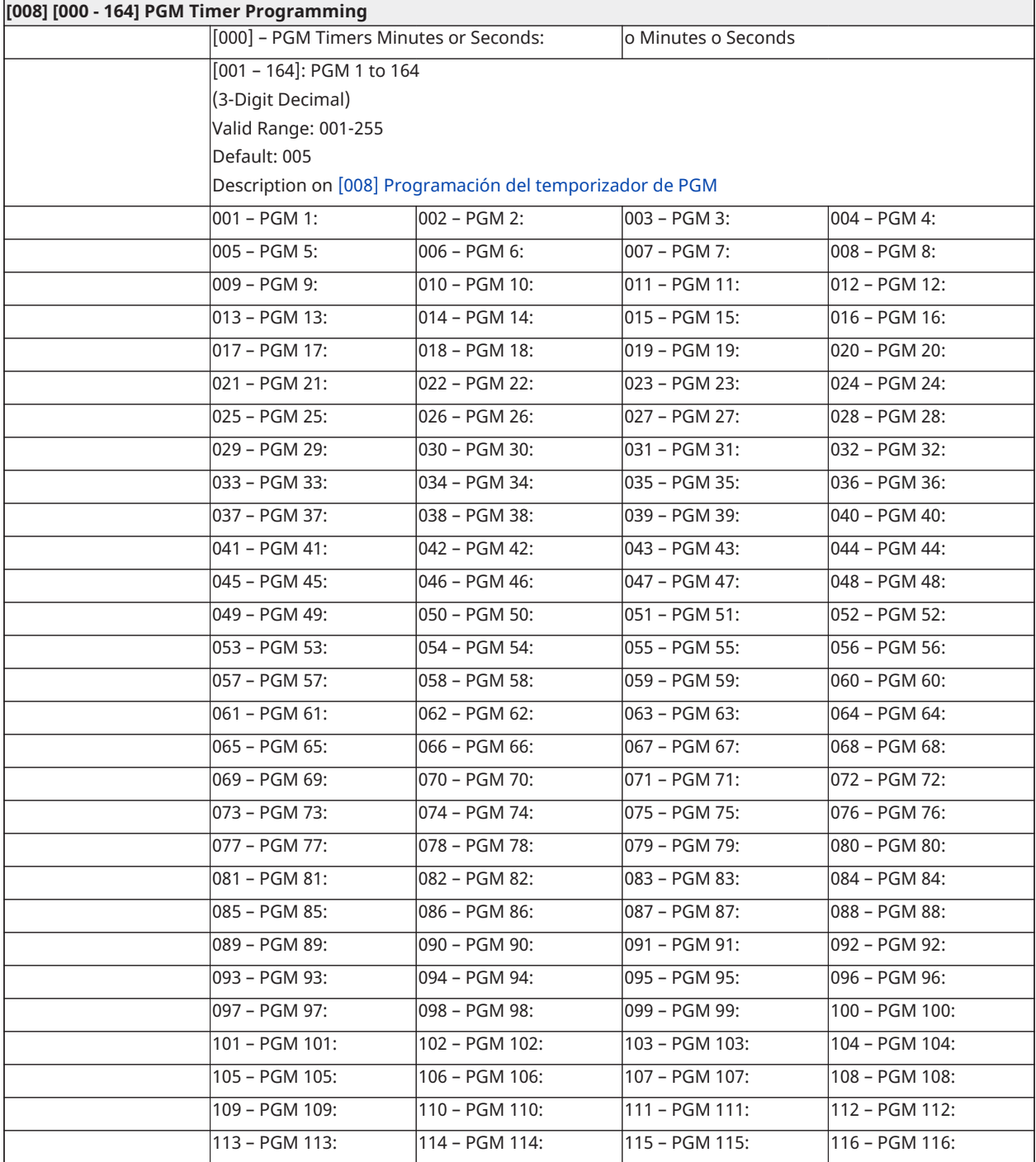

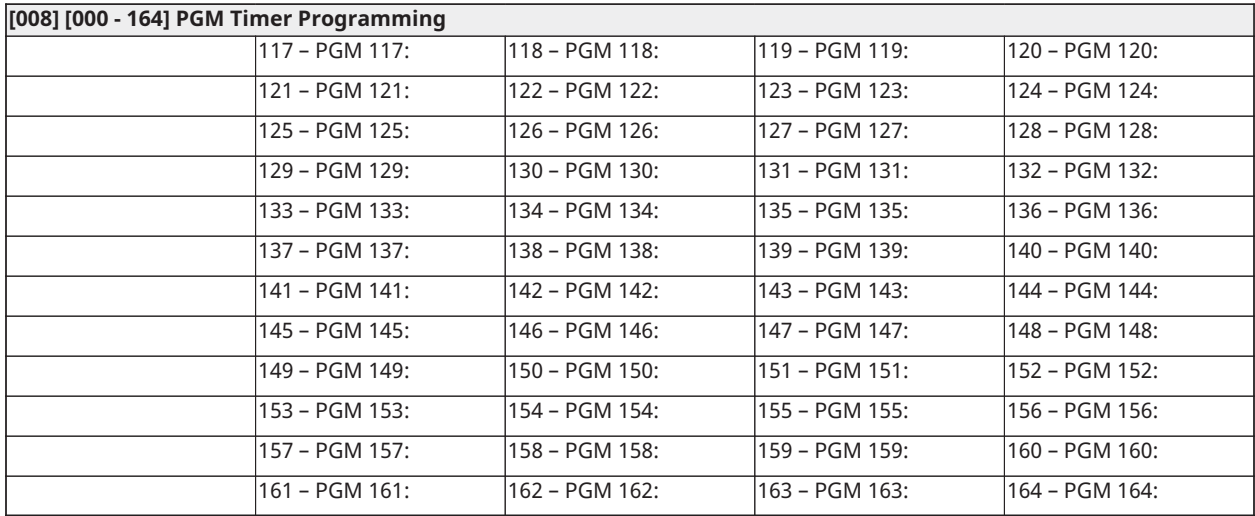

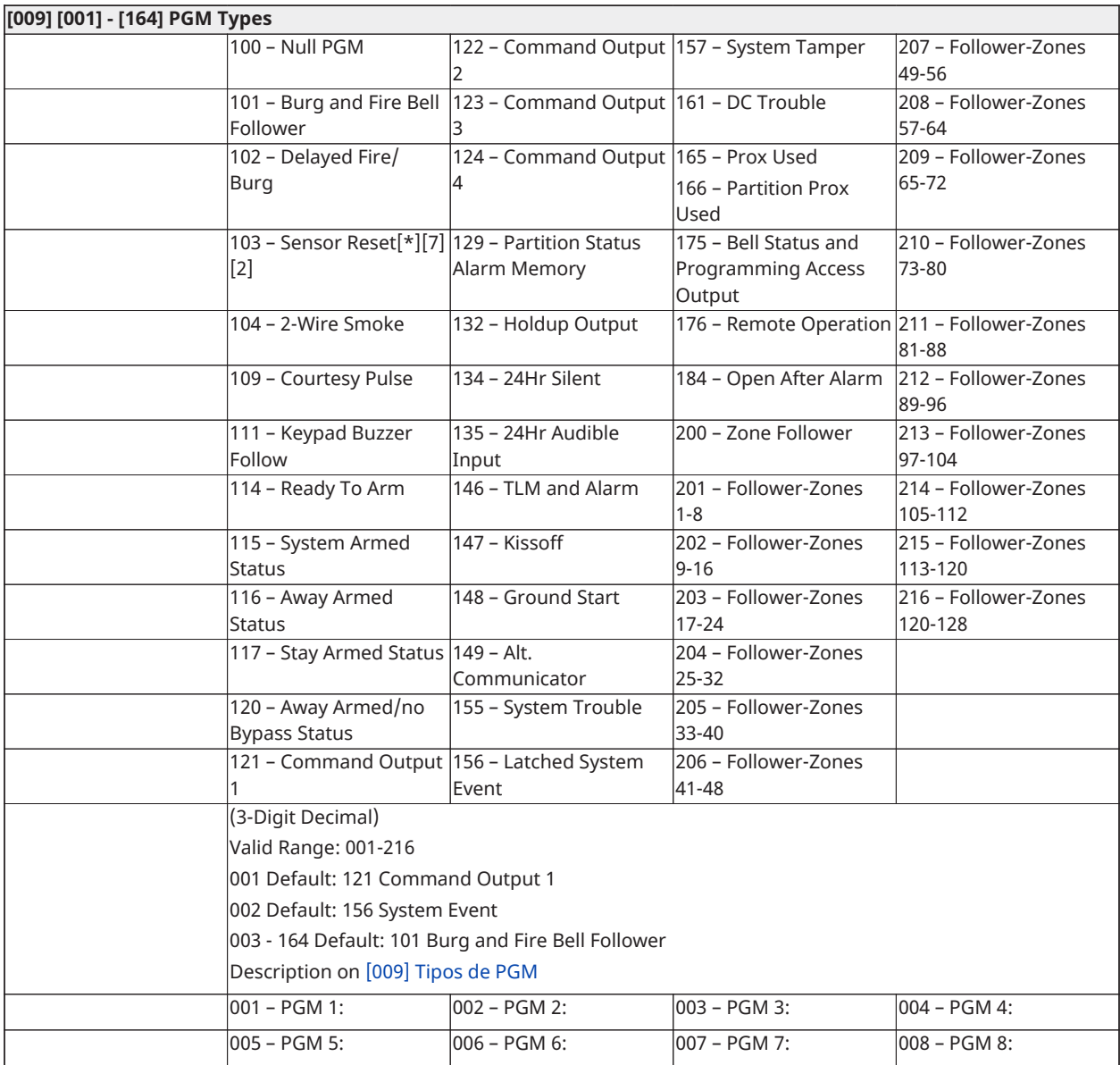

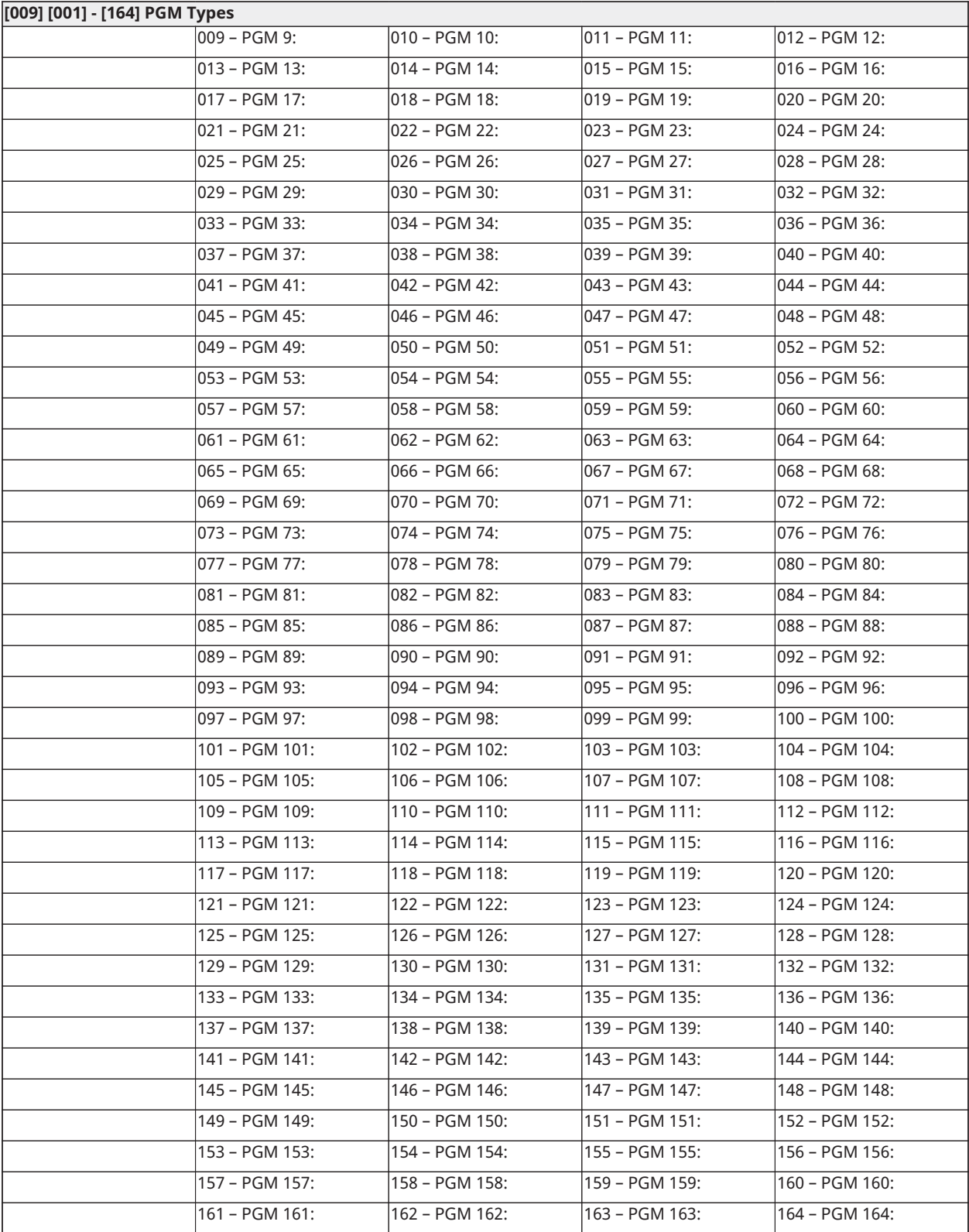

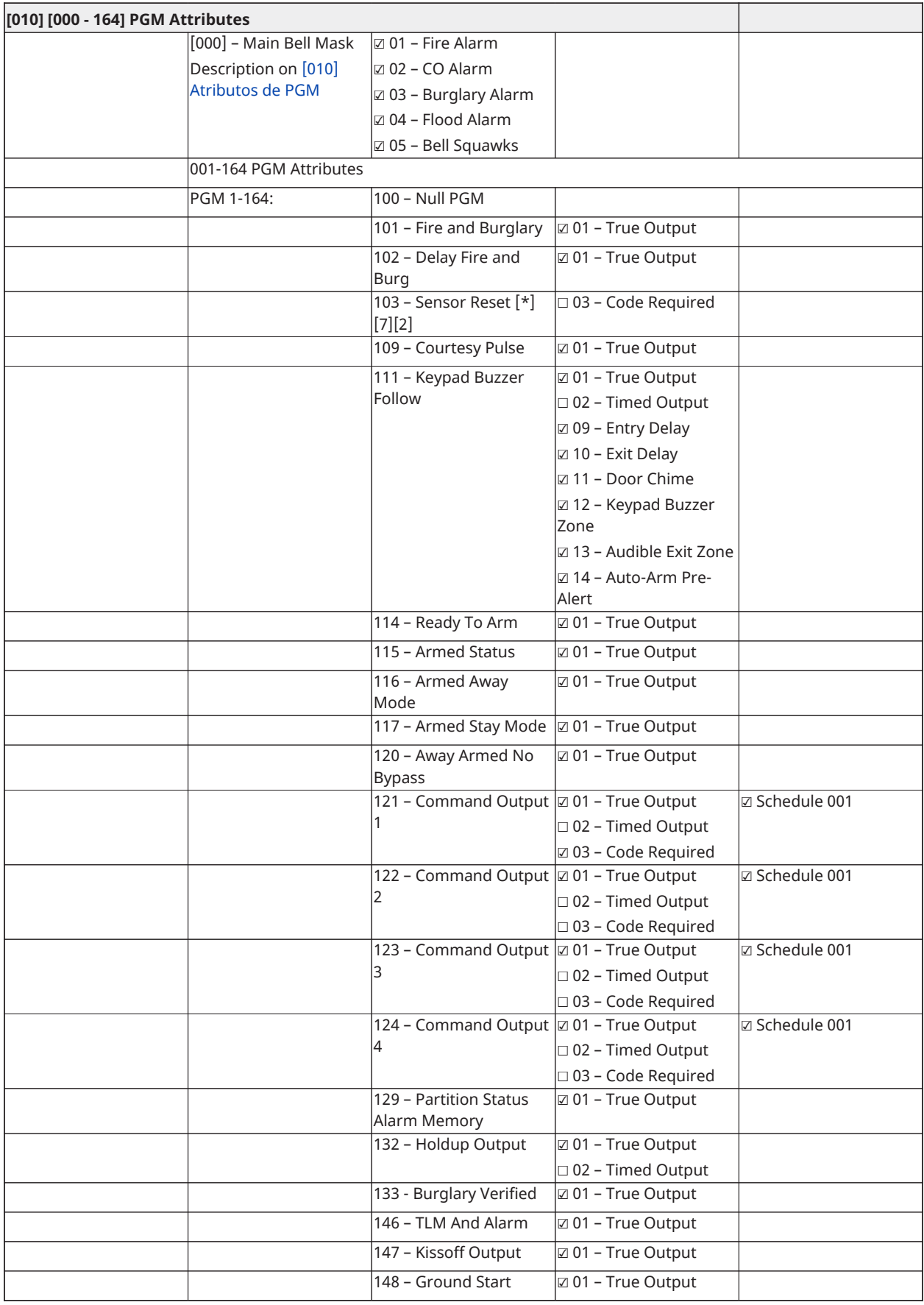

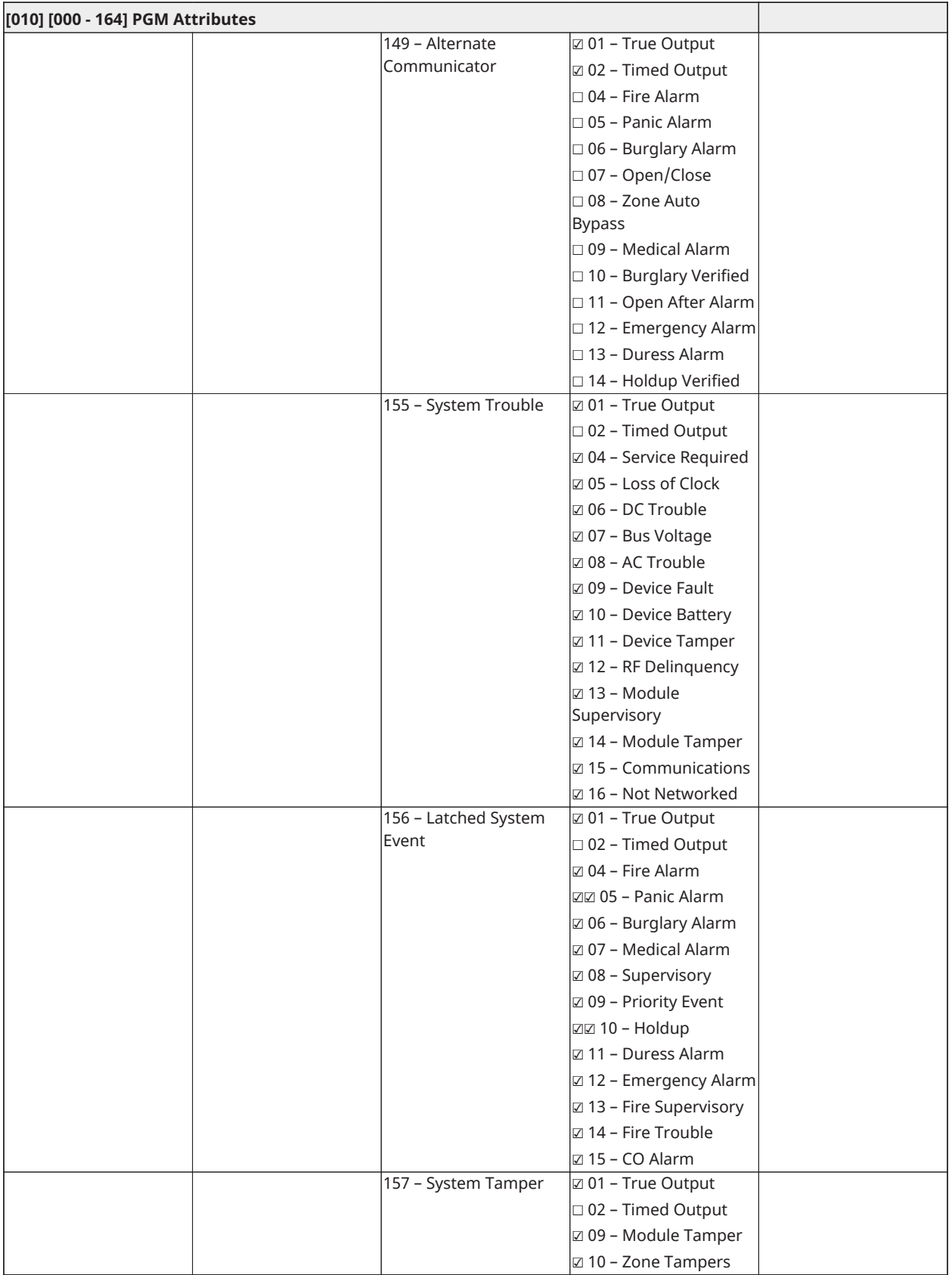

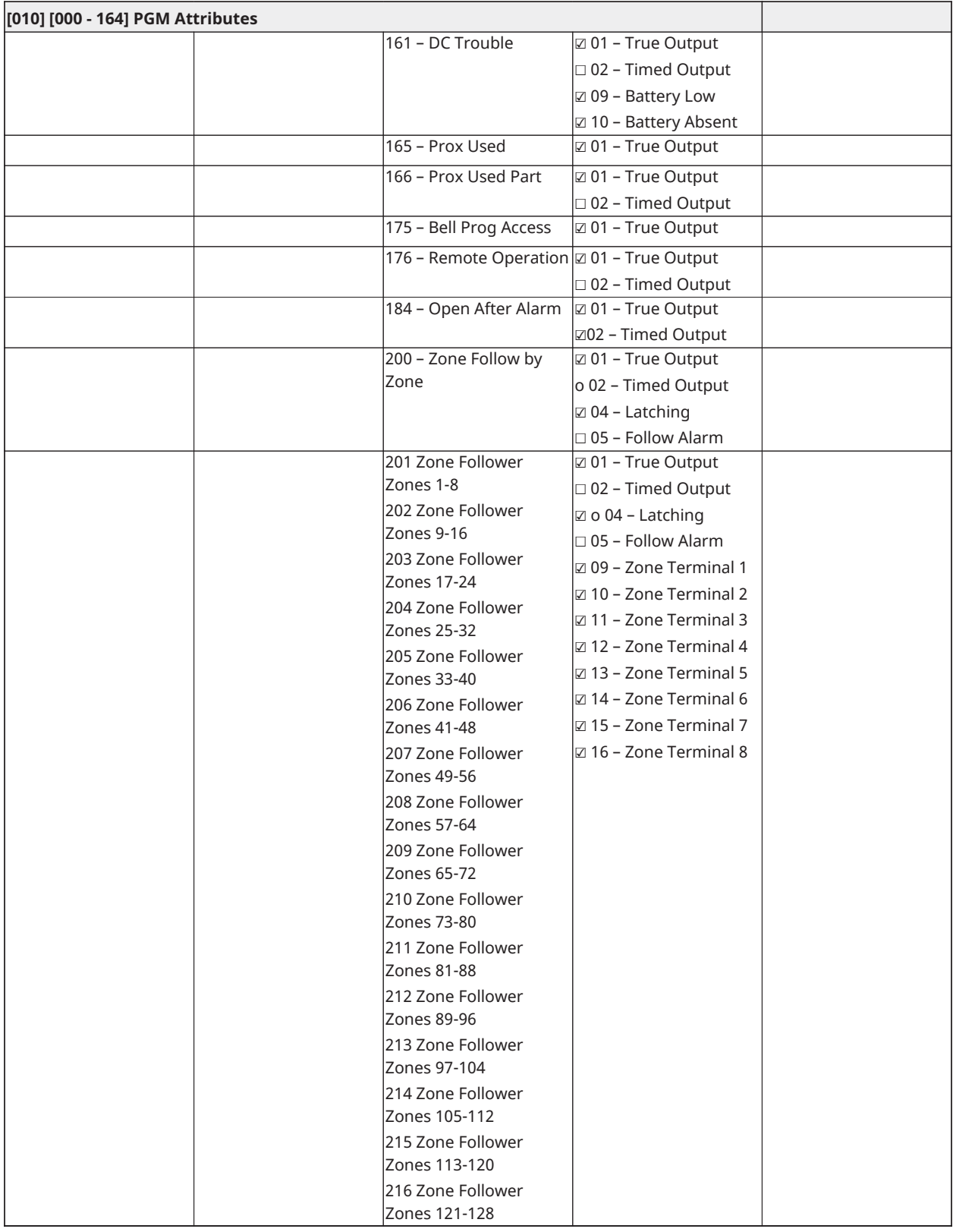

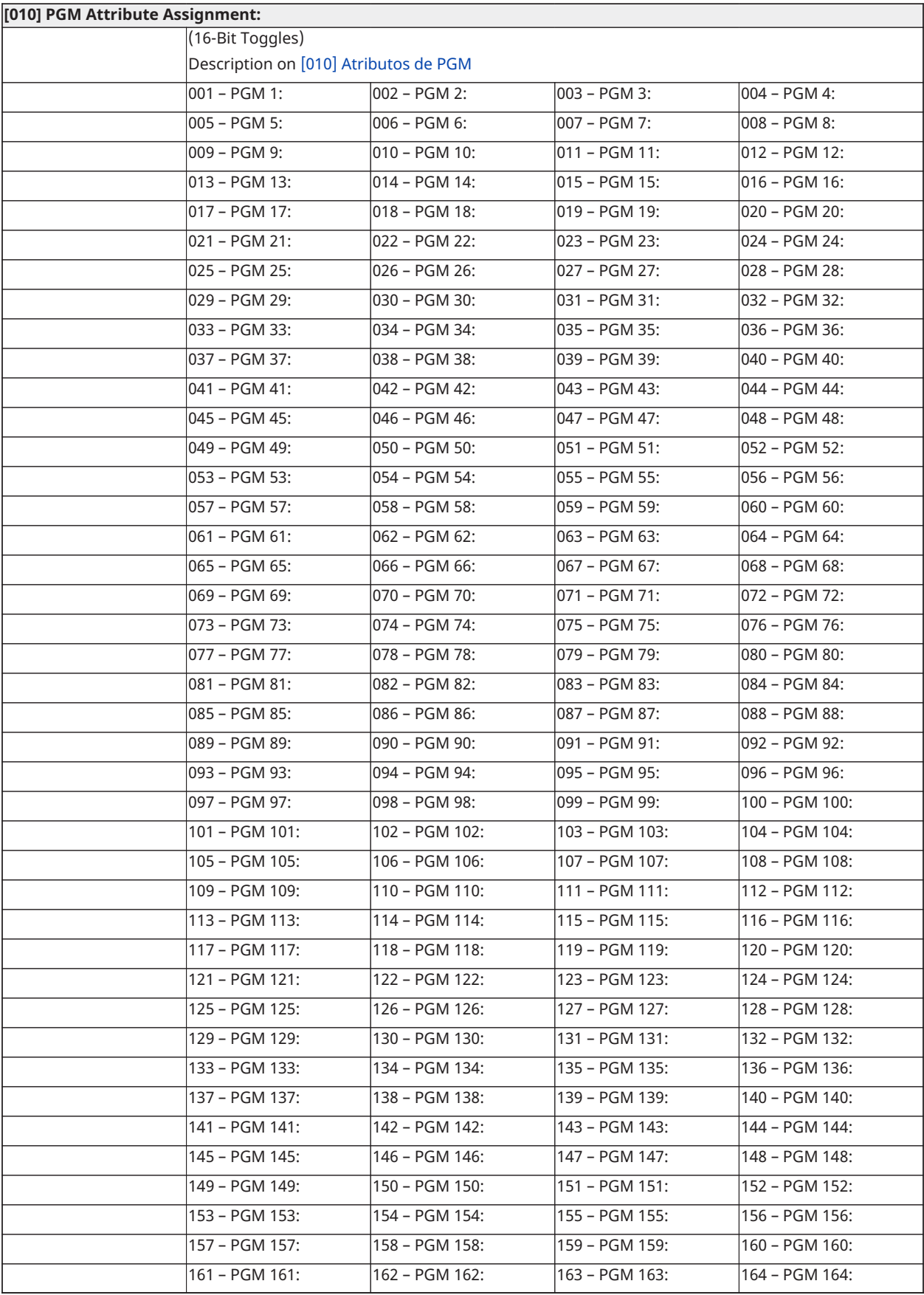

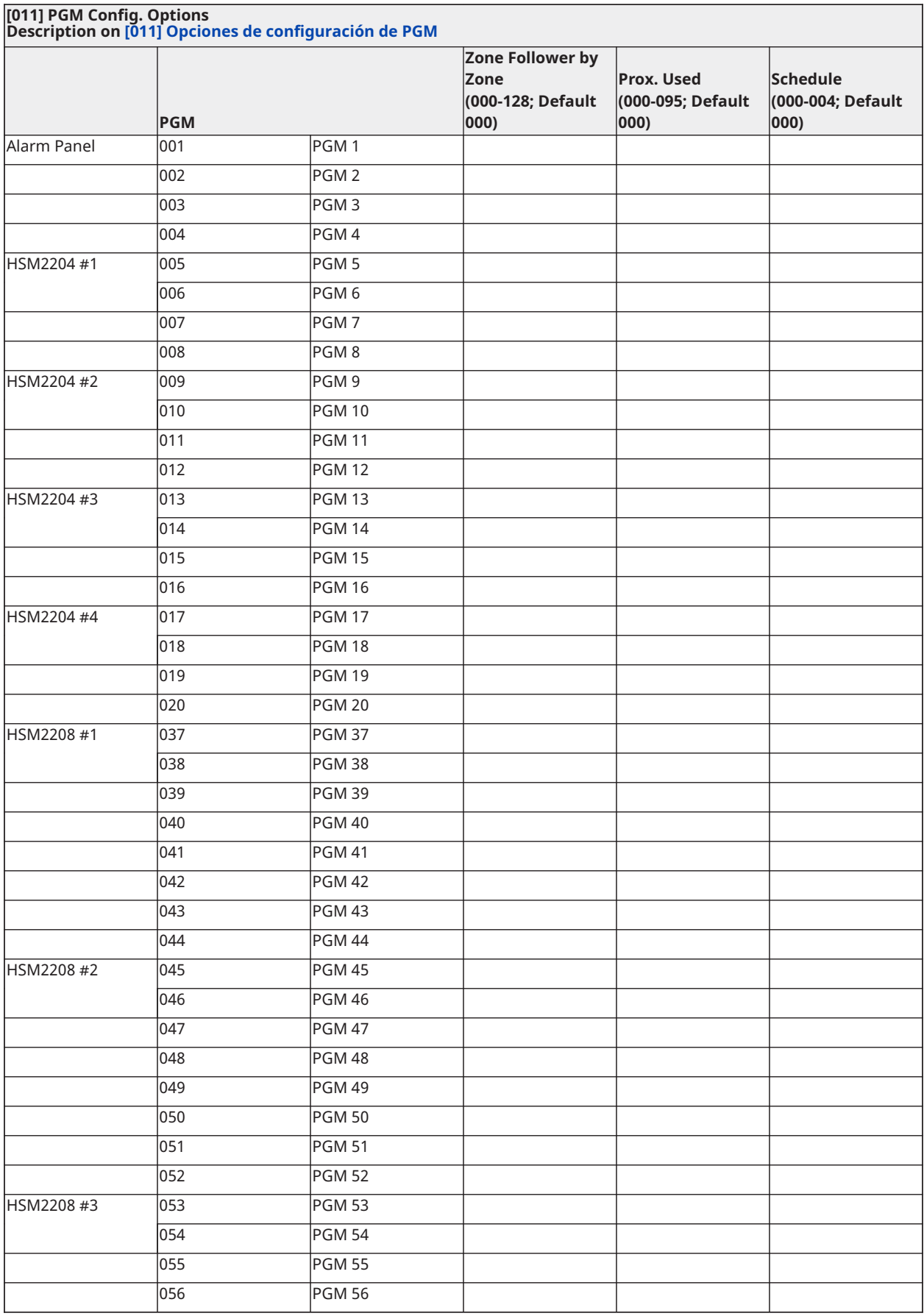

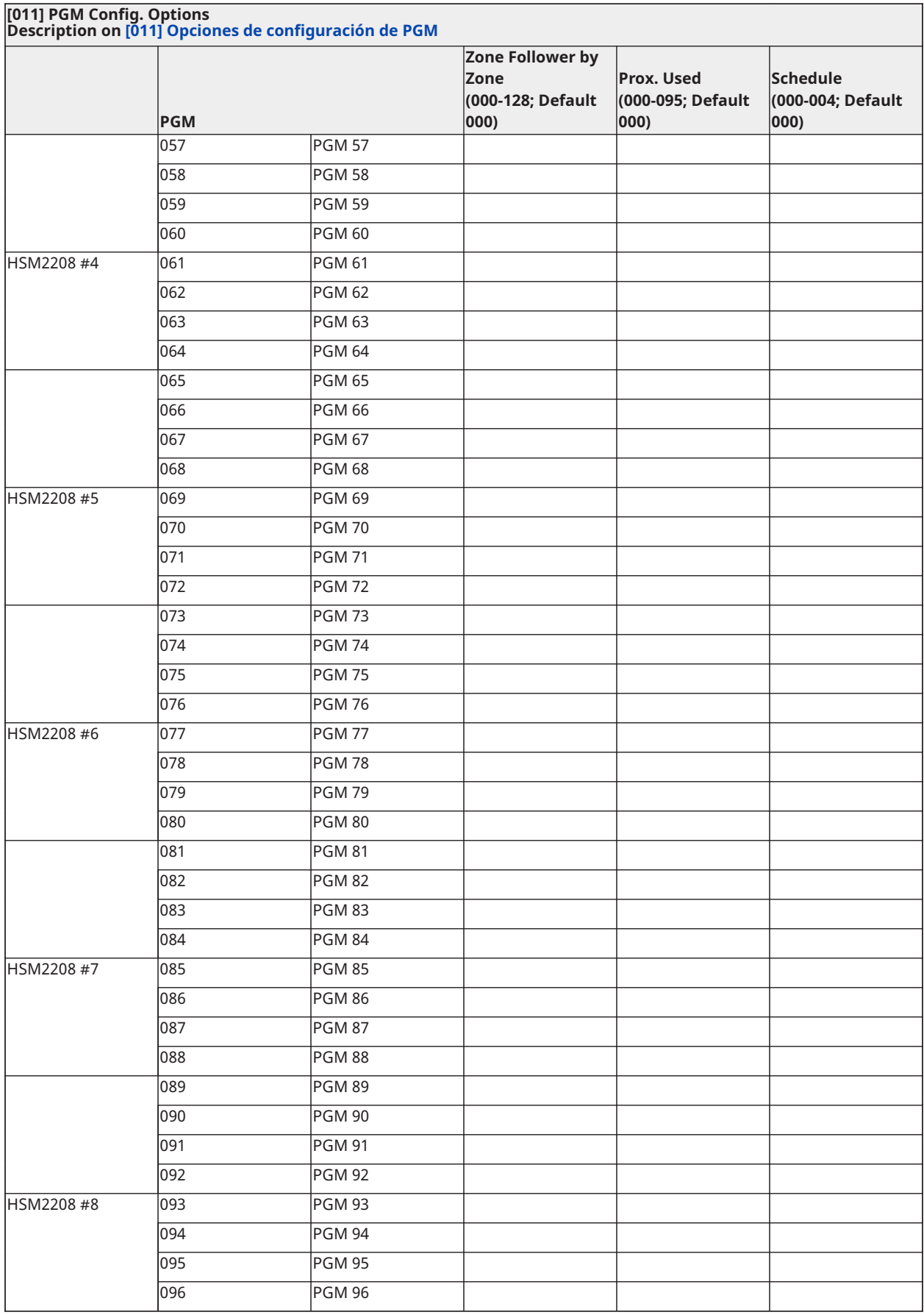

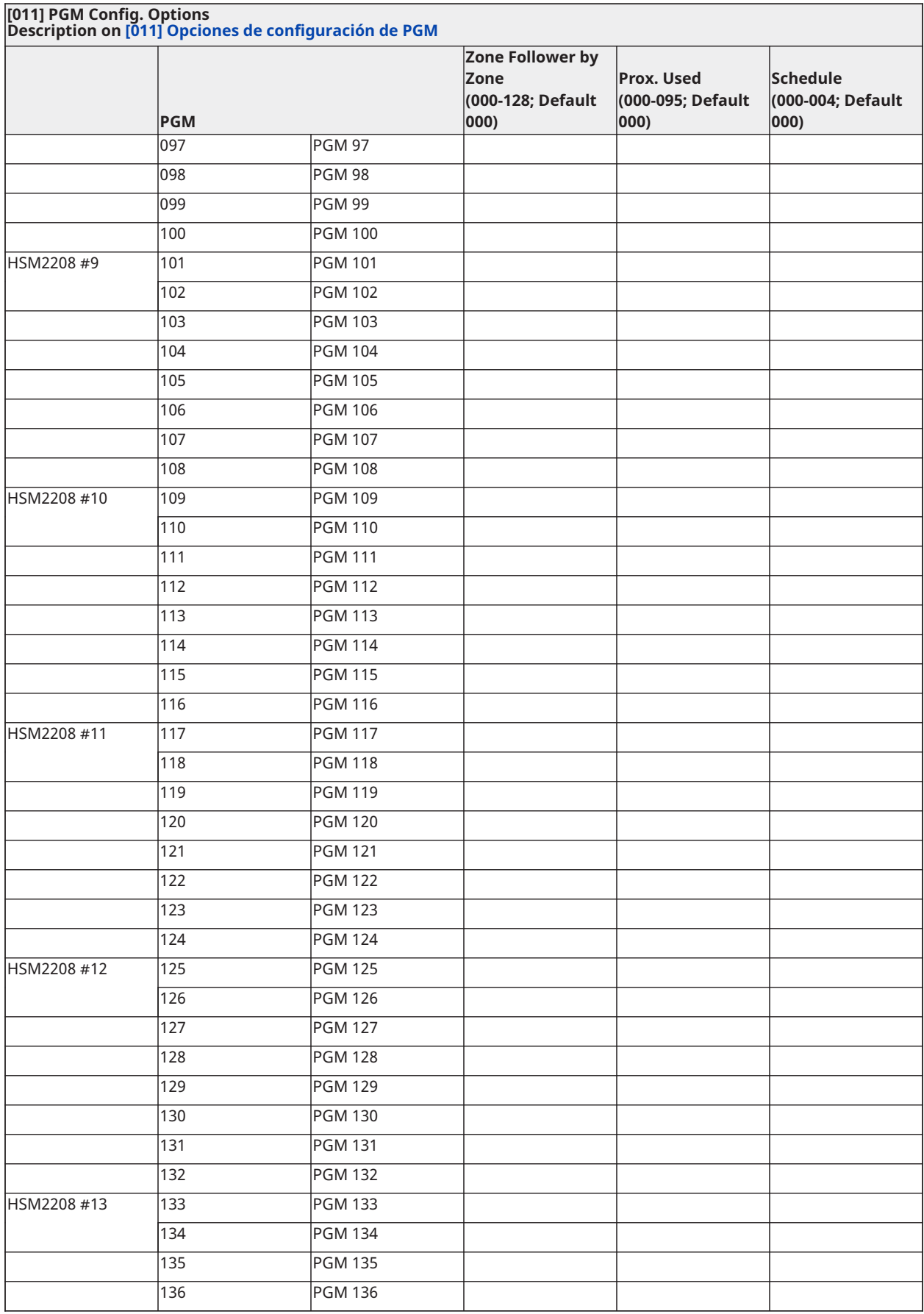

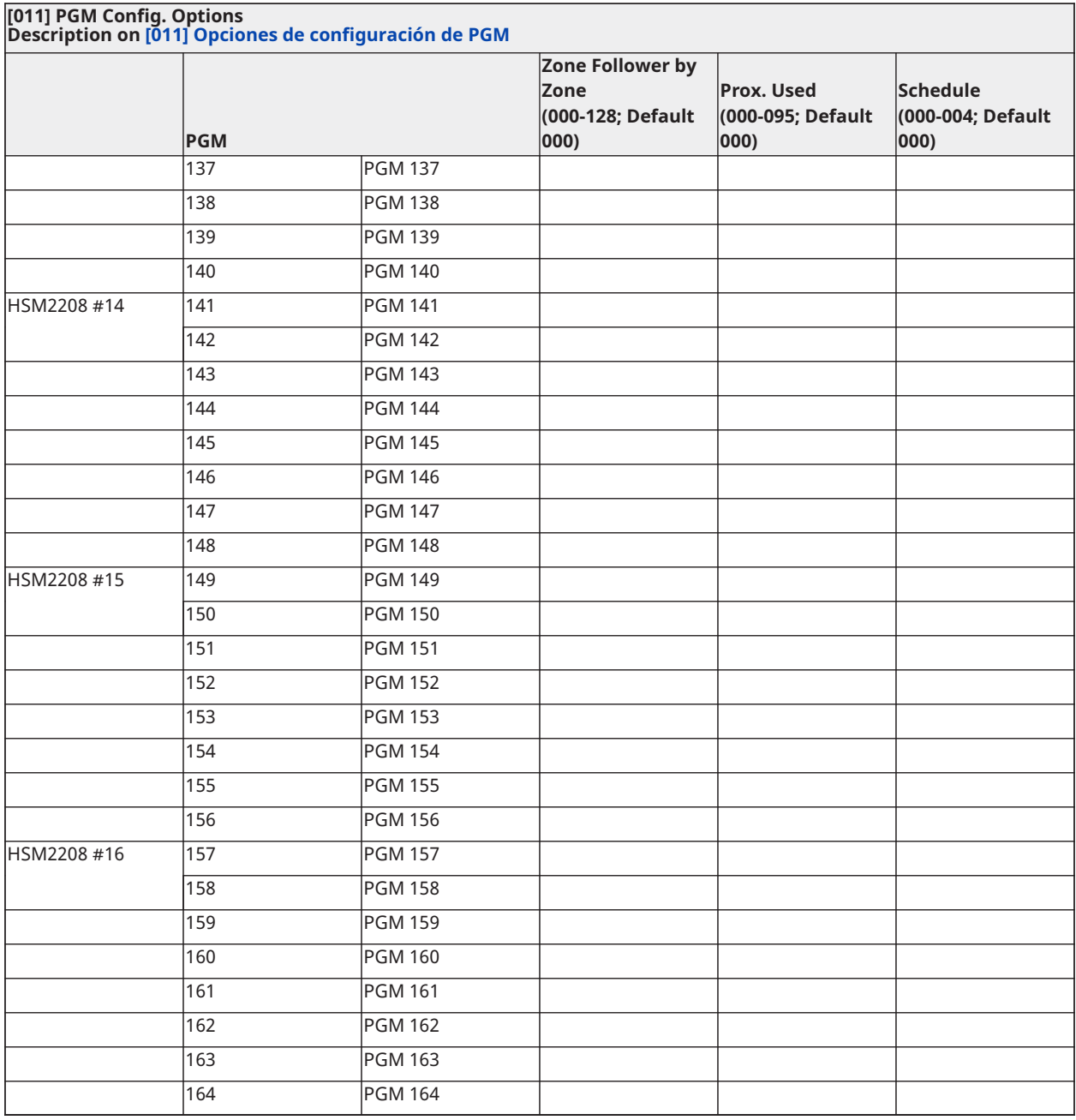

### Bloqueo del sistema

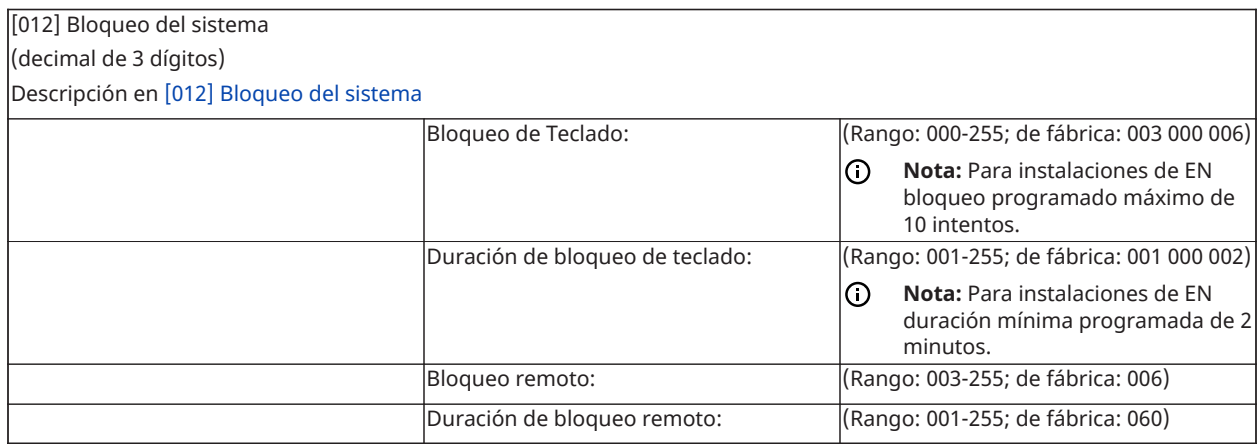

### Opciones de sistema

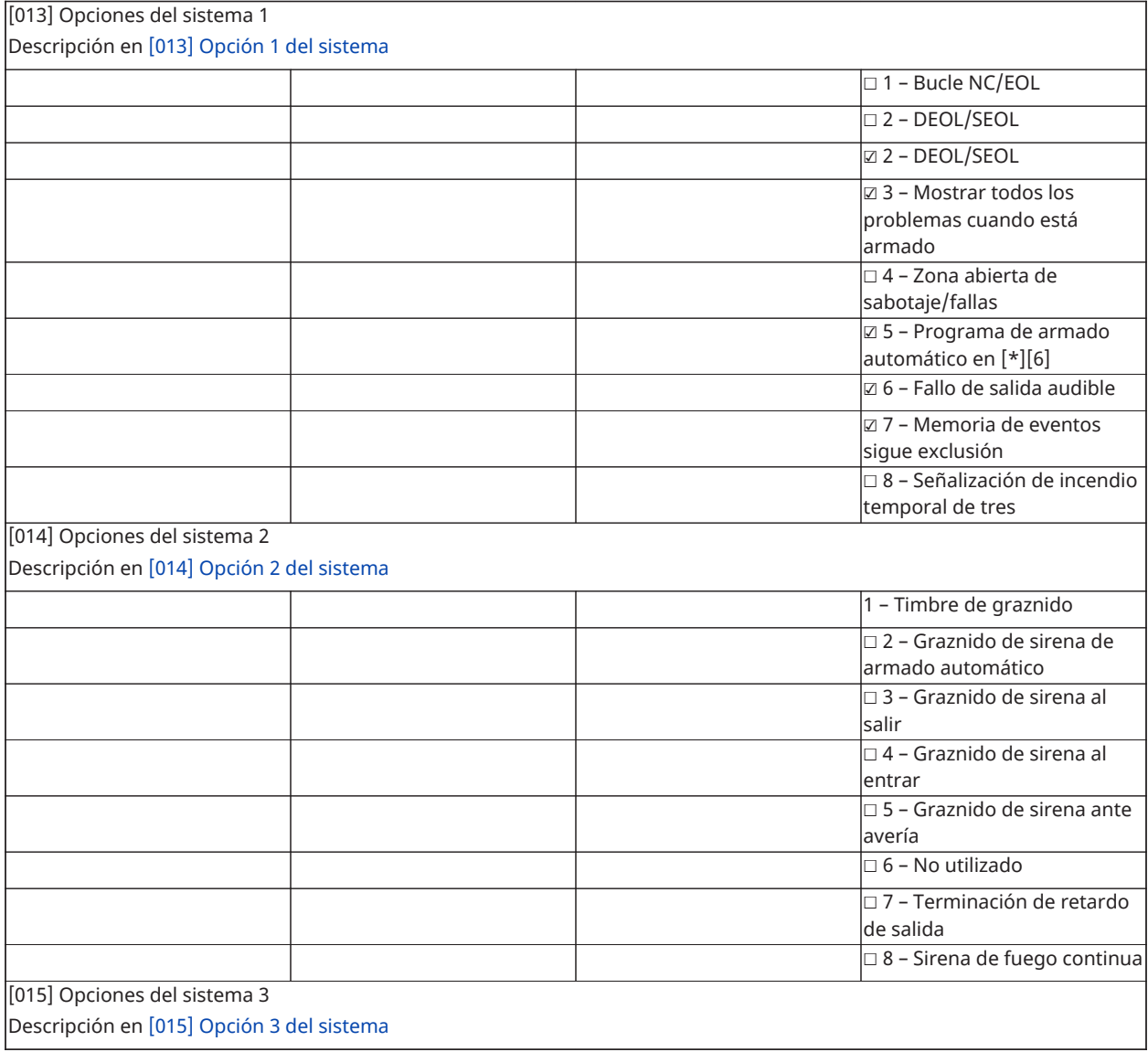

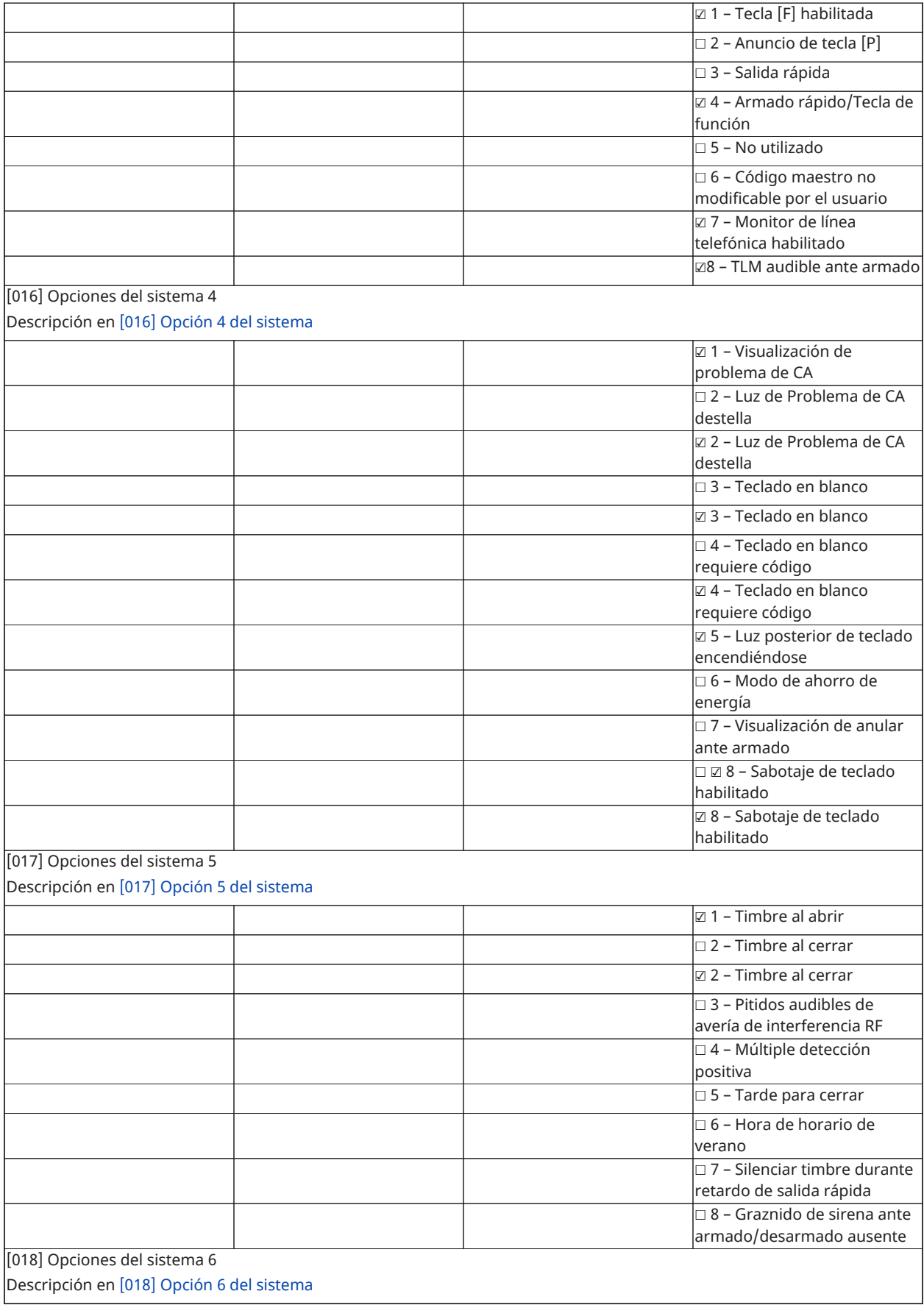

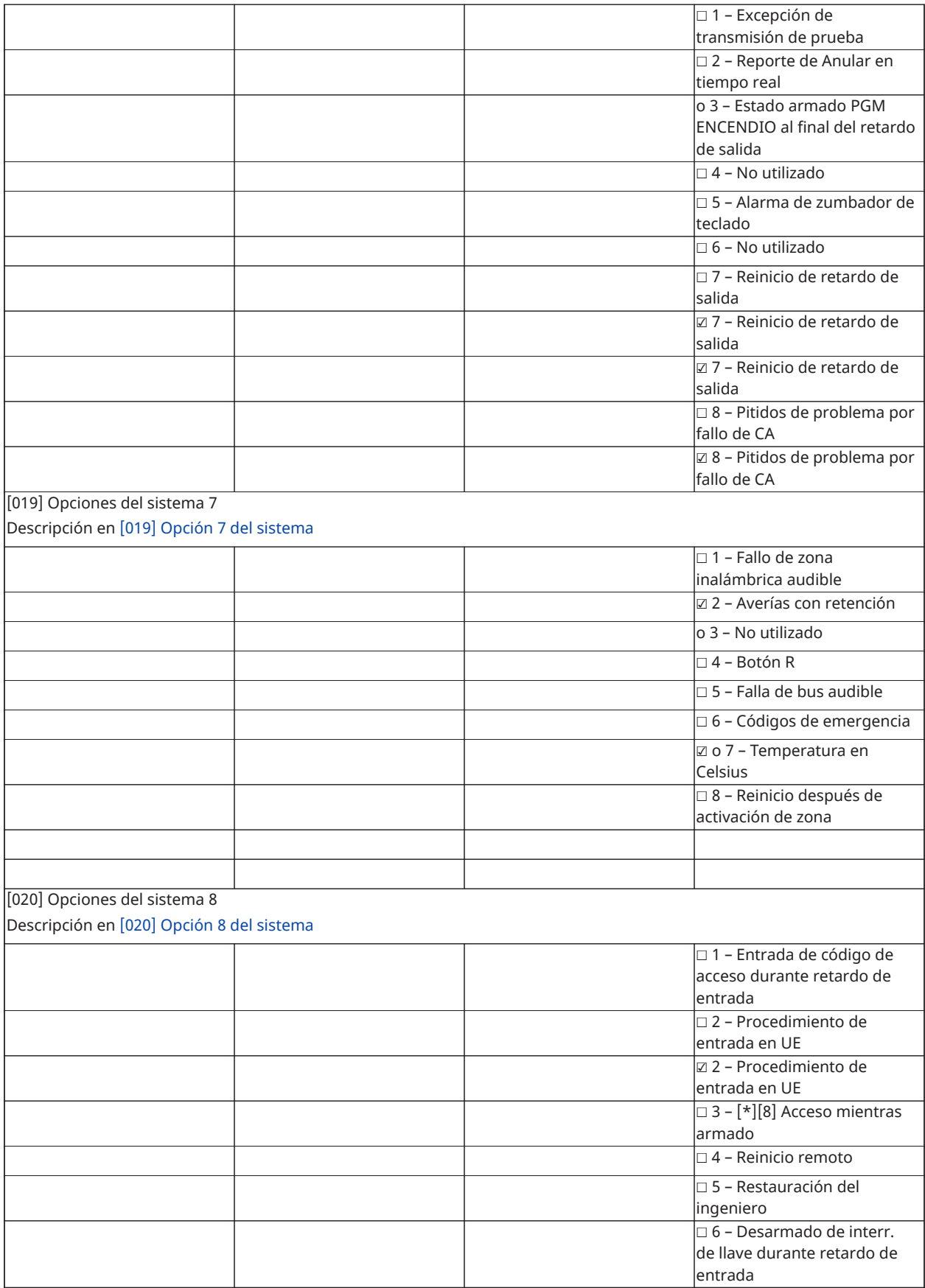

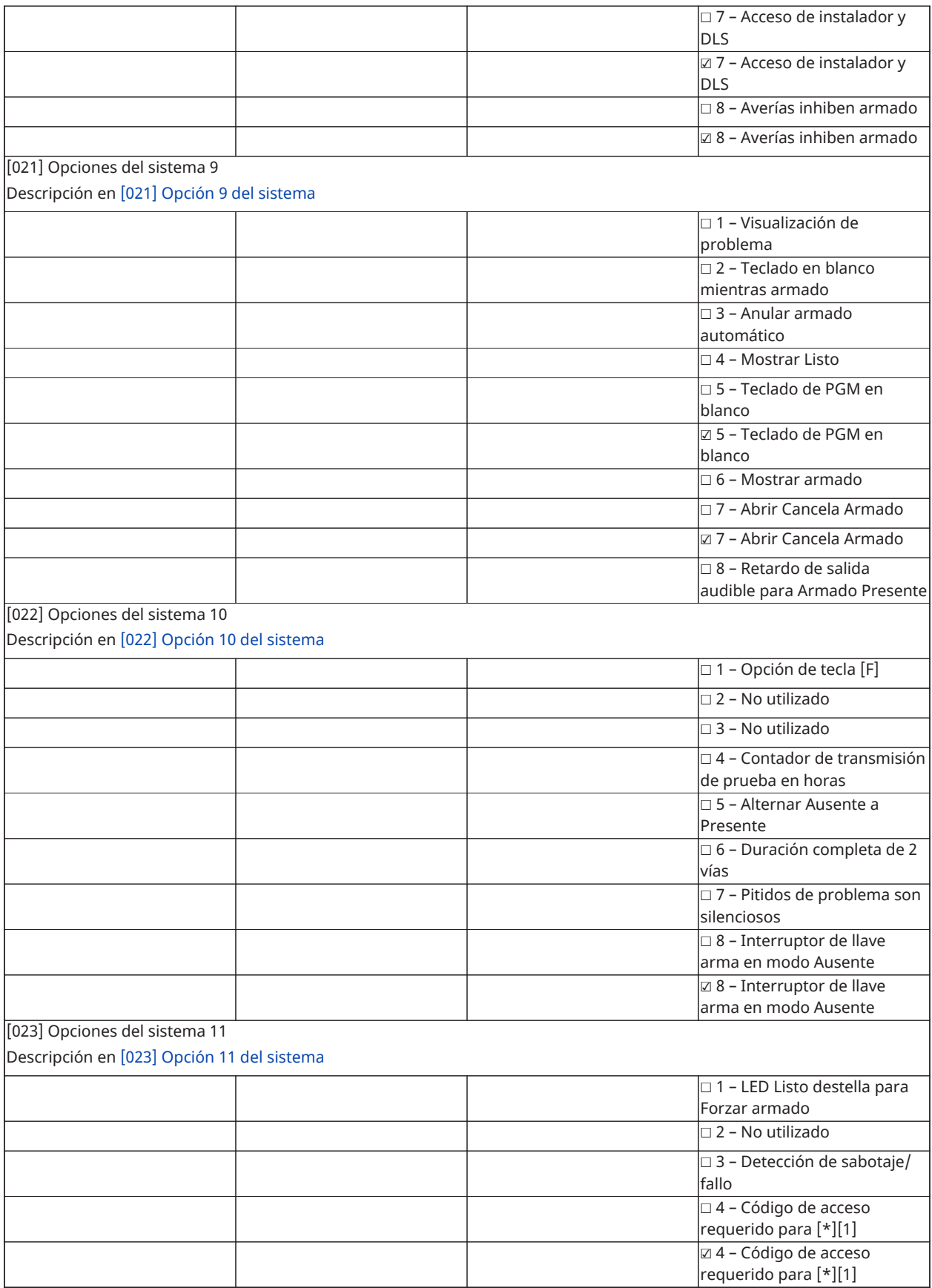

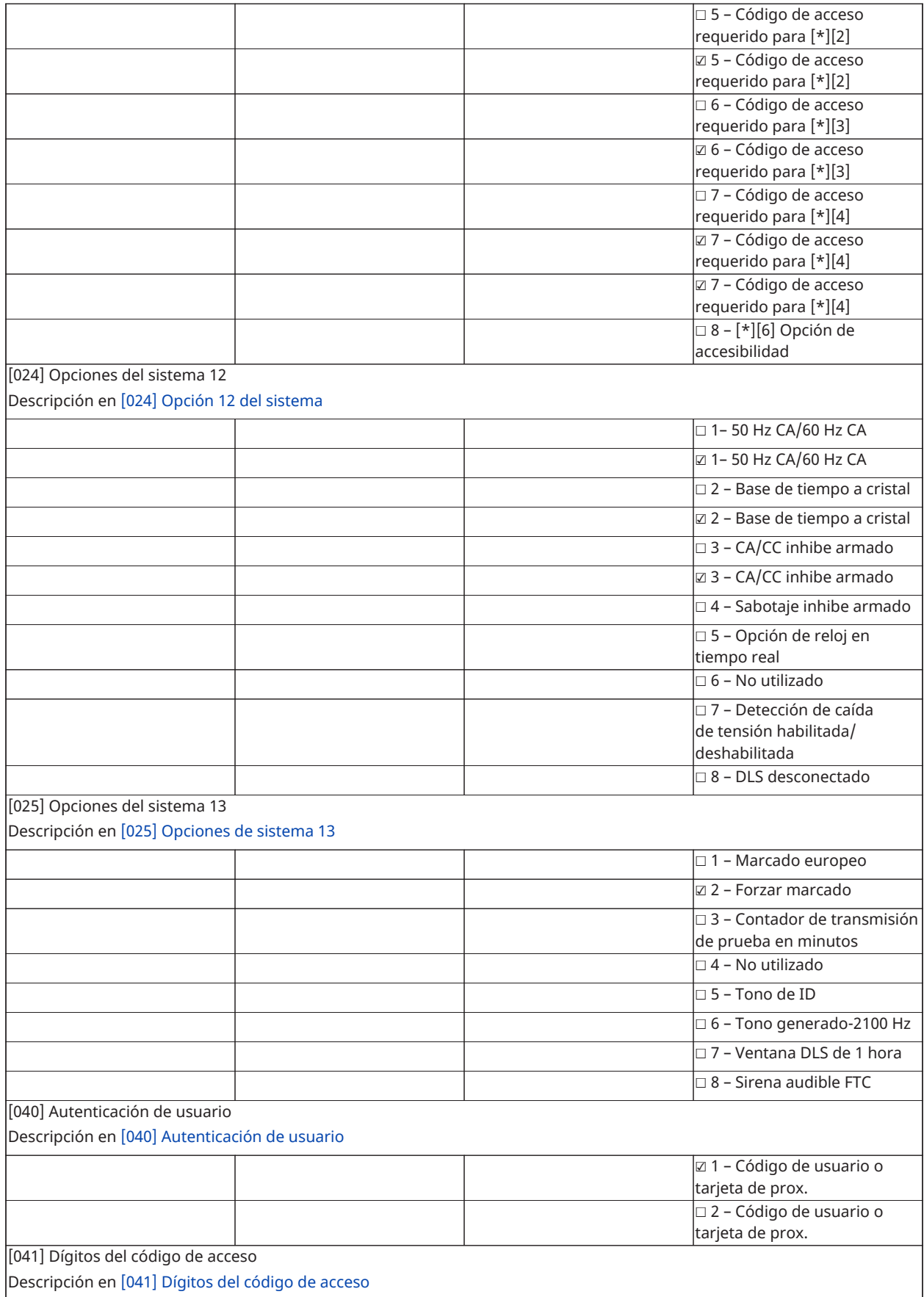

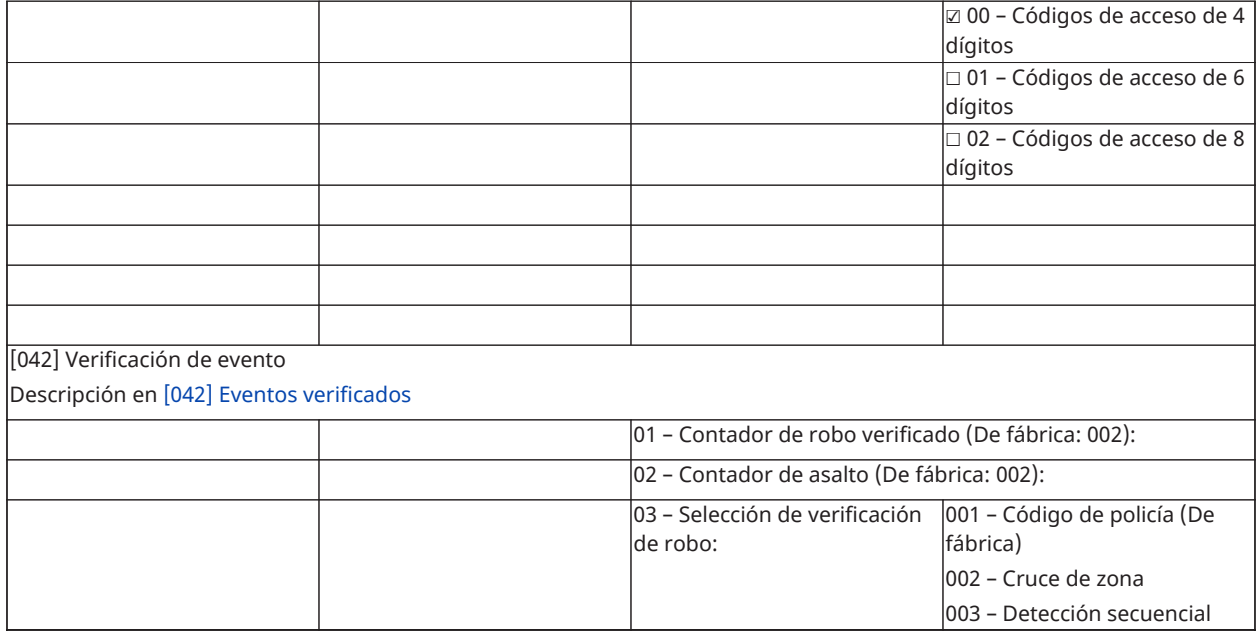

## Armado/Desarmado automático

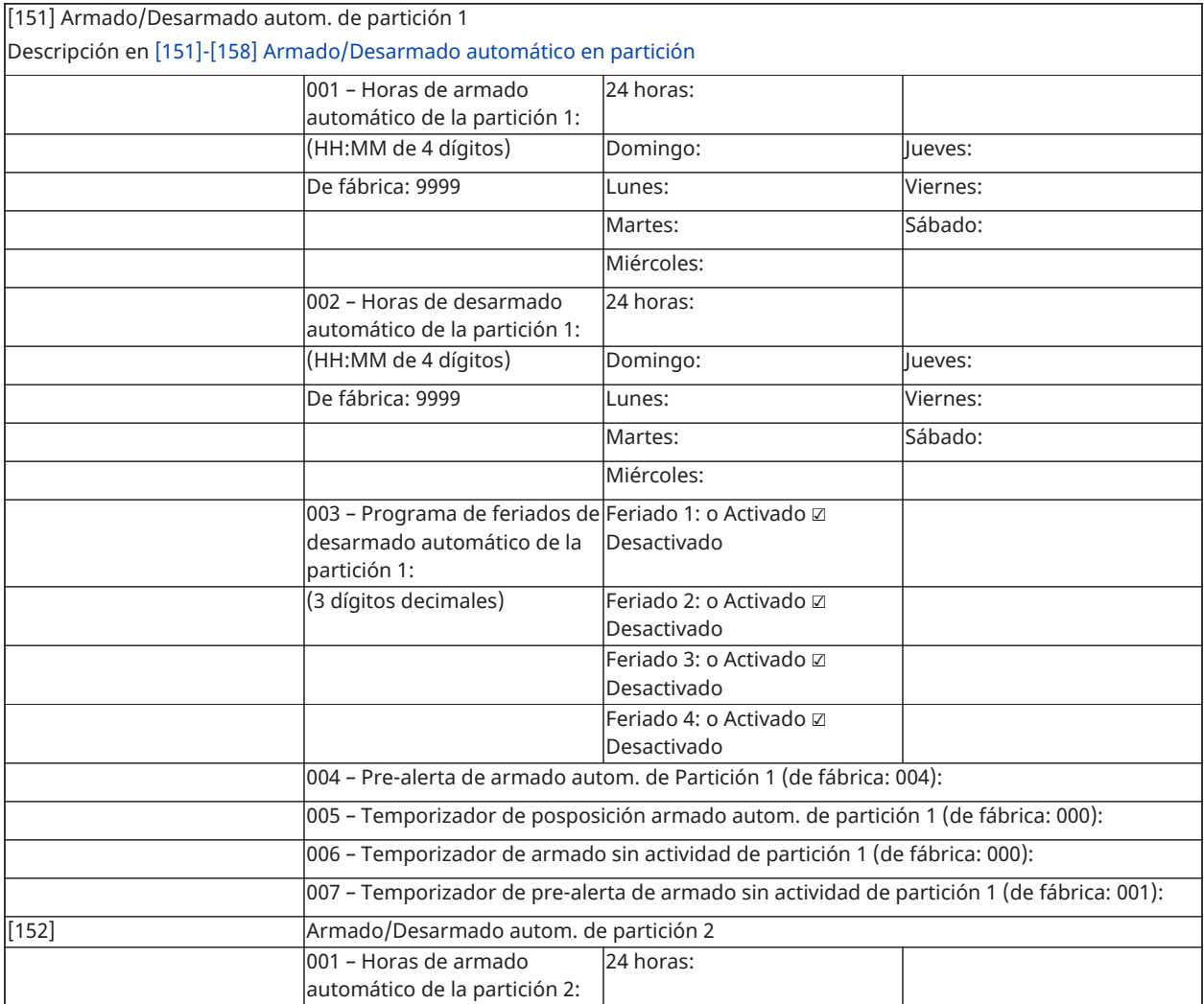

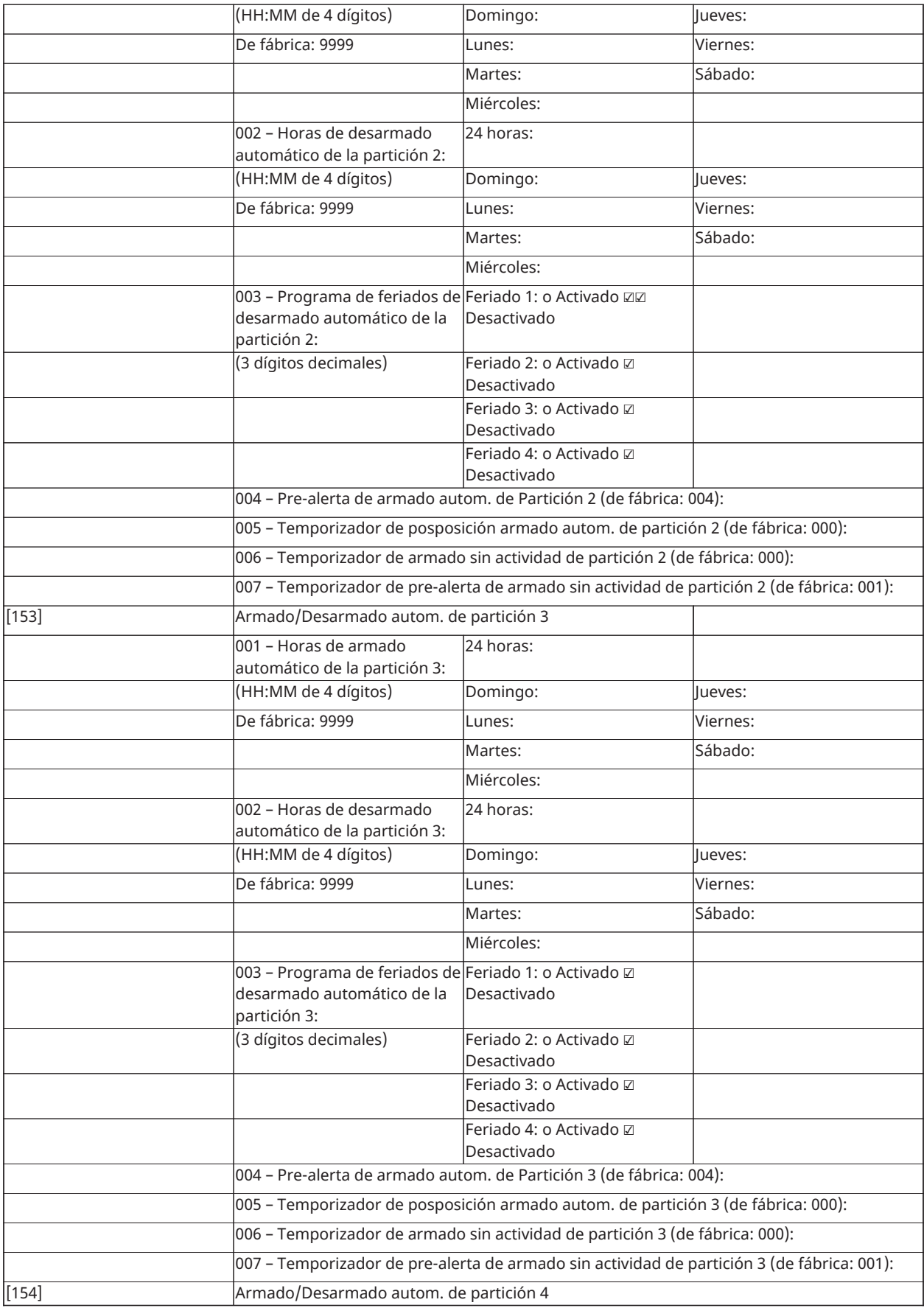

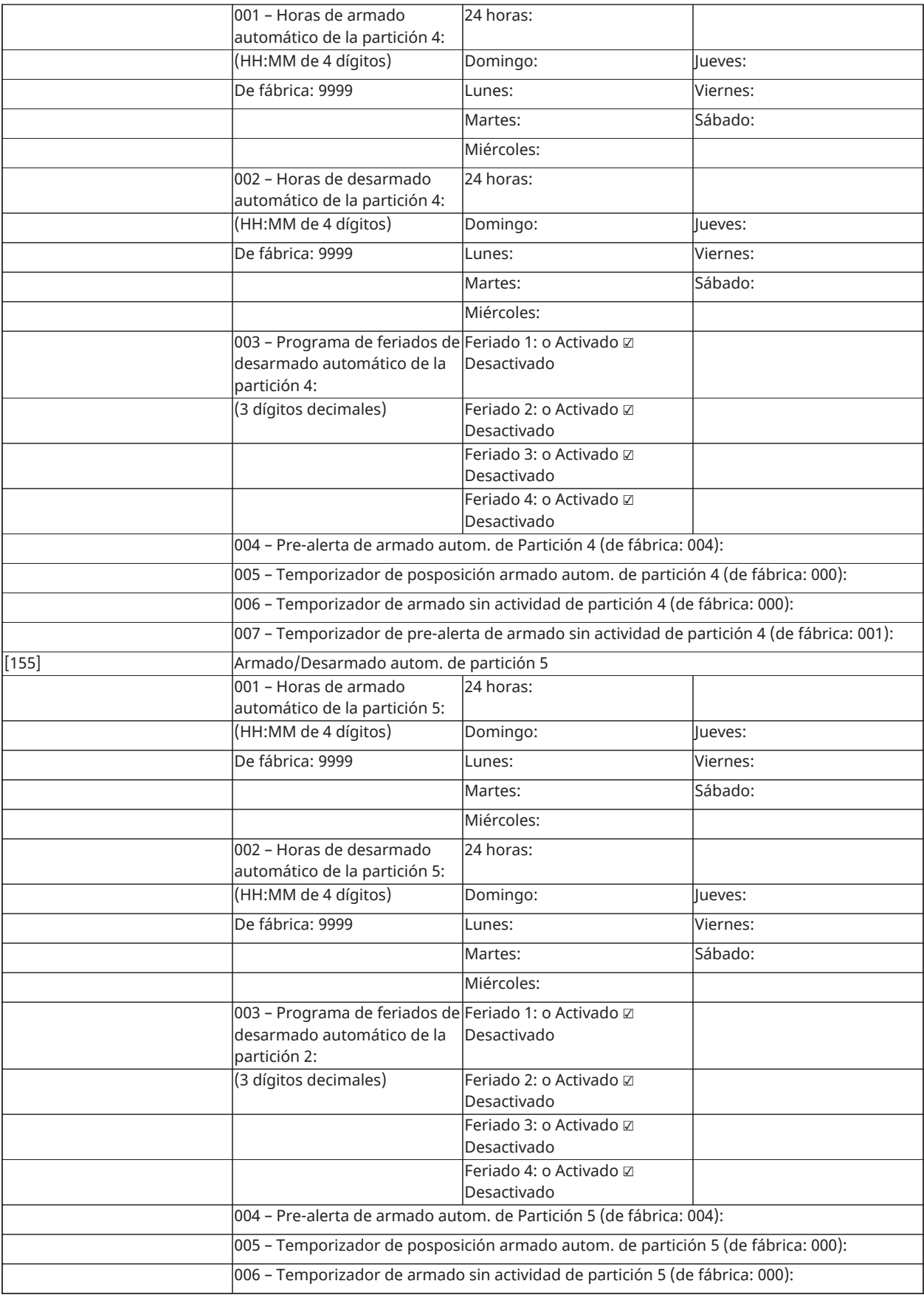

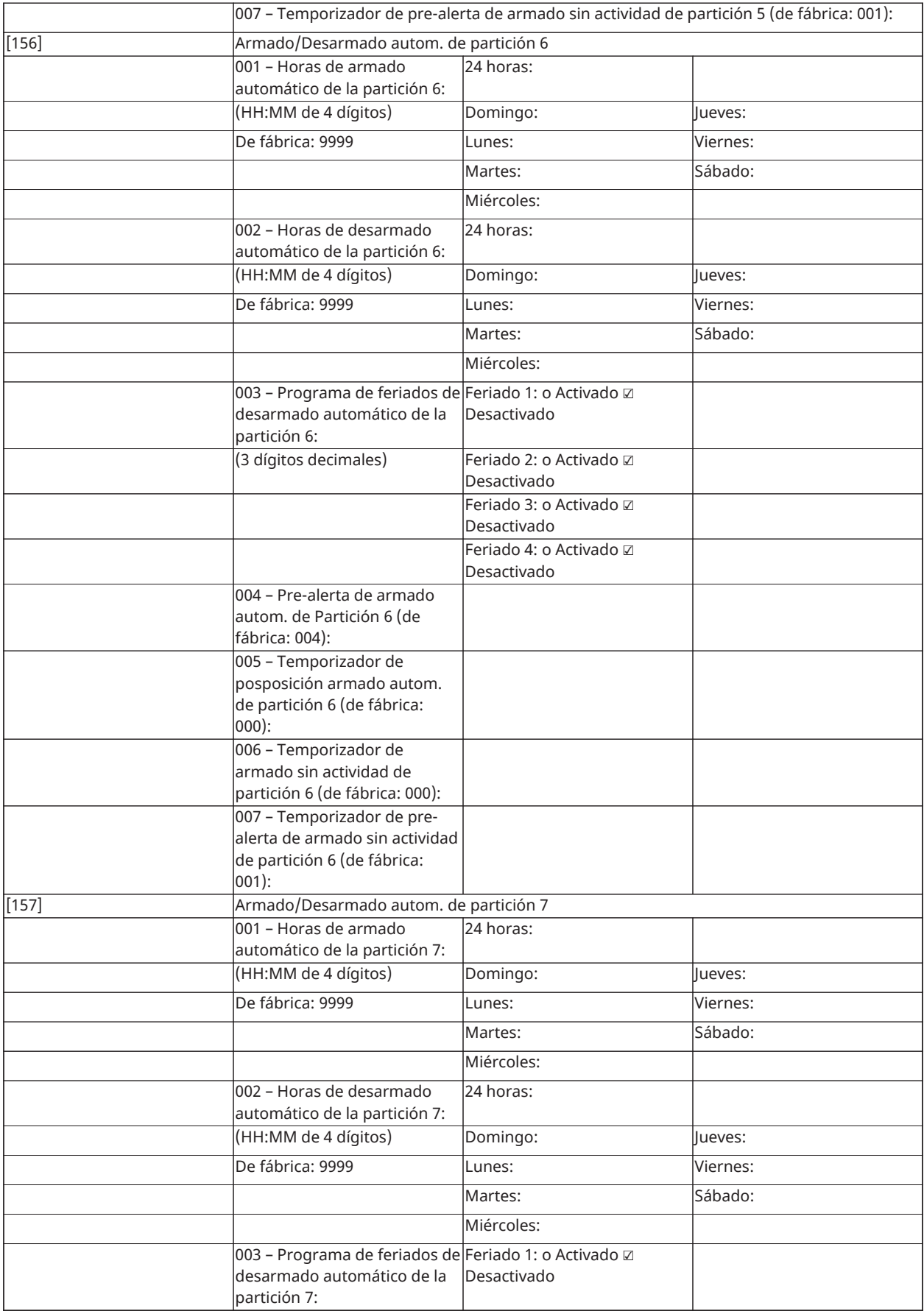

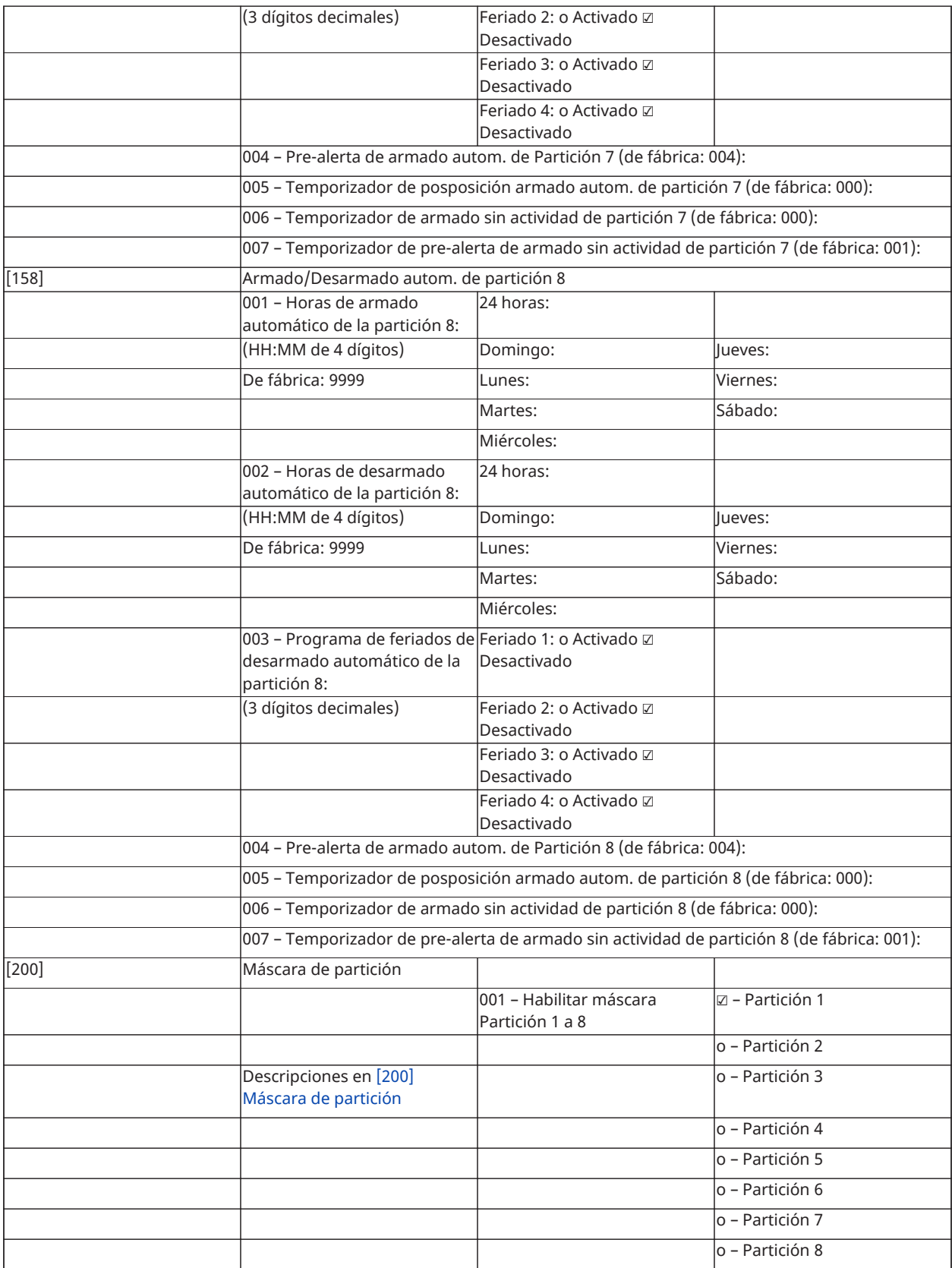

## Asignación de zona y partición

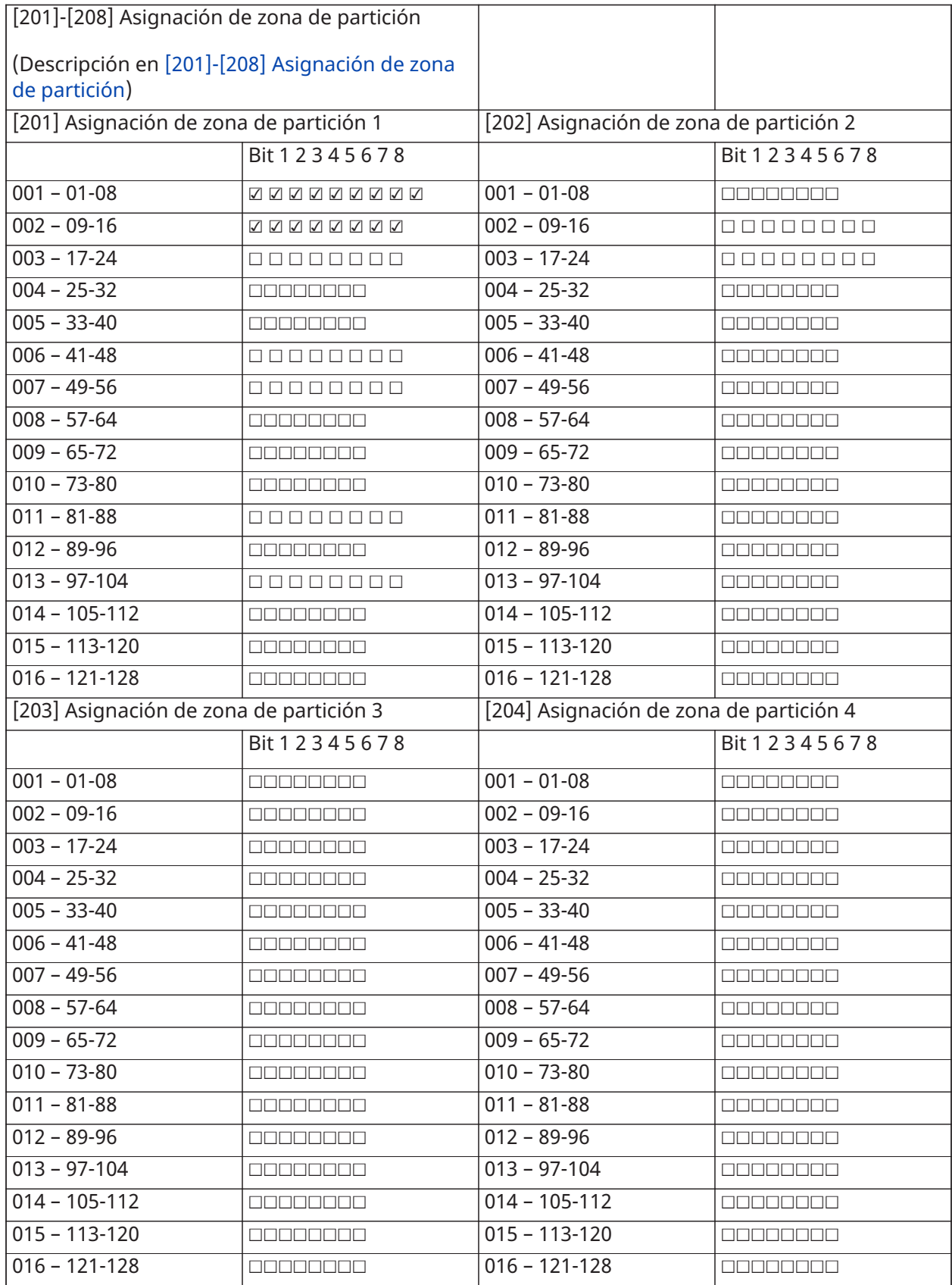

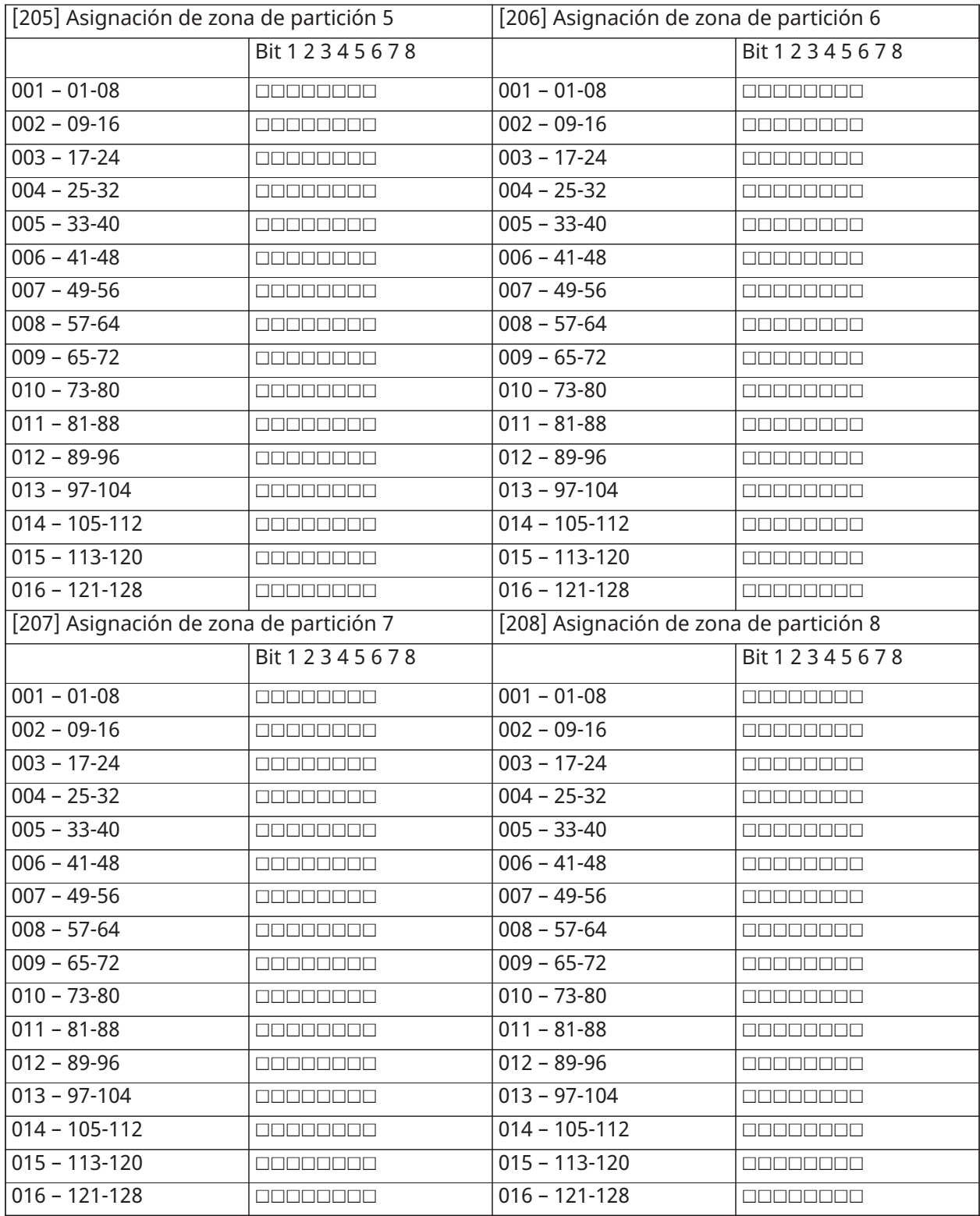

#### Comunicaciones

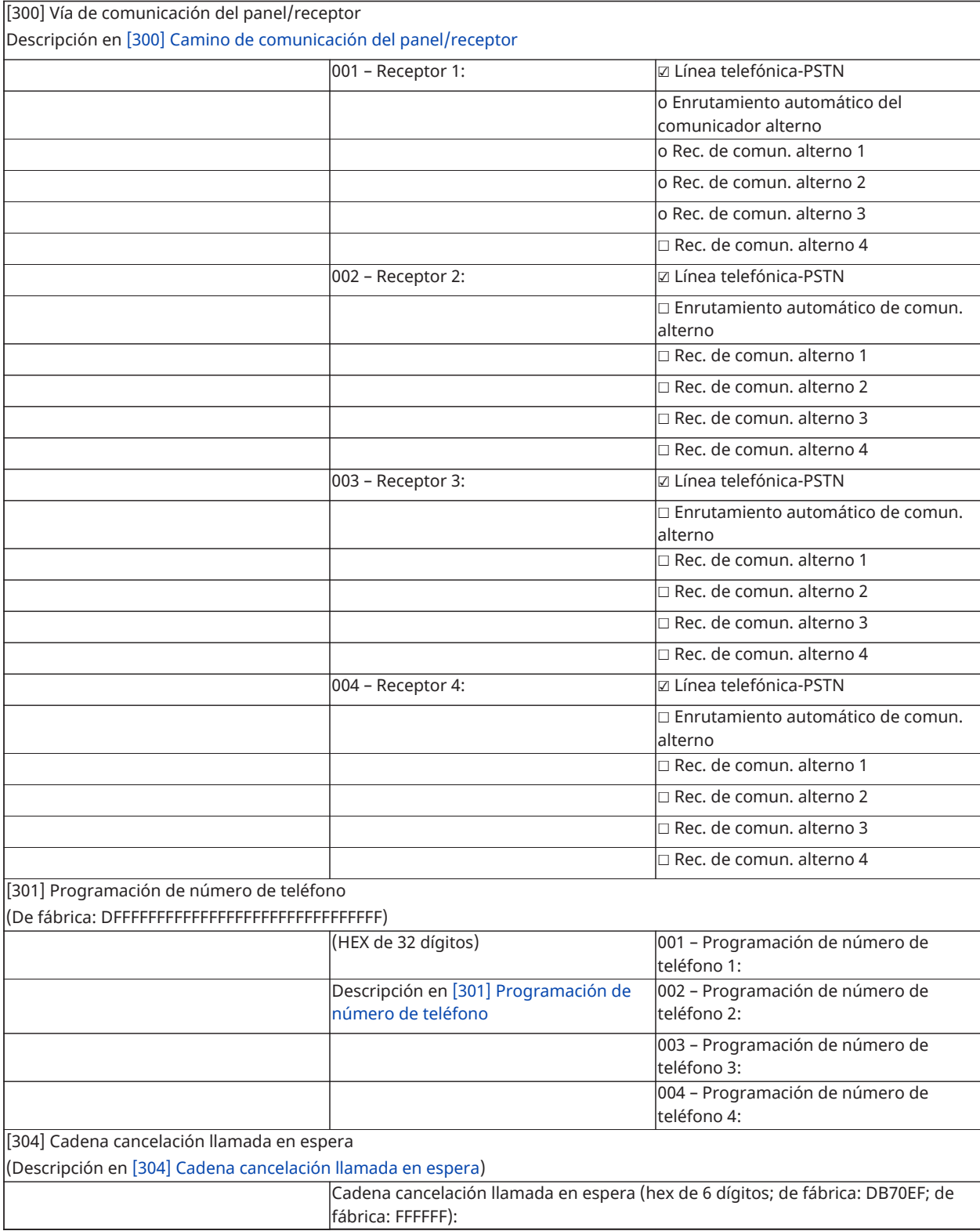

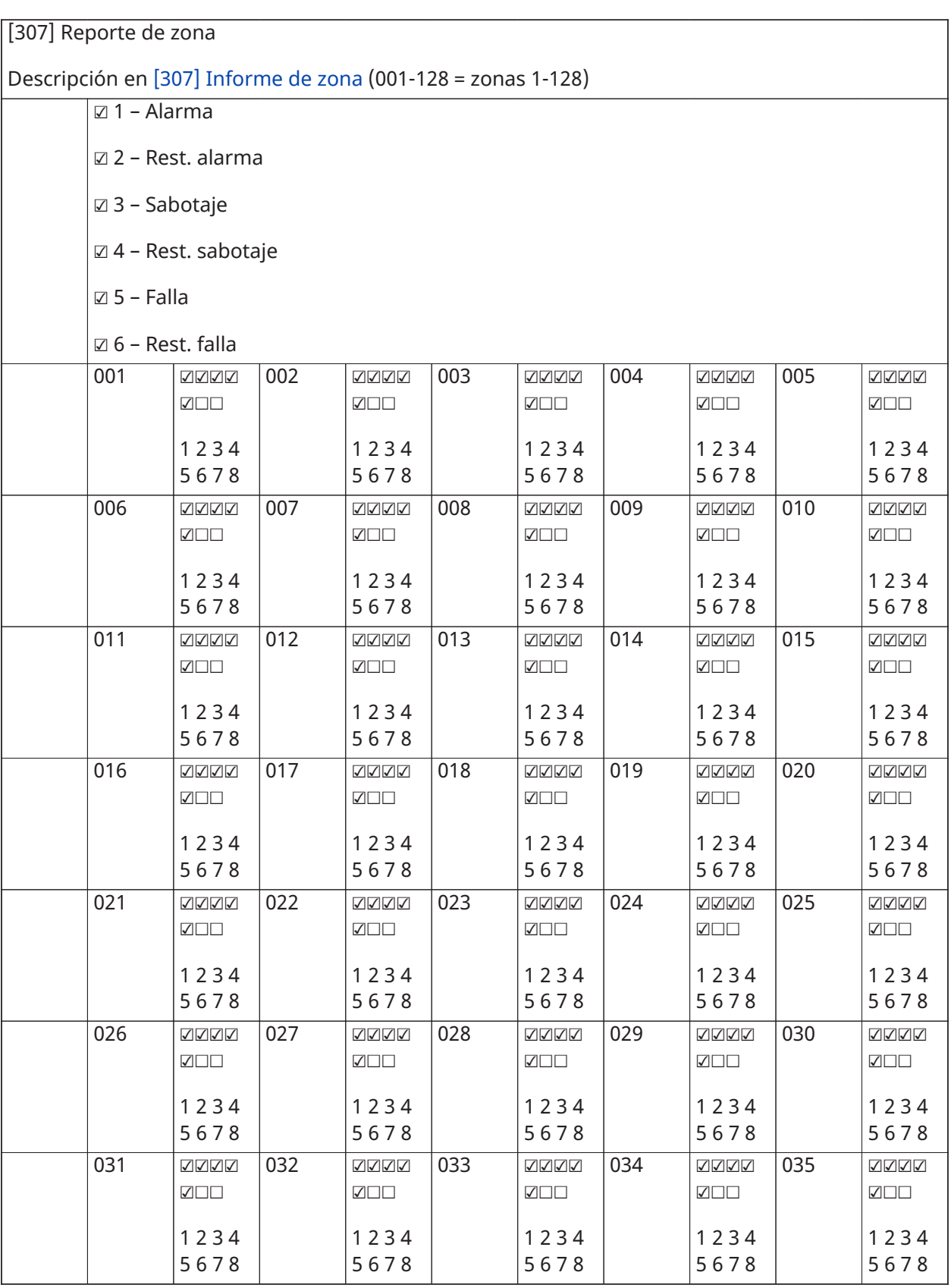

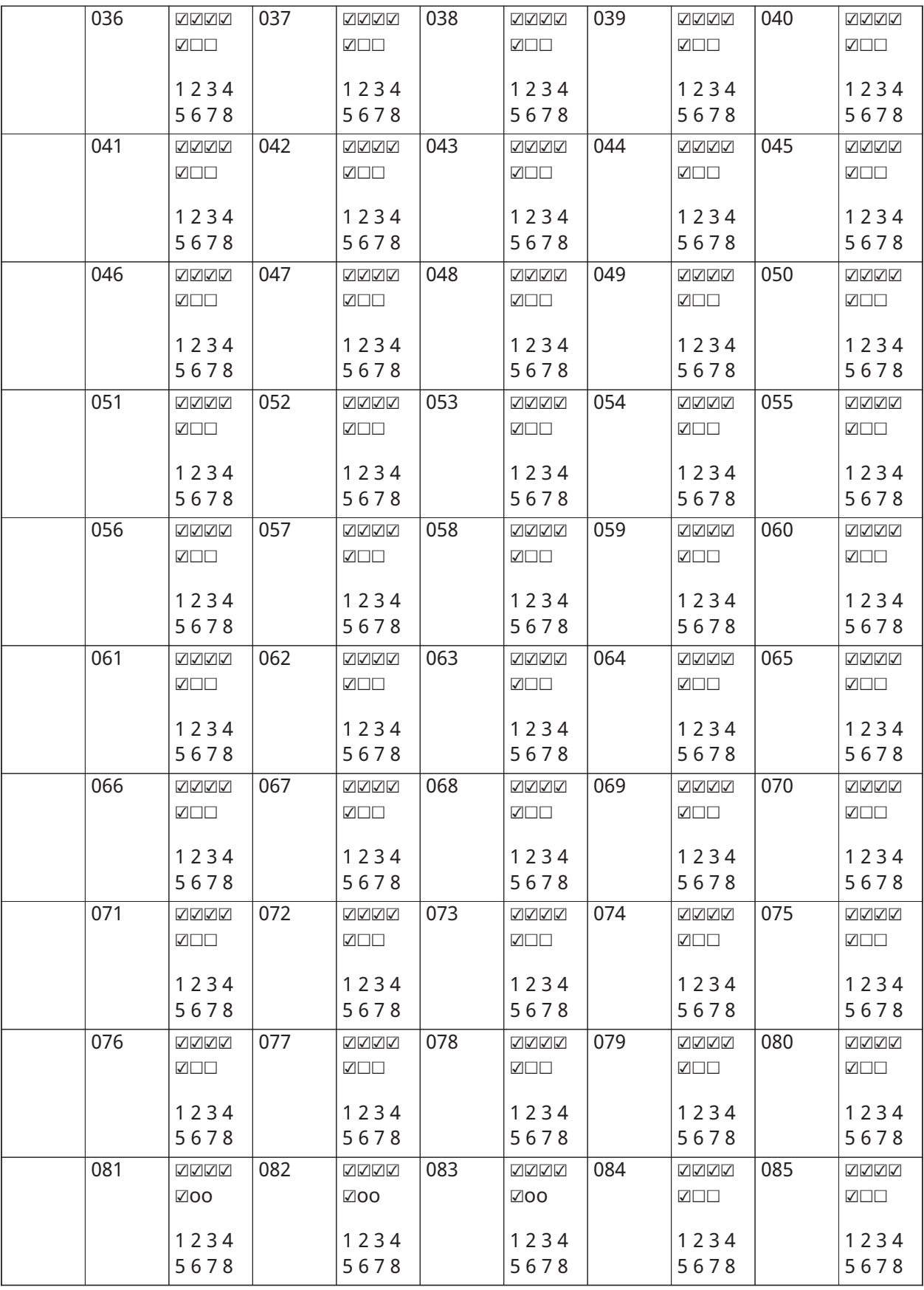

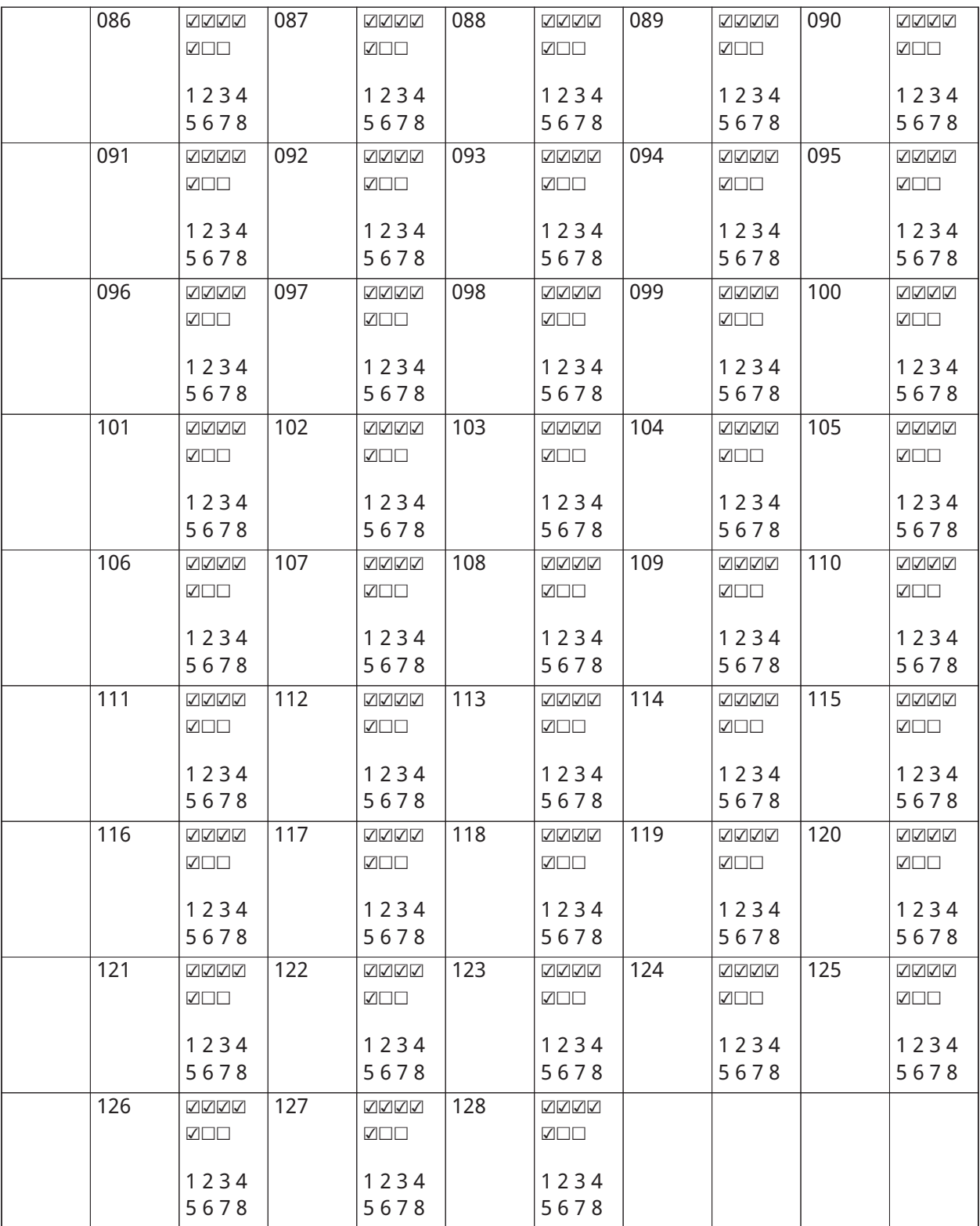

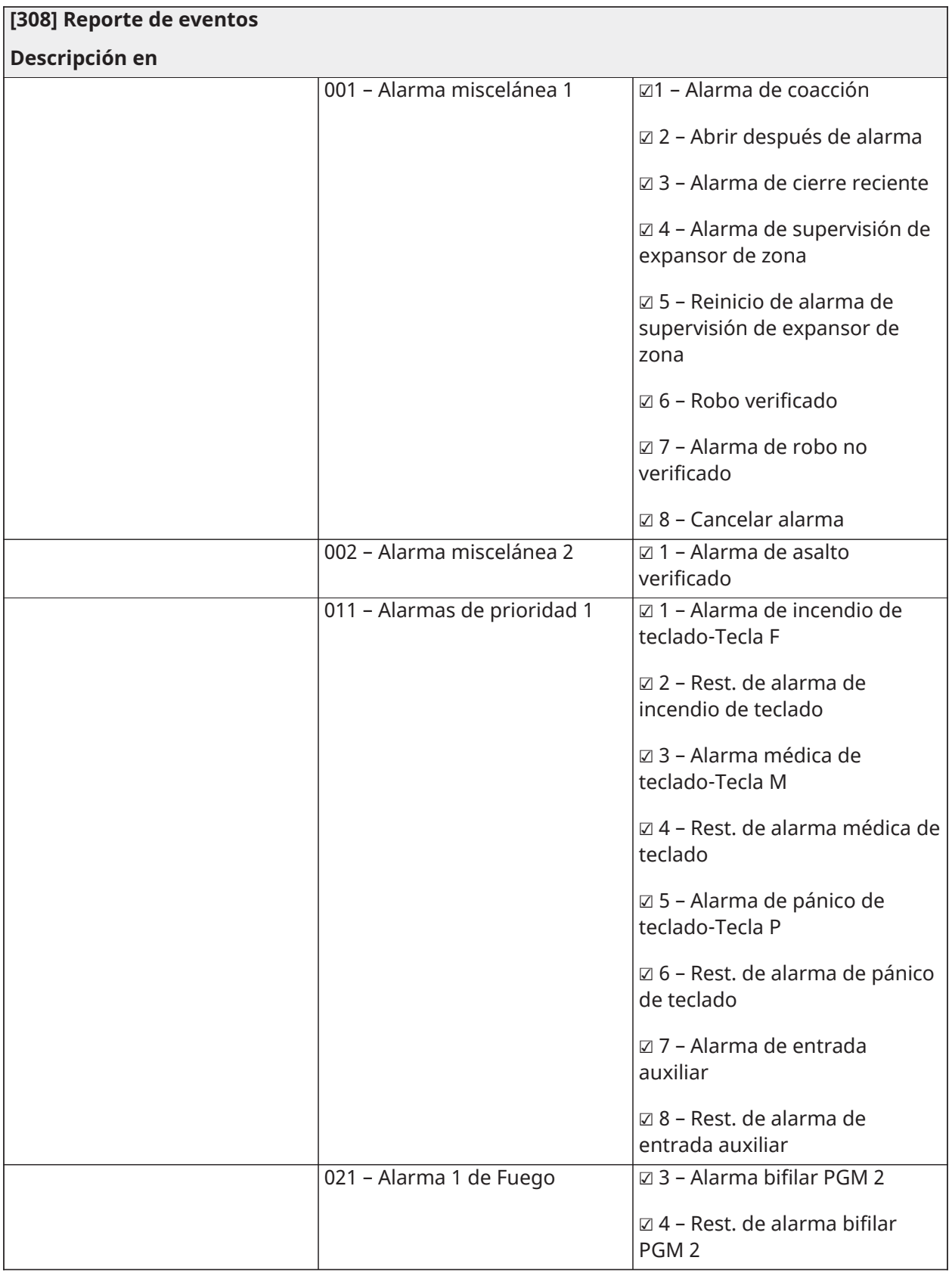

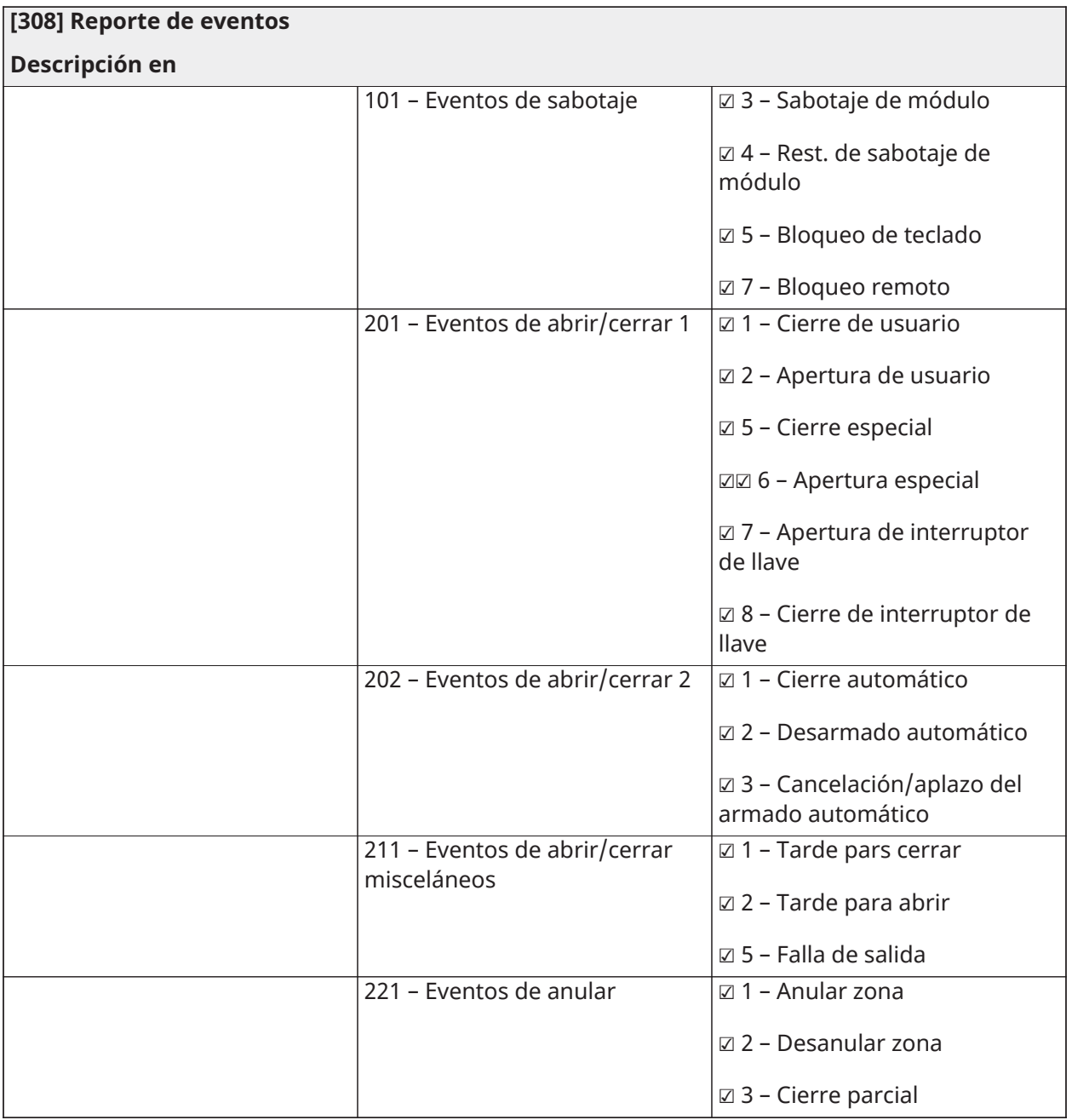

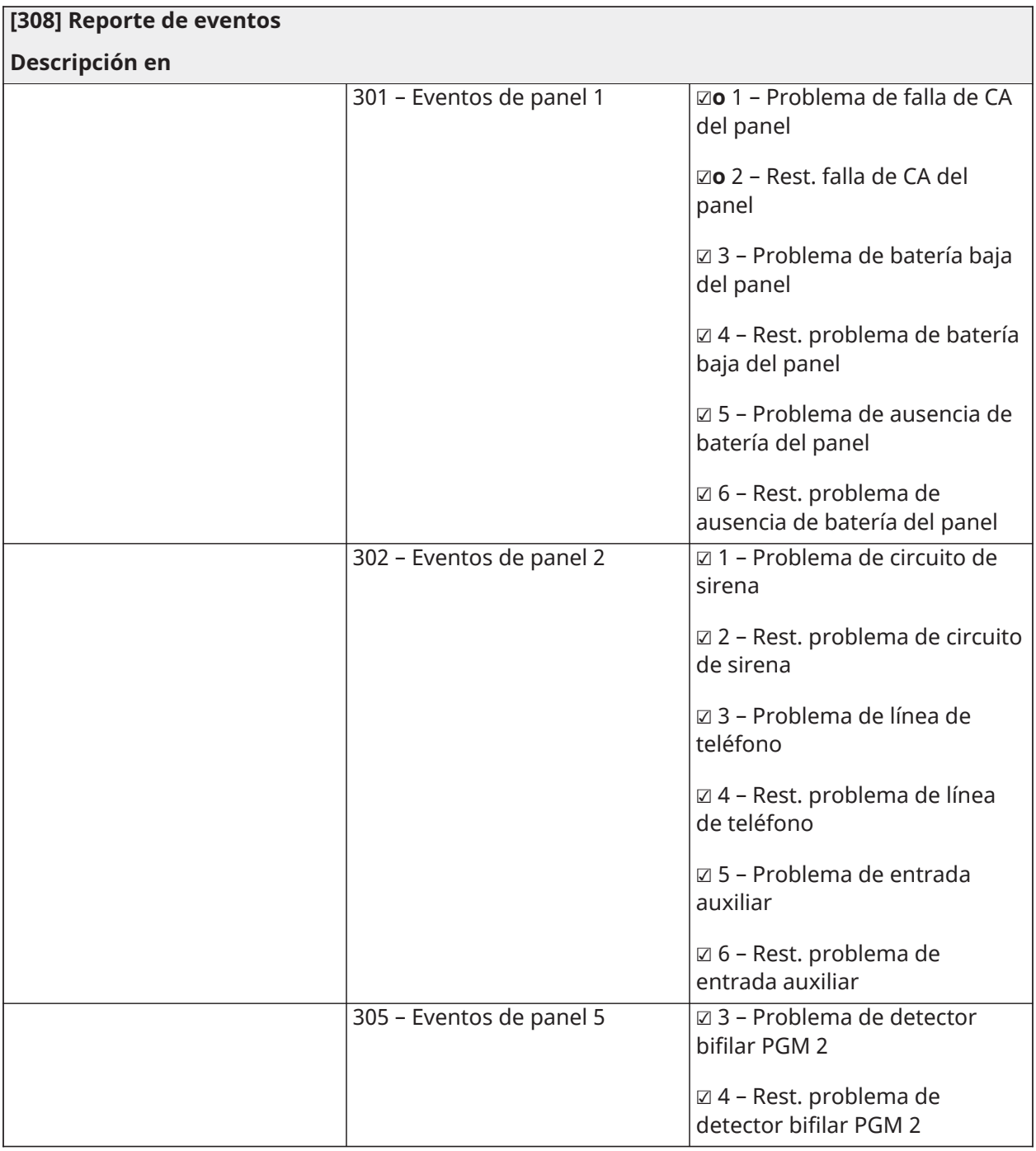

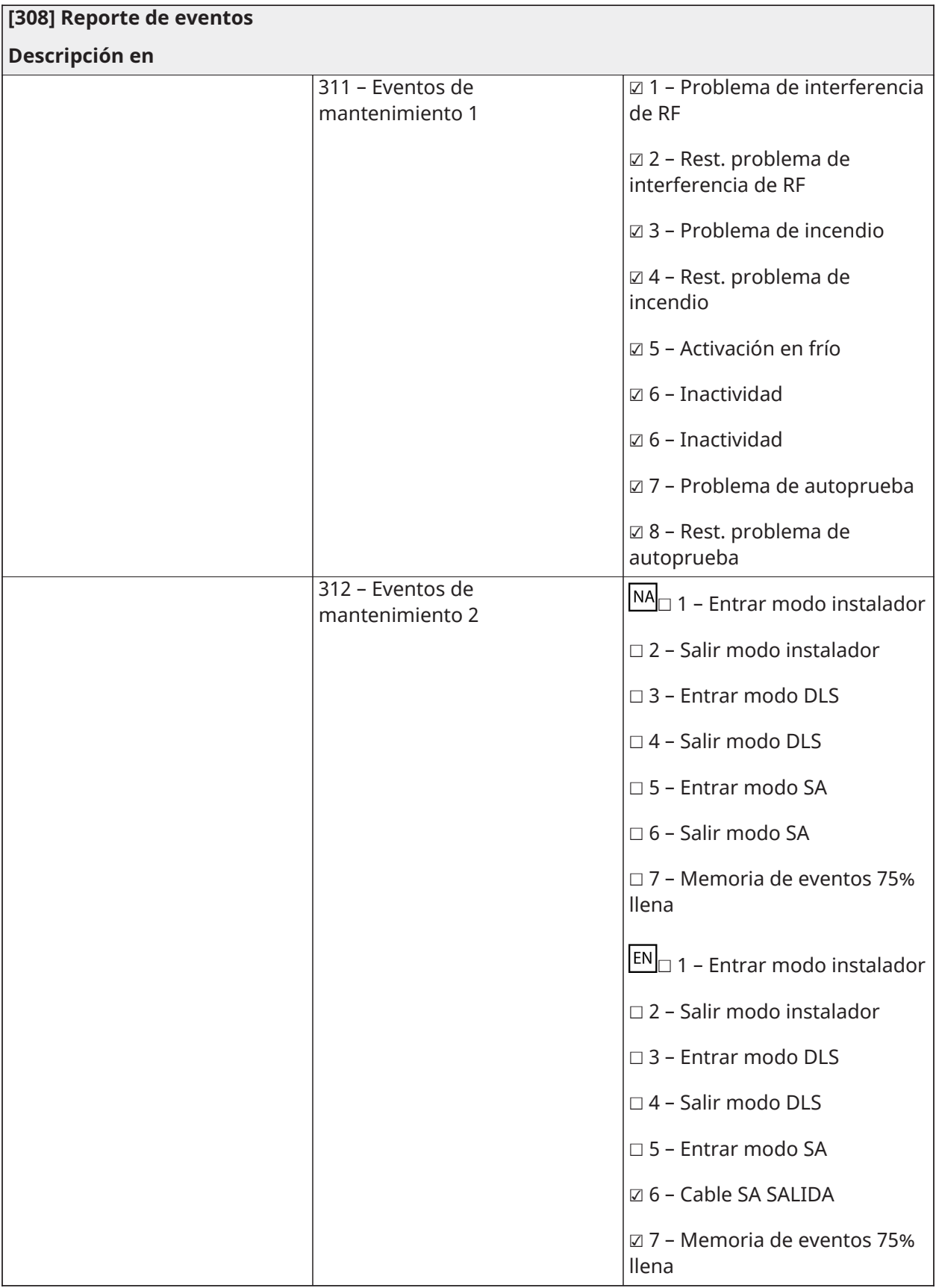

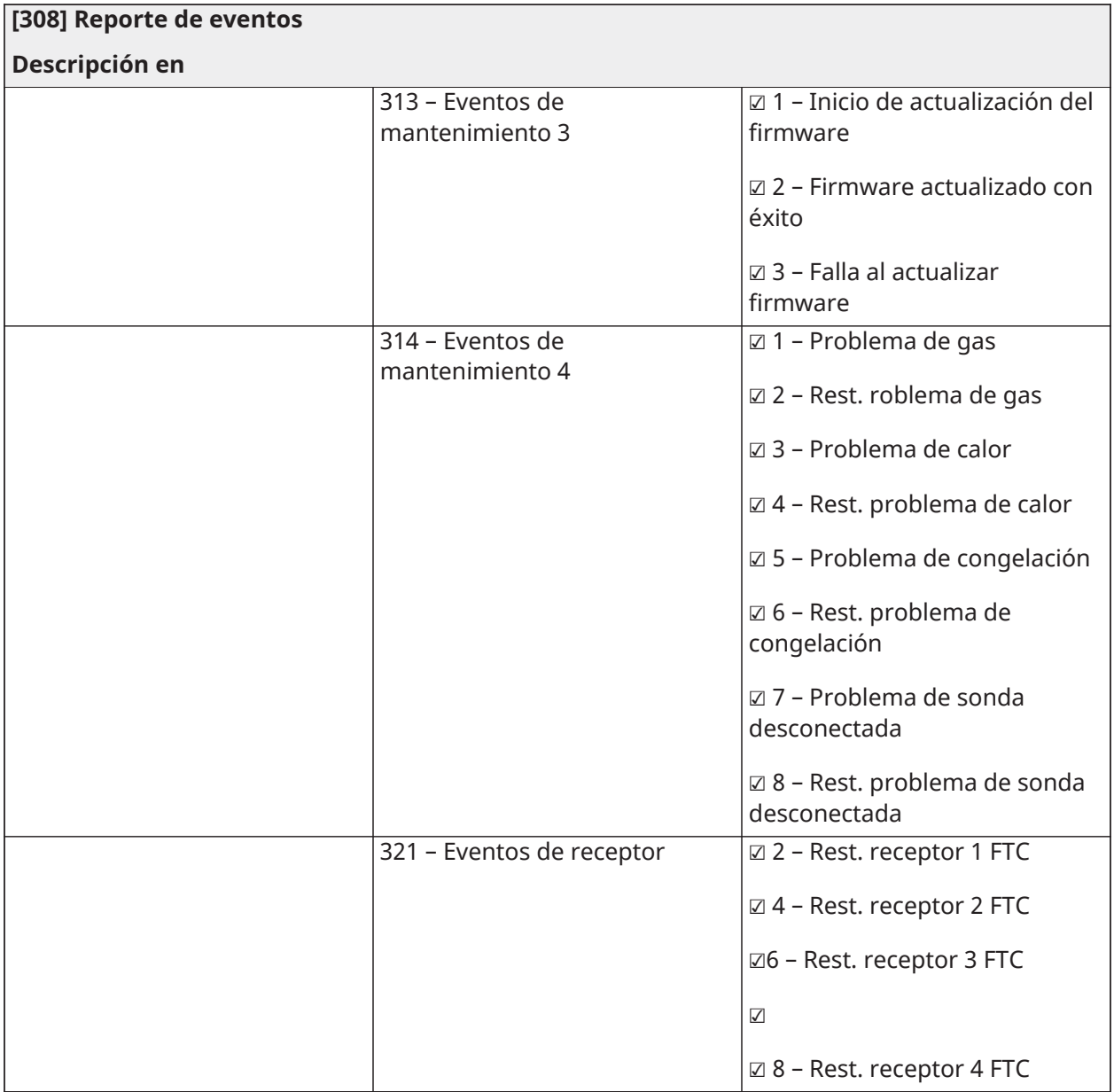

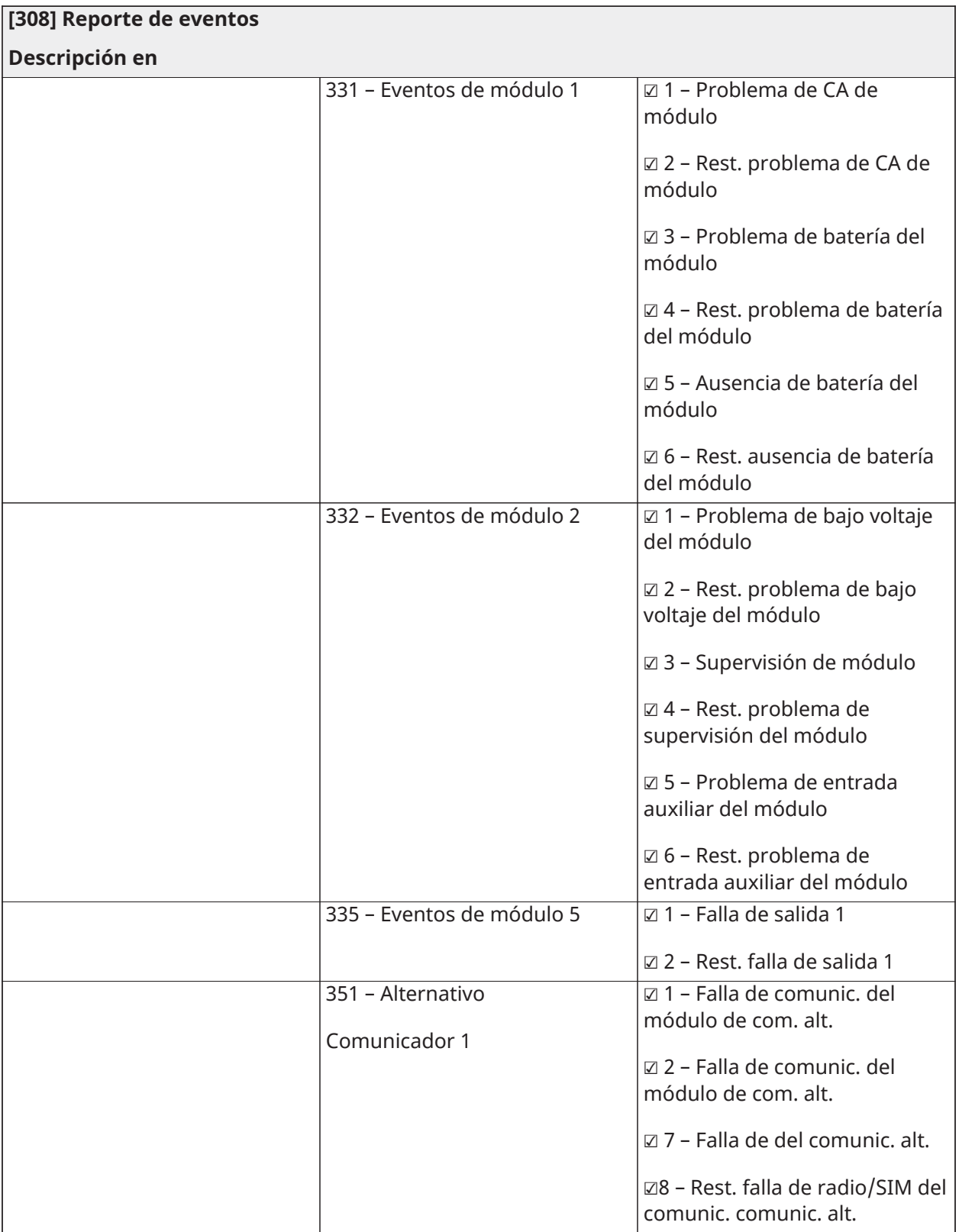
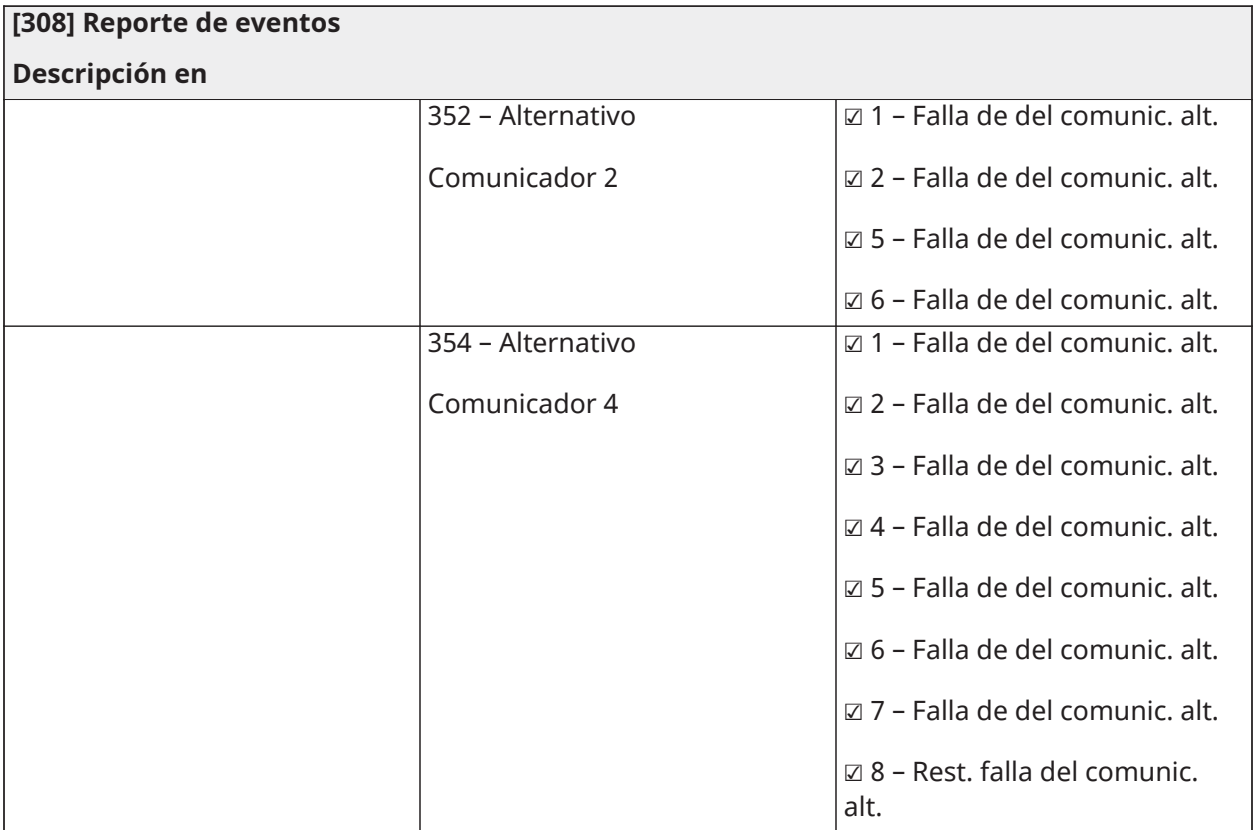

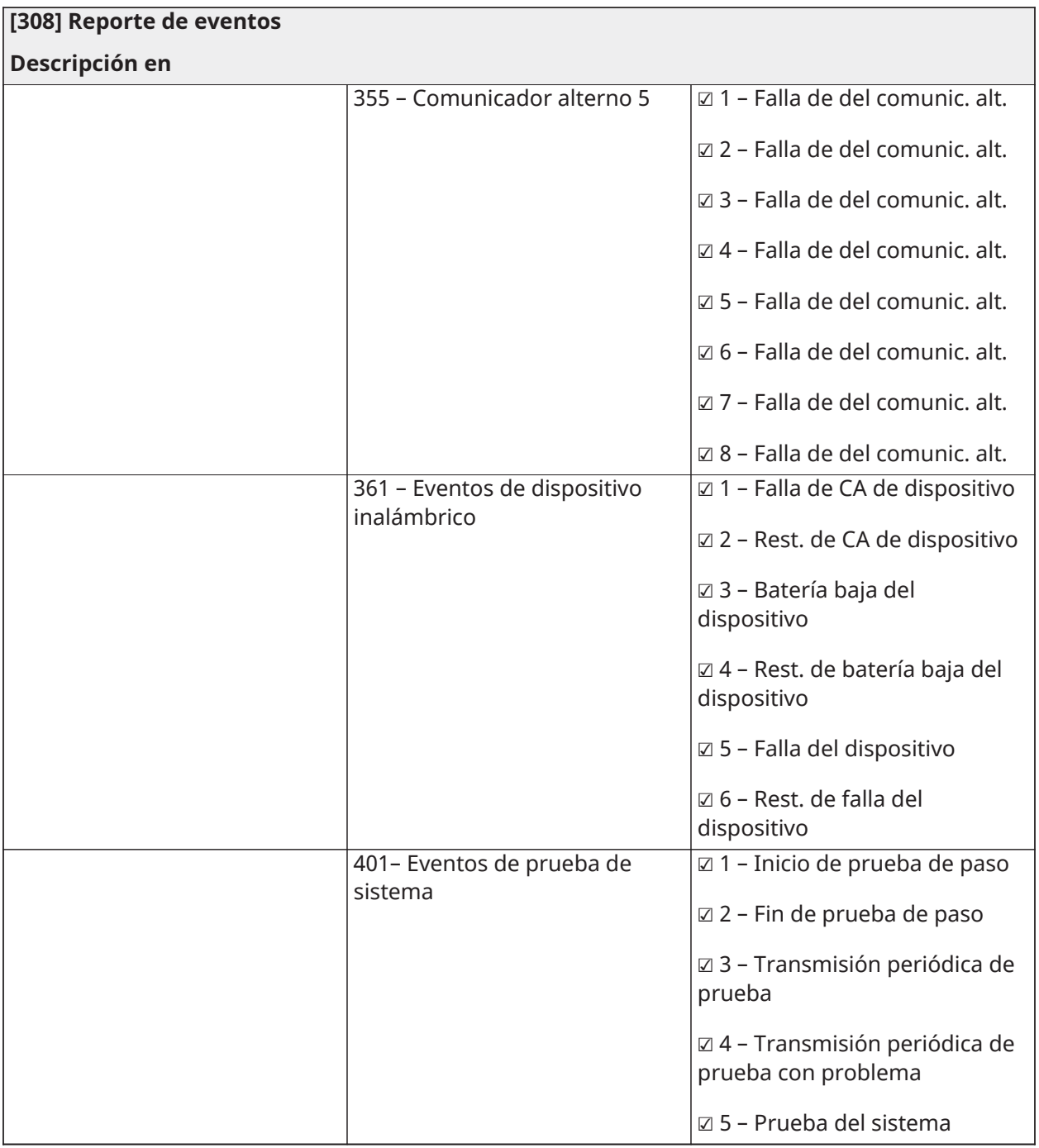

## Direcciones de llamada

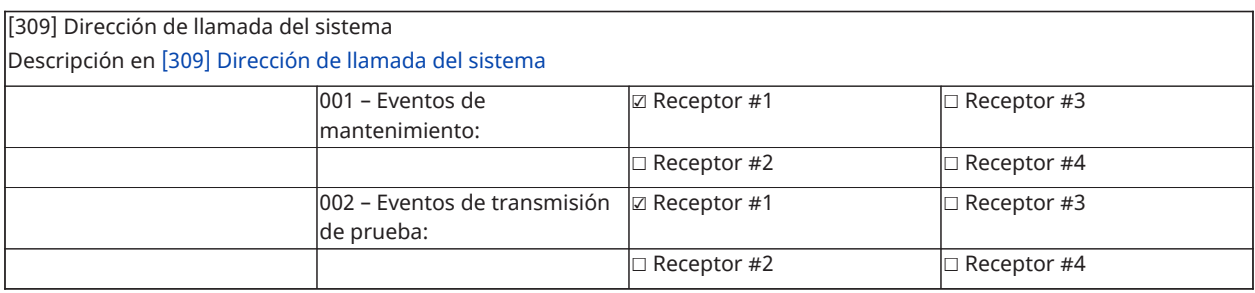

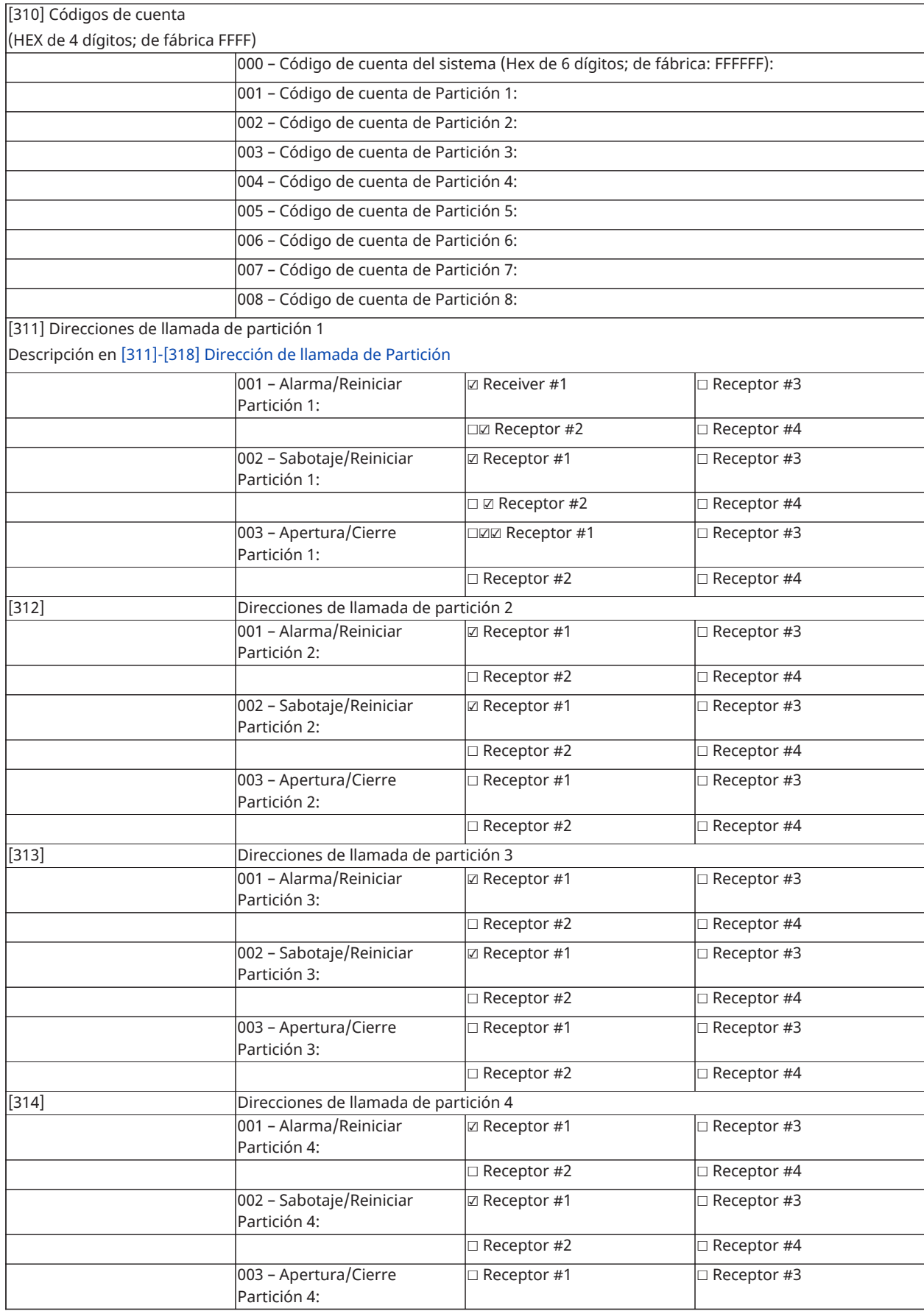

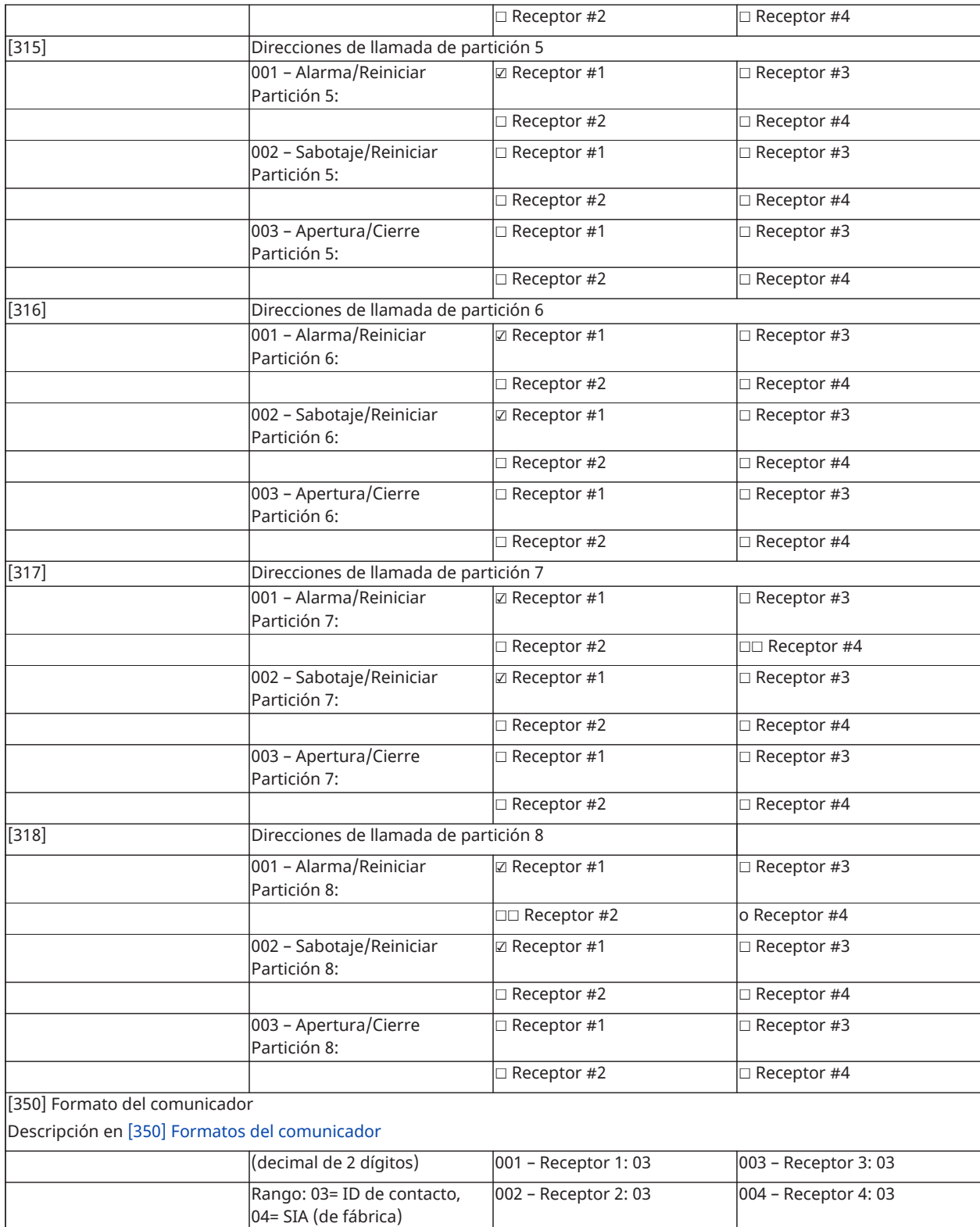

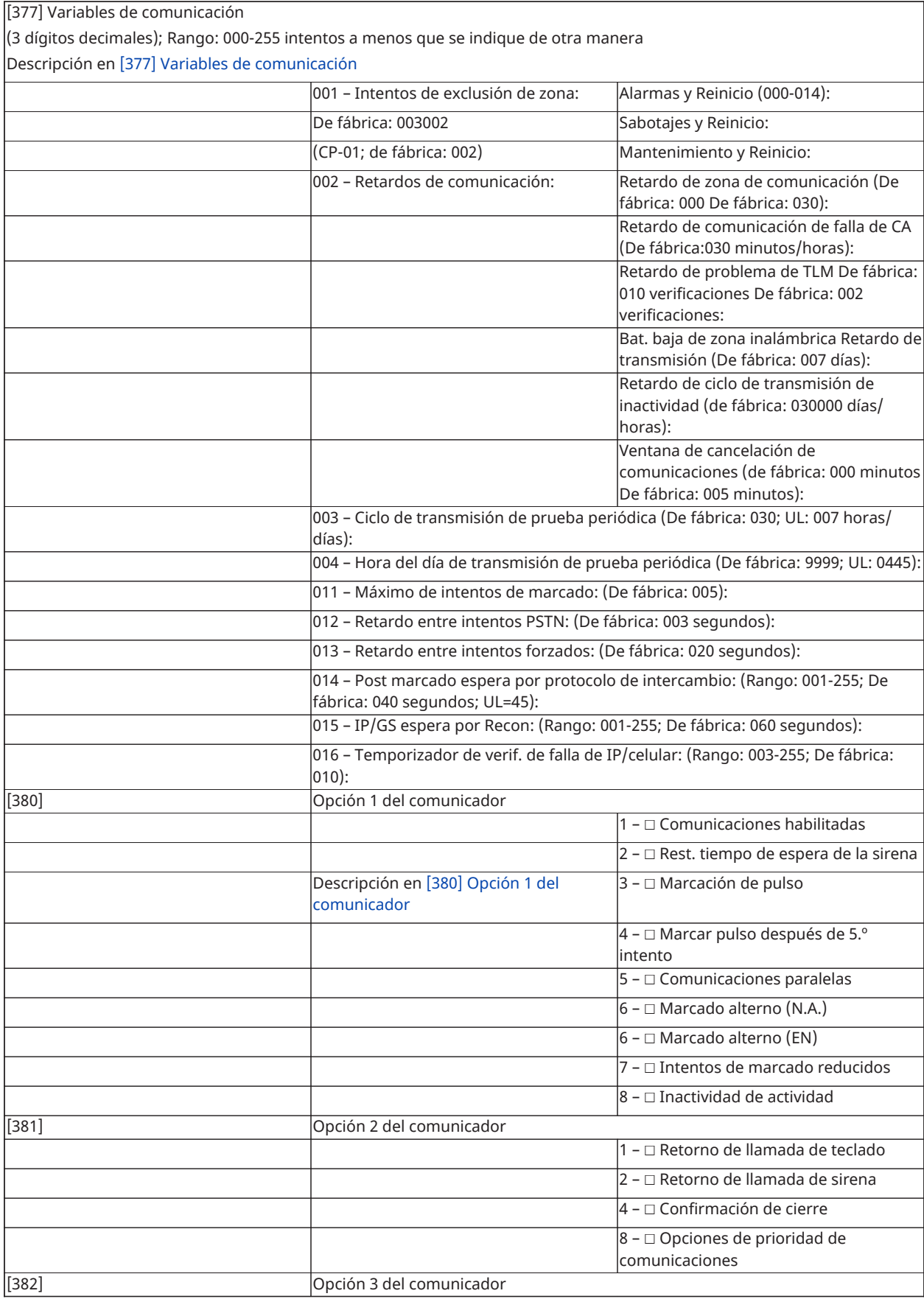

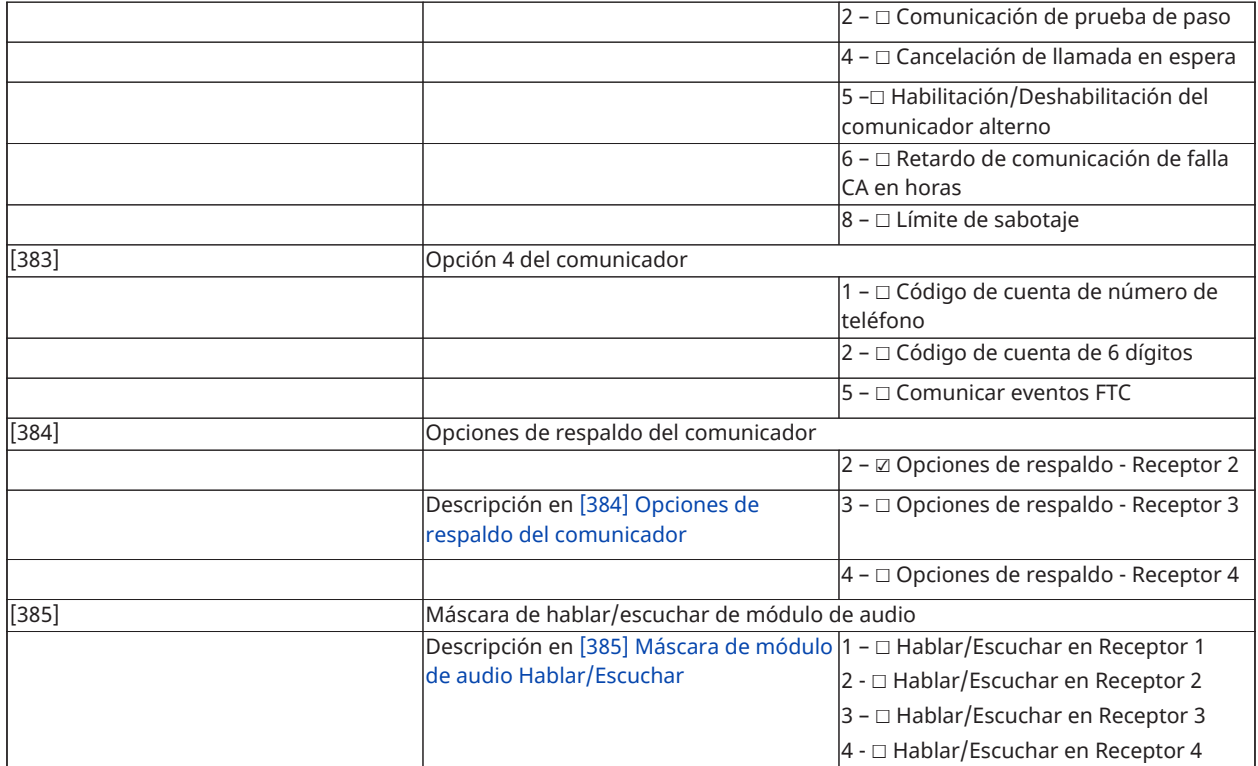

## Programación DLS

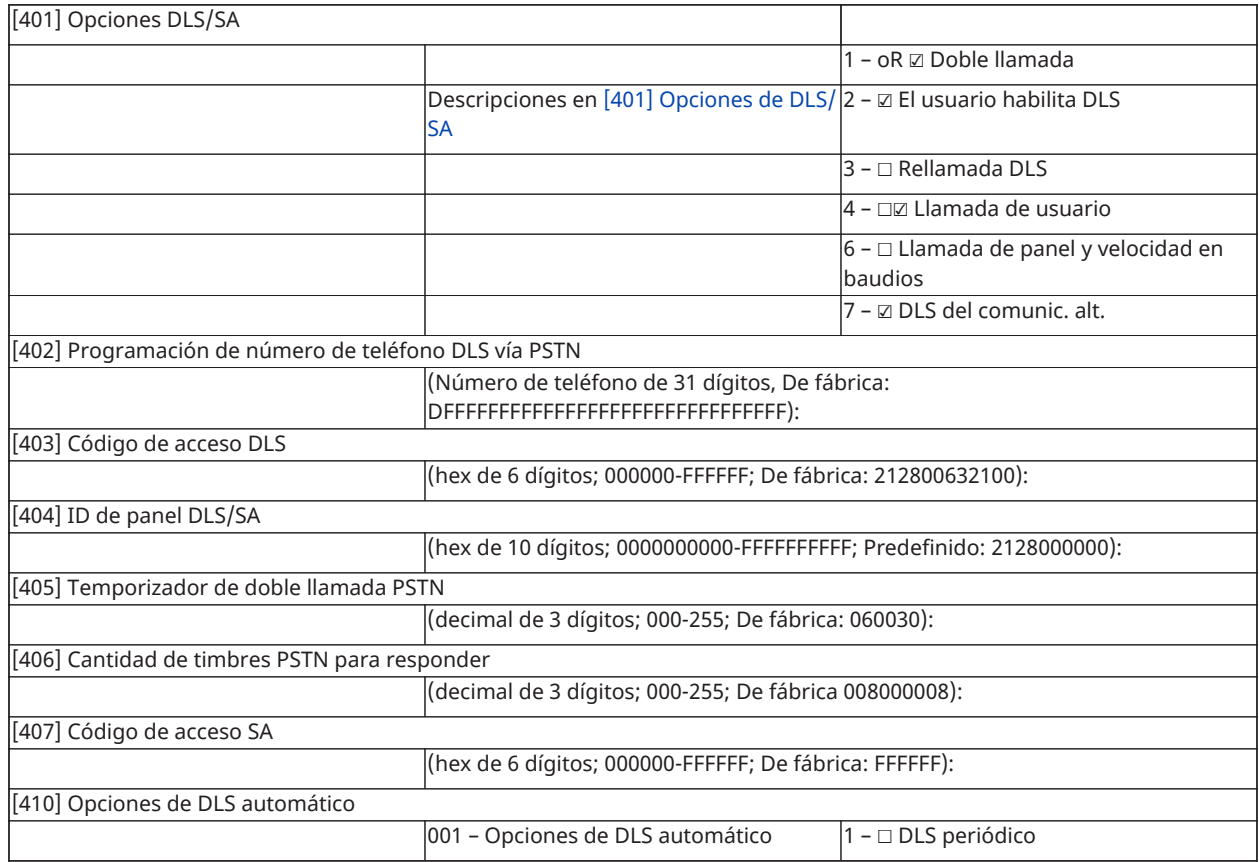

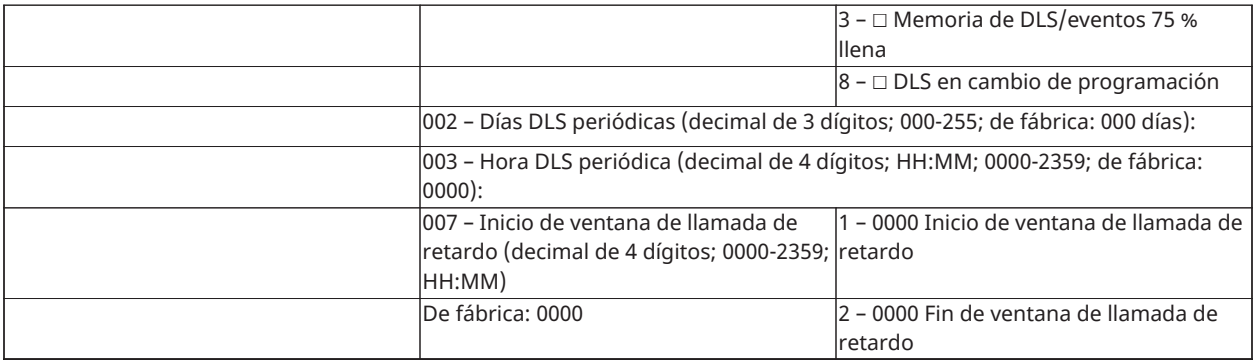

## Entradas virtuales

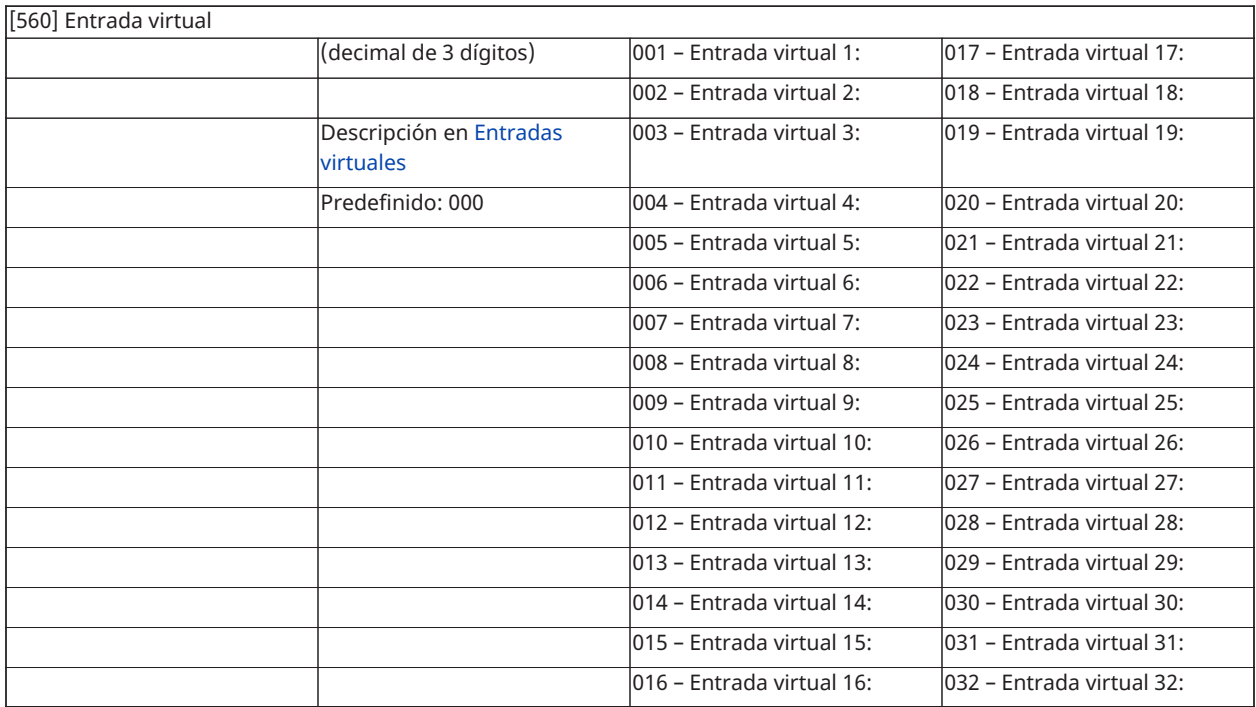

# Programación del programa

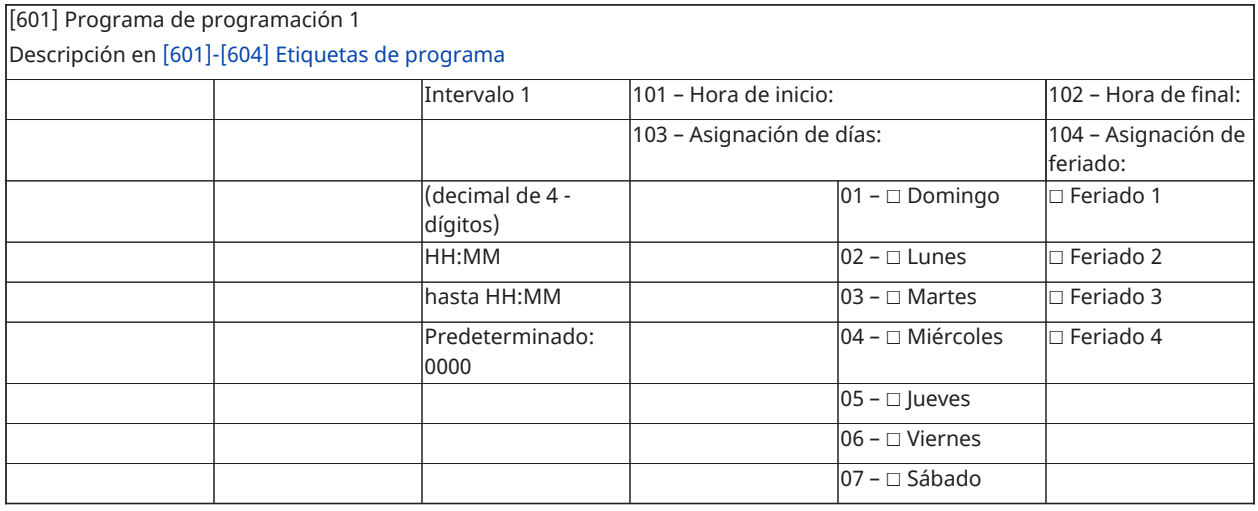

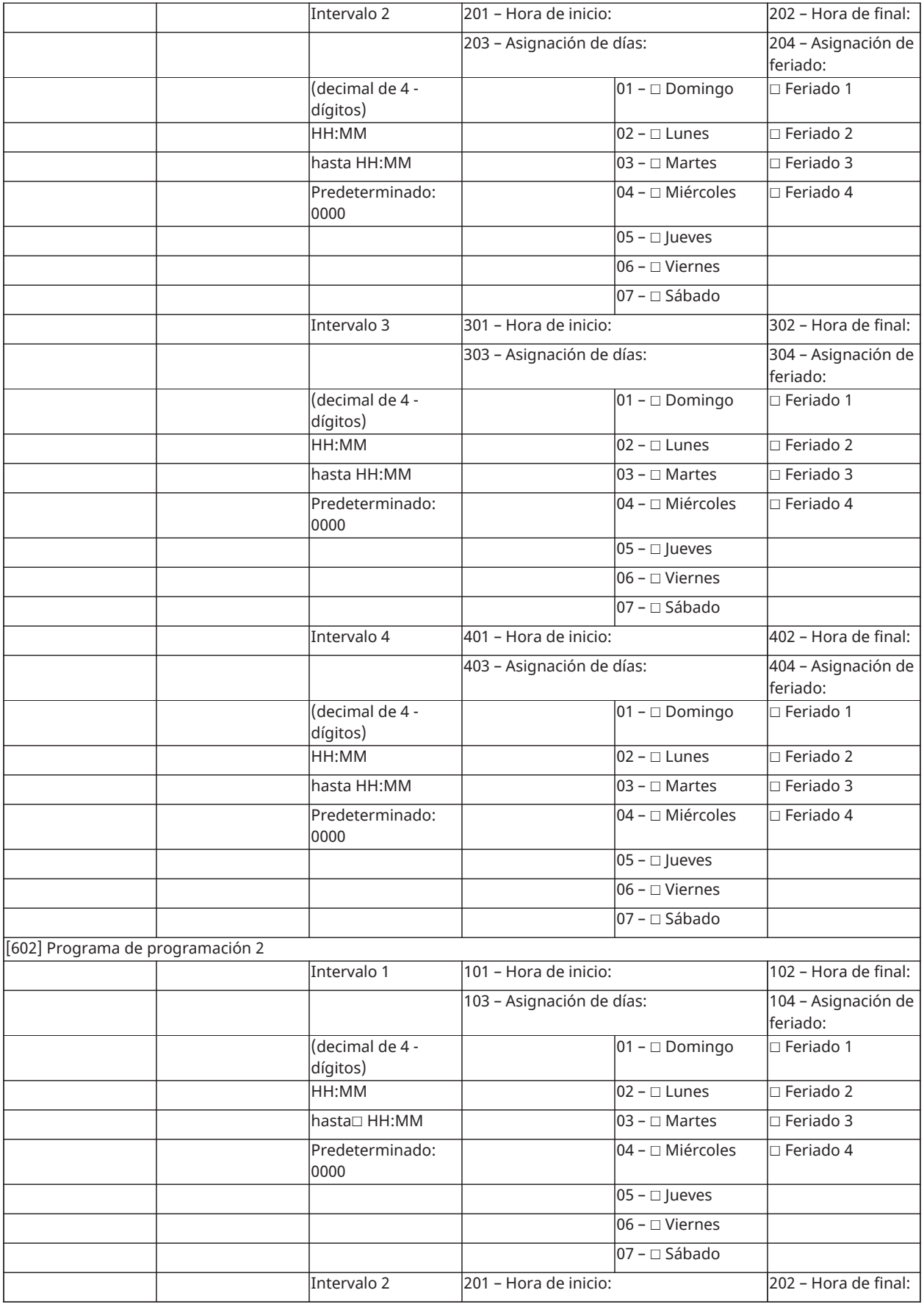

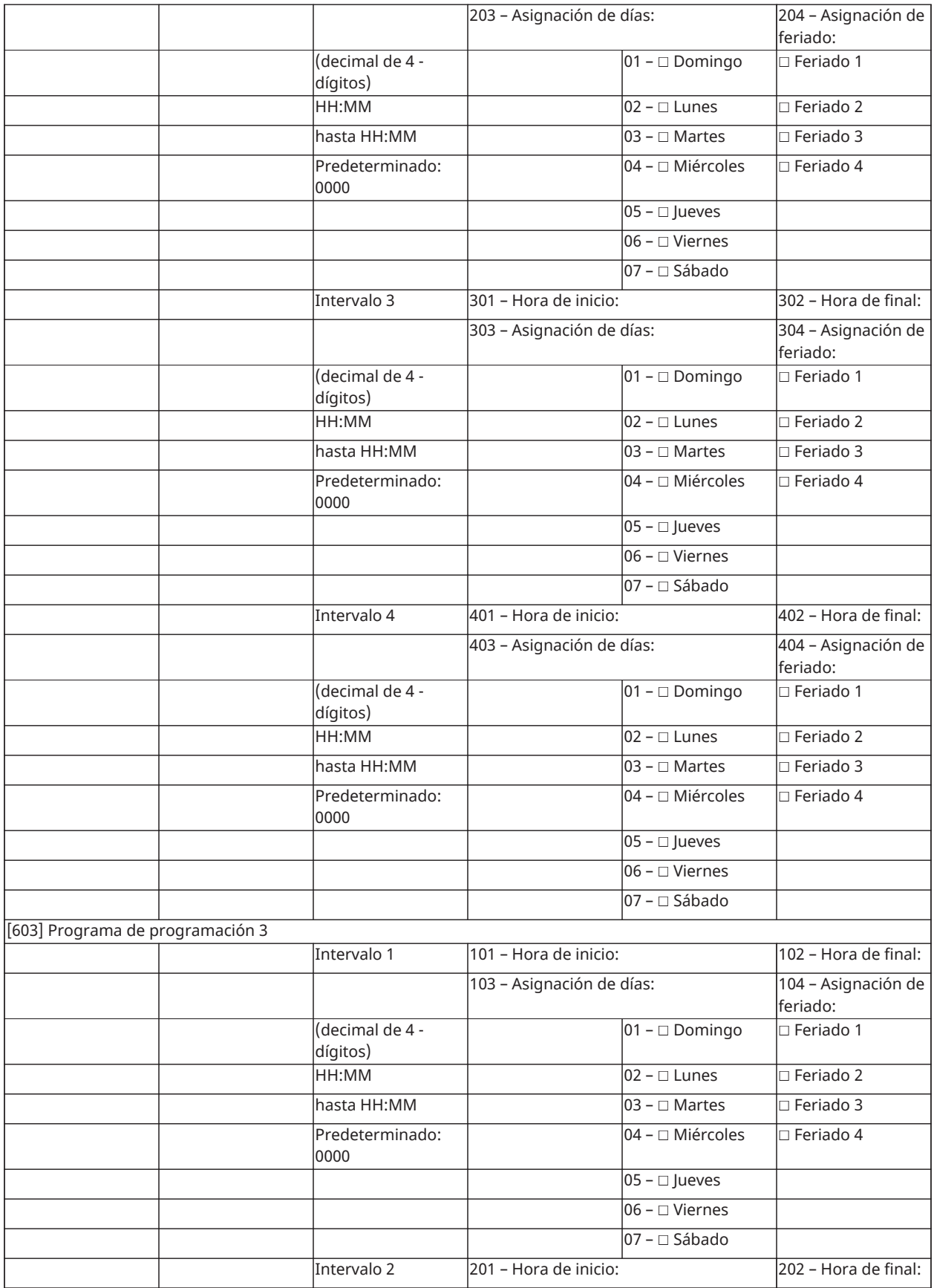

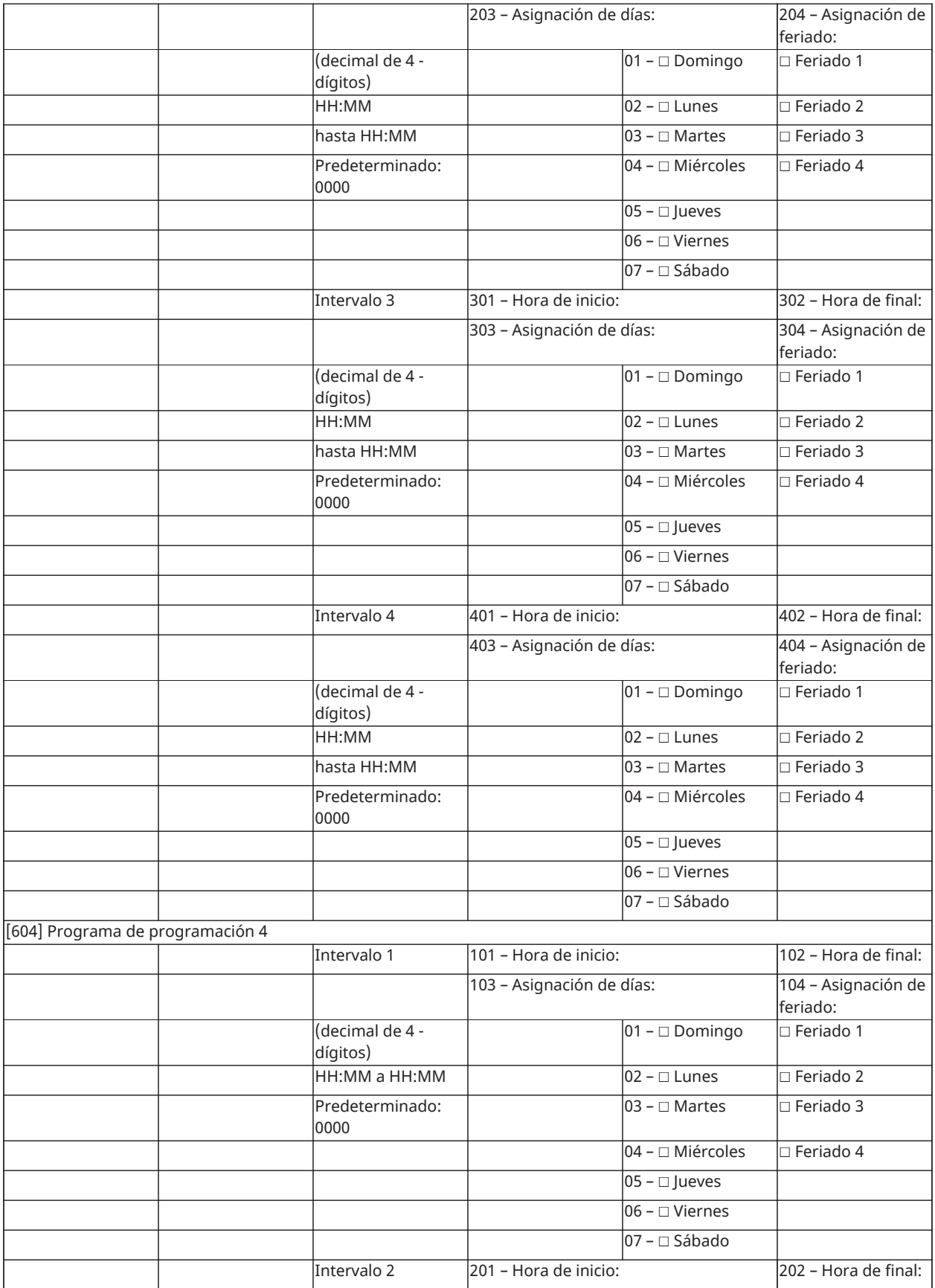

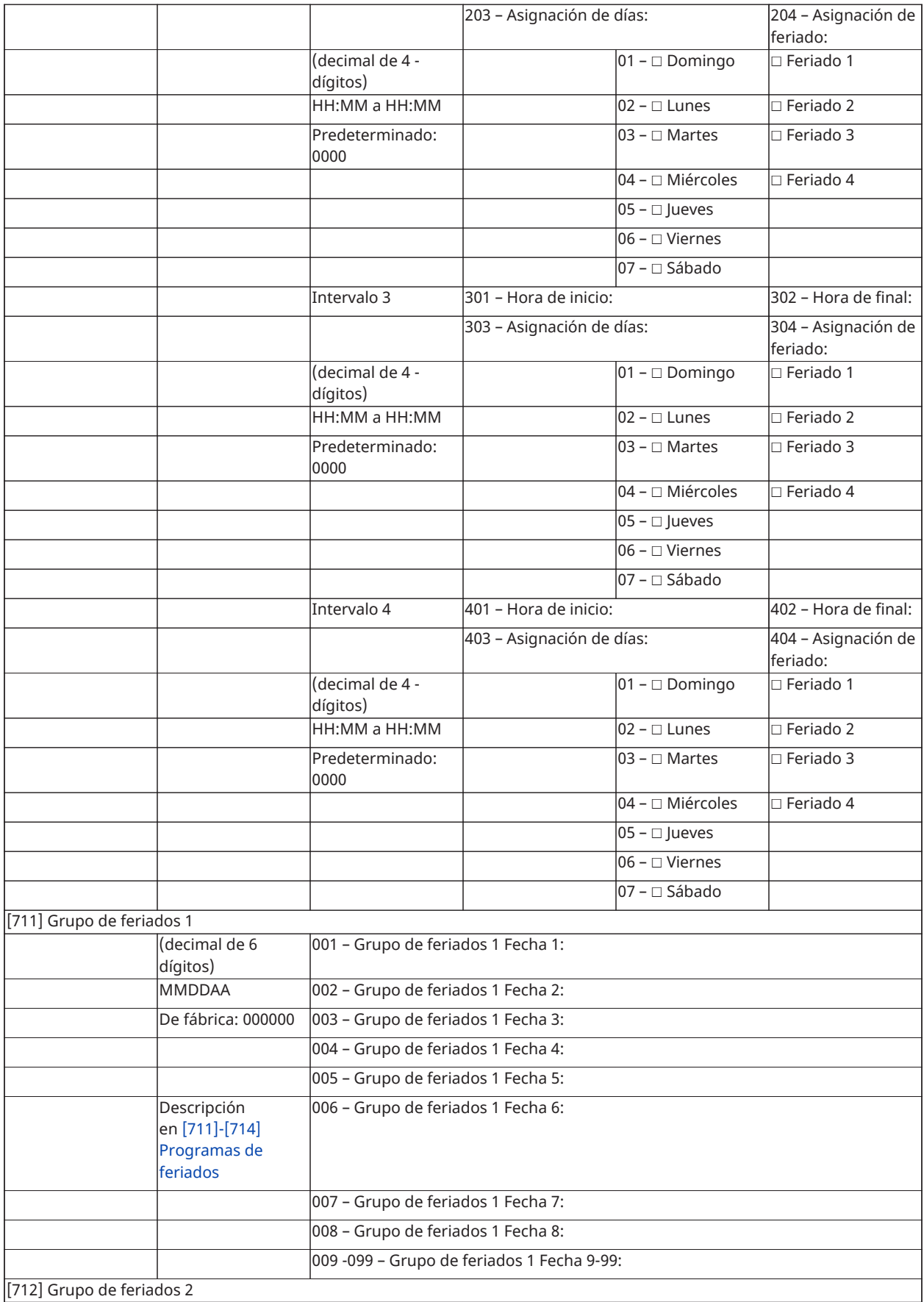

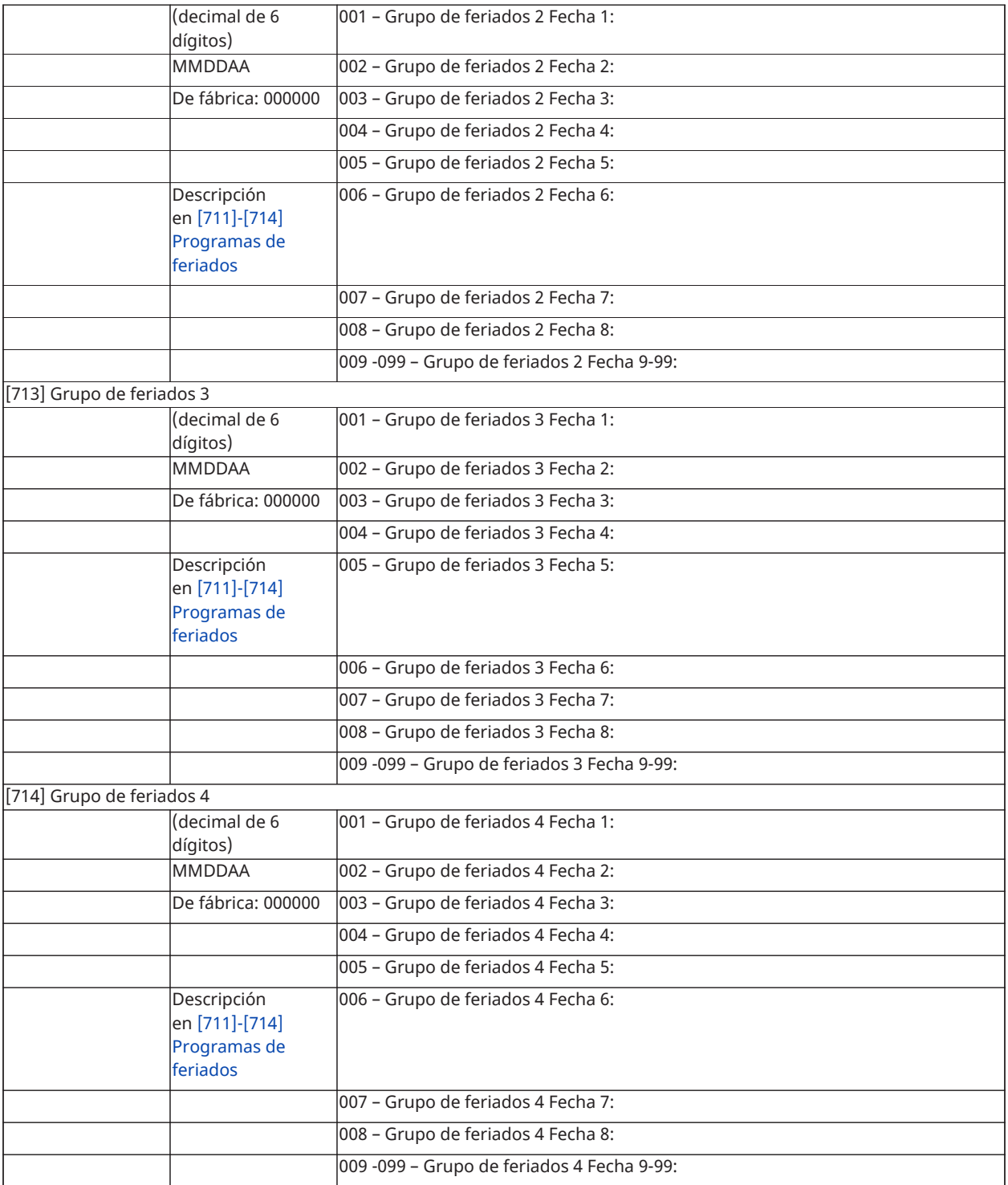

## Programación del módulo de audio

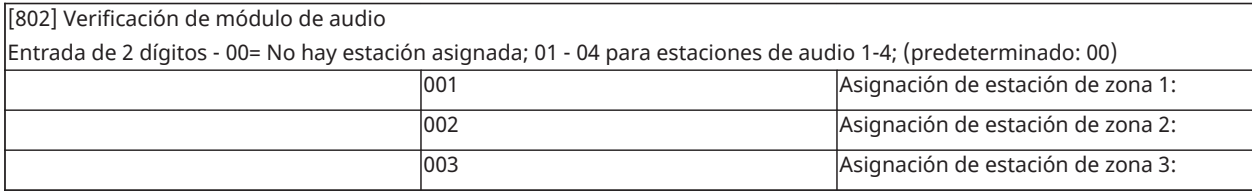

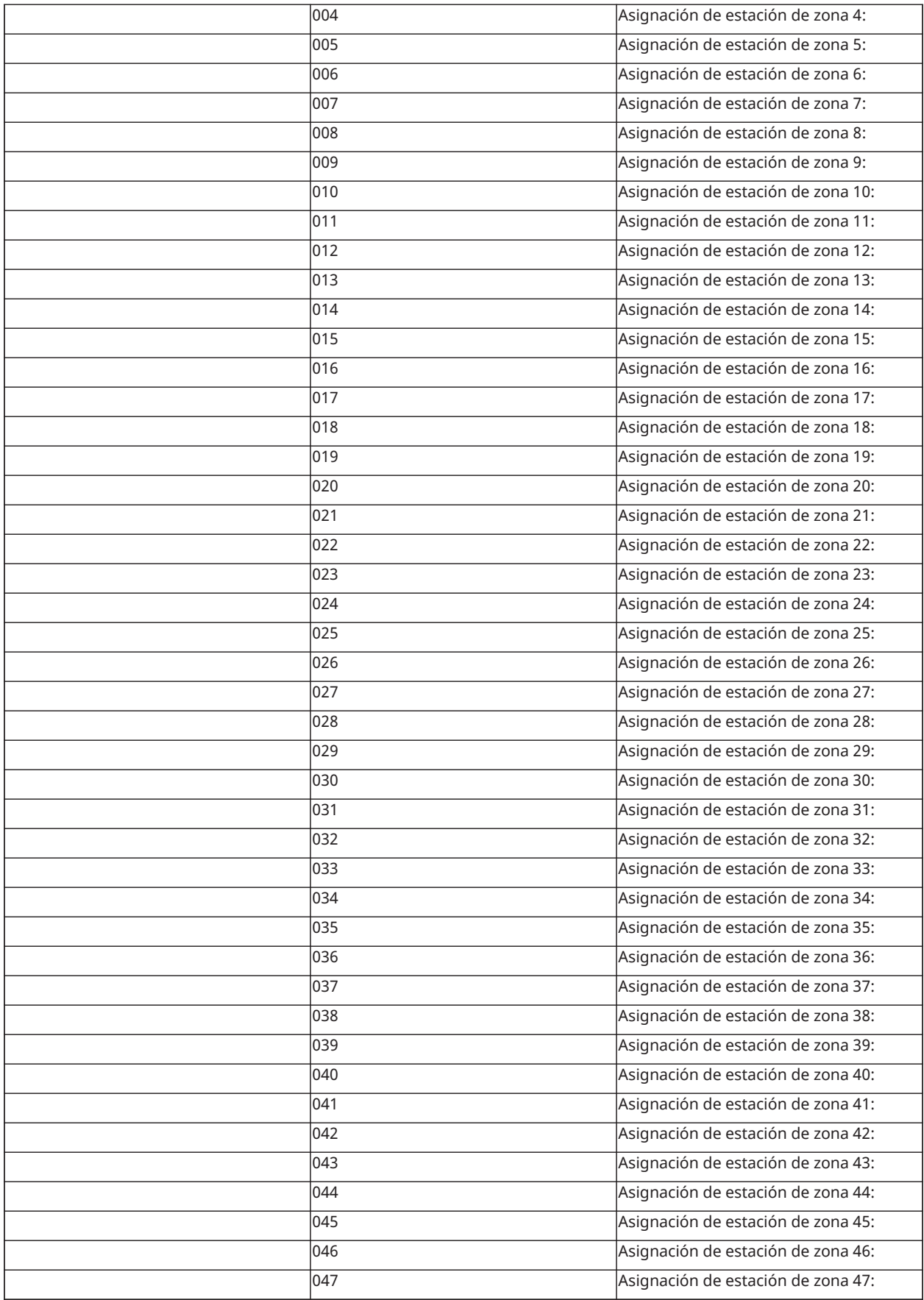

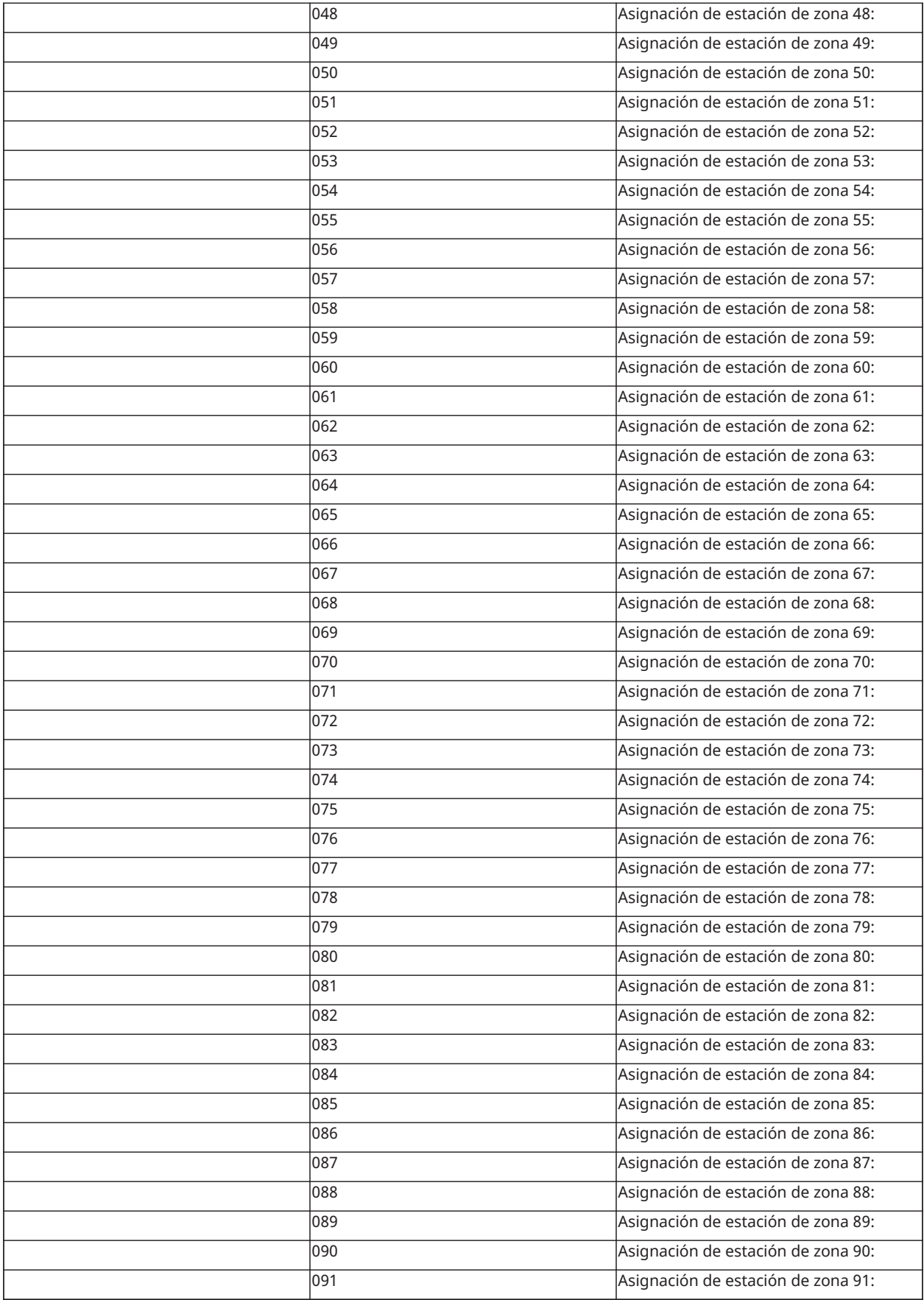

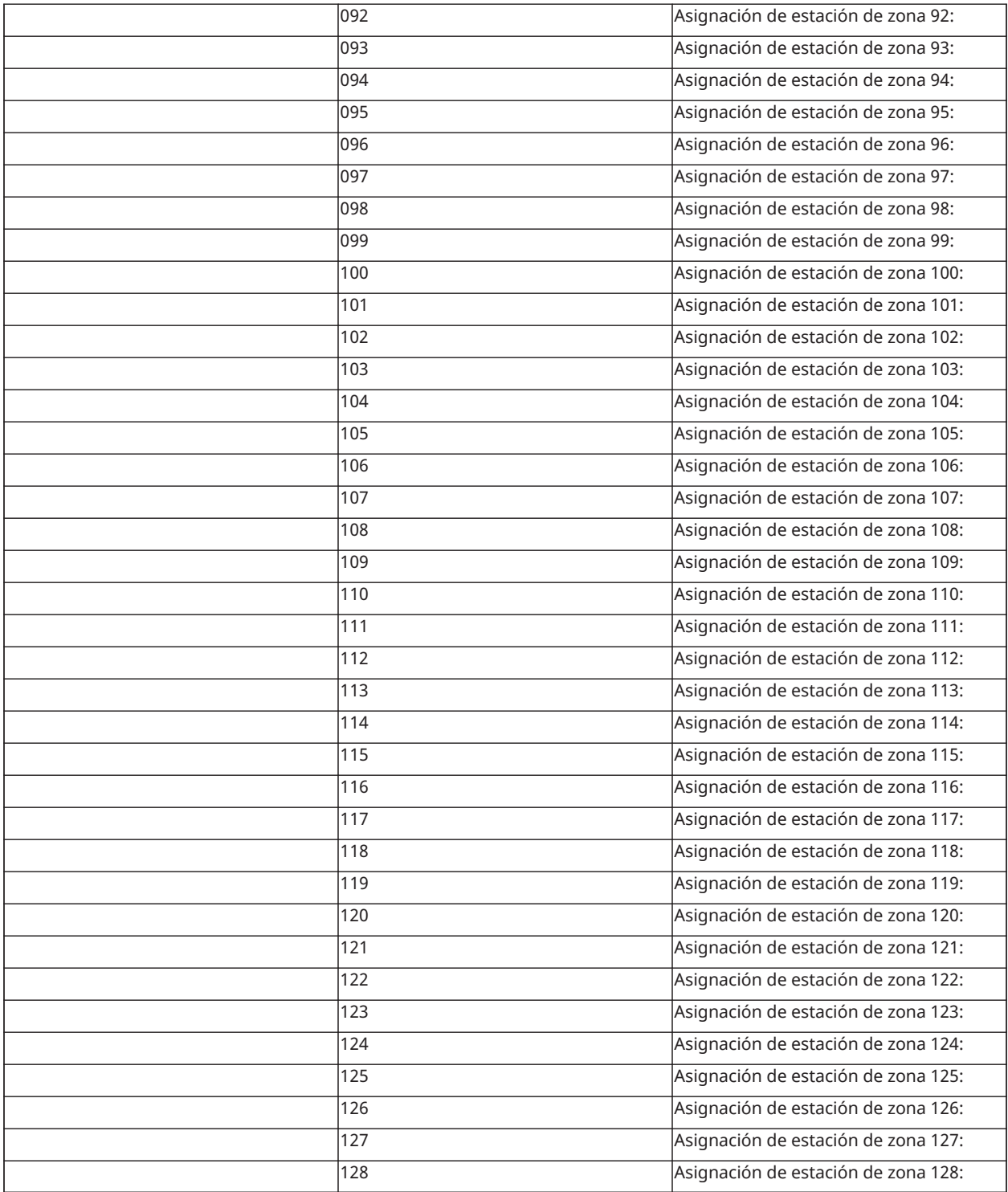

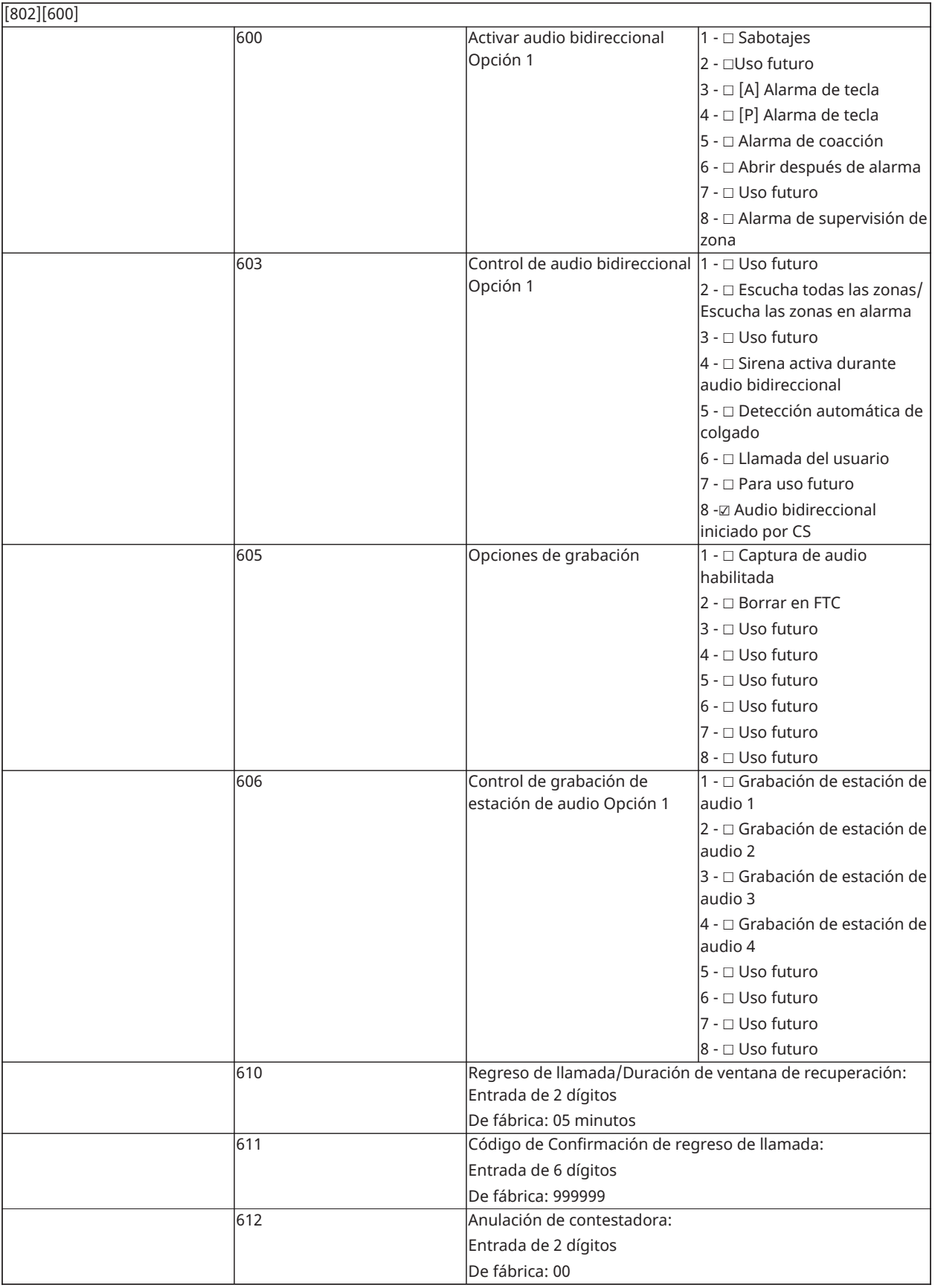

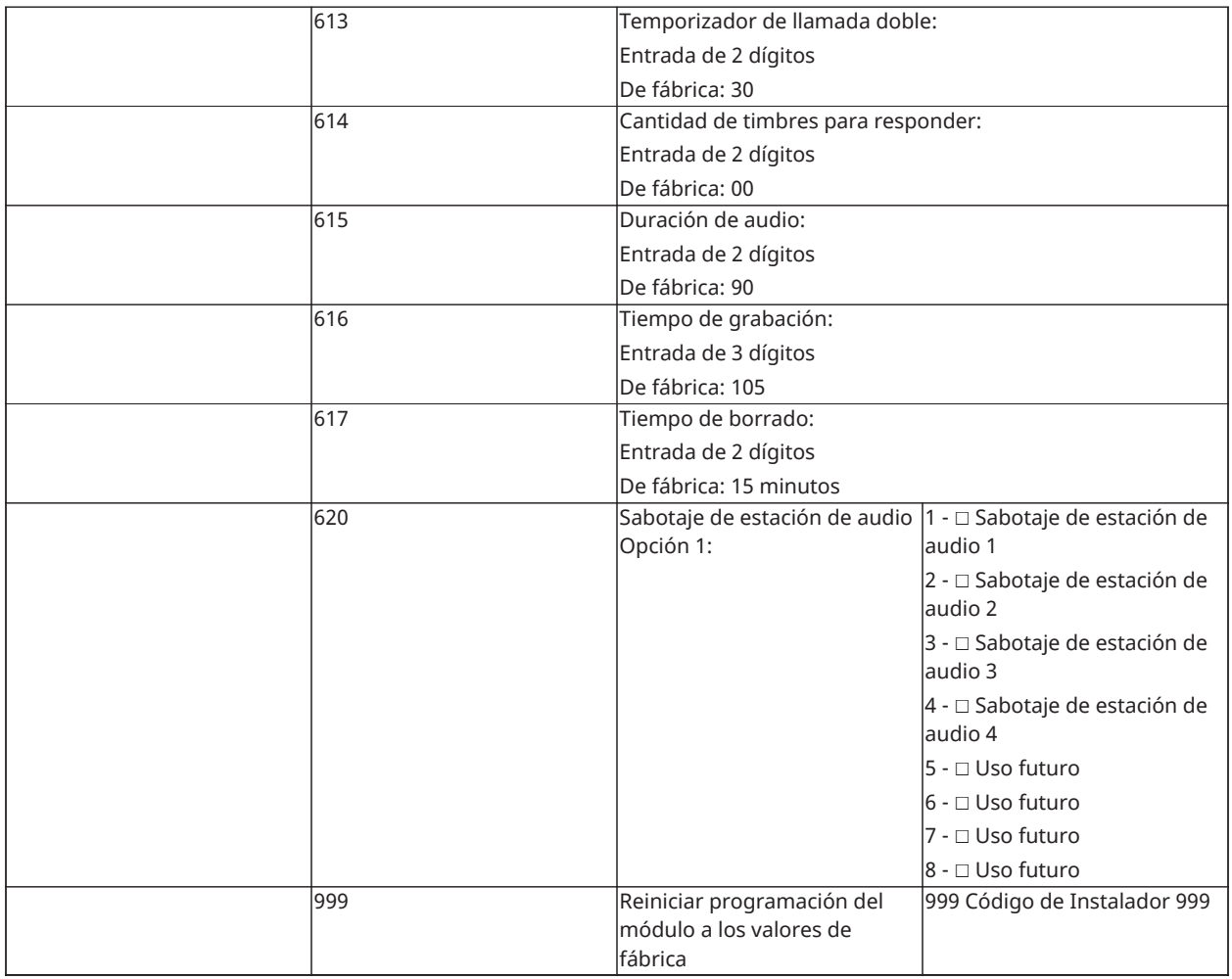

## Programación inalámbrica

#### [804] Programación inalámbrica

Consulte el manual de instalación de HSM2HOSTx y las hojas de la instalación del dispositivo inalámbrico para obtener información detallada.

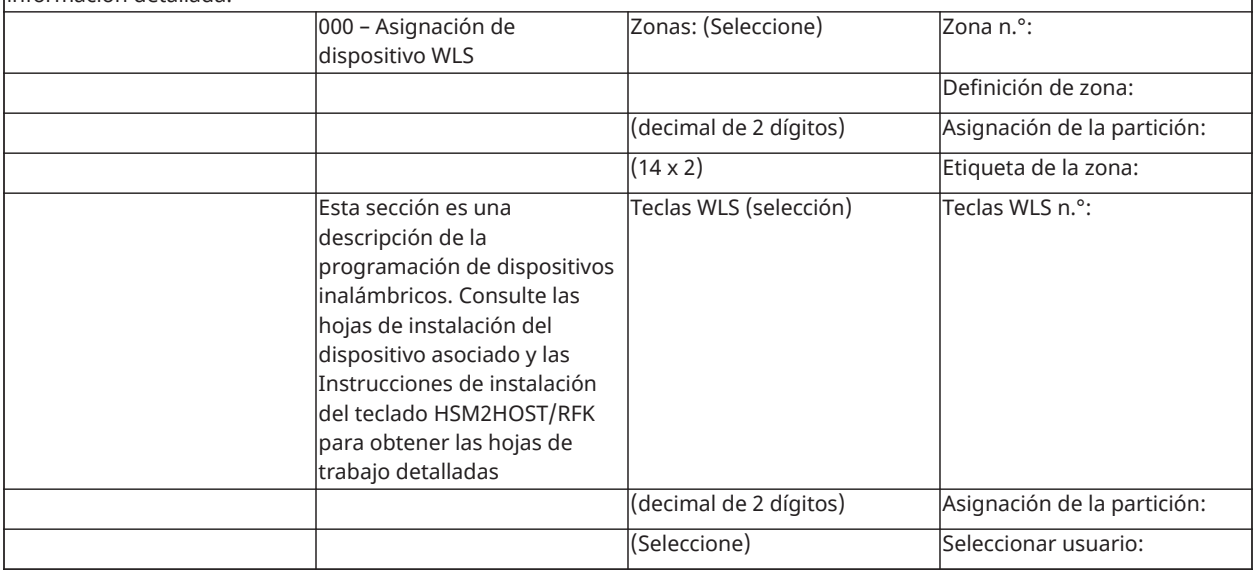

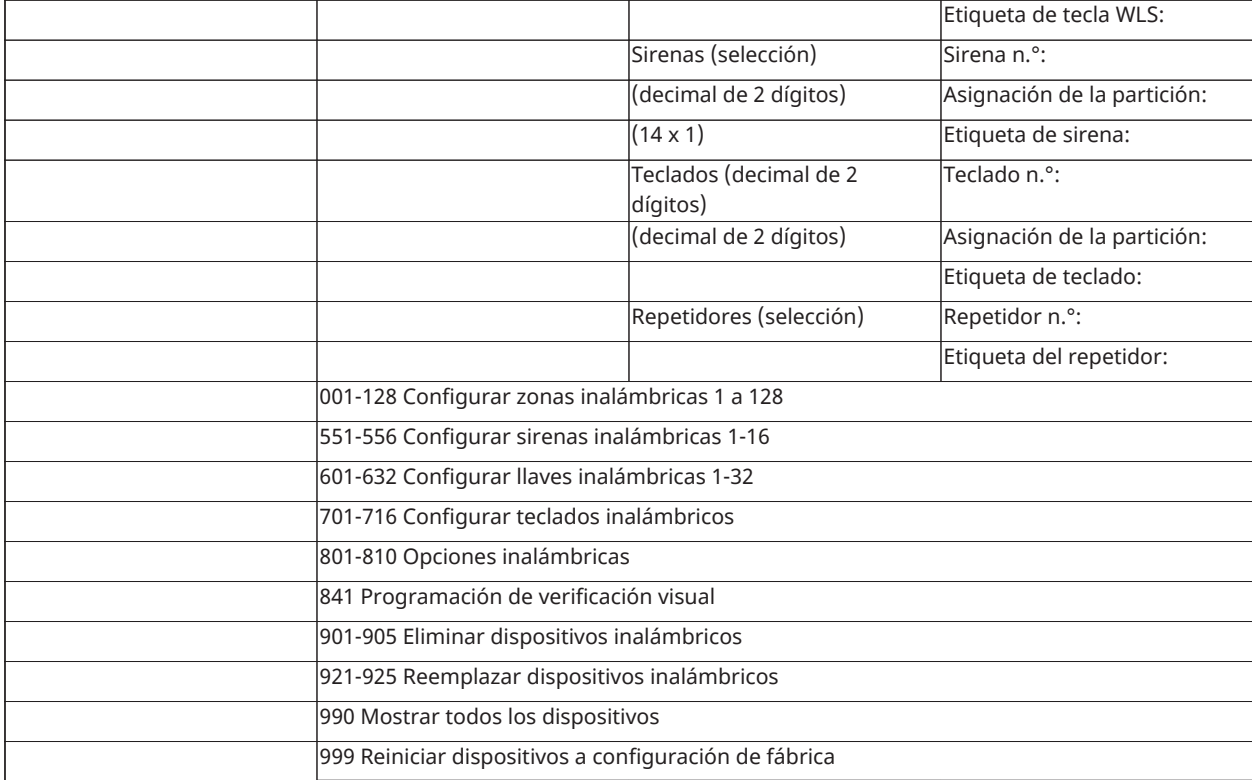

## Comunicadores alternos

[850] Potencia de señal celular

(Descripción en [\[850\] Intensidad de señal celular](#page-163-0))

[851] Programación del comunicador alterno

Consulte las instrucciones de instalación proporcionadas con el comunicador alterno para obtener más detalles.

## Programación del teclado

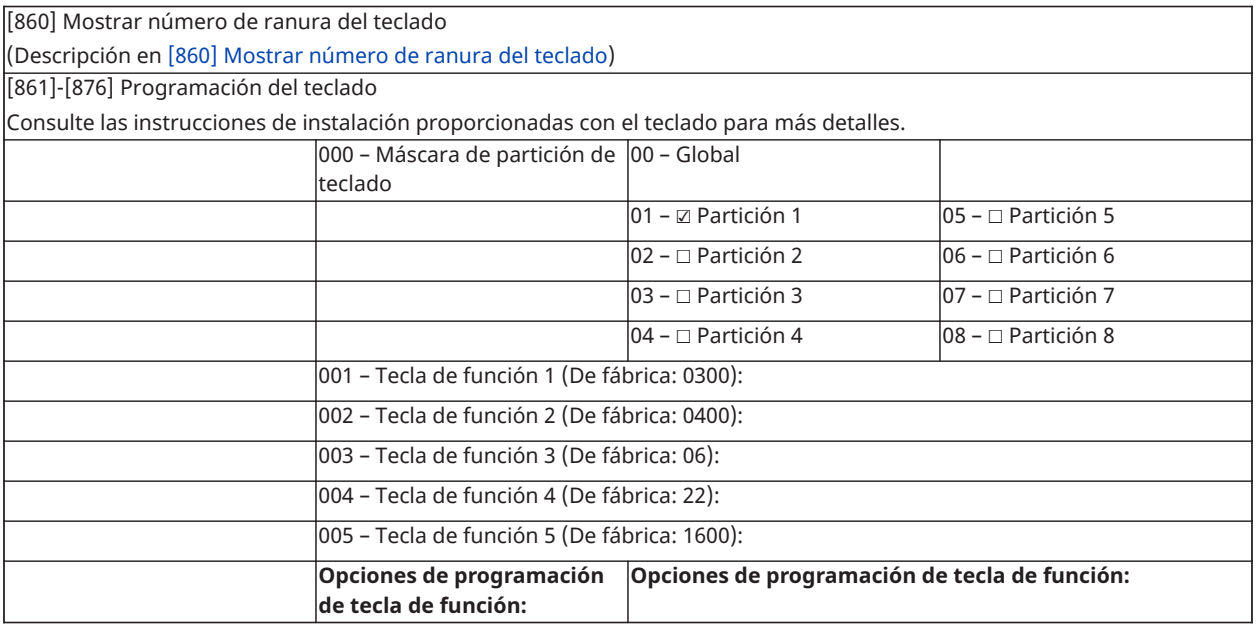

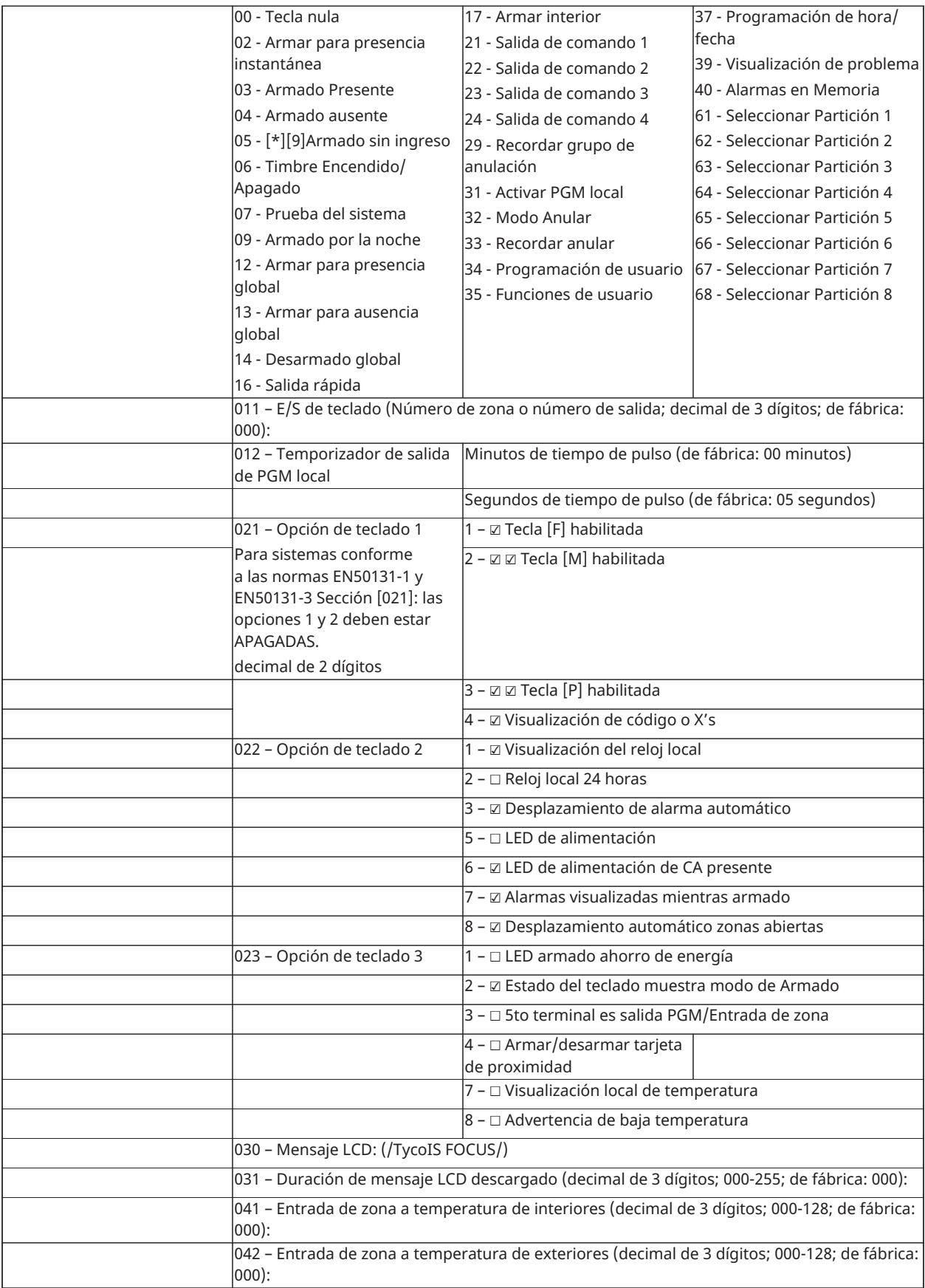

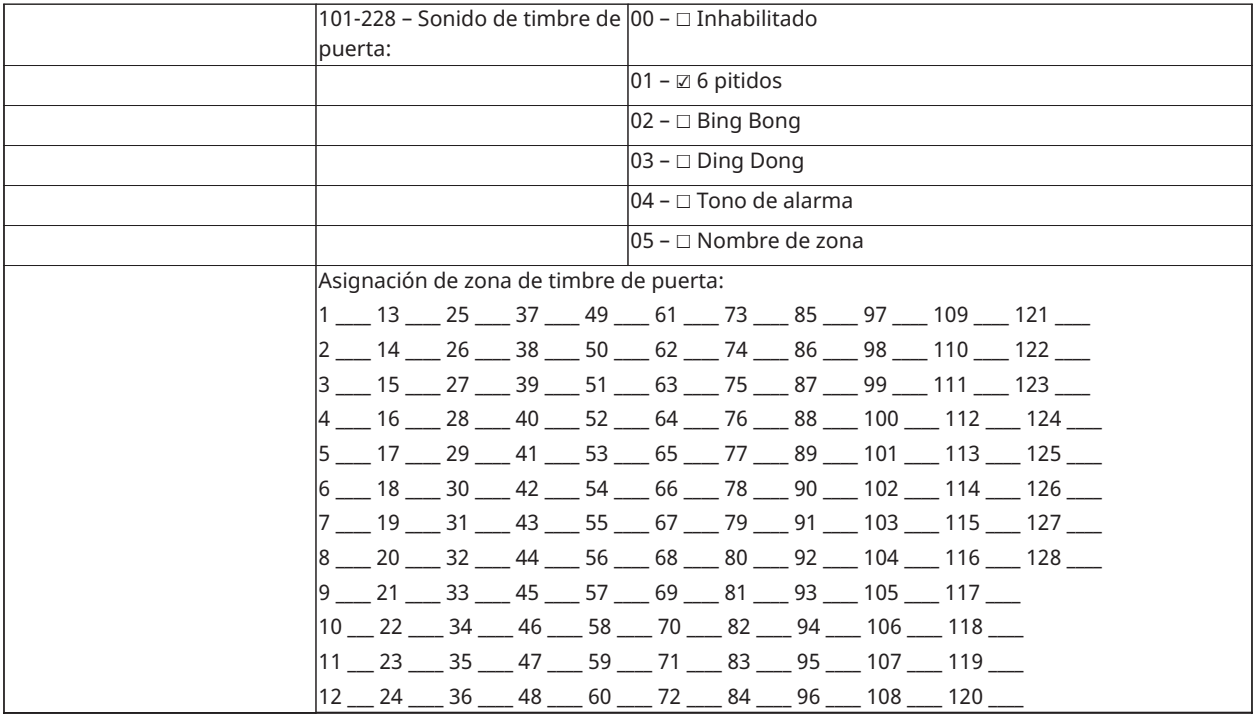

### Programación de la plantilla

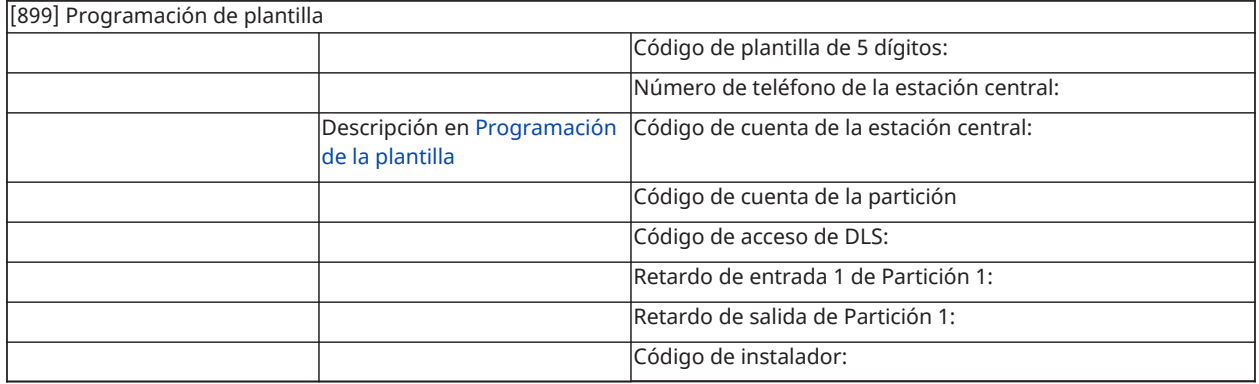

### Información del sistema

- ☐ [F] FUEGO
- ☐ [M] MÉDICA
- ☐ [P] PÁNICO

 $\left[\stackrel{\bullet}{\bullet} \stackrel{\leftarrow}{\bullet}$  El tiempo de retardo de salida es de \_\_\_\_\_\_ segundos.

 $\pm$   $\frac{1}{2}$   $\frac{1}{2}$  El tiempo de retardo de entrada es de \_\_\_\_\_\_ segundos.

# Programación del módulo

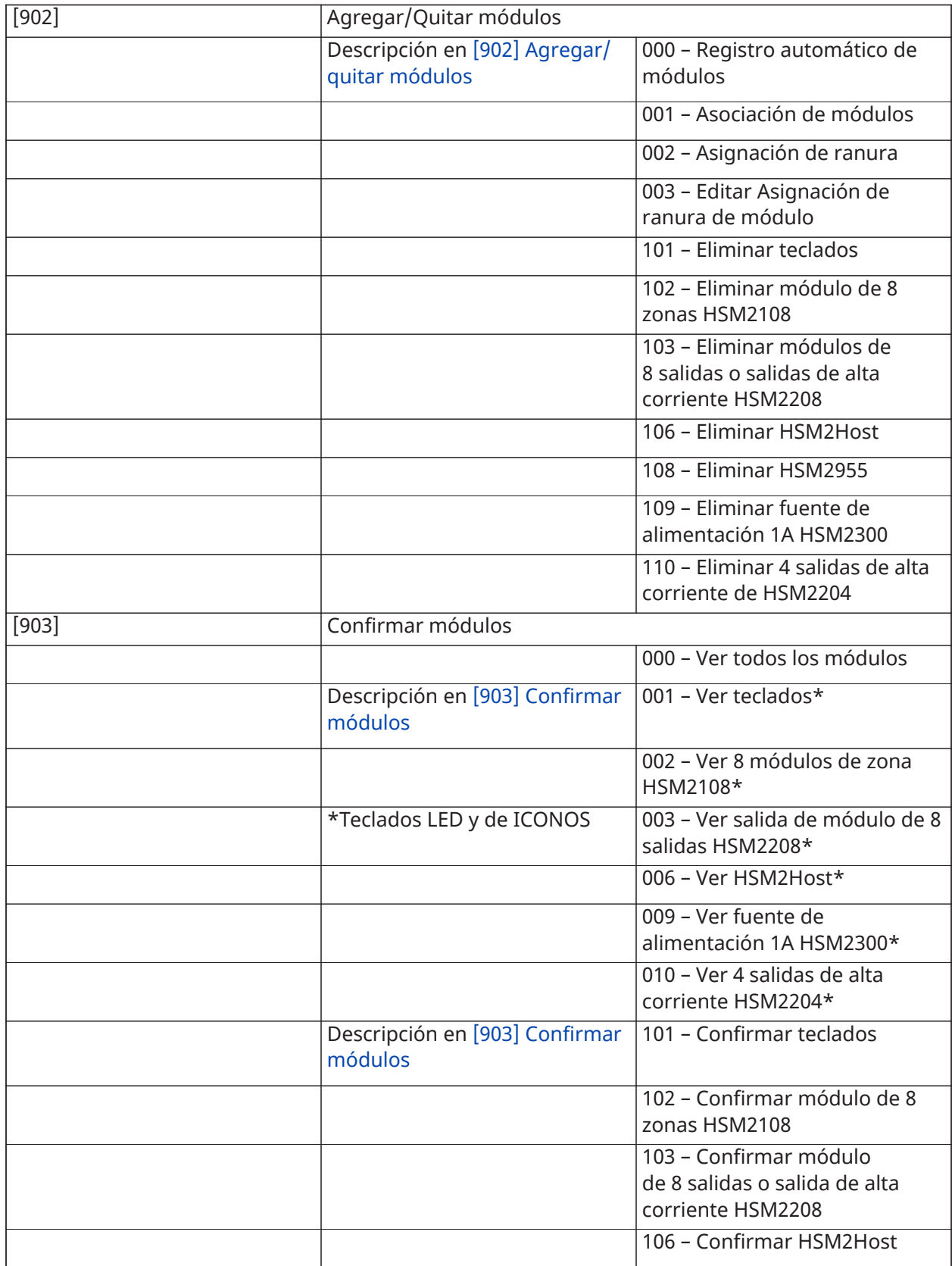

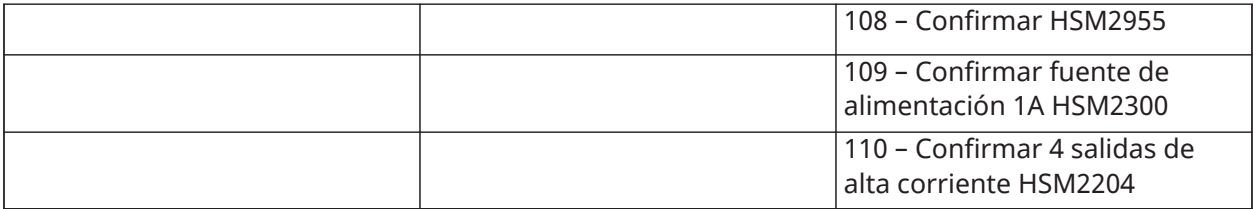

### Pruebas de colocación inalámbrica

Pruebas

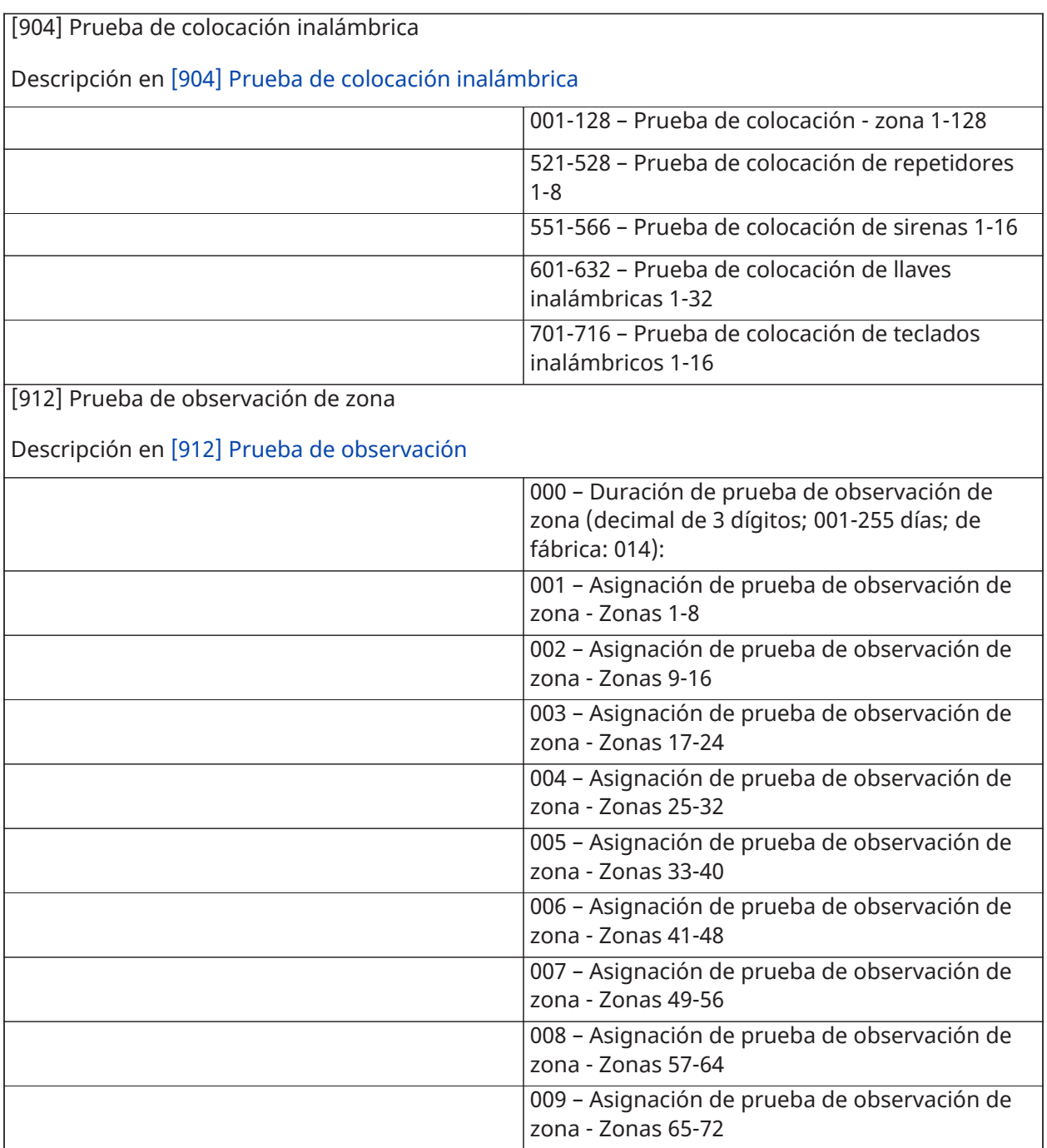

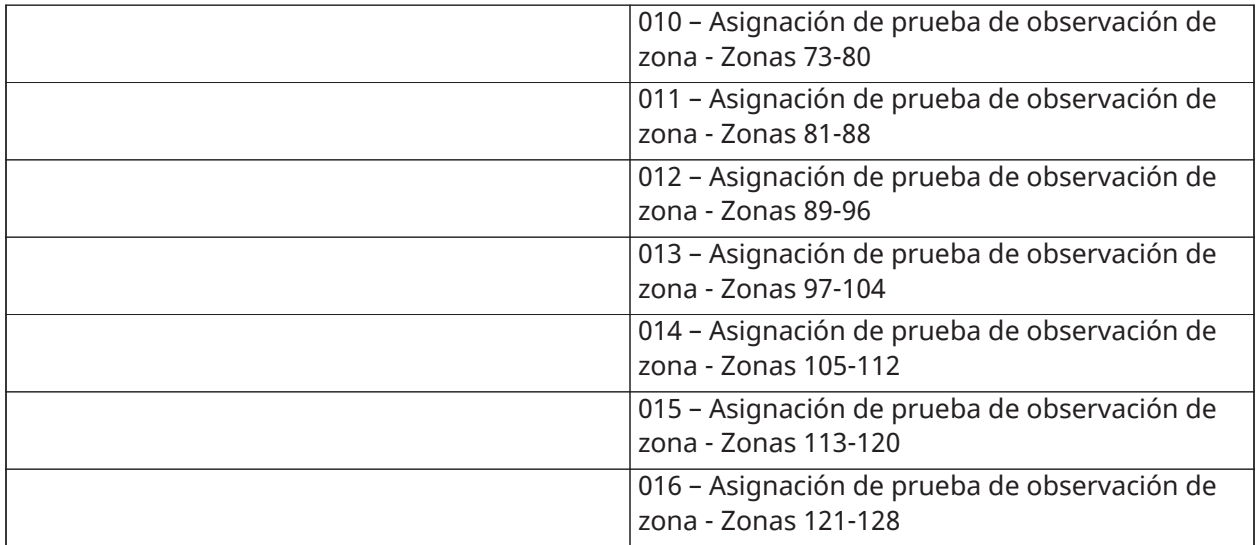

# Configuración de la batería

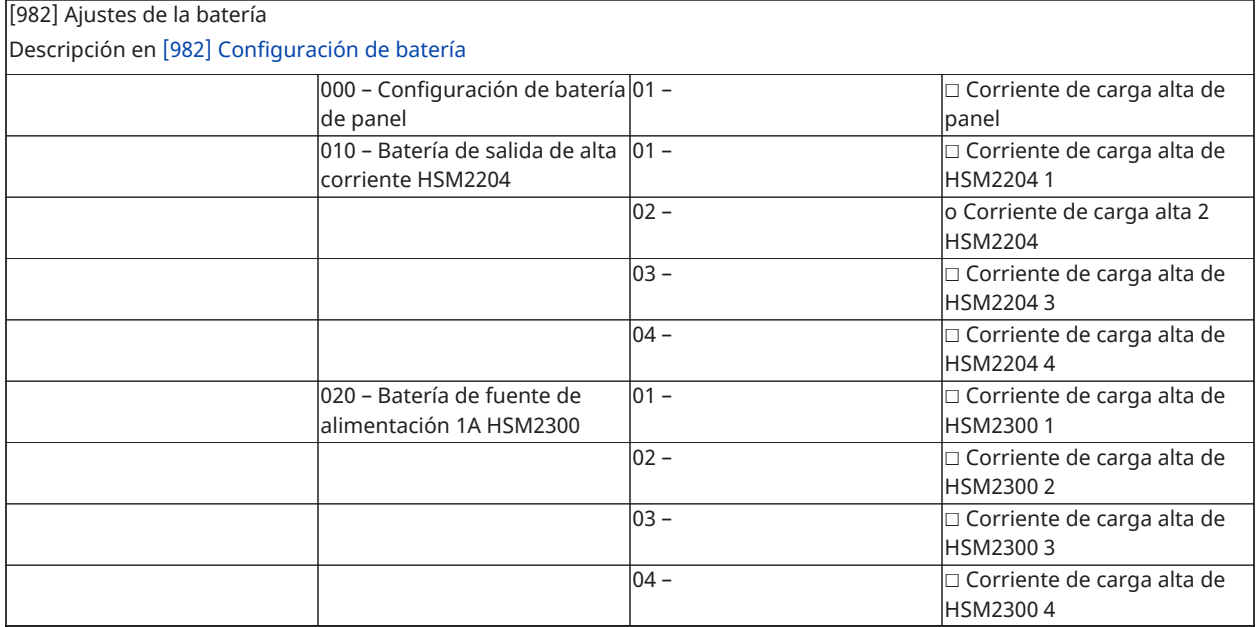

### Restauración de valores de fábrica

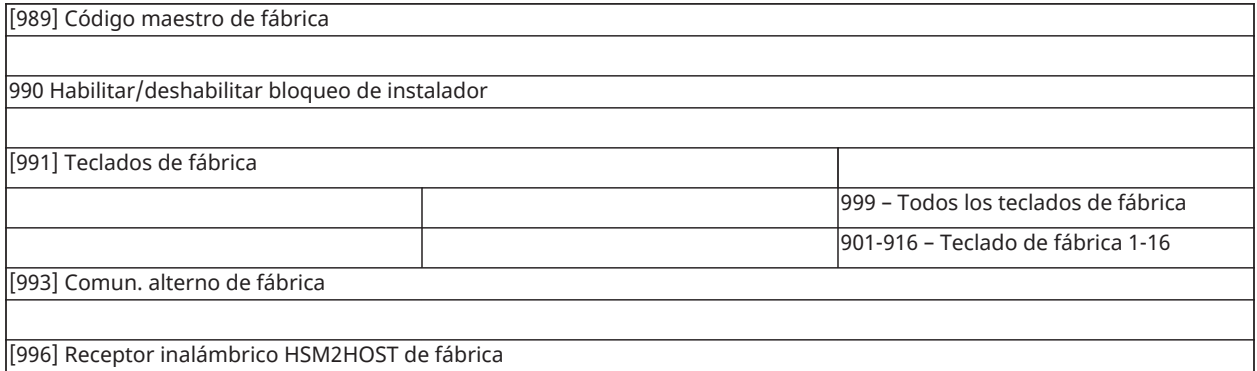

[988] HSM2955 de fábrica

[999] Sistema de fábrica (Descripciones en [\[989\] Código maestro de fábrica\)](#page-169-2)

# Hojas de programación

# Resolución de problemas

#### Pruebas

- Encienda el sistema
- Programe las opciones según sea necesario (consulte Descripciones de la [programación](#page-83-0))
- Dispare y luego reinicie las zonas manualmente
- Verifique que los códigos de reporte correctos sean enviados a la estación central

#### Resolución de problemas

Teclado LCD con mensaje programable:

- Pulse [\*][2] seguido de un código de acceso si es necesario para ver una condición de problema
- La luz de problema destella y el LCD muestra la primera condición de problema
- Use las teclas de flecha para desplazarse por todas las condiciones de problemas presentes en el sistema.
- **Nota:** Cuando hay información adicional disponible para una condición de problema específico, se visualiza un [\*]. Pulse la tecla [\*] para ver la información adicional.

## [\*][2] Resumen de problemas

La lista siguiente describe las indicaciones de problema visualizadas en los teclados.

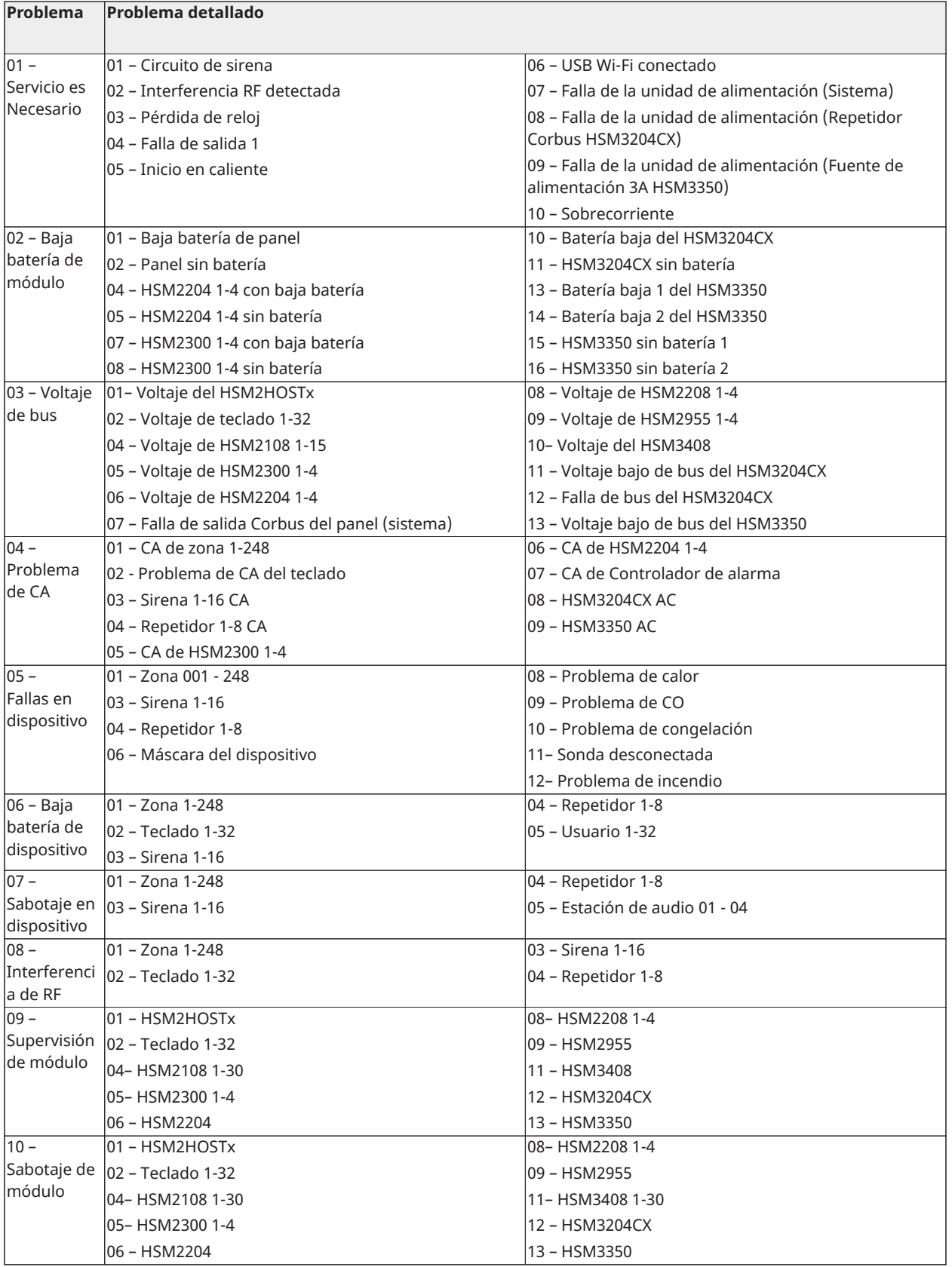

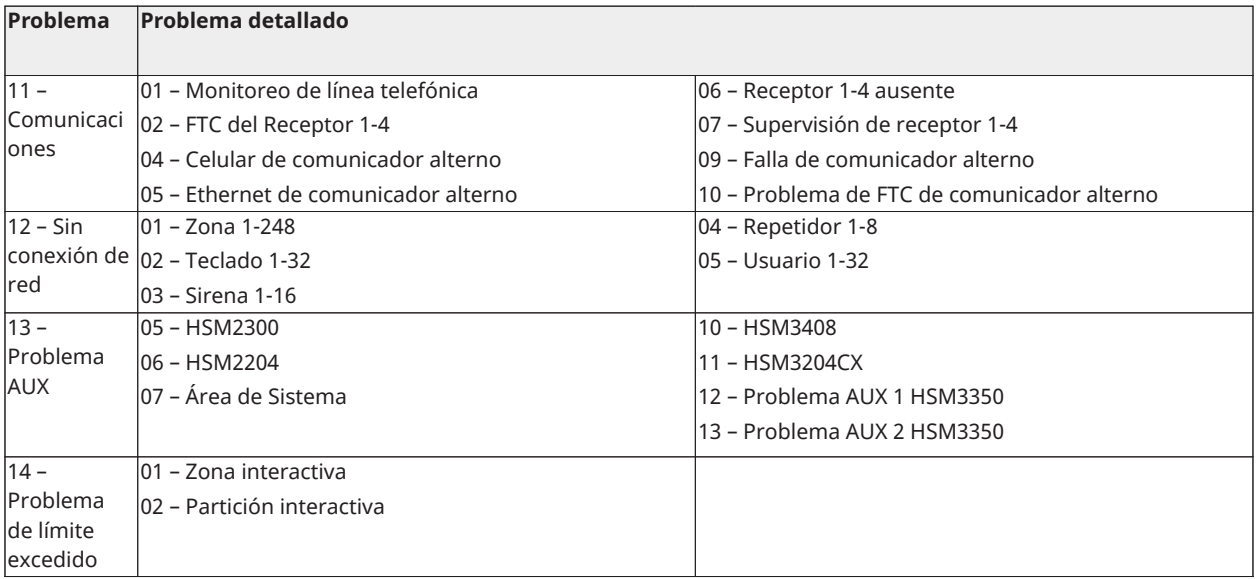

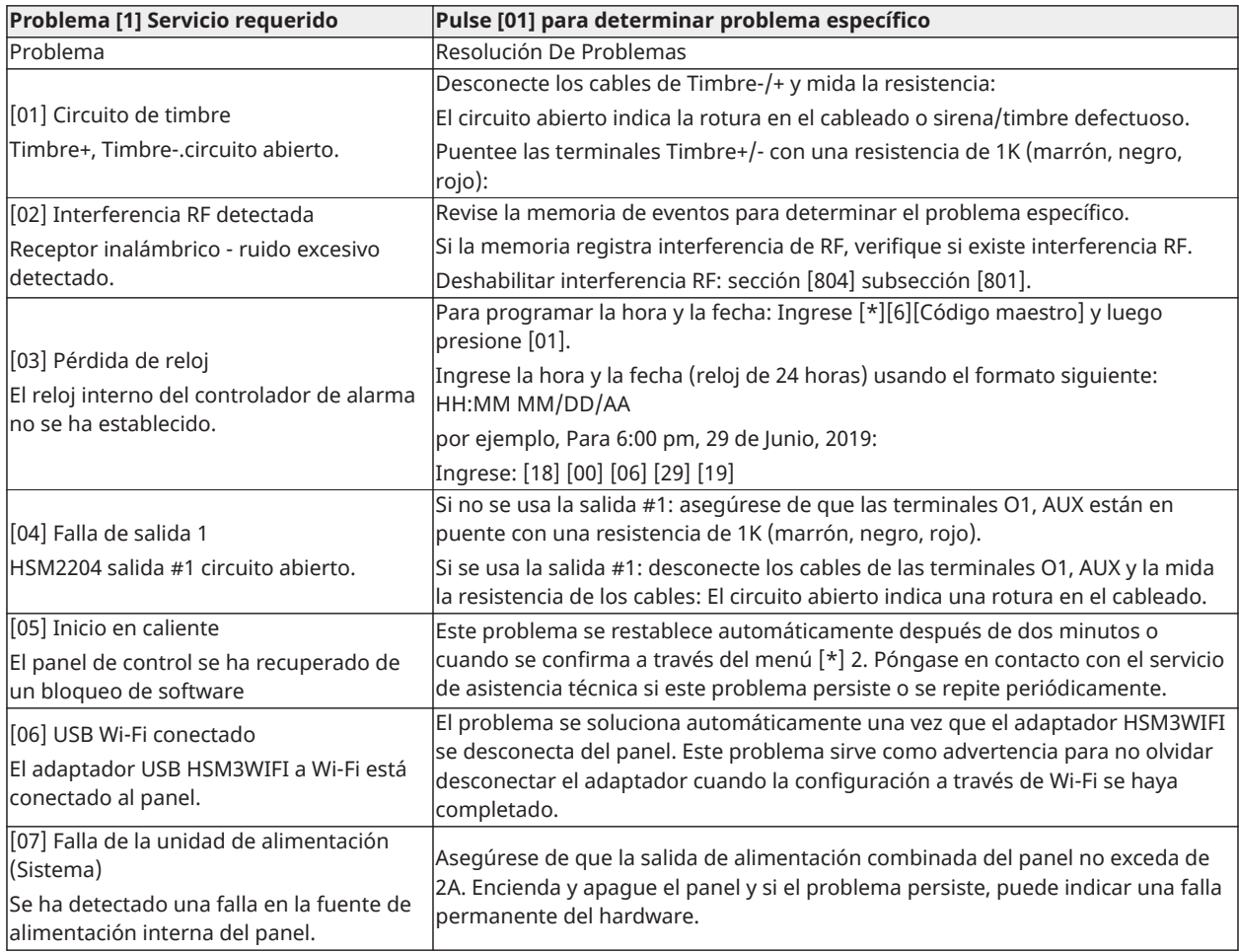

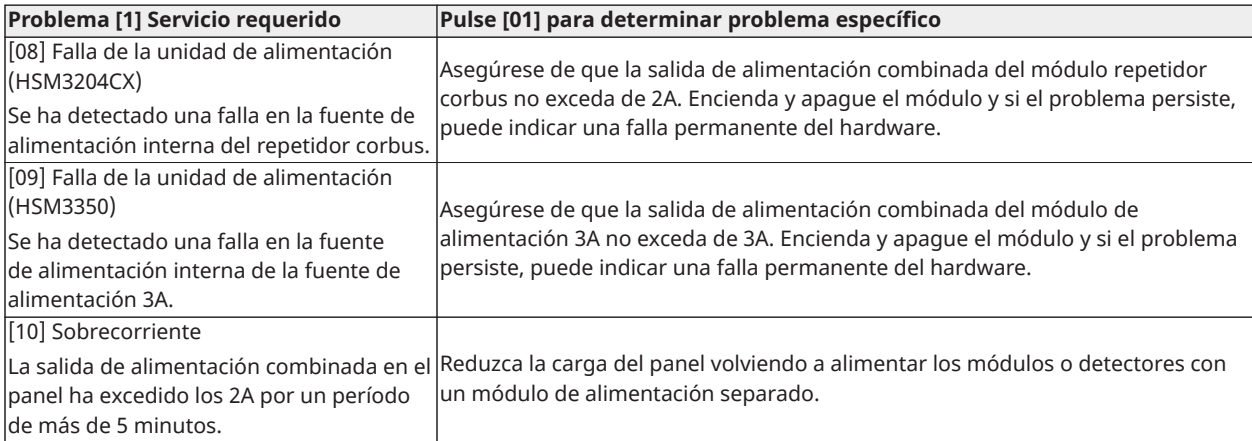

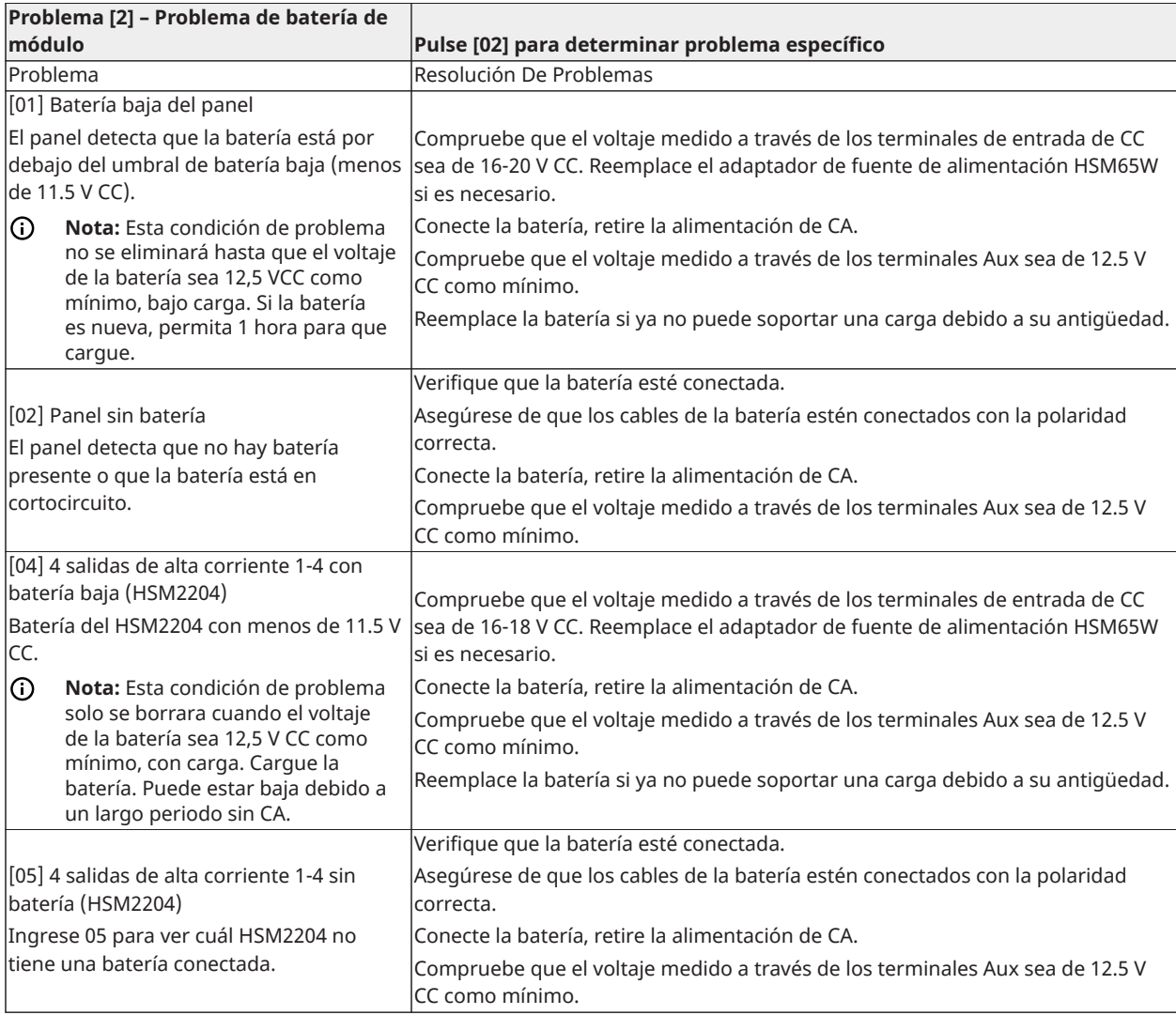

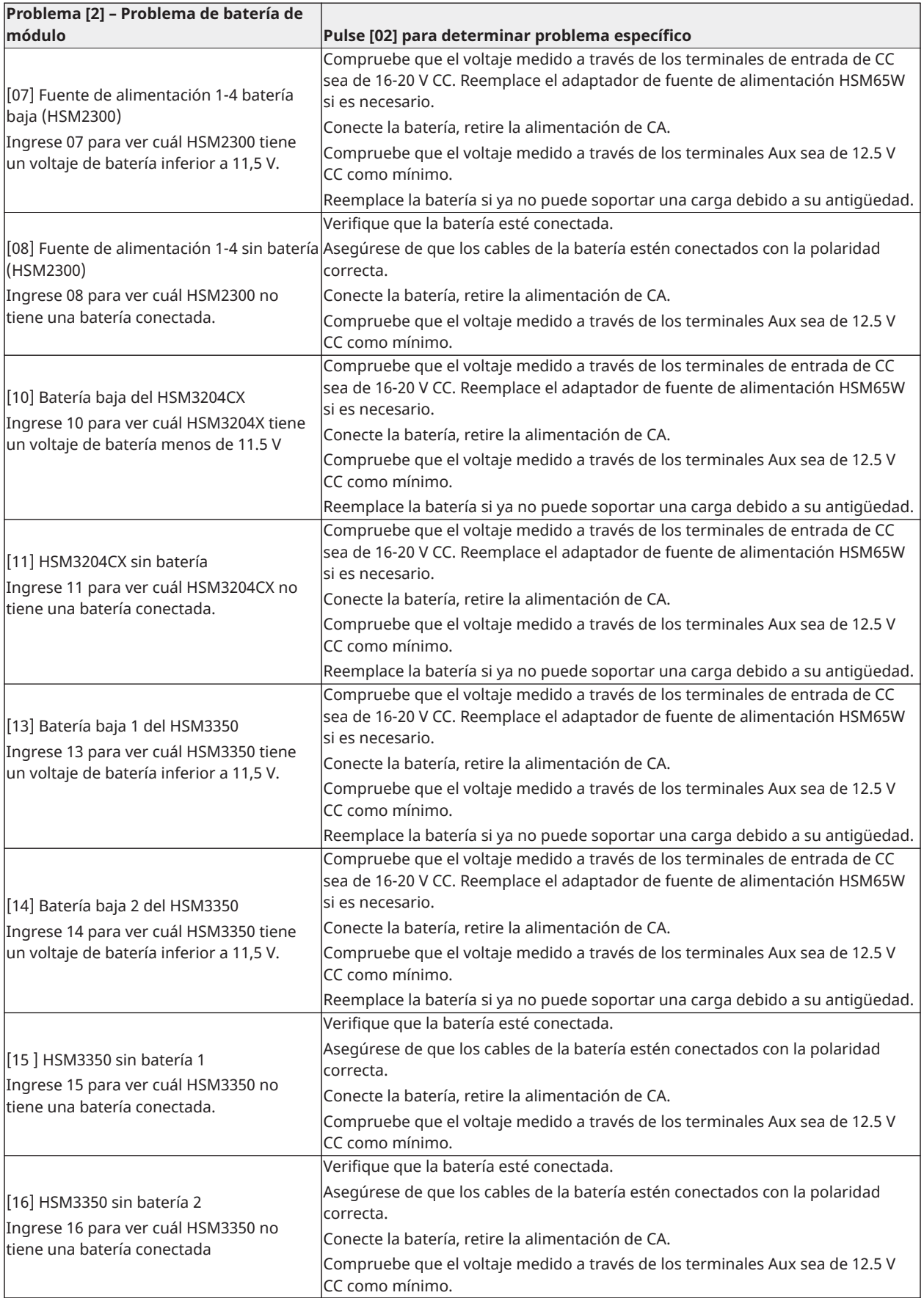

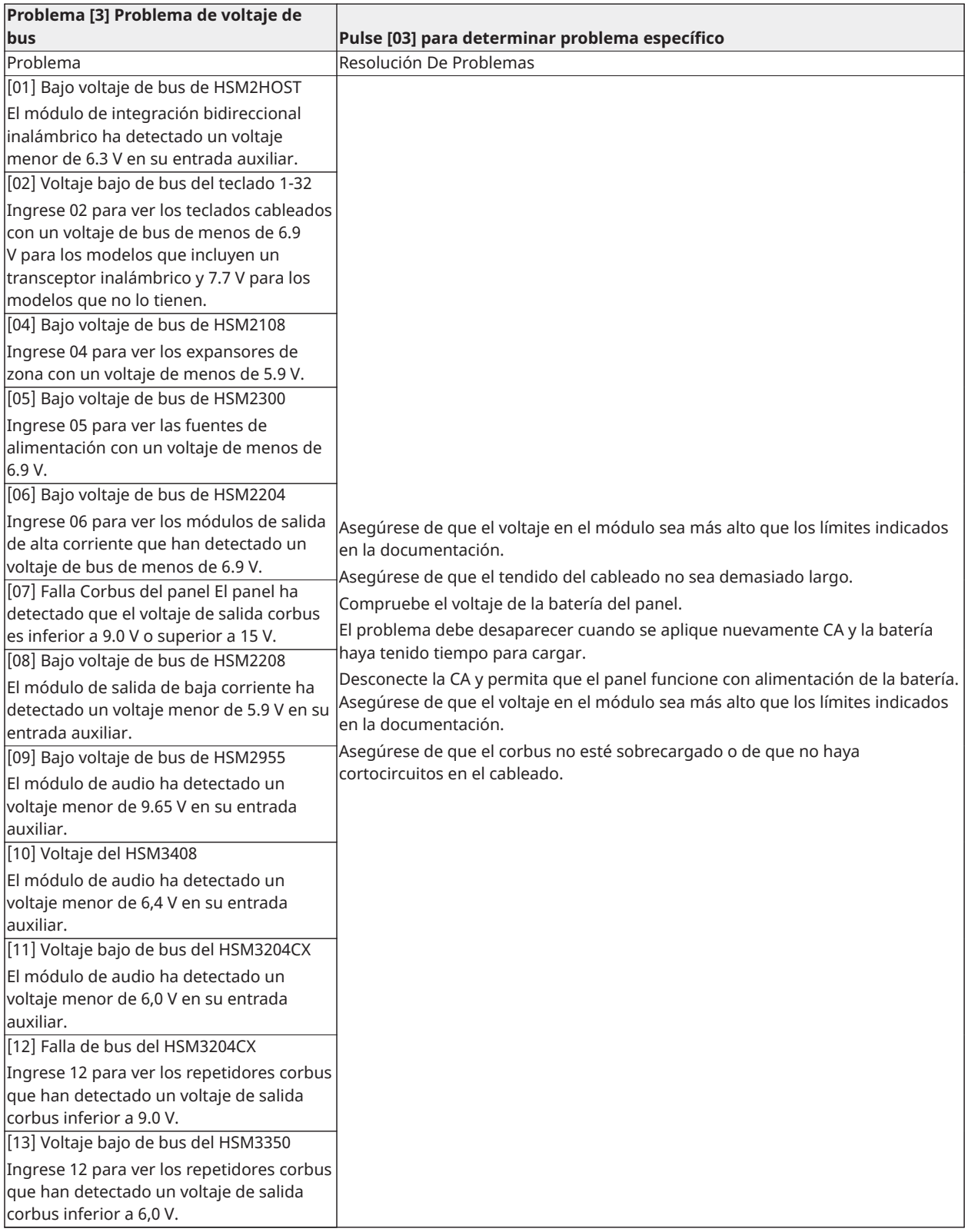

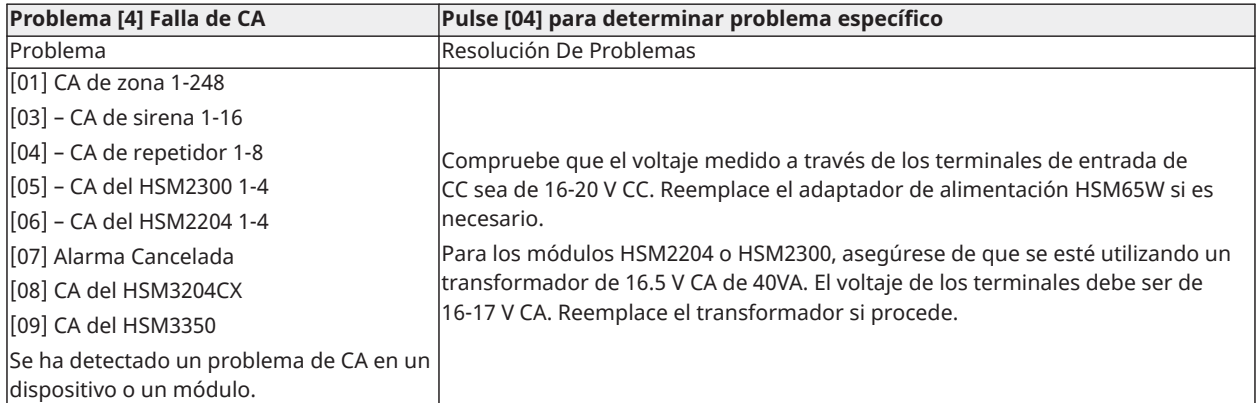

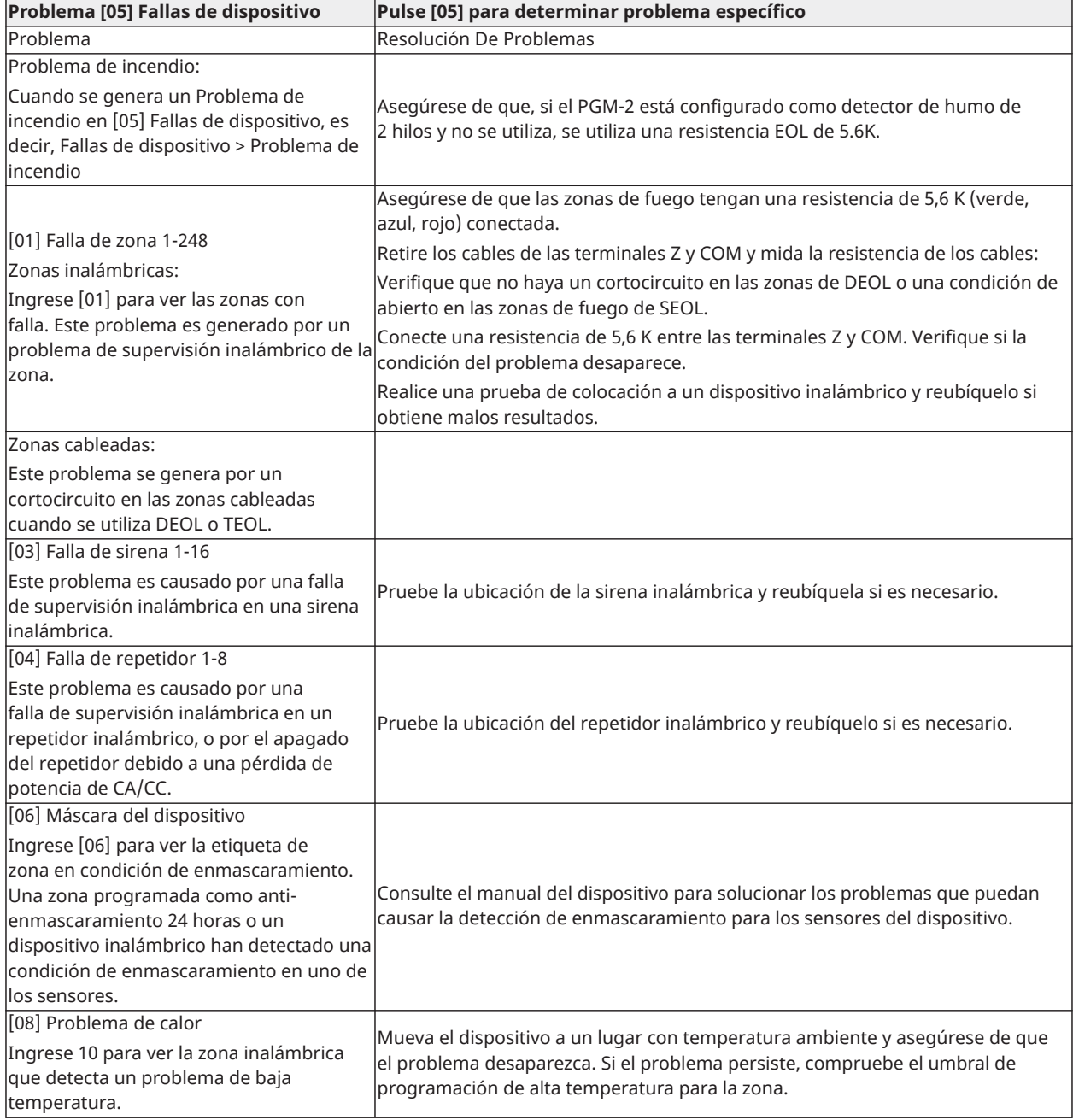

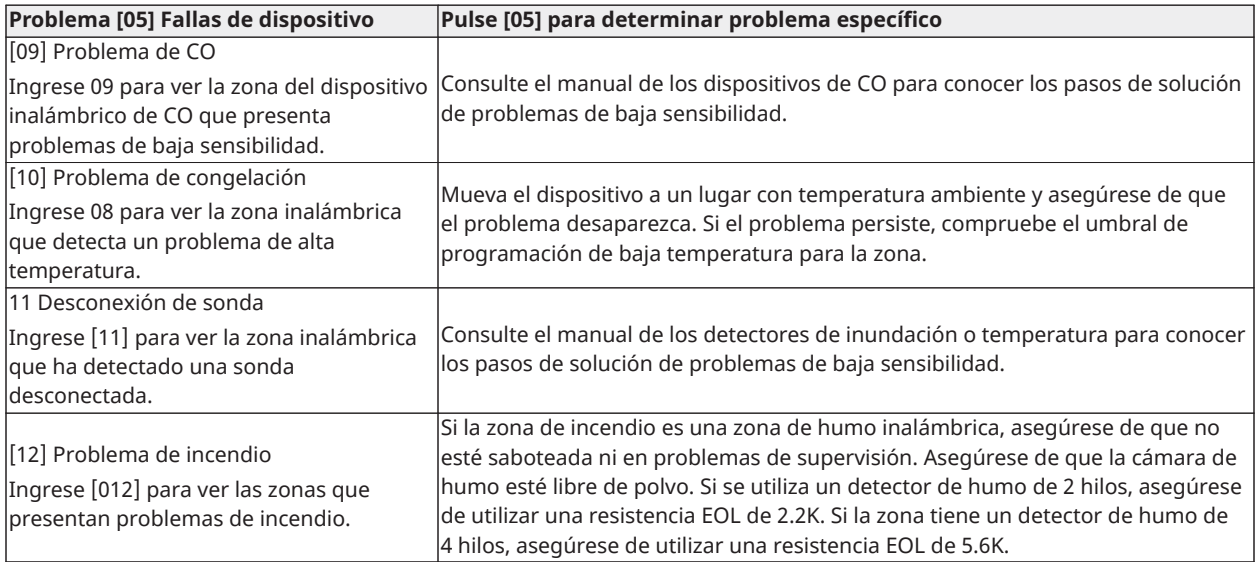

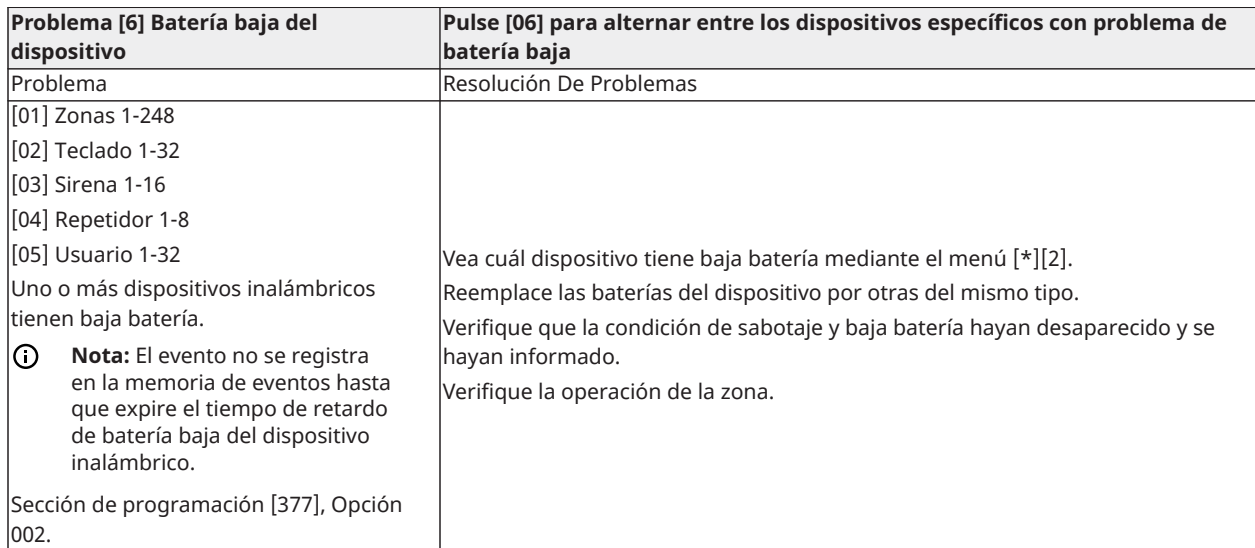

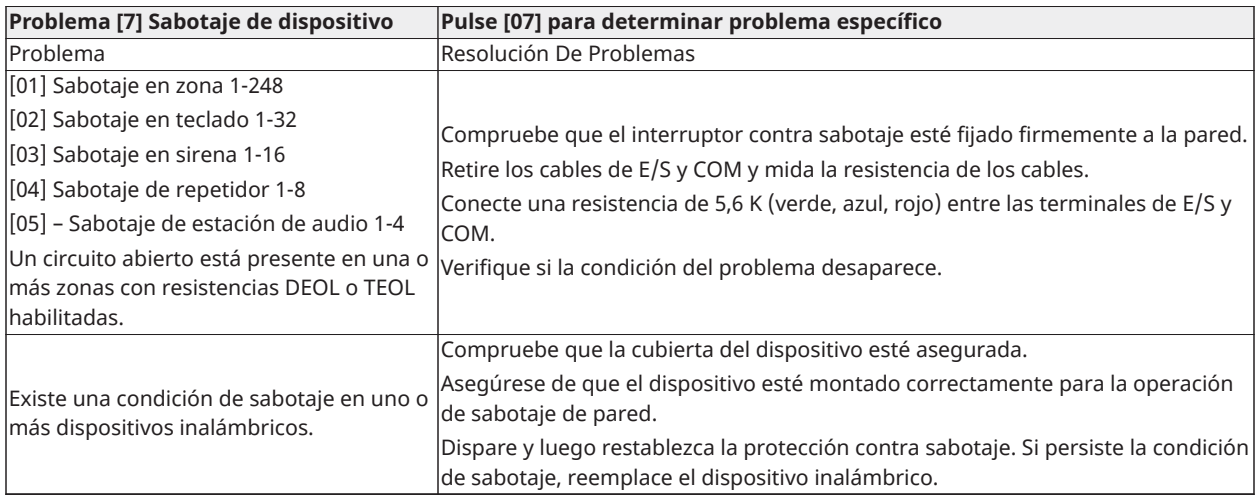

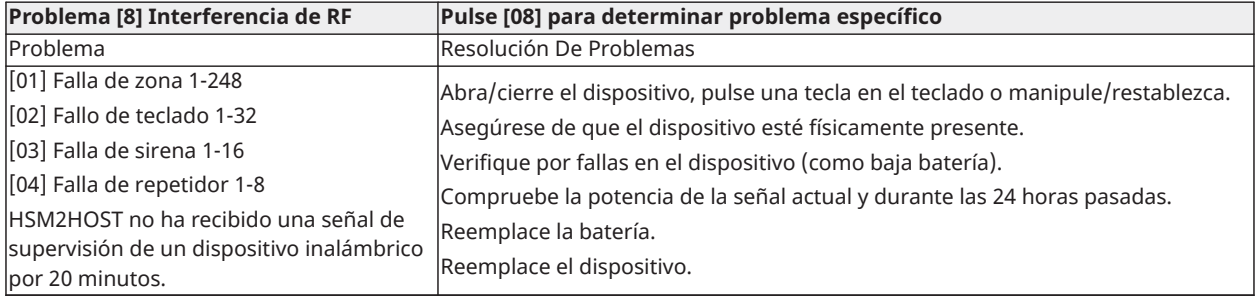

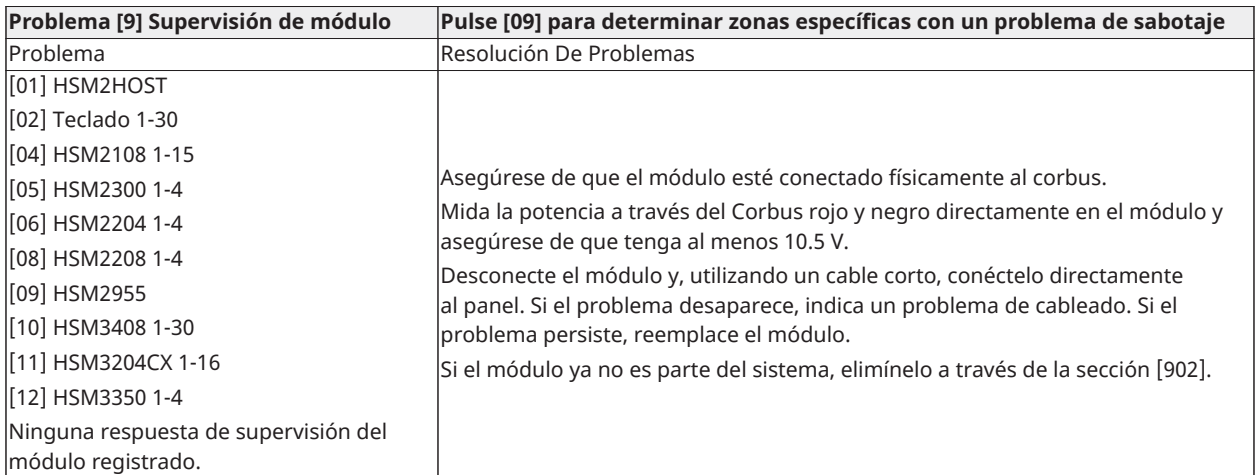

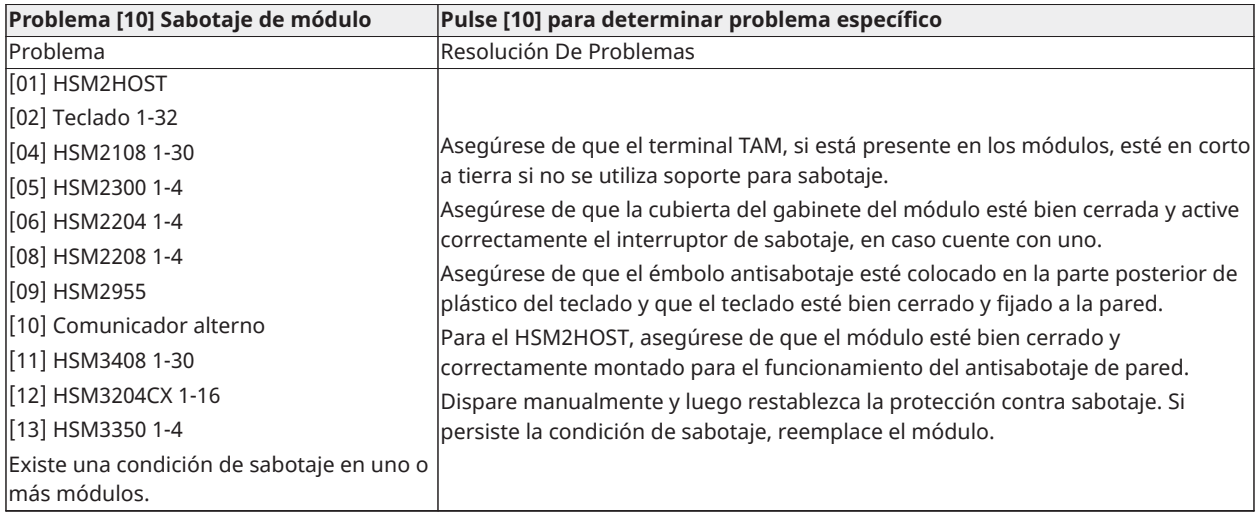

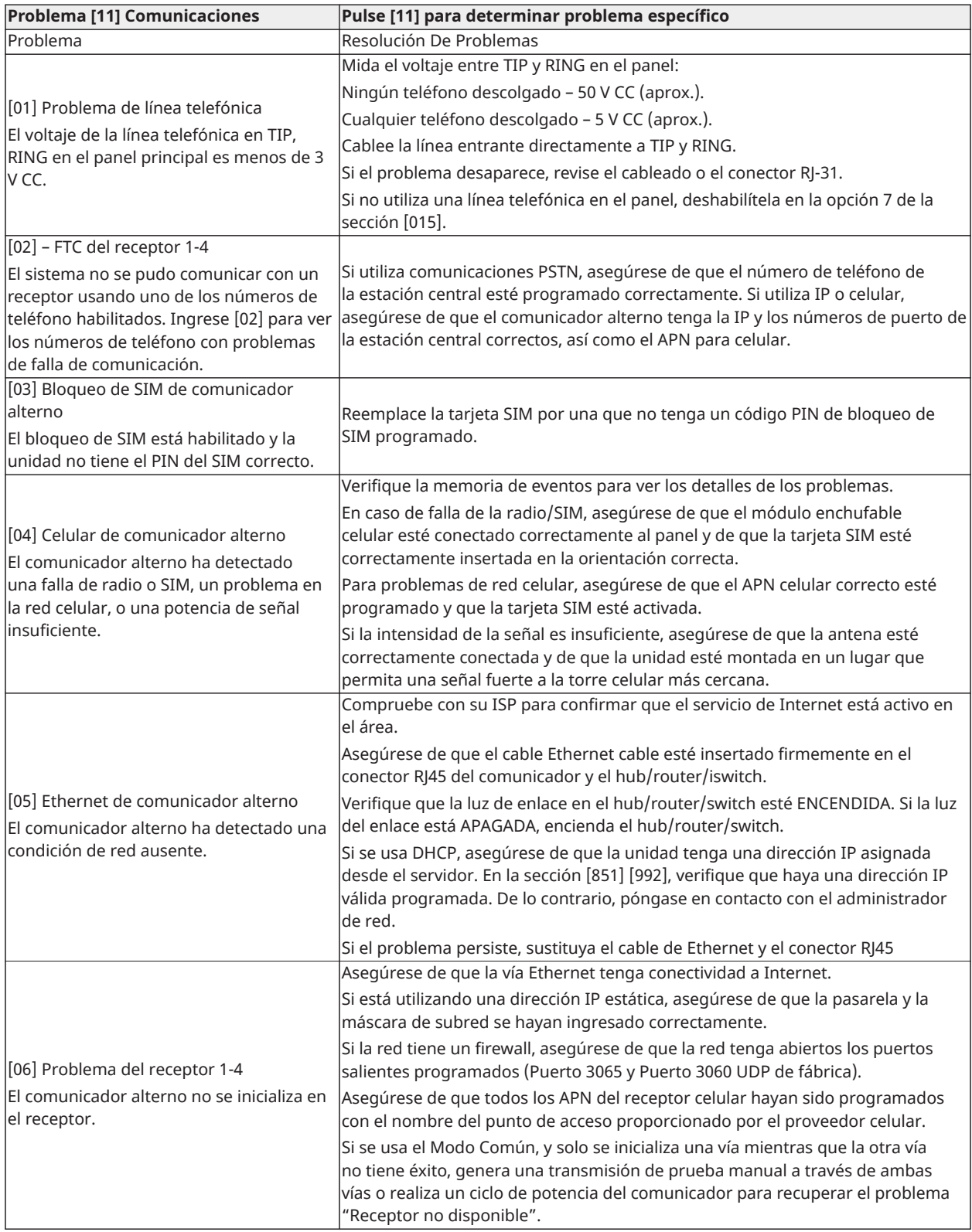

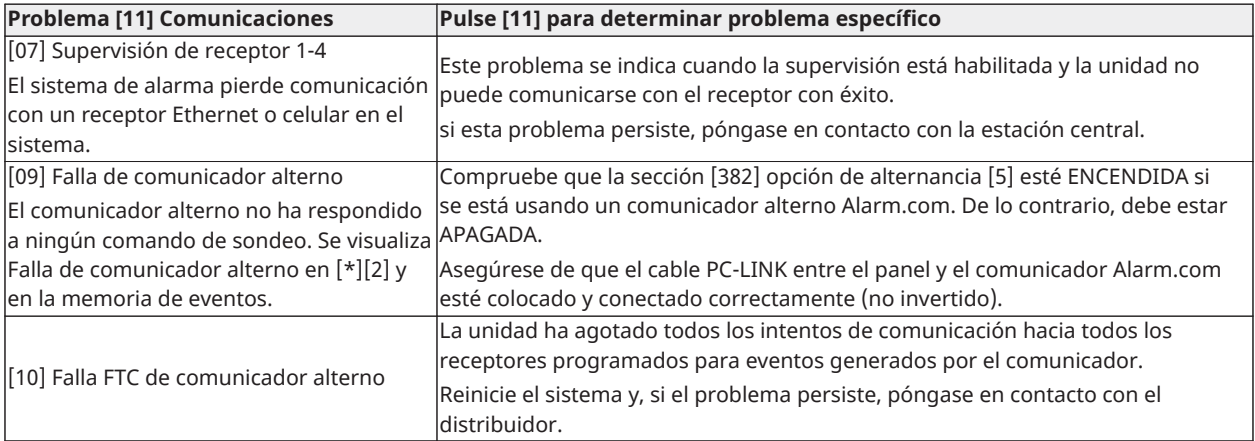

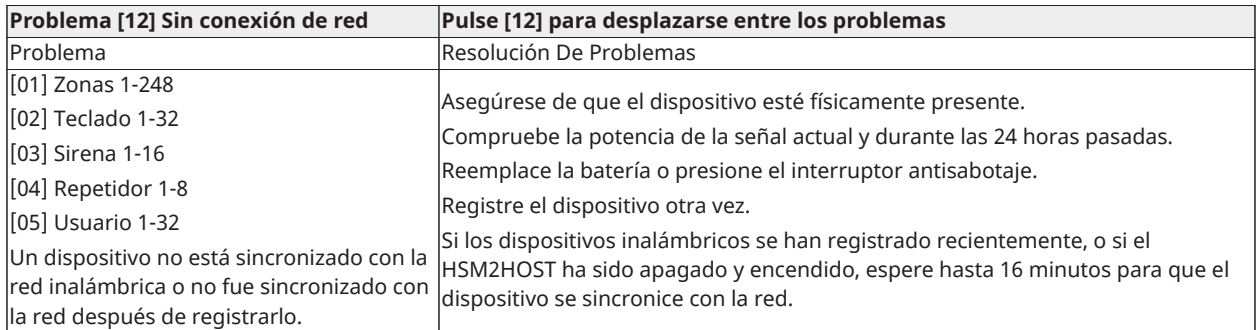

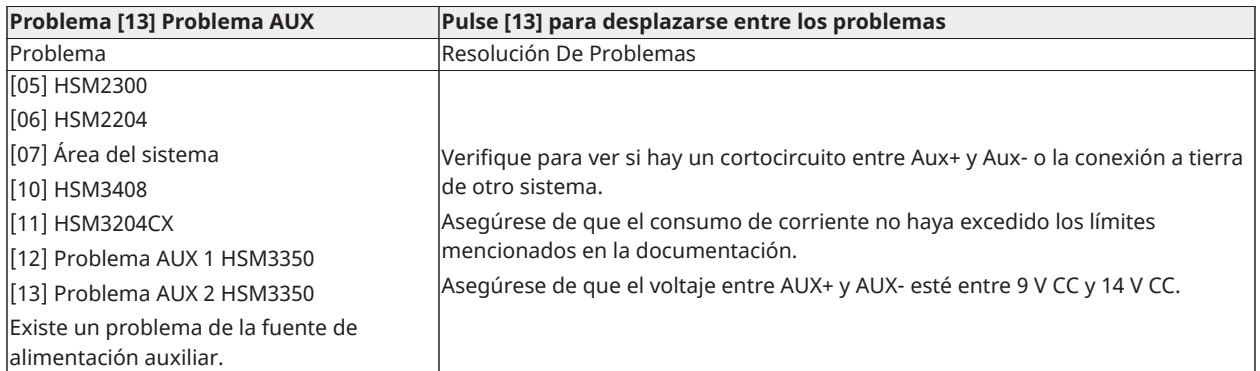

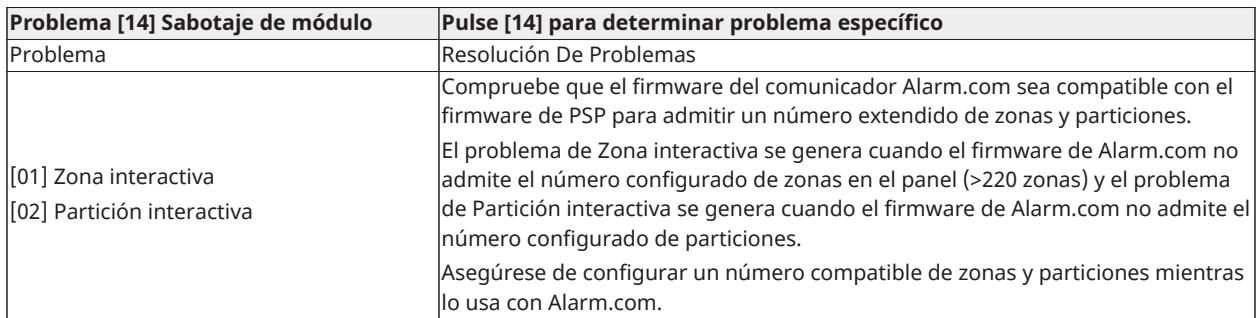

**Nota:** Asegúrese de tener el tipo y la versión del controlador de alarma (por ejemplo: HSM3032, V1.1) y la lista de módulos conectados al panel de control (por ejemplo: HSM2108, HSM2HOSTx, etc.) disponibles antes de comunicarse con Atención al cliente. El número de versión puede obtenerse ingresando [\*][Código del instalador][900] en cualquier teclado LCD. Esta información también se encuentra en una etiqueta en la tarjeta de circuitos impresos.

# Códigos de informe

Las tablas siguientes contienen los códigos de informe automáticos de los formatos Contact ID y SIA. Consulte[\[308\] Informe de eventos](#page-140-0) para códigos de reporte de eventos.

#### **Contact ID**

Cada uno de los dígitos indica información específica sobre la señal. Por ejemplo, si la zona 1 es un punto de entrada o salida, el código de evento contiene [34]. La estación central recibiría lo siguiente:

\*ROBO - ENTRADA/SALIDA - 1 donde "1" indica la zona que entró en alarma.

Véase Códigos de evento de [alarma/restauración](#page-250-0) de zona Contact ID y SIA para definiciones de código.

#### **Formato SIA - Nivel 2 (Predefinido)**

El formato de comunicación SIA usado en este producto sigue las especificaciones de nivel 2 del Estándar de Comunicación Digital SIA de octubre de 1997. Este formato envía el código de cuenta junto con la transmisión de datos. La transmisión en el receptor aparecerá similar a:

N ri1 BA 01

N = Nuevo evento

ri1 = Identificador de Partición/Área

BA = Alarma de robo

 $01 = Z$ ona 1

Un evento de sistema utiliza el identificador de área ri00.

#### <span id="page-250-0"></span>**Códigos de evento de alarma/restauración de zona Contact ID y SIA**

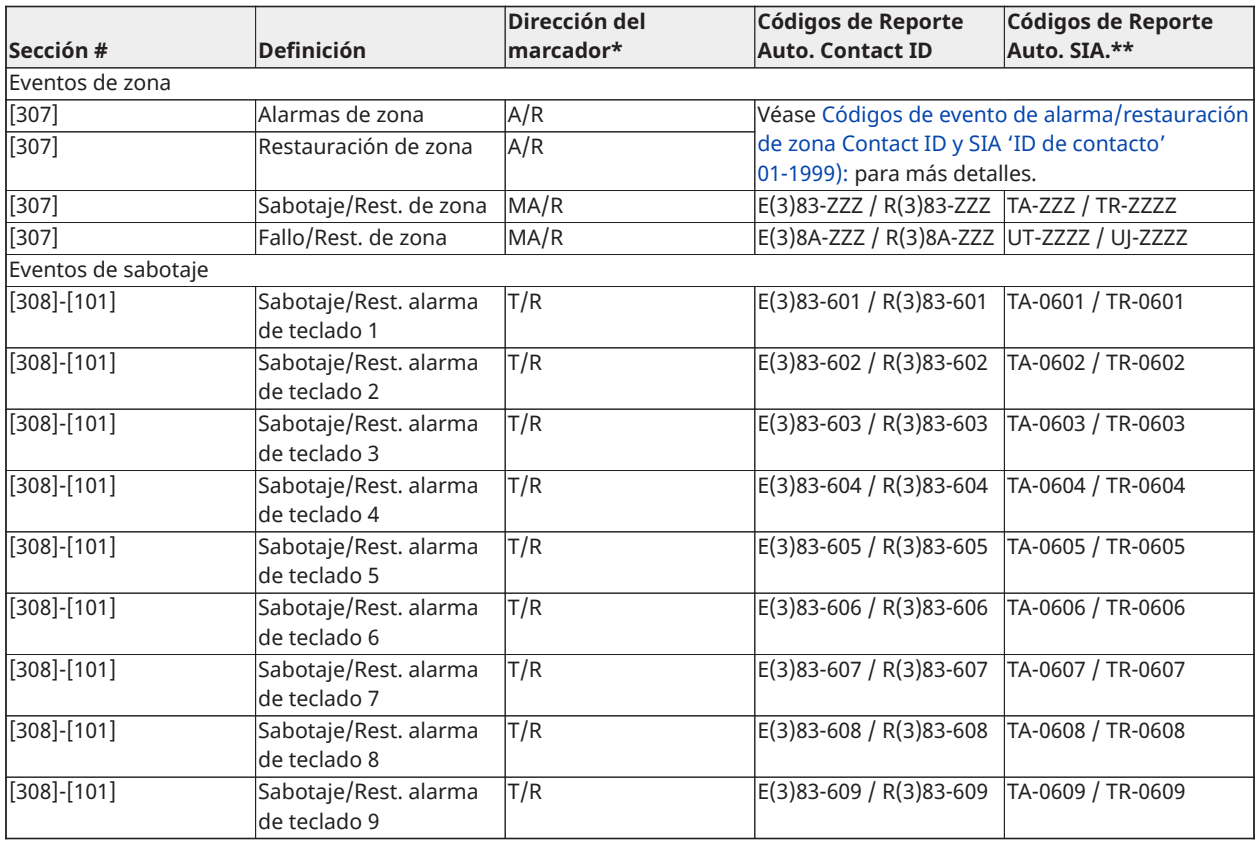

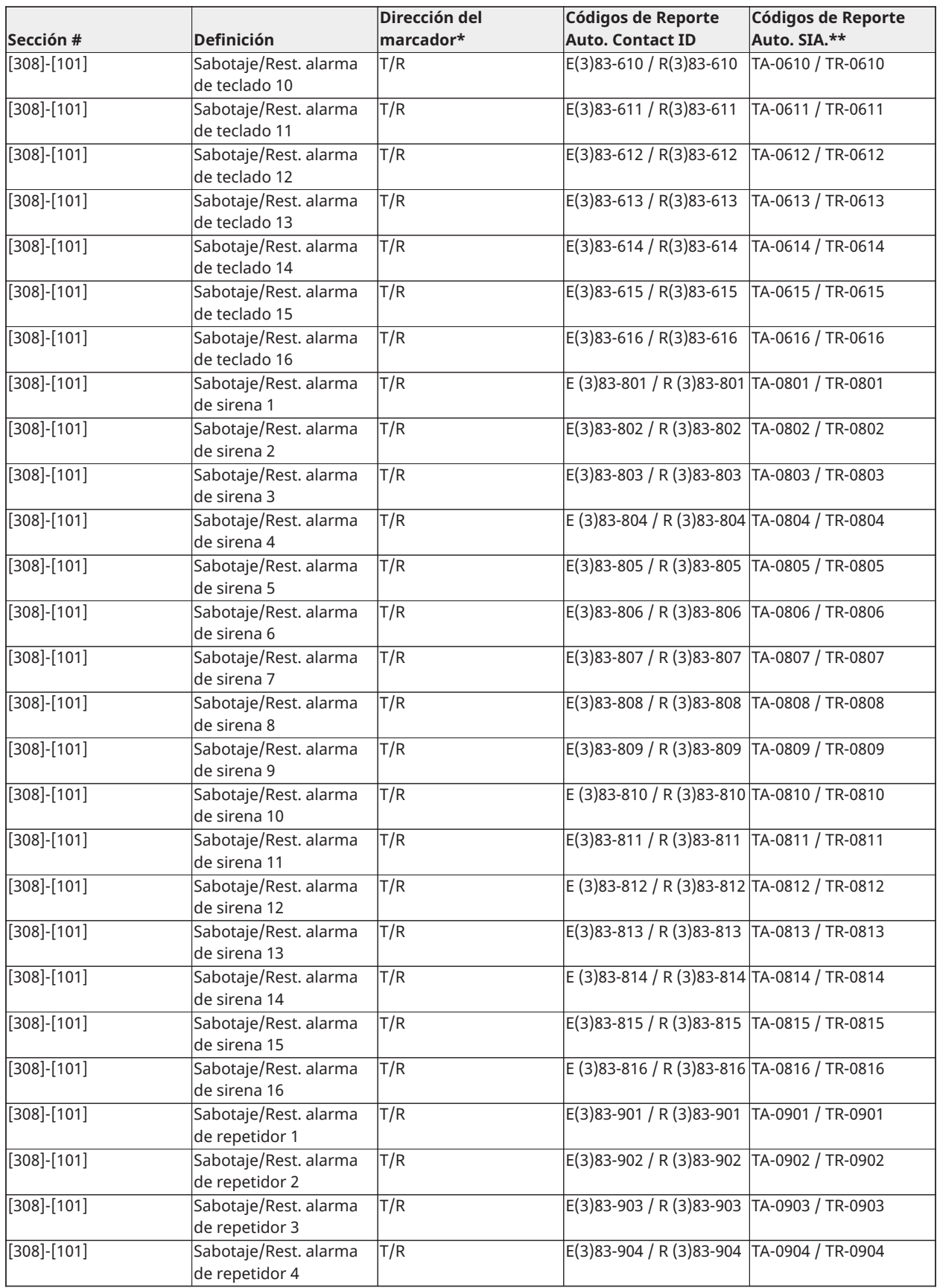
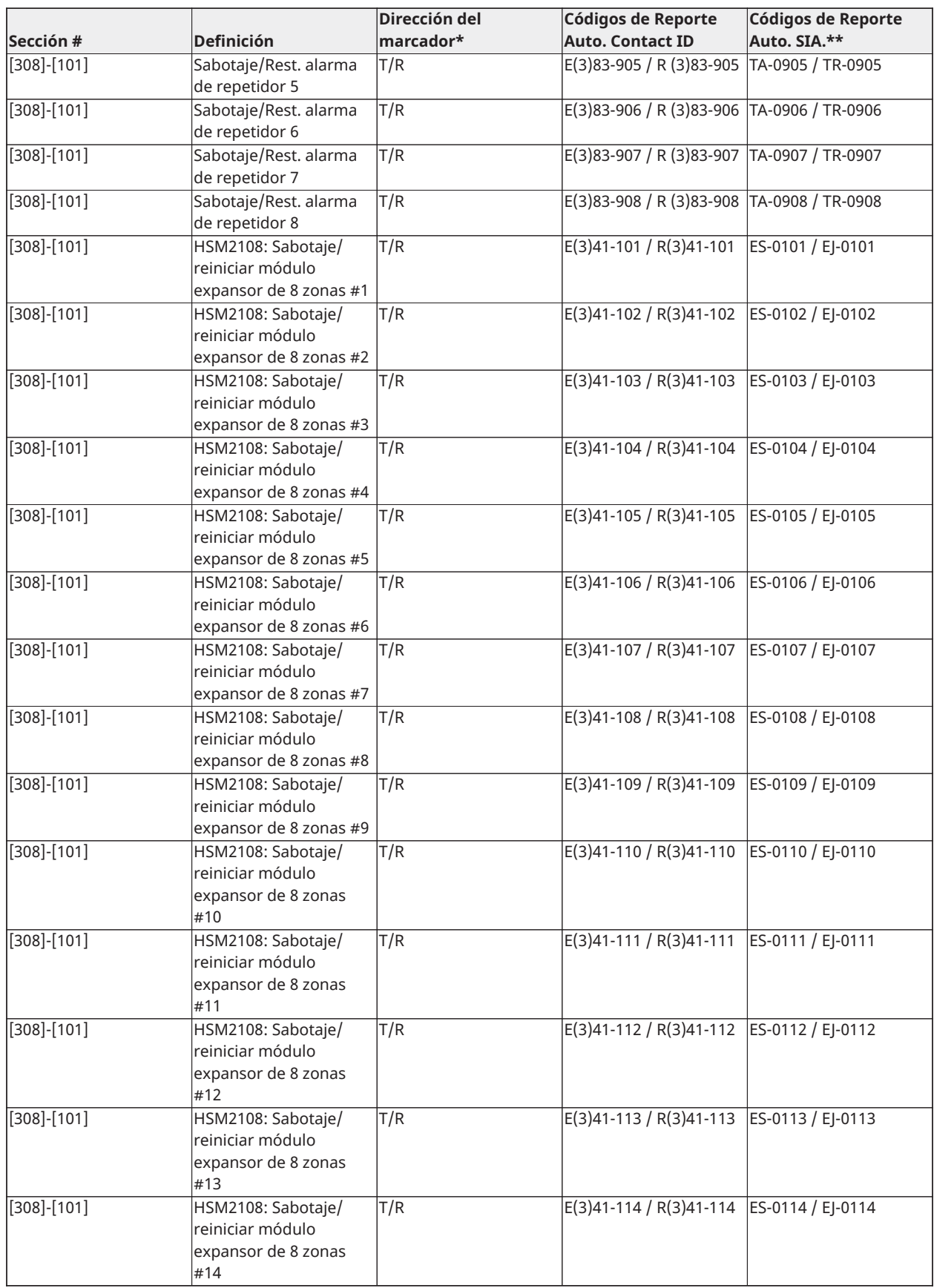

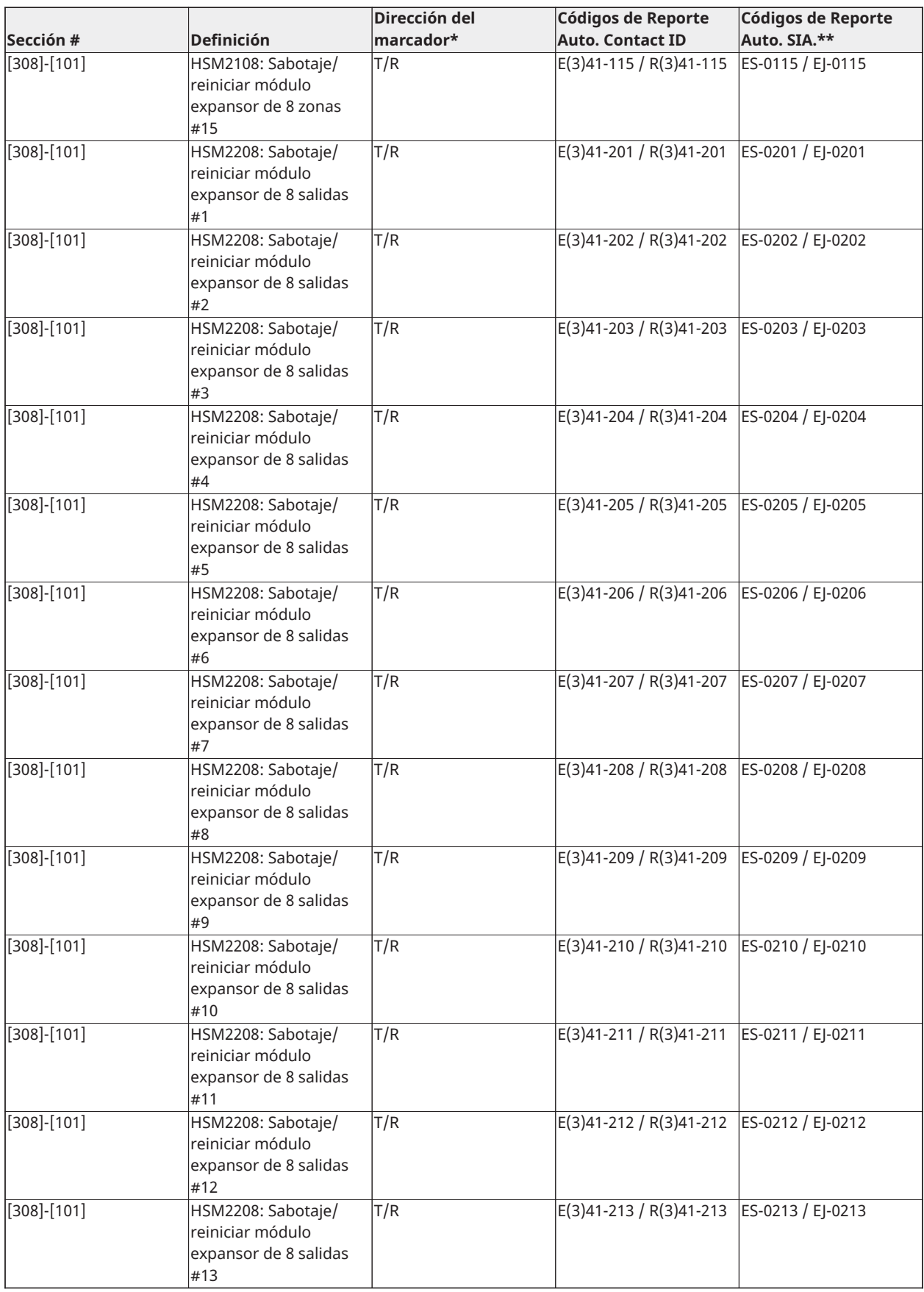

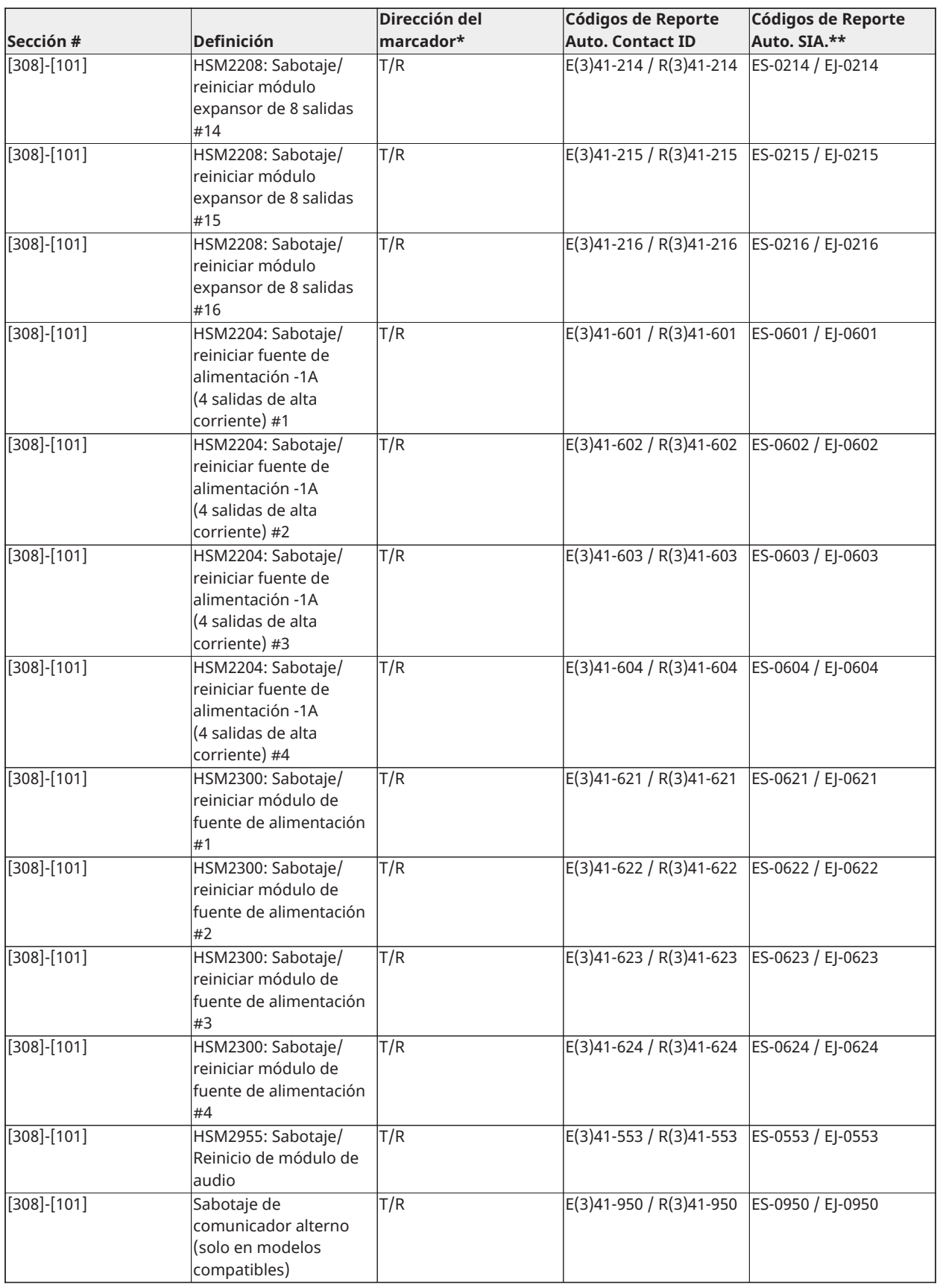

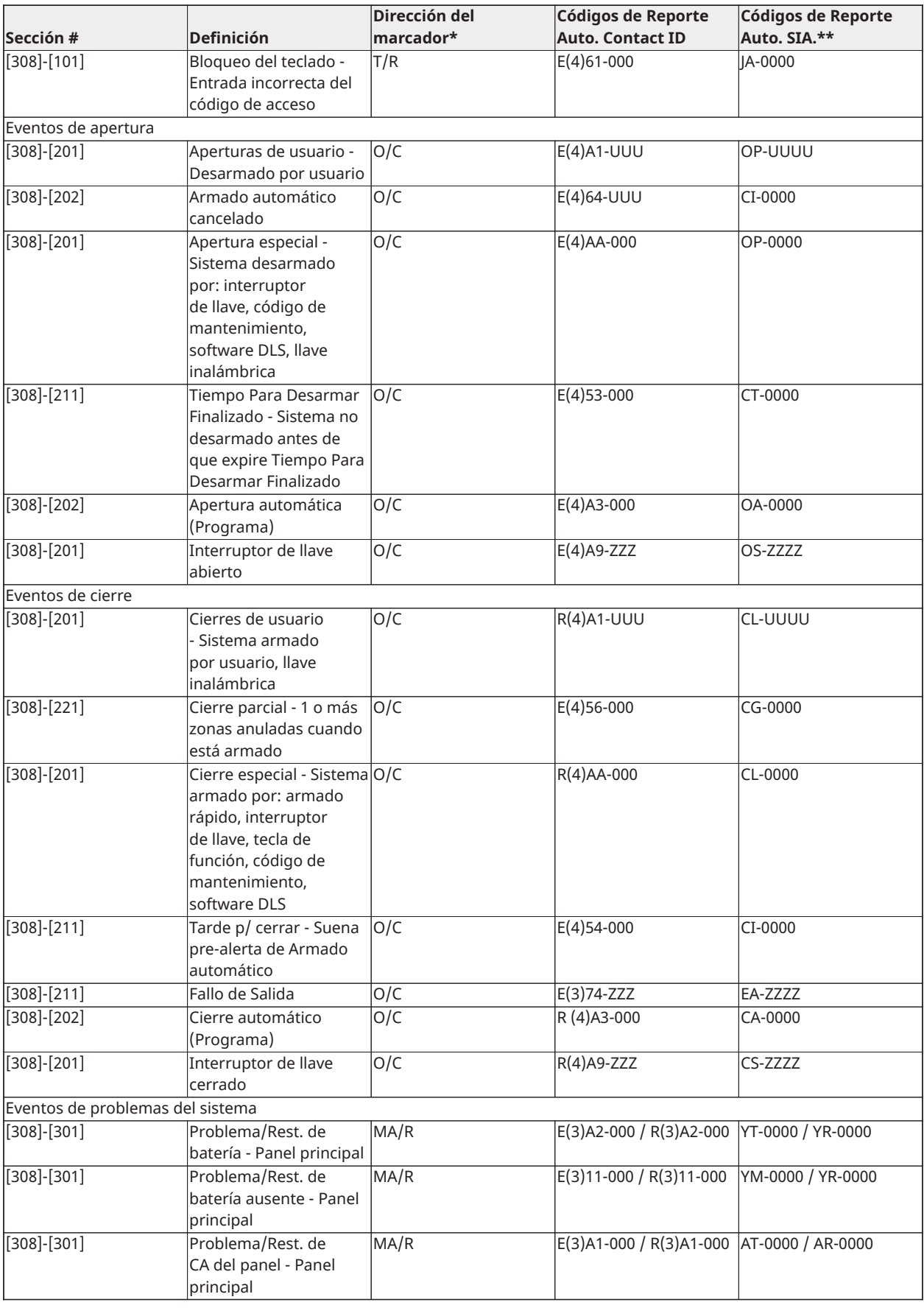

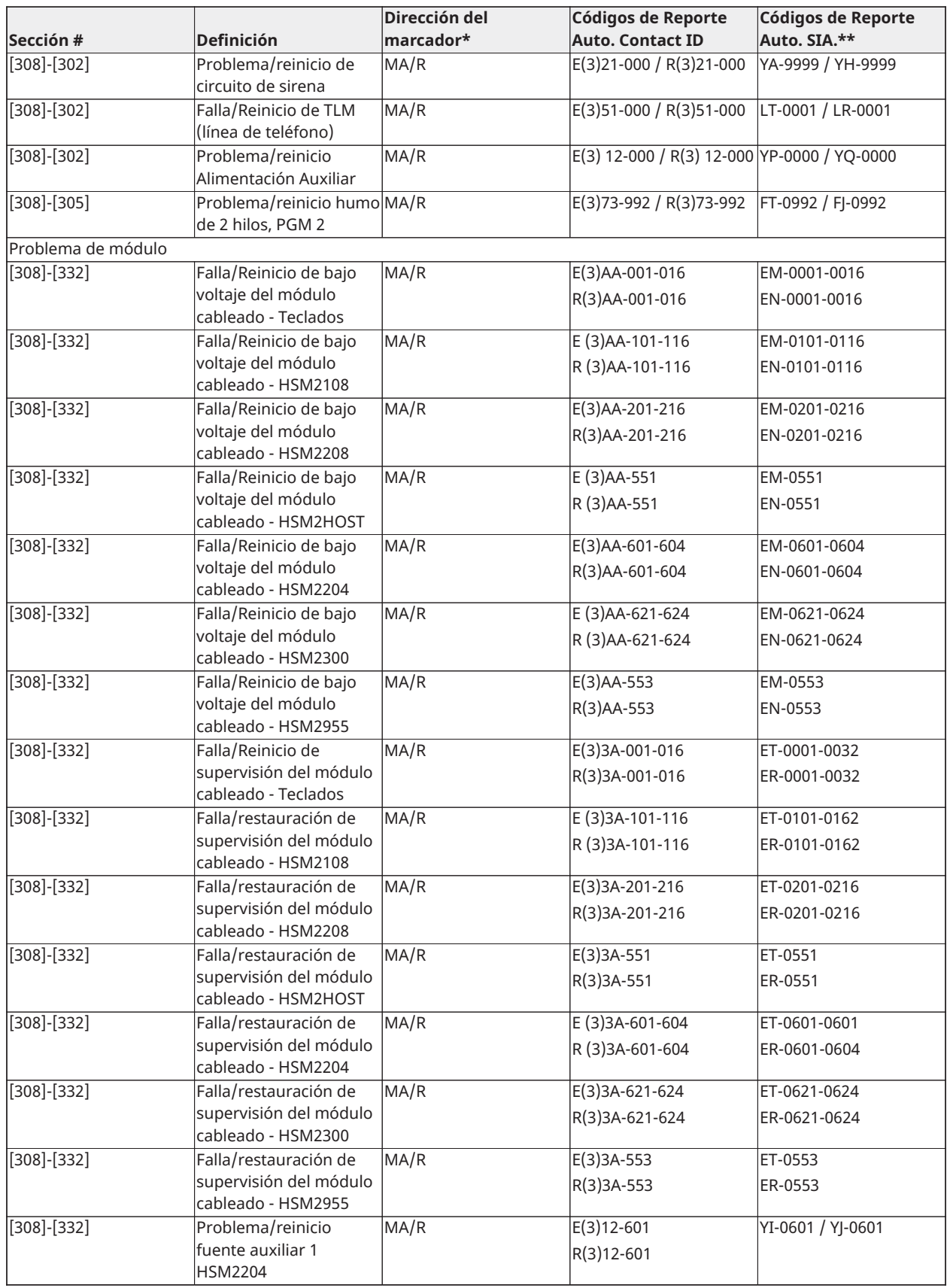

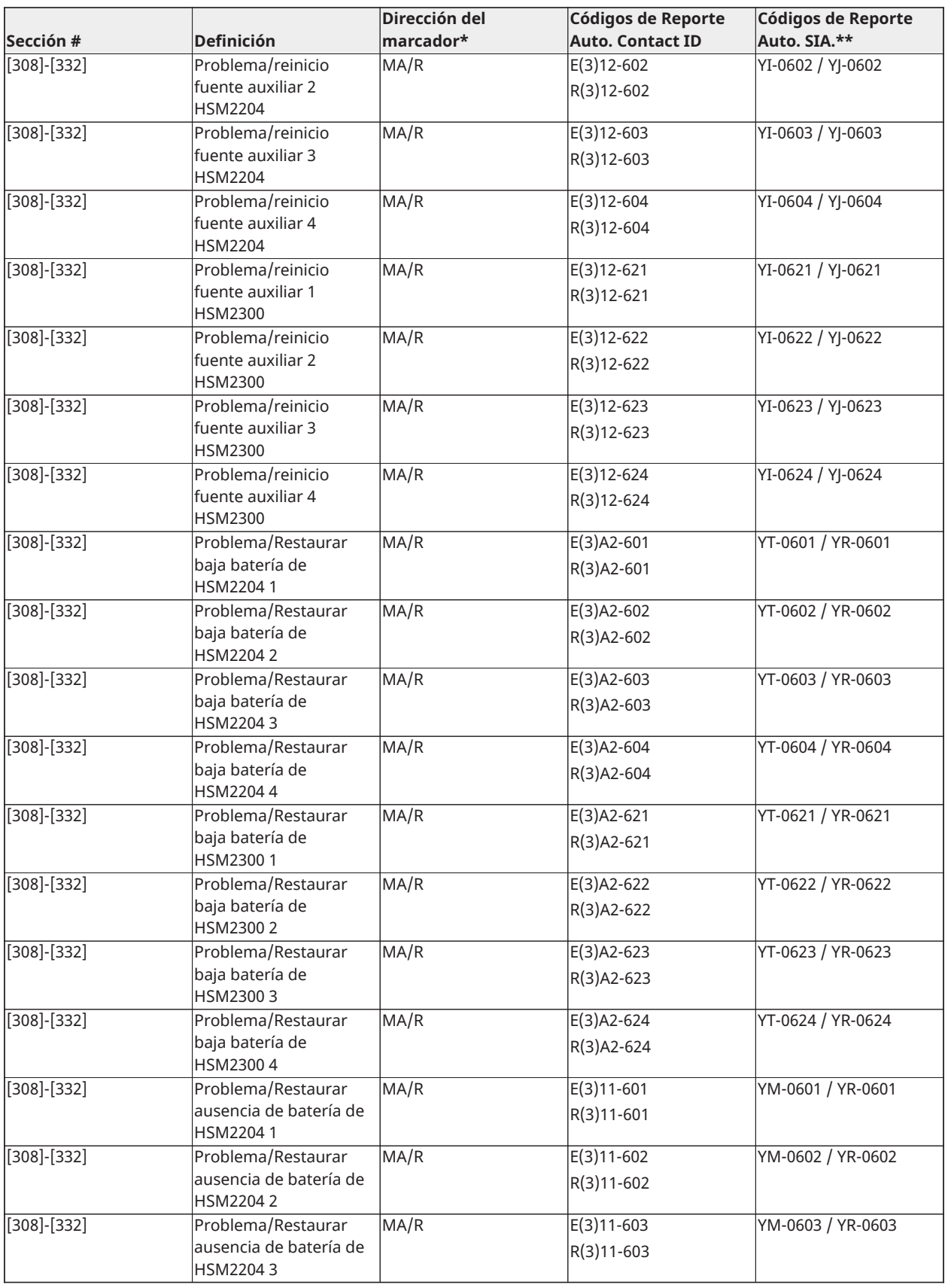

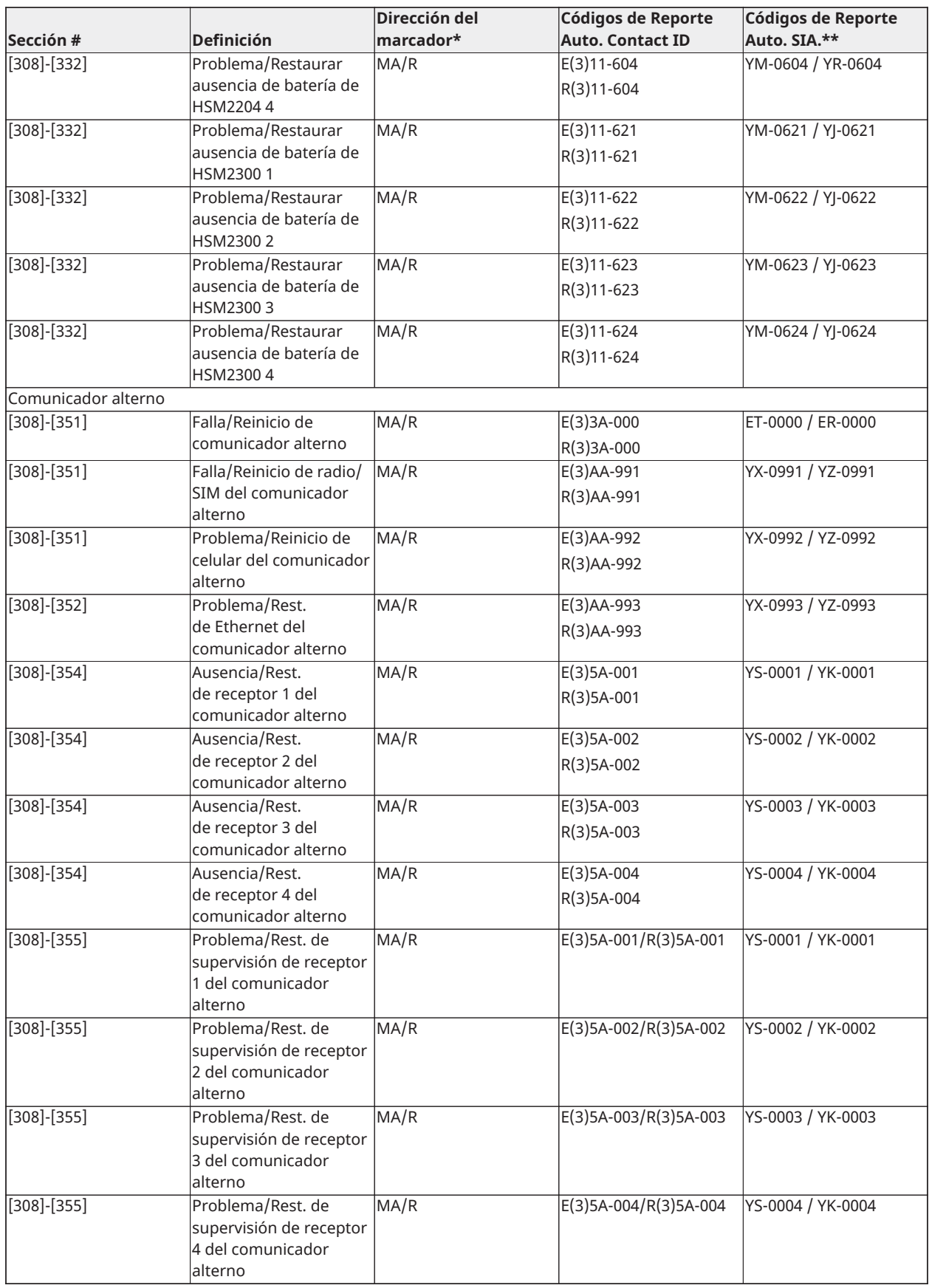

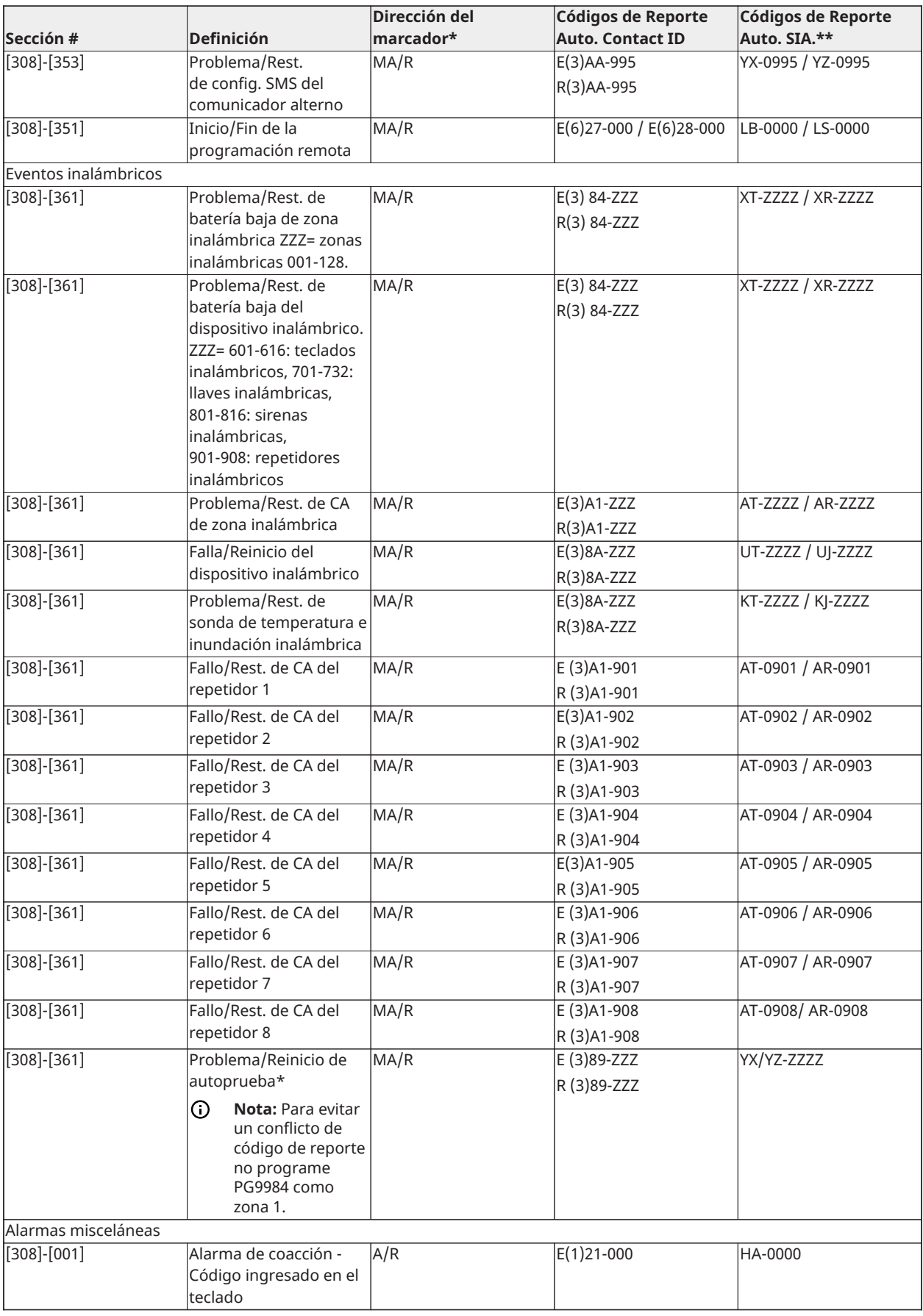

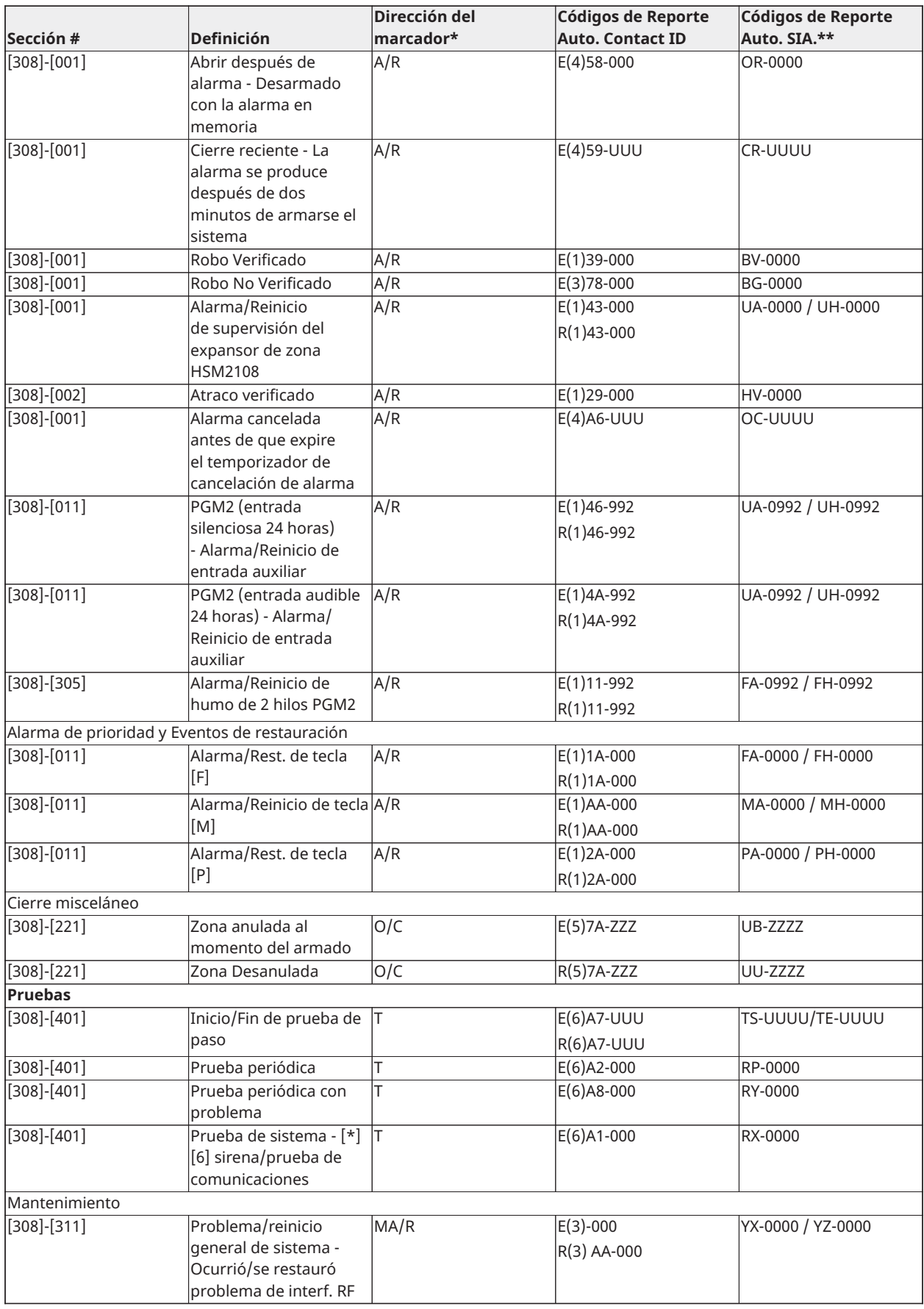

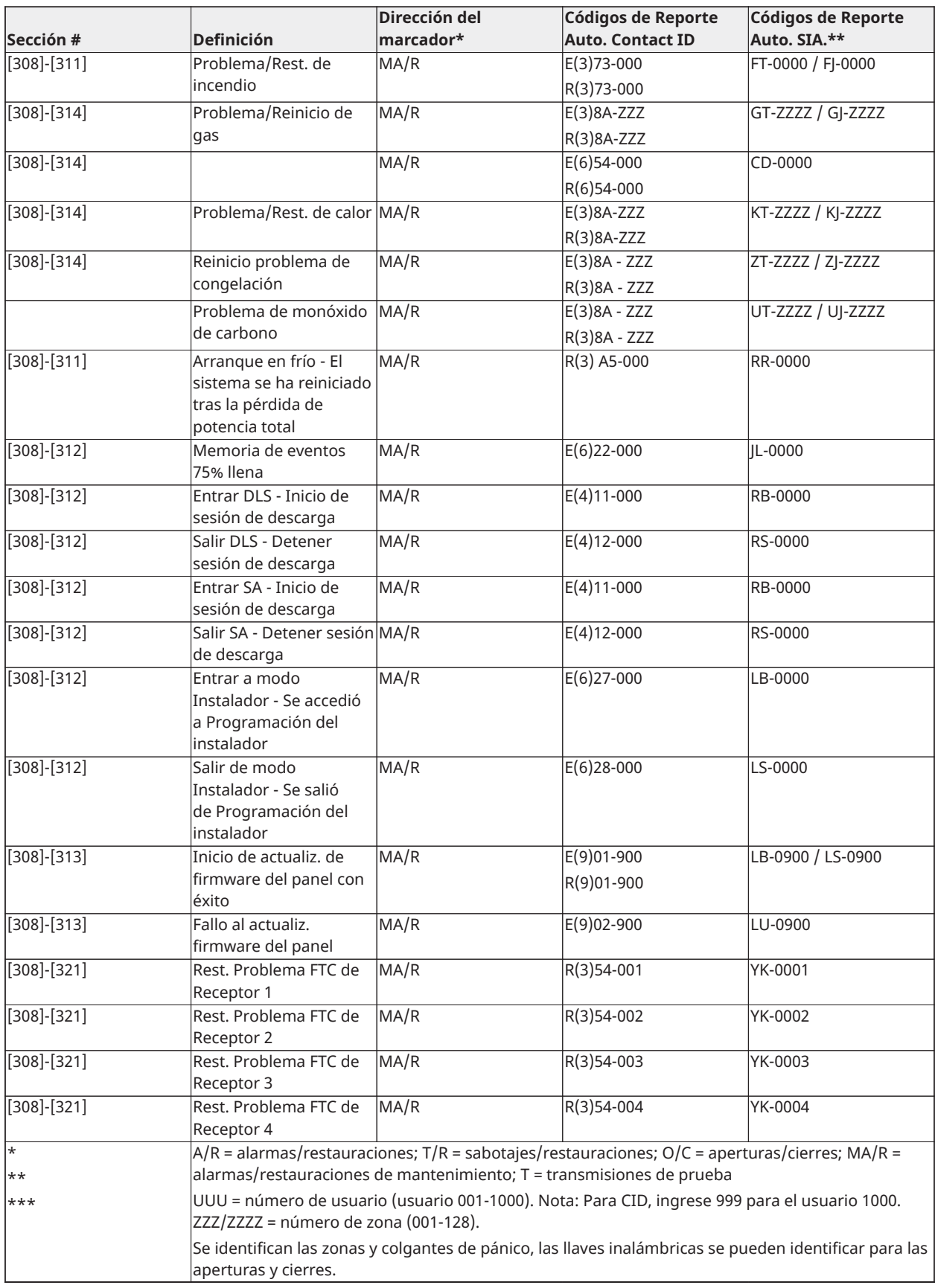

### **Códigos de evento de alarma/restauración de zona Contact ID y SIA 'ID de contacto' 01-1999):**

La tabla siguiente define el significado de todos los códigos de evento de alarma/restauración de zona Contact ID y SIA.

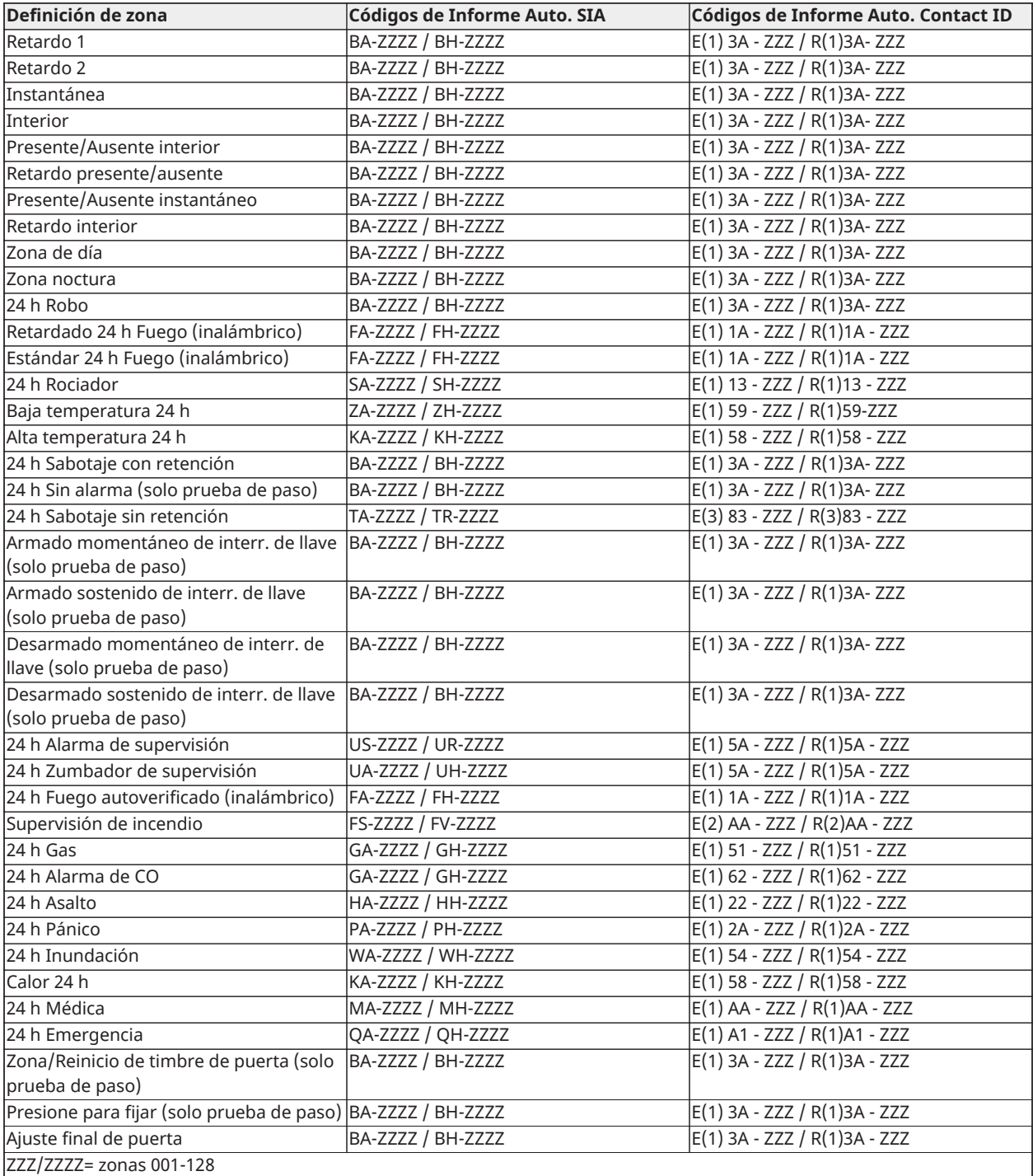

# Biblioteca de palabras

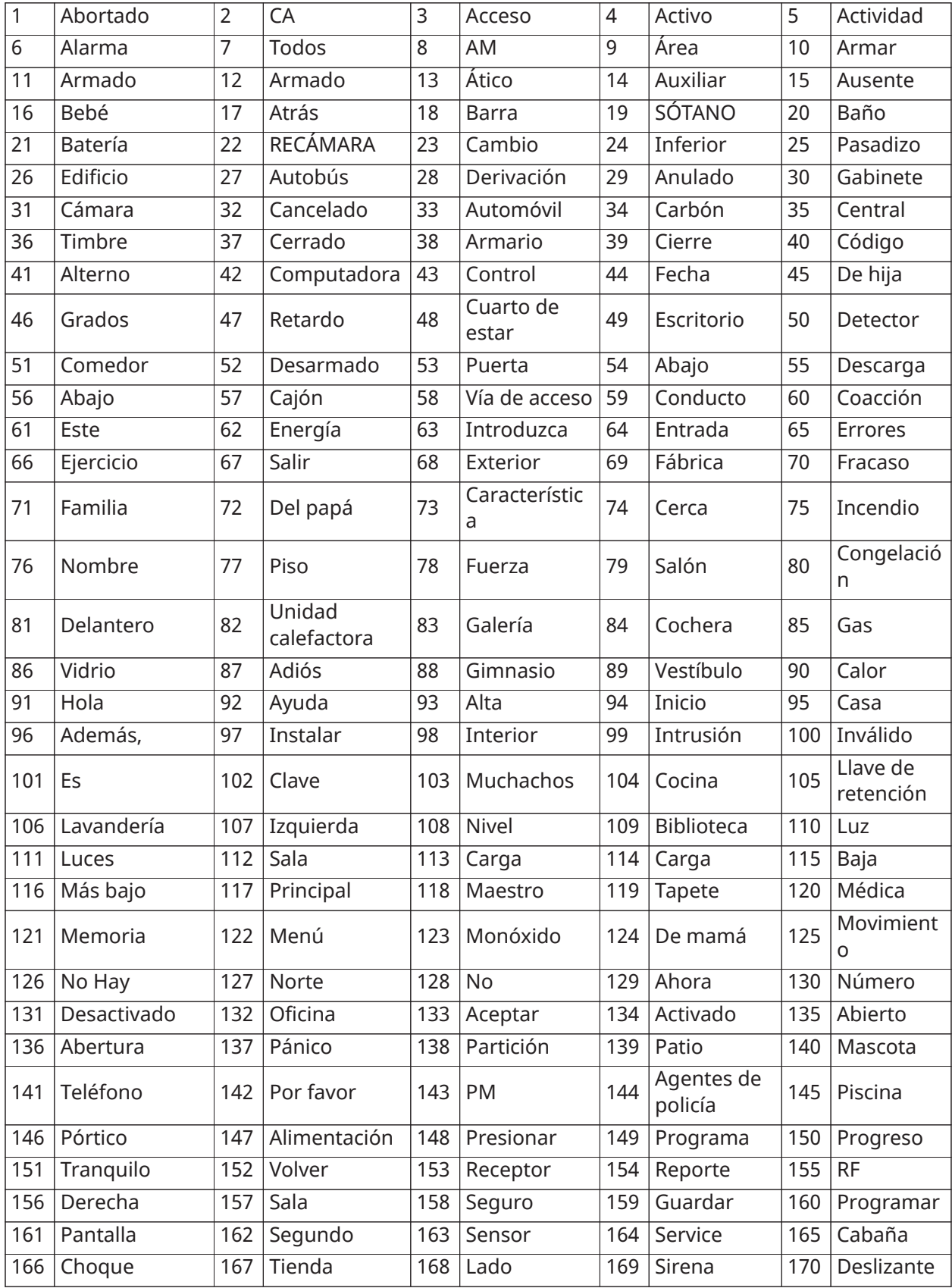

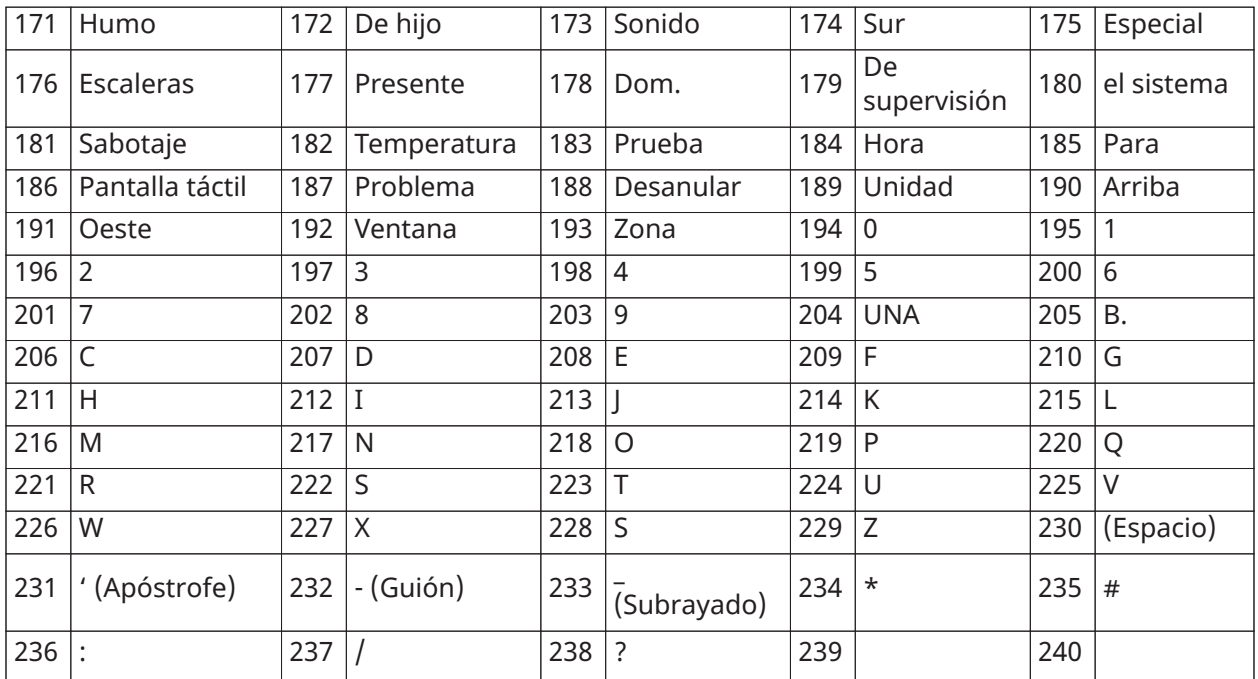

# Tablas de programación de plantilla

Las tablas siguientes muestran las opciones de programación para los dígitos 1-5 de la programación de la plantilla.

### Dígito 1 – Opciones de definición de zona 1-8

**Nota:** Un "0" en la posición del dígito 1 indica que las primeras 8 zonas utilizan las definiciones de zona de fábrica del panel.

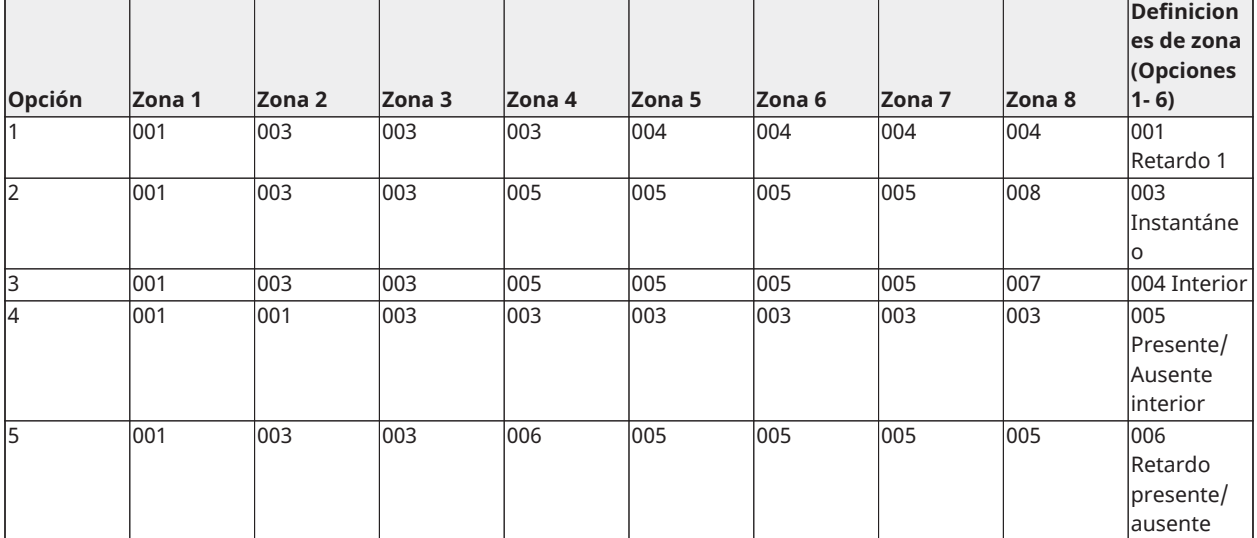

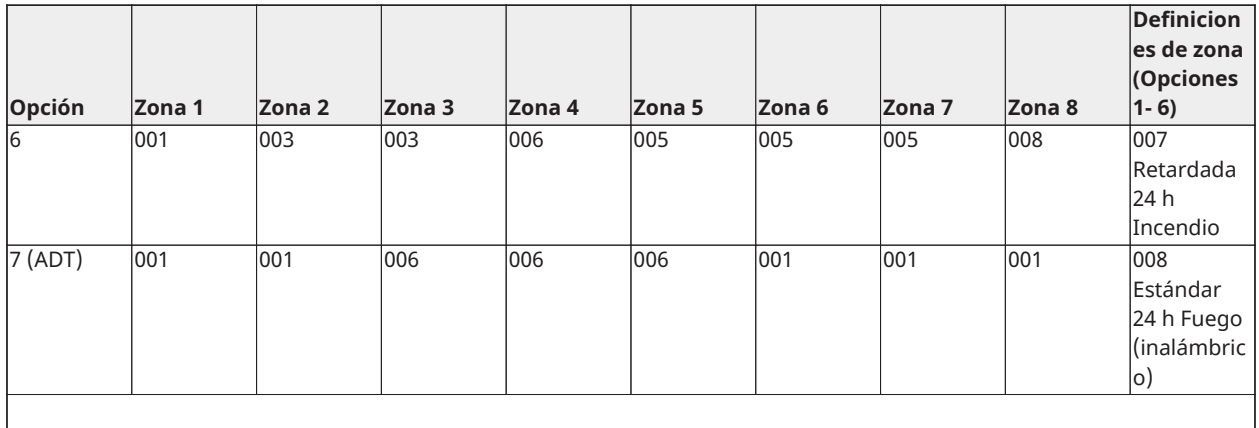

# Dígito 2 – Opciones de configuración de EOL del sistema

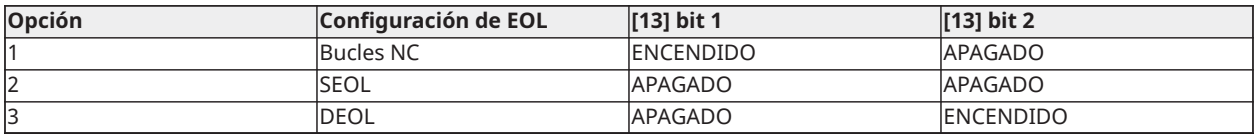

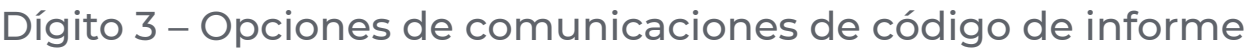

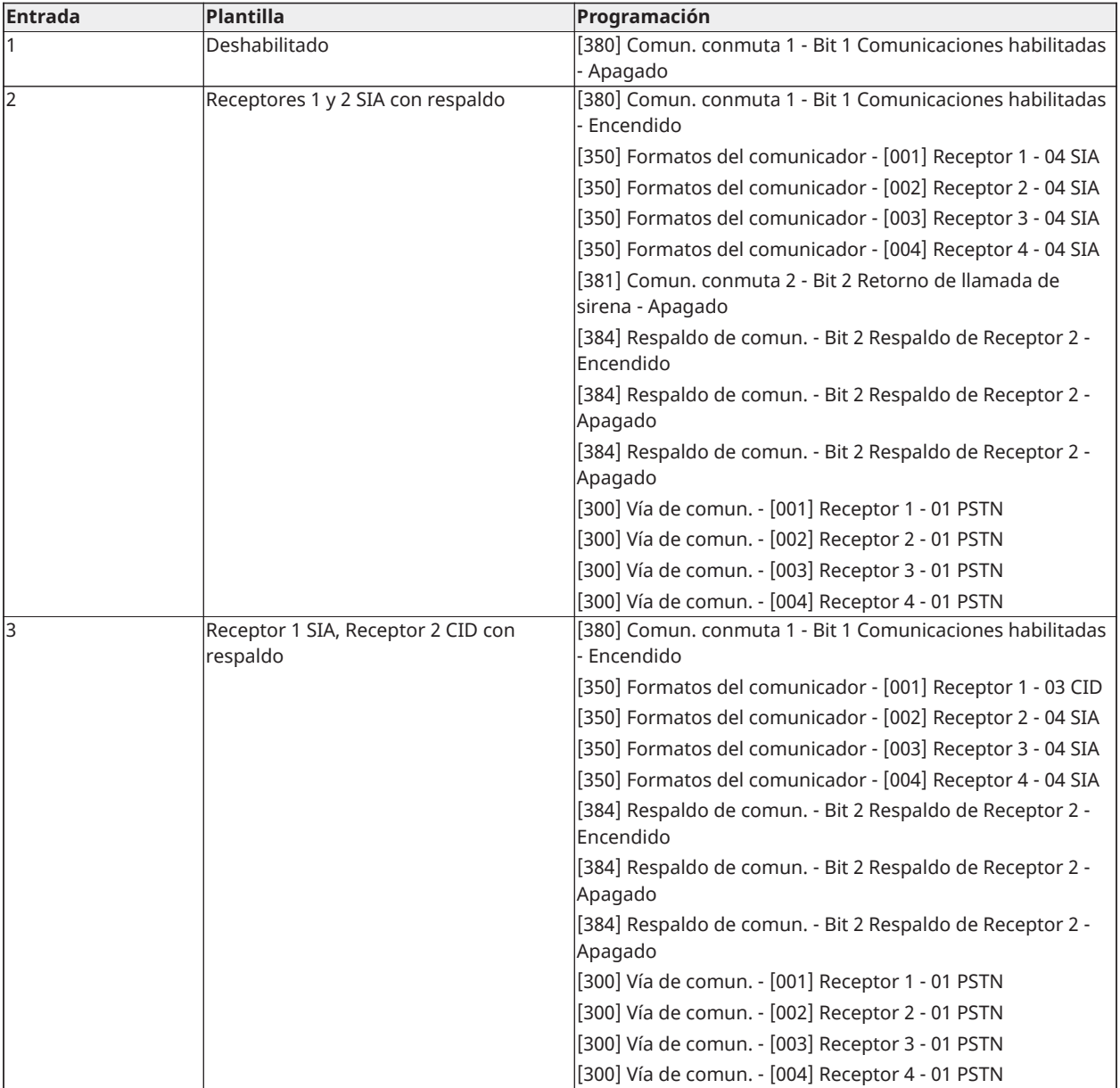

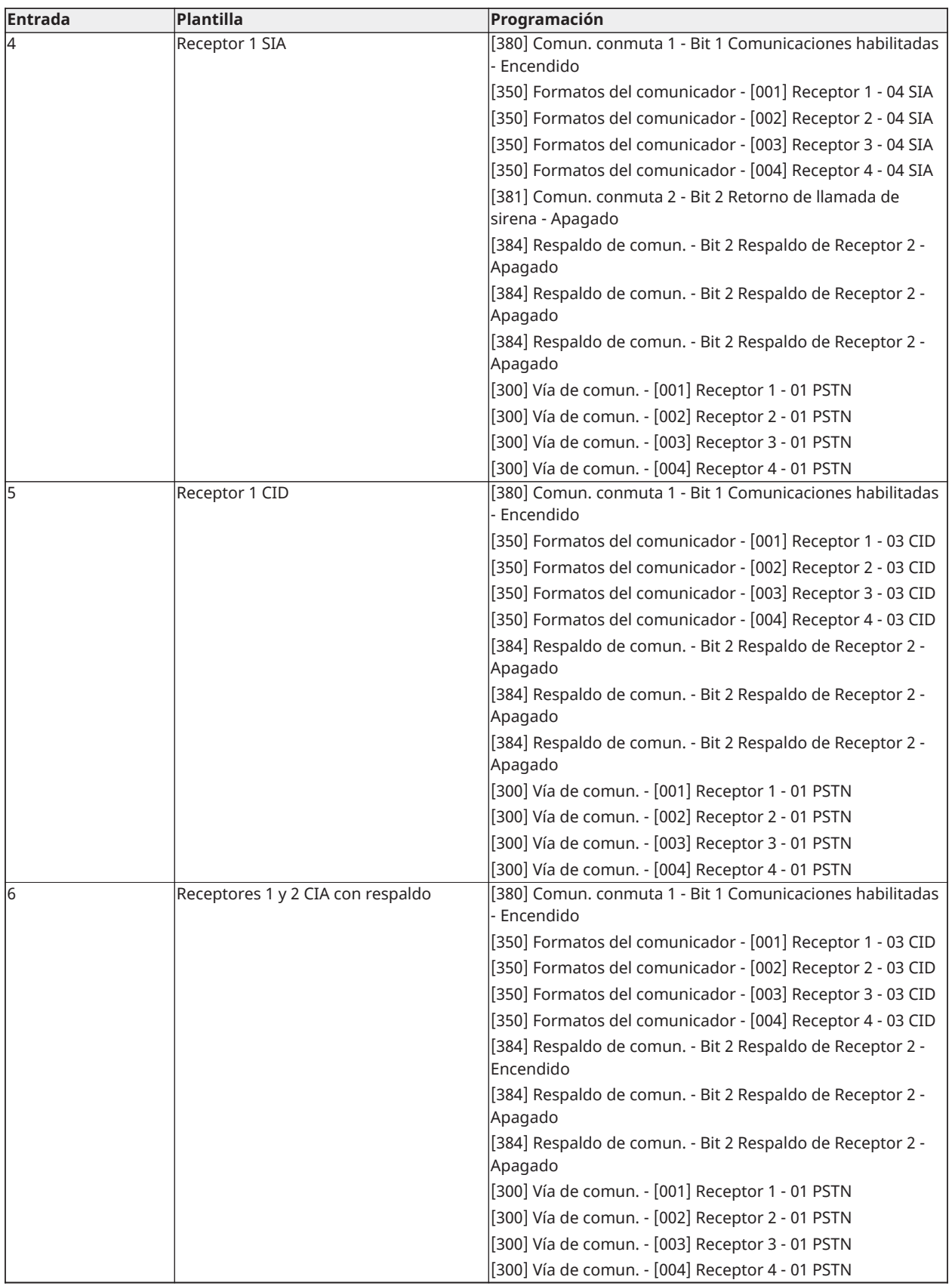

## Dígito 4 – Opciones de configuración de código de informe

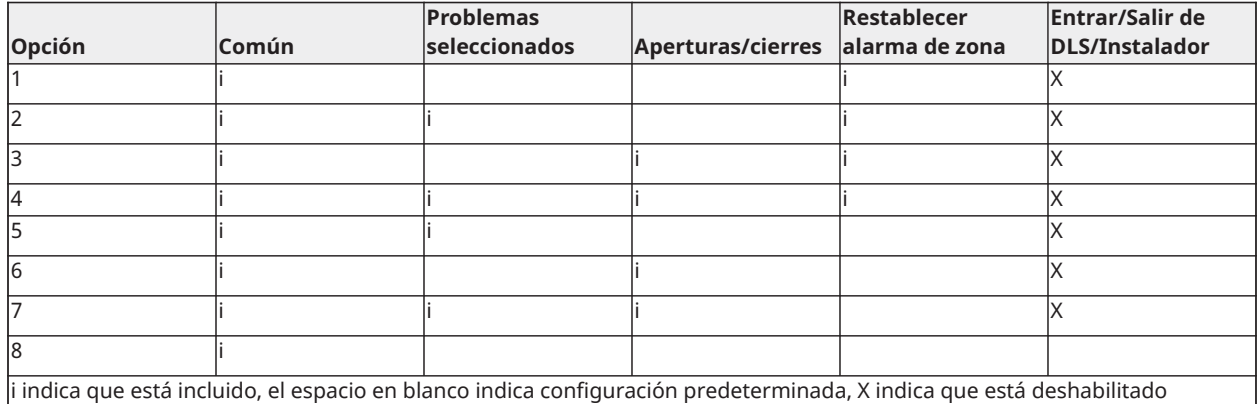

### Grupo común

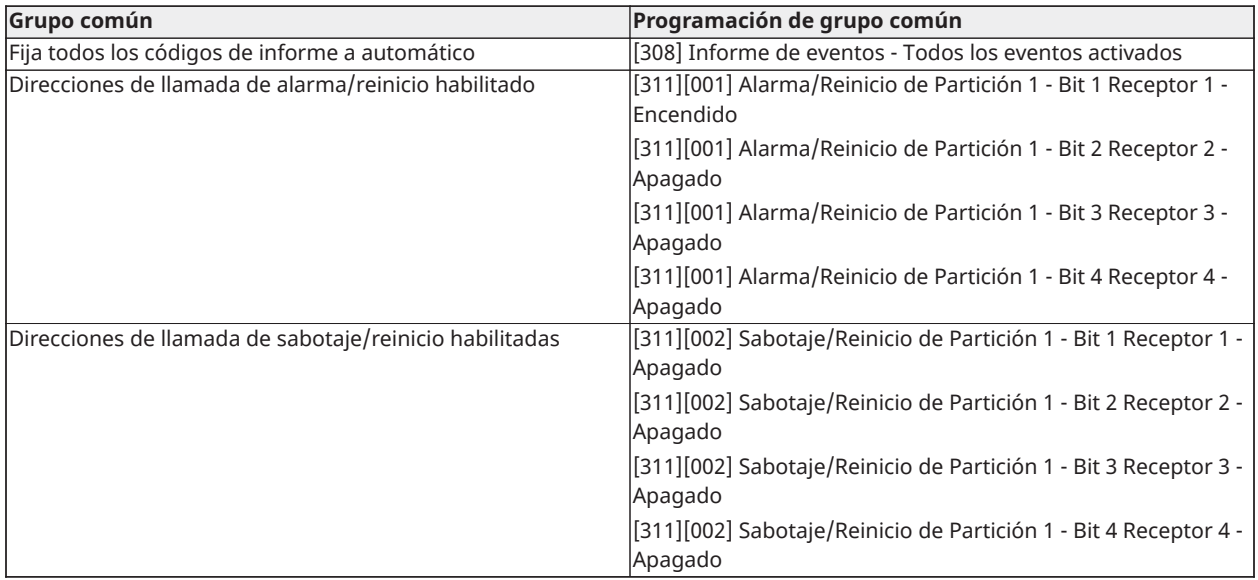

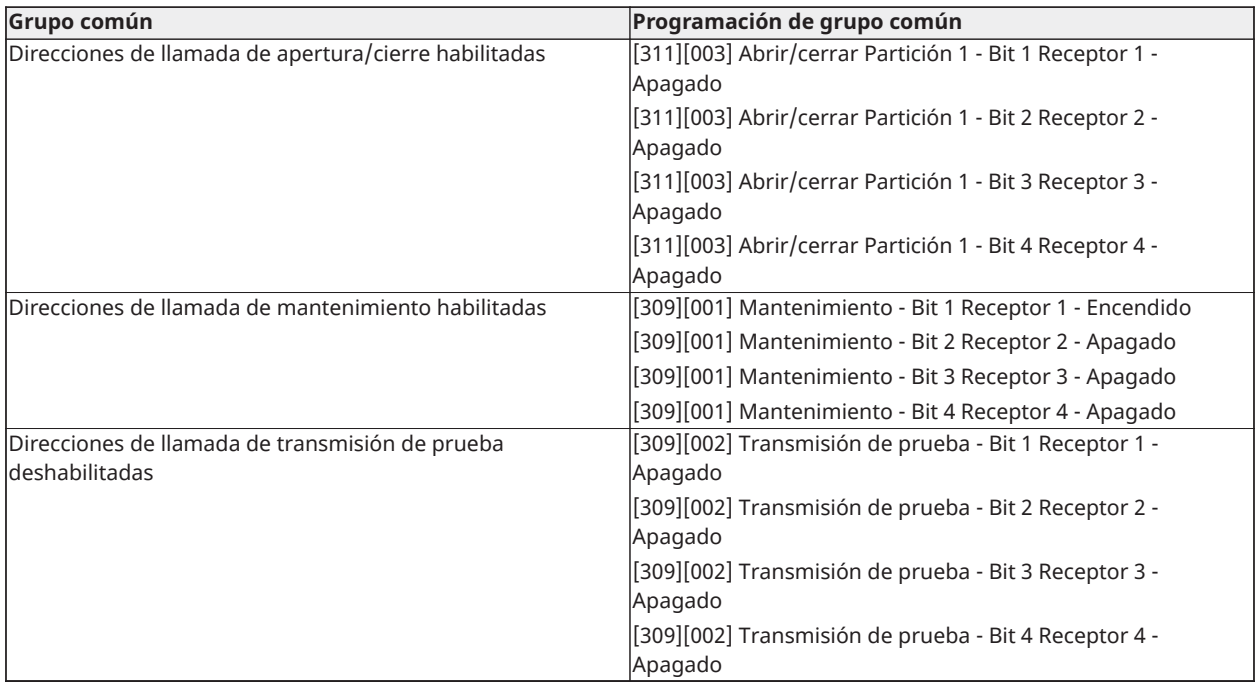

• Habilita/Deshabilita todos los códigos de informe

• Problemas seleccionados - Habilita los problemas siguientes

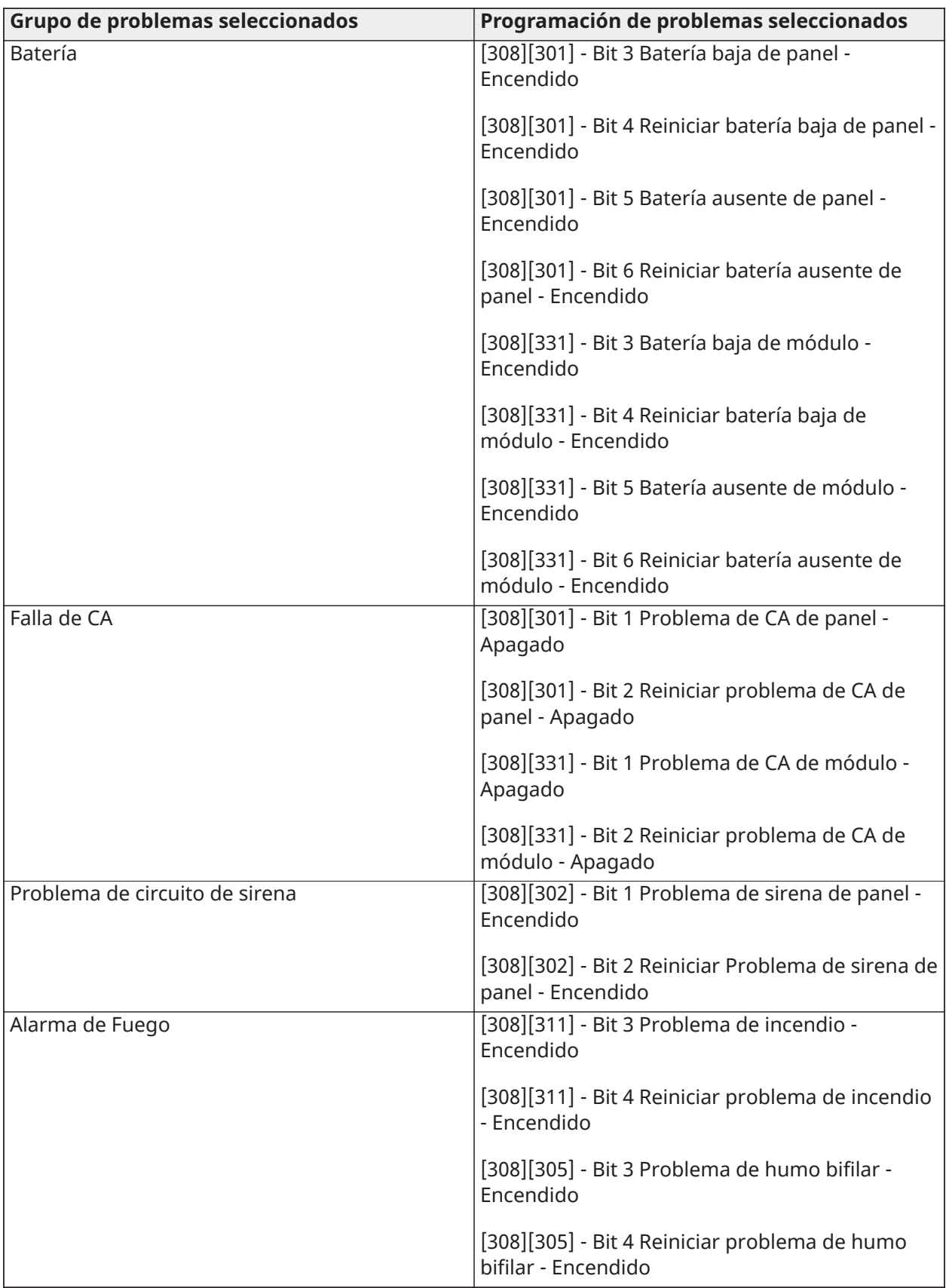

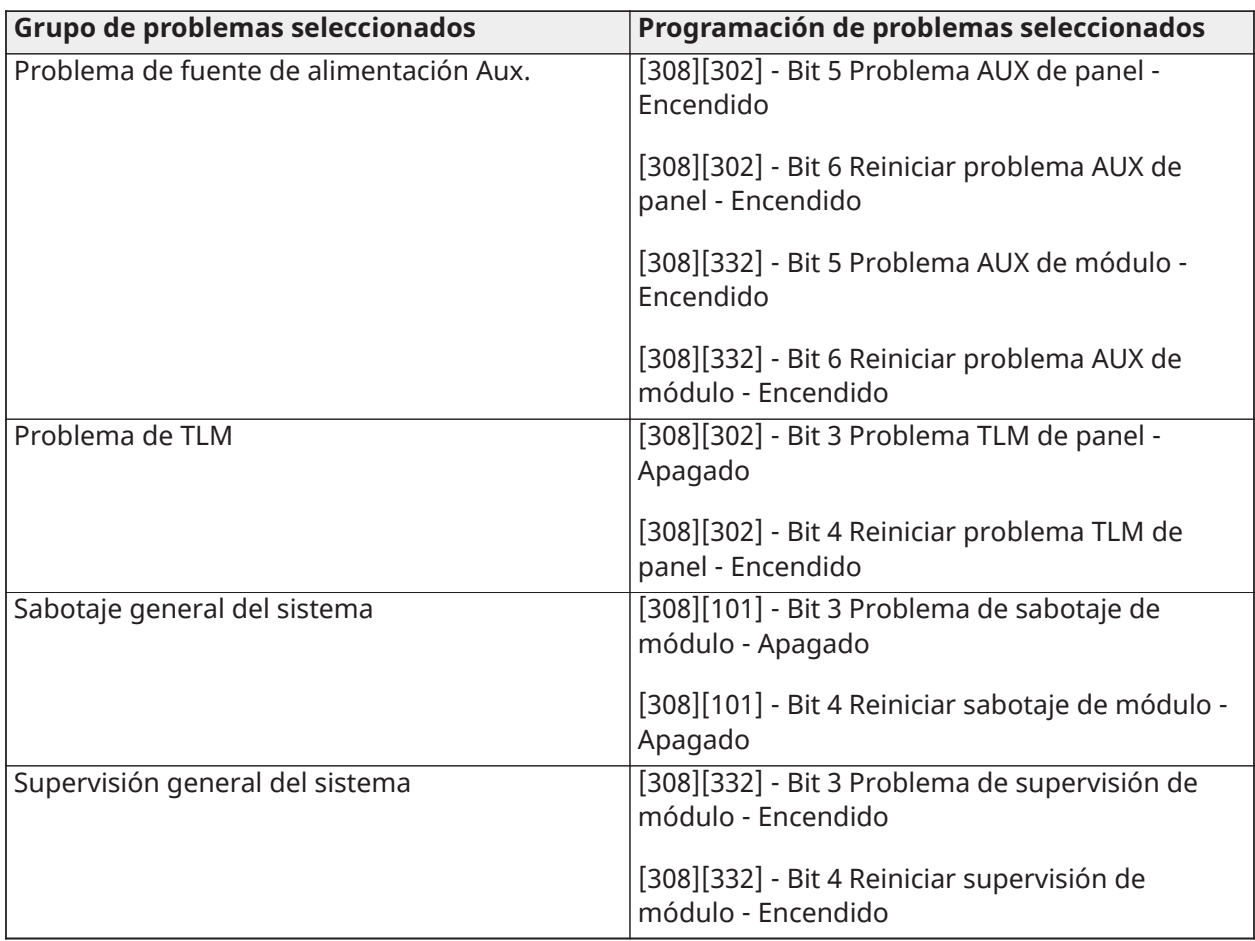

• Aperturas y cierres - Establece códigos de informe de marcado residencial para todas las aperturas y cierres

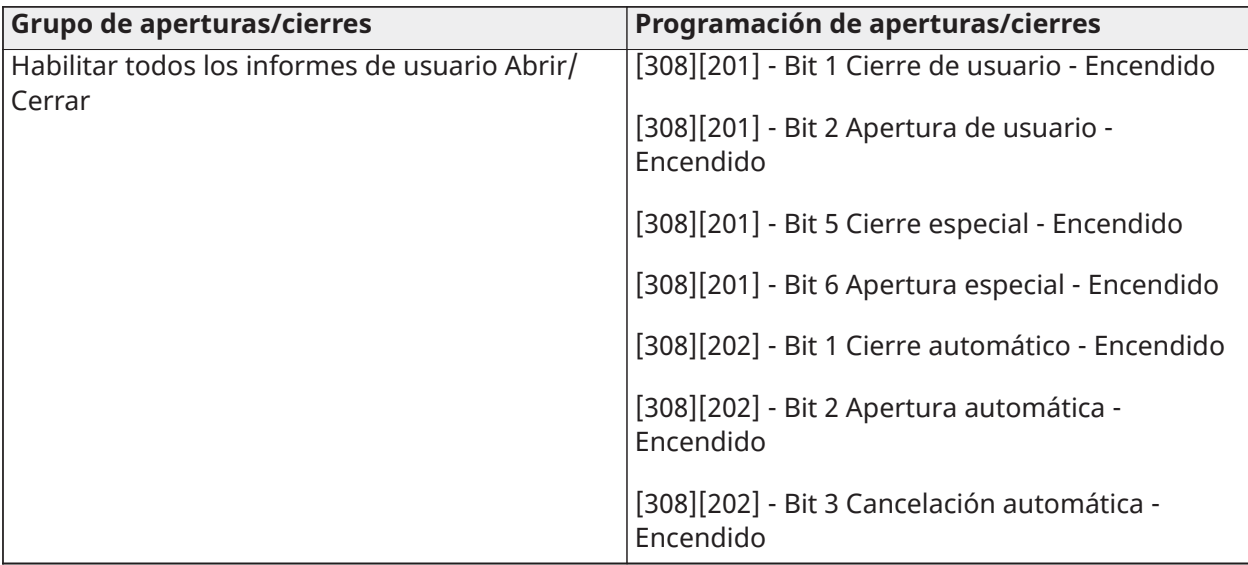

• Grupo de reinicio de alarma de zona - Deshabilita todos los códigos de informe de reinicio de alarma de zona

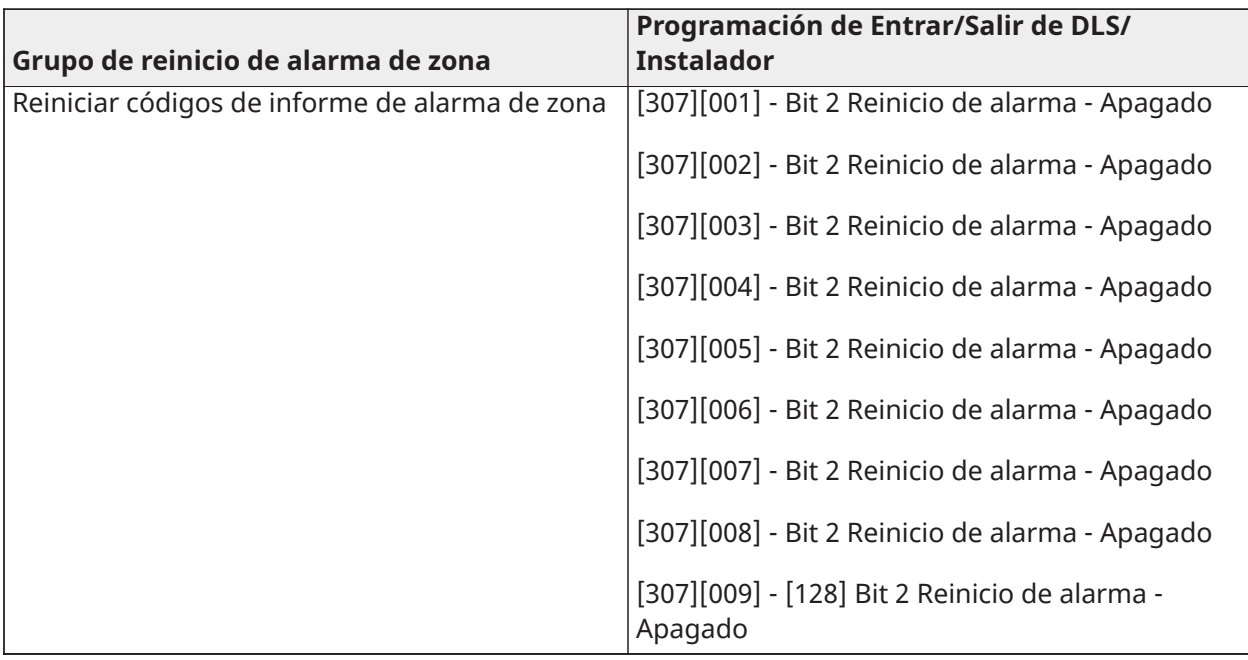

• Entrar/Salir modo Instalador y Entrar/Salir modo DLS

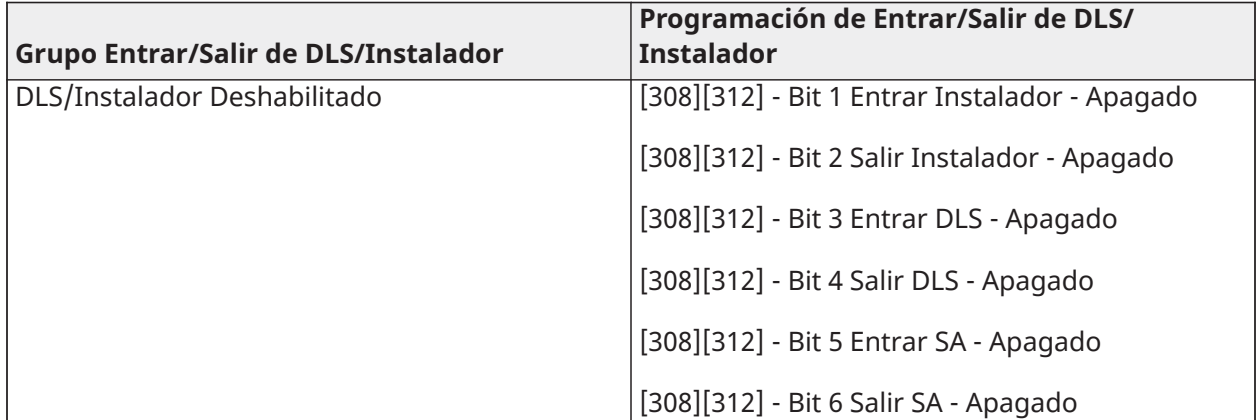

### Dígito 5 - Opciones de conexión DLS

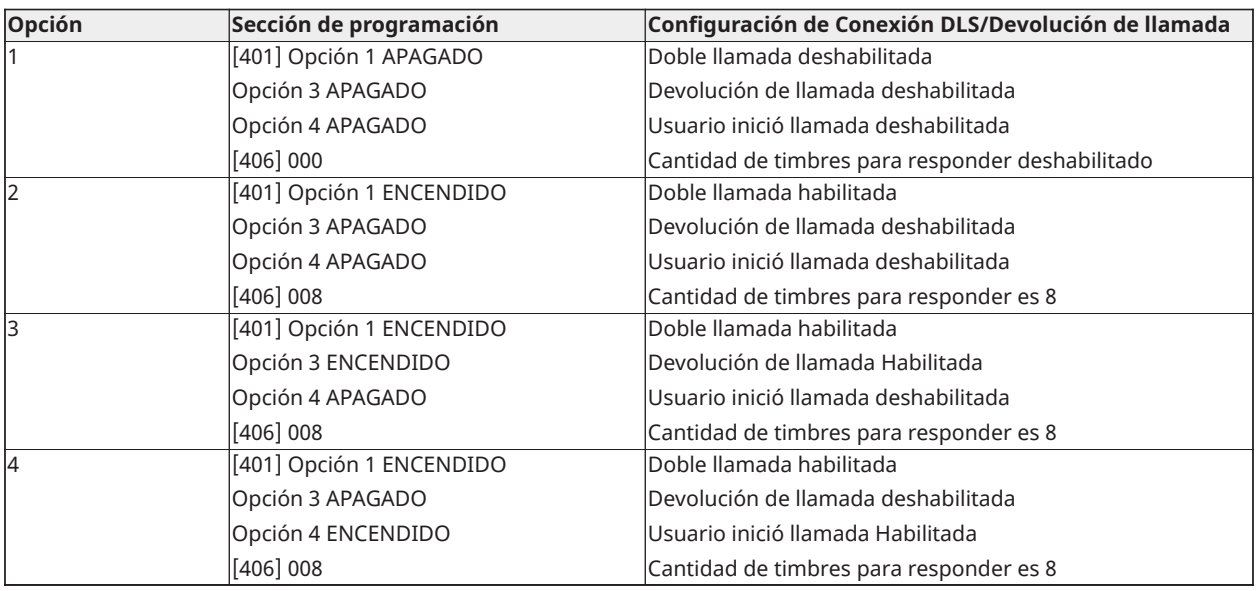

Después de introducir un código de programación válido de la plantilla de 5 dígitos, el sistema pide los datos siguientes en la secuencia enumerada:

- 1. Número de teléfono de la estación central
	- 1. Programe el número de teléfono de la estación central requerido. Pulse [#] para completar su entrada.

Este número de teléfono se ingresa en la sección de programación [301][001].

- 2. Código de cuenta del sistema de la estación central (código de 4 o 6 dígitos)
	- 3. Programe el código de cuenta del sistema. Los dígitos se deben ingresar en orden para completar su entrada.

Este código de cuenta se ingresa en la sección de programación [310][000].

- 4. Código de cuenta de la partición 1 (código de 4 dígitos)
	- 5. Programe el código de cuenta de la partición 1. Los dígitos se deben ingresar en orden para completar su entrada.

Este código de cuenta se ingresa en la sección de programación [310][001].

- 6. Código de acceso de DLS (código de 6 dígitos)
	- 7. Programe el código de acceso DLS requerido. Los 6 dígitos se deben ingresar en orden para completar su entrada.

Este código de acceso se ingresa en la sección de programación [403].

- 8. Retardo de entrada 1 y retardo de salida
	- 9. Ingrese el retardo de entrada 1 de 3 dígitos (en segundos) seguido por el retardo de salida deseado de 3 dígitos (en segundos). Estas entradas afectan a todas las particiones.

Los 3 dígitos se deben ingresar en orden para completar la entrada de cada sección. Estos valores se ingresan en las secciones de programación [005][001]-[008] entrada 1 y 3 respectivamente.

- 10. Código de Instalador
	- 11. Ingrese el código de acceso del instalador de 4, 6 o 8 dígitos (dependiente de la sección [041]). Los dígitos se deben ingresar en orden para completar la entrada de la sección.

Este código se ingresa en la sección de programación [006][001].

Después de que se ha programado el código de instalador, el sistema vuelve al menú base de programación del instalador.

Toda la información de programación regresa a sus valores de fábrica después de realizar un retorno a la configuración de fábrica del software o hardware del panel. El código de programación de la plantilla de 5 dígitos regresa a su valor de fábrica de 0000000.

**Nota:** Al pulsar la tecla numeral (#) se avanza en la programación de la plantilla, aceptando lo qué se visualiza en estas ubicaciones, potencialmente sobrescribiendo la programación deseada. Dependiendo de la opción programada, restablecer los valores de fábrica usando la programación de la plantilla puede no ser posible.

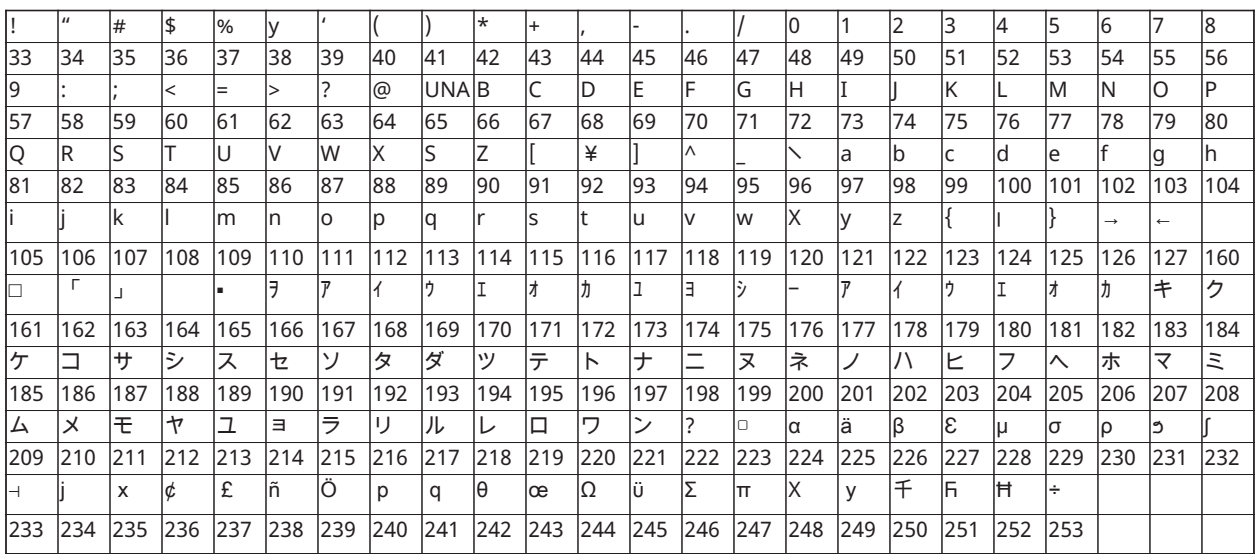

## Caracteres ASCII

# Diagramas de cableado

Diagrama de cableado UL/ULC de HS2016, HS2032, HS2064, HS2128

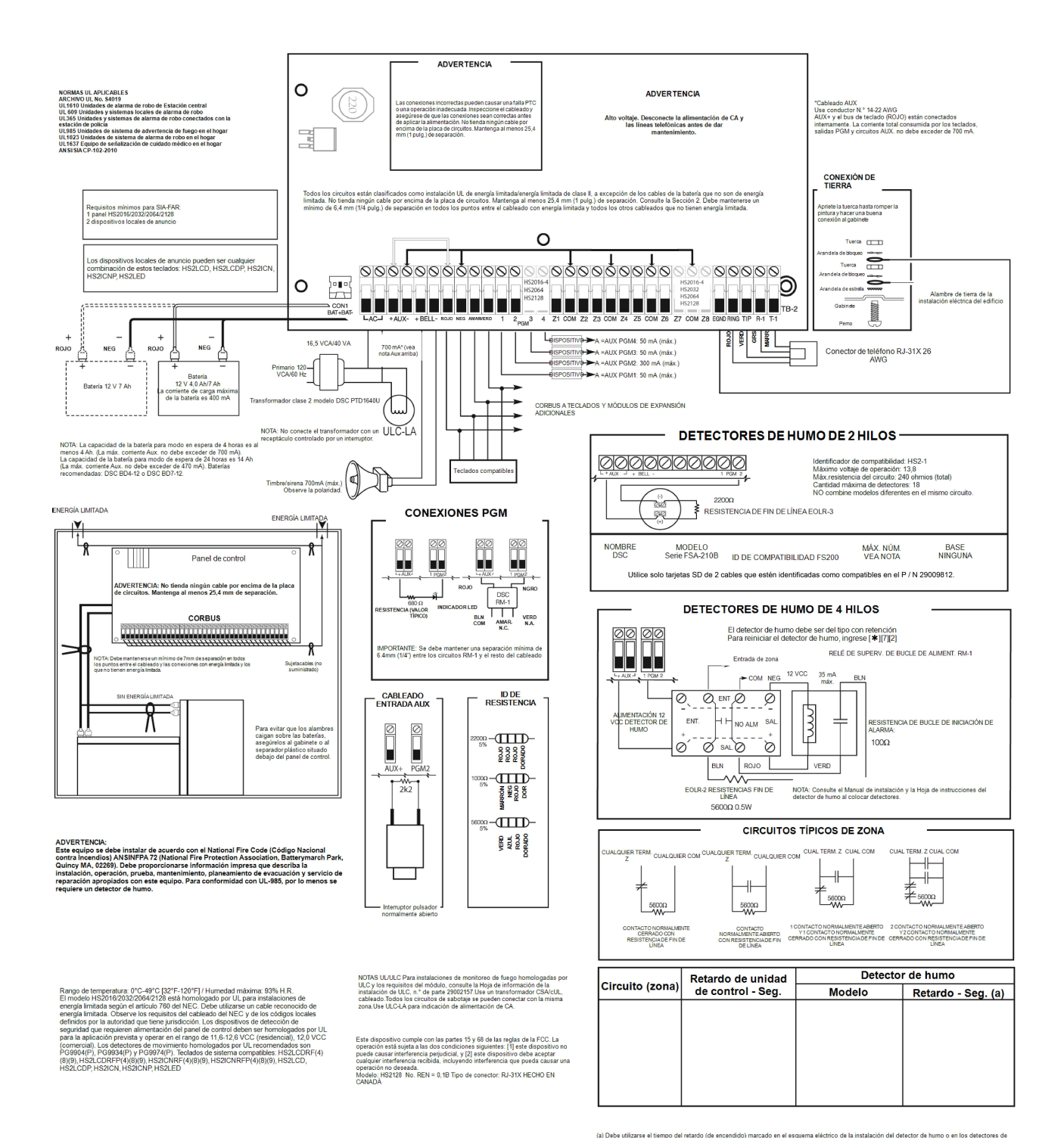

humo.<br>El panel de control es adecuado para las alguentes instalaciones de UL: (1) La estación central de la para de M<br>Alt segundad (userta la filó para comunicars el recyclo Sur March) (2) Espaço de veladación de fenge en

### Cableado de la zona

Las zonas se pueden cablear para contactos normalmente abiertos, normalmente cerrados con resistencias de fin de línea simples (SEOL) o dobles (DEOL). Observe las pautas siguientes

Para instalaciones homologadas por UL use solamente SEOL o DEOL.

Alambre de calibre 22 AWG mínimo, 18 AWG máximo

#### No utilice alambre blindado

La resistencia del tendido del cable no excederá 100 Ω;

Tabla de cableado de Zona de robo

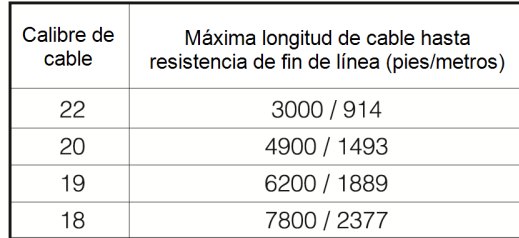

Sección [001] Selecciona la definición de zona Sección [013] Opción [1] selecciona resistencias normalmente cerradas o EOL

Sección [013] Opción [2] selecciona resistencias solo EOL simples o dobles.

#### **Estado de zona Resistencia del bucle**

- 0 Ω (conductor en corto/bucle)
- 5600 Ω (contacto cerrado)
- infinita (conductor roto, abierto)
- 11,200 Ω (contacto abierto)

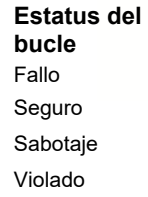

#### Bucles normalmente cerrados - NO use para instalaciones UL

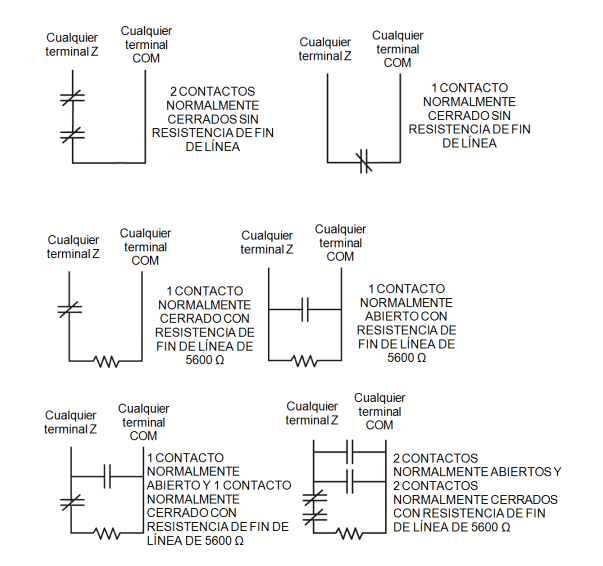

#### Cableado de resistencia de fin de línea doble

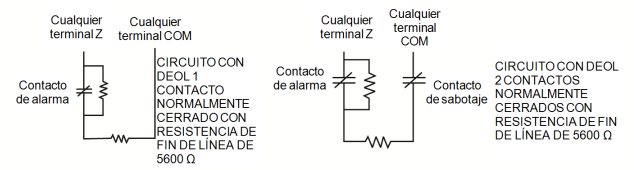

### Cableado de terminales sirena

Estas terminales suministran 700 mA de corriente a 12 VCC para instalaciones comerciales y 11,1-12,6 VCC para instalaciones residenciales (por ejemplo, DSC SD-15 WULF). Para cumplir con los requisitos del patrón temporal de tres pulsos de NFPA 72:

Programe la Sección [013] Opción [8] ENCENDIDO.

La salida de la Sirena está supervisada y limitada en potencia. Si no se usa, conecte una resistencia de 1000 Ω entre Timbre+ y Timbre- para evitar que el panel visualice una avería. Véase [\*][2].

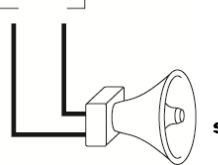

Asegúrese de observar la polaridad al conectar sirenas o timbres polarizados

**Bucle** de sirena 700 mA MÁX.

**Nota:** La salida de la sirena está limitada por 2 A PTC.

**Nota:** Soporta alarmas constante, pulsada y temporal de tres pulsos.

### Cableado de PGM

Los PGM cambian a tierra cuando se activan por el panel de control.

Conecte el lado positivo del dispositivo que se activará a la terminal AUX+. Conecte la terminal negativa con el PGM.

La salida de corriente es como sigue:

PGM 1, 3, 4 50mA

PGM 2 300mA

Para niveles de corriente mayores de 300 mA, se requiere un módulo de relé RM-1 o RM-2 homologado por UL.

PGM2 también puede usarse para detectores de humo de 2 hilos.

**Nota:** Use resistencias SEOL SOLAMENTE EN ZONAS DE FUEGO. **Circuito de iniciación de detectores de humo de 2 hilos**

- Estilo B (Clase B), Supervisado, limitado en potencia
- Identificador de compatibilidad PC18-1
- $\bullet$  Voltaje de salida de CC 9,8-13,8 VCC
- Carga de detector  $2 \text{ mA}$  (MÁX.)
- **.** Resistencia de fin de línea simple (SEOL) 2200 Ω
- Resistencia de bucle 24 Ω (MÁX.)
- Impedancia de espera 1020 Ω (NOM.)
- Impedancia de alarma 570 Ω (MÁX.)
- Corriente de la alarma 89 mA (MÁX.)
- Máxima cantidad de detectores de humo de 2 hilos 18

#### **Detectores de humo de 2 hilos**

La ID de compatibilidad para la serie FSA-210 es: FS200

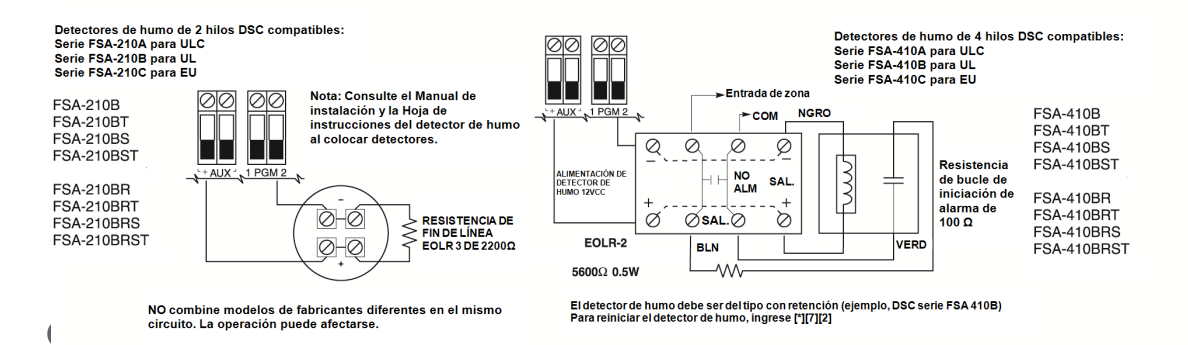

Cablee las terminales de la conexión de teléfono (TIP, Ring, T-1, R-1) a un conector RJ-31x como se indica.

Para la conexión de dispositivos múltiples a la línea telefónica, cablee en la secuencia indicada.

El formato del teléfono se programa en la sección [350].

Las direcciones de llamadas telefónicas se programan en las sección [311] - [318].

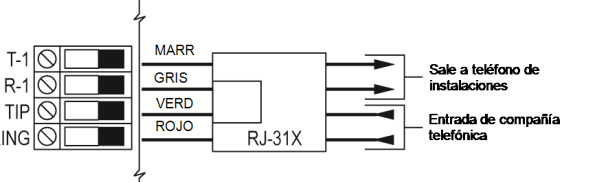

∩ **Nota:** Para instalaciones homologadas por ULC, consulte la hoja de información para instalaciones de ULC, número de parte 29002157.

PGM 1, salida LED con resistencia limitadora de corriente y salida opcional de relé

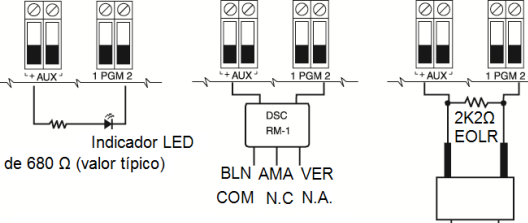

IMPORTANTE: Debe mantenerse una separación mínima de 6,4 mm (1,4 pulg.) entre los circuitos RM-1 y el resto del cableado

**Detectores de humo de 4 hilos**

Interruptor de botón

normalmente abierto

# Cambios de las funciones del manual de referencia de Neo

#### **V1.35**

- Cuando se requiere el código de acceso para [\*][2] habilitado, los pitidos de problema están silenciados cuando se ha ingresado y salido del menú [\*][2].
- Nuevo mensaje de "Sirena silenciada" visualizado después de que se silencia una alarma de incendio o de CO con un código de usuario.
- Nuevos dispositivos PG compatibles.
- Cuando [377][004] se programa con el valor 0445, el panel genera una transmisión de prueba aleatorizada.
- El panel solicita 2 imágenes de cada PIR Cam registrada y las envía a la estación de monitoreo durante una prueba del sistema.

#### **V1.31**

- Se corrigió un problema de Verificación de robo cuando se fijó en Zonificación cruzada.
- Después del envío de una alarma de verificación de robo, no se transmitieron alarmas posteriores sin la verificación habilitada.

#### **V1.3**

- Código de reinicio remoto de 5 dígitos: Reemplaza la función existente de reinicio remoto de 4 dígitos.
- Mayor flexibilidad de armado de la tarjeta de proximidad: La tarjeta de proximidad puede armarse siempre en el Modo Ausente o detectar el modo de armado apropiado.
- Daño en el circuito de la campana provocado por la polaridad inversa aplicada en la Campana+ y Campana-: El circuito de la campana se adapta ahora a los módulos de relé de inversión.
- La alarma de CO sigue al tiempo de espera de la campana: La alarma de CO sigue ahora el patrón de CO temporal hasta alcanzar el tiempo de espera de la campana y, luego cambia a un intervalo de 60 segundos (cadencia extendida de CO) hasta reconocer la alarma.

#### **V1.21**

• CP-01 Variante del armado automático en el Modo Espera: CP-01 Variante del armado automático se realiza ahora correctamente en el Modo Ausente.

#### **V1.2**

- Mayor número de usuarios: Para instalaciones más grandes.
- Integración de asociación múltiple: Permite un control de acceso y video interactivo dentro de una plataforma de intrusión (se requiere la versión 5.x del comunicador).
- Alarmas de humo inalámbricas interconectadas: o Activación simultánea de todos los detectores inalámbricos de humo para que suenen cuando se activa una de las alarmas.
- Compatibilidad global de teclados: gestión de sistemas de particiones múltiples.
- Control con tarjeta de proximidad de salidas PGM.
- Cambio de opción para la activación del controlador PGM al inicio o al final del retardo de salida: La activación de PGM se puede personalizar para activarse al principio o al final del retardo de salida para la integración cableada con otros dispositivos
- Cambio de opción para desactivar el timbre de la puerta durante la salida rápida: Cuando se utiliza la salida rápida para abandonar las instalaciones, los teclados no activaran el timbre de la puerta.
- Opciones de sirena para la notificación del zumbador, timbre de puerta y pitido de problemas.
- HS2TCHP
	- Se ha corregido un problema que provocaba que el teclado de la pantalla táctil se congelara.
	- Se ha corregido un problema en el que el teclado de la pantalla táctil no recuperaba la memoria de la alarma ocasionalmente.
	- Incorporación de protector de pantalla de Modo foto.
	- Funciones de usuario para la programación de SMS, retardo de inicio y autorización de actualización.

#### **V1.14**

- Audio bidireccional: Audio bidireccional iniciado por la Estación Central [802] [603] opción 8.
- Prueba de colocación: Muestra los resultados de las pruebas de colocación en una zona de 24 horas.
- Problema de supervisión de módulo: Se ha corregido un problema con los errores de supervisión del módulo, se han generado y restaurado inmediatamente.
- Sonido de la sirena inalámbrica: Sonido de la sirena inalámbrica activado mientras el armado está en progreso.
- Sin errores en red: El informe de Sin errores en red seguirá ahora a la ventana de supervisión del dispositivo.
- Instalador y acceso DLS: El acceso asociado de integración sigue la sección [020] opción 7.

#### **V1.13**

- Opción para las direcciones de marcación para el armado/desarmado automático
	- [308][202] Opción 1 = Cierre automático
	- [308][202] Opción 2 = Apertura automática
- Opción para desactivar los problemas de autoevaluación en dispositivos PowerG
	- [308][311] Opción 7 Problema de autoevaluación
	- [308][311] Opción 8 Restauración de autoevaluación
- Compatibilidad con DLS para indicar qué tipos de dispositivos son compatibles con el panel.
- Opción para desactivar la función de desconexión de CA
	- [024] Opción 7 Activación de desconexión de CA.
	- Apertura/Cierre del interruptor identificará la zona utilizada para armado/desarmado
		- Apertura del interruptor E4A9-ZZZ/OS-ZZZZ
		- Cierre del interruptor R4A9-ZZZ/CS-ZZZZ

- Armado/Desarmado automático informará como un cierre automático y apertura automática

- Apertura automática E4A3-000/ OA-0000
- Cierre automático R4A3-000/ CA-0000

#### **V1.12**

• Se ha corregido un problema en el que los módulos V1.0 provocaban que el sistema mostrará el indicador LED listo con inactividad o problema de zona y sin respuesta

#### **V1.1**

- Administración del sistema de rutina (RSM) con DLS 5 v1.4
- Actualización remota de firmware mediante DLS 5 v 1.4
- Cambios en el menú del teclado global
- Nuevas selecciones de zona (Ajuste final de puerta y Presione para fijar)
- Compatibilidad con pantalla táctil Neo HS2TCHP, módulo de audio bidireccional HSM2955 y comunicadores de Alarm.com

#### **V1.02**

- Se ha corregido el informe de retardo de cierre que impedía el envío del identificador correcto
	- Para Contact ID, se envía el identificador correcto 'E' en lugar del incorrecto 'R'
	- Para SIA, se envía el código de informe correcto 'CJ' en lugar del incorrecto 'CI'
- Se ha corregido un problema en el que la actualización del firmware del panel provocaba que todas las secciones de programación se desactivaran y los módulos no respondieran

#### **V1.01**

• Versión de lanzamiento inicial de PowerSeries Neo

## Aprobaciones reglamentarias

### Aprobaciones reglamentarias

Aprobaciones reglamentarias

#### DECLARACIÓN DE CONFORMIDAD DE FCC

**PRECAUCIÓN:** Los cambios o las modificaciones que no estén expresamente aprobadas por DSC pueden anular la autoridad del usuario para utilizar este equipo.

Este equipo ha sido probado y cumple con los límites para un dispositivo digital de Clase B, de acuerdo con la Sección 15 del Reglamento de la FCC. Estos límites están diseñados para proporcionar una protección razonable contra la interferencia dañina en una instalación residencial. El uso de este equipo puede generar e irradiar energía de radiofrecuencia y, si no se instala y utiliza de acuerdo con las instrucciones, puede causar interferencia perjudicial para las comunicaciones de radio. Sin embargo, no hay garantía de que no se produzcan interferencias en una instalación en particular. Si este equipo provoca interferencia dañina para la recepción de radio o televisión, lo que se puede determinar al encender y apagar el equipo, se exhorta al usuario a tratar de corregir la interferencia mediante una o más de las siguientes medidas:

- Reoriente la antena de recepción.
- - Aumente la separación entre el equipo y el receptor.
- Conecte el equipo a una toma de corriente en un circuito diferente al que el receptor está conectado.
- Consulte al distribuidor o técnico de radio/televisión experimentado para asistencia.

El usuario puede encontrar útil el siguiente instructivo preparado por la FCC: "How to Identify and Resolve Radio/Television Interference Problems" (Cómo identificar y resolver problemas de interferencia de radio/televisión). Este instructivo está disponible por la Oficina de Impresión del Gobierno de los Estados Unidos, Washington D.C. 20402, número de artículo 004-000-00345-4.

#### **INFORMACIÓN IMPORTANTE**

Este equipo cumple con la Parte 68 de las normas de la FCC. En la parte lateral de este equipo hay una etiqueta que contiene, entre otra información, el número de registro FCC y el número de equivalencia de timbre (REN) para este equipo. Si se le solicita, se deberá proporcionar este número a la Compañía telefónica.

Identificador de producto de HS2128 US: F53AL01BHS2128

REN: 0,1B ; Conector USOC: RJ-31X

#### **Requisitos para conexión telefónica**

El enchufe y conector usados para conectar este equipo al cableado de las instalaciones y red telefónica deben cumplir con las regulaciones de la FCC Parte 68 y los requisitos adoptados por la ACTA. Un cable telefónico y enchufe modular que cumplen con las normas se suministran con este producto. El mismo está diseñado para ser conectado a un enchufe modular compatible que también cumple con las normas. Consulte las instrucciones de instalación para más detalles.

#### **Número de equivalencia de timbre (Ringer Equivalence Number, REN)**

El REN se usa para determinar el número de dispositivos que pueden ser conectados a una línea telefónica. Una cantidad excesiva de REN en una línea telefónica puede producir que los dispositivos no timbren en respuesta a una llamada entrante. En la mayoría, pero no todas, las áreas, la suma de los REN no deberá exceder cinco (5.0). Para estar seguro del número de dispositivos que pueden conectarse a una línea, según se determina mediante los REN totales, póngase en contacto con la Compañía telefónica local. Para productos aprobados después del 23 de julio de 2001, el REN para este producto es parte del identificador de producto que tiene el formato.

EE.UU.: AAAEQ##TXXXX. Los dígitos representados por ## son el REN sin un punto decimal (p. ej., 03 es un REN de 0.3). Para productos anteriores, el REN se muestra por separado en la etiqueta.

#### **Incidencia de daños**

Si este equipo (HS2016/HS2032/HS2064/HS2128) provoca daños a la red telefónica, la compañía telefónica el notificará con anticipación que puede que se requiera la interrupción temporal del servicio. Pero si el aviso anticipado resulta impráctico, la Compañía telefónica le notificará al cliente tan pronto como sea posible. Además, se le informará de su derecho de presentar una queja ante la FCC si usted lo considera necesario.

#### **Cambios en el equipo o las instalaciones de la compañía telefónica**

La compañía telefónica puede realizar cambios en sus instalaciones, equipo, operaciones o procedimientos que pueden afectar el funcionamiento del equipo. Si esto sucede, la compañía telefónica dará aviso por anticipado a fin de que usted realice las modificaciones necesarias para mantener el servicio ininterrumpido.

#### **Planta para mantenimiento de equipos**

Si se experimentan problemas con este equipo (HS2016/HS2032/HS2064/HS2128) para información de reparación o garantía, póngase en contacto con las instalaciones indicadas a continuación. Si el equipo está provocando daños a la red telefónica, la Compañía telefónica puede solicitar que desconecte el equipo hasta que el problema sea resuelto. Este equipo es de un tipo que no está diseñado para ser reparado por el usuario final. Tyco Atlanta Distribution Center 2600 West Pointe Dr. Lithia Springs, GA 30122

#### **Información adicional**

La conexión al servicio de línea compartida está sujeta a tarifas estatales. Póngase en contacto con la comisión estatal de servicios públicos, comisión de servicios públicos o comisión corporativa para más información.

El equipo de marcación de alarma debe ser capaz de tomar la línea telefónica y hacer una llamada en una situación de emergencia, incluso si otro equipo (teléfono, sistema contestador, módem de computadora, etc.) ya tiene la línea telefónica en uso. Para hacerlo, el equipo de marcación de alarma debe estar conectado a un conector RJ-31X instalado adecuadamente que esté en serie eléctricamente con y antes que cualquier otro equipo conectado a la misma línea telefónica. La instalación adecuada se ilustra en la figura a continuación. Consulte su compañía telefónica o a un instalador calificado si tiene alguna pregunta concerniente a este instructivo o para que le instalen el conector RJ-31X y el equipo de marcación de alarma.

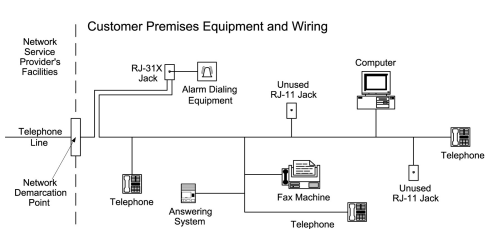

### DECLARACIÓN DE ISED

AVISO: Estos equipos, HS2016/ HS2032/HS2064/HS2128, cumplen con las Especificaciones técnicas de equipos para terminales de la ISED pertinentes. Esto se confirma mediante el número de registro. La abreviatura IC antes del número de registro significa que el registro se realizó sobre la base de una Declaración de Conformidad que indica que se cumplieron las especificaciones técnicas de ISED . Eso no implica que ISED aprobó el equipo.

AVISO: El Número de equivalencia de timbre (REN) para este equipo terminal es 0,1. El REN asignado a cada equipo terminal ofrece una indicación del número máximo de terminales permitidas a ser conectadas a una interfaz telefónica. La terminación en una interfaz puede consistir de cualquier combinación de dispositivos sujetos solo al requisito de que la suma de los Números de equivalencia de timbre de todos los dispositivos no exceda 5.

Número de certificación: IC: 160A-HS2128. Este aparato digital de clase B cumple con la norma canadiense ICES-003.

### Instalaciones UL/ULC

Este producto (HS2016/HS2032/HS2064/HS2128) se ha probado y se ha encontrado que cumple con los estándares siguientes:

- UL1610 Unidades de alarma de robo de Estación central
- UL365 Unidades y sistemas de alarma de robo conectados con la estación de policía
- UL1023 Unidades de sistema de alarma de robo en el hogar
- UL985 Unidades de sistema de advertencia de fuego en el hogar
- UL1635 Unidades de sistema del comunicador de alarma digital
- UL1637 Equipo de señalización de cuidado médico en el hogar
- ULC-S304-16 Rev1 Centro de recepción de señal y Unidades de control de alarma de robo en las instalaciones
- ULC-S559-13 Equipo para Centros y sistemas receptores de señal de fuego
- ULC-S545-02 Unidades de control residenciales de sistema de advertencia de fuego
- ORD-C1023-1974 Unidades de sistema de alarma de robo en el hogar

Este producto también se ha probado y se ha encontrado que cumple con la norma de paneles de control ANSI/SIA CP-01-2010 – Funciones para la reducción de falsas alarmas. Este producto está homologado por UL/ULC en las categorías siguientes:

- AMCX/AMCXC Unidades de alarma de estaciones centrales
- APAW Unidades de alarma conectadas con la estación de policía
- DAYRC Unidades de sistema de alarma de fuego de estación central
- UTOU/UTOUC Unidades de control y accesorios, Tipo de sistema de hogar
- NBSX/NBSXC Unidades de sistema de alarma de robo en el hogar
- Paneles de control AMTB, Reducción de falsa alarma SIA

El producto se etiqueta con las marcas UL y ULC junto con la declaración de conformidad de SIA CP-01 (también clasificado de acuerdo con la norma SIA-CP-01) como prueba de cumplimiento con las normas antes mencionadas. Para más información sobre los listados de este producto, consulte también las guías de listados oficiales publicadas en el sitio web de UL (www.ul.com) debajo de la sección Online Directions.

#### Instalaciones residenciales de fuego y robo UL/ULC:

Para las instalaciones listadas por ULC, consulte la norma para la instalación de sistemas de alarma contra incendio residencial, CAN/ULC-S540.

- Todas las zonas de tipo robo deberán configurarse como SEOL o DEOL Use el modelo EOLR-2 (consulte la sección [002], el bit 10 o 11 deberá estar ENCENDIDO)
- Utilice al menos un detector de humo PG9936/PG9926/PG9916 para instalaciones de incendio (sección [001], la zona de fuego debe programarse como tipo 025)
- El retardo de la entrada no excederá 45 segundos (véase la sección [005])
- El retardo de la salida no excederá 60 segundos (vea la sección [005])
- El tiempo de espera mínimo de la sirena es 4 minutos (consulte la sección [005])
- **Nota:** Para instalaciones comerciales contra robo UL, el tiempo de espera mínimo de la sirena es 15 minutos.
	- Deberá habilitarse señaliz. de fuego temporal de tres (sección [013], opción 8 ENCENDIDO)
	- Deberá habilitarse armado/desarmado al usar llave inalámbrica PG4939/PG4929/PG4949 (sección [014], la opción 1 deberá estar ENCENDIDO)
	- Un código será necesario para anular (sección [023], la opción 4 estará ENCENDIDO)
	- Deberán habilitarse pitidos de avería (sección [022], la opción 7 deberá estar ENCENDIDO)
- Para aplicaciones para incendio y CO, el relé de supervisión del bucle de alimentación RM-1(C) o RM-2 se conectará a la salida de alimentación Aux para informar fallas de cableado si se usa para la alimentación de dispositivos para detección de incendios y CO. Para ver el cableado, consulte el manual p/n: 29009812.
- Deberá habilitarse LED de indicación de avería CA (Programación de teclado, sección [022], las opciones 5 y 6 deberán estar ENCENDIDO)
- Deberá habilitarse comunicador DACT para monitoreo de estación de supervisión (sección [380], la opción 1 deberá estar ENCENDIDO)
- Para las instalaciones residenciales para incendio y robo homologadas por la UL, se requerirá un código para ver el menú de averías [\*][2] (sección [023], la opción 5 estará ENCENDIDO)
- Se enviará una transmisión de prueba a la estación de monitoreo cada 7 días (la sección [377] [003] se ajustará en 007; 007 es el ajuste predeterminado)
- Para aplicaciones residenciales para incendio homologadas por la UL se usará al menos un teclado LCD (modelo HS2LCD(P), HS2LCDRF(P)9) o un teclado de pantalla táctil (modelo HS2TCHP).
- Para instalaciones residenciales para incendio y robo homologadas por la UL, se usarán 2 teclados compatibles homologados por la UL (p. ej. HS2LCD(P), HS2LCDRFP9, HS2TCHP), cada uno con cableado de bus de comunicación conectado directamente a RED/BLK/YEL/GRN, ubicado en el conjunto principal de la placa del panel de control.
- Para la notificación de alarma de CO, el modelo PG9913 o PG9933 se inscribirá en el sistema (el tipo de zona es 24h CO). Ambos detectores de CO proveen alarma de CO T4 independiente de la unidad de control y cumplen con los requisitos del período normal de 24 horas seguido del período de alarma de 12 horas. El panel de control provee alarma de CO T4 auditiva durante al menos 5 minuteos seguidos de 24 horas de espera normal.
- Para aplicaciones residenciales para incendio homologadas por la UL, deberá habilitarse averías con retención (sección [019], opción 2 ENCENDIDO).
- Para aplicaciones residenciales para incendio homologadas por la UL, si se requiere un repetidor, se usarán dos del modelo PG9920 para un enrutamiento correcto de la señal.
- Para aplicaciones para incendio y CO, el relé de supervisión del bucle de alimentación RM-1(C) o RM-2 se conectará a la salida de alimentación Aux para informar fallas de cablelado si se usa para la alimentación de dispositivos para detección de incendios/CO (para ver información sobre el cableado, consulte el manual 29009812).
- **Nota:** Para aplicaciones residenciales para incendio homologadas por la UL que cumplen con UL985 6.a edición, se respetarán las siguientes pautas cuando los equipos se usen como sistema de alarma combinado para protección contra incendio y robo:
	- Los dispositivos de detección de alarma contra incendios no se alimentarán desde la misma salida AUX (panel de control, expansor de zona, fuente de alimentación) que los dispositivos de iniciación de la alarma contra robo.
	- El cableado de la fuente de alimentación para los dispositivos de detección de la alarma contra incendios (detectores de humo, detectores de CO) se conectarán a la salida AUX del panel de control (ubicada en el conjunto principal de la placa del panel de control).
	- El cableado de la fuente de alimentación para los dispositivos de iniciación de la alarma contra robo (detectores de novimiento, contactos magnéticos, detectores de rotura de cristales, etc.) se conectarán a las salidas AUX compatibles del módulo de la fuente de alimentación (ubicadas en el conjunto de la placa del módulo de la fuente de alimentación, p. ej. HSM2300, HSM2204) o las salidas AUX de la placa del módulo expansor (p. ej. HSM2108, HSM2208).
- **Nota:** El comunicador DACT para este producto no tiene seguridad de línea.
- Para aplicaciones para incendio y CO, el relé de supervisión del bucle de alimentación RM-1(C) o RM-2 se conectará a la salida de alimentación Aux para informar fallas de cableado si se usa para la alimentación de dispositivos para detección de incendios/CO.
- Deberá habilitarse el Monitoreo de Línea Telefónica (TLM) (sección [015], la opción 7 deberá estar ENCENDIDO).
	- **Nota:** Este producto será programado para realizar de 5 (mínimo) a 10 (máximo) intentos para la comunicación de un evento a la estación supervisora. Si no puede hacerlo, se genera un problema de Fallo de Comunicación (FTC).
- El ciclo de transmisión de prueba será fijado para la transmisión mensual (consulte la sección [351]).
	- **Nota:** Para instalaciones residenciales/comerciales ULC, configure transmisión diaria de prueba.
- La hora predeterminada de la sección [377][004] está programada para las 04:45 a. m. (0445). El panel genera una hora de transmisión de prueba al azar en una ventana de +/- 60 minutos.
- La ventana de supervisión inalámbrica deberá estar fijada en 4 horas para instalaciones para incendios (Programación inalámbrica, sección [804]&;[802] deberá programarse con el valor 16).
- La ventana de supervisión inalámbrica deberá estar fijada em 4 horas para instalaciones de robo solamente (Programación inalámbrica, sección [804]>[802] deberá programarse con el valor 96).
- Deberá habilitarse la detección de interferencia RF (consulte la Programación inalámbrica (sección [804][801], la opción 00 deberá estar APAGADO).
- Las nuevas alarmas desconectarán el audio bidireccional (sección [022], opción 6 APAGADO).

### Robo comercial ULC

Los siguientes modelos de dispositivos inalámbricos PowerG están homologados por ULC bajo los requisitos de ULC-S304 para el uso en aplicaciones comerciales para robo con calificación de seguridad nivel III.

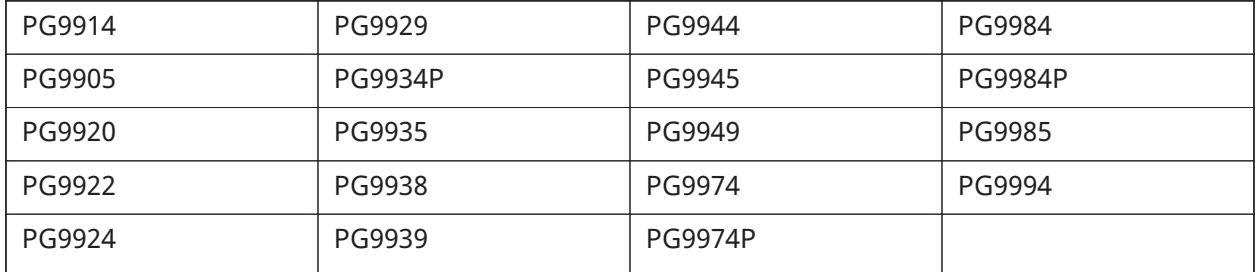

La ventana de supervisión inalámbrica deberá ajustarse a 4 h para que estas aplicaciones y la detección de sabotaje por remoción de la ubicación de montaje sean activadas.

La Estación central UL y la Policía se conectan con el servicio de seguridad de línea estándar o cifrada

• La instalación debe utilizar los modelos TL2803G(R)E interfaz IP/3G, 3G2080(R)E interfaz 3G o TL280(R)E interfaz IP, que se comunican a través de una red de datos celulares o una red Ethernet 10/100BaseT al receptor Sur-Gard System I/II/III/IV compatible

- El tiempo de sondeo será 200 segundos y el tiempo de detección comprometido será 6 minutos.
- Para aplicaciones de seguridad de línea cifrada, los modelos TL2803G(R)E interfaz IP/3G, 3G2080(R)E interfaz 3G o TL280(R)E interfaz IP deberán tener habilitada la clave de cifrado (el algoritmo de cifrado AES 128 bits está validado bajo NIST, certificado n.° 2645).
- Deberá habilitarse la ventana de supervisión inalámbrica (consulte la Programación inalámbrica, secciones [804]>[802])

Conexión local, con estación central, con la policía homologada por UL sin servicio de seguridad de línea.

- La instalación deberá usar una sirena homologada por UL para alarmas locales mercantiles (p ej., sirena Amseco Modelo MBL10B con carcasa de sirena Modelo AB-12). Las conexiones desde la unidad de control a la sirena serán hechas en conductos. (Opcional para la estación central)
- El tiempo de espera de la sirena será programado para 15 minutos como mínimo
- Por lo menos deberá emplearse un teclado remoto del sistema con interruptor contra sabotaje.
- Deberá habilitarse el DACT integral y estar programado para proporcionar una transmisión de batería baja
- El panel de control deberá estar en un gabinete resistente a ataques CMC-1 o PC4050CA homologado por separado
- El tiempo de retardo máximo de entrada no excederá 45 segundos como resultado de la prueba de ataque. El tiempo de retardo máximo de salida no excederá 60 segundos.
- Deberá usarse un interruptor contra sabotaje para proteger la cubierta del gabinete de la unidad de control y también en la parte posterior del teclado para detectar el retiro de la pared.
- Deberá habilitarse la verificación de 24 h en la transmisión
- Confirmación de abierto/cerrado habilitada (No estación de policía).
- La instalación utilizará el marcador interno (DACT) solo o junto con los modelos TL2803G(R)E interfaz IP/3G, 3G2080(R)E interfaz 3G o TL280(R)E interfaz IP, que se comunican a través de una red de datos celulares o por una red Ethernet 10/100BaseT con el receptor compatible Sur-Gard System I/II/III/IV

UL Equipo de señalización de cuidado médico en el hogar

- Debe haber por lo menos dos teclados, uno de ellos de los modelos de teclados compatibles HS2LED, HS2LCD(P), HS2ICN(P), HS2LCDRF(P)9, HS2ICNRF(P)9 y HS2TCHP.
- Cada sistema será programado para activar una señal de avería audible dentro de 90 segundos de la pérdida de la memoria del microprocesador.
- Para instalaciones de cuidado médico en el hogar UL, el tiempo de espera mínimo de la sirena es 5 minutos.
- El HS2TCHP deberá ser usado junto con otro modelo compatible de teclado a fin de ofrecer supervisión audible para instalaciones de cuidado de la salud doméstico o médicas.

Instalaciones de monitoreo de fuego y robo de Estación Central ULC

- Para requisitos de la instalación, niveles de seguridad, módulos de comunicación y configuraciones (consulte la Hoja de información de instalación ULC, DSC #29002157)
- Use un transformador CSA/cUL aprobado (conexiones cableadas requeridas para monitoreo de fuego)
- Todos los circuitos de sabotaje se pueden conectar con la misma zona

#### Programación

Deberán estar implementadas las notas en las secciones de programación del Manual de referencia neo de PowerSeries Neo que describen las configuraciones del sistema para instalaciones homologadas por UL/ULC.

#### Control de las instalaciones protegidas

A fin de contar con un sistema certificado UL, el área protegida deberá estar bajo la responsabilidad de un propietario y administración (es decir, una empresa bajo un nombre). Este puede ser un grupo de edificios adyacentes o independientes con direcciones diferentes, pero bajo la responsabilidad de alguien que tiene un interés mutuo. La persona de interés mutuo no es la compañía de instalación de la alarma.

റ **Nota:** Esto no se aplica para el disparo en aplicaciones de centros comerciales, donde cada comercio independiente debe tener su propio sistema de alarma separado. Ej. 1: Un sistema comercial particionado que tiene una oficina y un área de almacén en un edificio donde cada área puede ser armada o desarmada independientemente. Ej. 2: Un sistema residencial particionado para armar el área de la cochera por separado de la casa. Cada uno de los ejemplos antedichos está bajo la única responsabilidad de un solo propietario. La sirena y la fuente de alimentación de DACT deben estar en un área protegida incluyendo los sistemas particionados. La sirena y la fuente de alimentación de DACT deben estar ubicadas donde puedan ser oídas por la persona o las personas responsables de mantener el sistema de seguridad durante el ciclo de armado diario.

### Localización de la sirena

El dispositivo de sonido de la alarma (sirena) estará ubicado donde pueda ser oído por la persona que opera el sistema de seguridad durante el ciclo diario de armado y desarmado.

#### Protección de la unidad de control

La unidad de control local y la fuente de alimentación local se deben proteger en una de las maneras siguientes:

- La unidad de control y el dispositivo de alarma audible deben estar en un área protegida armada 24 horas del día.
- Cada partición debe armar el área que protege a la unidad de control y la fuente de alimentación del dispositivo de alarma audible. Esto puede requerir protección duplicada y armada por cada partición. El acceso a esta área protegida, sin causar una alarma, requerirá que todas las particiones estén desarmadas.
- En todos los casos descritos anteriormente, el área protegida para la unidad de control se debe programar como no anulable.

### Usuarios ocasionales

El instalador debe tener cuidado de que el usuario no revele información del sistema (p. ej., códigos, métodos para burlar el sistema, etc.) a usuarios casuales (p. ej., personal de servicio) y solo darles códigos de un solo uso.
# Información de usuario

El instalador debe aconsejar a los usuarios y anotar en el manual del usuario:

- El nombre de la empresa de servicio y el número de teléfono
- La hora de salida y entrada programada
- Instrucciones para probar el sistema semanalmente
- Note que el código de instalador no puede armar o desarmar el sistema
- **Nota:** Para aplicaciones residenciales para incendio homologadas por la UL que cumplen con UL985 6.a edición, se respetarán las siguientes pautas cuando los equipos se usen como sistema de alarma combinado para protección contra incendio y robo:
	- Los dispositivos de detección de alarma contra incendios no se alimentarán desde la misma salidad AUX (panel de control, expansor de zona, fuente de alimentación) que los dispositivos de iniciación de la alarma contra robo.
	- El cableado de la fuente de alimentación para los dispositivos de detección de la alarma contra incendios (detectores de humo, detectores de CO) se conectarán a la salida AUX del panel de control (ubicada en el conjunto principal de la placa del panel de control).
	- El cableado de la fuente de alimentación para los dispositivos de iniciación de la alarma contra robo (detectores de novimiento, contactos magnéticos, detectores de rotura de cristales, etc.) se conectarán a las salidas AUX compatibles de los módulos de la fuente de alimentación (ubicadas en el conjunto de la placa del módulo de la fuente de alimentación, p. ej. HSM2300, HSM2204) o las salidas AUX de la placa del módulo expansor (ubicadas en el conjunto de la placa del módulo expansor, p. ej. HSM2108, HSM2208.)

Para aplicaciones para incendio y CO, el relé de supervisión del bucle de alimentación RM-1(C) o RM-2 se conectará a la salida de alimentación Aux para informar fallas de cableado si se usa para la alimentación de dispositivos para detección de incendios/CO.

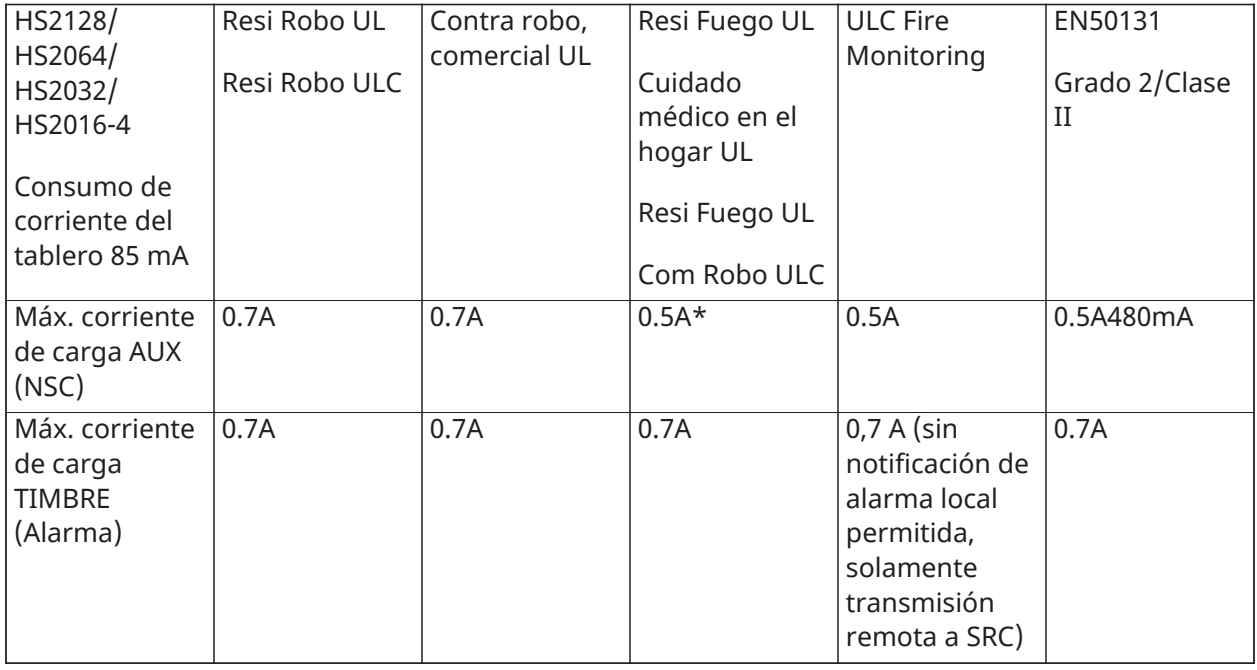

# Carga Aux. y Selección de batería

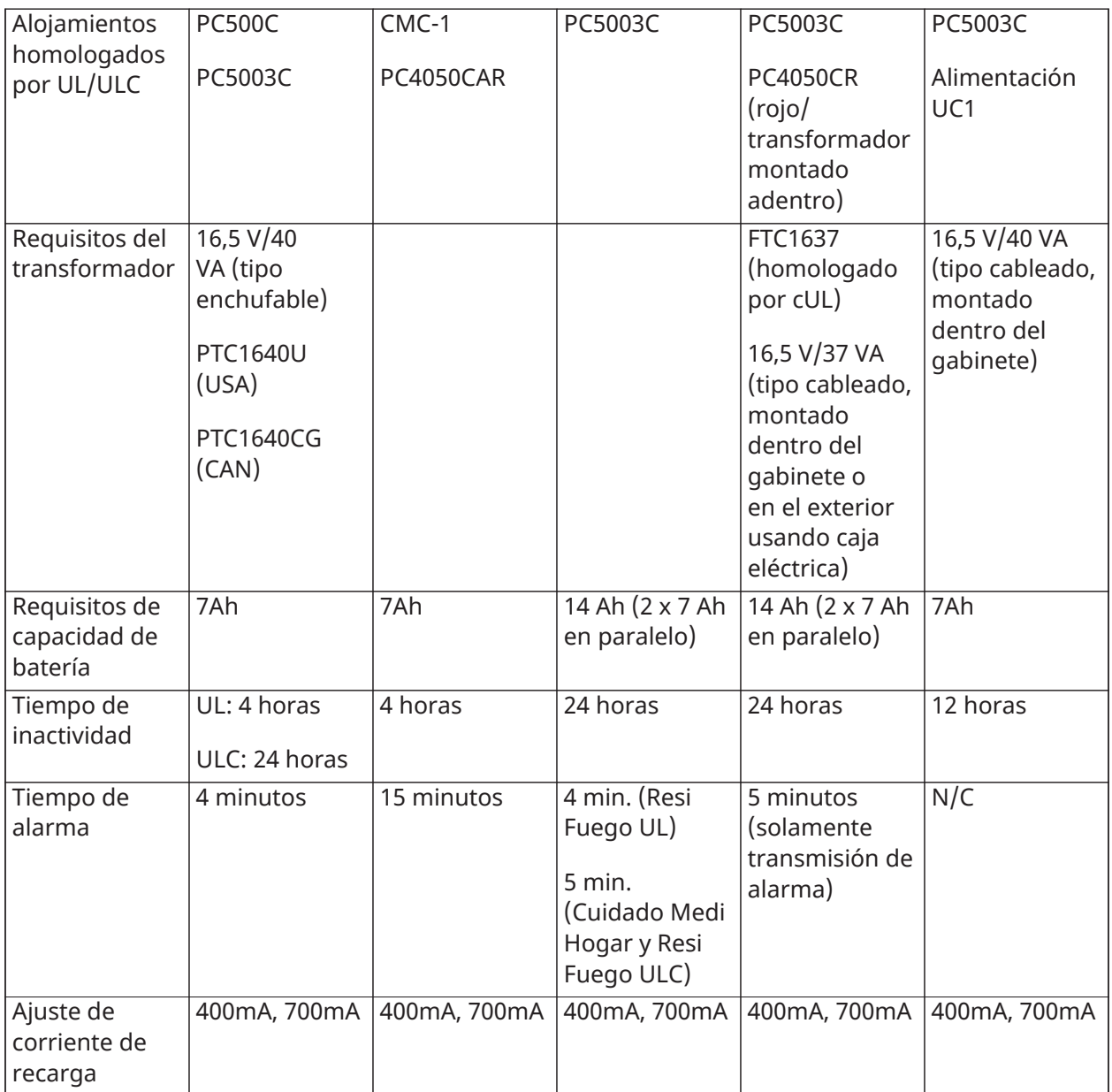

(\*) Para instalaciones para incendios residenciales homologadas por UL, cpm detectores de alarma de CO instalados, la corriente de descarga máxima se limitará a 250 mA para garantizar 24 h de operación en espera seguidas de una notificación de alarma de CO de 4 minutos después seguida de 12 horas adicionales de notificación de alarma de CO.

# Instalaciones de reducción de falsas alarmas SIA: Referencia rápida

El sistema mínimo requerido consiste en un modelo de la unidad de control HS2128 o HS2064 o HS2032 o HS2016-4 y cualquiera de los teclados compatibles homologados: HS2LCDRF9, HS2LCDRFP9, HS2ICNRF9, HS2ICNRFP9, HS2LCD, HS2LCDP, HS2ICN, HS2ICNP, HS2LED, HS2TCHP.

Las siguientes llaves inalámbricas también se pueden utilizar en instalaciones compatibles con SIA: PG9929, PG9939, PG9949.

**Nota:** Para los modelos PG9929 y PG9939, la tecla de pánico/emergencia deberá estar inhabilitada para instalaciones que cumplan con SIA.

Para una lista de los valores de fábrica programados cuando la unidad se envía de fábrica, y para cualquier otra información programada, consulte la tabla siguiente.

Los módulos de subconjunto opcionales siguientes también llevan la clasificación SIA CP-01-2010 y pueden utilizarse si lo desea: expansor de zona HSM2108, módulo de salida HSM2208 PGM, fuente de alimentación auxiliar HSM2300, módulo de salida HSM2204, transceptor inalámbrico bidireccional HSM2HOST9, sirena de interiores PG9901, sirena de exteriores PG9911 y módulos de comunicación celular y PSDN 3G2080(R)/TL2803G(R)/TL280(R).

### **Precaución**

- Para instalaciones SIA FAR, solo use módulos/dispositivos listados en esta página.
- La función Verificación de alarma de incendio (tipo de zona de incendio autoverificada [025]) no es compatible con las zonas con detectores de humo de 2 hilos. Esta función se puede habilitar solamente para detectores de humo de 4 hilos inalámbricos PG9936. El retardo de la alarma de fuego es de 60 s.
- La función Cancelación de llamada en espera (Sección [382], Opción 4) en una línea sin llamada en espera evitará la correcta comunicación con la estación de supervisión.
- Todos los detectores de humo en el sistema deben probarse anualmente mediante la prueba de paso del instalador. Antes de salir del modo de prueba de paso, debe realizarse un reinicio del sensor en el sistema, [\*][7][2], para restablecer todos los detectores de humo de 4 hilos con retención. Consulte las instrucciones de instalación proporcionadas con el detector para obtener más detalles.

#### **Notas**

- La programación en la instalación puede estar subordinada a otros requisitos de UL para la aplicación prevista.
- Los cruces de zona tienen la capacidad de proteger individualmente el área prevista (por ejemplo, detectores de movimiento que se traslapan).
- No se recomienda el cruce de zona para instalaciones de seguridad de línea ni será implementada en zonas de salida/entrada.
- Este panel de control tiene un retardo de comunicación de 30 segundos. Puede ser eliminado o aumentado hasta a 45 segundos por el usuario final en consulta con el instalador.
- El sistema de seguridad deberá estar instalado con el dispositivo de sonido activado y el comunicador habilitado para la transmisión usando el formato SIA o CID.
- Las instalaciones comerciales de robo ULC requieren resistencias DEOL.

# Tabla de referencia rápida SIA

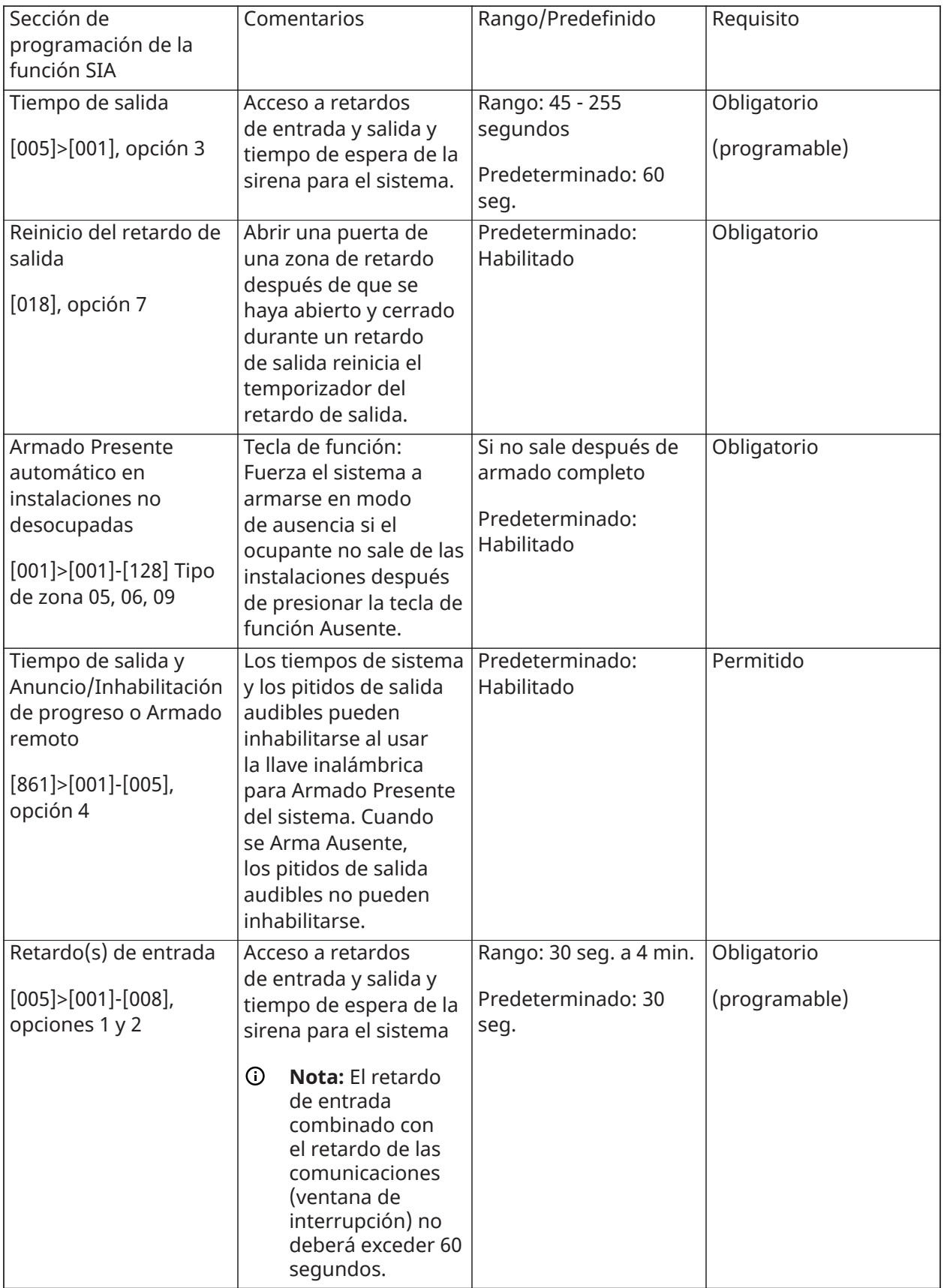

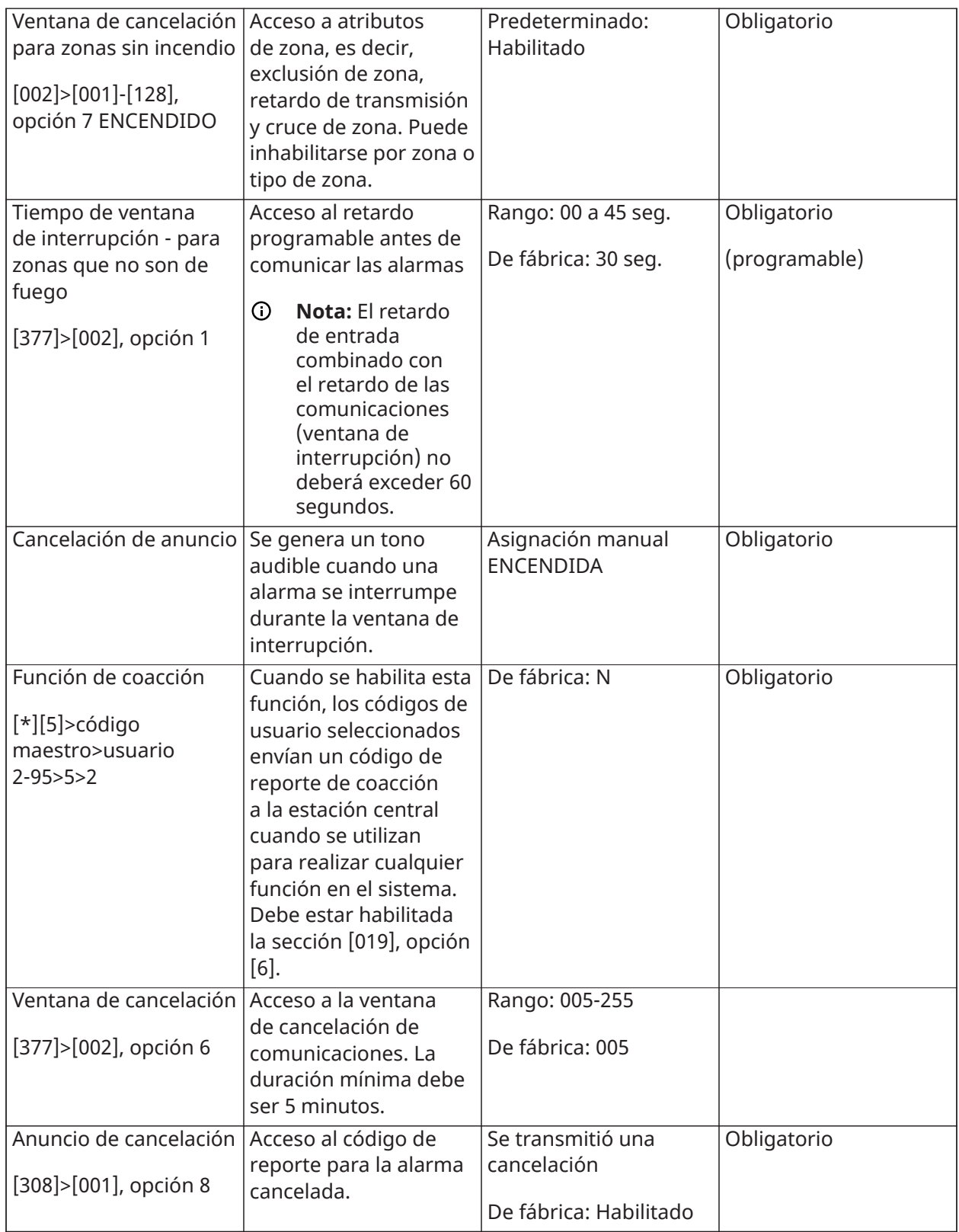

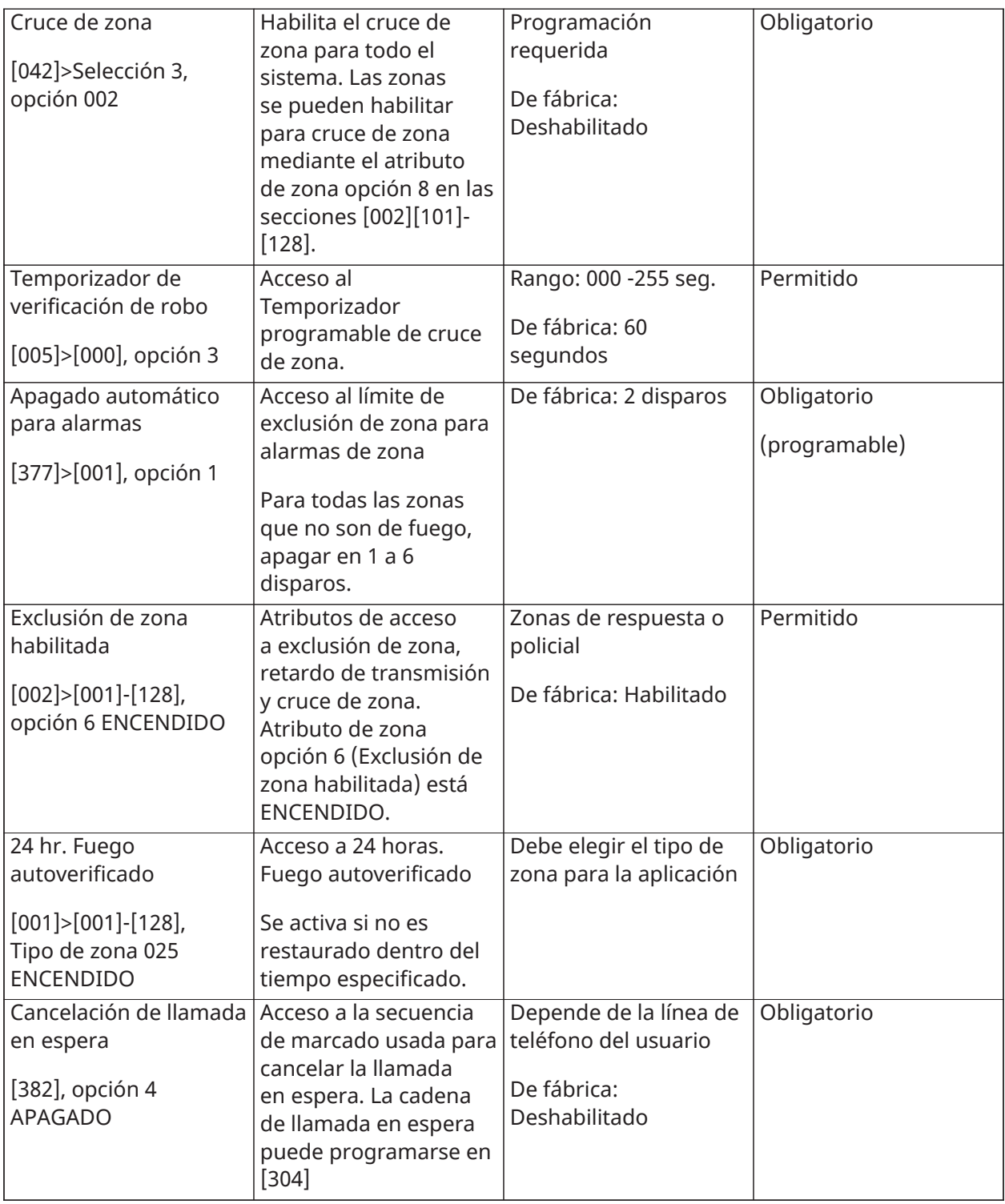

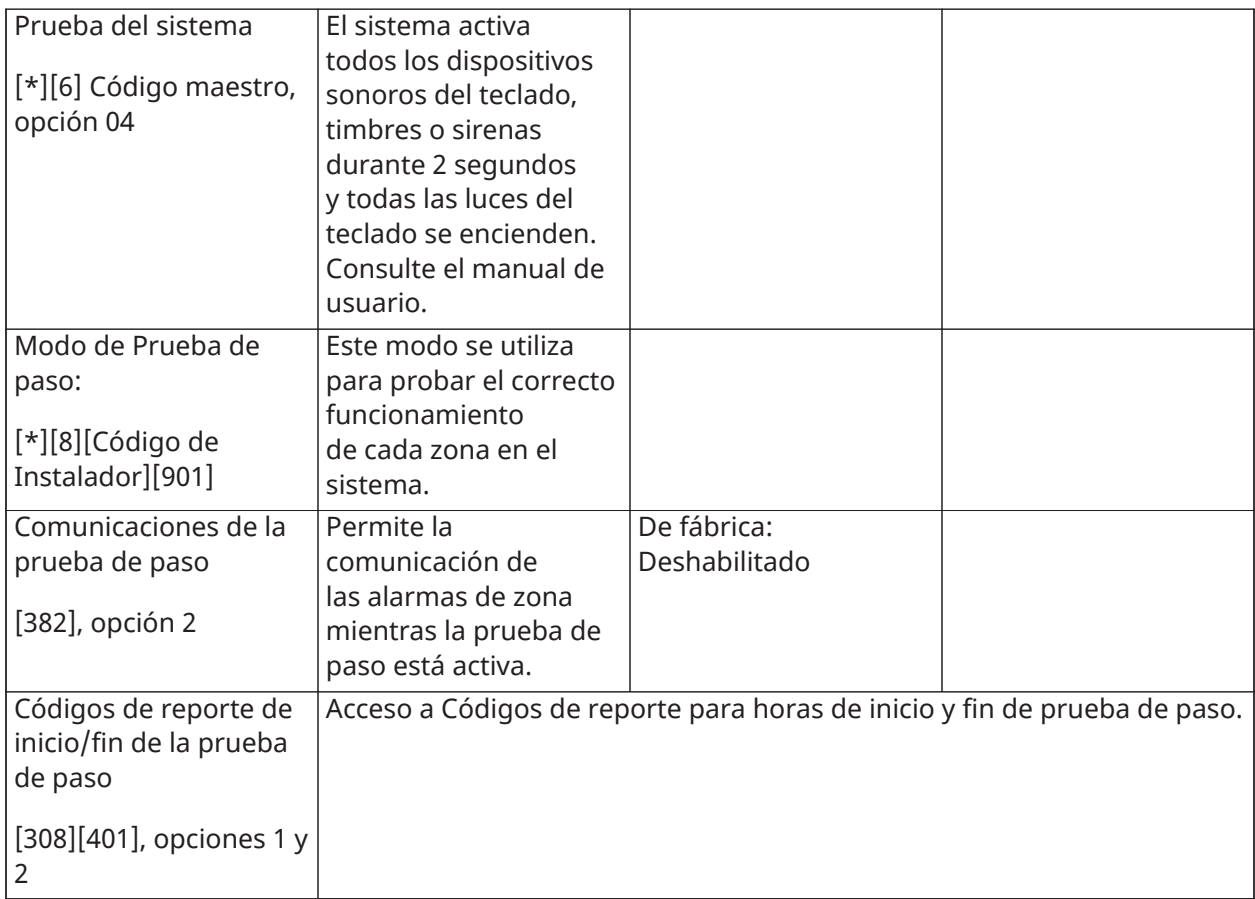

# Declaración de conformidad de EU

Este producto cumple con los requerimientos de equipos Clase II, Grado 2, de acuerdo con las normas EN50131-1: Normas 2006+A1:2009, EN50131-3:2009, EN50131-6:2008+A1:2014 (tipo A), EN50136-1-1:1997, EN50136-2-1, EN50136-2-3 (ATS2).

Este dispositivo es adecuado para uso en sistemas con las siguientes opciones de notificación.

- A (uso de dos dispositivos de advertencia y marcador interno requeridos)
- B (dispositivo de advertencia autoalimentado y marcador interno requeridos)
- C (uso del comunicador alterno compatible de DSC en modo de respaldo o redundante)
- D (uso del comunicador alterno compatible DSC con encriptación habilitada requerida.)

Para instalaciones que cumplen con EN50131 solamente la parte de la intrusión del sistema de alarma se ha investigado. Las funciones de Alarma de Incendio y Alarma Auxiliar (Médica) no han sido incluidas en la evaluación de este producto bajo los requisitos de las normas antes mencionadas.

Funciones adicionales implementadas para EN50131 Grado 2:

- Anuncio de alarma de incendio y alarma de CO
- Anuncio de alarma auxiliar (médica)
- Funciones opcionales implementadas para EN50131 Grado 2:
- Retiro de detección de sabotaje de montaje para componentes con cables

El panel de control de los modelos HS2128, HS2064, HS2032, HS2016 ha sido certificado por Telefication de acuerdo con EN50131-1:2006 +A1:2009, EN50131-3:2009, EN50131-6:2008+A1:2017 (Tipo A) y EN50136-1:1997 (ATS2) para Grado 2, Clase II.

El etiquetado de cumplimiento debe retirarse o modificarse si se seleccionan configuraciones no conformes.

# $\epsilon$

Este producto (HS2128/HS2064/HS2032/HS2016) cumple con la Directiva de Compatibilidad Electromagnética 2014/30/UE, la Directiva de Baja Tensión 2014/35/UE y la Directiva ROHS3 2011/65/UE.

El producto está etiquetado con la marca CE como prueba de cumplimiento con las Directivas Europeas correspondientes. Además, se puede encontrar una declaración de conformidad (DoC) de la CE para este producto en <http://www.dsc.com> bajo la sección de Homologación de agencias.

# Notas importantes para los sistemas conforme a la norma EN50131-1

### **Notas importantes para los sistemas conforme a la norma EN50131-1**

El panel de control HS2128, HS2064, HS2032, HS2016 ha sido certificado por Telefication de acuerdo con EN50131-1:2006 +A1:2009, EN50131-3:2009, EN50131-6:2008+A:2017 (Tipo A) y EN50136-1:1997 (ATS2) para Grado 2, Clase II.

Para instalaciones conforme a la norma EN50131, con paneles de control de alarma HS2128, HS2064, HS2032 y HS2016, puede activarse exclusivamente la porción de intrusión del sistema de alarma.

Para instalaciones conforme a la norma EN50131 se tienen que deshabilitar las siguientes funciones:

- Alarma de Incendio,
- Alarma de CO
- Funciones de Alarma auxiliar (médica)

Para instalaciones conforme a la norma EN50131, no se deberán usar los siguientes tipos de zona:

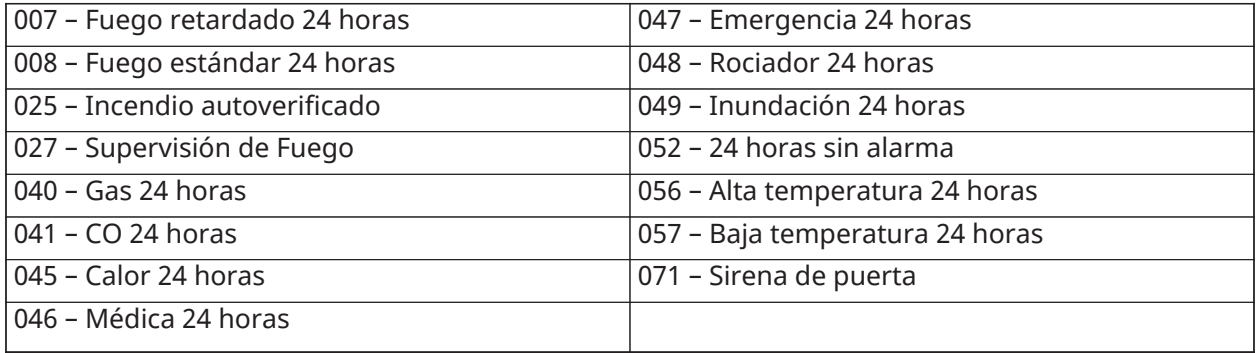

En esta configuración no existen eventos no obligatorios generados en la memoria de eventos y el cumplimiento con el almacenamiento mínimo obligatorio de 250 eventos (Grado 2) se garantiza conforme a [8 - Sirena sonora de FTC](#page-135-0).10,1 en EN50131-3. El etiquetado de cumplimiento debe retirarse o modificarse si se seleccionan configuraciones no conformes.

Conformidad con reglamentos de Australia/Nueva Zelanda

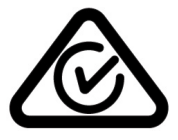

Otorgamiento de permiso de telecomunicaciones de Nueva Zelanda

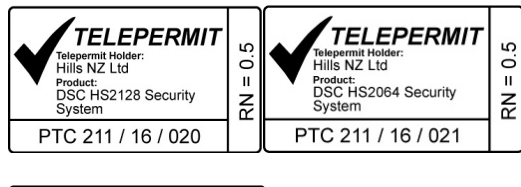

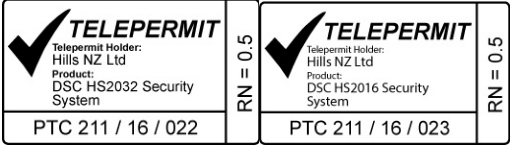

# Declaración de conformidad de UK

En el Reino Unido este producto es adecuado para uso en sistemas instalados de acuerdo con PD 6662:2017 en Grado 3 y Clase ambiental 2 con las siguientes opciones de notificación: A, B, C, D, E.

Cuando se utilizan los modelos HS3032, HS3128 y HS3248 con un método de señalización de vía única (como el marcador digital integrado), tenga en cuenta la siguiente limitación:

# **Importante**

La falla o puesta en peligro de una señalización de vía única no puede ser enviado a la policía. Mientras la falla persista, las alarmas subsecuentes no pueden ser notificadas al centro de recepción de alarmas ni enviarse a la policía.

# **Métodos de configuración**

Los modelos HS3032, HS3128 y HS3248 pueden soportar la terminación del procedimiento completo de configuración por uno de los métodos siguientes:

a) interruptor de pulsador, montado fuera de las instalaciones supervisadas; o b) interruptor de protección (es decir, contacto de la puerta) fijado a la puerta de salida final de las instalaciones o área con alarma. El procedimiento de armado es un proceso de configuración de dos etapas que inicia con el procedimiento de armado dentro de las instalaciones supervisadas (p. ej., usando una Mini Tarjeta de Proximidad (MPT) o un código de usuario), seguido de la finalización del armado mediante uno de los dos métodos mencionados arriba. Compruebe con el instalador cuál método ha sido habilitado para su sistema.

# **Métodos de anulación de configuración**

Los equipos HS3032, HS3128 y HS3248 son capaces de soportar los siguientes métodos de desarme de acuerdo con BS8243:

6.4.2 Prevención de entrada a las instalaciones supervisadas antes de que el sistema de alarma esté desarmado. El desarmado usando una llave remota antes de ingresar en las instalaciones supervisadas causa o permite que la puerta de entrada inicial quede desbloqueada.

6.4.5 Finalización del desarmado usando una llave digital (p. ej., MPT o PG8929, PG8939, PG8949) ya sea antes de ingresar a las instalaciones protegidas (usar PG8929, PG8939, PG8949) o después de ingresar a las instalaciones protegidas (usar MPT). El retardo de entrada se activa si la puerta de entrada inicial se abre antes de haber desarmado el HS3032, HS3128 y HS3248. Durante el tiempo de entrada, es posible desarmar el sistema de alarma usando solamente una llave digital. Complete la anulación de configuración antes de que expire el retardo de entrada programado.

# **Importante**

Si utiliza un dispositivo remoto para armar/desarmar remotamente su sistema de alarma de intrusos, tenga en cuenta que cuando una instalación no está supervisada y el sistema de alarma de intrusos no está armado completamente, cualquier cobertura de seguro relacionada podría quedar invalidada. Para obtener asesoramiento sobre este tema, se recomienda que consulte a su(s) aseguradora(s).

# Especificaciones para EN50131

# Especificaciones

# **Configuración de zona**

- Compatible con 16, 32, 64 o 128 zonas inalámbricas y hasta 8 zonas cableadas disponibles en el controlador
- tipos de zonas y 14 atributos de zona programables
- Configuraciones de zona disponibles: normalmente cerrada, EOL simple y DEOL supervisada
- Expansión de zona cableada (supervisada completamente) disponible usando el modelo HSM2108 (módulo expansor de ocho zonas)
- Expansión de zona inalámbrica (supervisada completamente) disponible usando el módulo de integración inalámbrico bidireccional HSM2Host operando a 915 MHz (Norteamérica), 433 MHz (Europa) y 868 MHz (internacional))

# **Códigos de acceso**

- Hasta 1002 códigos de acceso: 1000 (nivel 2-EN), un código de instalador (nivel 3-EN) y un código de mantenimiento
- Atributos programables para cada código de usuario([Atributos del código de acceso](#page-68-0))
- Si se usan códigos de acceso de 8 dígitos, el número mínimo de variaciones es:
	- HS2016-4: 2083333
		- HS2032: 1388888

HS2064/HS2128: 1052631

HS2064 E: 200000

HS2128 E: 100000

# **Salida del dispositivo de advertencia**

- Dispositivo sonoro integral de 85 dB @ 3 m, autoalimentado tipo Z
- dispositivos de advertencia remotos, inalámbricos para interiores/exteriores compatibles: modelos PGX901 (interiores), PGX911 (exteriores) (X=4, 8 o 9)
- Programable como salida constante, pulsada o temporal de tres pulsos (según ISO8201) y temporal de cuatro pulsos (alarma CO)
- El dispositivo de advertencia suena las alarmas con la prioridad siguiente: fuego, CO, robo

**Nota:** Para sistemas certificados NFA2P, el atraso en la operación del dispositivo de advertencia debe ajustarse en un máximo de 10 min.

#### **Memoria**

- Memoria CMOS EEPROM
- Conserva la programación y el estado del sistema ante falla de CA o de la batería por 20 años como mínimo (no verificado por UL)

### **Fuente de alimentación – Norteamérica**

Transformador: DSC PTD1640U, PTC1640U, PTC1640UG, PTC1640CG

Principal: 120 V, 60 Hz Clase II

### Secundario: 16,5 VCA, 40 VA máximo

### **Fuente de alimentación - Internacional**

- Calificaciones de entrada: 220 V-240 VCA, 50/60 Hz, 200 mA
- Transformador requerido, montado en el mismo gabinete, conectado permanentemente
- Salida nominal del secundario del transformador: 16,5 VCA, 40 VA mín.
- **Nota:** Para las instalaciones que utilicen el transformador montado dentro del gabinete, reemplace el fusible solamente con otro del mismo tipo (20 mm) y para 250 V/315 mA.

### **Fuente de alimentación regulada:**

- 7 A regulada, supervisada e integral a la unidad de control
- Tipo A de acuerdo con la norma EN50131-6
	- Fuente auxiliar de 700 mA, 12 V CC
	- Coeficiente de temperatura positivo (PTC) para terminales Timbre, Aux+ y Batería
	- Detección/protección contra batería inversa
	- Supervisión para alimentación de CA y baja batería
	- Opciones de carga de batería normal y de alta corriente
	- Circuito de carga de batería supervisado

#### **Consumo de corriente (panel):**

• 85 mA (nominal) 2 A (máximo)

#### **Salida de timbre:**

- 12 V, 700 mA supervisados (1k Ohm) de salida de timbre (corriente limitada a 2 amperios)
- Cadencias de alarma constante, pulsada, temporal de 3 pulsos de fuego, temporal 4 CO
- Detección de cortocircuito en timbre (software + hardware)

#### **Aux+:**

- Rango de voltaje =  $9.6$  V 13,8 V CC
- Corriente = 700 mA (compartida con Corbus  $R(ed)$ )
- Voltaje de rizado de salida: 270 mV pico a pico máx.
- Salidas programables en la placa:

- Salida programable conmutada PGM 1 - 50 mA

- Salida programable conmutada con corriente limitada PGM 2 300 mA. Este PGM soporta detectores de humo de 2 hilos (90 mA de corriente limitada)
- Salida programable conmutada PGM 3 50 mA
- Salida programable conmutada PGM 4 50 mA
- Protección de sobrecorriente para PGM

# **Batería**

- Plomo ácido sellada de 12 V, recargable
- Capacidad de la batería:
	- horas (robo comercial/robo residencial UL),
	- horas (EN50131),
	- horas (fuego residencial UL/ULC, robo comercial ULC, monitoreo de fuego comercial ULC – no permite carga de timbre) INCERT [Bélgica]
	- **Nota:** Por el cumplimiento con la norma T 014 (certificación INCERT), solo se prueban y aceptan baterías 14Ah (2x7Ah) para los sistemas certificados INCERT.
- Tiempo de espera máximo: 24 horas (con batería de 14 Ah y corriente auxiliar limitada a 470 mA)
- Tiempo de recarga hasta el 80% 72 horas
- Velocidad de recarga: 240 mA (12 horas máx.), 480 mA (respaldo de 24 horas)
- Tiempo de respaldo: 24 horas (UL)
- Vida útil de la batería: 3 5 años
- Umbral de Indicadores de problema de batería baja 11,5 V CC
- Voltaje de reiniciar batería 12,5 V
- Consumo de corriente de tarjeta principal (solo batería):
	- HS2016-4/32/64/128 (sin comunicador alterno) en espera 80 mA CC
	- HS2016-4/32/64/128, (incluyendo comunicador alterno) en espera 190 mA CC
	- Transmisión (módulo de comunicador alterno) 195 mA CC
- Fusibles reajustables (PTC) en placa de circuitos
- Supervisión para pérdida de fuente de alimentación principal (falla de CA), falla de batería o bajo voltaje de batería (avería de batería) con indicación proporcionada en el teclado.
- Reloj interno fijado a la frecuencia de la alimentación de CA

# **Condiciones ambientales de funcionamiento**

- Rango de temperatura: UL= 0°C a +49°C (32°F-120°F), EN= -10°C a 55°C (50°F-131°F)
- Humedad relativa: <93 % sin condensación

# **Especificaciones para Equipos Transmisores de Alarma (ATE)**

- Marcador digital integral a la tarjeta de control principal
- Soporta SIA y Contact ID
- Cumple con los requisitos de equipos de telecomunicaciones TS203 021-1, -2, -3 y con EN50136-1-1, EN50136-2-1, EN50136-2-3 ATS 2
- Pueden instalarse comunicadores duales IP/celulares opcionales (3G2080(R)E/TL2803G(R)E/ TL280(R)E) en el mismo alojamiento y configurarse como primarios o de reserva, con cifrado AES de 128 bits
- Cumple con los requisitos de EN50136-1-1, EN50136-2-1 ATS2

### **Funciones de supervisión del sistema**

El PowerSeries Neo monitorea continuamente una cantidad de condiciones posibles de avería y proporciona indicación auditiva y visual en el teclado. Las condiciones de problema incluyen:

- Falla de alimentación de CA
- Problema de zona
- Problema de incendio
- Problema de línea telefónica
- Problema del comunicador
- Condición de batería baja
- Interferencia de RF
- Falla de fuente de alimentación AUX
- Fallo de comunicación
- Fallo del módulo (supervisión o antisabotaje)

#### **Características adicionales**

- Compatible con dispositivo inalámbrico bidireccional
- Verificación visual (imágenes + audio)\*
- Compatible con tag di prossimità
- Programación de PGM
- Armado rápido
- Etiquetas de usuario, partición, módulo, zona y sistema
- Prueba de observación\*
- Respuesta de bucle de sistema programable
- Versiones del teclado y del software del panel directamente visibles mediante el teclado
- Tipo de zona de sirena de puerta
- Baja batería tipo PGM

\*Función no evaluada por UL/ULC.

# Colocación de detectores y plan de escape

#### **Por qué y cuándo se efectúa esta tarea:**

La siguiente información es solo para orientación general y se recomienda consultar los códigos y reglamentos contra incendios locales al momento de colocar e instalar alarmas de detección de humo y CO.

#### **Detectores de Humo**

Las investigaciones han demostrado que los incendios hostiles en hogares generan humo en mayor o menor grado. Los experimentos en incendios típicos en hogares indican que las cantidades detectables de humo preceden a los niveles detectables de calor en la mayoría de los casos. Los detectores de humo se deben instalar fuera de cada dormitorio y en cada planta de la casa.

Se recomienda instalar detectores de humo además de los requeridos para aumentar la protección. Las áreas adicionales que deben ser protegidas incluyen: sótano, dormitorios, en particular aquellos donde duermen fumadores; comedor, cuartos de calderas y de servicio; y entradas no protegidas por los detectores requeridos. En cielos rasos lisos, los detectores pueden ser espaciados 9,1 m como guía. Puede que se requiera otro espaciado dependiendo de la altura del techo, el movimiento de aire, la presencia de vigas, techos no aislados, etc. Consulte el Código nacional de alarmas contra incendio NFPA 72, CAN/ULC-S553 u otras normas nacionales apropiadas para las recomendaciones de instalación.

- No coloque los detectores de humo en la parte más alta del techo o tejado; el espacio de aire muerto en estas ubicaciones puede evitar que los detectores detecten el humo.
- Evite áreas con corrientes de aire turbulentas, como vanos de puertas, ventiladores o ventanas. El movimiento rápido de aire alrededor del detector puede evitar que el humo entre en la unidad.
- No coloque los detectores en áreas con alta humedad.
- No coloque los detectores en áreas donde la temperatura aumente por encima de los 38ºC (100ºF) o caiga por debajo de los 5ºC (41ºF).
- En EE.UU., los detectores de humo deberían instalarse de acuerdo con el Capítulo 29 de NFPA 72, el Código Nacional de Alarmas de Incendios:

Donde sea exigido por otras legislaciones, códigos o normas aplicables para un tipo específico de ocupación, las alarmas de humo de estación simple y múltiple aprobadas deberán instalarse de la siguiente manera:

- 1. En todos los dormitorios y las habitaciones de huéspedes.
- 2. Afuera de cada área de dormir separada de una unidad de vivienda, dentro de 6,4 m (21 pies) de cualquier puerta de un dormitorio, con la distancia medida a lo largo de una ruta de desplazamiento.
- 3. En cada nivel de una unidad de vivienda, incluyendo los sótanos.
- 4. En cada nivel de un establecimiento residencial de hospedaje y cuidado (instalación pequeña), incluyendo los sótanos y sin considerar los espacios de techos muy bajos y los áticos no acabados.
- 5. En las zonas de estar de una habitación de huésped.
- 6. En las zonas de estar de un establecimiento residencial de hospedaje y cuidado (instalación pequeña).

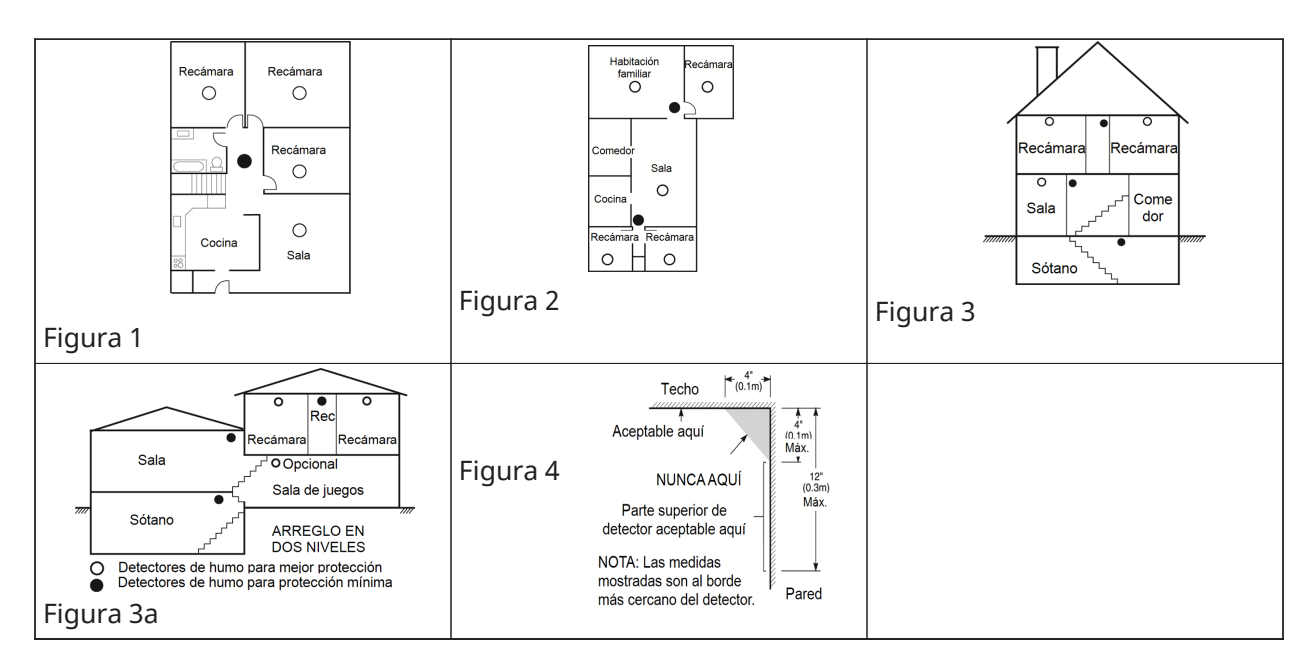

# **Plan de escape en caso de incendio**

Con frecuencia hay muy poco tiempo entre la detección de incendio y el tiempo en que se convierte en mortal. Por lo tanto, es muy importante desarrollar y ensayar un plan de escape familiar.

- 1. Todos los miembros de la familia deben participar en el desarrollo del plan de escape.
- 2. Estudie las rutas de escape posibles desde cada ubicación dentro de la casa. Preste especial atención a las rutas de escape desde los dormitorios ya que la mayoría de incendios ocurren durante la noche.
- 3. El escape desde un dormitorio debe ser posible sin abrir la puerta interior.

Considere lo siguiente cuando elabore su plan de escape:

- Asegúrese de que todas las puertas y ventanas exteriores puedan abrirse fácilmente. Asegúrese de que no estén selladas con pintura y de que los mecanismos de las cerraduras funcionen sin problemas.
- Si es muy difícil abrir o utilizar la salida para los niños, personas mayores o discapacitados, debe desarrollarse planes para su rescate. Esto incluye asegurarse de que quienes deben realizar el rescate puedan oír inmediatamente la señal de alarma de incendio.
- Si la salida está sobre el nivel del suelo, debe proporcionarse una escalera en caso de incendio aprobada o una cuerda, así como entrenamiento en su uso.
- Las salidas al nivel del suelo deben mantenerse despejadas. Asegúrese de retirar la nieve de las puertas de patios exteriores durante el invierno y de que los muebles o equipos exteriores no bloqueen las salidas.
- Cada persona debe conocer el punto de reunión predeterminado donde todos irán (p. ej., al otro lado de la calle o en la casa del vecino). Una vez que todos estén fuera de casa, llame al departamento de bomberos.
- Un buen plan de escape prioriza el escape rápido. No intente combatir el incendio ni retirar sus pertenencias ya que esto puede representar una pérdida de tiempo valioso. Una vez afuera, no vuelva a entrar a la casa. Espere hasta que los bomberos lleguen al lugar.
- Escriba el plan de escape en caso de incendio y haga simulacros con frecuencia para que, en caso de una emergencia, todos sepan qué hacer. Modifique el plan según cambien las condiciones, como el número de personas en la casa, o si hay cambios en la construcción del edificio.
- Asegúrese de que su sistema de alarma de incendio funcione correctamente mediante pruebas semanales. Si no está seguro sobre la operación del sistema, póngase en contacto con su instalador.
- Le recomendamos que se ponga en contacto con su departamento de bomberos local y que solicite información adicional sobre seguridad contra incendios y planificación de escape. Si es posible, solicite al encargado local de protección contra incendios que lleve a cabo una inspección de seguridad contra incendios en su casa.

# **Detectores de monóxido de carbono**

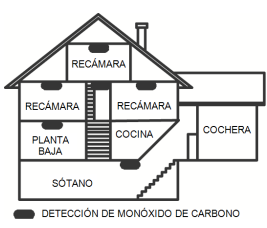

# Figura 5

El monóxido de carbono es incoloro, inodoro, sin sabor y muy tóxico, además se mueve libremente en el aire. Los detectores de CO pueden medir la concentración y hacen sonar una alarma estridente antes de que se alcance un nivel potencialmente dañino. El cuerpo humano es más vulnerable a los efectos del gas de CO durante las horas de sueño; por lo tanto, los detectores de CO deberán colocarse en o tan cerca como sea posible de los dormitorios de la casa. Para aumentar la protección, la alarma de CO deberá colocarse fuera de los dormitorios principales o en cada nivel de la casa. La Figura 5 indica las ubicaciones sugeridas en la casa.

NO coloque la alarma de CO en las siguientes áreas:

- Donde la temperatura puede descender por debajo de -10 °C o exceder de 40 °C
- Cerca de humos tóxicos de diluyentes de pintura
- Dentro de un radio de 1,5 m de aparatos de flama abierta como hornos, estufas y chimeneas
- En corrientes de escape de motores a gas, conductos de aire, conductos de humos o chimeneas
- En cercanía con un tubo de escape de automóvil; esto dañará el detector.

CONSULTE EL INSTRUCTIVO DE INSTALACIÓN Y OPERACIÓN DEL DETECTOR DE CO PARA INSTRUCCIONES DE SEGURIDAD E INFORMACIÓN DE EMERGENCIA.

# Garantía limitada

Digital Security Controls Ltd. garantiza al comprador original que por un periodo de doce meses desde la fecha de compra, el producto estará libre de defectos materiales y mano de obra bajo uso normal. Durante el periodo de la garantía, Digital Security Controls Ltd., decide sí o no, reparará o reemplazará cualquier producto defectuoso devolviendo el producto a su fábrica, sin costo por labor y materiales. Cualquier repuesto o pieza reparada está garantizada por: el resto de la garantía original o noventa (90) días, cualquiera de las dos opciones de mayor tiempo. El propietario original debe notificar puntualmente a Digital Security Controls Ltd. por escrito que hay un defecto en material o hechura, tal aviso escrito debe ser recibido en todo evento antes de la expiración del

periodo de la garantía. No hay absolutamente ningún tipo de garantía sobre software y todos los productos de software son vendidos como una licencia de usuario bajo los términos del contrato de licencia del software incluido con el producto. El comprador asume toda responsabilidad por la apropiada selección, instalación, operación y mantenimiento de cualquier producto comprado a DSC. La garantía de los productos hechos a medida alcanza solamente a aquellos productos que no funcionen al momento de la entrega. En tales casos, DSC puede reemplazarlos o acreditarlos, a opción de DSC.

#### Garantía Internacional

La garantía para los clientes internacionales es la misma que para cualquier cliente de Canadá y los Estados Unidos, con la excepción que Digital Security Controls no será responsable por cualquier costo aduanero, impuestos o VAT que puedan ser aplicados.

### Procedimiento de la Garantía

Para obtener el servicio con esta garantía, por favor devuelva el(los) artículo(s) en cuestión, al punto de compra. Todos los distribuidores autorizados tienen un programa de garantía. Cualquiera que devuelva los artículos a Digital Security Controls Ltd., debe primero obtener un número de autorización. Digital Security Controls Ltd., no aceptará ningún envío sin una autorización previa.

### Condiciones para Cancelar la Garantía

Esta garantía se aplica solamente a defectos en partes y en hechura concerniente al uso normal. Esta no cubre:

- daños incurridos en el manejo de envío o cargamento
- daños causados por desastres tales como incendio, inundación, vientos, terremotos o rayos eléctricos;
- daños debido a causas ajenas a Digital Security Controls, como excesivo voltaje, impacto mecánico o daños por agua;
- daños causados por acoplamientos, alteraciones, modificaciones u objetos extraños no autorizados;
- daños causados por periféricos (a menos que dichos periféricos fuesen suministrados por DSC);
- defectos causados por no proporcionar un ambiente apropiado para la instalación de los productos;
- daños causados por el uso de productos, para propósitos diferentes, para los cuales fueron designados;
- daño por mantenimiento no apropiado;
- daño ocasionado por otros abusos, mal manejo o una aplicación no apropiada de los productos.

# Articles non couverts par la garantie

Además de los elementos que anulan la garantía, esta no cubrirá los siguientes: (i) costo de flete hasta el centro de reparación; (ii) los productos que no sean identificados con la etiqueta de producto de DSC y su número de lote o número de serie; (iii) los productos que hayan sido desensamblados o reparados de manera tal que afecten negativamente el funcionamiento o no permitan la adecuada inspección o pruebas para verificar cualquier reclamo de garantía. Las tarjetas o etiquetas de acceso devueltas para su reemplazo bajo la garantía, serán acreditadas o reemplazadas a opción de DSC. Los productos no cubiertos por la presente garantía, o de otra manera fuera de la garantía debido al transcurso del tiempo, mal uso o daño, serán evaluados y se proveerá una estimación para la reparación. No se realizará ningún trabajo de reparación hasta que una orden de compra válida enviada por el Cliente sea recibida y un número de Autorización de Mercadería Devuelta (RMA) sea emitido por el Servicio al Cliente de DSC.

La responsabilidad de Digital Security Controls Ltd., en la falla para reparar el producto bajo esta garantía después de un número razonable de intentos será limitada a un reemplazo del producto, como recurso exclusivo en caso de incumplimiento de la garantía. Bajo ninguna circunstancia Digital Security Controls Ltd., será responsable por cualquier daño especial, incidental o consecuente basado en el incumplimiento de la garantía, incumplimiento del contrato, negligencia, responsabilidad estricta o cualquier otra teoría legal. Tales daños incluyen, pero no se limitan a, pérdida de beneficios, pérdida del producto de software o cualquier equipo asociado, coste de capital, coste de sustitución o reemplazo del equipo, instalaciones o servicios, tiempo de inactividad, tiempo del comprador, reclamaciones de terceros , incluyendo clientes, y daños a la propiedad. Las leyes de algunas jurisdicciones limitan o no permiten la renuncia de daños consecuentes. Si las leyes de dicha jurisdicción son aplicables sobre cualquier reclamo por o en contra de DSC, las limitaciones y renuncias aquí contenidas serán las de mayor alcance permitido por la ley. Algunos estados no permiten la exclusión o limitación de daños incidentales o consecuentes, en tal caso lo arriba mencionado puede no ser aplicable a Ud.

#### Renuncia de Garantías

Esta garantía contiene la garantía total y debe prevalecer sobre cualquier otra garantía y todas las otras garantías, ya sea expresa o implícita (incluyendo todas las garantías implícitas en la mercancía o fijada para un propósito en particular), además de todas las otras obligaciones o responsabilidades por parte de Digital Security Controls. Digital Security Controls no acepta ninguna responsabilidad ni autoriza a ninguna otra persona a actuar en su nombre para modificar o cambiar esta garantía, ni para aceptar en su nombre ninguna otra garantía o responsabilidad relativa a este producto. Esta renuncia de garantía y garantía limitada son regidas por el gobierno y las leyes de la provincia de Ontario, Canadá.

**ADVERTENCIA:** Digital Security Controls Ltd., recomienda que todo el sistema sea completamente probado en forma regular. Sin embargo, a pesar de pruebas frecuentes, y debido entre otros, a interferencia criminal o cortes eléctricos, es posible que este producto no funcione de la forma esperada.

#### Reparaciones Fuera de la Garantía

Digital Security Controls, en su opción reemplazará o reparará los productos por fuera de la garantía que sean devueltos a su fábrica de acuerdo a las siguientes condiciones. Cualquiera que devuelva los artículos a Digital Security Controls Ltd., debe primero obtener un número de autorización. Digital Security Controls Ltd., no aceptará ningún envío sin una autorización previa.

Los productos que Digital Security Controls Ltd., determine que son reparables serán reparados y regresados. Un cargo fijo que Digital Security Controls Ltd., ha predeterminado y el cual será revisado de tiempo en tiempo, se exige por cada unidad reparada. Los productos que Digital Security Controls, determine que no son reparables serán reemplazados por el producto más equivalente disponible en ese momento. Un cargo fijo que Digital Security Controls Ltd., ha predeterminado y el cual será revisado de tiempo en tiempo, se exige por cada unidad reparada.

#### ADVERTENCIA: LEA ATENTAMENTE la nota para los instaladores

Esta advertencia contiene información vital. Para el único individuo en contacto con el sistema del usuario, es su responsabilidad tratar a cada artículo en esta advertencia para la atención a los usuarios de este sistema.

#### Fallas del Sistema

El sistema ha sido cuidadosamente diseñado para ser tan efectivo como sea posible. Hay circunstancias, sin embargo, incluyendo incendio, robo u otro tipo de emergencias donde no podrá proveer protección. Cualquier sistema de alarma de cualquier tipo puede ser comprometido deliberadamente o puede fallar al operar como se espera por una cantidad de razones. Algunas pero no todas pueden ser:

Instalación Inadecuada

Un sistema de seguridad debe ser instalado correctamente para proporcionar una adecuada protección. Cada instalación debe ser evaluada por un profesional de seguridad, para asegurar que todos los puntos y las áreas de acceso estén cubiertas. Las cerraduras y enganches en ventanas y puertas deben estar seguras y funcionar según lo previsto. Las ventanas, puertas, paredes, cielos rasos y otros materiales de construcción deben tener la resistencia y estructura adecuada para proporcionar el nivel de protección esperado. Se debe realizar una reevaluación durante y después de cualquier actividad de construcción. .Se recomienda una evaluación por parte del departamento de bomberos y/o policía si este servicio está disponible.

#### Conocimiento Criminal

Este sistema contiene características de seguridad las cuales fueron conocidas para ser efectivas en el momento de la fabricación. Es posible que personas con intenciones criminales desarrollen técnicas las cuales reducen la efectividad de estas características. Es muy importante que el sistema de seguridad se revise periódicamente, para asegurar que sus características permanezcan efectivas y que sean actualizadas o reemplazadas si se ha encontrado que no proporcionan la protección esperada.

#### Acceso por Intrusos

Los intrusos pueden entrar a través de un punto de acceso no protegido, burlar un dispositivo de sensor, evadir detección moviéndose a través de un área de cubrimiento insuficiente, desconectar un dispositivo de advertencia, o interferir o evitar el funcionamiento correcto del sistema.

### Falla de Energía

Las unidades de control, los detectores de intrusión, detectores de humo y muchos otros dispositivos de seguridad requieren un suministro de energía adecuada para su correcto funcionamiento. Si un dispositivo funciona por baterías, es posible que las baterías fallen. Aún si las baterías no han fallado, estas deben ser cargadas, en buena condición e instaladas correctamente. Si un dispositivo funciona por alimentación de CA, cualquier interrupción, aún lenta, hará que el dispositivo no funcione si no tiene energía. Las interrupciones de energía de cualquier duración son a menudo acompañadas por fluctuaciones en el voltaje lo cual puede dañar equipos electrónicos tales como sistemas de seguridad. Después de que ocurre una interrupción de energía, inmediatamente conduzca una prueba completa del sistema para asegurarse que el sistema esté funcionando como es debido.

#### Falla en Baterías Reemplazables

Los transmisores inalámbricos de este sistema han sido diseñados para proporcionar años de duración de la batería bajo condiciones normales. La vida útil de la batería depende del entorno, el uso y el tipo de dispositivo. Las condiciones ambientales tales como la humedad excesiva, altas o bajas temperaturas, o cantidades de oscilaciones de temperaturas pueden reducir la duración de la batería. Aunque cada dispositivo de transmisión tenga un monitor de batería bajo el cual identifica cuando la batería necesita ser reemplazada, es posible que este monitor no funcione según lo previsto. Las pruebas y mantenimiento regulares mantendrán el sistema en buenas condiciones de funcionamiento.

#### Compromiso de los Dispositivos de Frecuencia de Radio (Inalámbricos)

Las señales no podrán alcanzar el receptor bajo todas las circunstancias las cuales incluyen objetos metálicos colocados en o cerca del camino del radio o interferencia deliberada y otra interferencia de señal de radio inadvertida.

#### Usuarios del Sistema

Un usuario no podrá operar un interruptor de pánico o emergencias posiblemente debido a una inhabilidad física permanente o temporal, incapaz de alcanzar el dispositivo a tiempo, o no está familiarizado con la correcta operación. Es muy importante que todos los usuarios del sistema sean entrenados en la correcta operación del sistema de alarma y que ellos sepan como responder cuando el sistema indica una alarma.

#### Detectores de Humo

Los detectores de humo, que son una parte del sistema, pueden no alertar correctamente a los ocupantes de un incendio por un número de razones, algunas son las siguientes. Los detectores de humo pueden haber sido instalados o ubicados incorrectamente. El humo no puede ser capaz de alcanzar los detectores de humo, como cuando el fuego es en la chimenea, paredes o techos, o en el otro lado de las puertas cerradas. Los detectores de humo no pueden detectar humo de incendios en otros niveles de la residencia o edificio.

Cada incendio es diferente en la cantidad de humo producida y la velocidad del incendio. Los detectores de humo no pueden detectar igualmente bien todos los tipos de incendio. Los detectores de humo no pueden proporcionar una advertencia rápidamente de incendios causados por descuido o falta de seguridad como el fumar en cama, explosiones violentas, escape de gas, el incorrecto almacenamiento de materiales de combustión, circuitos eléctricos sobrecargados, el juego con fósforos por parte de los niños o un incendio provocado.

Aún si el detector de humo funciona como está diseñado, pueden haber circunstancias donde hay insuficiente tiempo de advertencia para permitir a los ocupantes escapar a tiempo para evitar heridas o muerte.

#### Detectores de Movimiento

Los detectores de movimiento solamente pueden detectar movimiento dentro de las áreas designadas como se muestra en las respectivas instrucciones de instalación. Los detectores de movimiento no pueden distinguir entre intrusos y los que habitan el local o residencia. Los detectores de movimiento no proporcionan un área de protección volumétrica. Estos poseen múltiples rayos de detección y el movimiento solamente puede ser detectado en áreas no obstruidas que están cubiertas por estos rayos. No pueden detectar movimiento que ocurre detrás de las paredes, cielo rasos, pisos, puertas cerradas, separaciones de vidrio, puertas o ventanas de vidrio. Cualquier tipo de sabotaje ya sea intencional o sin intención, como enmascarar, pintar o rociar cualquier tipo de material en los lentes, espejos, ventanas o cualquier otra parte del sistema de detección perjudicará su correcto funcionamiento.

Los detectores de movimiento pasivos infrarrojos funcionan detectando cambios en la temperatura. Sin embargo su efectividad puede ser reducida cuando la temperatura ambiente aumenta o disminuye de la temperatura del cuerpo o si hay orígenes intencionales o sin intención de calor en o cerca del área de detección. Algunas de estas fuentes de calor pueden ser calentadores, radiadores, estufas, asadores, chimeneas, luz solar, ventiladores de vapor, alumbrado, etc.

#### Dispositivos de Advertencia

Los dispositivos de advertencia, tales como sirenas, timbres, bocinas, o estroboscópicos no podrán alertar o despertar a alguien durmiendo si hay una puerta o pared intermedia. Si los dispositivos de advertencia están localizados en un nivel diferente de la residencia o local, por lo tanto es menos posible que los ocupantes puedan ser advertidos o despertados. Los dispositivos de advertencia audibles pueden ser interferidos por otros orígenes de ruidos como equipos de sonido, radios, televisión, acondicionadores de aire u otros electrodomésticos, o el tráfico. Los dispositivos de advertencia audibles, inclusive de ruido fuerte, pueden no ser escuchados por personas con problemas del oído.

#### Líneas Telefónicas

Si las líneas telefónicas son usadas para transmitir alarmas, ellas puedan estar fuera de servicio u ocupadas por cierto tiempo. También un intruso puede cortar la línea o sabotear su operación por medios más sofisticados lo cual sería de muy difícil la detección.

#### Tiempo Insuficiente

Pueden existir circunstancias en la que el sistema funcione como está diseñado, y aun así, los ocupantes no estén protegidos de emergencias debido a su incapacidad para responder a las advertencias de manera oportuna. Si el sistema es supervisado, la respuesta puede no ocurrir a tiempo para proteger a los ocupantes o sus pertenencias.

#### Falla de un Componente

A pesar que todos los esfuerzos que se han realizado para hacer que el sistema sea lo más confiable, el sistema puede fallar en su función como se ha diseñado debido a la falla de un componente.

#### Prueba Incorrecta

La mayoría de los problemas que evitan que un sistema de alarma falle en operar como es debido puede ser encontrada por medio de pruebas y mantenimiento regular. Todo el sistema debe ser probado semanalmente e inmediatamente después de una intrusión, un intento de intrusión, incendio, tormenta, terremoto, accidente o cualquier clase de actividad de construcción dentro o fuera del local. La prueba debe incluir todos los dispositivos de sensor, teclados, consolas, dispositivos para indicar alarmas y otros dispositivos operacionales que sean parte del sistema.

#### Seguridad y Seguro

A pesar de sus capacidades, un sistema de alarma no es un sustituto de un seguro de propiedad o vida. Un sistema de alarma tampoco es un substituto para los dueños de la propiedad, inquilinos, u otros ocupantes para actuar prudentemente a prevenir o minimizar los efectos dañinos de una situación de emergencia.

# Licencia del producto de software (EULA)

El PRODUCTO DE SOFTWARE está protegido por leyes de derecho de autor y acuerdos de derecho de autor internacionales, así como por otros tratados y leyes de propiedad intelectual. El PRODUCTO DE SOFTWARE es licenciado, no vendido.

1. CONCESIÓN DE LICENCIA. Este EULA le concede los siguientes derechos:

(a) Instalación y uso del software - Para cada licencia que Usted adquiere, puede instalar tan solo una copia del PRODUCTO DE SOFTWARE.

(b) Almacenamiento/Uso en red – El PRODUCTO DE SOFTWARE no puede ser instalado, accedido, mostrado, ejecutado, compartido o usado al mismo tiempo desde diferentes ordenadores, incluyendo una estación de trabajo, terminal u otro dispositivo electrónico ("Dispositivo"). En otras palabras, si Usted tiene varias estaciones de trabajo, Usted tendrá que adquirir una licencia para cada estación de trabajo donde usará el SOFTWARE.

(c) Copia de seguridad - Usted puede tener copias de seguridad del PRODUCTO DE SOFTWARE, pero solo puede tener una copia por licencia instalada en un momento determinado. Usted puede usar la copia de seguridad solamente para propósitos de archivo. Excepto del modo en que está expresamente previsto en este EULA, Usted no puede hacer copias del PRODUCTO DE SOFTWARE de otro modo, incluyendo los materiales impresos que acompañan al SOFTWARE.

#### 2. DESCRIPCIÓN DE OTROS DERECHOS Y LIMITACIONES

(a) Limitaciones en Ingeniería Inversa, Descompilación y Desmontaje - Usted no puede realizar ingeniería inversa, descompilar o desmontar el PRODUCTO DE SOFTWARE, excepto y solamente en la medida en que dicha actividad esté expresamente permitida por la ley aplicable, no obstante esta limitación. Usted no puede realizar cambios ni modificaciones al Software, sin el permiso escrito de un oficial de DSC. Usted no puede eliminar avisos de propiedad, marcas o etiquetas del Producto de Software. Usted deberá establecer medidas razonables que aseguren el cumplimiento de los términos y condiciones de este EULA.

(b) Separación de los componentes: El PRODUCTO DE SOFTWARE se licencia como un producto único. Sus partes componentes no pueden ser separadas para el uso en más de una unidad de HARDWARE.

(c) Producto ÚNICO INTEGRADO - Si usted adquirió este SOFTWARE con HARDWARE, entonces el PRODUCTO DE SOFTWARE está licenciado con el HARDWARE como un producto único integrado. En este caso, el PRODUCTO DE SOFTWARE puede ser usado solamente con el HARDWARE, tal y como se establece más adelante en este EULA.

(d) Alquiler - Usted no puede alquilar, prestar o arrendar el PRODUCTO DE SOFTWARE. No puede disponibilizarlo a terceros ni colgarlo en un servidor o una página web.

(e) Transferencia de Producto de Software - Usted puede transferir todos sus derechos bajo este EULA sólo como parte de una venta permanente o transferencia del HARDWARE, desde que Usted no retenga copias y transfiera todo el PRODUCTO DE SOFTWARE (incluyendo todas las partes componentes, los materiales impresos y mediáticos y cualquier actualización y este EULA) y desde que el receptor esté conforme con los términos de este EULA. Si el PRODUCTO DE SOFTWARE es una actualización, cualquier transferencia debe incluir también todas las versiones previas del PRODUCTO DE SOFTWARE.

(f) Terminación – Sin perjuicio de otros derechos, DSC puede terminar este EULA si Usted omite el cumplimiento de los términos y condiciones de este EULA. En tal caso, usted debe destruir todas las copias del PRODUCTO DE SOFTWARE y todas sus partes componentes.

(g) Marcas comerciales: Este EULA no le concede ningún derecho conectado con ninguna de las marcas comerciales de DSC o de sus proveedores.

3. DERECHOS DE AUTOR – Todos los derechos de título y propiedad intelectual en este y relativos a este PRODUCTO DE SOFTWARE (incluyendo, pero no limitándose a todas las imágenes, fotografías y textos incorporados al PRODUCTO DE SOFTWARE), los materiales impresos que acompañan, y todas las copias del PRODUCTO DE SOFTWARE, son propiedad de DSC o de sus proveedores. Usted no puede copiar los materiales impresos que acompañan al PRODUCTO DE SOFTWARE. Todos los títulos y derechos de propiedad intelectual en y relativos al contenido que pueden ser accedidos a través del uso del PRODUCTO DE SOFTWARE son de propiedad de su respectivo propietario de contenido y pueden estar protegidos por derechos de autor u otros tratados y leyes de propiedad intelectual. Este EULA no le concede ningún derecho de usar tal contenido. Todos los derechos no expresamente concedidos por este EULA están reservados a DSC y sus proveedores.

4. RESTRICCIONES DE EXPORTACIÓN – Usted se compromete a no exportar o reexportar el PRODUCTO DE SOFTWARE a ningún país, persona o entidad sujeta a las restricciones de exportación de Canadá.

5. ELECCIÓN DE LEY – Este Acuerdo de Licencia de Software se rige por las leyes de la Provincia de Ontario, Canadá.

6. ARBITRAJE – Todas las disputas que surjan con relación a este Acuerdo estarán determinadas por medio del arbitraje final y vinculante, de acuerdo con el Arbitration Act, y las partes acuerdan someterse a la decisión del árbitro. El lugar del arbitraje será Toronto, Canadá, y el idioma del arbitraje será el inglés.

#### 7. GARANTÍA LIMITADA

(a) SIN GARANTÍA – DSC PROVEE EL SOFTWARE "TAL COMO ES", SIN GARANTÍA. DSC NO GARANTIZA QUE EL SOFTWARE SATISFARÁ SUS NECESIDADES O QUE LA OPERACIÓN DEL SOFTWARE SERÁ ININTERRUMPIDA O LIBRE DE ERRORES.

(b) CAMBIOS EN EL ENTORNO OPERATIVO - DSC no se responsabilizará por problemas causados por cambios en las características operativas del HARDWARE, ni por problemas en la interacción del PRODUCTO DE SOFTWARE con PRODUCTOS DE SOFTWARE o HARDWARE que no sean de DSC.

(c) LIMITACIÓN DE RESPONSABILIDAD, CUOTA DE RIESGO DE LA GARANTÍA: EN CUALQUIER CASO, SI ALGUNA LEY IMPLICA GARANTÍAS O CONDICIONES NO ESTABLECIDAS EN ESTE ACUERDO DE LICENCIA, TODA LA RESPONSABILIDAD DE DSC BAJO CUALQUIER DISPOSICIÓN DE ESTE ACUERDO DE LICENCIA SE LIMITARÁ A LA MAYOR CANTIDAD YA PAGADA POR USTED PARA LICENCIAR EL PRODUCTO DE SOFTWARE Y CINCO DÓLARES CANADIENSES (CAD 5,00). DEBIDO A QUE ALGUNAS JURISDICCIONES NO ACEPTAN LA EXCLUSIÓN O LIMITACIÓN DE LA RESPONSABILIDAD PARA

DAÑOS CONSECUENTES O INCIDENTALES, LAS LIMITACIONES CITADAS PUEDEN NO APLICARSE A USTED.

(d) EXENCIÓN DE LAS GARANTÍAS – ESTA GARANTÍA CONTIENE LA GARANTÍA COMPLETA Y ES VÁLIDA, EN LUGAR DE CUALQUIER OTRA GARANTÍA, YA EXPRESA O IMPLÍCITA (INCLUYENDO TODAS LAS GARANTÍAS IMPLÍCITAS DE MERCANTIBILIDAD O APTITUD PARA UN PROPÓSITO DETERMINADO) Y DE TODAS LAS OBLIGACIONES O RESPONSABILIDADES POR PARTE DE DSC. DSC NO CONCEDE OTRAS GARANTÍAS. DSC TAMPOCO ASUME NI AUTORIZA A NINGUNA OTRA PERSONA QUE PRETENDA ACTUAR EN SU NOMBRE PARA MODIFICAR O CAMBIAR ESTA GARANTÍA NI PARA ASUMIR PARA ELLA NINGUNA OTRA GARANTÍA O RESPONSABILIDAD RELATIVA A ESTE PRODUCTO DE SOFTWARE.

(e) REPARACIÓN EXCLUSIVA Y LIMITACIÓN DE GARANTÍA – BAJO NINGUNA CIRCUNSTANCIA DSC SERÁ RESPONSABLE DE CUALQUIER DAÑO ESPECIAL, IMPREVISTO O CONSECUENTE O DAÑOS INDIRECTOS BASADOS EN INFRACCIÓN DE LA GARANTÍA, INFRACCIÓN DEL CONTRATO, NEGLIGENCIA, RESPONSABILIDAD ESTRICTA O CUALQUIER OTRA TEORÍA LEGAL. TALES DAÑOS INCLUYEN, PERO NO SE LIMITAN A, PÉRDIDA DE BENEFICIOS, PÉRDIDA DEL PRODUCTO DE SOFTWARE O CUALQUIER EQUIPO ASOCIADO, COSTE DE CAPITAL, COSTE DE SUSTITUCIÓN O REEMPLAZO DEL EQUIPO, INSTALACIONES O SERVICIOS, TIEMPO DE INACTIVIDAD, TIEMPO DEL COMPRADOR, RECLAMACIONES DE TERCEROS, INCLUYENDO CLIENTES, Y DAÑOS A LA PROPIEDAD.